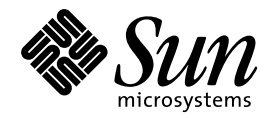

Solaris のシステム管理 (第 1 巻)

Sun Microsystems, Inc. 901 San Antonio Road Palo Alto, CA 94303 U.S.A. 650-960-1300

> Part No: 805-5854–10 1998年 11 月

本製品およびそれに関連する文書は著作権法により保護されており、その使用、複製、頒布および逆コンパイルを制限するライセンスの もとにおいて頒布されます。日本サン・マイクロシステムズ株式会社の書面による事前の許可なく、本製品および関連する文書のいかな る部分も、いかなる方法によっても複製することが禁じられます。

本製品の一部は、カリフォルニア大学からライセンスされている Berkeley BSD システムに基づいていることがあります。UNIX は、X/ Open Company, Ltd. が独占的にライセンスしている米国ならびに他の国における登録商標です。フォント技術を含む第三者のソフ トウェアは、著作権により保護されており、提供者からライセンスを受けているものです。

RESTRICTED RIGHTS: Use, duplication, or disclosure by the U.S. Government is subject to restrictions of FAR 52.227–14(g)(2)(6/87) and FAR 52.227–19(6/87), or DFAR 252.227–7015(b)(6/95) and DFAR 227.7202–3(a).

本製品に含まれる HG 明朝 L と HG ゴシック B は、株式会社リコーがリョービイマジクス株式会社からライセンス供与されたタイプ フェースマスタをもとに作成されたものです。平成明朝体 W3 は、株式会社リコーが財団法人 日本規格協会 文字フォント開発・普及セ<br>ンターからライセンス供与されたタイプフェースマスタをもとに作成されたものです。また、HG 明朝 L と HG ゴシック B の補助漢字 部分は、平成明朝体 W3 の補助漢字を使用しています。なお、フォントとして無断複製することは禁止されています。

Sun、Sun Microsystems、SunSoft、SunDocs、SunExpress、OpenWindows、Solstice、Solstice AdminSuite、Solstice AutoClient、Solstice DiskSuite、Solstice Enterprise Agent、Admintool、CacheFS、Solaris Solve、Java、JavaStation、JumpStart、DeskSet は、米国およびその 他の国における米国 Sun Microsystems, Inc. (以下、米国 Sun Microsystems 社とします) の商標もしくは登録商標です。

サンのロゴマークおよび Solaris は、米国 Sun Microsystems 社の登録商標です。

すべての SPARC 商標は、米国 SPARC International, Inc. のライセンスを受けて使用している同社の米国およびその他の国における商標 または登録商標です。SPARC 商標が付いた製品は、米国 Sun Microsystems 社が開発したアーキテクチャに基づくものです。

OPENLOOK、OpenBoot、JLE は、日本サン・マイクロシステムズ株式会社の登録商標です。

Wnn は、京都大学、株式会社アステック、オムロン株式会社で共同開発されたソフトウェアです。

Wnn6 は、オムロン株式会社で開発されたソフトウェアです。(Copyright OMRON Co., Ltd. 1998 All Rights Reserved.)

ATOK は、株式会社ジャストシステムの登録商標です。

ATOK7 は株式会社ジャストシステムの著作物であり、ATOK7 にかかる著作権その他の権利は、すべて株式会社ジャストシステムに帰属 します。

ATOK8 は株式会社ジャストシステムの著作物であり、ATOK8 にかかる著作権その他の権利は、すべて株式会社ジャストシステムに帰属 します。

本書で参照されている製品やサービスに関しては、該当する会社または組織に直接お問い合わせください。

OPEN LOOK および Sun Graphical User Interface は、米国 Sun Microsystems 社が自社のユーザおよびライセンス実施権者向けに開発し ました。米国 Sun Microsystems 社は、コンピュータ産業用のビジュアルまたはグラフィカル・ユーザインタフェースの概念の研究開発 における米国 Xerox 社の先駆者としての成果を認めるものです。米国 Sun Microsystems 社は米国 Xerox 社から Xerox Graphical User Interface の非独占的ライセンスを取得しており、このライセンスは米国 Sun Microsystems 社のライセンス実施権者にも適用されます。

DtComboBox ウィジェットと DtSpinBox ウィジェットのプログラムおよびドキュメントは、Interleaf, Inc. から提供されたものです。 (Copyright (c) 1993 Interleaf, Inc.)

本書は、「現状のまま」をベースとして提供され、商品性、特定目的への適合性または第三者の権利の非侵害の黙示の保証を含みそれに 限定されない、明示的であるか黙示的であるかを問わない、なんらの保証も行われないものとします。

本製品が、外国為替および外国貿易管理法 (外為法) に定められる戦略物資等 (貨物または役務) に該当する場合、本製品を輸出または日 本国外へ持ち出す際には、日本サン・マイクロシステムズ株式会社の事前の書面による承諾を得ることのほか、外為法および関連法規に 基づく輸出手続き、また場合によっては、米国商務省または米国所轄官庁の許可を得ることが必要です。

原典: *System Administration Guide, Volume 1*

Part No: 805-3727–10

Revision A

© 1998 by Sun Microsystems, Inc.

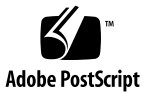

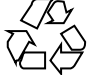

目次

はじめに **xxix**

パート**I** ユーザーアカウントとグループの管理 **1.** ユーザーアカウントとグループの管理の概要 **3** ユーザーアカウントとグループとは 3 ユーザーアカウント管理のガイドライン 4 ネームサービス 4 ユーザー (ログイン) 名 5 ユーザー ID 番号 5 パスワード 9 パスワード有効期限 10 ホームディレクトリ 10 ユーザーの作業環境 11 グループを管理するガイドライン 11 ユーザーアカウントとグループを管理するツール 12 Admintool の機能 16 ユーザーアカウントの変更 16 ユーザーアカウントの削除 17 カスタマイズしたユーザー初期設定ファイルの追加 17 パスワードの管理 17

目次 **iii**

ユーザーアカウントを無効にする 17

ユーザーアカウントとグループ情報の格納場所 18

パスワードファイルのフィールド 18

shadow ファイルのフィールド 19

- グループファイルのフィールド 20
- ユーザーの作業環境のカスタマイズ 22
	- サイト初期設定ファイルの使用方法 23
	- ローカルシステムへの参照を避ける 24
	- シェル機能 24
	- シェル環境 25
	- PATH 変数 29
	- ロケール変数 30
	- デフォルトのファイルアクセス権 (umask) 31
	- ユーザー初期設定ファイルとサイト初期設定ファイルの例 32
	- サイト初期設定ファイルの例 34
- **2.** ユーザーアカウントとグループの設定と管理の手順 **35**
	- スーパーユーザー (root) になる 36
	- スーパーユーザー (root) になる方法 36
	- ユーザーアカウントの設定 37

ユーザー情報データシート 37

- ▼ ユーザー初期設定ファイルをカスタマイズする方法 39
- ▼ Admintool を起動する方法 40
- ▼ グループを追加する方法 41
- ▼ 新しいユーザーアカウントを追加する方法 42
- ▼ ユーザーのホームディレクトリを共有する方法 44
- ▼ ユーザーのホームディレクトリをマウントする方法 46
- ユーザーアカウントの管理 48
- ▼ グループを変更する方法 49
- ▼ グループを削除する方法 50
- ▼ ユーザーアカウントを変更する方法 50
- ▼ ユーザーアカウントを無効にする方法 52
- ユーザーのパスワードを変更する方法 54
- ユーザーアカウントのパスワード有効期限を変更する方法 55
- ▼ ユーザーアカウントを削除する方法 56

```
Solaris ユーザー登録 57
```
Solaris<sup>SM</sup> Solve<sup>SM</sup> へのアクセス 58

Solaris ユーザー登録の問題の解決 59

- ▼ Solaris ユーザー登録をやり直す方法 59
- ▼ ユーザー登録を無効にする方法 60
- パート**II** サーバーとクライアントサポートの管理
- **3.** サーバーとクライアントサポートの管理の概要 **65** サーバーとクライアントの作業についての参照先 66 サーバーとクライアントとは 66 サポートとは 66 システムタイプの概要 67 サーバー 68 スタンドアロンシステム 69 ディスクレスクライアント 69 JavaStation クライアント 69 AutoClient システム 70 システムタイプ選択のガイドライン 70 サーバーとクライアントサポートの管理ツール 71 ホストマネージャでできること 72 サポートの追加と管理 72 システムタイプの更新 73 システムタイプの変換 74

目次 **v**

OS サービスの追加 74

リモートインストールサービスの設定 76

タスクを待ち行列に入れる 76

root パスワードの設定 76

スクリプトの有効化 77

マルチホームホストの追加 77

ホストマネージャの制限事項 77

ホストマネージャをスーパーユーザーとして実行する 78

**4.** サーバーとクライアントサポートの管理の手順 **79**

サーバーとクライアントサポートの追加 80

- ▼ Solstice ホストマネージャを起動する方法 81
- ▼ システムタイプを更新する方法 83
- ▼ サポート追加時のデフォルトを設定する方法 84
- スタンドアロンシステムまたは OS サーバーのサポートを追加する方法 84
- ▼ システムを OS サーバーに変換する方法 87

SunOS 4.0 およびその互換バージョンの OS サービスを OS サーバーに追加する 方法 89

- ▼ Solaris 7 OS サービスを OS サーバーに追加する方法 94
- ▼ AutoClient システムのサポートを追加する方法 96
- ▼ ディスクレスクライアントサポートを追加する方法 99

サーバーとクライアントサポートの管理 102

- ▼ システムサポートを変更する方法 103
- ▼ システムサポートを削除する方法 104

ホストマネージャのコマンド行インタフェースを使用して設定作業を自動化す る 104

パート**III** システムのシャットダウンとブート

**5.** システムのシャットダウンとブートの概要 **109**

システムのシャットダウンとブートに関する新機能 109

レベル S (シングルユーザーモード) でのシステムの起動 110

**vi** Solaris のシステム管理 (第 1 巻) ♦ 1998年 11 月

32 ビットまたは 64 ビット Solaris 7 オペレーティング環境のシステム のブート 110 シャットダウンとブートについての参照先 110 用語 110 システムのシャットダウンに関するガイドライン 111 システムのブートに関するガイドライン 112 再構成用ブートの実行 112 システムをシャットダウンする場合 113 システムをブートする場合 114

- **6.** 実行レベルとブートファイルの手順 **117** 実行レベル 117
	- ▼ システムの実行レベルを確認する方法 119
	- /etc/inittab ファイル 119

例 — デフォルトの inittab ファイル 120

システムが実行レベル 3 になると実行される処理 121

実行制御スクリプト 123

実行制御スクリプトを使用してサービスを起動または停止する 124

- ▼ 実行制御スクリプトを使用してサービスを起動または停止する方法 124 実行制御スクリプトの追加 125
- ▼ 実行制御スクリプトを追加する方法 125 実行制御スクリプトを無効にする 126
- ▼ 実行制御スクリプトを無効にする方法 126 実行制御スクリプトのまとめ 127

**7.** システムのシャットダウンの手順 **131** システムをシャットダウンする場合 131 システムをシャットダウンするには 132 デバイスの電源を落とす場合 133 システムのダウンについてユーザーに通知する 133

目次 **vii**

- ▼ システムにログインしているユーザーを知る方法 134
- ▼ サーバーをシャットダウンする方法 134
- ▼ スタンドアロンシステムをシャットダウンする方法 138
- ▼ すべてのデバイスの電源を落とす方法 140
- **8. SPARC:** システムのブートの手順 **143** SPARC: ブート PROM の使用方法 144
	- ▼ SPARC: ok プロンプトに切り換える方法 144
	- ▼ SPARC: システムの PROM リリースを確認する方法 144
	- ▼ SPARC: デフォルトのブートデバイスを変更する方法 145
	- ▼ SPARC: システムをリセットする方法 146

SPARC システムのブート 146

- SPARC: システムを実行レベル 3 (マルチユーザー状態) にする方法 148
- SPARC: システムを実行レベル S (シングルユーザー状態) にする方法 149
- ▼ SPARC: システムを対話式でブートする方法 150
- ▼ SPARC: システムを復元するためにブートする方法 152
- ▼ SPARC: 復元のためにシステムを停止する方法 154 SPARC: クラッシュダンプを強制してシステムをリブートする 155
- SPARC: クラッシュダンプを強制して、システムをリブートする方法 155
- SPARC: カーネルデバッガ (kadb) を使ってシステムをブートする方法 156
- **9. x86:** システムのブートの手順 **159**

x86 システムのブート 159

- x86: システムを実行レベル 3 (マルチユーザー状態) にする方法 161
- ▼ x86: システムを実行レベル S (シングルユーザー状態) にする方法 162
- x86: システムを対話式でブートする方法 163
- ▼ x86: システムを復元するためにブートする方法 165
- ▼ x86: 復元を目的としてシステムを停止する方法 169 x86: クラッシュダンプを強制してシステムをリブートする 169
- x86: クラッシュダンプを強制して、システムをリブートする方法 170
- **10.** ブートプロセスの参照情報 **171**
	- SPARC: ブート PROM 171
	- SPARC: ブートプロセス 172
	- SPARC: ブートプロセスの詳細 172
	- x86: PC BIOS 173
	- x86: ブートサブシステム 174
		- x86: Solaris のブート 175
		- x86: デバイス識別段階で表示されるメニュー 176
		- x86: ブート段階で表示されるメニュー 178
	- x86: ブートプロセス 179
	- x86: ブートプロセスの詳細 180
	- パート**IV** 取り外し可能な媒体の管理
- **11. CD** とフロッピーディスクの使用方法の概要 **185** 取り外し可能な媒体の管理についての参照先 185 機能と利点 186 自動マウントと手作業によるマウントの比較 186 フロッピーディスクと CD で行える操作 187
- **12.** コマンド行での **CD** の使用方法 **189**
	- CD の使用方法 189

CD 名の使用方法 190

- ▼ CD をロードする方法 191
- ▼ CD の内容を調べる方法 191
- ▼ CD から情報をコピーする方法 191
- ▼ CD が使用中かどうかを調べる方法 193
- ▼ CD を取り出す方法 193
- ▼ 他のシステム上の CD にアクセスする方法 194
- ▼ ローカル CD を他のシステムで使用可能にする方法 196
- ▼ 音楽 CD を演奏するようにシステムを設定する方法 199

▼ 新しい CD-ROM ドライブ用にシステムを準備する方法 200 ボリューム管理の設定 201

▼ ボリューム管理を終了させる方法 201

- ▼ ボリューム管理を再起動する方法 201
- **13.** コマンド行でのフロッピーディスクのフォーマットと使用方法 **203** フロッピーディスクのフォーマット 203 フロッピーディスクの名前について 204 ハードウェアの考慮点 205
	- ▼ UFS フロッピーディスクをフォーマットする方法 208
	- ▼ UFS ファイルシステムをフロッピーディスクに作成する方法 211
	- ▼ DOS フロッピーディスクをフォーマットする方法 213

フロッピーディスクの使用方法 216

- ▼ フロッピーディスクをロードする方法 216
- ▼ フロッピーディスクの内容を調べる方法 218
- ▼ フロッピーディスクから情報をコピーまたは移動する方法 219
- ▼ フロッピーディスクへ情報をコピーまたは移動する方法 220
- ▼ フロッピーディスクが使用中かどうかを調べる方法 221
- ▼ フロッピーディスクを取り出す方法 222
- ▼ 他のシステム上のフロッピーディスクにアクセスする方法 223
- ▼ ローカルフロッピーディスクを他のシステムで使用可能にする方法 225
- **14.** コマンド行での **PCMCIA** メモリーカードの使用方法 **229**

PCMCIA メモリーカードのフォーマット 230

PCMCIA メモリーカードの名前について 230

ハードウェアの考慮点 231

- ▼ UFS PCMCIA メモリーカードをフォーマットする方法 232
- UFS ファイルシステムを PCMCIA メモリーカード上に作成する方法 234
- ▼ DOS PCMCIA メモリーカードをフォーマットする方法 237

PCMCIA メモリーカードの使用方法 239

- ▼ PCMCIA メモリーカードをロードする方法 240
- ▼ PCMCIA メモリーカードの内容を調べる方法 242
- ▼ PCMCIA メモリーカードから情報をコピーまたは移動する方法 243
- ▼ PCMCIA メモリーカードへ情報をコピーまたは移動する方法 244
- ▼ PCMCIA メモリーカードが使用中かどうかを調べる方法 245
- ▼ PCMCIA メモリーカードを取り出す方法 246
- ▼ 他のシステム上の PCMCIA メモリーカードにアクセスする方法 247
- ローカルの PCMCIA メモリーカードを他のシステムで使用可能にする方法 249
- **15.** ボリューム管理の動作の概要 **253**

ボリューム管理が取り外し可能な媒体すべてをマウントする 253

フロッピーディスクへのアクセス 254

CD へのアクセス 255

アクセスが容易なマウントポイント 256

最終的に作成される 2 セットのシンボリックリンク 258

ファイルシステムアクセス用シンボリックリンク 258

raw デバイスアクセス用シンボリックリンク 259

UFS フォーマットによる制限 260

混合 (ハイブリッド) フォーマットについて 260

パート**V** ソフトウェアの管理

**16.** ソフトウェア管理の概要 **265**

ソフトウェア管理についての参照先 265

- ソフトウェアパッケージ 266
- ソフトウェア管理ツール 266
- パッケージの追加または削除時の動作 267

パッケージを追加または削除する前に知っておくこと 268

クライアントソフトウェア管理に関するガイドライン 269

Sun パッケージをサーバーおよびクライアントへインストールす る 269

目次 **xi**

サードパーティパッケージをサーバーおよびクライアントへインス トールする 270

異機種環境でのパッケージのインストール 271

- パッケージの削除に関するガイドライン 272
- パッケージ追加時のユーザーの対話操作を省略する 272
	- 管理ファイルの使用 272
	- 応答ファイルの使用 274
- **17.** ソフトウェア管理の手順 **275**
	- ソフトウェアパッケージを処理するコマンド 276
	- パッケージの追加と削除における既知の問題 276
	- パッケージの追加 277
	- ▼ スタンドアロンシステムにパッケージを追加する方法 277
	- スプールディレクトリの使用方法 280
	- ▼ スプールディレクトリにパッケージを追加する方法 280
	- 同機種クライアント/サーバー環境でのパッケージの追加 282
		- クライアントへの Sun パッケージの追加 283
		- クライアントへのサードパーティパッケージの追加 284

異機種クライアント/サーバー環境でのパッケージの追加 284

- ▼ パッケージファイルのインストール場所を決定する方法 285
- ディスクレスクライアントまたは AutoClient システムのルート (/) ファイルシ ステムにパッケージを追加する方法 286
- ▼ パッケージをサーバーに追加する方法 289

パッケージのインストールの検査 293

- ▼ インストールされたすべてのパッケージに関する情報を表示する方法 293
- インストールされたパッケージが完全であるかどうかをチェックする方法 294
- ▼ パッケージに関する詳細を表示する方法 295
- サーバーとスタンドアロンシステムからのパッケージの削除 296
- ▼ パッケージを削除する方法 296
- ▼ スプールされたパッケージを削除する方法 297
- **xii** Solaris のシステム管理 (第 1 巻) ♦ 1998年 11 月

ディスクレスクライアントまたは AutoClient システムのパッケージを削除する 方法 297

Admintool を使用してソフトウェアパッケージを追加または削除する 299

- ▼ Admintool を起動する方法 299
- ▼ Admintool でパッケージを削除する方法 301
- **18.** パッチ管理の概要 **303**
	- パッチについて 303
	- パッチ管理用ツール 304
	- パッチの配布 305
		- Sun パッチにアクセスするために必要な条件 305
		- World-Wide Web を介したパッチアクセス 306

ftp を介したパッチアクセス 306

- パッチの番号付け 307
- パッチの追加に伴う動作 307
- パッチの削除に伴う動作 308

パート**VI** デバイスの管理

**19.** デバイス管理の概要と手順 **311**

デバイス管理における新機能 312

動的再構成 312

x86: SCSI ディスクドライバ (sd) 312

デバイス管理作業の参照先 313

デバイスドライバについて 313

デバイスの自動設定 314

機能と利点 315

標準サポートされていないデバイスを使用する場合 315

システムへ周辺デバイスを追加する 315

▼ 周辺デバイスを追加する方法 316

▼ デバイスドライバを追加する方法 317

目次 **xiii**

デバイス設定情報の表示 319

driver not attached メッセージ 319 システムデバイスの識別 319

- ▼ システム設定情報を表示する方法 320
- ▼ デバイス情報を表示する方法 322
- **20.** デバイスへのアクセス **325**
	- デバイスへのアクセス 325

デバイス情報が作成される方法 326

デバイス名の命名規則 326

論理ディスクデバイス名 327

ディスクサブディレクトリの指定 327

スライスの指定 328

SPARC: 直接コントローラでアクセスされるディスク 329

x86: 直接コントローラでアクセスされるディスク 329

SPARC: バス指向コントローラでアクセスされるディスク 330

x86: SCSI コントローラでアクセスされるディスク 330

論理テープデバイス名 331

論理 CD-ROM デバイス名 332

パート**VII** ディスクの管理

**21.** ディスク管理の概要 **335**

ディスク管理作業の参照先 335

概要 336

ディスク関連の用語 336

ディスクスライスについて 336

SPARC: ディスクスライス 337

x86: ディスクスライス 339

raw データスライスの使用 340

複数のディスク上のスライス配置 341

**xiv** Solaris のシステム管理 (第 1 巻) ♦ 1998年 11 月

使用するスライスの決定 341

format ユーティリティ 342

定義 343

機能と利点 343

format ユーティリティを使用する場合 344

format ユーティリティ使用上のガイドライン 344

ディスクのフォーマット 346

ディスクラベルについて 347

パーティションテーブル 347

ディスクをスライスに分割する 351

free hog スライスの使用方法 351

**22.** ディスク管理の手順 **353**

ディスクの管理 354

システム上のディスクの確認 355

▼ システム上のディスクを確認する方法 355

ディスクのフォーマット 357

- ▼ ディスクがフォーマット済みかどうかを調べる方法 358
- ▼ ディスクをフォーマットする方法 358

ディスクスライスの表示 360

▼ ディスクスライス情報を表示する方法 360

ディスクラベルの作成と検査 363

▼ ディスクラベルを作成する方法 363

▼ ディスクラベルを検査する方法 365 破損したディスクラベルの復元 366

▼ 破損したディスクラベルを復元する方法 366

サードパーティのディスクの追加 369

format.dat のエントリの作成 370

▼ format.dat のエントリを作成する方法 371

目次 **xv**

SCSI ディスクドライブの自動構成 371

▼ SCSI ドライブを自動構成する方法 372

欠陥セクターの修復 374

- ▼ 表面解析を使用して欠陥セクターを調べる方法 375
- ▼ 欠陥セクターを修復する方法 376
- ヒント 377

format セッションのデバッグ 378

prtvtoc と fmthard コマンドを使用して複数のディスクにラベルを 付ける 378

**23. SPARC:** ディスク追加の手順 **381**

SPARC: システムディスクと二次ディスクについて 381

SPARC: システムディスクまたは二次ディスクの追加 382

- SPARC: システムディスクを接続してブートする方法 383
- ▼ SPARC: 二次ディスクを接続してブートする方法 384
- ▼ SPARC: ディスクスライスとディスクラベルを作成する方法 385
- SPARC: ファイルシステムを作成する方法 390
- SPARC: システムディスクにブートブロックをインストールする方法 391
- **24. x86:** ディスク追加の手順 **393**

x86: システムディスクと二次ディスクについて 393

x86: システムディスクまたは二次ディスクの追加 394

x86: fdisk パーティションの作成上のガイドライン 394

- ▼ x86: システムディスクを接続してブートする方法 395
- ▼ x86: 二次ディスクを接続してブートする方法 396
- ▼ x86: Solaris fdisk パーティションを作成する方法 398
- ▼ x86: ディスクスライスとディスクラベルを作成する方法 405
- ▼ x86: ファイルシステムを作成する方法 408
- x86: システムディスクにブートブロックをインストールする方法 409
- **25.** format ユーティリティの参照情報 **411**

**xvi** Solaris のシステム管理 (第 1 巻) ♦ 1998年 11 月

format ユーティリティを使用するための要件または制限 411 format を使用する場合に情報を保存するための推奨事項 412 format のメニューとコマンド記述について 412 partition  $\times = 14$  $x86$ : fdisk  $x \overline{z}$  = 415 analyze  $3 = 16$ defect  $\times = 418$ format に使用されるファイル — format.dat 419 構造 420 構文 420 キーワード 421 スライステーブル 423 位置 424 format コマンドへの入力規則 425 数値 425 ブロック番号 425 コマンド名 426 その他の名前 426 ヘルプ 427 関連するマニュアルページ 427 パート**VIII** ファイルシステムの管理 **26.** ファイルシステムの概要 **431** ファイルシステムにおける新機能 431 概要 432 ファイルシステムのタイプ 433 ディスクベースのファイルシステム 433 ネットワークベースのファイルシステム 434 仮想ファイルシステム 435

目次 **xvii**

ファイルシステム管理コマンド 437

ファイルシステムコマンドによるファイルシステムタイプの判断 438

汎用コマンドと専用コマンドのマニュアルページ 438

デフォルトの Solaris ファイルシステム 439

スワップ空間 440

UFS ファイルシステム 441

UFS ファイルシステムの構成 441

UFS ロギング 442

UFS ファイルシステムの計画 443

ファイルシステムのマウントとマウント解除 443

マウントされたファイルシステムテーブル 445

仮想ファイルシステム 446

ネットワークファイルシステム (NFS) 447

自動マウント (AutoFS) 448

キャッシュファイルシステム (CacheFS) 449

マウント方法の決定 449

ファイルシステムのタイプを調べる 450

▼ ファイルシステムのタイプを調べる方法 451

**27.** ファイルシステムの作成手順 **453**

UFS ファイルシステムの作成 453

ファイルシステムパラメータ 454

- ▼ UFS ファイルシステムを作成する方法 455 一時ファイルシステム (TMPFS) の作成 457
- ▼ 一時ファイルシステムを作成する方法 457
- ループバックファイルシステム (LOFS) の作成 459
- ▼ LOFS ファイルシステムを作成する方法 459
- **28.** ファイルシステムのマウントとマウント解除の手順 **461** ファイルシステムのマウント 462

**xviii** Solaris のシステム管理 (第 1 巻) ♦ 1998年 11 月

ファイルシステムのマウントとマウント解除に使用するコマンド 463 汎用マウントオプション 463

▼ どのファイルシステムがマウントされているかを調べる方法 465

/etc/vfstab ファイルでファイルシステムをマウントする 466

/etc/vfstab ファイルのフィールドの説明 466

▼ /etc/vfstab ファイルにエントリを追加する方法 467

▼ /etc/vfstab ファイル内に列挙されている複数のファイルシステムをマウント する方法 469

/etc/vfstab ファイル内に列挙されているファイルシステムをマウントする方 法 471

mount コマンドでファイルシステムをマウントする 472

▼ UFS ファイルシステムをマウントする方法 472

- ▼ 大規模ファイルを持たない UFS ファイルシステムを再マウントする方法 473
- ▼ NFS ファイルシステムをマウントする方法 474
- ▼ x86: System V (S5FS) ファイルシステムをマウントする方法 475
- ハードディスク上の PCFS (DOS) ファイルシステムをマウントする方法 476

ファイルシステムのマウント解除 477

前提条件 478

マウント解除したファイルシステムを検査する 478

- ▼ ファイルシステムを使用中のすべてのプロセスを終了させる方法 479
- ▼ ファイルシステムをマウント解除する方法 480

▼ /etc/vfstab ファイルに列挙されているファイルシステムをマウント解除する 方法 481

**29.** キャッシュファイルシステムの手順 **483**

#### CacheFS の機能 484

キャッシュファイルシステムの設定 485

▼ キャッシュを作成する方法 486

キャッシュにマウントするファイルシステムの指定 487

目次 **xix**

mount を使用してキャッシュにマウントするファイルシステムを指定する方 法 487

▼ /etc/vfstab ファイルを編集してファイルシステムをキャッシュにマウントす る方法 490

▼ AutoFS を使用してファイルシステムをキャッシュにマウントする方法 491 キャッシュされたファイルシステムの管理 492

キャッシュの管理 493

- ▼ キャッシュ内でファイルシステムを変更する方法 493
- ▼ キャッシュされたファイルシステムに関する情報を表示する方法 494
- ▼ 必要に応じて整合性チェックを指定する方法 495
- ▼ キャッシュされたファイルシステムを削除する方法 496
- ▼ キャッシュされたファイルシステムの完全性をチェックする方法 497 cachefspack によるキャッシュファイルシステムの管理 498
- ▼ キャッシュにファイルをパックする方法 499

パッキングリスト 500

- ▼ パッキングリストを作成する方法 500
- ▼ パッキングリストに指定してファイルをキャッシュにパックする方法 500
- ▼ 正規表現として扱うファイルをパッキングリストに指定する方法 501
- ▼ 共有ディレクトリのファイルをパックする方法 502

ファイルのパッキング解除 503

▼ キャッシュからファイルまたはパッキングリストのパッキングを解除する方 法 503

パックされたファイルの情報の表示 504

▼ パックされたファイルの情報を表示する方法 505

cachefspack コマンドのヘルプの表示 506

cachefspack エラー 507

CacheFS の統計情報 512

CacheFS 統計情報を設定して表示するための前提条件 513

CacheFS 統計情報の設定 513

**xx** Solaris のシステム管理 (第 1 巻) ♦ 1998年 11 月

CacheFS ロギング 514

▼ ロギングプロセスを設定する方法 514 ログファイルの場所を調べる方法 515 ロギングプロセスを停止する方法 515

キャッシュサイズの表示 516

▼ 作業セット (キャッシュ) のサイズを表示する方法 516

統計情報の表示 517

▼ キャッシュ統計情報を表示する方法 518

キャッシュの構造と動作 519

キャッシュされたファイルシステムとバックファイルシステムとの整合性チェッ ク 520

必要に応じて行う整合性チェック 520

**30.** 追加スワップ空間の構成の手順 **521**

スワップ空間について 521

スワップ空間と仮想メモリー 522

- スワップ空間と TMPFS ファイルシステム 523
- スワップ空間の追加が必要かどうかを調べる方法 524

スワップ関連のエラーメッセージ 524

TMPFS 関連のエラーメッセージ 524

スワップ空間の割り当て方法 525

/etc/vfstab ファイル 525

- スワップ空間の計画 526
- スワップ資源の監視 527
- スワップ空間の追加 528
	- スワップファイルの作成 528
- ▼ スワップファイルを作成して使用可能にする方法 529

スワップファイルを削除する 530

▼ 余分なスワップ空間を削除する方法 531

目次 **xxi**

**31.** ファイルシステムの整合性チェック **533**

ファイルシステムの状態はどのように記録されるか 534 fsck でチェックして修復される内容 536 非整合状態が発生する原因 536 整合性がチェックされる UFS 構成要素 537 自動ブートチェック機能の変更 543 /etc/vfstab ファイル 544 ▼ ブート中に実行される自動チェック機能を変更する方法 545 UFS ファイルシステムを対話式でチェックして修復する 546 ▼ ファイルシステムのチェックが必要かどうかを調べる方法 546 ▼ ファイルシステムを対話式でチェックする方法 547 UFS ファイルシステムの修復 548 ▼ ファイルシステムを修復する方法 548 不正なスーパーブロックの復元 549 ▼ 不正なスーパーブロックを復元する方法 549 fsck で修復できない UFS ファイルシステムを修正する方法 551 fsck コマンドの構文とオプション 552 汎用 fsck コマンドの構文、オプション、引数 552

**32.** ファイルシステムの参照情報 **557**

ルート (/) と /usr ファイルシステムのデフォルトディレクトリ 557 プラットフォームに依存するディレクトリ 564 UFS ファイルシステムのシリンダグループの構造 565 ブートブロック 566

スーパーブロック 566 i ノード 567 データブロック 568 空きブロック 568

カスタムファイルシステムパラメータの決定 569

**xxii** Solaris のシステム管理 (第 1 巻) ♦ 1998年 11 月

論理ブロックサイズ 570

フラグメントサイズ 570

最小空き容量 571

- 回転の遅れ (ギャップ) 571
- 最適化のタイプ 572
- ファイルの数 573
- カスタマイズされたファイルシステムを作成するためのコマンド 573 newfs コマンドの構文、オプション、引数 573 汎用 mkfs コマンド 576

パート**IX** データのバックアップと復元

- **33.** ファイルシステムのバックアップと復元の概要 **579** バックアップと復元についての参照先 579 ファイルシステムのバックアップと復元とは 580 ファイルシステムをバックアップしなければならない理由 581 テープデバイスの選択 581 バックアップを作成するファイルシステムの計画 582 バックアップコマンドと復元コマンドの概要 585 バックアップタイプの選択 586 バックアップスケジュールを設定する際のガイドライン 587 バックアップスケジュールに影響する要素 587 バックアップ頻度 588 ダンプレベルを使用して増分バックアップを作成する 588 バックアップスケジュールの例 590 例 — 日単位累積、週単位累積バックアップ 590 例 — 日単位累積、週単位増分バックアップ 591 例 — 日単位増分、週単位累積バックアップ 592
	- 例 サーバーのバックアップスケジュール 593

他のバックアップスケジュールに関する推奨事項 597

目次 **xxiii**

**34.** ファイルとファイルシステムのバックアップの手順 **599**

バックアップを実行する準備 599

- ▼ ファイルシステム名を検索する方法 600
- ▼ 完全バックアップをとるために必要なテープの本数を決定する方法 600 バックアップの実行 601
- ▼ テープにバックアップをとる方法 602
- **35.** ファイルとファイルシステムの復元の手順 **611**
	- ファイルとファイルシステムを復元する準備 611
		- ディスクデバイス名の決定 612
		- 使用するテープドライブのタイプの決定 612
		- テープドライブ名の決定 612
	- ファイルシステム全体の復元 613
	- 個別のファイルとディレクトリの復元 613
	- ファイルシステムの復元 614
	- ▼ 使用するテープを決定する方法 614
	- ▼ 対話式でファイルを復元する方法 615
	- ▼ 対話式でない方法で特定のファイルを復元する方法 618
	- ▼ リモートドライブを使ってファイルを復元する方法 620
	- ▼ ファイルシステム全体を復元する方法 621
	- ルート (/) と /usr を復元する方法 624
- **36.** ufsdump コマンドと ufsrestore コマンドの参照情報 **629**

ufsdump の機能 629

デバイス特性の判断 630

- 媒体の終りの検出 630
- データのコピー 630
- /etc/dumpdates ファイルの役割 630
- バックアップデバイス (*dump-file*) 引数 631
- バックアップを作成するファイルを指定する 633
- **xxiv** Solaris のシステム管理 (第 1 巻) ♦ 1998年 11 月

媒体の終りの検出 634

テープの性質を指定する 634

ufsdump の制限 634

ufsdump コマンドのオプションと引数 635

デフォルトのコマンドオプション 635

ufsdump コマンドのオプション 636

ufsdump とセキュリティに関する注意事項 638

ufsrestore コマンドのオプションと引数 639

コマンド構文 639

オプションと引数 639

対話式の復元コマンド 642

**37. UFS** ファイルとファイルシステムのコピー手順 **645** ファイルシステムのコピーコマンド 646

ファイルシステムをディスクにコピーする 648

ファイルシステムのリテラルコピーを作成する 648

▼ ディスクをクローン化する方法 (dd) 649

cpio コマンドを使用してファイルシステム間でディレクトリをコピーする 652

**▼** ファイルシステム間でディレクトリをコピーする方法 (cpio) 652

ファイルとファイルシステムをテープにコピーする 654

tar を使用してファイルをテープにコピーする 656

- ファイルをテープにコピーする方法 (tar) 656
- ▼ テープ上のファイルのリストを表示する方法 (tar) 657
- ▼ テープからファイルを取り出す方法 (tar) 658

pax を使用してファイルをテープにコピーする 660

- ファイルをテープにコピーする方法 (pax) 660
- ディレクトリ内のすべてのファイルをテープにコピーする方法 (cpio) 661
- テープ上のファイルのリストを表示する方法 (cpio) 662
- テープからすべてのファイルを取り出す方法 (cpio) 663

目次 **xxv**

- **▼ 指定したファイルをテープから取り出す方法 (cpio) 664**
- ファイルをリモートテープドライブにコピーする方法 (tar と dd) 665
- ▼ ファイルをリモートテープドライブから取り出す方法 667

ファイルとファイルシステムをフロッピーディスクにコピーする 668

ファイルをフロッピーディスクにコピーする際の注意事項 669

▼ ファイルを1枚のフォーマット済みフロッピーディスクにコピーする方法 (tar) 669

- ▼ フロッピーディスク上のファイルのリストを表示する方法 (tar) 670
- ▼ ファイルをフロッピーディスクから取り出す方法 (tar) 671
- ▼ ファイルを複数のフロッピーディスクにアーカイブする方法 672

ファイルを別のヘッダー形式でコピーする 672

- ▼ SunOS の旧リリース用のアーカイブを作成する方法 673 bar コマンドで作成したファイルを取り出す 674
- ▼ bar ファイルをフロッピーディスクから取り出す方法 674
- **38.** テープドライブの管理手順 **675**

使用する媒体の選択 675

- バックアップデバイス名 676
	- テープドライブのデフォルト密度を指定する 677
	- テープドライブに別の密度を指定する 678
- テープドライブの状態を表示する 678
- ▼ テープドライブの状態を表示する方法 678

磁気テープカートリッジの取り扱い 680

- ▼ 磁気テープカートリッジのたるみを直す方法 680
- ▼ 磁気テープカートリッジを巻き戻す方法 680 ドライブの管理と媒体処理のガイドライン 680
- **A. 64** ビット **Solaris** オペレーティング環境 **683**
	- 64 ビット Solaris オペレーティング環境の概要 683
		- 64 ビット Solaris アプリケーション環境を使用する必要があるか 684

**xxvi** Solaris のシステム管理 (第 1 巻) ♦ 1998年 11 月

64 ビット Solaris オペレーティング環境を使用する必要があるか 684

どの SPARC システムが 64 ビットアプリケーション開発をサポートし ているか 684

どのようにして 64 ビット Solaris オペレーティング環境をインストー ルするか 685

システムが 64 ビット Solaris オペレーティング環境を実行できるか どうかを調べる方法 686

システムが 64 ビット Solaris の機能を有効にしているかどうかを調べる方 法 686

どのようにして 64 ビット Solaris オペレーティング環境でアプリケー ションを実行するか 688

32 ビットと 64 ビットの Solaris 7 カーネルを実行するシステムを同じ 方法でブートするのか 689

64 ビット Solaris ブート時の問題の解決 690

64 ビット Solaris パッケージの変更 691

32 ビットまたは 64 ビットのアプリケーションを自動的にマウントする 691

索引 **693**

目次 **xxvii**

**xxviii** Solaris のシステム管理 (第 1 巻) ♦ 1998年 11 月

# はじめに

本書『*Solaris* のシステム管理 *(*第 *1* 巻*)*』は、Solaris システム管理に関する情報を 提供する、2 巻構成のマニュアルの 第1巻です。本書は、SPARC™ および x86 の両 プラットフォームにおけるシステム管理について解説しています。また、SolsticeTM AdminSuite™ ツールを使用してシステム管理作業を行う方法についても説明してま す。

このマニュアルでは、システム管理者である読者が SunOS 5.7 オペレーティングシ ステムと Solstice AdminSuite をすでにインストールしていて、ネットワークソフ トウェアの設定を終了していることを想定しています。SunOS 5.7オペレーティング システムは、多くのユーティリティと OpenWindows™ バージョン3を含む Solaris 7 製品の一部です。また、SunOS 5.7 は、AT&T System V リリース 4 オペレーティ ングシステムに準拠しています。

システム管理に関する Solaris 7 の新機能については、各章の新機能に関する節を参 照してください。

# 対象読者

このマニュアルは、Solaris 7 システムの管理者を対象にしています。このマニュア ルを読むには、UNIX のシステム管理について 1 ~ 2 年の経験が必要です。また、 コンピュータサイエンスの学位またはそれに相当する知識があれば役立ちます。

**xxix**

# このマニュアルの構成

このマニュアルは、システム管理作業の内容ごとに分類されたパートに分かれてい ます。各パートでは概要と作業手順を説明しています。

概要は各パートのはじめの章で紹介され、その後の章で各作業手順を説明していま す。また、各手順の説明の後には、その作業が正しく実行されたか確認する方法 と、その作業を行う具体的な例が含まれています。

# **AnswerBook2** を使用してこのマニュアルを参照 する

このマニュアルを AnswerBook2™ ビューアで表示している場合、本文中の下線部分 (クロスリファレンス) をクリックすると、AnswerBook2 コレクションの参照情報を すぐに表示できます。元の表示に戻るには、ブラウザの「Back」ボタンをクリック します。

### マニュアルの注文方法

SunDocs™ プログラムでは、米国 Sun Microsystems™, Inc. (以降、Sun™ とします) の 250 冊以上のマニュアルを扱っています。このプログラムを利用して、マニュア ルのセットまたは個々のマニュアルをご注文いただけます。

マニュアルのリストと注文方法については、米国 SunExpressTM , Inc. のインター ネットホームページ http://www.sun.com/sunexpress にあるカタログセクショ ンを参照してください。

# **SPARC** 情報と **x86** 情報

このマニュアルでは、SPARC システムと x86 システムの両方についてシステム管理 情報を記載しています。特に断りがなければ、このマニュアルの説明はすべて両シ

**xxx** Solaris のシステム管理 (第 1 巻) ♦ 1998年 11 月

ステムに適用されます。表 P–1 に SPARC と x86 のシステム管理作業の違いを要約 します。

表 **P–1** SPARC と x86 のシステム管理作業の違い

| 分類                       | <b>SPARC</b>                                                                                                    | x86                                                                                                    |
|--------------------------|----------------------------------------------------------------------------------------------------|----------------------------------------------------------------------------------------------------|
| カーネルが読み込まれる前の<br>システムの動作 | ■ モニタープログラムを持つ<br>PROM チップが診断を実行し、<br>デバイス情報を表示します。<br>■ デフォルトのブートパラメータを<br>設定したり、システムに接続され<br>ているデバイスをテストしたりす<br>る場合にも使用します。 | ■ BIOS が診断を実行し、デバイス<br>情報を表示します。<br>Multiple Device Boot (MDB) と呼<br>ばれるプログラムを持つ Solaris<br>Device Configuration Assistant (構<br>成用補助) フロッピーディスクを<br>使用して、デフォルト以外のブー<br>トパーティション、ネットワー<br>ク、または CD-ROM からブート<br>させます。 |
| システムのブート                 | ■ PROM レベルのコマンドとオプ<br>ションを使用して、システムを<br>ブートします。                                                                               | ■ MDB、一次、および二次ブートサ<br>ブシステムレベルのコマンドとオ<br>プションを使用して、システムを<br>ブートします。                                                                                                    |
| ブートプログラム                 | ■ bootblk — ufsboot を読み込む<br>一次ブートプログラム<br>■ ufsboot — カーネルを読み込む<br>二次ブートプログラム                                                | ■ mboot — マスターブートレコー<br>ド。pboot を読み込みます。<br>pboot - Solaris パーティション<br>ブートプログラム。bootblkを<br>読み込みます。<br>■ bootblk — 一次ブートプログラ<br>ム。ufsboot を読み込みます。<br>ufsboot - 二次ブートプログラ<br>ム。カーネルを読み込みます。                           |
| システムのシャットダウン             | ■ shutdown コマンドと init コマ<br>ンドを、他の操作なしで使用でき<br>ます。                                                                            | ■ shutdown コマンドと init コマ<br>ンドを使用できます。ただし、<br>[type any key to continue]<br>プロンプトで入力する必要があり<br>ます。                                                                                                    |
| ディスクコントローラ               | $\blacksquare$ SCSI                                                                                                    | $\blacksquare$ SCSI $\succeq$ IDE                                                                                                    |

**xxxi**

表 **P–1** SPARC と x86 のシステム管理作業の違い 続く

| 分類                   | <b>SPARC</b>                                                                                                    | x86                                                                                                    |
|----------------------|----------------------------------------------------------------------------------------------------|----------------------------------------------------------------------------------------------------|
| ディスクスライスとパーティ<br>ション | ■ 1台のディスクは最大 8 個のス<br>ライスを持つことができます。番<br>号は0~7です。<br>■ Solaris の fdisk パーティション<br>は最大 10 個のスライスを持つこ<br>とができます。番号は0~9です<br>が、0~7だけにユーザーデータ<br>を格納できます。 | ■ 1台のディスクは最大4個の<br>fdisk パーティションを持つこと<br>ができます。<br>■ Solaris の fdisk パーティション<br>は最大10個のスライスを持つこ<br>とができます。番号は0~9です<br>が、0 ~ 7 だけにユーザーデータ<br>を格納できます。 |
| フロッピーディスクドライブ        | ■ デスクトップシステムには通常1<br>台の 3.5 インチドライブがありま<br>す。                                                                                                    | ■ システムに 3.5 インチと 5.25 イン<br>チの2つのドライブがある場合<br>があります。                                                                                                 |

# 表記上の規則

このマニュアルでは、次のような字体や記号を特別な意味を持つものとして使用し ます。

表 **P–2** 表記上の規則

| 字体または記号   | 意味                                                         | 例                                                               |
|-----------|------------------------------------------------------------|-----------------------------------------------------------------|
| AaBbCc123 | コマンド名、ファイル名、ディレ<br>クトリ名、画面上のコンピュータ<br>出力、またはコード例を示しま<br>す。 | .loqin ファイルを編集します。<br>1s -a を使用してすべてのファイ<br>ルを表示します。<br>system% |
| AaBbCc123 | ユーザーが入力する文字を、画面<br>上のコンピュータ出力とは区別し<br>て示します。               | system% su<br>password:                                         |
| AaBbCc123 | 変数を示します。実際に使用する<br>特定の名前または値で置き換えま<br>す。                   | ファイルを削除するには、rm<br>filename と入力します。                              |
|           | 参照する書名を示します。                                               | 『コードマネージャ・ユーザーズ<br>ガイド』を参照してください。                               |

表 **P–2** 表記上の規則 続く

| 字体または記号   意味 |                                                            | 例                                                           |
|--------------|------------------------------------------------------------|-------------------------------------------------------------|
|              | 参照する章、節、ボタンやメ<br>ニュー名、または強調する単語を<br>示します。                  | 第5章「衝突の回避」を参照して<br>ください。<br>この操作ができるのは、「スー<br>パーユーザー  だけです。 |
|              | 枠で囲まれたコード例で、テキス<br>トがページ行幅を越える場合、<br>バックスラッシュは継続を示しま<br>す。 | sun% grep ' <sup>A</sup> #define \<br>XV VERSION STRING'    |

ただし AnswerBook2TM では、ユーザーが入力する文字と画面上のコンピュータ出力 は区別して表示されません。

コード例は次のように表示されます。

■ C シェルプロンプト

system% **command y**|**n** [*filename*]

■ Bourne シェルおよび Korn シェルのプロンプト

system\$ **command y**|**n** [*filename*]

■ スーパーユーザーのプロンプト

system# **command y**|**n** [*filename*]

[ ]は省略可能な項目を示します。上記の場合、*filename* は省略してもよいことを示し ます。

| は区切り文字 (セパレータ) です。この文字で分割されている引数のうち1つだけ を指定します。

キーボードのキー名は英文で、頭文字を大文字で示します (例: Shift キーを押しま す)。ただし、キーボードによっては Enter キーが Return キーの動作をします。

ダッシュ (-) は 2 つのキーを同時に押すことを示します。たとえば、Ctrl-D は Control キーを押したまま D キーを押すことを意味します。

**xxxiii**

### 一般規則

- このマニュアルでは、英語環境での画面イメージを使っています。このため、実 際に日本語環境で表示される画面イメージとこのマニュアルで使っている画面イ メージが異なる場合があります。本文中で画面イメージを説明する場合には、日 本語のメニュー、ボタン名などの項目名と英語の項目名が適宜、併記されていま す。
- 「x86」という用語は、一般に Intel 8086 ファミリに属するマイクロプロセッサを 意味します。これには、Pentium、Pentium Pro の各プロセッサ、および AMD と Cyrix が提供する互換マイクロプロセッサチップが含まれます。このマニュア ルでは、このプラットフォームのアーキテクチャ全体を指すときに「x86」 という用語を使用し、製品名では「Intel 版」という表記で統一しています。
- このマニュアル中の手順を実行したり、例 (コマンド入力、コードなど) を使用す る場合には、二重引用符 (")、左一重引用符 (')、右一重引用符 (') をそれぞれ間 違えないように注意してください。
- このマニュアル中で「Return キー」と表記しているキーは、キーボードによって は「Enter キー」という名前になっていることがあります。
- /sbin、/usr/sbin、/usr/bin、/etc ディレクトリにあるコマンドについて は、このマニュアルでは絶対パス名で表記していない場合があります。
- このマニュアル中の例は、SunOS 5.7 ソフトウェアが標準的にインストールされ ていることを前提としています。つまり、バイナリ互換パッケージがインストー ルされていることや /usr/ucb が検索パスに設定されていることは、前提とし ていません。

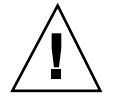

注意 **-** /usr/ucb を検索パスに設定する場合は、パスの一番最後に追加してくだ さい。ps コマンドや df コマンドなどは、SunOS 5.7 コマンドと /usr/ucb コマン ドとで形式やオプションがそれぞれ異なります。

# パート**I** ユーザーアカウントとグループの管理

このパートでは、ユーザーとグループの管理方法について説明します。次の章で構 成されています。

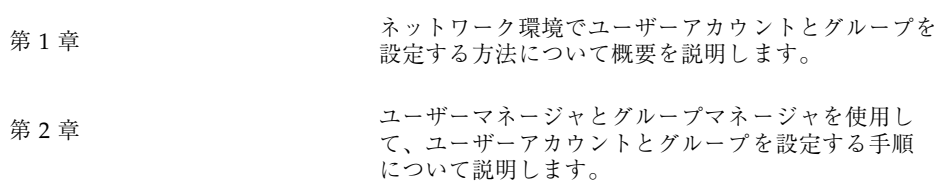
<sup>第</sup> **1** <sup>章</sup>

# ユーザーアカウントとグループの管理の概要

この章では、ユーザーアカウントとグループを管理するためのガイドラインと計画 を説明し、さらに、ネットワーク環境でユーザーアカウントとグループを設定する 方法について概要を説明します。また、ユーザーアカウントとグループ情報を格納 するファイル、およびユーザーの作業環境のカスタマイズについても説明します。

この章の内容は次のとおりです。

- 3ページの「ユーザーアカウントとグループとは」
- 4ページの「ユーザーアカウント管理のガイドライン」
- 11ページの「グループを管理するガイドライン」
- 12ページの「ユーザーアカウントとグループを管理するツール」
- 18ページの「ユーザーアカウントとグループ情報の格納場所」
- 22ページの「ユーザーの作業環境のカスタマイズ」

ユーザーアカウントとグループを管理する手順については、第 2 章を参照してくだ さい。

# ユーザーアカウントとグループとは

基本的なシステム管理作業の 1 つに、サイトにおいて各ユーザーにユーザーアカウ ントを設定することがあります。通常のユーザーアカウントには、ユーザーがシス テムにログインして、システムを (root のパスワードを知らなくても) 使用するのに

**3**

必要な情報が含まれます。ユーザーアカウント情報は、主に次の 4 つで構成され ています。

- ユーザー名 ユーザーがシステムにログインするのに使用する名前(ログイン名 とも呼ばれる) 。
- パスワード-ユーザーがシステムにアクセスするために、ユーザー名とともに入 力しなければならない文字の組み合わせ。
- ユーザーのホームディレクトリ 通常はログイン時のユーザーの現在のディレク トリであるディレクトリ。通常ホームディレクトリにはほとんどのユーザー ファイルが含まれます。
- ユーザー初期設定ファイル ユーザーがシステムにログインするとき、ユーザー の作業環境を設定する方法を制御するシェルスクリプト。

また、ユーザーアカウントを設定するとき、ユーザーをあらかじめ定義されたユー ザーグループに追加できます。グループは一般に、 (ファイルまたはディレクトリへ のグループアクセス権を使用して) グループ内のユーザーだけがファイルとディレク トリにアクセスできるようにするために使用されます。

たとえば、ごく少数のユーザーだけにアクセスさせたい最高機密のファイルを入れ るディレクトリを作成できます。極秘プロジェクトに携わるユーザーを含む topsecret という名前のグループを設定し、そして、最高機密ファイルを topsecret グループに読み取り権を与えて設定します。こうすれば、topsecret グループ内のユーザーだけが、ファイルを読み取ることができます。

### ユーザーアカウント管理のガイドライン

次の節では、ユーザーアカウントを作成するガイドラインと計画方法について説明 します。

#### ネームサービス

大規模なサイトでユーザーアカウントを管理する場合、NIS または NIS+ などの ネームサービスを使用できます。ネームサービスにより、ユーザーアカウント情報 を各システムの /etc 内のファイルに格納するのではなく、1 ヶ所で一貫した管理 を行えます。ユーザーアカウントにネームサービスを使用すれば、サイト全体

のユーザーアカウント情報をシステムごとに /etc 内のファイルにコピーしなくて も、同じユーザーアカウントのままシステム間を移動できます。

# ユーザー **(**ログイン**)** 名

ユーザーは、ユーザー名 (ログイン名とも呼ばれる) を使って、自分のシステムと、 適切なアクセス権を持つリモートシステムにアクセスできます。作成するユー ザーアカウントそれぞれに、ユーザー名を選択しなければなりません。ユーザー名 は、次の条件を満たしていなければなりません。

- 複数のドメインにまたがることもあるユーザーの組織内で、固有であること。
- 2 文字から 8 文字の英数字を使用する (最初の文字は英字でなければならず、少 なくとも 1 文字は小文字でなければならない) 。
- 下線や空白文字は入れない。

ユーザー名の標準的な作り方を決めておくと便利です。ユーザー名はユーザーが 覚えやすいものにしてください。単純な規則の例としては、ユーザーのファースト ネームの頭文字とラストネームの最初の 7 文字を使用します。たとえば、Ziggy Ignatz は zignatz になります。他のユーザー名と重複する場合は、ユーザーの ファーストネームの頭文字、ミドルネームの頭文字、ラストネームの最初の 6 文字 を使用します。たとえば、Ziggy Top Ignatz は ztignatz になります。さらに重複 する場合、固有の名前になるまで、ファーストネームの頭文字、ミドルネームの頭 文字、ラストネームの最初の 5 文字、および 1、2、3 などの数字を使用できます。

注 **-** それぞれの新しいユーザー名は、システムまたは NIS や NIS+ のドメインに登 録されているメール別名 (エイリアス) とは異なるものでなければなりません。そう しないと、メールは実際のユーザーにではなく別名に送られることがあります。

#### ユーザー **ID** 番号

ユーザー名に関連するものとして、ユーザー ID (UID) 番号があります。ユーザーが ログインしようとするシステムは、UID 番号によりユーザー名を識別したり、ま た、ファイルとディレクトリの所有者を識別します。多数の異なるシステム上 で、ある個人用に複数のユーザーアカウントを作成する場合は、常に同じユーザー 名とユーザー ID を使用してください。そうすれば、そのユーザーは、所有権の問 題を起こすことなく、システム間で簡単にファイルを移動できます。

UID 番号は、2147483647 以下の整数でなければなりません。また、通常のユー ザーアカウントと特殊なシステムアカウントに必要です。表 1–1 にユーザーアカウ ントとシステムアカウントに予約されている UID 番号を示します。

表 **1–1** 予約済みの UID 番号

| ユーザー ID 番号       | ログインアカウント                     | 説明                                                     |
|------------------|-------------------------------|--------------------------------------------------------|
| $0 - 99$         | root, daemon, bin, sys,<br>など | システムアカウント                                              |
| 100 - 2147483647 | 诵常のユーザー                       | 汎用アカウント                                                |
| 60001            | nobody                        | アクセス権のないユーザー                                           |
| 60002            | noaccess                      | Solaris 2.0 およびその互換バージョン<br>と SVR4 リリースとの互換性のため<br>に提供 |

0 から 99 までの UID 番号は予約されていますが、これらの番号でユーザーを追加 することはできます。ただし、通常のユーザーアカウントには使用しないでくだ さい。システム上の定義により、root には常に UID 0、daemon には UID 1、擬 似ユーザー bin には UID 2 が設定されます。また、UID が passwd ファイルの先 頭にくるように、uucp ログインや、who、tty、ttytype などの擬似的なユーザー ログインには低い UID を与えるようにしてください。

ユーザー (ログイン) 名と同様に、固有の UID を割り当てる方法を決めてくだ さい。企業によっては、固有の従業員番号に、管理者が 1000 を加えて固有の UID 番号を作成している場合もあります。

セキュリティ上のリスクを最小限に抑えるために、削除したアカウントの UID を再 利用することは避けてください。どうしても UID を再利用する必要がある場合、は じめから作りなおして、新しいユーザーが前のユーザーの属性に影響されないよう にしてください。たとえば、前のユーザーがプリンタの拒否リストに含まれていた ためプリンタにアクセスできなかった場合、その属性を新しいユーザーにも適用す るとは限りません。必要な場合には、固有の UID が使い果たされたとき、1 つの NIS+ ドメイン内で重複する UID を使用することができます。

# 大きなユーザー **ID** とグループ **ID** の使用

以前の Solaris ソフトウェアリリースは、32 ビットのデータ型を使用してユーザー ID (UID) とグループ (GID) を格納していました。ただし、UID と GID に使用でき る最大値は 60000 に制限されていました。Solaris 2.5.1 リリースおよびその互換バー ジョンからは、UID と GID の値の制限は符号付き整数の最大値 (つまり、 2147483647) に引き上げられました。

60000 を超える UID と GID は機能的に完全でなく、多くの Solaris の機能と互換性 がありません。したがって、60000 を超える UID と GID を使用することは避けてく ださい。Solaris 製品と Solaris コマンドとの相互運用性についての詳細は、表 1–2 を参照してください。

| 分類                | 製品またはコマンド                                                                 | 問題または注意                                                                                                    |
|-------------------|---------------------------------------------------------------------------|----------------------------------------------------------------------------------------------------|
| NFS™ 互換性          | SunOS 4.0 NFS $\vee$ 7<br>トウェアおよびその互換<br>バージョン                            | NFS サーバーとクライアントのコード<br>は、大きな UID と GID を 16 ビットに切<br>り捨てる。これによって、大きな UID と<br>GID を使用している環境において SunOS<br>4.0 およびその互換バージョンのシステム<br>を使用すると、セキュリティの問題が発<br>生する可能性がある。SunOS 4.0 およびそ<br>の互換バージョンのシステムにはパッチ<br>が必要である。 |
| ネームサービスの<br>相互運用性 | NIS ネームサービスおよ<br>びファイルベースのネー<br>ムサービス                                     | 60000 を超える UID を持つユーザーは、<br>Solaris 2.5 およびその互換バージョンが動<br>作しているシステムでは、ログインした<br>り、su コマンドを使用できるが、そ<br>のユーザーの UID と GID は 60001<br>(nobody)に設定される。                                                                 |
|                   | NIS+ネームサービス                                                               | 60000 を超える UID を持つユーザーは、<br>Solaris 2.5 およびその互換バージョンと<br>NIS+ ネームサービスが動作しているシス<br>テムではアクセスが拒否される。                                                                                                    |
| UID と GID の表示     | OpenWindows $\emptyset$ $\emptyset$ $\gamma$ $\gamma$ $\Lambda$<br>ルマネージャ | OpenWindows™ のファイルマネージャを<br>拡張ファイルリスト表示オプションで使<br>用する場合、大きな UID と GID は正し<br>く表示されない。                                                                                                    |

表 **1–2** 60000 を超える UID と GID の相互運用性に関する問題

表 **1–3** 大きな UID と GID の制限の要約

| UID と GID の値 | 制限                                                                                                    |
|--------------|----------------------------------------------------------------------------------------------------|
| 60003 以上     | ■ この分類のユーザーが、Solaris 2.5 およびそれ以前の互換<br>バージョンと NIS ネームサービスまたはファイルネームサー<br>ビスが動作しているシステムにログインすると、nobodyの<br>UID および GID を取得する。                                                                                                    |
| 65535 以上     | ■ NFS バージョン 2 ソフトウェアが動作している SunOS 4.0<br>およびその互換バージョンのシステムでは、この分類の UID<br>は16ビットに切り捨てられる。その結果、セキュリティの<br>問題が発生する場合がある。<br>■ この分類のユーザーが cpio コマンド (デフォルトのアーカイ<br>ブフォーマットを使用する) を使用してファイルをコピーす<br>ると、ファイルごとにエラーメッセージが表示されて、UID<br>と GID はアーカイブにおいて nobody に設定される。<br>■ SPARC システム: この分類のユーザーが SunOS 4.0 およびそ<br>の互換バージョンで動作可能なアプリケーションを実行する<br>と、一部のシステムコールから EOVERFLOW が戻されて、そ<br>のユーザーの UID と GID は nobody にマップされる。<br>■ x86 システム: この分類のユーザーが SVR3 互換のアプリケー<br>ションを実行すると、一部のシステムコールから<br>EOVERFLOW が戻される場合がある。<br>■ x86 システム: この分類のユーザーが、マウントされた<br>System V ファイルシステムでファイルまたはディレクトリを<br>作成しようとした場合、System V ファイルシステムは<br>EOVERFLOW エラーを戻す。 |
| 100000 以上    | ■ ps -1 コマンドは最大 5 桁の UID を表示する。したがっ<br>て、99999 より大きな UID または GID を含むときは、出力<br>される列が揃わない。                                                                                                    |
| 262144 以上    | ■ この分類のユーザーが cpio コマンド (-H odc フォーマット<br>を使用する) または pax -x cpio コマンドを使用してファイ<br>ルをコピーすると、ファイルごとにエラーメッセージが戻さ<br>れて、UID と GID はアーカイブにおいて nobody に設定さ<br>れる。                                                                                                    |
| 1000000 以上   | ■ この分類のユーザーが ar コマンドを使用すると、そのユー<br>ザーの UID と GID はアーカイブにおいて nobody に設定さ<br>れる。                                                                                                    |
| 2097152 以上   | ■ この分類のユーザーが tar コマンド、cpio -H ustar コマ<br>ンド、または pax -x tar コマンドを使用すると、そのユー<br>ザーの UID と GID は nobody に設定される。                                                                                                    |

#### パスワード

ユーザー名は公表されますが、パスワードを知っているのは各ユーザーだけでなけ ればなりません。各ユーザーアカウントには、6 文字から 8 文字の英数字と特殊文 字を組み合わせたパスワードを割り当ててください。ユーザーアカウントを作成す るときにユーザーのパスワードを設定します。ユーザーは、システムに初めてロ グインするときにそのパスワードを変更できます。

コンピュータシステムのセキュリティを強化するには、ユーザーにパスワードを定 期的に変更するよう指示してください。高いレベルのセキュリティを確保するに は、ユーザーに 6 週間ごとにパスワードを変更するよう要求してください。低いレ ベルのセキュリティなら、3 ヵ月に 1 度で十分です。システム管理用のログイン (root や sys など) は、毎月変更するか、root のパスワードを知っている人が退職 したり交替したりするたびに変更してください。

コンピュータセキュリティが破られる原因の多くは、正当なユーザーのパスワード が解読される場合です。ユーザーについて何か知っている人が簡単に推測でき るような固有名詞、名前、ログイン名、パスワードを使わないよう各ユーザーに対 して指示してください。

次のようなパスワードを選択してください。

- 英語の単語を組み合わせたフレーズ(たとえば、beammeup)
- フレーズ内の各単語の頭文字だけを集めた、意味のない文字列(たとえば、 SomeWhere Over The RainBow から取った swotrb)
- 文字を数字や記号に代えた単語 (たとえば、snoopy を sn00py にする)

次のものは、パスワードに不適当です。

- 自分の名前そのもの、逆読み、飛ばし読みのもの
- 家族やペットの名前
- 免許証番号
- 電話番号
- 社会保健番号
- 従業員番号
- 趣味や興味に関連した名前
- 12 月の "Santa" のように季節に関連した言葉
- 辞書にある単語

### パスワード有効期限

NIS+ または /etc 内のファイルを使用してユーザーアカウント情報を格納する場合 は、ユーザーのパスワードにパスワード有効期限を設定できます。パスワード有効 期限の設定により、ユーザーに定期的なパスワード変更を強制したり、あるパ スワードを保持するのに必要な最低日数以前にパスワードを変更するのを防止した りできます。不正ユーザーが、古くて使用されていないアカウントを使用して、発 覚せずにシステムのアクセス権を得るような場合を防止するために、アカウントが 無効になる日付けを設定することができます。

### ホームディレクトリ

ホームディレクトリは、ユーザーが専有ファイルを格納するのに割り当てられる ファイルシステムの一部分です。ホームディレクトリに割り当てる大きさは、ユー ザーが作成するファイルの種類と作業によって異なります。一般的には、各ユー ザーのホームディレクトリに少なくとも 15M バイトのディスク空間を割り当ててく ださい。

ホームディレクトリは、ユーザーのローカルシステムまたはリモートファイルサー バーのどちらにでも配置できます。どちらの場合も、慣例により、ホームディレク トリは /export/home/*username* として作成します。大規模なサイトでは、ホーム ディレクトリをサーバーに格納してください。各 /export/home*n* ディレクトリ用 に別々のファイルシステムを使用して (たとえ

ば、/export/home1、/export/home2 など)、ホームディレクトリのバックアッ プと復元を簡単にできるようにしてください。

ホームディレクトリが配置される位置に関係なく、ユーザーは通常 /home/*username* という名前のマウントポイントを通してホームディレクトリにアクセスします。 Autofs を使用してホームディレクトリをマウントすると、どのシステムでも /home マウントポイントの下にディレクトリを作成することは許可されません。Autofs が 使用されていると、システムはマウントされている /home を特別なものと認識しま す。ホームディレクトリの自動マウントについての詳細は、『*NFS* の管理』を参照 してください。

ネットワーク上の任意の位置からホームディレクトリを使用するに は、/export/home/*username* ではなく、常に \$HOME という環境変数の値により参 照するようにしてください。前者はマシンに固有の指定です。さらに、ユーザーの ホームディレクトリで作成されるシンボリックリンクはすべて相対パス (たとえば

../../../x/y/x )を使用する必要があります。こうすることによって、そのリン クはどのシステムにホームディレクトリがマウントされても有効になります。

#### ユーザーの作業環境

ファイルを作成して格納するホームディレクトリの他に、ユーザーには仕事をする ために必要なツールと資源にアクセスできる環境が必要です。ユーザーがシステム にログインするとき、C、Korn、Bourne シェルなどユーザーの起動シェルで定義さ れる初期設定ファイルによって、ユーザーの作業環境が決定されます。

ユーザーの作業環境をうまく管理するには、カスタマイズしたユーザー初期設定 ファイル (.login、.cshrc、.profile) をユーザーのホームディレクトリに提供 します。ユーザー初期設定ファイルをユーザー用にカスタマイズする詳細について は、22ページの「ユーザーの作業環境のカスタマイズ」を参照してください。ユー ザー初期設定ファイルをカスタマイズしたあと、新しいユーザーアカウントを作成 するときにそれらをユーザーのホームディレクトリに追加できます。

1回だけ行う作業としてお薦めするのは、「スケルトンディレクトリ」と呼ばれる 別々のディレクトリをサーバーに設定することです (ユーザーのホームディレクトリ が格納されるのと同じサーバーを使用できます)。スケルトンディレクトリにより、 タイプの異なるユーザーに合わせてカスタマイズしたユーザー初期設定ファイルを 格納できます。

注 **-** システム初期設定ファイル (/etc/profile、/etc/.login) を使用してユー ザーの作業環境を管理しないでください。これらのファイルはローカルシステムに 存在するため、集中管理されません。たとえば、Autofs を使用してネットワーク上 の任意のシステムからユーザーのホームディレクトリをマウントした場合、ユー ザーがシステム間を移動しても環境が変わらないよう保証するには、各システムで システム初期設定ファイルを修正しなければならなくなります。

### グループを管理するガイドライン

「グループ」とは、ファイルやその他のシステム資源を共有できるユーザーの集合 のことです。たとえば、同じプロジェクトで作業するユーザーはグループを構成す ることになります。グループは、従来の UNIX グループのことです。

各グループには、名前、グループ識別 (GID) 番号、およびそのグループに属してい るユーザー名のリストが必要です。システムは GID により内部的にグループを識別 します。ユーザーは次の 2 つの種類のグループに所属できます。

- 一次グループ オペレーティングシステムが、ユーザーにより作成されたファイ ルに割り当てるグループです。各ユーザーは、1 つの一次グループに所属してい なければなりません。
- 二次グループ ユーザーが所属する1つまたは複数のグループです。ユーザー は、最高 16 の二次グループに所属できます。

ユーザーの二次グループは、場合によっては重要でないことがあります。たとえば、 ファイルの所有権は、一次グループだけが関係し、二次グループは関係しません。 ただし、アプリケーションによってはユーザーの二次メンバシップが関係すること があります。たとえば、ユーザーは、Solstice AdminSuite ソフトウェアを使用する とき sysadmin グループ (グループ 14) のメンバーでなければなりませんが、グルー プ 14 がそのユーザーの現在の一次グループであるかどうかは問題にはなりません。

groups コマンドを使って、ユーザーが所属しているグループを表示できま す。ユーザーは一度に 1 つの一次グループにしか所属できません。ただし、自分が そのメンバーである他のグループに (newgrp コマンドで) 一時的に変更することは できます。

ユーザーアカウントを追加するとき、ユーザーに一次グループを割り当てるか、デ フォルトの staff (グループ 10) を使用しなければなりません。一次グループは、す でに存在しているものでなければなりません (存在しない場合、GID 番号でグルー プを指定します)。ユーザー名は、一次グループに追加されません。追加されると、 リストが長くなりすぎるからです。ユーザーを新しい二次グループに割り当てる前 に、そのグループを作成し、それに GID 番号を割り当てなければなりません。

グループは、システムにとってローカルになるか、またはネームサービスを通して 管理することができます。グループ管理を単純化するために、グループメンバーを 集中管理できる NIS+ のようなネームサービスを使用してください。

# ユーザーアカウントとグループを管理するツール

表 1–4 に、ユーザーとグループを管理する推奨ツールを示します。

表 **1–4** ユーザーとグループを管理するための推奨ツール

| 管理するユーザーと<br>グループの場所                                                                  | 推奨ツール                                                                                 | 必要なもの                                                                                  | 参照先                                        |
|---------------------------------------------------------------------------------------|---------------------------------------------------------------------------------------|----------------------------------------------------------------------------------------|--------------------------------------------|
| ネットワークに接続<br>されたネームサービ<br>ス (NIS、NIS+) 環境<br>におけるリモートま<br>たはローカル、また<br>はその両方のシステ<br>厶 | Solstice<br>™ AdminSuite™<br>のユーザーマネー<br>ジャとグループマ<br>ネージャ (グラ<br>フィカルユーザーイ<br>ンタフェース) | CDE や<br>OpenWindows $\zeta$<br>どの X window が<br>動作しているグラ<br>フィックモニター                  | <i>ESolstice AdminSuite</i><br>2.3 管理者ガイド』 |
| ローカルシステム                                                                              | Admintool (グラ<br>フィカルユーザーイ<br>ンタフェース)                                                 | $CDF \; \hat{\triangledown}$<br>OpenWindows な<br>どの X window が<br>動作しているグラ<br>フィックモニター | 第2章                                        |

Solaris の useradd コマンドと groupadd コマンドを使用しても、ローカルシステ ムのユーザーとグループを設定できます。ただし、これらのコマンドではネーム サービスのマップやテーブルを変更できません。表 1–5 で、Solstice AdminSuite ま たは Admintool を使用しない場合に、ユーザーアカウントとグループを管理する Solaris のコマンドについて説明します。

表 **1–5** Solaris のコマンドを使用してユーザーアカウントとグループを管理する方法

| 作業           | 使用するネームサービス | 使用するコマンド  |
|--------------|-------------|-----------|
| ユーザーアカウントの追加 | $NIS+$      | nistbladm |
|              |             | nisclient |
|              | <b>NIS</b>  | useradd   |
|              |             | make      |
|              | なし          | useradd   |
| ユーザーアカウントの変更 | $NIS+$      | nistbladm |

| 作業                    | 使用するネームサービス | 使用するコマンド          |
|-----------------------|-------------|-------------------|
|                       | <b>NIS</b>  | usermod           |
|                       |             | make              |
|                       | なし          | usermod           |
| ユーザーアカウントの削除          | $NIS+$      | nistbladm         |
|                       |             | nisclient         |
|                       | <b>NIS</b>  | userdel           |
|                       |             | make              |
|                       | なし          | userdel           |
| ユーザーアカウントデフォ<br>ルトの設定 | $NIS+$      | なし                |
|                       | <b>NIS</b>  | useradd -D        |
|                       |             | make              |
|                       | なし          | useradd -D        |
| ユーザーアカウントを無効<br>にする   | $NIS+$      | nistbladm         |
|                       | <b>NIS</b>  | passwd -r nis -l  |
|                       |             | make              |
|                       | なし          | passwd -f iles -l |
| ユーザーのパスワードの変更         | $NIS+$      | passwd -r nisplus |
|                       | <b>NIS</b>  | passwd -r nis     |
|                       | なし          | passwd -r files   |
| ユーザーアカウントのソート         | $NIS+$      | niscat            |
|                       |             | sort              |

表 **1–5** Solaris のコマンドを使用してユーザーアカウントとグループを管理する方法 続く

| 作業            | 使用するネームサービス | 使用するコマンド  |
|---------------|-------------|-----------|
|               | <b>NIS</b>  | ypcat     |
|               |             | sort      |
|               | なし          | awk       |
|               |             | sort      |
| ユーザーアカウントの検索  | $NIS+$      | nismatch  |
|               | <b>NIS</b>  | ypmatch   |
|               | なし          | grep      |
| グループの追加       | $NIS+$      | nistbladm |
|               | <b>NIS</b>  | groupadd  |
|               |             | make      |
|               | なし          | groupadd  |
| グループ内のユーザーの変更 | $NIS+$      | nistbladm |
|               | <b>NIS</b>  | groupmod  |
|               |             | make      |
|               | なし          | groupmod  |
| グループの削除       | $NIS+$      | nistbladm |
|               | <b>NIS</b>  | groupdel  |
|               |             | make      |
|               | なし          | groupdel  |

表 **1–5** Solaris のコマンドを使用してユーザーアカウントとグループを管理する方法 続く

# **Admintool** の機能

Admintool はローカルシステムでユーザーアカウントを設定できるグラフィカ ルユーザーインタフェースです。

#### ユーザーアカウントの変更

既存のものと重複するユーザー名や UID 番号を定義しないかぎり、ユーザーアカウ ントのログイン名や UID 番号を変更する必要はありません。 2 つのユーザーアカウ ントが、同じユーザー名または UID 番号を持つ場合、次の手順に従ってください。

- 2つのユーザーアカウントが同じ UID 番号を持つ場合、Admintool を使用して、 どちらか一方のアカウントを削除し、もう一度、異なる UID 番号で追加しま す。Admintool を使用して、既存のユーザーアカウントの UID 番号を変更する ことはできません。
- 2つのユーザーアカウントが同じユーザー名を持つ場合、Admintool を使用し て、どちらか一方のアカウントを修正し、ユーザー名を変更します。

Admintool を使用してユーザー名を変えた場合でも、ホームディレクトリの所有 権は変更されます。(ユーザーのホームディレクトリが存在する場合)。

ユーザーアカウントの中で変更できる情報に、ユーザーのグループメンバシップ があります。Admintool の「変更 (Modify)」オプションで、ユーザーの二次グルー プを追加したり、削除したりできます。あるいは、「グループ」ウィンドウを使っ てグループのメンバーリストを直接修正したりすることもできます。

ユーザーアカウントの次の部分も変更できます。

- コメント
- ログインシェル
- パスワード
- ホームディレクトリ
- AutoHome 設定
- 資格テーブルの設定
- メールサーバー

### ユーザーアカウントの削除

Admintool でユーザーアカウントを削除すると、passwd、group、ファイル内のエ ントリが自動的に削除されます。さらに、ユーザーのホームディレクトリにある ファイルを削除し、ユーザーのメールボックスの内容を削除できます。

メールをユーザーのメールボックスに送るよう設定されている 1 つのメール別名だ けが削除されます。そのユーザー名は、他のメール別名からは削除されません。 メールボックスにメールを送るように設定されている以外のメール別名からエント リを削除したいときは、手作業で削除しなければなりません。

### カスタマイズしたユーザー初期設定ファイルの追加

ユーザーマネージャでユーザー初期設定ファイルをカスタマイズして作成すること はできませんが、指定された「スケルトン」ディレクトリ内のユーザー初期設定 ファイルでユーザーのホームディレクトリを生成することができます。

/etc/skel ディレクトリにあるユーザー初期設定テンプレートをカスタマイズし、 それらをユーザーのホームディレクトリへコピーできます。

#### パスワードの管理

Admintool を使って、次のようにパスワードを管理できます。(1) ユーザーアカウン トに通常のパスワードを指定する(2) ユーザーが最初のログイン時にパスワードを作 成できるようにする (3) ユーザーアカウントを無効にするかロックする (4) 有効期限 とパスワード有効期限情報を指定する

注 **-** パスワード有効期限は、NIS ネームサービスではサポートされません。

### ユーザーアカウントを無効にする

場合によっては、一時的に、または永久にログインアカウントを無効にしなければ ならないことがあります。ユーザーアカウントを無効にしたりロックしたりする と、無効なパスワード \*LK\* がユーザーアカウントに割り当てられ、それ以後ロ グインできなくなります。

最も簡単にユーザーアカウントを無効にする方法は、Admintool を使用してアカウ ントのパスワードをロックすることです。また、「有効期限(Expiration Date)」

フィールドに有効期限を入力して、ユーザーアカウントの無効期間を設定すること ができます。

また、パスワード有効期限を設定するか、パスワードを変更しても、ユー ザーアカウントを無効にできます。

# ユーザーアカウントとグループ情報の格納場所

ユーザーアカウントとグループ情報は、サイトの方針に応じて、ネームサービスか ローカルシステムの /etc 内のファイルのどちらかに格納できます。NIS+ ネーム サービスでは、情報はテーブルに格納され、NIS ネームサービスではマップに格納 されます。

注 **-** 混乱を避けるために、ユーザーアカウントとグループ情報の位置は、ファイ ル、テーブル、マップという 3 種類の呼び方ではなく、単にファイルと呼びます。

ほとんどのユーザーアカウント情報は、passwd ファイルに格納されます。ただ し、パスワード暗号とパスワード有効期限は、NIS か NIS+ を使用するときは passwd ファイルに、/etc ファイルを使用するときは /etc/shadow ファイルに格 納されます。NIS を使用するとき、パスワード有効期限は使用できません。

グループ情報は group ファイルに格納されます。

### パスワードファイルのフィールド

passwd ファイルの各フィールドはコロンで区切られ、次のような情報が入ってい ます。

*username*:パスワード:*uid*:*gid*:*comment*:*home*-*directory*:*login-shell*

具体的な例は次のようになります。

kryten:x:101:100:Kryten Series 4000:/export/home/kryten:/bin/csh

表 1–6 に、passwd ファイルの各フィールドについて説明します。

表 **1–6** passwd ファイルのフィールド

| フィールド名         | 説明                                                                                                    |
|----------------|----------------------------------------------------------------------------------------------------|
| username       | ユーザー (またはログイン) 名。ユーザー名は固有で、1から8文字の<br>英字 (A-Z、a-z) と数字 (0-9) を使用する。最初の文字は英字で、少な<br>くとも1文字は小文字を使用する。ユーザー名には下線や空白文字は<br>使用できない。                                                                                               |
| password       | 暗号化されたパスワードの代わりの x (パスワードフィールドはもう使<br>用されない)。暗号化されたパスワードは shadow ファイルに格納され<br>る。                                                                                                    |
| uid            | ユーザーをシステムに識別させるユーザー識別番号 (UID)。一般ユー<br>ザーの UID は 100 から 60000 までの範囲とする。UID 番号はすべて<br>固有でなければならない。                                                                                                    |
| gid            | ユーザーの一次グループのグループ識別番号 (GID)。各 GID は0から<br>60002 までの範囲の整数でなければならない (60001 と 60002 はそれぞ<br>れ nobody と noaccess に割り当てられる)。                                                                                                    |
| comment        | 通常はユーザーのフルネーム。(このフィールドはコメントとしての<br>情報専用。)このフィールドは、もともとは、Bell 研究所の UNIX シ<br>ステムから GECOS (General Electric Computer Operating System) を<br>実行するメインフレームにバッチジョブを依頼する場合、必要なロ<br>グイン情報を保持するために使われていたので、GCOS フィールドと<br>呼ばれることもある。 |
| home-directory | ユーザーのホームディレクトリのパス名。                                                                                                    |
| login-shell    | ユーザーのデフォルトログインシェル。これは /bin/sh、/bin/<br>csh、/bin/ksh のどれかになる。表 1-11 のシェル機能の説明を参照<br>のこと。                                                                                                    |

# **shadow** ファイルのフィールド

shadow ファイルの各フィールドはコロンで区切られ、次のような情報が入ってい ます。

*username*:*password*:*lastchg*:*min*:*max*:*warn*:*inactive*:*expire*

具体的な例は次のようになります。 rimmer:86Kg/MNT/dGu.:8882:0::5:20:8978

表 1–7 に shadow ファイルの各フィールドについて説明します。

フィールド名 説明 *username* ユーザー (またはログイン) 名。 *password* 次のエントリのいずれかになる。13 文字の暗号化されたユーザーパ スワード。アクセス不可能なアカウントを示す \*LK\*。アカウントの パスワードがないことを示す NP。 *lastchg* 1970 年 1 月 1 日から最後にパスワードを変更した日付までの日数。 min イスワードの変更から次の変更までに必要な最少日数。 *max* ユーザーが新しいパスワードの指定をもとめられるまで、パスワード を変更しないで使い続けることができる最長日数。 *inactive* アカウントを使用 (ログイン) しなくてもよい最長日数。 *expire* ユーザーアカウントの有効期限が切れる日付。この日付が過ぎる と、ユーザーはシステムにログインできない。

表 **1–7** shadow ファイルのフィールド

### グループファイルのフィールド

group ファイルの各フィールドはコロンで区切られ、次のような情報が入っていま す。

*group-name*:*group-*パスワード:*gid*:*user-list*

具体的な例は次のようになります。 bin::2:root,bin,daemon

表 1–8 に group ファイルの各フィールドについて説明します。

表 **1–8** group ファイルの各フィールド

| フィールド名                                                           | 説明                                                                                                    |
|------------------------------------------------------------------|----------------------------------------------------------------------------------------------------|
| group-name                                                       | グループに付けられた名前。たとえば、大学の化学部のメンバーであ<br>れば chem などと指定する。グループ名に許される最大文字数は9文<br>字。                                                                                                    |
| $group\rightarrow$ $\forall \forall \forall \neg \neg$ $\forall$ | 通常は空のままか、アスタリスクを指定する。グループパスワード<br>フィールドは初期バージョンの UNIX のなごりで、グループにパ<br>スワードがある場合、newgrp コマンドはユーザーにグループパ<br>スワードを入力するよう求める。ただし、パスワードを設定するユー<br>ティリティはない。                                                                                     |
| gid                                                              | グループ GID 番号。ローカルシステムで固有でなければならず、組織<br>全体を通じても固有であることが望ましい。GID 番号は 0 から 60002<br>までの範囲の整数で指定する。ただし、100 未満の番号はシステムの<br>デフォルトグループアカウント用に予約されている。したがっ<br>て、ユーザー定義グループの範囲は 100 から 60000 (60001 と 60002 は<br>それぞれ nobody と noaccess に割り当てられている)。 |
| user-list                                                        | カンマで区切られたユーザー名のリスト。ユーザーの二次グループメ<br>ンバシップを表す。各ユーザーは最高16 までの二次グループに所属で<br>きる。                                                                                                    |

### **UNIX** ユーザーグループ

すべての Solaris 7 システムに、デフォルトで次のグループがあります。

root::0:root other::1: bin::2:root,bin,daemon sys::3:root,bin,sys,adm adm::4:root,adm,daemon uucp::5:root,uucp mail::6:root tty::7:root,tty,adm lp::8:root,lp,adm nuucp::9:root,nuucp staff::10: daemon::12:root,daemon sysadmin::14: nobody::60001: noaccess::60002: nogroup::65534:

# ユーザーの作業環境のカスタマイズ

ユーザーのホームディレクトリの設定には、ユーザーのログインシェルにユーザー 初期設定ファイルを提供することも含まれます。ユーザー初期設定ファイル は、ユーザーがシステムにログインしたあとでユーザーのために作業環境を設定す るシェルスクリプトです。基本的にシェルスクリプトでできる作業はどれもユー ザー初期設定ファイルで実行できますが、その主な仕事は、ユーザーの検索パス、 環境変数、ウィンドウ機能の環境などユーザーの作業環境を定義することです。表 1–9 に示すように、各ログインシェルには、1 つまたは複数の、固有のユーザー初期 設定ファイルがあります。

| シェル    | 初期設定ファイル        | 目的                                                       |
|--------|-----------------|----------------------------------------------------------|
| Bourne | \$HOME/.profile | ログイン時のユーザー環境の定義                                          |
|        | \$HOME/.cshrc   | ログインシェルのあとで起動されるすべて<br>の C シェルに対するユーザー環境の定義              |
|        | \$HOME/.login   | ログイン時のユーザー環境の定義                                          |
| Korn   | \$HOME/.profile | ログイン時のユーザー環境の定義                                          |
|        | SHOME/SENV      | Korn シェルの ENV 環境変数によって指定さ<br>れるファイルでのログイン時のユーザー環<br>境の定義 |

表 **1–9** Bourne、C、Korn シェルのユーザー初期設定ファイル

Solaris システムソフトウェアには、表 1–10 に示すように、各システムの /etc/skel ディレクトリに、各シェル用のデフォルトのユーザー初期設定ファイル が提供されています。

表 **1–10** デフォルトのユーザー初期設定ファイル

| シェル             | デフォルトファイル               |
|-----------------|-------------------------|
|                 | /etc/skel/local.login   |
|                 | /etc/skel/local.cshrc   |
| Bourne または Korn | /etc/skel/local.profile |

これらのファイルを変更して、すべてのユーザーに共通な作業環境を提供する標準 のファイルセットを作成したり、あるいは異なるタイプのユーザーに作業環境を提 供したりすることができます。異なるタイプのユーザーにユーザー初期設定ファイ ルを作成する手順については、39ページの「ユーザー初期設定ファイルをカスタ マイズする方法」を参照してください。

### サイト初期設定ファイルの使用方法

ユーザー初期設定ファイルをカスタマイズするとき、ユーザー初期設定ファイルを 管理者とユーザーの両方がカスタマイズできることが重要です。この重要な機能 は、サイト初期設定ファイルと呼ばれる、グローバルに配布されるユーザー初期設 定ファイルにより実現します。サイト初期設定ファイルを使用して、ユーザーの作 業環境に新しい機能を絶えず導入でき、しかもユーザーはユーザー初期設定ファイ ルをカスタマイズすることもできます。

ユーザー初期設定ファイルでサイト初期設定ファイルを参照するとき、サイト初期 設定ファイルに対して行なったすべての更新は、ユーザーがシステムにログインす るときかユーザーが新しいシェルを起動するとき自動的に反映されます。サイト初 期設定ファイルは、ユーザーを追加したときにはなかったサイト全体の変更をユー ザーの作業環境に配布するよう設計されています。

ユーザー初期設定ファイルでできるカスタマイズは、サイト初期設定ファイルでも 行えます。これらのファイルは通常はサーバー (あるいは、サーバーのグループ) にあり、ユーザー初期設定ファイルの最初の行に現れます。また、各サイト初期設 定ファイルは、それを参照するユーザー初期設定ファイルと同じ型のシェルスクリ プトでなければなりません。

C シェルのユーザー初期設定ファイルでサイト初期設定ファイルを参照するに は、ユーザー初期設定ファイルの初めに次のような行を入れてください。

source /net/*machine-name/export/site-files/site-init-file*

Bourne または Korn シェルのユーザー初期設定ファイルでサイト初期設定ファイル を参照するには、ユーザー初期設定ファイルの初めに次のような行を入れてくだ さい。

. /net/*machine-name/export/site-files/site-init-file*

### ローカルシステムへの参照を避ける

ユーザー初期設定ファイルでは、ローカルシステムへの固有の参照は追加しないで ください。初期設定ファイルの設定は、ユーザーがどのシステムにログインしても 有効になる必要があります。次に例を示します。

- ユーザーのホームディレクトリをネットワーク上の任意の位置で利用できるよう にするには、常に環境変数の値 \$HOME を使用してホームディレクトリを参照し てください。たとえば、/export/home/*username*/bin ではなく、\$HOME/bin を使用してください。\$HOME は、ユーザーが別のシステムにログインする場合で も有効で、その場合ホームディレクトリは自動マウントされます。
- ローカルディスクのファイルにアクセスするに は、/net/*machine-name*/*directory-name* などのグローバルパス名を使用してくだ さい。システムが AutoFS を実行していれば、/net/*machine-name* で参照される ディレクトリはすべてユーザーがログインする任意のシステムに自動的にマウン トできます。

### シェル機能

表 1–11 に、各シェルの基本的機能を示します。ユーザー初期設定ファイルを作成す るのにどのシェルがどんな機能を提供するか参考にしてください。

| 機能                    | Bourne   |          | Korn     |
|-----------------------|----------|----------|----------|
| UNIX で標準シェルとして知られる ○  |          | $\times$ | $\times$ |
| Bourne シェルと互換性がある構文 - |          | $\times$ |          |
| ジョブ制御                 |          |          |          |
| 履歴リスト                 | $\times$ |          |          |

表 **1–11** Bourne、C、Korn シェルの基本機能

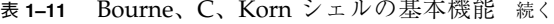

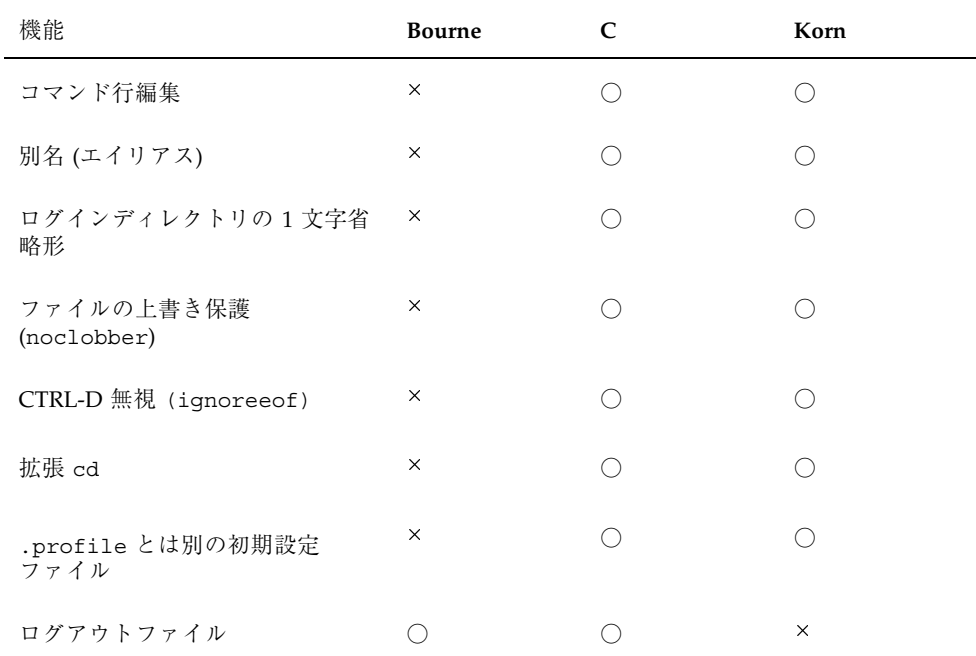

### シェル環境

シェルは、login プログラム、システム初期設定ファイル、ユーザー初期設定 ファイルによって定義される変数を含む環境を管理します。また、一部の変数はデ フォルトによって定義されます。シェルには次の 2 種類の変数があります。

- 環境変数 シェルによって生成されるすべてのプロセスにエクスポートされる変 数。環境変数の設定値は env コマンドで表示できます。PATH などを含む環境変 数の一部が、シェルそのものの動作に影響を与えます。
- シェル (ローカル) 変数 現在使用中のシェルだけに関係する変数。C シェルの場 合は、シェル変数は環境変数と特別に対応しています。これらのシェル変数は user、term、home、path です。シェル変数は、対応する環境変数の値によっ て初期設定されます。

C シェルでは、小文字を使って set コマンドでシェル変数を設定し、大文字を使っ て setenv コマンドで環境変数を設定します。シェル変数を設定すると、対応する

環境変数が設定され、その逆もあります。たとえば、path シェル変数を新しいパス で更新すると、シェルは PATH 環境変数も新しいパスで更新します。

Bourne、Korn 両シェルでは、一般的に、大文字を使って setenv コマンドでシェ ル変数と環境変数を設定します。また、export コマンドで環境変数の設定を終了 しなければなりません。すべてのシェルで、シェル変数と環境変数は一般的に大文 字の名前で参照します。

ユーザー初期設定ファイルで、ユーザーのシェル環境を、あらかじめ定義された変 数の値を変更するか、変数を追加することによってカスタマイズできます。表 1–12 はユーザー初期設定ファイルで環境変数を設定する方法を示します。

| 環境変数を設定したいシェル       | ユーザー初期設定ファイルに追加する行                                                          |
|---------------------|-----------------------------------------------------------------------------|
| Cシェル                | seteny VARIAVLE value<br>例:<br>seteny MAIL /var/mail/ripley                 |
| Bourne または Korn シェル | VARIABLE=value; export VARIABLE<br>例:<br>MAIL=/var/mail/ripley; export MAIL |

表 **1–12** ユーザー初期設定ファイルでの環境変数の設定方法

表 1–13 に、ユーザー初期設定ファイルでカスタマイズできる環境変数とシェル変数 を説明します。各シェルで使用される変数の詳細については、sh(1) 、ksh(1) 、csh(1) の各マニュアルページを参照してください。

表 **1–13** シェル変数と環境変数の説明

| 変数                          | 説明                                                                                                    |
|-----------------------------|----------------------------------------------------------------------------------------------------|
| ARCH                        | ユーザーのシステムアーキテクチャ (たとえば sun4、i386) を設定<br>する。この変数は ARCH = 'uname -p' (Bourne または Korn シェル)<br>または setenv ARCH 'uname -p' (C シェル) で設定する。この変数<br>に影響されるシェルの動作はない。この変数は単にシェルスクリプ<br>ト内での分岐に利用する。                                                                                                    |
| CALENDAR                    | Calender 実行ファイルにパスを設定する。                                                                                                    |
| CDPATH (C シェルで<br>は cdpath) | cd コマンドで使用する変数を設定する。cd コマンドの対象ディレ<br>クトリを相対パス名で指定すると、cd コマンドは対象ディレクトリ<br>をまず現在のディレクトリ(.)内で検索する。見つからなかった場合<br>は、CDPATH 変数のリストの順で検索され、見つかると、ディレク<br>トリの変更が行われる。CDPATH で対象のディレクトリが見つから<br>なかった場合は、現在の作業ディレクトリは変更されない。たとえ<br>ば、CDPATH 変数を /home/jean に設定し、その下に bin と rje<br>に2つのディレクトリがある場合に、/home/jean/binディレクト<br>リの中で cd rje と入力すると、絶対パスを指定しなくても、ディ<br>レクトリを /home/jean/rje に変更することになる。 |
| <b>DESKSET</b>              | DeskSet™ 実行ファイルへのパスを設定する。                                                                                                    |
| history                     | C シェルの履歴を設定する。                                                                                                    |
| HOME (C シェルでは<br>home)      | ユーザーのホームディレクトリへのパスを設定する。                                                                                                    |
| LANG                        | ロケールを設定する。                                                                                                    |
| LOGNAME                     | 現在ログインしているユーザーの名前を設定する。LOGNAME のデ<br>フォルト値は、passwd ファイルに指定されているユーザー名にロ<br>グインプログラムによって自動的に設定される。したがって、この<br>変数を参照すればユーザー名を入手できる (設定を変更してはなら<br>ない)。                                                                                                    |
| LPDEST                      | ユーザーのデフォルトプリンタを設定する。                                                                                                    |
| MAIL                        | ユーザーのメールボックスへのパスを設定する。                                                                                                    |
| MANPATH                     | アクセスできるマニュアルページの階層を設定する。                                                                                                    |
| MANSECTS                    | アクセスできるマニュアルページの階層を設定する。                                                                                                    |
| OPENWINHOME                 | OpenWindows サブシステムへのパスを設定する。                                                                                                    |

表 **1–13** シェル変数と環境変数の説明 続く

| 変数                                   | 説明                                                                                                    |
|--------------------------------------|----------------------------------------------------------------------------------------------------|
| PATH (C シェルでは<br>path)               | ユーザーがコマンドを入力したときに実行するプログラムについ<br>て、シェルが検索するディレクトリを順番に指定する。ディレクト<br>リが検索パス上にない場合は、ユーザーはコマンドの絶対パス名を<br>入力しなければならない。                                                                                                    |
|                                      | デフォルトの PATH は、ログインプロセスで.profile (Bourne ま<br>たは Korn シェル) または .cshrc (C シェル) の指定どおりに自動的<br>に定義され、設定される。                                                                                                    |
|                                      | 検索パスの順序が重要となる。同じコマンドが異なる場所にそれぞ<br>れ存在するときは、最初に見つかったコマンドが使用される。た<br>とえば、PATH が (Bourne、Korn シェル構文で) PATH=/bin:/usr/<br>bin:/usr/sbin:\$HOME/binのように定義されていて、sample<br>というファイルが /usr/bin と /home/jean/bin の両方にあるも<br>のとする。ユーザーが sample コマンドを、その絶対パスを指定し<br>ないで入力した場合は、/usr/bin で見つかったバージョンが使用<br>される。 |
| prompt                               | C シェルのシェルプロンプトを設定する。                                                                                                    |
| PS1                                  | Bourne または Korn シェルのシェルプロンプトを設定する。                                                                                                    |
| SHELL (C シェルで<br>$(t \text{ shell})$ | make、vi、その他のツールが使うデフォルトシェルを設定する。                                                                                                    |
| TERMINFO                             | terminfo ファイルに追加した、サポートされていない端末のパス<br>名を指定する。/etc/profile または /etc/.login で TERMINFO<br>変数を使う。                                                                                                    |
|                                      | TERMINFO 環境変数を設定すると、システムはまずユーザーが定義<br>した TERMINFO パスを調べる。ユーザーが定義した TERMINFO ディ<br>レクトリ内に端末の定義が見つからなかった場合は、システムはデ<br>フォルトディレクトリ /usr/share/lib/terminfo で定義を探<br>す。どちらにも見つからなかった場合は、端末は dumb として定義<br>される。                                                                                          |

表 **1–13** シェル変数と環境変数の説明 続く

| 変数                     | 説明                                                                                                    |
|------------------------|----------------------------------------------------------------------------------------------------|
| TERM (C シェルでは<br>term) | 端末を設定する。この変数は /etc/profile または /etc/.login<br>で再度設定する必要がある。ユーザーがエディタを起動すると、シ<br>ステムはこの環境変数の定義と同じ名前のファイルを探す。システ<br>ムは、TERMINFO が参照するディレクトリ内を探して端末の特性を<br>知る。 |
| ТZ                     | 時間帯を設定する。これは、たとえば 1s -1 コマンドで日付を表示<br>する場合に使われる。TZ をユーザーの環境に設定しないと、システ<br>ムの設定が使用される。設定する場合、グリニッジ標準時が使用さ<br>れる。                                             |

#### PATH 変数

ユーザーが絶対パス名でコマンドを入力すると、シェルはそのパス名を使ってコマ ンドを探します。ユーザーがコマンド名しか指定しないと、シェルは PATH 変数で 指定されているディレクトリの順でコマンドを探します。ディレクトリのどれかで 見つかれば、シェルはコマンドを実行します。

デフォルトのパスがシステムで設定されますが、大部分のユーザーはそれを変更し て他のコマンドディレクトリを追加します。環境の設定や、正しいバージョンのコ マンドまたはツールへのアクセスに関連して発生するユーザーの問題の多くは、パ ス定義の誤りが原因です。

#### ガイドライン

次に、効率的な PATH 変数を設定するガイドラインをいくつか示します。

- セキュリティが特に問題とならないときは、現在の作業ディレクトリ(.)をパス の最初に指定します。しかし、現在の作業ディレクトリをパスに入れると、セ キュリティ上問題があり、特にスーパーユーザーにとって問題となります。
- 検索パスはできるだけ短くしておきます。シェルはパスで各ディレクトリを探し ます。コマンドが見つからないと、検索に時間がかかり、システム性能が低下し ます。
- 検索パスは左から右に読まれるため、通常使用するコマンドをパスの初めの方に 指定するようにしてください。

- パスでディレクトリを重複しないように確認してください。
- 可能であれば、大きなディレクトリの検索は避けてください。大きなディレクト リはパスの終わりに指定します。
- NFS サーバーが応答しないときに「ハング」の可能性を少なくしたり、不要な ネットワークトラフィックを削減するよう、NFS がマウントするディレクトリよ り前にローカルディレクトリを指定します。

#### 例 **—** ユーザーのデフォルトパスの設定

次の例は、ユーザーのデフォルトパスがホームディレクトリと他の NFS マウント ディレクトリを含むように設定する方法を示します (現在の作業ディレクトリはパス の初めに指定されます)。C シェルユーザー初期設定ファイルでは、次の行を追加し てください。

set path=(. /usr/bin \$HOME/bin /net/glrr/files1/bin)

Bourne または Korn シェルユーザー初期設定ファイルでは、次の行を追加してくだ さい。

```
PATH=.:/usr/bin:/$HOME/bin:/net/glrr/files1/bin
export PATH
```
### ロケール変数

LANG および LC 環境変数は、時間帯と照合順序、および日付、時間、通貨、番号の 書式など、ロケール固有の変換と表記をシェルに指定します。さらに、ユーザー初 期設定ファイルで stty コマンドを使って、システムが複数バイト文字をサポート するかどうかを設定できます。

LANG は、ロケールのすべての変換と表記を設定します。特に必要な場合はこれとは 別に、次の LC 変数、LC\_COLLATE、LC\_CTYPE、 LC\_MESSAGES、LC\_NUMERIC、 LC MONETARY、LC TIME によりその他の設定を行えます。

表 1–14 は、LANG と LC 環境変数の値を示します。

表 **1–14** LANG と LC 変数の値

| ロケール | 值      |
|------|--------|
| de   | German |
| fr   | French |

表 **1–14** LANG と LC 変数の値 続く

| ロケール          | 值                    |
|---------------|----------------------|
| iso_8859_1    | English および European |
| it            | Italian              |
| japanese      | Japanese             |
| korean        | Korean               |
| $\texttt{sv}$ | Swedish              |
| tchinese      | Taiwanese            |

#### 例 **—** LANG 変数によるロケールの設定

次の例は、LANG 環境変数を使ってロケールを設定する方法を示しています。C シェ ルユーザー初期設定ファイルでは、次の行を追加してください。 setenv LANG DE

Bourne または Korn シェルユーザー初期設定ファイルでは、次の行を追加してくだ さい。

LANG=DE; export LANG

### デフォルトのファイルアクセス権 **(**umask**)**

ファイルまたはディレクトリを作成したときに設定されるデフォルトのファイルア クセス権は、ユーザーマスクによって制御されます。ユーザーマスクは、初期設定 ファイルで umask コマンドにより設定されます。現在のユーザーマスクの値 は、umask と入力して Return キーを押すと表示できます。

ユーザーマスクは 3 桁の 8 進値で設定します。最初の桁でそのユーザーのアクセス 権を設定し、第 2 桁でグループのアクセス権を設定し、第 3 桁で「その他 」(ワー ルドとも呼ばれます) のアクセス権を設定します。最初の桁がゼロの場合、この桁は 表示されません。たとえば、umask を 022 に設定すると、22 が表示されます。

設定する umask の値は、与えたいアクセス権の値を 666 (ファイルの場合) または 777 (ディレクトリの場合) から引きます。引いた残りが umask に使用する値です。 たとえば、ファイルのデフォルトモードを 644 (rw-r--r--) に変更したいとすれ ば、666 と 644 の差 022 が umask コマンドの引数として使用する値です。

また、表 1–15 から umask 値を決めることもできます。この表は、 umask の各 8 進値から作成される、ファイルとディレクトリのアクセス権を示します。

| umask 8 進值     |          | ファイルアクセス権 ディレクトリアクセス権 |
|----------------|----------|-----------------------|
| $\mathbf 0$    | $rw-$    | rwx                   |
| $1\,$          | $rw-$    | $rw-$                 |
| 2              | $r - -$  | $r - x$               |
| 3              | $r - -$  | $r - -$               |
| $\overline{4}$ | $-W -$   | $-WX$                 |
| 5              | $-W -$   | $-W -$                |
| 6              | $- -x$   | $- - X$               |
| 7              | --- (なし) | --- (なし)              |

表 **1–15** umask 値のアクセス権

次の例は、デフォルトのファイルアクセス権を rw-rw-rw- に設定します。 umask 000

### ユーザー初期設定ファイルとサイト初期設定ファイルの 例

ここでは、ユーザー自身の初期設定ファイルをカスタマイズする場合にまず使用す る、ユーザー初期設定ファイルとサイト初期設定ファイルの例を示します。例の中 のシステム名やパス名は、実際のサイトに合わせて置き換えてください。

### コード例 **—** .profile ファイルの例

コード例 **1–1** .profile ファイルの例

 PATH=\$PATH:\$HOME/bin:/usr/local/bin:/usr/ccs/bin:. MAIL=/var/mail/\$LOGNAME 3 NNTPSERVER=server1 MANPATH=/usr/share/man:/usr/local/man PRINTER=printer1 umask 022 7 export PATH MAIL NNTPSERVER MANPATH PRINTER

#### コード例 **—** .cshrc ファイルの例

コード例 **1–2** .cshrc ファイルの例

8 set path=(\$PATH \$HOME/bin /usr/local/bin /usr/ccs/bin) 9 setenv MAIL /var/mail/\$LOGNAME 10 setenv NNTPSERVER server1 11<br>12setenv PRINTER printer1<br>12alias h history<br>13<sub>umask</sub> 022

1. ユーザーのシェルの検索パスを設定する。 2. ユーザーのメールファイルへのパスを設定する。 3. ユーザーの Usenet ニュースサーバー用の環境変数を設定する。 4. マニュアルページへのユーザーの検索パスを設定する。 5. ユーザーのデフォルトプリンタを設定する。 6. ユーザーのデフォルトのファイル作成アクセス権を設定する。 7. 指定された環境変数をエクスポートする。 8. ユーザーのシェルの検索パスを設定する。 9. ユーザーのメールファイルへのパスを設定する。 10. ユーザーの Usenet ニュースサーバーを設定する。 11. ユーザーのデフォルトプリンタを設定する。 12. History コマンドの別名を作成する (h と入力するだけで history コマンドを実行できる)。 13. ユーザーのデフォルトのファイル作成アクセス権を設定する。

**(**続く**)**

<sup>14</sup>source /net/server2/site-init-files/site.login

# サイト初期設定ファイルの例

次のサイト初期設定ファイルの例では、ユーザーは特定のバージョンのアプリケー ションを選択できます。

表 **1–16** サイト初期設定ファイルの例

```
# @(#)site.login
main:
echo "Application Environment Selection"
echo ""
echo "1. Application, Version 1"
echo "2. Application, Version 2"
echo ""
echo -n "Type 1 or 2 and press Return to set your
application environment: "
set choice = \zeta <
if ( $choice !~ [1-2] ) then
goto main
endif
switch ($choice)
case "1":
setenv APPHOME /opt/app-v.1
breaksw
case "2":
setenv APPHOME /opt/app-v.2
```
このサイト初期設定ファイルはユーザーの .cshrc ファイル (C シェルユーザーの み使用可能) で、次のように参照できます。 source /net/server2/site-init-files/site.login

この行では、サイト初期設定ファイルは site.login と指定され、server2 という名前のサーバー上にあります。また、この行では自動マウンタがユーザーの システムで実行されていると仮定しています。

14. 34ページの「サイト初期設定ファイルの例」 に示すサイト初期設定ファイルを実行する。

endsw

<sup>第</sup> **2** <sup>章</sup>

# ユーザーアカウントとグループの設定と管 理の手順

この章では、ユーザーアカウントとグループを設定し、管理する手順について説明 します。

この章の内容は次のとおりです。

- 39ページの「ユーザー初期設定ファイルをカスタマイズする方法」
- 40ページの「Admintool を起動する方法」
- 41ページの「グループを追加する方法」
- 42ページの「新しいユーザーアカウントを追加する方法」
- 44ページの「ユーザーのホームディレクトリを共有する方法」
- 46ページの「ユーザーのホームディレクトリをマウントする方法」
- 49ページの「グループを変更する方法」
- 50ページの「グループを削除する方法」
- 50ページの「ユーザーアカウントを変更する方法」
- 52ページの「ユーザーアカウントを無効にする方法」
- 54ページの「ユーザーのパスワードを変更する方法」
- 55ページの「ユーザーアカウントのパスワード有効期限を変更する方法」
- 56ページの「ユーザーアカウントを削除する方法」
- 59ページの「Solaris ユーザー登録をやり直す方法」
- 60ページの「ユーザー登録を無効にする方法」

ユーザーアカウントとグループ管理の概要については、第 1 章を参照してください。

# スーパーユーザー **(root)** になる

ユーザーを追加するなどのほとんどの管理作業では、まず、root (UID=0) でログイ ンする必要があります。root アカウントは、システムを変更したり、緊急時にユー ザーファイルの保護を無効にしたりできるので、スーパーユーザーアカウントとし ても知られています。

スーパーユーザーアカウントは、むやみにシステムを変更しないために、管理作業 を実行するためだけに使用してください。

root としてシステムにログインすることも、su(1M) コマンドを使用してスー パーユーザーアカウントに変更することも可能です。

# スーパーユーザー (root) になる方法

次のいずれかの方法で、スーパーユーザーになります。両方とも、root のパスワー ドを知っておく必要があります。

■ su コマンドを使用して、スーパーユーザーに変更する方法

% **su** Password: *root\_password* #

ポンド記号 (#) は、Bourne シェルにおける、スーパーユーザーアカウント用のプ ロンプトです。

■ システムコンソールでスーパーユーザーとしてログインする方法

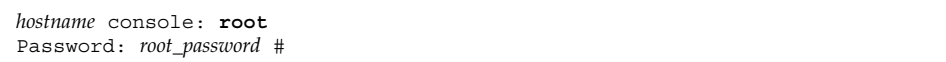

この方法は、デフォルトでは使用できません。システムコンソールでスー パーユーザーとしてログインするには、/etc/default/login ファイルを変更 しなければなりません。このファイルの変更方法については、『*Solaris* のシステ ム管理 *(*第 *2* 巻*)*』の「システムの保護」を参照してください。

# ユーザーアカウントの設定

表 **2–1** 作業マップ: ユーザーアカウントの設定

| 作業                         | 説明                                                                                                | 手順の説明                                   |
|----------------------------|---------------------------------------------------------------------------------------------------|-----------------------------------------|
| 1. ユーザー初期設定ファイ<br>ルのカスタマイズ | (省略可能) ユーザー初期設定ファイル<br>(.cshrc、.profile、.login)を設定す<br>る。これによって新規ユーザーに一貫した環<br>境を提供できる。           | 39ページの「ユーザー初期設定<br>ファイルをカスタマイズする方<br>法  |
| 2. グループの追加                 | (省略可能) ユーザーの管理を容易にするた<br>め、グループマネージャの「編集(Edit)」メ<br>ニューから「追加(Add)」を選択してグルー<br>プを追加する。通常は1回だけ行う作業。 | 41ページの「グループを追加す<br>る方法」                 |
| 3. ユーザーアカウントの追加            | 新しいユーザーアカウントを追加する<br>Admintool の「ユーザー」メインウィンドウ<br>を使用して、ユーザーアカウントを追加す<br>る。                       | 42ページの「新しいユー<br>ザーアカウントを追加する方<br>法十     |
| 4. ユーザーのホームディレ<br>クトリの共有   | ユーザーのホームディレクトリを共有するこ<br>とによって、ユーザーのシステムからその<br>ディレクトリをリモートでマウントできる。                               | 44ページの「ユーザーのホーム<br>ディレクトリを共有する方法        |
| 5. ユーザーのホームディレ<br>クトリのマウント | ユーザーのホームディレクトリをユーザーの<br>システムに mount コマンドにより手作業で<br>マウントする。                                        | 46ページの「ユーザーのホーム<br>ディレクトリをマウントする方<br>法丨 |

ユーザー情報データシート

ユーザーアカウントを追加する前に、ユーザーに関する情報を以下のような形式で 記録しておくと便利です。

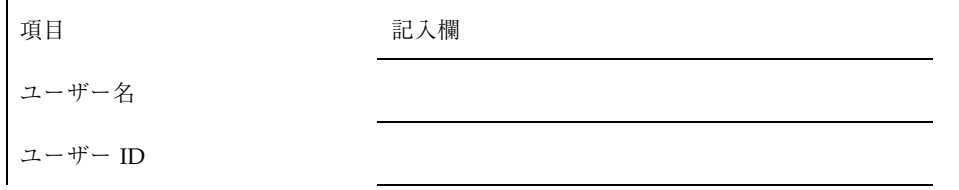

ユーザーアカウントとグループの設定と管理の手順 **37**

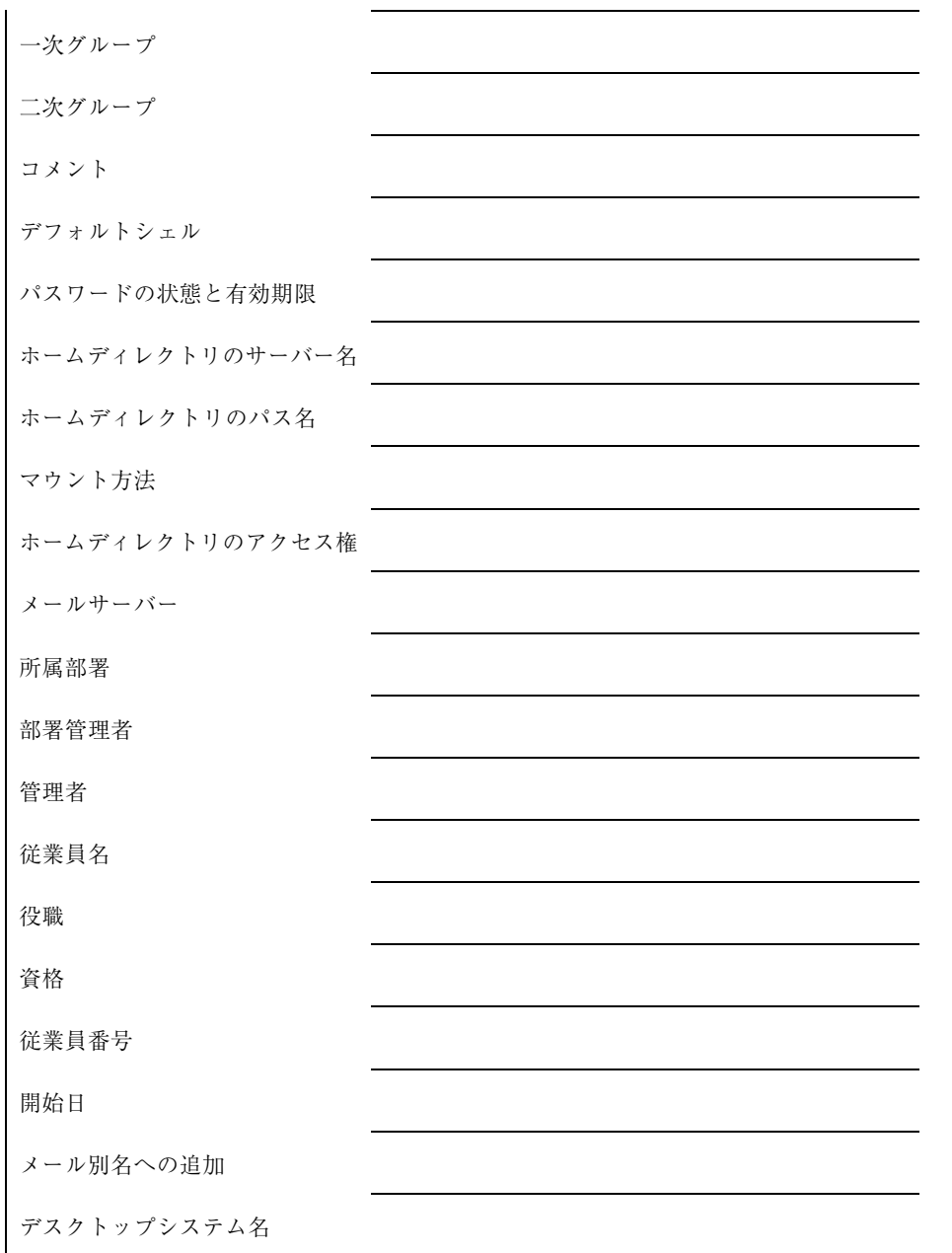
- ユーザー初期設定ファイルをカスタマイズする方 法
	- **1.** ユーザーのホームディレクトリを作成し、共有するシステムでスーパーユーザー になります。
	- **2.** 各タイプのユーザー用にスケルトンディレクトリを作成します。

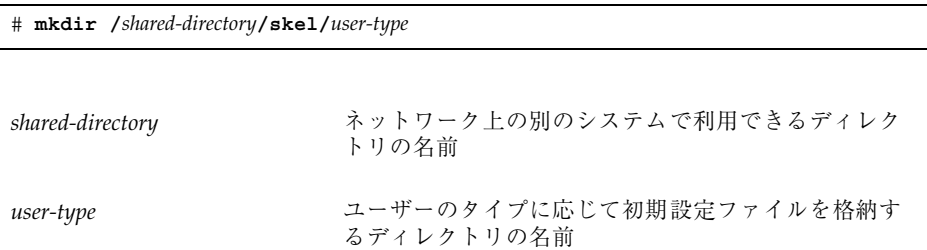

**3.** デフォルトのユーザー初期設定ファイルを、異なるタイプのユーザー用に作成し たディレクトリにコピーします。

# **cp /etc/skel/local.cshrc /***shared-directory***/skel/***user-type***/.cshrc** # **cp /etc/skel/local.login /***shared-directory***/skel/***user-type***/.login** # **cp /etc/skel/local.profile /***shared-directory***/skel/***user-type***/.profile**

注 **-** ls -a コマンドを使うと . (ドット) ファイルを一覧表示できます。

**4.** 各ユーザータイプ用にユーザー初期設定ファイルを編集し、必要に応じてカスタ マイズします。

ユーザー初期設定ファイルをカスタマイズする方法についての詳細は、22ページ の「ユーザーの作業環境のカスタマイズ」を参照してください。

**5.** ユーザー初期設定ファイルのアクセス権を設定します。

# **chmod 744 /***shared-directory***/skel/***user-type***/.\***

#### 例 **—** ユーザー初期設定ファイルのカスタマイズ

次の例では、特定のタイプのユーザー向けの、/export/skel/enduser ディレク トリにある C シェルユーザー初期設定ファイルをカスタマイズします。

```
# mkdir /export/skel/enduser
# cp /etc/skel/local.cshrc /export/skel/enduser/.cshrc
(.cshrc の編集 -- 33ページの「コード例 — .cshrc ファイルの例」を参照)
# chmod 744 /export/skel/enduser/.*
```
## ▼ Admintool を起動する方法

- **1.** 次の条件がそろっていることを確認します。**Admintool** を使用するには、次のも のが必要です。
	- ビットマップディスプレイモニター。Admintool ソフトウェアは、Sun ワー クステーションの標準ディスプレイモニターなど、ビットマップ画面のコン ソールを使用するシステムでだけ使用できます。
	- OpenWindows 環境などの X Window システムが動作していること。
	- sysadmin グループのメンバーであること (グループ14)。

コンソールとして ASCII 端末を使用するシステムで管理作業を行うには、Solaris のコマンドを使用してください。詳細は、useradd(1M) のマニュアルページを 参照してください。

**2. Admintool** を起動します。

\$ **admintool &**

「Admintool:ユーザー (Users)」メインウィンドウが表示されます。

### 例 **— Admintool** を起動する

これは「Admintool:ユーザー (Users)」メインウィンドウです。このウィンドウを使 用すれば、ユーザーアカウント情報を管理できます。

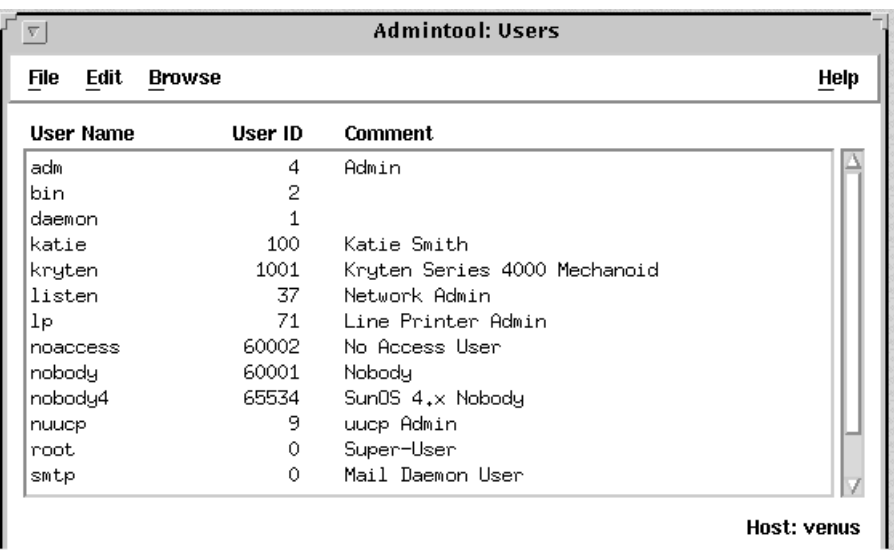

## ▼ グループを追加する方法

**1. Admintool** を起動します。

詳細については 40ページの「Admintool を起動する方法」を参照してください。

- **2.** 「ブラウズ **(Browse)**」メニューから「グループ **(Group)**」を選択します。 「Admintool:グループ (Groups)」ウィンドウが表示されます。
- **3.** 「編集 **(Edit)**」メニューから「追加 **(Add)**」を選択します。 「追加 (Add)」ウィンドウが表示されます。各フィールドについての説明は、 「ヘルプ (Help)」ボタンをクリックして、このウィンドウのフィールド定義を表 示してください。
- **4.** 新しいグループの名前を「グループ名 **(Group Name)**」テキストボックスに入力 します。
- **5.** 新しいグループのグループ **ID** を「グループ **ID (Group ID)**」テキストボックスに 入力します。 グループ ID は固有でなければなりません。
- **6. (**省略可能**)** 「メンバーリスト **(Members List)**」にユーザー名を入力します。 ユーザーのリストをグループに追加します。ユーザー名はカンマで区切ります。

**7.** 「了解 **(OK)**」をクリックします。

「Admintool:グループ (Groups)」ウインドウに表示されるグループのリストに、 新しいグループが追加されます。

#### 例 **—** グループを追加する

次の例は、グループ名が users、グループ ID が 101 のグループを追加する場合で す。

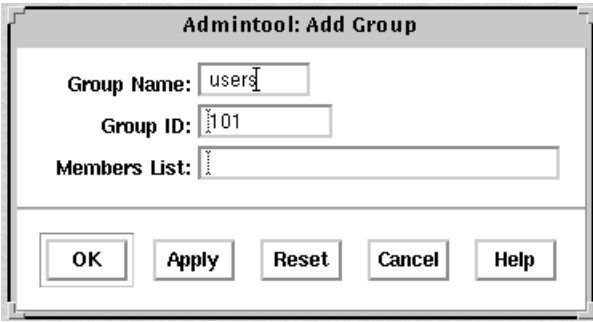

- ▼ 新しいユーザーアカウントを追加する方法
	- **1. (**省略可能**)** 37ページの「ユーザー情報データシート」 のユーザー情報データシー トに記入します。
	- **2. Admintool** を起動します。 詳細については 40ページの「Admintool を起動する方法」を参照してください。
	- **3.** 「編集 **(Edit)**」メニューから「追加 **(Add)**」を選択します。 「追加 (Add)」ウィンドウが表示されます。
	- **4.** 「追加 **(Add)**」ウィンドウの各項目を入力します。 各フィールドについての説明は、「ヘルプ (Help)」ボタンをクリックして、こ のウィンドウのフィールド定義を表示してください。
	- **5.** 「了解 **(OK)**」をクリックします。 「Admintool: ユーザー (Users)」のメインウインドウに表示されるユー ザーアカウントのリストに、新しいユーザーアカウントが追加されます。
- **42** Solaris のシステム管理 (第 1 巻) ♦ 1998年 11 月

### 次に進む手順

ユーザーのホームディレクトリを作成した場合、ユーザーのシステムがリモートで マウントできるように、そのディレクトリを共有しなければなりません。詳細 については、44ページの「ユーザーのホームディレクトリを共有する方法」を参照 してください。

ディスク容量に制限がある場合、ユーザーのホームディレクトリを含むファイルシ ステムで、そのユーザーのためのディスク割り当てを設定できます。ディスク割り 当てを設定する方法については、『*Solaris* のシステム管理 *(*第 *2* 巻*)*』の「割当て 量の管理」を参照してください。

#### 例 **—** 新しいユーザーアカウントを追加する

次の例は、ユーザー kryten をシステムに追加します。

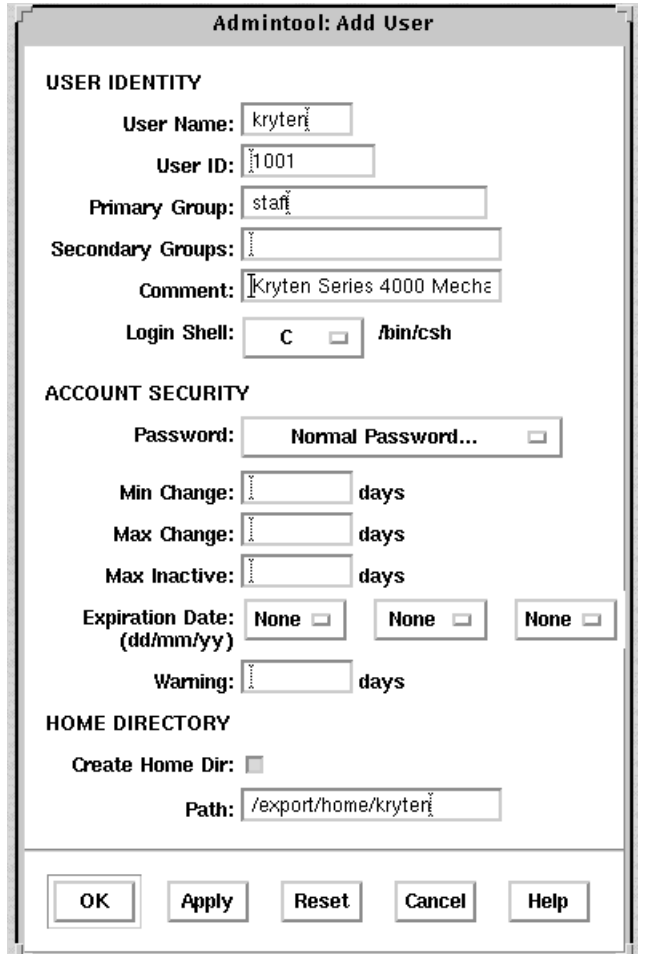

- ▼ ユーザーのホームディレクトリを共有する方法 **1.** ホームディレクトリを含むシステムでスーパーユーザーになります。
	- **2.** 次のように入力して、mountd デーモンが動作していることを確認します。

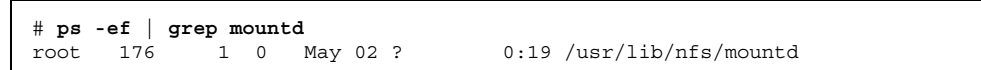

mountd デーモンが動作している場合、次の行が表示されます。

/usr/lib/nfs/mountd

**3.** mountd デーモンが動作していない場合、mountd デーモンを起動します。

# **/etc/init.d/nfs.server start**

**4.** システム上で共有されているファイルシステムを一覧表示します。

# **share**

**5.** ユーザーのホームディレクトリを含むファイルシステムがすでに共有されている かどうかによって、次の手順を決定します。

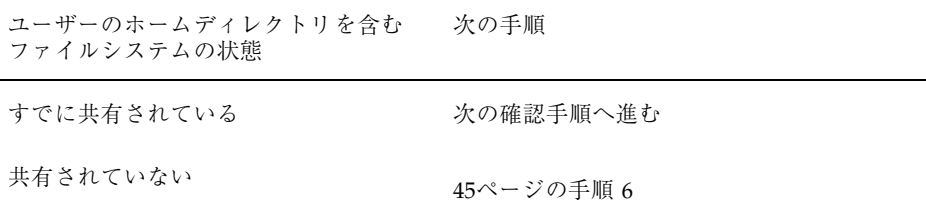

#### **6.** /etc/dfs/dfstab ファイルを編集して、次の行を追加します。

share -F nfs /*file-system*

file-system **highter アクティア**キティックトリを含むファイ ルシステム。習慣上、このファイルシステムは / export/home になる。

**7.** /etc/dfs/dfstab ファイルで指定されたファイルシステムを共有します。

# **shareall -F nfs**

このコマンドは、/etc/dfs/dfstab ファイルにある share コマンドをすべて 実行するので、システムをリブートする必要はありません。

**8.** ユーザーのホームディレクトリが共有されていることを確認します。

# **share**

#### 次に進む手順

ユーザーのホームディレクトリがユーザーのシステム上にない場合、それが配置さ れているシステムから、ユーザーのホームディレクトリをマウントしなければなり ません。詳細については、46ページの「ユーザーのホームディレクトリをマウント する方法」を参照してください。

#### 例 **—** ユーザーのホームディレクトリの共有

```
# ps -ef | grep mountd
# /etc/init.d/nfs.server start
# share
# vi /etc/dfs/dfstab
( share -F nfs /export/home という行が追加される)
# shareall -F nfs
# share
                 war/dist ro ""<br>
/export/home/user-name rw ""
                /export/home/user-name rw
```
- ユーザーのホームディレクトリをマウントする方 法
	- **1.** ユーザーのホームディレクトリが共有されていることを確認します。詳細につい ては、44ページの「ユーザーのホームディレクトリを共有する方法」を参照して ください。
	- **2.** ユーザーのシステムにスーパーユーザーとしてログインします。
	- **3.** /etc/vfstab ファイルを編集して、次のようなユーザーのホームディレクトリ 用のエントリを作成します。

*system-name*:/export/home/*user-name* - /export/home/*user-name* nfs - yes rw

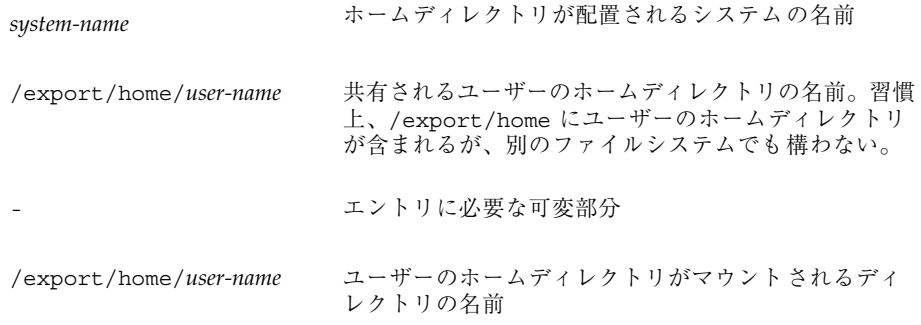

/etc/vfstab ファイルにエントリを追加する方法については、第 28 章を参照 してください。

**4.** ユーザーのホームディレクトリのマウント先を作成します。

# **mkdir -p /export/home/***user-name*

**5.** ユーザーのホームディレクトリをマウントします。

# **mountall**

現在の vfstab ファイルにあるすべてのエントリ (このファイルの 「mount at boot」フィールドが yes に設定されている) がマウントされます。

**6.** mount コマンドを使って、ホームディレクトリがマウントされているかどうか を確認してください。

### 例 **—** ユーザーのホームディレクトリのマウント

```
# vi /etc/vfstab
(venus:/export/home/ripley - /export/home/ripley
nfs - yes rw の 1 行を追加する)
# mkdir -p /export/home/ripley
# mountall
# mount
/ on /dev/dsk/c0t3d0s0 read/write/setuid/
largefiles on Tue Jun 2 12:37:36 1998
```
**(**続く**)**

/usr on /dev/dsk/c0t3d0s6 read/write/setuid/ largefiles on Tue Jun 2 12:37:36 1998 /proc on /proc read/write/setuid on Tue Jun 2 12:37:36 1998 /dev/fd on fd read/write/setuid on Tue Jun 2 12:37:38 1998 /opt on /dev/dsk/c0t3d0s5 setuid/read/write/ largefiles on Tue Jun 2 12:37:38 1998 /tmp on swap read/write on Jun 2 12:37:39 1998 /export/home/ripley on venus:/export/home/ripley /read/write/remote on Jun 2 12:37:40 ...

ユーザーアカウントの管理

表 **2–2** 作業マップ:ユーザーアカウントの管理

| 作業              | 説明                                                                                                    | 手順の説明                        |
|-----------------|----------------------------------------------------------------------------------------------------|------------------------------|
| 1. グループの変更      | 「グループ」ウィンドウの「編集 (Edit)」メ<br>ニューから「変更 (Modify)」を選択して、<br>グループ名またはグループ内のユーザーを変<br>更する。                               | 49ページの「グループを変更す<br>る方法       |
| 2. グループの削除      | グループ」ウィンドウの   編集 (Edit)」メ<br>ニューから「削除 (Delete)」を選択して、グ<br>ループを削除する。                                                | 50ページの「グループを削除す<br>る方法       |
| 3. ユーザーアカウントの変更 | ユーザーアカウントを無効にする<br>一時的にユーザーアカウントを無効にしたい<br>場合、「変更 (Modify)」ウィンドウの「パ<br>スワード (Password)」メニューでそのユー<br>ザーアカウントをロックする。 | 52ページの「ユーザーアカウン<br>トを無効にする方法 |
|                 | ユーザーのパスワードを変更する<br>ユーザーのパスワードを変更したい場合、<br>「変更 (Modify)」ウィンドウの「パスワー<br>ド (Password)」メニューを使用する。                      | 54ページの「ユーザーのパ<br>スワードを変更する方法 |

#### 表 **2–2** 作業マップ:ユーザーアカウントの管理 続く

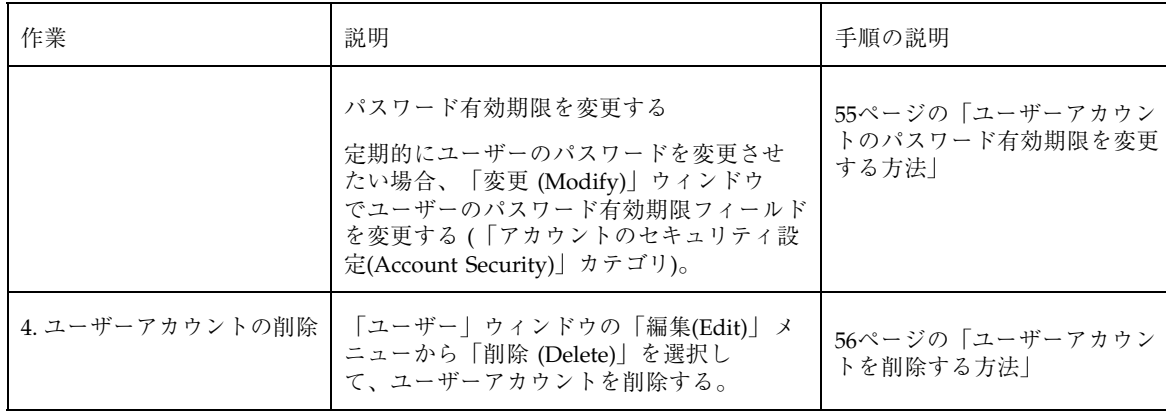

## ▼ グループを変更する方法

**1. Admintool** を起動して、「ブラウズ **(Browse)**」メニューからグループを選択し ます。 詳細については 40ページの「Admintool を起動する方法」を参照してください。

- **2.** 「**Admintool:** グループ **(Groups)**」ウインドウから変更するグループエントリを 選択します。
- **3.** 「編集 **(Edit)**」メニューから「変更 **(Modify)**」を選択します。 指定したグループエントリを含む「変更 (Modify)」ウィンドウが表示されます。
- **4.** グループ名か、またはグループ内のユーザーを変更します。 ユーザー名はカンマで区切らなければなりません。各フィールドについての説明 は、「ヘルプ (Help)」ボタンをクリックして、このウィンドウのフィールド定義 を表示してください。
- **5.** 「了解 **(OK)**」をクリックします。 メインウインドウに表示されるグループ情報が更新されます。

### 例 **—** グループを変更する

次の例は、ユーザー r2d2、holly、および kryten を、staff グループに追加し ます。

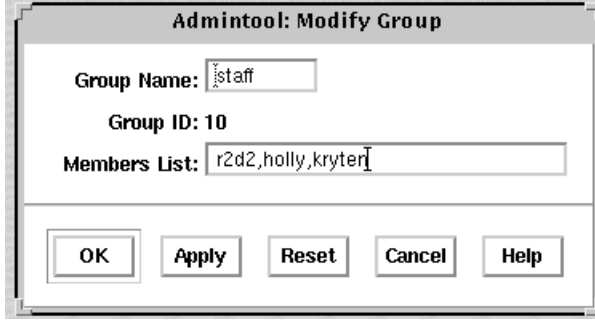

▼ グループを削除する方法

- **1. Admintool** を起動します。「ブラウズ **(Browse)**」メニューから「グループ **(Groups)**」を選択します。 詳細については 40ページの「Admintool を起動する方法」を参照してください。
- **2.** 「グループ」ウインドウから削除したいグループエントリを指定します。
- **3.** 「編集 **(Edit)**」メニューから「削除 **(Delete)**」を選択します。 ウィンドウが表示され、削除してよいかどうかをたずねられます。
- **4.** 「了解 **(OK)**」をクリックします。 「グループ」ウインドウからそのグループエントリが削除されます。

## ▼ ユーザーアカウントを変更する方法

- **1. Admintool** を起動します。「ブラウズ **(Browse)**」メニューから「ユーザー **(Users)**」を選択します。 詳細については 40ページの「Admintool を起動する方法」を参照してください。
- **2.** 「ユーザー **(Users)**」ウインドウから変更するユーザーアカウントエントリを選 択します。
- **3.** 「編集 **(Edit)**」メニューから「変更 **(Modify)**」を選択します。 選択したユーザーアカウントエントリを含む「変更 (Modify)」ウィンドウが表示 されます。
- **4.** ユーザーアカウントを変更します。

各フィールドについての説明は、「ヘルプ (Help)」ボタンをクリックして、こ のウィンドウのフィールド定義を表示してください。パスワードやパスワード有 効期限の変更など、「アカウントのセキュリティ設定 (Account Security)」 フィールドの任意の項目を変更することができます。詳しい手順については、以 下の項を参照してください。

- 52ページの「ユーザーアカウントを無効にする方法」
- 54ページの「ユーザーのパスワードを変更する方法」
- 55ページの「ユーザーアカウントのパスワード有効期限を変更する方法」
- **5.** 「了解 **(OK)**」をクリックします。
- **6.** 「ユーザー **(Users)**」ウィンドウで、変更したユーザーアカウントのエントリを ダブルクリックして、変更が行われていることを確認しください。確認後、その まま「取消し**(Cancel)**」をクリックしてウィンドウを閉じてください。

#### 例 **—** ユーザーアカウントを変更する

次の例は、lp に rimmer ユーザーアカウントを二次グループとして追加した場合で す。

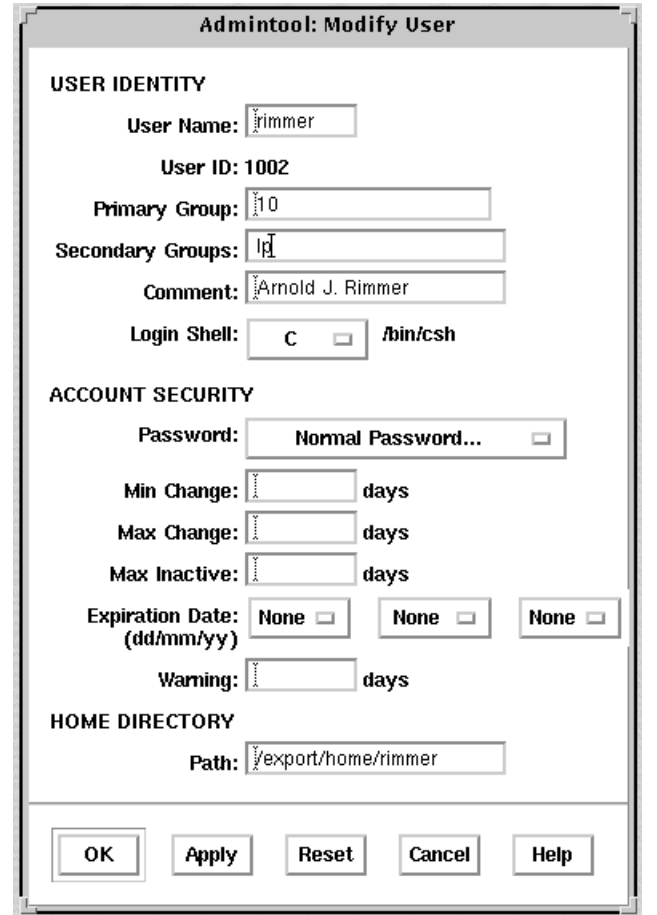

▼ ユーザーアカウントを無効にする方法

注 **-** パスワードの状態を「通常のパスワード設定 (Normal Password)」または「最 初にログインするまで未設定 (Cleared until first login)」に変更することによっ て、ユーザーアカウントを有効にすることができます。

- **1. Admintool** を起動します。「ブラウズ **(Browse)**」メニューから「ユーザー **(Users)**」を選択します。 詳細については 40ページの「Admintool を起動する方法」を参照してください。
- **2.** 無効にするユーザーアカウントエントリを選択します。
- **3.** 「編集 **(Edit)**」メニューから「変更 **(Modify)**」を選択します。 選択したユーザーアカウントエントリを含む「変更 (Modify)」ウィンドウが表示 されます。
- **4.** 「パスワード **(Password)**」メニューから「アカウントを凍結 **(Account is Locked)**」を選択します。 これによってパスワードの状態が凍結され、ユーザーアカウントが無効になりま す。
- **5.** 「了解 **(OK)**」をクリックします。
- **6.** 無効にしたユーザーアカウントでログインして、そのユーザーアカウントが無効 になっていることを確認してください。

### 例 **—** ユーザーアカウントを無効にする

次の例は、rimmer ユーザーアカウントを無効にしています。

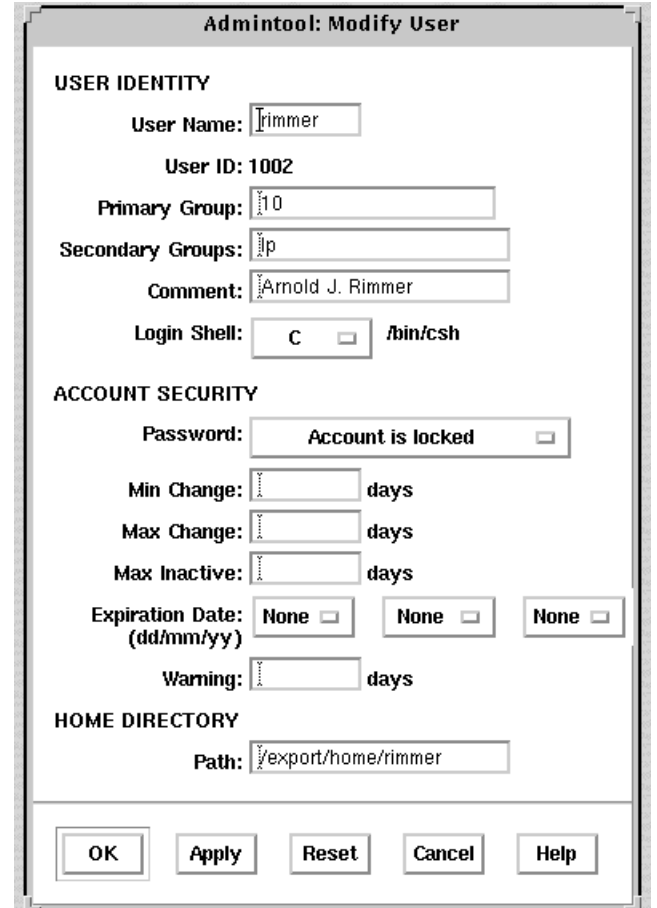

▼ ユーザーのパスワードを変更する方法

- **1. Admintool** を起動します。「ブラウズ **(Browse)**」メニューから「ユーザー **(Users)**」を選択します。 詳細については 40ページの「Admintool を起動する方法」を参照してください。
- **2.** パスワード変更が必要なユーザーアカウントエントリを選択します。
- **3.** 「編集 **(Edit)**」メニューから「変更 **(Modify)**」を選択します。 選択したユーザーアカウントエントリを含む「変更 (Modify)」ウィンドウが表示 されます。
- **4.** 「パスワード **(Password)**」メニューから「通常のパスワード設定 **(Normal password)**」を選択します。
- **5.** 「了解 **(OK)**」をクリックします。

### 例 **—** パスワードの変更

これは、ユーザーのパスワードを変更するために使用されるポップアップウィン ドウです。このウィンドウは、「ユーザーを追加 (Add User)」ウィンドウか「ユー ザーを変更 (Modify User)」ウィンドウから利用できます。

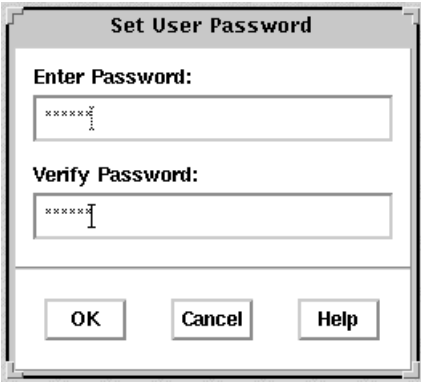

- ユーザーアカウントのパスワード有効期限を変更 する方法
	- **1. Admintool** を起動します。「ブラウズ **(Browse)**」メニューから「ユーザー **(Users)**」を選択します。 詳細については 40ページの「Admintool を起動する方法」を参照してください。
	- **2.** パスワード有効期限の変更が必要なユーザーアカウントエントリを選択します。
	- **3.** 「編集 **(Edit)**」メニューから「変更 **(Modify)**」を選択します。 指定したユーザーアカウントエントリを含む「変更(Modify)」ウィンドウが表示 されます。
	- **4.** パスワードの有効期限に関係のある以下のフィールドを変更します。
		- 最短有効日数 (Min Change)

- 最長有効日数 (Max Change)
- 最長非使用日数 (Max Inactive)
- 有効期限 (Expiration Date)
- 警告 (Warning)

「アカウントのセキュリティ設定 (Account Security)」カテゴリの一部であるパ スワード有効期限フィールドについての説明は、「ヘルプ (Help)」ボタンをク リックしてください。

**5.** 「了解 **(OK)**」をクリックします。

#### 例 **—** ユーザーアカウントのパスワード有効期限の変更

次の例では、ユーザーは少なくとも 1 日 (Min Change) だけパスワードを保持しな ければなりません。また、ユーザーは 60 日 (Max Change) ごとにパスワードを変 更しなければなりません。ユーザーは、アカウントが 10 日 (Max Inactive) を 超える期間無効である場合、パスワードを変更しなければなりません。

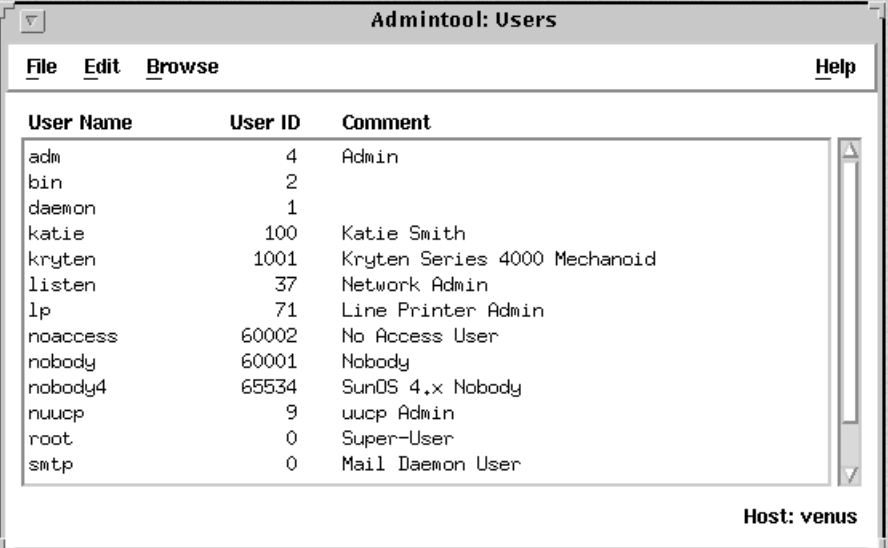

## ▼ ユーザーアカウントを削除する方法

**1. Admintool** を起動します。「ブラウズ **(Browse)**」メニューから「ユーザー **(Users)**」を選択します。

詳細については 40ページの「Admintool を起動する方法」を参照してください。

- **2.** メインウィンドウから削除するユーザーアカウントエントリを選択します。
- **3.** 「編集 **(Edit)**」メニューから「削除 **(Delete)**」を選択します。 「削除 (Delete)」ウィンドウが表示され、そのユーザーアカウントを削除して もよいかどうかをたずねられます。
- **4. (**省略可能**)** チェックボックスをクリックして、ユーザーのホームディレクトリと その内容を削除します。
- **5.** ユーザーアカウントを削除する準備が出来ていれば「了解 **(OK)**」をクリックし ます。そのユーザーアカウントエントリが、「**Admintool:** ユーザー **(Users)**」 メインウィンドウから削除されます。

例 **—** ユーザーアカウントを削除する

ユーザー kryten のアカウントと /export/home/kryten ディレクトリが削除さ れます。

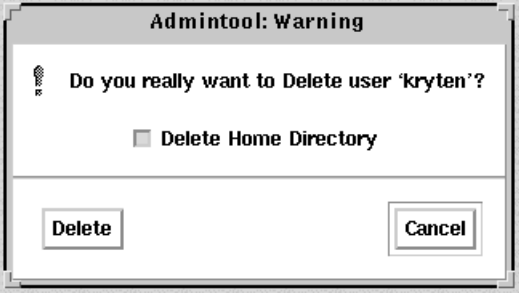

## **Solaris** ユーザー登録

Solaris ユーザー登録は、新しい Solaris リリース、アップグレードのオ ファー、およびプロモーションについての情報を入手するためのツールです。この グラフィカルユーザーインタフェース (GUI) は、ユーザーが最初にユーザーのデス クトップにログインしたときに、自動的に起動されます。この GUI によって、ユー ザーは現在登録することも、将来登録することも、あるいは登録しないことも可能 です。ユーザー登録により、サンはユーザーの Solaris バージョン、タイプ、プラッ トフォーム、ハードウェアおよび、ロケールの情報を入手します。

#### **SolarisSM SolveSM** へのアクセス

Solaris ユーザー登録が完了すると、Solaris Solve にアクセスできるようになりま す。Solaris Solve とは、Solaris の貴重な製品情報やソリューションが 1 箇所にまと めて提供されている会員制の Web サイトのことです。Solaris Solve を使用すれば、 Solaris の最新リリースに関する最新情報をすばやく簡単に入手できます。また、 Sun のその他の契約やサービスについても知ることができます。

基本的に、Solaris ユーザー登録を完了して、Solaris Solve にアクセスする手順は次 のとおりです。

- 1. Solaris ユーザー登録電子プロファイルに入力します。
- 2. 上記プロファイルを電子メールで送信するか、印刷したものを FAX か郵便で送 ります。
- 3. Solaris Solve サイトにアクセスするためのログイン ID とパスワードを作成しま す。

Solaris Solve サイトにすぐにアクセスしない場合でも、Solaris ユーザーの登録時 に自分の Solaris Solve ログイン ID とパスワードを作成しておくことをお薦めし ます。Solaris Solve ログイン ID とパスワードは、6 ~ 8 文字の英数字で作成し ます。空白とコロンは使用できません。

4. Solaris Solve サイトにアクセスします。

注 **-** システム管理者またはスーパーユーザーとしてログインすると、Solaris ユー ザー登録は起動されません。

登録するように選択した場合、完成したフォームのコピーが \$HOME/.solregis/uprops に格納されます。登録しないように選択した場合で も、次のいずれかの方法でユーザー登録を起動して、後から登録することができま す。

- コマンド行プロンプトで /usr/dt/bin/solregis と入力する。
- アプリケーションマネージャのデスクトップツールフォルダにある、「Solaris ユーザー登録」アイコンをクリックする (CDE デスクトップの場合)。

詳細については、solregis(1) のマニュアルページを参照してください。

## **Solaris** ユーザー登録の問題の解決

この節では、Solaris ユーザー登録に関連した問題を解決する方法について説明しま す。

次の表に、登録時に発生する可能性のある問題とその対処方法について説明します。

表 **2–3** 登録時の問題と対処方法

| 問題                                                                                     | 対処方法                                                                                                    |
|----------------------------------------------------------------------------------------|----------------------------------------------------------------------------------------------------|
| 登録フォームが初期化されない。Web ペー<br>ジウィンドウに、システム管理者に登録設<br>定を妨げている問題を解決してもらうよう<br>に促すメッセージが表示される。 | 登録ファイルが失われていないかチェック<br>する。                                                                                                    |
| フォームを電子メールで送信できない。<br>ダイアログボックスに、システム管理者に<br>問題を解決してもらうように促すメッセー<br>ジが表示される。           | 電子メールが正しく設定されているかどうか<br>をチェックする。完成した登録フォームを<br>電子メールで送信するには CDE が必要なた<br>め、CDE がユーザーのシステム上にあるか<br>を確認する。別の方法としてフォームを印刷<br>して FAX か郵便で送信することもできる。 |
| フォームを印刷できない。ダイアログボック<br>スに、システム管理者に問題を解決しても<br>らうように促すメッセージが表示される。                     | プリンタが正しく構成されているかどうか<br>をチェックする。別の方法として電子メー<br>ルでフォームを送信することもできる。                                                                                 |
| フォームを保存できない。ダイアログボッ<br>クスに、登録は成功したが、将来登録を更<br>新するときに登録情報を呼び出せないこと<br>が示される。            | ユーザーのホームディレクトリをチェック<br>する。必要な処置は、システムの構成<br>によって異なる。                                                                                             |
| Solaris Solve のログイン ID とパスワードを<br>忘れてしまった。                                             | SolarisSolve@sun.comに問題を説明す<br>るメールを英語で送るか、59ページの<br>「Solaris ユーザー登録をやり直す方法」を<br>参照のこと。                                                          |
| 登録プロセスをやり直したい。                                                                         | 59ページの「Solaris ユーザー登録をやり直<br>す方法」を参照のこと。                                                                                                    |

## Solaris ユーザー登録をやり直す方法

Solaris ユーザー登録を最初からやり直すには、次の手順に従ってください。

**1.** \$HOME/.solregis ディレクトリに移動します。

% **cd \$HOME/.solregis**

**2.** uprops ファイルを削除します。

% **rm uprops**

**3.** 登録プロセスを再起動します。

% **/usr/dt/bin/solregis &**

▼ ユーザー登録を無効にする方法

表 2–4 に、Solaris ソフトウェアのインストールの前後において、ユーザー登録を無 効にする方法を示します。Solaris ユーザー登録を無効にする前に、組織のシステム 管理者をユーザー登録しておくことをお勧めします。

表 **2–4** ユーザー登録を無効にする方法

| ユーザー登録を無効にする<br>とき           | 方法                                                                                                    | 参照先                                                             |
|------------------------------|----------------------------------------------------------------------------------------------------|-----------------------------------------------------------------|
| Solaris ソフトウェアをイン<br>ストールする前 | ■ SUNWsrequ パッケージ<br>を選択解除する (対話<br>式インストール)。<br>■ SUNWsregu パッケージ<br>をインストールし<br>ないように、カスタム<br>JumpStart プロファイル<br>を変更する。<br>■ 1つまたは複数のシステ<br>ム上の /etc/default<br>ディレクトリ<br>に、DISABLE=1 という<br>行を持つ、solregis<br>という名前のファイルを<br>作成する finish スクリプ<br>トを作成して実行する。 | 『Solaris のインストール<br>(上級編)』<br>solregis(1) のマニュアル<br>ページ         |
| Solaris ソフトウェアをイン<br>ストールした後 | ■ pkqrm コマンドを使用し<br>て SUNWsregu パッケー<br>ジを削除する。<br>■ /etc/default ディレ<br>クトリに solregis<br>ファイルを追加する (カ<br>スタム JumpStart インス<br>トールのみ)。                                                                                                    | 第 17章<br>『Solaris のインストール<br>(上級編)』<br>solregis(1)のマニュアル<br>ページ |

Solaris のシステム管理 (第 1 巻) ♦ 1998年 11 月

# パート**II** サーバーとクライアントサポートの管理

 $\blacksquare$ 

このパートでは、Solaris 環境においてサーバーとクライアントのサポートを管理す る方法について説明します。次の章で構成されています。

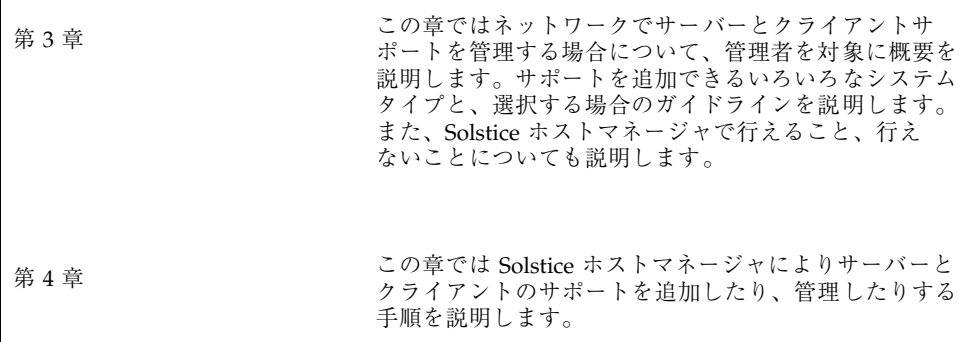

<sup>第</sup> **3** <sup>章</sup>

# サーバーとクライアントサポートの管理の 概要

この章では、ネットワーク環境でのサーバーとクライアントの管理について説明 し、Solaris 環境でサポートされる各システム構成 (「システムタイプ」と呼びます) に関する情報を記載します。また、目的に合った最適なシステムを選択するための ガイドラインも示します。

この章の内容は次のとおりです。

- 66ページの「サーバーとクライアントの作業についての参照先」
- 66ページの「サーバーとクライアントとは」
- 66ページの「サポートとは」
- 67ページの「システムタイプの概要」
- 70ページの「システムタイプ選択のガイドライン」
- 71ページの「サーバーとクライアントサポートの管理ツール」
- 72ページの「ホストマネージャでできること」
- 77ページの「ホストマネージャの制限事項」

サーバーとクライアントサポートの追加と管理の手順についての詳細は、第 4 章を 参照してください。

ネームサービスの設定の概要については、『*Solstice AdminSuite 2.3* 管理者ガイ ド』を参照してください。

**65**

## サーバーとクライアントの作業についての参照先

サーバーとクライアントのサービスを設定する手順の説明は、次を参照してくだ さい。

■ 第4章

### サーバーとクライアントとは

ネットワーク上のシステムは、次の 2 つに分類できます。

- サーバー ネットワーク上の他のシステムにサービスを提供するシステムです。 ファイルサーバー、ブートサーバー、データベースサーバー、ライセンスサー バー、印刷サーバー、インストールサーバー、さらに、特定のアプリケーション 用のサーバーなどもあります。この章では、サーバーとは、ネットワーク上の他 のシステムにファイルシステムとインストールソフトウェアを提供するシステム のことを意味します。
- クライアント サーバーから提供されるリモートサービスを利用するシステムで す。クライアントによってはディスク容量に制限があったり、また、まったく ディスクを持たず、サーバーから提供されるファイルシステムに依存するもの もあります。ディスクレスクライアント、AutoClient および JavaStation™ シス テムがこの部類に含まれます。

また別のサーバーは、サーバーが提供するリモートサービス (インストールソフ トウェアなど) を利用しながらも、サーバーに依存しなくても機能するものがあ ります。この種類のクライアントには、ルート (/)、/usr、/export/home ファイルシステムとスワップ空間をそのハードディスクに含むスタンドアロンシ ステムがあります。

### サポートとは

「システムにサポートを提供する」とは、他のシステムを動作させるために必要な 適切なソフトウェアとサービスを提供することです。これには次のものが含まれま す。

**66** Solaris のシステム管理 (第 1 巻) ♦ 1998年 11 月

- システムをネットワークに認識させる (ホスト名とイーサネットアドレス情報)。
- システムをリモートからインストールおよびブートできるインストールサービス を提供する。
- ディスク領域が限られているか、まったくないシステムに、オペレーティングシ ステム (OS) のサービスを提供する。

# システムタイプの概要

システムタイプは基本的に、ルート (/) と /usr ファイルシステム (スワップ領域を 含む) にアクセスする方法によって決まります。たとえば、スタンドアロンとサー バーシステムでは、これらのファイルシステムをローカルディスクからマウントし ていますが、その他のクライアントでは、これらのファイルシステムをリモートか らマウントし、サーバーから提供されるサービスに依存しています。表 3–1 に、各 システムタイプの相違点を要約します。

| システムタイプ | ローカルファイルシス ローカルー リモートファイ ネットワー<br>テム | 域  | スワップ領 ルシステム ク利用度 |   | 相対性能 |
|---------|--------------------------------------|----|------------------|---|------|
| サーバー    | $J\nu - \vdash$ (/)                  | あり | なし               | 高 | 高    |
|         | $\mu$ sr                             |    |                  |   |      |
|         | /home                                |    |                  |   |      |
|         | /opt                                 |    |                  |   |      |
|         | /export/home                         |    |                  |   |      |
|         | /export/root                         |    |                  |   |      |
| スタンドアロン | $J\nu - \vdash$ (/)                  | あり | なし               | 低 | 高    |
|         | $\mu$ sr                             |    |                  |   |      |
|         | /export/home                         |    |                  |   |      |

表 **3–1** システムタイプの概要

サーバーとクライアントサポートの管理の概要 **67**

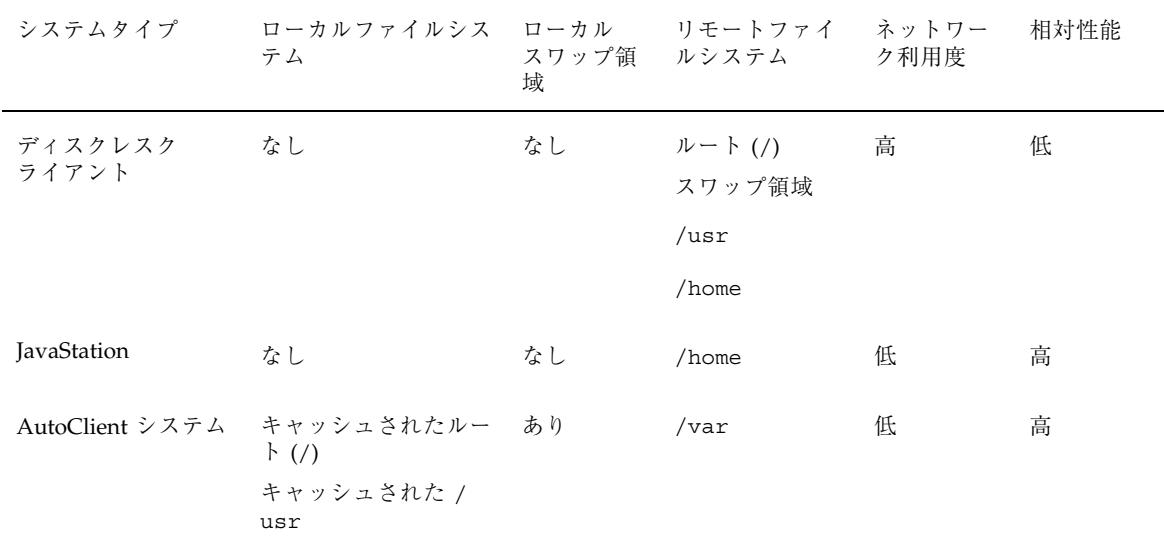

表 **3–1** システムタイプの概要 続く

### サーバー

サーバーシステム上には、次のファイルシステムがあります。

- ルート (/) と /usr ファイルシステム、およびスワップ領域。
- /export、/export/swap、/export/homeの各ファイルシステム。これらの ファイルシステムはクライアントシステムをサポートし、ユーザーにホームディ レクトリを提供します。
- アプリケーションソフトウェアを格納する /opt ディレクトリまたはファイルシ ステム。

サーバー上には、他のシステムをサポートするために次のソフトウェアも格納でき ます。

- サーバーと異なるリリースを実行したい、またはサーバーと異なるプラット フォームを持つディスクレス、JavaStation または AutoClient に対して提供され るオペレーティングシステム (OS) サービス。
- ネットワークに接続されたシステムがリモートインストールを実行するのに必要 な Solaris CD のイメージとブート用ソフトウェア。

■ ネットワークに接続されたシステムが カスタム JumpStart インストールを行うの に必要な JumpStart ディレクトリ。

#### スタンドアロンシステム

「ネットワークに接続されたスタンドアロンシステム」は、ネットワーク上の他のシ ステムと情報を共有できますが、ネットワークから切り離されても機能できます。

スタンドアロンシステムは、ルート (/)、/usr、/export/home の各ファイルシス テムとスワップ空間を含むハードディスクを自ら持つため、独立して動作できま す。つまり、スタンドアロンシステムは、オペレーティングシステムのソフ トウェア、実行可能ファイル、仮想メモリ空間、ユーザーが作成したファイルに ローカルにアクセスできます。

注 **-** スタンドアロンシステムに必要な 4 つのファイルシステムを保持するには、十 分なディスク領域が必要です。

「ネットワークに接続されないスタンドアロンシステム」は、ネットワークに接続 されていない点を除き、ネットワークに接続されたスタンドアロンシステムと同じ です。

### ディスクレスクライアント

「ディスクレスクライアント」は自分のディスクを持たないため、サーバー上のソ フトウェアおよび記憶領域に全面的に依存します。したがって、ルート (/)、/usr、/home の各ファイルシステムをサーバーからリモートマウントします。 ディスクレスクライアントを使用すると、大量のネットワークトラフィックが発生 します。これは、オペレーティングシステムのソフトウェアや仮想メモリ領域を ネットワーク経由で継続的に取得する必要があるからです。ディスクレスクライア

ントは、ネットワークから切り離されたり、サーバーで障害が発生したりすると、 機能できなくなります。

### **JavaStation** クライアント

JavaStation は、システム管理が不要になるように設計されたクライアントです。こ のクライアントは Java<sup>™</sup> を最適化します。つまり、JavaStation クライアントはネッ トワークの利点を活用して、Java アプリケーションとそのサービス、完全に統合さ

サーバーとクライアントサポートの管理の概要 **69**

れたシステムとネットワーク管理を提供します。JavaStation にはローカルの管理が 必要ありません。つまり、ブート、管理、データの格納は、サーバーが処理します。

### **AutoClient** システム

AutoClient システムは、インストールと管理の面では、ディスクレスクライアント とほとんど同じです。AutoClient システムには次のような特徴があります。

- スワップ空間、およびルート(/)と /usr のファイルシステムをサーバーから キャッシュするために、最低 100M バイトのローカルディスク領域が必要です。
- サーバーが利用できないときに、自分のキャッシュへのアクセスを継続でき るように設定できます。
- 他のファイルシステムやアプリケーションにアクセスするのに、サーバーに依存 します。
- 保存の必要があるデータを持たないので、フィールド交換ユニット (FRU) として 使用できる。

注 **-** ネットワークに追加したい AutoClient システムごとにライセンスを取得しなけ ればなりません。ライセンスについては、『*Solstice AdminSuite 2.3* ご使用にあ たって』を参照してください。

## システムタイプ選択のガイドライン

次に挙げる特徴に基づいて各システムタイプを比較すれば、環境に適したシステム タイプを決定できます。

- 集中管理
	- システムをフィールド交換ユニット (FRU) として扱うことができるか? つま り、障害が発生したとき、時間のかかるバックアップ/復元操作をせずに、 また、システムデータを喪失したりせずに、新しいシステムと迅速に交換で きる。
	- システムにバックアップは必要か?多数のデスクトップシステムをバッ クアップするには、大量の時間と資源が必要になる。
- システムのデータを中央のサーバーから変更できるか?
- クライアントシステムのハードウェアを操作することなく、中央のサーバー から迅速かつ簡単にシステムをインストールできるか?
- 性能
	- この構成の性能はデスクトップを使用する場合に十分か?
	- システムをネットワークに追加したとき、すでにネットワークに接続され ている他のマシンの性能に影響を与えるか?
- 必要なディスク容量
	- この設定を効率的に運用するのに必要なディスク領域はどのくらいか?

表 3–2 は、上記の各項目についてシステムタイプ別に比較したものです。1 が最も 効率が高く、4 が最も効率が低いことを意味します。

表 **3–2** システムタイプの比較

| システムタイプの比較         | 集中管理 | 性能            | 必要なディスク容量 |
|--------------------|------|---------------|-----------|
| スタンドアロンシステム        | 4    |               | 4         |
| ディスクレスクライアント       |      | 4             |           |
| AutoClient システム    |      | $\mathcal{P}$ | 2         |
| IavaStation クライアント |      |               |           |

## サーバーとクライアントサポートの管理ツール

以前の Solaris リリースでは、システム管理ツールを使用してサーバーとクライアン トサポートを管理できました。Solaris 2.5 とその互換バージョンでは、Solstice ホス トマネージャを使用しなければなりません。このツールは使いやすく、次のネーム サービスをサポートしています。

サーバーとクライアントサポートの管理の概要 **71**

- NIS+ テーブル
- NIS マップ
- **■** ローカルの /etc 内のファイル

## ホストマネージャでできること

ホストマネージャは、ネットワークでサーバーとクライアントサポートを追加したり 管理できるグラフィカルユーザーインタフェースです。NIS+ のようなネームサービ スを使用すれば、システム情報を集中的に管理できるので、ホスト名などの重要な システム情報をネットワーク上の各システムに重複して持つ必要がなくなります。

ホストマネージャにより次のことが行えます。

- サポートの追加と変更
- システムタイプの更新
- システムタイプの変換
- OS サービスの追加と削除
- リモートインストールサービスの設定
- タスクを待ち行列に入れる

#### サポートの追加と管理

ホストマネージャによって、次のシステムタイプのサポートを追加または変更する ことができます。

- Solaris AutoClient システム
- Solaris ディスクレスクライアント
- Solaris スタンドアロンシステム
- Solaris OS サーバー
- JavaStation (変更のみ)

表 3–3 に、Solstice AdminSuite 2.3 のホストマネージャがサポートするサーバーと クライアントの構成を示します。

表 **3–3** サポートされるサーバーとクライアントの構成

| システム                                              | 追加できる OS サービスと - 対象となるリリース<br>サポート |                                                         |
|---------------------------------------------------|------------------------------------|---------------------------------------------------------|
| Solaris 2.4 およびその互換<br>バージョンが動作している<br>x86 サーバー   | SPARC クライアント $1$                   | Solaris 2.3 およびその互換バー<br>ジョン                            |
|                                                   | x86 クライアント                         | Solaris 2.4 およびその互換バー<br>ジョン                            |
| Solaris 2.3 およびその互換<br>バージョンが動作している<br>SPARC サーバー | SPARC クライアント $1$                   | SunOS 4.1 およびその互換バー<br>ジョン、Solaris 2.3 およびその<br>互換バージョン |
|                                                   | x86 クライアント                         | Solaris 2.4 およびその互換バー<br>ジョン                            |

1. AutoClient システムは、Solaris 2.4 とその互換バージョンでのみサポートされる。

注 **-** SunOS 4.1 リリースおよびその互換バージョンは、Sun4、Sun4c、Sun4m プ ラットフォームグループの SPARC システムでのみサポートされます。

### システムタイプの更新

ホストマネージャは最初に、すでにシステムに追加されているシステムタイプに、 generic というマークを付けます。ただし、「ファイル (File)」メニューの「システ ムタイプの更新 (Update System Types)」を選択して、すでに追加されているシステ ムを調べ、自動的にそのシステムタイプを決定することもできます。ホストマネー ジャがシステムタイプを決定できない場合 (たとえば、システムが Solaris ソフ トウェアを実行していない場合)、システムには generic というマークが付けられた ままです。

注 **-** ホストマネージャが自動的にシステムタイプを更新できるようにするには、 Solaris 2.5 およびその互換バージョンを稼動しているすでに追加されているシステ ムに、Solstice AdminSuite がインストールされている必要があります。

システムタイプ情報は、ローカルの /etc またはネームサービスデータベース内の bootparams ファイルに格納されます。ホストマネージャは、既存の bootparams

サーバーとクライアントサポートの管理の概要 **73**

エントリを更新するか、たとえば次のような mars という Solaris スタンドアロンシ ステムを追加します。

mars boottype=:st

### システムタイプの変換

ホストマネージャにより、あるシステムタイプを別のシステムタイプに変換できま す。表 3–4 に実行できる変換を示します。

表 **3–4** システムタイプの変換

| 変換できるシステム       | 変換先のシステム                                    |
|-----------------|---------------------------------------------|
| スタンドアロンシステム     | AutoClient システム、または OS サーバー                 |
| データレスシステム       | AutoClient システム、または OS サーバー                 |
| AutoClient システム | スタンドアロンシステム                                 |
| Generic システム    | スタンドアロンシステム、AutoClient システム、<br>または OS サーバー |

スタンドアロンシステムから OS サーバーへの変換時、Solaris 7 またはその互換 バージョンの OS サービスを追加できます。

### **OS** サービスの追加

Solaris OS サーバーは、クライアントをサポートできるオペレーティングシステム サービスを提供するサーバーです。ホストマネージャを使用すれば、OS サーバーの サポートを追加するか、スタンドアロンシステムを OS サーバーに変換することが できます。

サポートしたいプラットフォームと Solaris リリースごとに、特定の OS サービスを OS サーバーに追加しなければなりません。たとえば、Solaris 7 を実行している SPARC Sun4m システムをサポートするには、Sun4m/Solaris 7 OS サービスを OS サーバーに追加しなければなりません。また、Solaris 7 を実行している SPARC Sun4c システムまたは x86 システムをサポートするには、さらに OS サービスを追

#### **74** Solaris のシステム管理 (第 1 巻) ♦ 1998年 11 月
加する必要があります。これらのシステムは異なるプラットフォームグループに含 まれるためです。

OS サービスを追加するには、適切な Solaris CD イメージを使用できなければなり ません。

注 **-** ホストマネージャを使用して、SunOS 4.0 またはその互換バージョンを実行す るディスクレスクライアントのサポートを追加することはできますが、SunOS 4.0 およびその互換バージョの OS サーバーを追加することはできません。install4x コマンドを使って OS サーバーに OS サービスを追加し、それからホストマネー ジャを使って SunOS 4.0 またはその互換バージョンのクライアントのサポートを追 加しなければなりません。

## **OS** サービスにパッチが適用されているときに **OS** サービスを サーバーに追加する

OS サービスを OS サーバーに追加するときに、サーバー上で動作している OS の バージョンと、追加しようとしている OS との間に整合性がないというエラーメッ セージが表示される場合があります。このメッセージは、インストールされている OS に、以前パッチを適用したパッケージが含まれており、追加しようとしている OS サービスには、パッチを適用したパッケージが含まれていないときに表示されま す (これは、パッチがパッケージに統合されているためです)。

たとえば、Solaris 7 またはその互換バージョンを実行しているサーバーがあるとし ます。また、このサーバーには、以前パッチを適用した Solaris 2.6 SPARC Sun4m OS サービスを含む OS サービスもロードされているものとします。このサーバー に、Solaris 2.6 SPARC Sun4c OS サービスを CD-ROM から追加しようとすると、次 のようなエラーメッセージが表示されます。

Error: inconsistent revision, installed package appears to have been patched resulting in it being different than the package on your media. You will need to backout all patches that patch this package before retrying the add OS service option.

### **OS** サービスの削除

OS サービスは、ホストマネージャを使用して、OS サーバーから削除できます。た とえば、Solaris 7 またはその互換バージョンを実行している SPARC Sun4m システ

ムをサポートする必要がなくなった場合、ホストマネージャを使用してこれらの OS サービスをサーバーから削除できます。

## リモートインストールサービスの設定

ホストマネージャを使用すれば、Solaris インストールサービスをネットワーク上の 他のシステムに提供できるようにシステムを設定できます。次のタイプのインス トールサービスをシステムに設定できます。

- インストールサーバー インストール用に Solaris CD イメージを (CD-ROM ド ライブからか、ハードディスク上のコピーから) 他のシステムに提供する、ネッ トワーク上のシステム。
- ブートサーバー ネットワーク上の他のシステムにブート情報を提供するシステ ム。通常、ブートサーバーとインストールサーバーは同じシステムです。
- プロファイルサーバー カスタム JumpStart インストールを実行するための JumpStart ファイルを含むシステム。

注 **-** ブートサーバーとインストールサーバーは通常同じシステムを使用します。ただ し、インストールするシステムがインストールサーバーと異なるサブネット上にあ る場合、ブートサーバーはインストール先のサブネット上になければなりません。

## タスクを待ち行列に入れる

ホストマネージャを使用すれば、システムタイプの変換や OS サービスの追加など のタスクを待ち行列に入れることができます。これらのタスクを処理するには数分 必要です。ホストマネージャを使用すれば、各タスクが完了するのを待たずに、タ スクを実行するように設定できます。タスクの設定後、「ファイル (File)」メニュー から「変更を保存 (Save Changes)」を選択します。ホストマネージャの進捗状況 は、各タスクが処理されるごとに、ウィンドウの一番下にあるメッセージバーに表 示されます。

## **root** パスワードの設定

ホストマネージャを使用して Solstice AutoClient または Solaris ディスクレスク ライアントを追加するときに、グループまたはユーザーのパスワードを設定すると きと同じように GUI を使用して、root のパスワードを設定できます。

# スクリプトの有効化

ホストマネージャを使用して Solstice AutoClient を追加する場合、AutoClient を サーバーに追加する前後にサーバーで実行するように、あるいは、キャッシュを AutoClient 上で構成する前後にクライアントで実行するようにスクリプトを有効に することも可能です。

これらのスクリプトは、AutoClient システムの追加または削除をカスタマイズする ために作成したスクリプトです。AdminSuite ソフトウェアが読み取るので、これら のスクリプトは /opt/SUNWadmd/Scripts ディレクトリになければなりません。

## マルチホームホストの追加

ホストマネージャを使用すれば、複数のネットワークインタフェースを持つサー バー用に、マルチホームホストの別名を追加できます。たとえば、サーバーが複数 のネットワーク上にあるために複数の IP アドレスを持っている場合、このサーバー は、マルチホームホストであると考えられます。ホストマネージャを使用すれば、 複数の IP アドレスを 1 つのホストに指定して、そのホストをマルチホームホストと することができます。

# ホストマネージャの制限事項

表 3–5 にホストマネージャの制限事項と、その対処方法を示します。

表 **3–5** ホストマネージャの制限事項と対処方法

| 制限                                                          | 対処方法                                                                                                    |
|-------------------------------------------------------------|----------------------------------------------------------------------------------------------------|
| ホストマネージャは、すでに追加され<br>ているシステムタイプをすべて自動的<br>に認識できるとは限らない。     | ホストマネージャを初めて使用するときは、<br>「ファイル (File)」メニューから「システムタイ<br>プの更新 (Update System Type)」オプションを選<br>択する。このオプションはネットワーク上のシス<br>テムを調べ、システムタイプを識別する。 |
| ホストマネージャは、SunOS 4.1 また<br>は互換バージョンのサービスを OS<br>サーバーに追加できない。 | SunOS 4.1 またはその互換バージョンの CD イ<br>メージをマウントし、install4x コマンドを<br>使って OS サービスを追加する。                                                           |

表 **3–5** ホストマネージャの制限事項と対処方法 続く

| 制限                                                                                                    | 対処方法                                                                                       |
|----------------------------------------------------------------------------------------------------|--------------------------------------------------------------------------------------------|
| ホストマネージャは SunOS 4.1 および<br>その互換バージョンのシステムにはリ<br>モートインストールサービスを提供で<br>きない。                                                                                                    | SunOS 4.1 およびその互換バージョンのシステム<br>ではローカルの CD-ROM ドライブからインス<br>トールする。                          |
| ホストマネージャでは、既存のク<br>ライアントとサーバーに、パッチをイ<br>ンストールできない。(ただ<br>し、admclientpatch コマンドを使用<br>してパッチスプールディレクトリを設<br>定しておけば、ホストマネージャはこ<br>のスプールディレクトリを参照して、<br>適切なパッチをすべての新しいホスト<br>に追加できる。) | 既存のサーバーとクライアントに最新のパッチを<br>適用して更新するには、admclientpatch コマ<br>ンドを使用してパッチスプールディレクトリを設<br>定しておく。 |

# ホストマネージャをスーパーユーザーとして実行 する

ホストマネージャをスーパーユーザーで実行するとき、動作が若干異なることに気 がつくでしょう。次のリストに、ホストマネージャをスーパーユーザーで実行する ときの制限を説明します。

- ホストマネージャをスーパーユーザーで起動するとき、制限について説明する ダイアログボックスが表示されます。
- ネームサービス選択ダイアログは強制的にローカルホストになり、テキスト フィールドは編集できなくなります。
- ホストを追加するとき、ファイルサーバーは強制的にローカルホストになり、編 集できなくなります。
- 「リモートインストール (Remote Install)」が「追加 (Add)」、「変更 (Modify)」、または「変換 (Convert)」ウィンドウで有効なとき、ブートサーバー は強制的にローカルホストになり、編集できなくなります。また、「インストー ルサーバー (Install Server)」は強制的にローカルホストになり、編集できなくな ります。

<sup>第</sup> **4** <sup>章</sup>

# サーバーとクライアントサポートの管理の 手順

この章では、Solstice ホストマネージャを使用してサーバーとクライアントサポート を設定し、管理する方法について説明します。

この章の内容は次のとおりです。

- 81ページの「Solstice ホストマネージャを起動する方法」
- 83ページの「システムタイプを更新する方法」
- 84ページの「サポート追加時のデフォルトを設定する方法」
- 84ページの「スタンドアロンシステムまたは OS サーバーのサポートを追加する 方法」
- 87ページの「システムを OS サーバーに変換する方法」
- 89ページの「SunOS 4.0 およびその互換バージョンの OS サービスを OS サーバー に追加する方法」
- 94ページの「Solaris 7 OS サービスを OS サーバーに追加する方法」
- 96ページの「AutoClient システムのサポートを追加する方法」
- 99ページの「ディスクレスクライアントサポートを追加する方法」
- 103ページの「システムサポートを変更する方法」
- 104ページの「システムサポートを削除する方法」

サーバーとクライアントサポートの管理の概要については、第 3 章を参照してくだ さい。Solstice ホストマネージャの使用方法については、『*Solstice AdminSuite 2.3* 管理者ガイド』を参照してください。

# サーバーとクライアントサポートの追加

| 作業                         | 説明                                                                                                    | 手順の説明                                                                                |
|----------------------------|----------------------------------------------------------------------------------------------------|--------------------------------------------------------------------------------------|
| 1. システムタイプの更新              | (省略可能)ホストマネージャが、すでに追加<br>されているすべてのシステムタイプを認識で<br>きることを確認する。                                                                                                    | 83ページの「システムタイプを<br>更新する方法                                                            |
| 2. サポート追加時のデフォ<br>ルトの設定    | (省略可能)クライアントサポートを追加する<br>前に、ホストマネージャの「編集 (Edit)」メ<br>ニューから「デフォルトの設定 (Set<br>Defaults)」を選択して、「追加 (Add)」ウィ<br>ンドウのデフォルト値を設定する。                                                                                                    | 84ページの「サポート追加時の<br>デフォルトを設定する方法                                                      |
| 3. スタンドアロンシステム<br>のサポートの追加 | ホストマネージャの「編集 (Edit)」メニュー<br>から「追加 (Add)」を選択して、スタンドア<br>ロンシステムのサポートを追加する。また、<br>「編集 (Edit)」メニューから「スタンドアロ<br>ンへの変換 (Convert to Standalone)」を選択<br>して、AutoClient システムまたは generic シ<br>ステムをスタンドアロンシステムに変換でき<br>る。                                         | 84ページの「スタンドアロンシ<br>ステムまたは OS サーバーのサ<br>ポートを追加する方法                                    |
| 4. OS サーバーのサポートの<br>追加     | OS サーバーのサポートを追加する。<br>ホストマネージャの「編集 (Edit)」メニュー<br>から「追加 (Add)」を選択して、OS サー<br>バーのサポートを追加する。<br>スタンドアロンシステムを OS サーバーに変<br>換する。<br>ホストマネージャの「編集 (Edit)」メニュー<br>から「変換 (Convert)」を選択して、スタン<br>ドアロンシステムを OS サーバーに変換す<br>る。変換時に Solaris 7 OS サービスを追加で<br>きる。 | 84ページの「スタンドアロンシ<br>ステムまたは OS サーバーのサ<br>ポートを追加する方法 <br>87ページの「システムを OS<br>サーバーに変換する方法 |

表 **4–1** 作業マップ: サーバーとクライアントサポートの追加

#### 表 **4–1** 作業マップ: サーバーとクライアントサポートの追加 続く

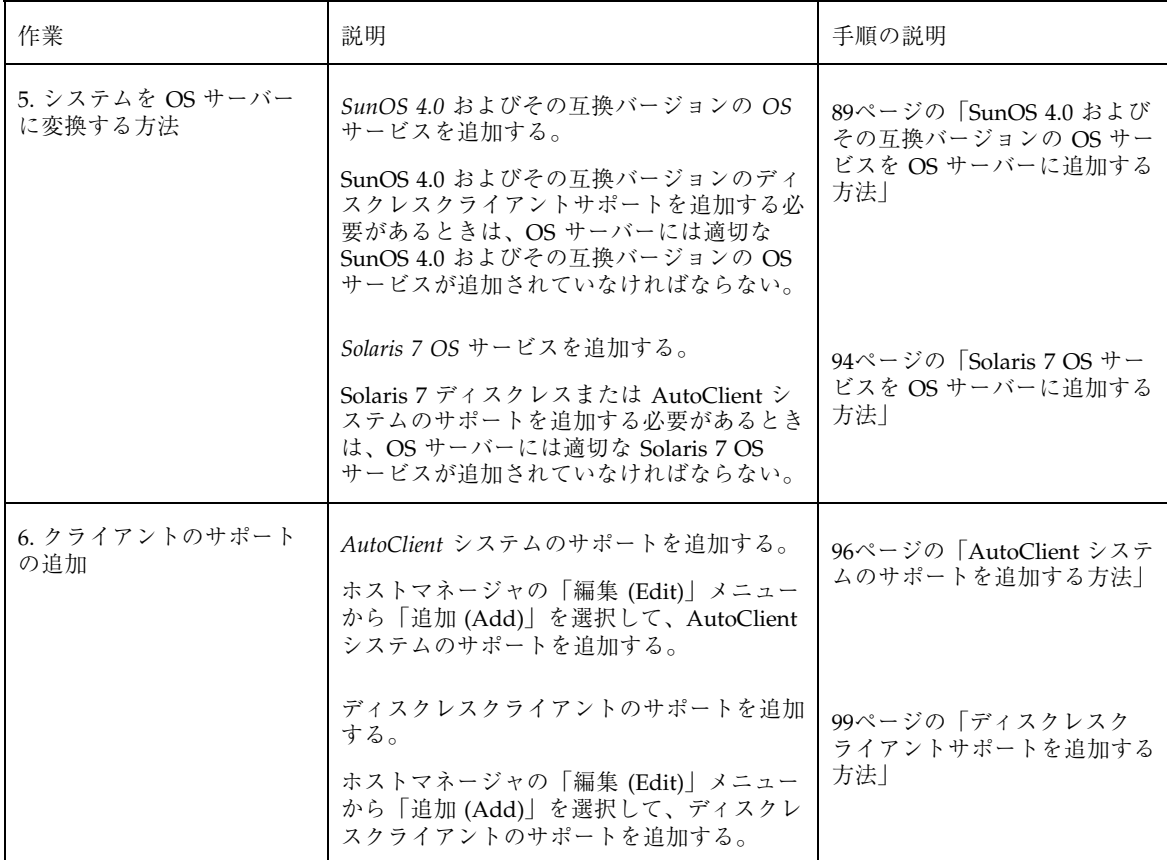

# ▼ Solstice ホストマネージャを起動する方法

**1.** 次の条件がそろっていることを確認します。**Solstice** ホストマネージャを使用す るには、次のものが必要です。

- Solstice AdminSuite ソフトウェアがインストールされていること。
- ビットマップディスプレイモニター。Solstice AdminSuite ソフトウェアは、 Sun ワークステーションの標準ディスプレイモニターなど、ビットマップ画 面のコンソールを使用するシステムでだけ使用できます。
- コンソールとして ASCII 端末を使用するシステムで管理作業を行うには、 Solaris コマンドを使用してください。
- X Window システムがインストールおよび実行されていること。
- スーパーユーザー (root) 権限、または sysadmin グループ (グループ 14) のメ ンバシップと、NIS または NIS+ データベースを管理するのに必要なアクセス 権。

注 **-** ネームサービスが NIS+ の場合、NIS+ の admin グループのメンバーでなけ ればなりません。

**2. Solstice** 起動ツールを起動します。

\$ **solstice &**

Solstice 起動ツールが表示されます。

**3.** 「**Host Manager**」アイコンをクリックします。

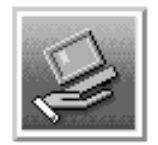

#### **Host Manager**

「読み込み (Load)」ウィンドウが表示されます。

- **4.** ネットワークで使用するネームサービスを選択します。
- **5.** ドメインまたはホストの名前が正しいかどうかをチェックします。

正しくない場合、アクセスする必要があるドメインかホストの名前を入力しま す。

**6.** 「了解 **(OK)**」をクリックします。

Solstice ホストマネージャのメインウインドウが表示されます。

### 例 **—** ホストマネージャのメインウインドウの例

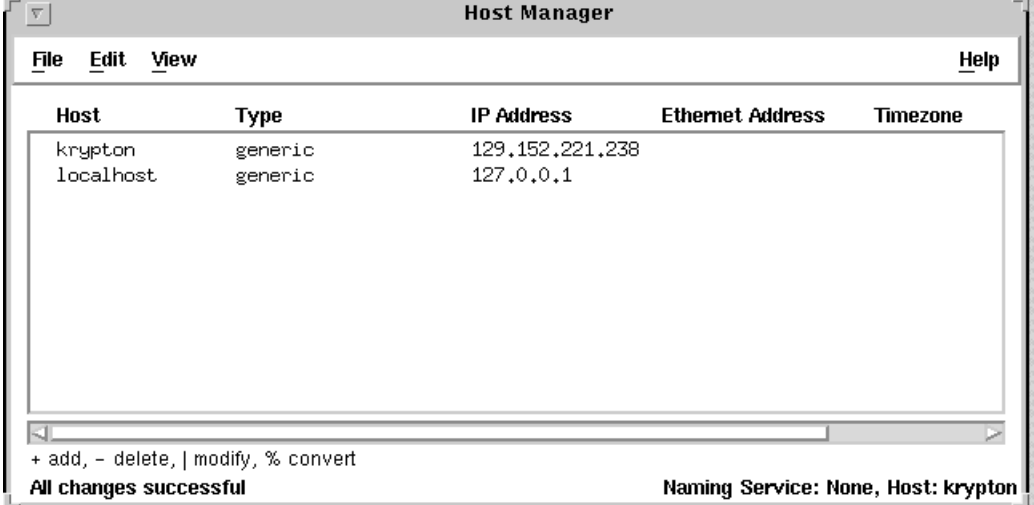

# ▼ システムタイプを更新する方法

次の手順で、generic とみなされたシステムタイプを調べます。

**1. Solstice Launcher** からホストマネージャを起動し、ネームサービスを選択しま す。

詳細は 81ページの「Solstice ホストマネージャを起動する方法」を参照してくだ さい。

**2.** ホストマネージャのメインウィンドウの「ファイル **(File)**」メニューから「シス テムタイプの更新 **(Update System Types)**」を選択します。

「システムタイプの更新 (Update System Types)」ウィンドウが表示されます。

**3.** 「更新 **(Update)**」をクリックして、**generic** のマークが付いているシステムを更 新します。

- **4.** ホストマネージャのメインウィンドウで、システムが **generic** に変換されている ことを確認します。
- ▼ サポート追加時のデフォルトを設定する方法
	- **1. Solstice Launcher** からホストマネージャを起動し、ネームサービスを選択しま す。 詳細は 81ページの「Solstice ホストマネージャを起動する方法」を参照してくだ さい。
	- **2.** 「編集 **(Edit)**」メニューから「デフォルトの設定 **(Set Defaults)**」を選択します。 「デフォルトの設定 (Set Defaults)」ウィンドウが表示されます。
	- **3.** 「デフォルトの設定 **(Set Defaults)**」ウィンドウに入力します。 ここで入力したデフォルトは、「追加 (Add)」ウィンドウの初期値になります。 各フィールドについての説明は、「ヘルプ (Help)」ボタンをクリックして、こ のウィンドウのフィールド定義を表示してください。
	- **4.** 「了解 **(OK)**」 をクリックします。
- スタンドアロンシステムまたは OS サーバーのサ ポートを追加する方法

概要と手順は次のとおりです。

- システム情報を追加します。
- (省略可能) システムのリモートインストール機能を設定します。
- (省略可能) システムをインストールします。
- **1. Solstice Launcher** からホストマネージャを起動し、ネームサービスを選択しま す。
- 81ページの「Solstice ホストマネージャを起動する方法」を参照してください。
- **2.** ホストマネージャのメインウィンドウの「編集 **(Edit)**」メニューから「追加 **(Add)**」を選択します。
- **84** Solaris のシステム管理 (第 1 巻) ♦ 1998年 11 月

「追加 (Add)」ウィンドウが表示されます。

- **3.** 「**Solaris Standalone**」または 「**Solaris OS Server**」をシステムタイプとして 選択し、システム情報を入力します。 システム情報には、「ホスト名 (Host Name)」から「時間帯 (Timezone)」まです べてのフィールドが含まれます。各フィールドについての説明は、「ヘルプ (Help)」ボタンをクリックして、このウィンドウのフィールド定義を表示してく ださい。
- **4.** システムのリモートインストール機能を設定するには、85ページの手順 5 に進み ます。それ以外の場合は、86ページの手順 10 に進みます。
- **5.** 「リモートインストールを有効にする **(Enable Remote Install)**」をクリックしま す。
- **6.** インストールサーバーを選択します。 デフォルトのインストールサーバーは、現在のホストです。別のホストをインス トールサーバーに指定するには、「インストールサーバー (Install Server)」メ ニューから「その他 (Other)」を選択してください。
- **7.** 「パスの設定 **(Set Path)**」をクリックして、インストールサーバー上の **Solaris CD** イメージへのパスを指定します

インストールサーバーがリモートシステムの場合、管理対象のシステムとして、 最小限の設定が行われていなければなりません。

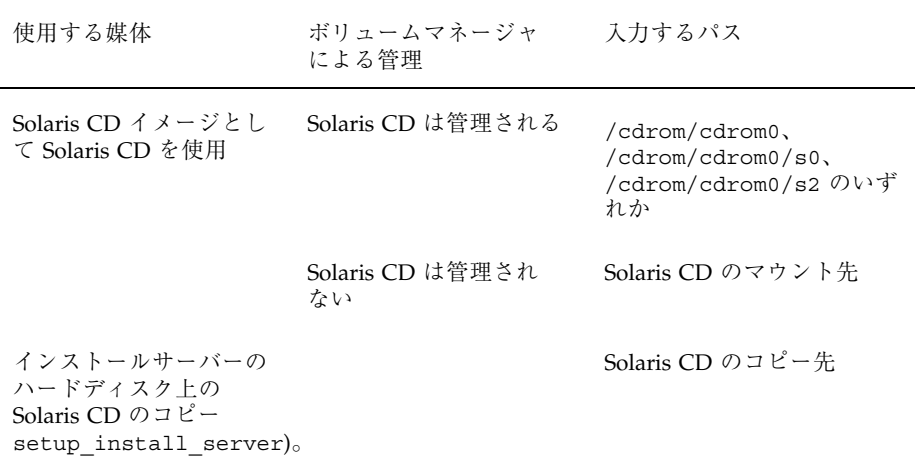

- **8.** 「**OS** リリース **(OS Release)**」メニューから、システムのアーキテクチャタイプ と **OS** リリースを選択します。 アーキテクチャタイプはシステムのアーキテクチャタイプと一致していなければ なりません。また、OS リリースは、システム上にリモートからインストールす る Solaris のリリースと一致していなければなりません。
- **9.** 必要に応じて、ブートサーバーまたはプロファイルサーバーを指定します。 デフォルト以外のサーバーを指定するには、メニューから「その他 (Other)」を 選択します。プロファイルサーバーは、「プロファイルサーバー (Profile Server)」プルダウンメニューから選択します。ブートサーバー上のブート用ソ フトウェアへのパス、またはプロファイルサーバー上のカスタム JumpStart ディ レクトリを指定する必要があります。

カスタム JumpStart インストールの他の構成要素を設定して、ネットワークとシ ステムの情報を事前構成する方法については、『*Solaris* のインストール *(*上級 編*)*』を参照してください。

- **10.** 「追加 **(Add)**」ウィンドウ上の「了解 **(OK)**」をクリックします。
- **11.** 「ファイル **(File)**」メニューから「変更を保存 **(Save Changes)**」を選択して、 スタンドアロンシステムサポートまたは **OS** サーバーサポートを追加します。 ホストマネージャのメインウィンドウ内に、スタンドアロンシステムまたは OS サーバーが表示されます。
- **12.** ホストマネージャのメインウィンドウで、**OS** サーバー情報が正しいことを確認 します。
- **13. (**省略可能**)** スタンドアロンシステムまたは **OS** サーバーをブートして、インス トールします。 ブートおよびインストールについての詳細は、『*Solaris* のインストール *(*上級 編*)*』を参照してください。

注 **-** OS サーバーをインストールする場合は、クライアントの数に応じて /export または /export/swap 用の領域を割り当てる必要があります。

## 例 **—** スタンドアロンシステム追加ウィンドウの入力例

次の例は、スタンドアロンシステム venus を追加するウィンドウです。

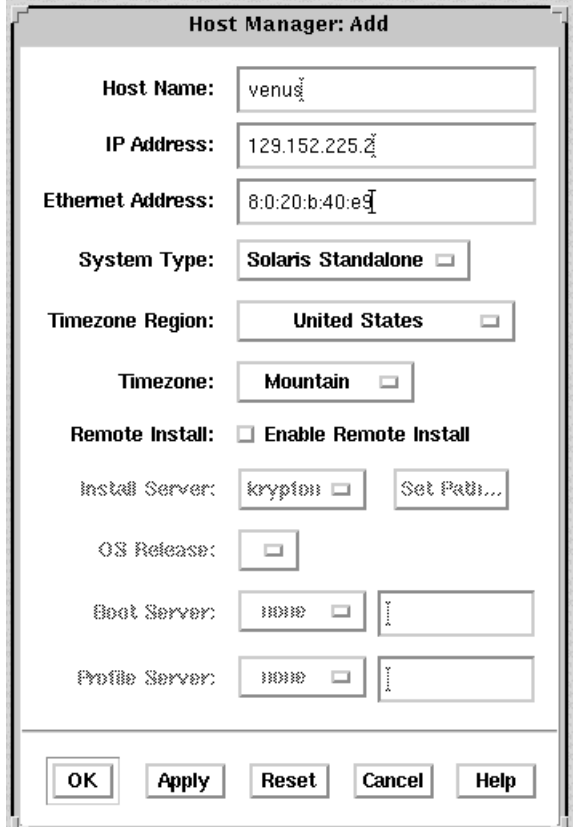

## 次に進む手順

OS サーバーをインストールしたあと OS サービスを追加する場合は、94ページの 「Solaris 7 OS サービスを OS サーバーに追加する方法」を参照してください。

▼ システムを OS サーバーに変換する方法

**1. Solstice Launcher** からホストマネージャを起動し、ネームサービスを選択しま す。

81ページの「Solstice ホストマネージャを起動する方法」を参照してください。

- **2.** ホストマネージャのメインウィンドウからスタンドアロンシステムのホストエン トリを選択します。 スタンドアロンシステムと generic システムは、OS サーバーに変換できます。
- **3.** 「編集 **(Edit)**」メニューから「変換 **(Convert)**」の「**OS** サーバーに **(To OS Server)**」を選択します。 「変換 (Convert)」ウィンドウが表示されます。「ホスト名 (Host Name)」 フィールドには、選択したスタンドアロンシステムが表示されています。
- **4.** 「**OS** サービス **(OS Services)**」ウィンドウの「追加 **(Add)**」ボタンをクリック して、サービスを追加します。
- **5.** 「パスの設定 **(Set Path)**」をクリックして、クライアントサービスを追加するた めの **Solaris CD** イメージへのパスを指定します。 デフォルトのインストールサーバーは、現在のホストです。別のホストをインス トールサーバーに指定するには、「インストールサーバー (Install Server)」メ ニューから「その他 (Other)」を選択してください。リモートシステムは、管理 対象のシステムとして、最小限の設定が行われていなければなりません。

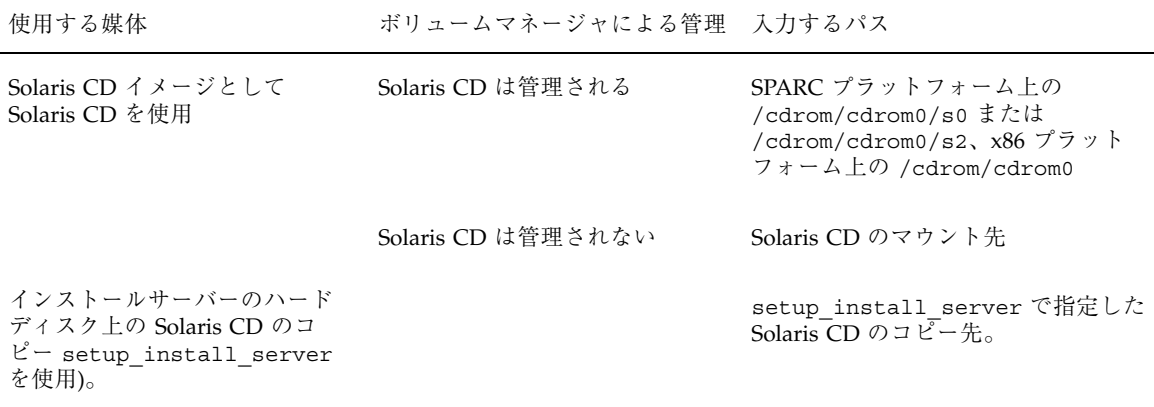

**6.** 追加するサービスのタイプを指定して、「追加 **(Add)**」をクリックします。 OS サービスは、OS サービスリストに追加されて、プラス記号 (+) のマークが 付けられます。これは、変更を保存するときに、追加されることを意味します。 「削除 (Delete)」ボタンを使用すれば、変更を保存する前に、OS サービスをリ ストから削除できます。

- **7.** 「変換 **(Convert)**」ウィンドウ上の「了解 **(OK)**」をクリックします。
- **8.** 「ファイル **(File)**」メニューから「変更を保存 **(Save Changes)**」を選択して、 スタンドアロンシステムを **OS** サーバーに変換します。 変換されたスタンドアロンシステムは、ホストマネージャのメインウィンドウ内 に OS サーバーとして表示されます。
- **9.** ホストマネージャのメインウィンドウで、ホストタイプが更新されていることを 確認します。

## 例 **—** 変換ウィンドウの入力

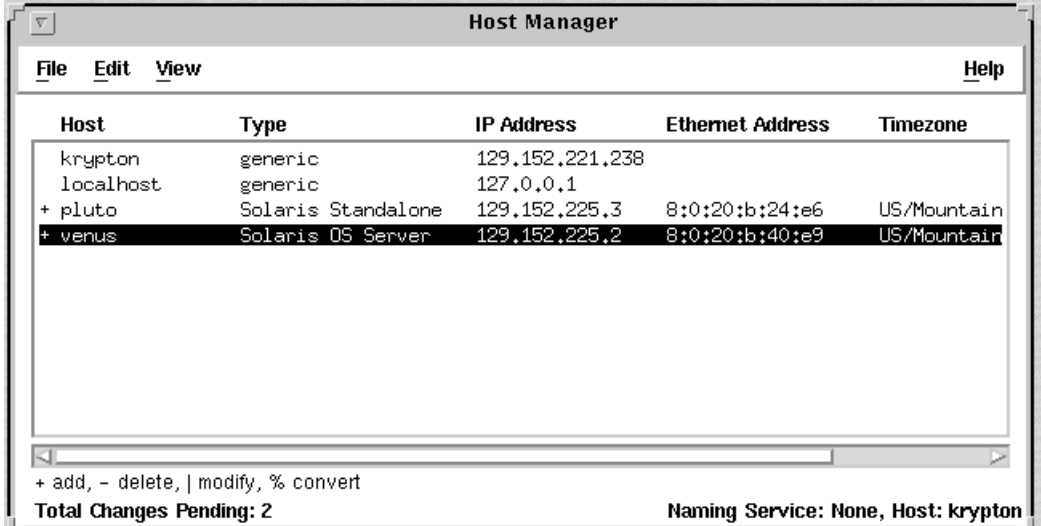

SunOS 4.0 およびその互換バージョンの OS サー ビスを OS サーバーに追加する方法

注 **-** SunOS 4.0 およびその互換バージョンの OS サービスを、x86 OS サーバーに追 加することはできません。

概要と手順は次のとおりです。

- ディスクレスとデータレスクライアント用に SunOS 4.0 およびその互換バージョ ンの OS サービスを追加する OS サーバーを決定します。
- 必要な SunOS 4.0 またはその互換バージョン (install4x コマンド) をインス トールします。
- **1.** ディスクレスクライアント用に **SunOS 4.0** およびその互換バージョンの **OS** サービスを追加する **OS** サーバーにスーパーユーザーとしてログインします。
- **2. Solstice AdminSuite 2.3 CD** を **CD-ROM** ドライブに挿入します。 この手順では、システムがボリュームマネージャを実行していると仮定していま す。
- **3.** ディレクトリをソフトウェアのある位置に変更します。

# **cd /cdrom/Solstice\_sysmgt\_2.3/4.x**

**4. SunOS 4.0** またはその互換バージョンの、異機種インストールソフトウェア をインストールします。

# **pkgadd -d 'pwd' SUNWhinst**

**5. Solstice AdminSuite 2.3 CD** を取り出します。

```
# cd
# eject cd
```
**6. SunOS 4.0** またはそれと同等の **Solaris** リリースの **CD** を **CD-ROM** ドライブに 挿入します。

この手順では、システムがボリュームマネージャを実行していて、CD-ROM ド ライブが直接サーバーに接続されていると仮定しています。ボリュームマネー ジャは CD ディレクトリを /cdrom/volume1/s0 に自動的にマウントします。

**7. SunOS 4.0/4.1** のソフトウェアインストールプログラムを起動します。

# **/usr/sbin/install4x -m /cdrom/volume1/s0 -e /export**

メインメニューが表示されます。

```
*** 4.1* Install Main Menu ***
Choose an Architecture (then select modules to load):
Modules
                               Loaded Selected
[a] sun4.sun4c.sunos.4.1.2 0 0 0<br>
[b] sun4.sun4.sunos.4.1.2 0 0
[b] sun4.\text{sun4}.\text{sunos}.4.1.2[c] sun4.sun4m.sunos.4.1.2 0 0
or begin the loading process for all selected modules:
[L] Load selected modules
or abort without loading any modules:
[Q] Quit without loading
                                            +-------------------+
                                            | Disk Usage: |
                                              0K Selected
                                              | 53634K Free |
                                               +-------------------+
Type any bracketed letter to select that function.
Type ? for help.
```
**8.** メインメニューで、鍵かっこで囲まれている文字を入力することによりサポート したいアーキテクチャを指定します。

「Module Selection」メニューが表示されます。

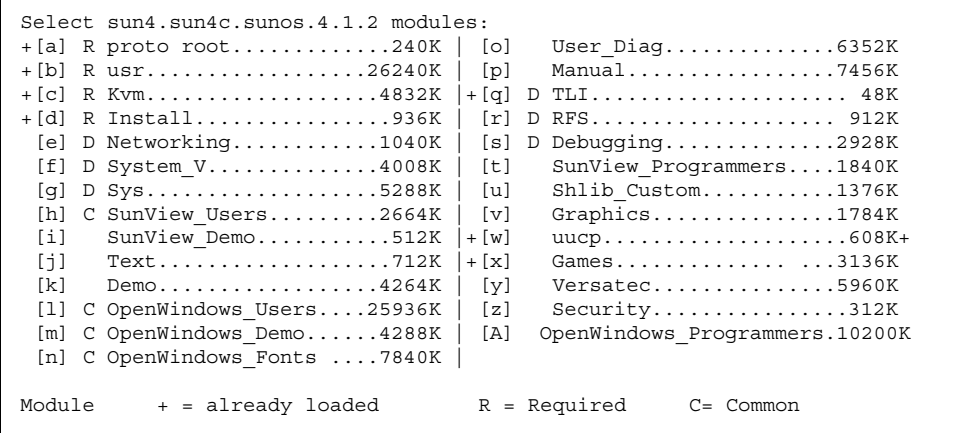

**(**続く**)**

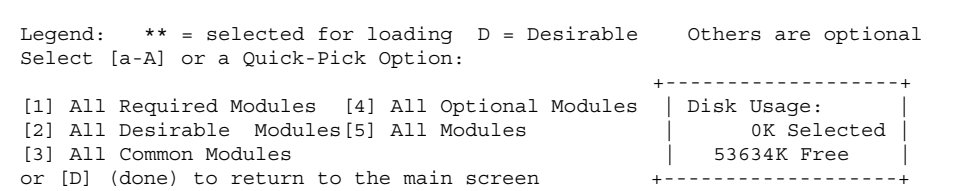

**9.** 鍵かっこで囲まれている文字を入力することにより、ロードするモジュールを指 定します。

「Module Selection」画面では、ロードするモジュールのグループをすぐに選択 できます。1 を入力すると、必要なすべてのモジュールをロード用にマークしま す。2 を入力すると、推奨されるモジュールをすべてマークします。3 を入力す ると、一般的にロードするモジュールをすべてマークします。4 を入力する と、オプションのモジュールをすべてマークします。5 を入力すると、「Module Selection」画面に表示されるすべてのモジュールをマークします。

**10.** D を入力してメインメニューに戻ります。

メインメニューが表示されます。

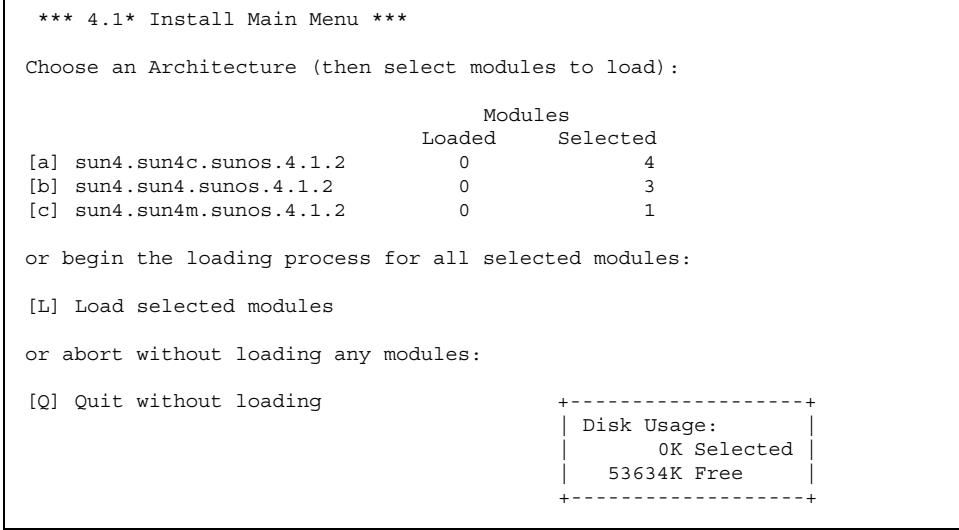

**(**続く**)**

Type any bracketed letter to select that function. Type ? for help.

#### **11.** L と入力してソフトウェアをインストールします。

前に選択したモジュールがインストールされます。

Installing module 'proto root' [size: 248K] in directory /export/exec/proto.root.sunos.4.1.2 ... Updating server databases ... Press any key to continue:

- **12.** モジュールがインストールされたあと、任意のキーを押してメインメニューに戻 ります。 ロードされたモジュールがメインメニューに戻ります。
- **13.** その他のアーキテクチャのサポートを追加するには、91ページの手順 8 から 93 ページの手順 11 までを繰り返します。終了するには、Q を入力します。

注 **-** SunOS 4.0 またはその互換バージョンの OS サービスを OS サーバーに追加 する機能は、コマンド行にはありません。

**14.** /export/SunOS\_4.x ディレクトリの内容をリストして、**SunOS 4.0** またはそ の互換バージョンの **SunOS OS** サービスが追加されていることを確認します。

#### 次に進む手順

ディスクレスクライアント用に SunOS 4.0 またはそれと同等のサポートを追加する には、99ページの「ディスクレスクライアントサポートを追加する方法」を参照し てください。

サーバーとクライアントサポートの管理の手順 **93**

続き

# ▼ Solaris 7 OS サービスを OS サーバーに追加する 方法

注 **-** 今回の Solaris リリースの名称は「Solaris 7」ですが、コード、パス名、 パッケージパス名などで、「Solaris 2.7」または「SunOS 5.7」という名称が使用さ れていることがあります。コード、パス、パッケージパスなどを実際に入力または 使用するときには、必ずマニュアル中に記述されている名称に従ってください。

- **1. Solstice Launcher** からホストマネージャを起動し、ネームサービスを選択しま す。 詳細は 81ページの「Solstice ホストマネージャを起動する方法」を参照してくだ さい。
- **2.** ホストマネージャのメインウィンドウから変更する **OS** サーバーを選択します。
- **3.** ホストマネージャのメインウィンドウの「編集 **(Edit)**」メニューから「変更 **(Modify)**」を選択します。 「変更 (Modify)」ウィンドウが表示されます。
- **4.** 「**OS** サービス **(OS Services)**」ウィンドウにある「追加 **(Add)**」ボタンをク リックして、サービスを追加します。
- **5.** 「パスの設定 **(Set Path)**」をクリックして、クライアントサービスを追加するた めの **Solaris CD** イメージへのパスを指定します。 デフォルトのインストールサーバーは、現在のホストです。別のホストをインス トールサーバーに指定するには、「インストールサーバー (Install Server)」メ ニューから「その他 (Other)」を選択してください。リモートシステムは、管理 対象のシステムとして、最小限の設定が行われていなければなりません。

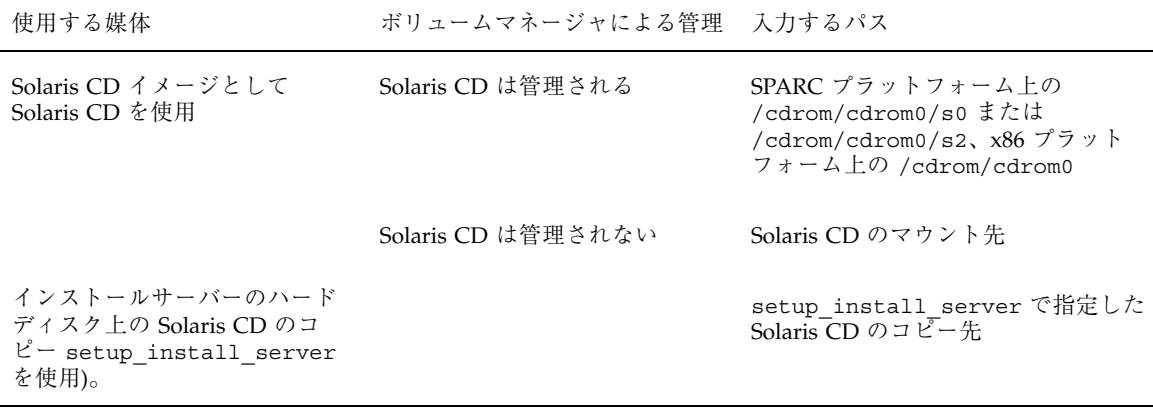

- **6.** 追加するサービスのタイプを指定して、「追加 **(Add)**」をクリックします。 OS サービスは、OS サービスリストに追加されて、プラス記号 (+) のマークが 付けられます。これは、変更を保存するときに、追加されることを意味します。 「削除 (Delete)」ボタンを使用すれば、変更を保存する前に、OS サービスをリ ストから削除できます。
- **7.** 「追加 **(Add)**」ウィンドウ上の「了解 **(OK)**」 をクリックします。
- **8.** 「ファイル **(File)**」メニューから「変更を保存 **(Save Changes)**」を選択して、 サービスを追加します。
- **9.** /export/Solaris\_2.7 ディレクトリの内容をリストして、**OS** サービスディレ クトリが利用できることを確認します。

例 **— OS** サービスの追加 **(Add OS Services)**」ウィンドウの入 力例

次の例では、OS サーバー venus に Solaris 2.7 SPARC sun4m サービスを追加しま す。

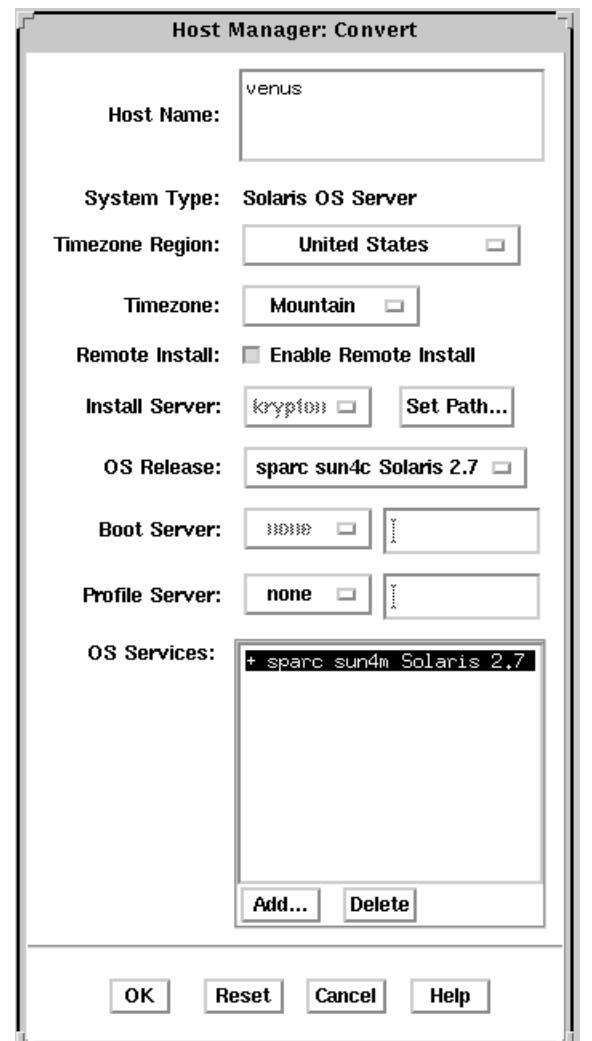

#### AutoClient システムのサポートを追加する方法  $\blacktriangledown$

注 **-** この手順は、AutoClient サーバーがすでに OS サーバーとして設定されてい て、追加する AutoClient システムのカーネルアーキテクチャでインストールされ ていることを仮定しています。OS サーバーを追加する方法、あるいは、既存のシス テムを OS サーバーに変換する方法については、オンラインヘルプ、または 『*Solstice AdminSuite 2.3* 管理者ガイド』を参照してください。

**1. Solstice Launcher** からホストマネージャを起動して、ネームサービスを選択し ます。 詳細は 81ページの「Solstice ホストマネージャを起動する方法」を参照してくだ

さい。

- **2.** 「編集 **(Edit)**」メニューから「追加 **(Add)**」を選択します。「追加 **(Add)**」ウィ ンドウが表示されます。デフォルトのシステムタイプが「**Solaris** スタンドアロ ン **(Solaris Standalone)**」であることに注意してください。
- **3.** 「システムタイプ **(System Type)**」メニューから「**Solstice AutoClient**」を選択 します。 Solstice AutoClient システム用の「追加 (Add)」ウィンドウが表示されます。
- **4. AutoClient** システムについてのシステム情報を入力します。
- **5.** 必要な情報を入力した後、「**OK**」をクリックします。

Solstice AutoClient 機能のライセンスを有効にしていなかった場合、ソフ トウェアがライセンスを取得できなかったことを示すメッセージが表示されま す。ライセンスを有効にする方法については、『*Solstice AutoClient 2.1* ご使用 にあたって』を参照してください。

AutoClient システムは、追加される AutoClient システムのリストの一部になりま す。そして、ホストマネージャのメインウィンドウに、プラス記号 (+) 付きで表 示されます。+ は、システムが「追加を保留している」ことを意味します。

- **6.** 手順 **2** から手順 **5** までを繰り返して、次の **AutoClient** システムをユーザー保 留になっている変更の「バッチ」に追加します。 システムを追加するたびに、「変更の保留の合計 (Total Changes Pending)」の値 が増加します。
- **7.** ウィンドウにリストされているすべての **AutoClient** システムの追加を確認する 用意ができたとき、「ファイル **(File)**」メニューから「変更を保存 **(Save Changes)**」を選択します。

「変更を保存 (Saving Changes)」メッセージウィンドウが表示されます。 「ファイル (File)」メニューから「変更を保存 (Save Changes)」を選択したと き、すべての AutoClient システムが追加されます。

各クライアントを追加するには数分必要です。この時間は、サーバーの速度、現 在の負荷、および、自動的に追加されるパッチの数とタイプによって異なりま す。

各 AutoClient システムの追加が成功するたびに (「変更を保存 (Saving Changes)」ウィンドウに表示される)、ホストマネージャのメインウィンドウで は、その追加に対応するエントリが、「追加を保留」として表示されなくなりま す。つまり、ホスト名の横にあった + が消えます。

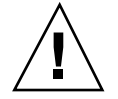

注意 **-** AutoClient システムが正しく動作するためには、その /export/root ディ レクトリへのスーパーユーザー権限でのアクセスが必要です。ホストマネージャ が、/export ディレクトリがすでに共有されていて、要求されているものとは異な る共有オプションを持っているというメッセージを表示する場合、AutoClient シス テムが適切に機能するためには、クライアントの root 領域へのスーパーユーザー権 限でのアクセスを許可する必要があります。通常、クライアント root のアクセス モードは、rw=*clientname*, root=*clientname* です。

ホストマネージャが、/usr ディレクトリがすでに共有されているというメッセージ を表示するのは、読み取り専用の /usr を共有しようとしたためです。このディレ クトリを読み書きアクセス権で共有していた場合、 /usr は正しく設定され、何も 変更することはありません。

**8. AutoClient** システムをネットワークからブートします。

AutoClient システムをブートする方法については、『*Solstice AutoClient 2.1* 管 理者ガイド』を参照してください。

**9.** 初期ブートプロセス中、プロンプトが表示されたら、**AutoClient** システムのシ ステム構成情報を提供します。

**10.** プロンプトが表示されたら、スーパーユーザーのパスワードを入力します。

## 例 **— AutoClient** システム用のホストマネージャの「追加 **(Add)**」ウィンドウの入力例

次の例は、Solstice AutoClient システム mars について入力した「追加 (Add)」ウィ ンドウです。

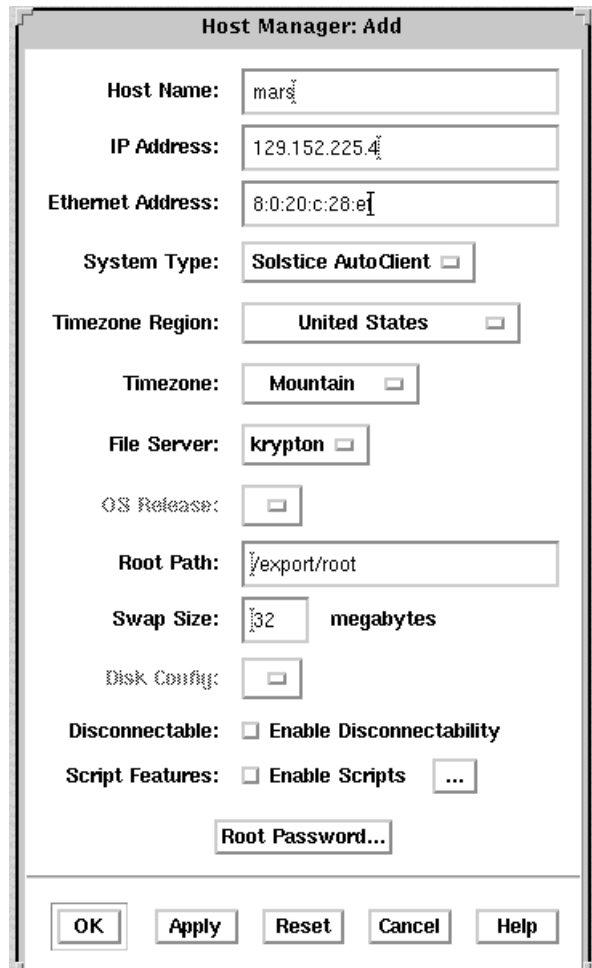

▼ ディスクレスクライアントサポートを追加する方 法

概要と手順は次のとおりです。

- ディスクレスクライアントに関するシステム情報を追加します。
- ディスクレスクライアントの OS サービスを選択します。
- ディスクレスクライアントをブートします。

注 **-** この手順では、サービスを提供するシステム (ファイルサーバー) が、すでに OS サーバーとして構成されているものと仮定しています。

**1. Solstice Launcher** からホストマネージャを起動し、ネームサービスを選択しま す。

詳細は 81ページの「Solstice ホストマネージャを起動する方法」を参照してくだ さい。

- **2.** ホストマネージャのメインウィンドウの「編集 **(Edit)**」メニューから「追加 **(Add)**」を選択します。 「追加 (Add)」ウィンドウが表示されます。
- **3.** 「**Solaris Diskless**」をシステムタイプとして選択し、システム情報を入力しま す。

システム情報には、「ホスト名 (Host Name)」から「時間帯 (Timezone)」まです べてのフィールドが含まれます。各フィールドについての説明は、「ヘルプ (Help)」ボタンをクリックして、このウィンドウのフィールド定義を表示してく ださい。

- **4.** ファイルサーバーを選択します。 デフォルトのファイルサーバーは、現在のホストです。別のホストをインストー ルサーバー に指定するには、「インストールサーバー (Install Server)」メニュー から「その他 (Other)」を選択してください。
- **5.** 「**OS** リリース **(OS Release)**」メニューから、クライアントのアーキテクチャ タイプと **OS** リリースを選択します。 アーキテクチャタイプはディスクレスクライアントのアーキテクチャタイプと一 致していなければなりません。また、OS リリースは、ディスクレスクライアン ト上で実行したい Solaris のリリースと一致していなければなりません。
- **6.** システムのルートパス、スワップパス、スワップサイズを指定します。
- **7.** 「追加 **(Add)**」ウィンドウ上の「了解 **(OK)**」 をクリックします。
- **8.** 「ファイル **(File)**」メニューから「変更を保存 **(Save Changes)**」を選択して、 ディスクレスクライアントのサポートを追加します。 ホストマネージャのメインウィンドウ内に、ディスクレスクライアントが表示さ れます。システムルートとスワップ領域の作成、および admclientpatch コマ ンドによるパッチの適用には時間がかかるので、ディスクレスクライアントサ ポートを追加するには数分かかります。

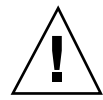

注意 **-** ディスクレスクライアントが正しく動作するためには、その /export/root ディレクトリへのスーパーユーザー権限でのアクセスが必要です。ホストマネー ジャが、/export ディレクトリがすでに共有されていて、要求されているのとは異 なる共有オプションを持っているというメッセージを表示する場合、ディスクレス システムが適切に機能するためには、クライアントのルート領域へのスーパーユー ザー権限でのアクセスを許可する必要があります。通常、クライアントルートのア クセスモードは、rw=*clientname*, root=*clientname* です。

ホストマネージャが、/usr ディレクトリがすでに共有されているというメッセージ を表示するのは、読み取り専用の /usr を共有しようとしたからです。このディレ クトリを読み書きアクセス権で共有していた場合、/usr は正しく設定され、何も変 更することはありません。

**9.** ホストマネージャのメインウィンドウで、システムがディスクレスクライアント として追加されていることを確認します。

**10.** ディスクレスクライアントをブートします。

- **11.** 最初のブートプロセス時に、ディスクレスクライアント用に、次のシステム設定 情報をプロンプトに従って入力します。
	- 地理的位置
	- 時間帯
	- 日付と時刻

**12.** プロンプトに従って、スーパーユーザーのパスワードを入力します。

#### 例 **—** ディスクレスクライアント追加ウィンドウの入力

次の例は、ディスクレスクライアント neptune について「追加 (Add)」ウィンドウ に入力します。

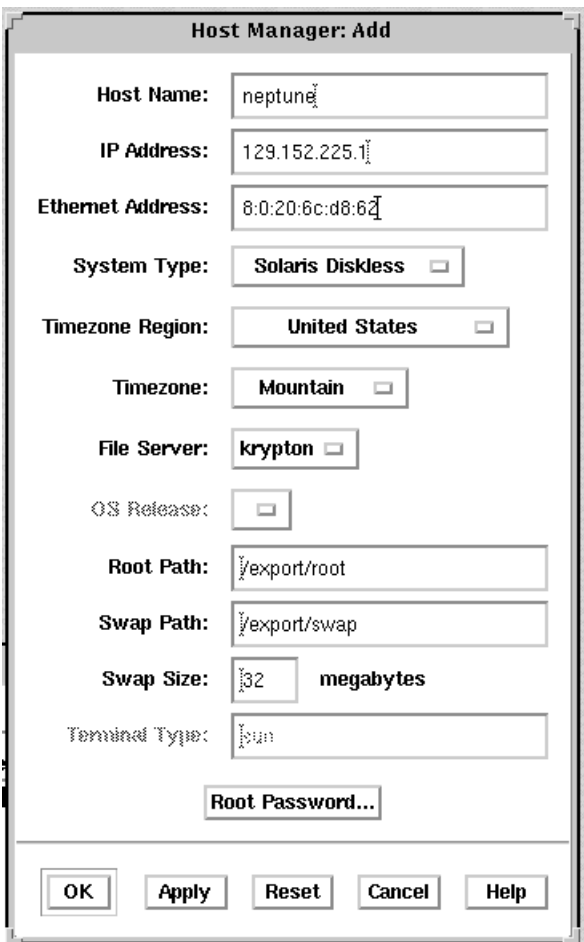

表 **4–2** 作業マップ: サーバーとクライアントサポートの管理

| 作業             | 説明                                                                   | 手順の説明 To                    |
|----------------|----------------------------------------------------------------------|-----------------------------|
| 1. システムサポートの変更 | ホストマネージャの「編集 (Edit)」メニュー<br>から「変更 (Modify)」を選択して、システ<br>ムサポートを変更します。 | 103ページの「システムサポー<br>トを変更する方法 |
| 2. システムサポートの削除 | ホストマネージャの「編集 (Edit)」メニュー<br>から「削除 (Delete)」を選択して、システム<br>サポートを削除します。 | 104ページの「システムサポー<br>トを削除する方法 |

# ▼ システムサポートを変更する方法

- **1. Solstice Launcher** からホストマネージャを起動し、ネームサービスを選択しま す。 詳細は 81ページの「Solstice ホストマネージャを起動する方法」を参照してくだ さい。
- **2.** ホストマネージャのメインウィンドウから、変更するシステムエントリを選択し ます。
- **3.** 「編集 **(Edit)**」メニューから「変更 **(Modify)**」を選択します。 選択したシステムエントリが「変更 (Modify)」ウィンドウに表示されます。
- **4.** システムサポートを変更します。 各フィールドについての説明は、「ヘルプ (Help)」ボタンをクリックして、こ のウィンドウのフィールド定義を表示してください。
- **5.** 「変更 **(Modify)**」ウィンドウ上で「了解 **(OK)**」 をクリックします。
- **6.** 「ファイル **(File)**」メニューから「変更を保存 **(Save Changes)**」を選択して、 システムサポートを変更します。
- **7.** ホストマネージャのメインウィンドウで、システムエントリが変更されているこ とを確認します。

## ▼ システムサポートを削除する方法

- **1. Solstice Launcher** からホストマネージャを起動し、ネームサービスを選択しま す。 詳細は 81ページの「Solstice ホストマネージャを起動する方法」を参照してくだ さい。
- **2.** ホストマネージャのメインウィンドウから、削除するシステムエントリを選択し ます。
- **3.** 「編集 **(Edit)**」メニューから「削除 **(Delete)**」を選択します。 削除してよいかをたずねるウィンドウが表示されます。
- **4.** 「了解 **(OK)**」 をクリックします。
- **5.** 「ファイル **(File)**」メニューから「変更を保存 **(Save Changes)**」を選択して、 システムサポートを削除します。 ホストマネージャのメインウィンドウから、選択したシステムエントリが削除さ れます。
- **6.** システムエントリが、ホストマネージャのメインウィンドウから削除されている ことを確認します。

# ホストマネージャのコマンド行インタフェースを 使用して設定作業を自動化する

ホストマネージャの機能に相当するコマンド行を使用すると、新しいディスクレス システムや AutoClient システムの作成に関連する、多くの設定作業を自動化できま す。この自動化は、JumpStart を使用して Solaris をスタンドアロンシステムにイン ストールするときに行うことと似ています。ユーザー独自のシェルスクリプトを 書いて、コマンド行機能を使用すると、1 回の操作でクライアント環境を自動的 にカスタマイズできます。

表 4–3 に、Solstice AdminSuite の代わりに使用して管理作業を実行できる、ホスト マネージャのコマンドを要約します。

| コマンド                                                                                                    | 目的                                           | /opt/SUNWadm/2. $x/\text{man}/\text{O}$<br>参照先 |
|----------------------------------------------------------------------------------------------------|----------------------------------------------|------------------------------------------------|
| admhostmod -x type=type host                                                                                                    | generic のマークが付い<br>ているシステムタイプを更<br>新する。      | admhostmod                                     |
| admhostadd -D -x [fileserv=server] [-x<br>root=directory] [-x swap=swap_file] [-x<br>swapsize= $size$ ] [-x $os=version$ ] [-x<br>$ns=NIS+ NIS NONE]$ [-x<br>domain r | クライアントサポートを追<br>加するためのデフォルトを<br>設定する。        | admhostadd                                     |
| $admbostadd -i$ ip_address -e ethernet_addr $[-x]$<br>type= $type$ ] [-x tz=timezone] [-x<br>install=Y N ] [ -x installpath=server:/<br>path] host                    | システムを追加して、ネッ<br>トワークインストールを有<br>効にする (省略可能)。 | admhostadd                                     |
| admhostmod -x type=OS SERVER host                                                                                                    | スタンドアロンシステムを<br>OS サーバーに変換する。                | admhostmod                                     |
| admhostmod -x mediapath=server:/path -x<br>platform=platform host                                                                                                    | $OS + - E \times \hat{K} OS + -$<br>バーに追加する。 | admhostmod                                     |
| admhostdel [ -x ns=NIS+   NIS   NONE ]<br>$\left[ -x \text{ domain}=domain   \text{rbost}=host  \right]$                                                              | 既存のシステムまたは OS<br>サーバーを削除する。                  | admhostdel                                     |

表 **4–3** Solstice AdminSuite コマンド行相当機能の要約

# パート**III** システムのシャットダウンとブート

このパートでは、Solaris システムのシャットダウンとブートの手順について説明し ます。次の章で構成されています。

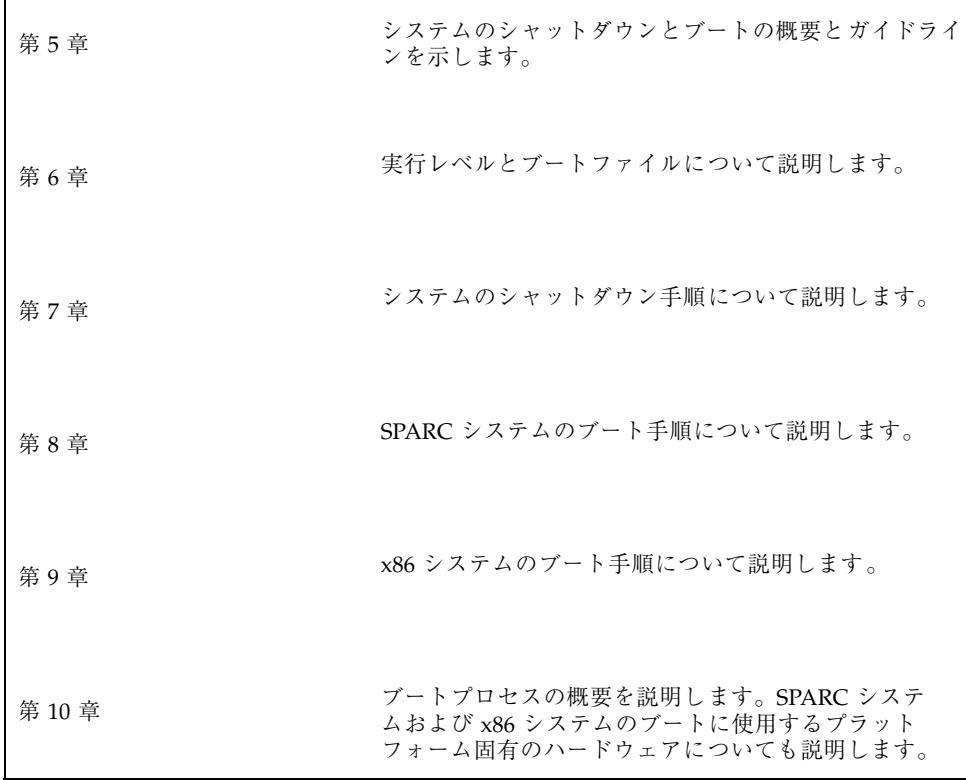

<sup>第</sup> **5** <sup>章</sup>

# システムのシャットダウンとブートの概要

この章では、システムのシャットダウンとブートについて概要を説明します。 Solaris オペレーティングシステムは、電子メールとネットワーク資源をいつでも利 用できるように停止することなく動作するように設計されています。しかし、シス テム構成の変更、定期保守、停電などの理由で、システムをシャットダウンまたは リブートしなければならない場合があります。

この章の内容は次のとおりです。

- 109ページの「システムのシャットダウンとブートに関する新機能」
- 110ページの「シャットダウンとブートについての参照先」
- 110ページの「用語」
- 111ページの「システムのシャットダウンに関するガイドライン」
- 112ページの「システムのブートに関するガイドライン」
- 112ページの「再構成用ブートの実行」
- 113ページの「システムをシャットダウンする場合」
- 114ページの「システムをブートする場合」

# システムのシャットダウンとブートに関する新機 能

この節では、Solaris 7 におけるシステムのシャットダウンとブートに関する新機能 について説明します。

**109**

## レベル **S (**シングルユーザーモード**)** でのシステムの起動

バグ ID 1154696 は Solaris 7 で修正されました。つまり、shutdown -s または init -s コマンドで、システムを正常にシャットダウンし、レベル S (シング ルユーザーモード) に移行できるようになりました。inittab ファイル と、/etc/init.d および /etc/rc*n*.d ディレクトリ内の rc スクリプトが修正さ れ、システム起動レベルの変更が適切かつ効率的に行われるようになりました。

## **32** ビットまたは **64** ビット **Solaris 7** オペレーティング 環境のシステムのブート

32 ビットまたは 64 ビットの Solaris 7 オペレーティング環境のシステムをブートす る方法については、690ページの「64 ビット Solaris ブート時の問題の解決」を参照 してください。

# シャットダウンとブートについての参照先

システムをシャットダウンおよびブートする手順については次を参照してください。

- 第7章
- 第8章
- 第9章

## 用語

ここではシャットダウンとブートに関する用語について説明します。

■ 実行レベルと init 状態 – 「実行レベル」とは、システムの状態を表す文字または 数字のことで、どのシステムサービスを使用できるのかを示します。システムは 常に定義済み実行レベルの 1 つで動作します。実行レベルを変更するために init プロセスが使用されるため、実行レベルは「init 状態」と呼ばれることもあ ります。システム管理者は init(1M) コマンドを使用して、実行レベルを変更し ます。
- ブートタイプ 「ブートタイプ」とはシステムのブート方法を指すもので、次 のようなブートタイプがあります。
	- 対話式ブート システムのブート方法に関する情報(カーネルやデバイスのパ ス名など) を入力するプロンプトが表示されます。
	- 再構成用ブート システムが再構成され、新しく追加したハードウェアや新 しい擬似デバイスがサポートされます。
	- 回復ブート システムがハング状態になったとき、無効なエントリがあるた めシステムが正常にブートできないとき、またはユーザーがログインでき ないときに使用します。

# システムのシャットダウンに関するガイドライン

システムをシャットダウンするときは次の点に注意してください。

- システムのシャットダウンには、init および shutdown コマンドを使用しま す。これらのコマンドは、すべてのシステムプロセスとサービスを正常に終了さ せてからシャットダウンします。
- サーバーをシャットダウンする場合は、shutdown コマンドを使用しま す。shutdown コマンドは、シャットダウンを実行する前に、サーバーにログイ ンしているユーザーやサーバー資源をマウントしているシステムにシャットダウ ンを通知します。システムのシャットダウンについては、ユーザーが予定を立て られるようあらかじめ電子メールで知らせておくようにします。
- shutdown または init コマンドを使用してシステムをシャットダウンするに は、スーパーユーザー権限が必要です。
- どちらのコマンドも実行レベルを引数に指定します。最もよく使用される実行レ ベルは次の 3 つです。
	- 実行レベル 3-すべてのシステム資源を使用でき、ユーザーもログインできる 状態。デフォルトでは、システムをブートすると実行レベル 3 になります。 通常の運用で使用されます。NFS 資源を共有できるマルチユーザーレベルと も呼ばれます。
	- 実行レベル 6 オペレーティングシステムを停止して、/etc/inittab ファイルの initdefault エントリに定義されている状態でリブートします。

システムのシャットダウンとブートの概要 **111**

■ 実行レベル 0-オペレーティングシステムがシャットダウンされ、安全に電源 切断できる状態。システムの設置場所を変更したり、ハードウェアを追加ま たは削除する場合は、システムを実行レベル 0 にする必要があります。

実行レベルについての詳細は、第 6 章を参照してください。

# システムのブートに関するガイドライン

システムをブートするときは、次の点に注意してください。

- シャットダウン後にシステムをブートするには、SPARC システムの場合は、 PROM レベルでboot コマンドを使用します。x86 システムの場合は、一次ブー トサブシステムメニューで boot コマンドを使用します。
- 電源を切断したあと再投入すればシステムをリブートできます。ただし、この方 法では、システムサービスやプロセスが突然終了してしまうので、適切なシャッ トダウンとは言えません。緊急時のリブート以外には使用しないようにします。
- SPARC および x86 システムでは、ブート時に使用するハードウェアが異なりま す。これらのハードウェアの違いについては、第 10 章を参照してください。

# 再構成用ブートの実行

再構成用ブートは、システムに新しいハードウェアを追加したときや擬似デバイス のサポートを再構成したとき (pty 数の増加など) に行います。表 5–1 に、どの場合 にどの再構成手順を使用するかを示します。

#### 表 **5–1** 再構成手順

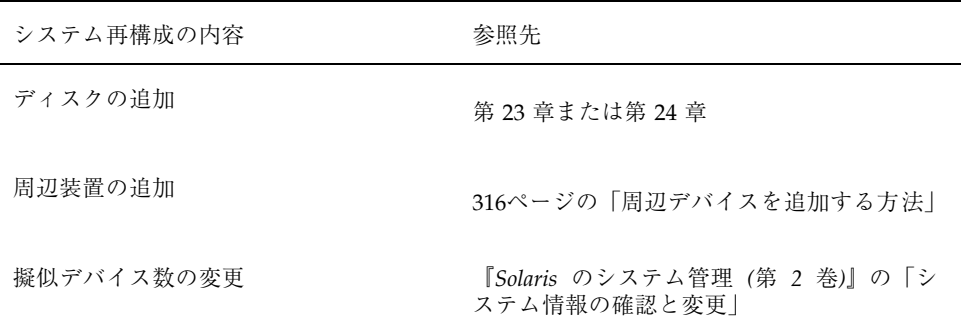

# システムをシャットダウンする場合

表 5–2 に、システム管理作業とそれに伴って必要となるシャットダウンの種類を示 します。

表 **5–2** システムのシャットダウン

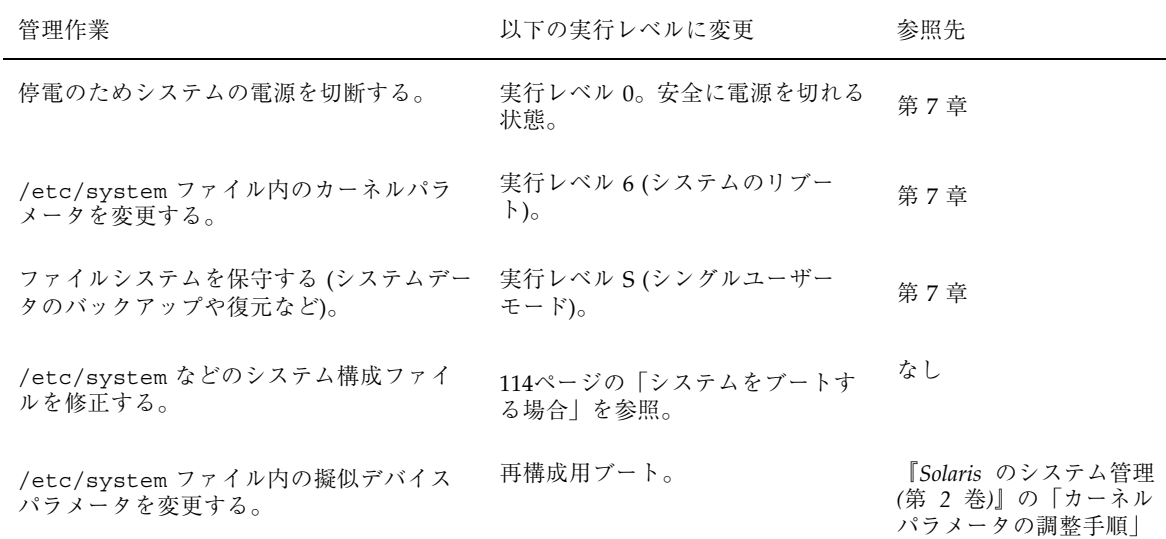

システムのシャットダウンとブートの概要 **113**

表 **5–2** システムのシャットダウン 続く

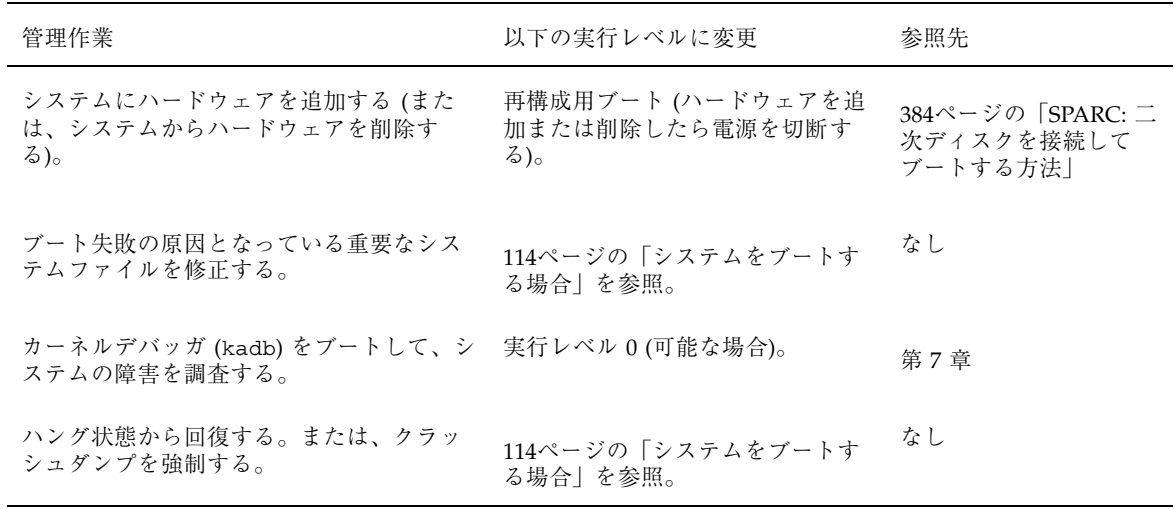

サーバーまたはスタンドアロンシステムのシャットダウンの例については、第 7 章を参照してください。

# システムをブートする場合

表 5–3 に、システム管理作業とそれに伴って必要となるブートの種類を示します。

表 **5–3** システムのブート

| リブート前に実行した管理作<br>業                        | 使用するブート種類                                                  | SPARC のブート手順の<br>参照先                                   | <b>x86</b> のブート手順の参<br>照先                             |
|-------------------------------------------|------------------------------------------------------------|--------------------------------------------------------|-------------------------------------------------------|
| 停電のためシステムの電源を<br>切断した。                    | システムの電源を再投入<br>する。                                         | 第7章                                                    | 第7章                                                   |
| /etc/system ファイル内<br>のカーネルパラメータを変更<br>した。 | システムを実行レベル3<br>にリブートする (NFS 資<br>源を共有できる状態のマ<br>ルチユーザーモード) | 148ページの「SPARC:<br>システムを実行レベル3<br>(マルチユーザー状態)<br>にする方法― | 161ページの「x86: シ<br>ステムを実行レベル3<br>(マルチユーザー状態)<br>にする方法」 |

#### 表 **5–3** システムのブート 続く

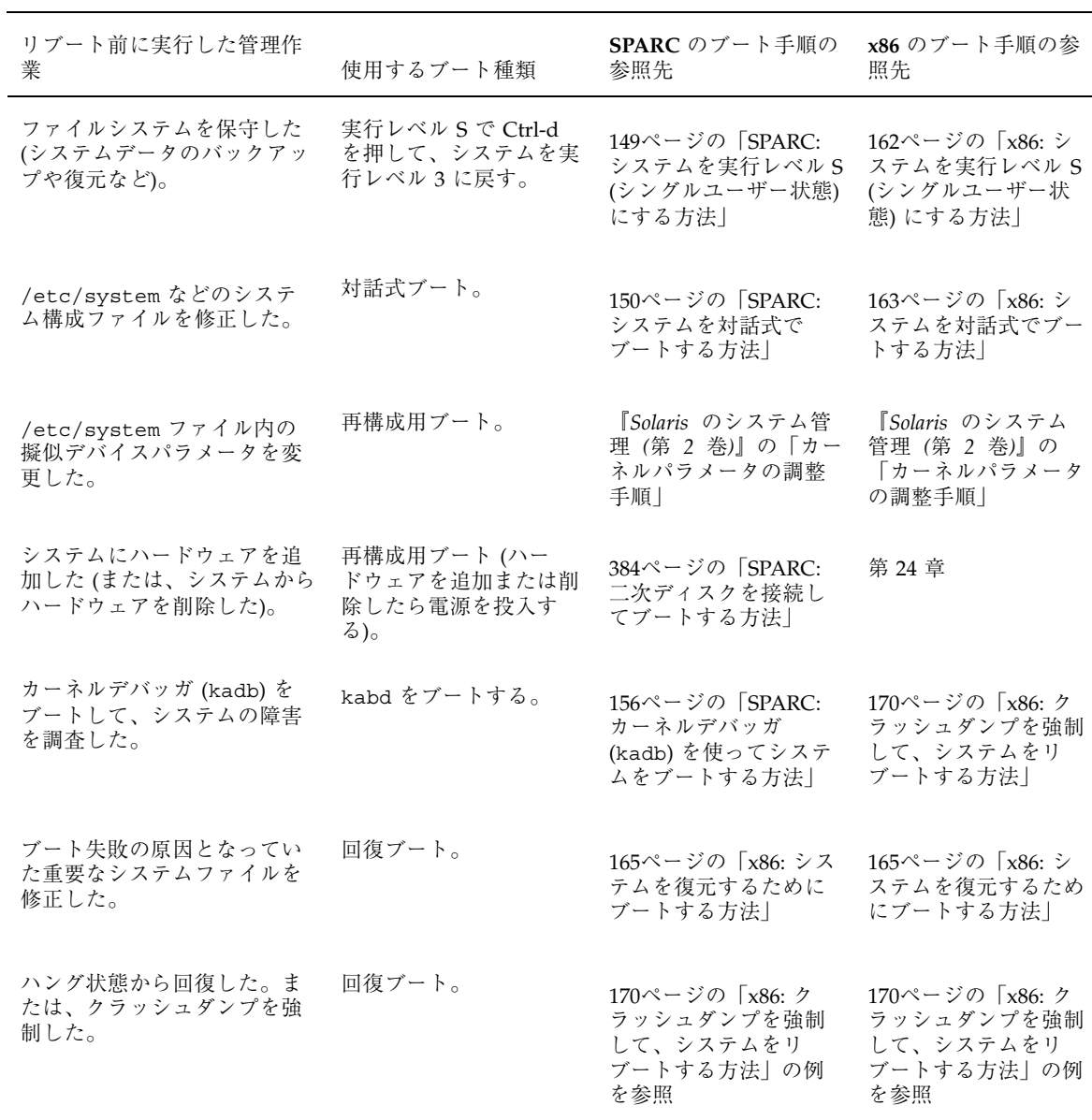

システムブートの例については、第 8 章または第 9 章を参照してください。

システムのシャットダウンとブートの概要 **115**

<sup>第</sup> **6** <sup>章</sup>

# 実行レベルとブートファイルの手順

この章では、システムのシャットダウンとブートに関するガイドラインを示し、実 行レベルとブートファイルについて説明します。

この章で説明する手順は次のとおりです。

- 119ページの「システムの実行レベルを確認する方法」
- 124ページの「実行制御スクリプトを使用してサービスを起動または停止する方 法」
- 125ページの「実行制御スクリプトを追加する方法」
- 126ページの「実行制御スクリプトを無効にする方法」

この章で説明する主な内容は次のとおりです。

- 117ページの「実行レベル」
- 119ページの「/etc/inittab ファイル」
- 123ページの「実行制御スクリプト」
- 127ページの「実行制御スクリプトのまとめ」

# 実行レベル

システムの「実行レベル」 (init 状態ともいう) は、ユーザーが使用できるサービス と資源を定義します。システムが 1 度に持つことのできる実行レベルは 1 つだけで す。

**117**

Solaris ソフトウェア環境には 8 つの実行レベルがあります (表 6–1参照)。デフォル トの実行レベル 3 は、/etc/inittab ファイルに指定されています。

| 実行レ<br>ベル    | init 状態                | 種類           | 目的                                                                                                    |
|--------------|------------------------|--------------|----------------------------------------------------------------------------------------------------|
| $\theta$     | 電源切断状態                 | 電源切断         | オペレーティングシステムを<br>シャットダウンしてシステムの電<br>源を安全に落とせるようにする。                                                   |
| s または<br>S   | シングルユーザー状態             | シングルユー<br>ザー | すべてのファイルシステムがマウ<br>ントされ使用可能な状態で、シン<br>グルユーザーとして動作する。                                                  |
| $\mathbf{1}$ | システム管理状態               | シングルユー<br>ザー | ユーザーがログインできる状態で<br>すべての使用可能なファイルシス<br>テムにアクセスする。                                                      |
| 2            | マルチユーザー状態              | マルチユーザー      | 通常の運用に使用する。複数<br>のユーザーがシステムと全ファイ<br>ルシステムにアクセスできる。<br>NFS サーバーデーモンを除く、<br>すべてのデーモンが動作する。              |
| 3            | NFS 資源を共有したマ<br>ルチユーザー | マルチユーザー      | 通常の運用に使用する。NFS の<br>資源共有が可能な状態。                                                                       |
| 4            | マルチユーザー状態<br>(予備)      |              | このレベルは現在使用されてい<br>ない。                                                                                 |
| 5            | 電源切断状態                 | 電源切断         | オペレーティングシステムを<br>シャットダウンしてシステムの電<br>源を安全に落とせるようにする。<br>可能であれば、この機能をサポー<br>トしているシステムでは電源を自<br>動的に切断する。 |
| 6            | リブート状態                 | リブート         | システムをシャットダウンして実<br>行レベル 0 にしたあと、マル<br>チユーザー状態 (また<br>は、inittab ファイルに指定さ<br>れたデフォルトのレベル)でリ<br>ブートする。   |

表 **6–1** Solaris 実行レベル

# ▼ システムの実行レベルを確認する方法

who -r コマンドを使用してシステムの実行レベル情報を表示すれば、システムの 実行レベルがわかります。ただし、実行レベル 0 を除きます。

```
$ who -r
```
例**—**システムの実行レベルを確認する

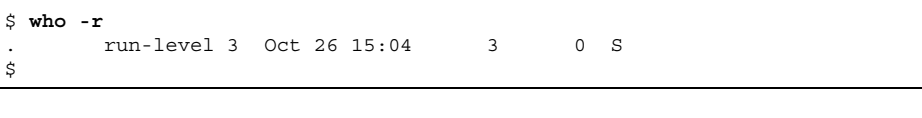

実行レベル 3 現在の実行レベル。

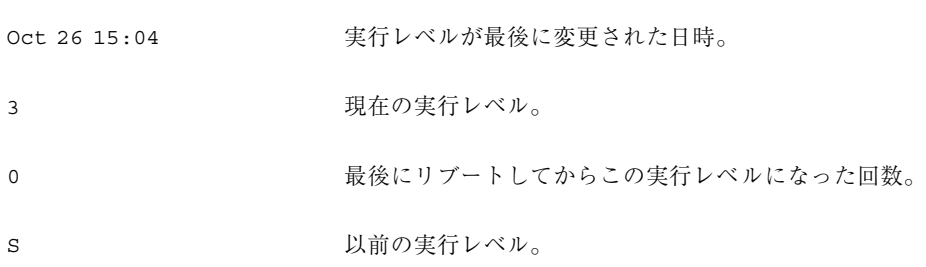

/etc/inittab ファイル

init または shutdown コマンドを使用してシステムをブートしたり実行レベルを 変更したりすると、init デーモンは、/etc/inittab ファイルから情報を読み 取ってプロセスを起動します。/etc/inittab ファイルには、init プロセスに とって重要な 3 つの情報が定義されています。

- システムのデフォルトの実行レベル
- 起動、監視するプロセス、および停止時に再起動するプロセス
- システムが新しい実行レベルに移行したとき行う処理

/etc/inittab ファイル内の各エントリは、次のフィールドからなります。

実行レベルとブートファイルの手順 **119**

*id*:*rstate*:*action*:*process*

表 6–2 に、inittab エントリの各フィールドを要約します。

表 **6–2** inittab ファイルのフィールド

| フィールド   | 説明                                                                                                    |
|---------|----------------------------------------------------------------------------------------------------|
| id      | エントリに固有の (一意の) 識別子。                                                                                     |
| rstate  | このエントリが適用される実行レベルのリスト。                                                                                  |
| action  | プロセスフィールドに指定されたプロセスの実行方法。指定できる値<br>は、initdefault、sysinit、boot、bootwait、wait、および<br>respawn <sub>o</sub> |
| process | 実行するコマンド。                                                                                               |

## 例 **—** デフォルトの inittab ファイル

以下の例は、デフォルトの inittab ファイルです。

```
ap::sysinit:/sbin/autopush -f /etc/iu.ap
ap::sysinit:/sbin/soconfig -f /etc/sock2path<br>fs::sysinit:/sbin/rcS sysinit >/dev/cons
                                  fs::sysinit:/sbin/rcS sysinit >/dev/console 2<>/dev/console </dev/
console
is:3:initdefault:
p3:s1234:powerfail:/usr/sbin/shutdown -y -i5 -g0 >/dev/console 2<>/dev/
console<br>sS:s:wait:/sbin/rcS
                                   >/dev/console 2<>/dev/console </dev/
console
s0:0:wait:/sbin/rc0 >/dev/console 2<>/dev/console </dev/
console
s1:1:respawn:/sbin/rc1 >/dev/console 2<>/dev/console </dev/
console
s2:23:wait:/sbin/rc2 >/dev/console 2<>/dev/console </dev/
console
s3:3:wait:/sbin/rc3 >/dev/console 2<>/dev/console </dev/
console<br>s5:5:wait:/sbin/rc5
                                   >/dev/console 2<>/dev/console </dev/
console
s6:6:wait:/sbin/rc6 >/dev/console 2<>/dev/console </dev/
console
fw:0:wait:/sbin/uadmin 2 0 >/dev/console 2<>/dev/console </dev/
console
```
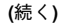

```
of:5:wait:/sbin/uadmin 2 6 >/dev/console 2<>/dev/console </dev/
console
rb:6:wait:/sbin/uadmin 2 1 >/dev/console 2<>/dev/console </dev/
console
sc:234:respawn:/usr/lib/saf/sac -t 300
co:234:respawn:/usr/lib/saf/
ttymon -g -h -p "'uname -n' console login: " -T sun
-d /dev/console -l console -m ldterm,ttcompat
```
### システムが実行レベル **3** になると実行される処理

- 1. init プロセスが起動されます。init プロセスは、/etc/default/init ファイルを読み取って環境変数を設定します。デフォルトでは、TIMEZONE 変数 だけが設定されます。
- 2. init は inittab ファイルを読み取って、次の処理を行います。
	- a. デフォルトの実行レベル 3 を定義する initdefault エントリを識別します。
	- b. action フィールドが sysinit になっているすべてのプロセスエントリを実行 して、ユーザーがログインする前に特別な初期設定処理がすべて行われ るようにします。
	- c. rstate フィールドが 3 になっている (デフォルトの実行レベル 3 と一致す る) プロセスエントリを実行します。

init プロセスが inittab ファイルを使用する方法についての詳細 は、init(1M) のマニュアルページを参照してください。

表 6–3 に、実行レベル 3 の action フィールドで使用するキーワードについて説明し ます。

実行レベルとブートファイルの手順 **121**

表 **6–3** 実行レベル 3 の action キーワードの説明

| キーワード     | 指定されたプロセスの実行方法                                                     |
|-----------|--------------------------------------------------------------------|
| powerfail | システムが電源切断シグナルを受信したときだけプロセスを実行す<br>る。                               |
| wait      | 指定されたプロセスの終了を待つ。                                                   |
| respawn   | プロセスがまだ起動されていない場合は起動する。プロセスがすで<br>に起動されている場合は、inittab ファイルの検索を続ける。 |

表 6–4 に、実行レベル 3 で実行されるプロセス (またはコマンド) について説明しま す。

| コマンドまたはスクリプト名                                                                                                    | 説明                                                                                  |
|----------------------------------------------------------------------------------------------------|-------------------------------------------------------------------------------------|
| /usr/sbin/shutdown                                                                                                 | システムをシャットダウンする。init プロセスは、シ<br>ステムが powerfail シグナルを受信した場合にのみ<br>shutdown コマンドを実行する。 |
| /sbin/rcS                                                                                                    | ルート (/)、 /usr、 /var、 /var/adm のファイルシ<br>ステムをマウントしてチェックする。                           |
| /sbin/rc2                                                                                                    | 標準のシステムプロセスを起動して、システムを実行<br>レベル 2 (マルチユーザーモード) に移行する。                               |
| /sbin/rc3                                                                                                    | 実行レベル3で使用される NFS 資源共有を開始する。                                                         |
| /usr/lib/saf/sac-t30                                                                                               | ポートモニターと UUCP 用のネットワークアクセスを<br>起動する。このプロセスは失敗すると再起動される。                             |
| /usr/lib/saf/ttymon -q -h<br>-p "'uname -n' console<br>$login: " -T terminal_type - d /$<br>dev/console -1 console | コンソールでのログイン要求を監視する ttymon プロ<br>セスを起動する。                                            |
|                                                                                                    | このプロセスは失敗すると再起動される。SPARC シス<br>テムの terminal_type は sun である。                         |
|                                                                                                    | x86 システムの terminal_type は AT386 である。                                                |

表 **6–4** 実行レベル 3 のコマンドの説明

# 実行制御スクリプト

Solaris ソフトウェア環境では、一連の詳細な実行制御 (rc) スクリプトを使用して実 行レベルの移行を制御しています。各実行レベルには次の rc スクリプトが対応し ています。これらのスクリプトは、/sbin ディレクトリにあります。

- $rac{1}{\sqrt{2}}$
- $rc1$
- $rac{1}{2}$
- $rac{1}{\sqrt{2}}$
- $rac{1}{2}$  rc5
- $rcs6$
- n rcS

/sbin ディレクトリ内の各 rc スクリプトには /etc/rc*n*.d という名前のディレク トリが対応しており、その中にはその実行レベルのさまざまな処理を実行するスク リプトがあります。たとえば、/etc/rc2.d には、実行レベル 2 のプロセスを起 動および停止するためのファイル (スクリプト) があります。

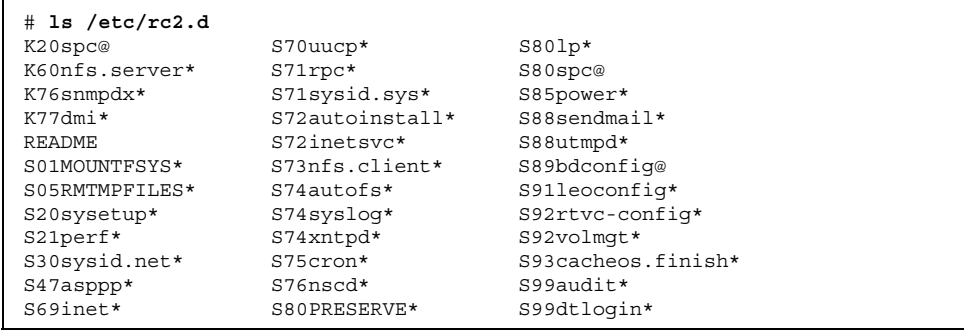

/etc/rc*n*.d 内のスクリプトは常に、スクリプト名を ASCII 文字列としてソートし た順に実行されます。スクリプト名の形式は次のとおりです。

[KS][0-9][0-9]\*

名前が K で始まるスクリプトを実行すると、システムプロセスが終了 (kill) します。 名前が S で始まるスクリプトを実行すると、システムプロセスが起動されます。

実行レベルとブートファイルの手順 **123**

実行制御スクリプトは、/etc/init.d ディレクトリにもあります。これらの ファイルは、/etc/rc*n*.d ディレクトリ内の対応する実行制御スクリプトにリンク されています。

各実行制御スクリプトの処理について、表 6–5 から表 6–10 に要約を示します。

### 実行制御スクリプトを使用してサービスを起動または停 止する

実行レベルごとに対応するスクリプトを持つことの利点は、/etc/init.d ディレ クトリ内の個々のスクリプトを実行することにより、システムの実行レベルを変更 しないで (現在の実行レベルの) 機能を停止できる点です。

- ▼ 実行制御スクリプトを使用してサービスを起動ま たは停止する方法
	- **1.** スーパーユーザーになります。
	- **2.** 機能を停止します。

# **/etc/init.d/***filename* **stop**

**3.** 機能を再開します。

# **/etc/init.d/***filename* **start**

**4.** pgrep コマンドを使用して、サービスが停止または起動しているかを確認しま す。

# **pgrep -f** *service*

### 例**—**実行制御スクリプトを使用してサービスを起動または停止 する

NFS サーバーの機能を停止するには、次のように入力します。

```
# /etc/init.d/nfs.server stop
# pgrep -f nfs
#
```
NFS サービスを再開するには、次のように入力します。

```
# /etc/init.d/nfs.server start
# pgrep -f nfs
141
143
245
247
# pgrep -f nfs -d, | xargs ps -fp
root 141 1 40 Jul 31 ? 0:00 /usr/lib/nfs/statd root 143 1 80 Jul 31 ? 0:01 /usr/lib/nfs/lockd root 245 1 34 Jul 31 ? 0:00 /usr/lib/nfs/nfsd
root 143 1 80 Jul 31 ? 0:01 /usr/lib/nfs/lockd
root 245 1 34 Jul 31 ? 0:00 /usr/lib/nfs/nfsd -a 16
root 247 1 80 Jul 31 ? 0:02 /usr/lib/nfs/mountd
```
### 実行制御スクリプトの追加

サービスを起動または停止するための実行制御スクリプトを追加するには、そのス クリプトを /etc/init.d ディレクトリにコピーして、rcn.d ディレクトリ内の適 切なファイルへのリンクを作成します。

実行制御スクリプトの命名法についての詳細は、/etc/rcn.d ディレクトリ内の README ファイルを参照してください。以下に、実行制御スクリプトの追加方法を 説明します。

# ▼ 実行制御スクリプトを追加する方法

**1.** スーパーユーザーになります。

**2.** スクリプトを /etc/init.d ディレクトリにコピーします。

```
# cp filename /etc/init.d
```

```
# chmod 0744 /etc/init.d/filename
```

```
# chown root:sys /etc/init.d/filename
```
**3.** 適切な rcn.d ディレクトリへのリンクを作成します。

実行レベルとブートファイルの手順 **125**

- # **cd /etc/init.d**
- # **ln** *filename* **/etc/rc2.d/***Snnfilename*
- # **ln** *filename* **/etc/rc***n***.d/***Knnfilename*
- **4.** ls コマンドを使用して、スクリプトが指定されたディレクトリ内のファイルに リンクされているかどうかを確認します。

# **ls /etc/init.d/ /etc/rc2.d/ /etc/rc***n***.d/**

#### 例**—**実行制御スクリプトを追加する

# **cp xyz /etc/init.d** # **cd /etc/init.d** # **ln xyz /etc/rc2.d/S100xyz** # **ln xyz /etc/rc0.d/K100xyz** # **ls /etc/init.d /etc/rc2.d /etc/rc0.d**

### 実行制御スクリプトを無効にする

実行制御スクリプトを無効にするには、スクリプト名の先頭にドット (.) を付けま す。ドットで始まるファイルは実行されません。接尾辞を追加してファイルをコ ピーすると、両方のファイルが実行されます。

- ▼ 実行制御スクリプトを無効にする方法
	- **1.** スーパーユーザーになります。
	- **2.** スクリプト名の先頭に下線 **(\_)**を付けて、スクリプト名を変更します。

# **cd /etc/rc***n***.d** # **mv** *filename \_filename*

**3.** スクリプト名が変更されたことを確認します。 # **ls -**a *\_filename*

### 例**—**実行制御スクリプトを無効にする

次の例は、S100datainit というスクリプト名を変更しますが、元のスクリプトも 保存しています。

```
# cd /etc/rc2.d
# mv S100datainit _S100datainit
```
# 実行制御スクリプトのまとめ

表 **6–5** /sbin/rc0 スクリプト

| スクリプト名    | 説明                                                         |
|-----------|------------------------------------------------------------|
| /sbin/rc0 | 以下の作業を実行する。                                                |
|           | ■ システムサービスとデーモンの終了<br>■ 実行中の全プロセスの停止<br>■ 全ファイルシステムのマウント解除 |

実行レベルとブートファイルの手順 **127**

表 **6–6** /sbin/rc1 スクリプト

| スクリプト名    | 説明                                                                                  |  |
|-----------|-------------------------------------------------------------------------------------|--|
| /sbin/rc1 | /etc/rc1.d ディレクトリ内のスクリプトを実行して以下の作業を実<br>行する。                                        |  |
|           | ■ システムサービスとデーモンの終了<br>■ 実行中の全プロセスの停止<br>■ 全ファイルシステムのマウント解除<br>■ システムをシングルユーザーモードに移行 |  |

表 **6–7** /sbin/rc2 スクリプト

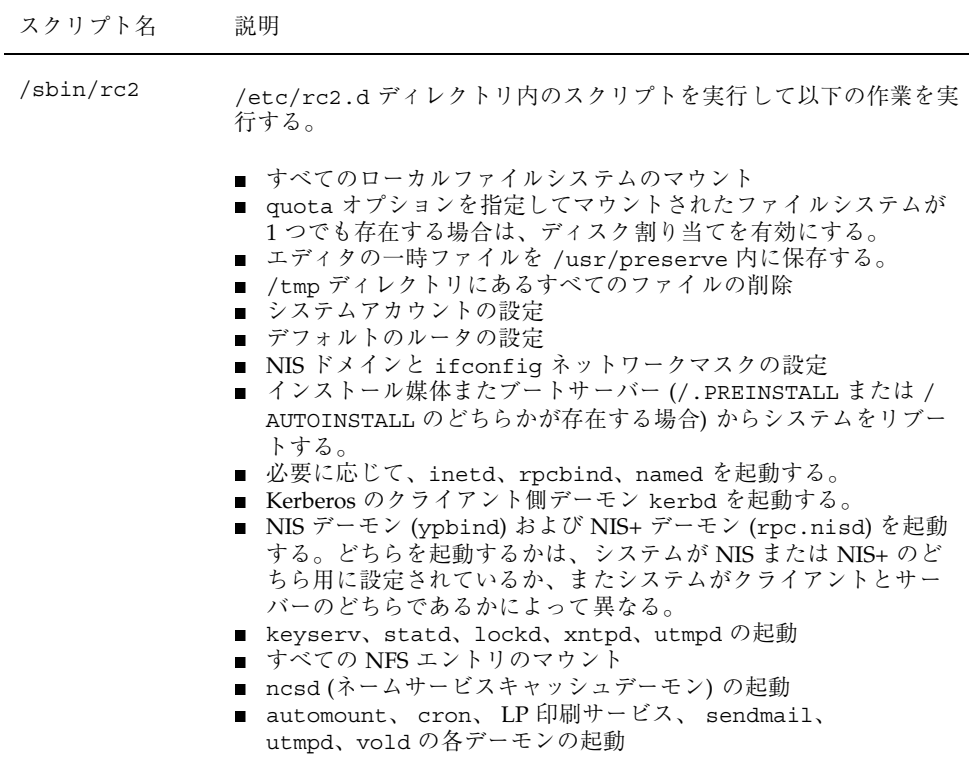

注 **-** 実行レベル 2 で起動されるシステムサービスとアプリケーションの多くは、シ ステム上にインストールされているソフトウェアによって決まります。

表 **6–8** /sbin/rc3 スクリプト

| スクリプト名    | 説明                                                                                                    |
|-----------|----------------------------------------------------------------------------------------------------|
| /sbin/rc3 | /etc/rc3.d ディレクトリ内のスクリプトを実行して以下の作業を<br>行う。                                                                                                    |
|           | ■ sharetab のクリーンアップ<br>■ nfsdsの起動<br>■ mountdの起動<br>■ ブートサーバーの場合は、rarpd、rpc.bootparamd、rp1d を起<br>動する。<br>■ snmpdx を起動する (Solstice™ Enterprise™ Agent™ プロセス)。 |

表 **6–9** /sbin/rc5 スクリプトと /sbin/rc6 スクリプト

| スクリプト名                      | 説明                                             |
|-----------------------------|------------------------------------------------|
| /sbin/rc5 およ<br>び /sbin/rc6 | /etc/rc0.d/k* ディレクトリ内のスクリプトを実行して以下の作業<br>・を行う。 |
|                             | ■ すべてのアクティブなプロセスを停止する。<br>■ ファイルシステムのマウント解除    |

表 **6–10** /sbin/rcS スクリプト

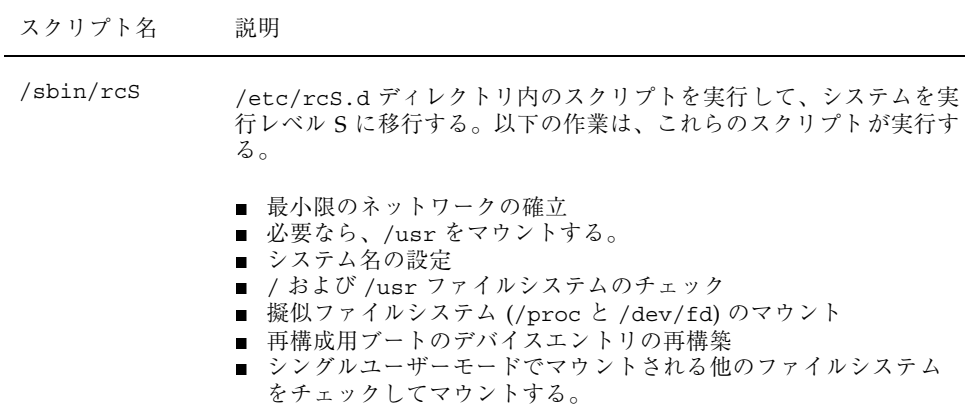

実行レベルとブートファイルの手順 **129**

<sup>第</sup> **7** <sup>章</sup>

# システムのシャットダウンの手順

この章では、システムのシャットダウン手順について説明します。この章で説明す る手順は次のとおりです。

- 134ページの「システムにログインしているユーザーを知る方法」
- 134ページの「サーバーをシャットダウンする方法」
- 138ページの「スタンドアロンシステムをシャットダウンする方法」
- 140ページの「すべてのデバイスの電源を落とす方法」

この章で説明する主な内容は次のとおりです。

- 131ページの「システムをシャットダウンする場合」
- 132ページの「システムをシャットダウンするには」
- 133ページの「デバイスの電源を落とす場合」
- 133ページの「システムのダウンについてユーザーに通知する」

使用可能な実行レベルについての概要は、第 6 章を参照してください。

# システムをシャットダウンする場合

Solaris システムソフトウェアは、電子メールとネットワーク資源をいつでも利用で きるように停止することなく動作するように設計されています。しかし、システム 管理作業を行う場合や緊急事態が発生した場合は、システムをシャットダウンして 安全に電源を切断できる状態にするか、一部のシステムサービスしか提供しない中 間の実行レベルまで移行する必要があります。たとえば次のような場合です。

**131**

- ハードウェアを追加または削除する。
- 予告済みの停電に備える。
- ファイルシステムの保守を行う(バックアップなど)。

システムをシャットダウンする必要があるシステム管理作業についての詳細は、第 5 章を参照してください。

### システムをシャットダウンするには

システムをシャットダウンする第 1 の方法は、init コマンドおよび shutdown コ マンドを使用する方法です。どちらのコマンドもシステムを「正常に シャットダウ ン」します。つまり、すべてのファイルシステムに対する変更はディスクに書き出 され、すべてのシステムサービス、プロセス、オペレーティングシステムが正常に 終了します。

システムのアボートキーシーケンスを使用したり、電源をオフにしてからオンにす る方法では、システムサービスが突然終了してしまうので、正常なシャットダウン 方法とはいえません。しかし、緊急時には、これらの方法を使用しなければなら ない場合もあります。システムの復元手順については、第 8 章または第 9 章を参照 してください。

表 7–1 に、いくつかのシャットダウンコマンドとその用途を要約します。

コマンド 説明 アンドライン アンドライブ アクセス アイスト かんしょう shutdown init を呼び出してシステムを シャットダウンする実行可能な シェルスクリプト。デフォルト では、システムは実行レベル S に移行する。 実行レベル 3 で動作しているサーバーで 使用する。サーバーにログインしてい るユーザー、およびサーバー資源をマウ ントしているシステムに、サーバーが間 もなくシャットダウンされることが通知 される。 init すべてのアクティブなプロセス 他のユーザーが影響を受けないスタン を終了し、ディスクを同期させ ドアロンシステムで使用する。ユーザー てから実行レベルを変更する実 はまもなく行われるシャットダウン 行可能ファイル。 について通知されないので、シャット ダウンにかかる時間は短くて済む。

表 **7–1** シャットダウンコマンド

表 **7–1** シャットダウンコマンド 続く

| コマンド   | 説明                                                                                                | 用涂                                                                                        |
|--------|---------------------------------------------------------------------------------------------------|-------------------------------------------------------------------------------------------|
| reboot | ディスクを同期させ、ブート命<br>令を uadmin システムコール<br>に渡す実行可能ファイル。実際<br>にプロセッサを停止するの<br>は、uadmin システムコール<br>である。 | 推奨されない。代わりに、init コマン<br>ドを使用する。                                                           |
| halt   | ディスクを同期させ、プロセッ<br>サを停止する実行可能ファイ<br>ル。                                                             | /etc/rc0(すべてのプロセスを停止し、<br>ディスクを同期させ、すべてのファイル<br>システムのマウントを解除する) スクリ<br>プトを実行しないので、推奨されない。 |

注 **-** この章およびこのマニュアル全体を通して、/usr/ucb/shutdown コマンドで はなく /usr/sbin/shutdown コマンドを使用します。

### デバイスの電源を落とす場合

次のような場合は、すべてのシステムデバイスの電源を落とす必要があります。

- ハードウェアを置換または追加する。
- システムの設置場所を変更する。
- 予測可能な停電や自然災害 (接近中の雷雨など)に備える。

システムデバイスとは、CPU、モニター、外部デバイス (ディスク、テープ、プリン タ) などを意味します。

シャットダウン手順を実行してから、すべてのデバイスの電源を落としてください。

### システムのダウンについてユーザーに通知する

shutdown コマンドは起動時に、ログインしているすべてのユーザーおよびシステ ム資源をマウントしているすべてのシステムに、警告と最終メッセージという形で シャットダウンを通知します。

サーバーをシャットダウンする場合に、init コマンドではなく shutdown コマン ドを使用することを推奨するのはこのためです。どちらを使用するにしても、ユー

システムのシャットダウンの手順 **133**

ザーには予定されているシャットダウンについてあらかじめ電子メールで知らせ ておくようにしてください。

システム上のどのユーザーに通知する必要があるかを知るには、who コマンドを使 用します。who コマンドは、システムの現在の実行レベルを知りたい場合にも使用 できます。システム上のどのユーザーに通知する必要があるかを知るには、who コ マンドを使用します。who(1) コマンドは、119ページの「システムの実行レベルを 確認する方法」で説明されているシステムの現在の実行レベルを知りたい場合にも 使用できます。

- ▼ システムにログインしているユーザーを知る方法
	- **1.** シャットダウンするシステムにログインします。
	- **2.** who コマンドを使用して、ログイン中のユーザーを表示します。

\$ **who**

### 例**—**システムにログインしているユーザーを知る

who コマンドの出力例を以下に示します。

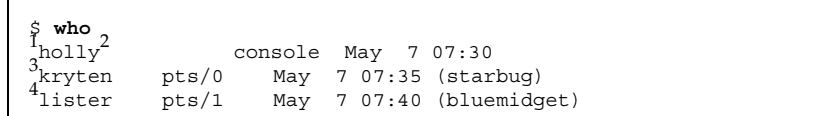

▼ サーバーをシャットダウンする方法

- **1.** スーパーユーザーになります。
- **2.** システムにユーザーがログインしているかどうか調べます。

# **who**

- 1. ログインしているユーザーのユーザー名。 2. ログインしているユーザーの端末回線。
- 3. ユーザーがログインした日時。
- 4. (省略可能) リモートシステムからログインしているユーザーのホスト名。

ログインしているすべてのユーザーが表示されます。システムがシャットダウン されることを、メールかブロードキャストメッセージで知らせることもできま す。

**3.** shutdown(1M) コマンドを使用してシステムをシャットダウンします。

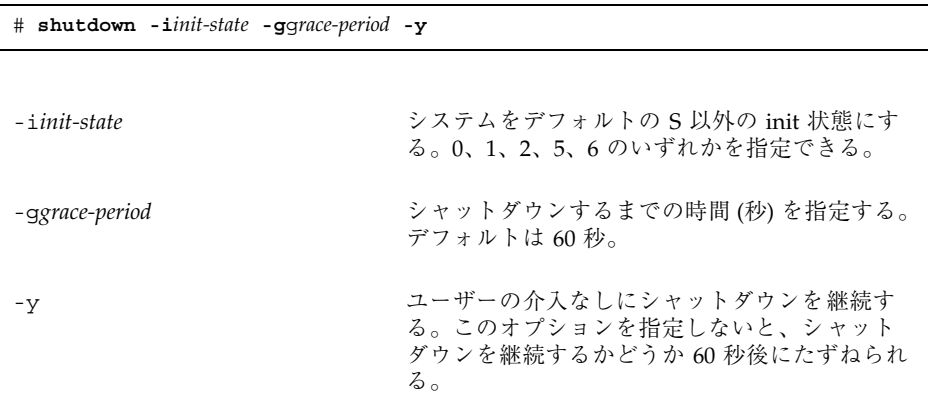

**4.** シャットダウンを継続するかどうかたずねられたら、y を入力します。

Do you want to continue? (y or n): **y**

-y オプションを指定した場合、このプロンプトは表示されません。

**5.** プロンプトが表示されたら、スーパーユーザー のパスワードを入力します。

Type Ctrl-d to proceed with normal startup, (or give root password for system maintenance): **xxx**

- **6.** システム管理作業を終了したら、**Ctrl-d** を押してデフォルトの実行レベルに戻り ます。
- **7.** システムが、shutdown コマンドで指定した実行レベルに移行したことを確認す る方法を以下の表に要約します。

システムのシャットダウンの手順 **135**

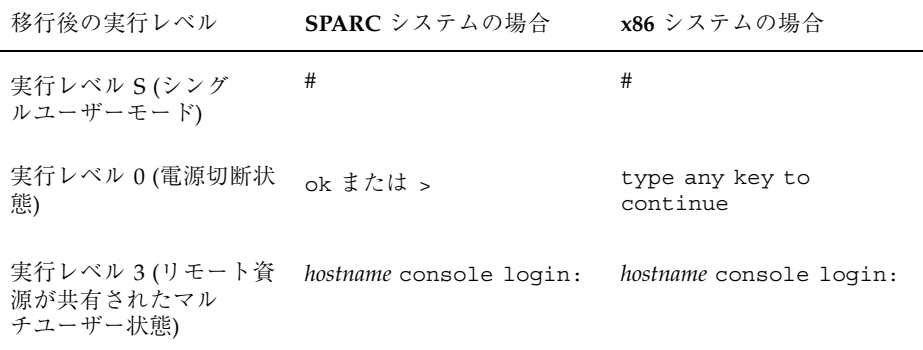

### 例 **— SPARC** システムを実行レベル **S** にする(サーバー)

次の例では、shutdown コマンドを使用して、3 分後に、SPARC システムを実行レ ベル S (シングルユーザーモード) にしています。

```
# who
           root console Jun 10 14:15
# shutdown -g180 -y
Shutdown started. Wed Jun 10 14:15:25 MDT 1998
Broadcast Message from root (console) on mars Wed Jun 10 14:15:26...
The system mars will be shut down in 3 minutes
.
.
.
Broadcast Message from root (console) on mars Wed Jun 10 14:17:58...
The system mars will be shut down in 30 seconds
.
.
.
INIT: New run level: S
The system is coming down for administration. Please wait.
Unmounting remote filesystems: /vol nfs done.
Print services stopped.
syslogd: going down on signal 15
Killing user processes: done.
INIT: SINGLE USER MODE
Type Ctrl-d to proceed with normal startup,
(or give root password for system maintenance): xxx
Entering System Maintenance Mode ...
#
```
### 例 **— SPARC** システムを実行レベル **0** にする

次の例では、shutdown コマンドを使用して、SPARC システムを 5 分後に実行レベ ル 0 にしています。確認用プロンプトが表示されないように −y オプションを指定 しています。

# **who** kryten console Jun 10 14:22<br>rimmer pts/1 Jun 10 14:23 rimmer pts/1 Jun 10 14:23 (starbug)<br>pmorph pts/2 Jun 10 14:24 (bluemidc (bluemidget) -<br>(ログインしているユーザーにメールを送る) # **shutdown -i0 -g300 -y** Shutdown started. Wed Jun 10 14:30:32 MDT 1998 Broadcast Message from root (console) on pluto Wed Jun 10 14:30:32... The system will be shut down in 5 minutes . . . INIT: New run level: 0 The system is coming down. Please wait. . . . The system is down. syncing file systems... [11] [9] [5] done Program terminated Type help for more information ok

システムを実行レベル 0 にしてすべてのデバイスの電源を落とす場合は、140ページ の「すべてのデバイスの電源を落とす方法」を参照してください。

### 例 **— SPARC** システムをリブートして実行レベル **3** にする (サーバー)

次の例では、shutdown コマンドを使用して SPARC システムをリブートし、2 分後 に実行レベル 3 にしています。確認用プロンプトが表示されないように −y オプ ションを指定しています。

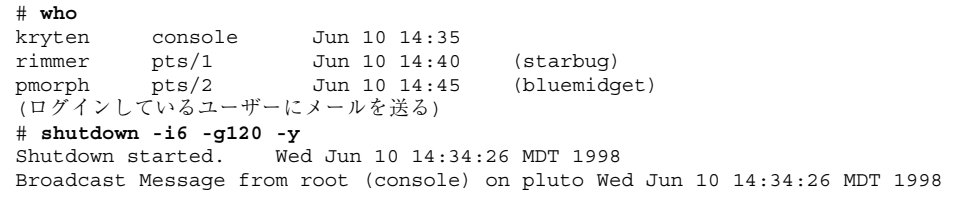

**(**続く**)**

システムのシャットダウンの手順 **137**

```
The system will be shut down in 1 minute
Changing to init state 6 - please wait
#
INIT: New run level: 6
The system is coming down. Please wait.
.
.
.
The system is down.
syncing file systems... [11] [9] [5] done
rebooting...
.
.
.
pluto console login:
```
### 次に進む手順

システムをシャットダウンした理由が何であれ、最終的には、すべてのファイル資 源が使用でき、ユーザーがログインできる実行レベル 3 に戻すことになるで しょう。システムをマルチユーザー状態に移行する手順については、第 8 章また は第 9 章を参照してください。

# ▼ スタンドアロンシステムをシャットダウンする方 法

- **1.** スーパーユーザーになります。
- **2.** init(1M) コマンドを使用してシステムをシャットダウンします。

# **init** *run-level*

*run-level* 新しい実行レベル

**3.** システムが、init コマンドで指定した実行レベルに移行したことを確認する方 法を以下の表に要約します。

**138** Solaris のシステム管理 (第 1 巻) ♦ 1998年 11 月

続き

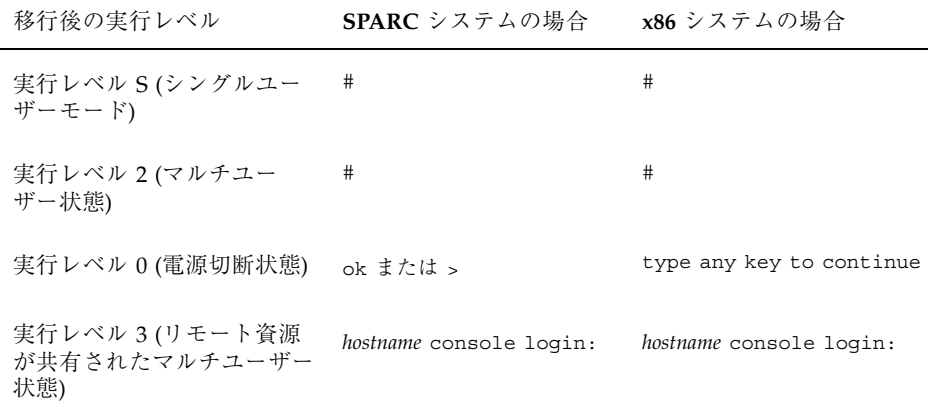

### 例 **— x86** システムを実行レベル **0** にする (スタンドアロン)

次の例では、init コマンドを使用して、x86 スタンドアロンシステムを安全に電源 を落とせるレベルにします。

```
# init 0
#
INIT: New run level: 0
The system is coming down. Please wait.
.
.
.
The system is down.
syncing file systems... [11] [10] [3] done
Type any key to continue
```
システムを実行レベル 0 に移行してすべてのデバイスの電源を落とす場合は、140 ページの「すべてのデバイスの電源を落とす方法」を参照してください。

### 例 **— SPARC** システムを実行レベル **S** にする (スタンドアロ ン)

次の例では、init コマンドとを使用して、SPARC スタンドアロンシステムを実行 レベル S (シングルユーザー状態) にしています。

システムのシャットダウンの手順 **139**

```
# init S
#
INIT: New run level: S
The system is coming down for administration. Please wait.
Unmounting remote filesystems: /vol nfs done.
Print services stopped.
syslogd: going down on signal 15
Killing user processes: done.
INIT: SINGLE USER MODE
Type Ctrl-d to proceed with normal startup,
(or give root password for system maintenance): xxx
Entering System Maintenance Mode
```
### 次に進む手順

#

システムをシャットダウンした理由が何であれ、最終的には、すべてのファイル資 源が使用でき、ユーザーがログインできる実行レベル 3 に戻すことになるで しょう。システムをマルチユーザー状態に移行する手順については、第 8 章また は第 9 章を参照してください。

# ▼ すべてのデバイスの電源を落とす方法

**1.** 以下の表を参考にして、該当するシャットダウン作業を実行します。

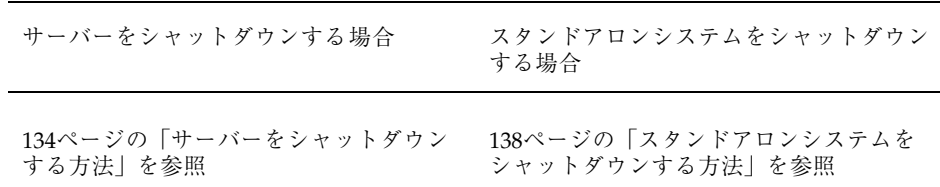

- **2.** システムをシャットダウンしたら、すべてのデバイスの電源を落とします。必要 なら、電源ケーブルをコンセントから引き抜きます。
- **3.** 電源が回復したら、次の手順に従ってシステムとデバイスの電源を投入します。 **a.** 電源ケーブルをコンセントに差し込みます。
	- **b.** モニターの電源を入れます。
	- **c.** ディスクドライブ、テープドライブ、プリンタの電源を入れます。

**d. CPU** の電源を入れます。 CPU の電源が入ると、システムは実行レベル 3 になります。

システムのシャットダウンの手順 **141**

<sup>第</sup> **8** <sup>章</sup>

# **SPARC:** システムのブートの手順

この章では、OpenBoot™ PROM モニターを使う手順と、SPARC システムを異なる 実行レベルにブートする手順を説明します。

この章で説明する手順は次のとおりです。

- 144ページの「SPARC: ok プロンプトに切り換える方法」
- 144ページの「SPARC: システムの PROM リリースを確認する方法」
- 145ページの「SPARC: デフォルトのブートデバイスを変更する方法」
- 146ページの「SPARC: システムをリセットする方法」
- 148ページの「SPARC: システムを実行レベル 3 (マルチユーザー状態) にする方 法」
- 149ページの「SPARC: システムを実行レベル S (シングルユーザー状態) にする方 法」
- 150ページの「SPARC: システムを対話式でブートする方法」
- 152ページの「SPARC: システムを復元するためにブートする方法<sup>|</sup>
- 154ページの「SPARC: 復元のためにシステムを停止する方法」
- 155ページの「SPARC: クラッシュダンプを強制して、システムをリブートする方 法」
- 156ページの「SPARC: カーネルデバッガ (kadb) を使ってシステムをブートする 方法」
- ブート手順の概要については、第 10 章を参照してください。

**143**

# **SPARC:** ブート **PROM** の使用方法

システム管理者は、システムをマルチユーザー状態にする前に、通常は、PROM レ ベルを使ってシステムをブートします。ただし、どのデバイスからブートするかを 設定したり、ハードウェア診断プログラムを実行するなどのシステム動作方法を変 更する必要がある場合があります。

永久に、または一時的に新しいドライブをシステムに追加したいときは、デフォル トのブートデバイスを必ず変更してください。あるいは、スタンドアロンシステム をディスクレスクライアントに変換する場合は、必ずネットワークからブートして ください。

すべての PROM コマンドについては、monitor(1M) または eeprom(1M) のマ ニュアルページを参照してください。

▼ SPARC: ok プロンプトに切り換える方法

システムを停止すると、PROM モニターは > または ok を表示します。

SPARC システムで、> プロンプトから ok プロンプトに切り換えるには、次のコマ ンドを入力します。

> **n** ok

この節で示す例では、すべて ok プロンプトを使います。

# ▼ SPARC: システムの PROM リリースを確認する方 法

システムの PROM リリースレベルを banner コマンドで表示します。

```
ok banner
SPARCstation 2, Type 4 Keyboard
ROM Rev. 2.2, 16 MB memory installed, Serial #nnnnnn
Ethernet address 8:0:20:f:fd:6c HostID nnnnnnnn
```
ハードウェア構成情報が表示され、その中に PROM のリリース番号があります。 PROM リリースレベルが、ROM Rev 番号で示されます。

SPARC: デフォルトのブートデバイスを変更する 方法

次の手順で、デフォルトのブートデバイスを変更してください。

**1.** スーパーユーザーになります。

**2.** init(1M) コマンドを使って、システムを停止します。

# **init 0**

PROM プロンプトが表示されます。

**3.** > **PROM** プロンプトが表示されたら、n を入力して **Return** キーを押します。

> **n** ok

ok PROM プロンプトが表示されます。

**4.** setenv コマンドを使って、boot-device の設定を変更します。

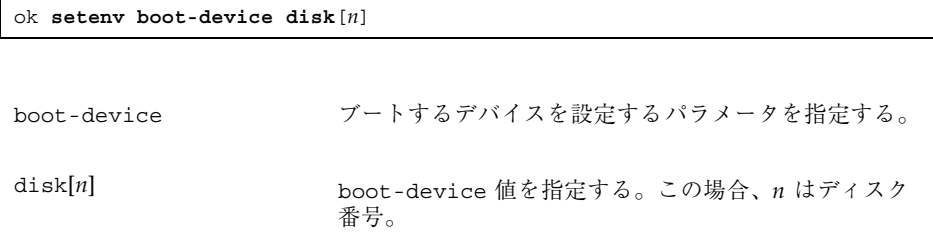

ディスク番号を確認したい場合は、probe-scsi-all コマンドを使います。

**5.** printenv コマンドを使って、デフォルトのブートデバイスの変更を確認しま す。

ok **printenv boot-device**

**6.** reset コマンドを使って新しい boot-device 値を保存します。

システムのブートの手順 **145**

ok **reset**

boot-device 設定が、PROM に書き込まれます。

**SPARC:** 例 **—** デフォルトのブートデバイスを変更する

```
# init 0
#
INIT: New run level: 0
.
.
.
The system is down.
syncing file systems... [11] [10] [5] done
Program terminated
Type help for more information
ok setenv boot-device disk
boot-device = disk
ok printenv boot-device
boot-device disk disk
ok reset
SPARCstation 10 (1 X 390Z50), No Keyboard
ROM Rev. 2.14, 32 MB memory installed, Serial #3383708.
Ethernet address 8:0:20:1f:33:9f, Host ID: 7233a19e.
Boot device: /iommu/sbus/espdma@f,400000/esp@f,800000/
sd@3,0 File and args: kadb -v
.
.
.
pluto console login:
```
# ▼ SPARC: システムをリセットする方法

ok プロンプトで reset コマンドを実行します。

ok **reset**

セルフテストプログラムが実行され、ハードウェアで診断テストを行なった後、シ ステムがリブートされます。

# **SPARC** システムのブート

表 8–1 に、この章で説明するブート方法の要約を示します。
表 **8–1** ブート方法の説明

| システムのブート方法                               | このブート方法が必要な場合                                                                                                    | 参照先                                                           |
|------------------------------------------|----------------------------------------------------------------------------------------------------|---------------------------------------------------------------|
| 実行レベル 3 (NFS 資源を<br>共有するマルチユーザー<br>状態)   | システムを停止するか、またなんら<br>かのシステムハードウェアの保守作<br>業を行なった後。これはデフォルト<br>のブートレベルで、すべての資源が<br>利用でき、そしてユーザーがシステ<br>ムにログインできる。                                                                | 148ページの「例 — シ<br>ステムを実行レベル3<br>(マルチユーザー状態)<br>にする!            |
| 実行レベル S (シング<br>ルユーザー状態)                 | ファイルシステムのバックアップな<br>どのなんらかのシステム保守作業を<br>行なった後。このレベルでは、一部<br>のファイルシステムだけがマウント<br>され、ユーザーはシステムにログイ<br>ンできない。                                                                    | 149ページの「SPARC:<br>例 - システムを実行<br>レベル S(マルチユー<br>ザー状態)にする」     |
| 対話式でブート                                  | テストのために、システムファイル<br>またはカーネルを一時的に変更した<br>後。このブート方法を使えば、シス<br>テムファイルまたはカーネルに問題<br>がある場合、プロンプトが表示され<br>たときに、これらのファイルに対し<br>て別のパス名を指定すれば簡単に復<br>元できる。他のシステムプロンプト<br>にデフォルトの設定を使う。 | 151ページの「SPARC:<br>例 ― システムを対話<br>式でブートする                      |
| ローカル CD-ROM または<br>ネットワークからブート<br>して復元する | システムの正常なブートを妨げてい<br>る重要なシステムファイルを修復す<br>る。また、この形式のブートはオペ<br>レーティングシステムの新しいリ<br>リースをインストール (あるい<br>は、アップグレード)するのにも使<br>用する。                                                    | 154ページの「SPARC:<br>例 - システムを復元す<br>るためにブートする」                  |
| kadb を使ってブート                             | オペレーティングシステムのコアダ<br>ンプを保存して、システムの障害を<br>追跡する場合。                                                                                                    | 157ページの「SPARC:<br>例 ― カーネルデバッ<br>ガ (kadb) を使ってシ<br>ステムをブートする」 |

システムの電源を切ってから入れ直すと、マルチユーザーのブートシーケンスが開 始されます。このあとに示す手順では、ok PROM プロンプトからさまざまな状態 でブートする方法を説明します。

who -r コマンドを使って、システムが指定した実行レベルになっていることを確 認します。

実行レベルについての説明は、第 6 章を参照してください。

- SPARC: システムを実行レベル 3 (マルチユーザー 状態) にする方法
	- **1.** ブートコマンドを使って実行レベル **3** にします。

ok **boot**

自動ブート処理では、一連のスタートアップメッセージ表示して、システムを実 行レベル 3 にします。

**2.** システムが実行レベル **3** になっていることを確認します。 ブートプロセスが正常に終了すると、ログイン画面か、ログインプロンプトが表 示されます。

*hostname* console login:

#### 例 **—** システムを実行レベル **3 (**マルチユーザー状態**)** にする

次に、システムを実行レベル 3 にするメッセージの例を示します。

```
ok boot
Resetting ...
SPARCstation 10 (1 X 390Z50), Keyboard Present
ROM Rev. 2.14, 32 MB memory installed, Serial #number.
Ethernet address #number, Host ID: number.
Boot device: /iommu/sbus/espdma@f,400000/esp@f,800000/sd@3,0
File and args:
SunOS Release 5.7 Version generic [UNIX(R) System V Release 4.0]
Copyright (c) 1983-1998, Sun Microsystems, Inc.
configuring network interfaces: le0.
Hostname: venus
The system is coming up. Please wait.
add net default: gateway 129.152.75.248
NIS domainname is solar.com
starting rpc services: rpcbind keyserv ypbind done.
Setting netmask of le0 to 255.255.255.0
Setting default interface for multicast: add net 224.0.0.0: gateway venus
```
**(**続く**)**

**148** Solaris のシステム管理 (第 1 巻) ♦ 1998年 11 月

syslog service starting. Print services started. volume management starting. The system is ready.

venus console login:

# ▼ SPARC: システムを実行レベル S (シングルユー ザー状態) にする方法

**1.** boot -s コマンドを使って、システムを実行レベル **S** にします。

ok **boot -s**

**2.** 次のメッセージが表示されたら、**root** パスワードを入力します。

INIT: SINGLE USER MODE Type Ctrl-d to proceed with normal startup, (or give root password for system maintenance): **xxx**

- 
- **3.** who -r コマンドを使って、システムが実行レベル **S** になっていることを確認し ます。

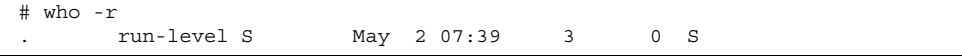

**4.** システム保守作業の後に、システムをマルチユーザー状態にするには、 **Control-d** を押します。

システムのブートの手順 **149**

続き

### **SPARC:** 例 **—** システムを実行レベル **S (**マルチユーザー状態**)** にする

次に、実行レベル S になるシステムの表示例を示します。

```
ok boot -s
.
.
.
SunOS Release 5.7 Version [UNIX(R) System V Release 4.0]
Copyright (c) 1983-1998, Sun Microsystems, Inc.
configuring network interfaces: le0.
Hostname: mars
INIT: SINGLE USER MODE
Type Ctrl-d to proceed with normal startup,
(or give root password for system maintenance): xxx
Sun Microsystems Inc. SunOS 5.7 August 1998
# who -r
           . run-level S June 2 07:45 S 0 ?
<保守作業を行う>
# <Control-d を押す>
```
## ▼ SPARC: システムを対話式でブートする方法

**1.** boot -a コマンドを使って、システムを対話式でブートします。

```
ok boot -a
```
**2.** 表 8–2 に示すように、システムプロンプトに答えてください。

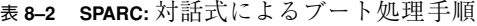

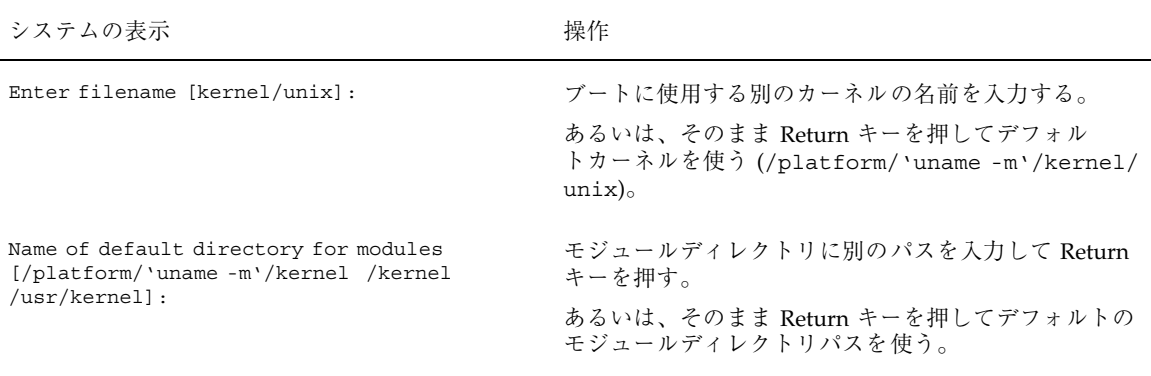

#### **150** Solaris のシステム管理 (第 1 巻) ♦ 1998年 11 月

#### 表 **8–2 SPARC:** 対話式によるブート処理手順 続く

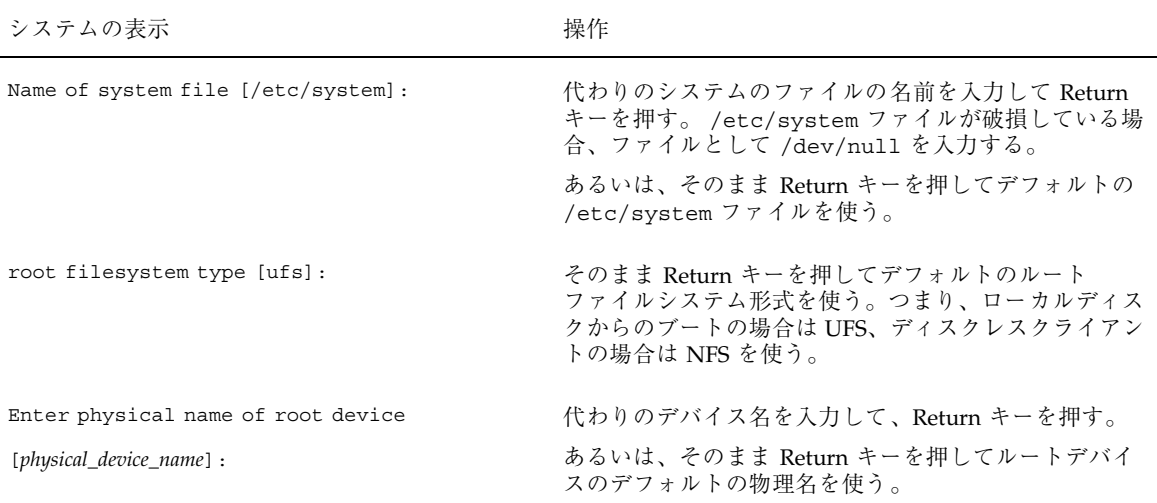

**3.** 表 8–2 の質問に答えるようなプロンプトが表示されない場合、boot -a コマン ドを正しく入力していることを確認してください。

### **SPARC:** 例 **—** システムを対話式でブートする

次の例では、利用できるデフォルトの選択例 ([]で囲まれています) を示します。

```
ok boot -a
.
.
.
Resetting ...
Rebooting with command: -a
Boot device: /iommu/sbus/espdma@f,400000/esp@f,800000/sd@3,0
File and args: -a
Enter filename [kernel/unix]: Return キーを押す
Enter default directory for modules
[/platform/SUNW,SPARCstation-10/kernel /platform/sun4m/kernel /kernel /usr/
kernel]:
Return キーを押す
SunOS Release 5.7 Version generic [UNIX(R) System V Release 4.0]
Copyright (c) 1983-1998, Sun Microsystems, Inc.
Name of system file [etc/system]: Return キーを押す
root filesystem type [ufs]: Return キーを押す
```
**(**続く**)**

```
Enter physical name of root device
[/iommu@f,e0000000/sbus@f,e0001000/espdma@f,400000/esp@f,800000
/sd@3,0:a]: Return キーを押す
configuring network interfaces: le0.
Hostname: earth
The system is coming up. Please wait.
.
.
.
The system is ready.
earth console login:
```
## SPARC: システムを復元するためにブートする方 法

この手順は、/etc/passwd などの重要なファイルに、無効なエントリがあり正常 にブートできない場合に必要です。

システムのデバイス名を調べたい場合は、第 20 章を参照してください。

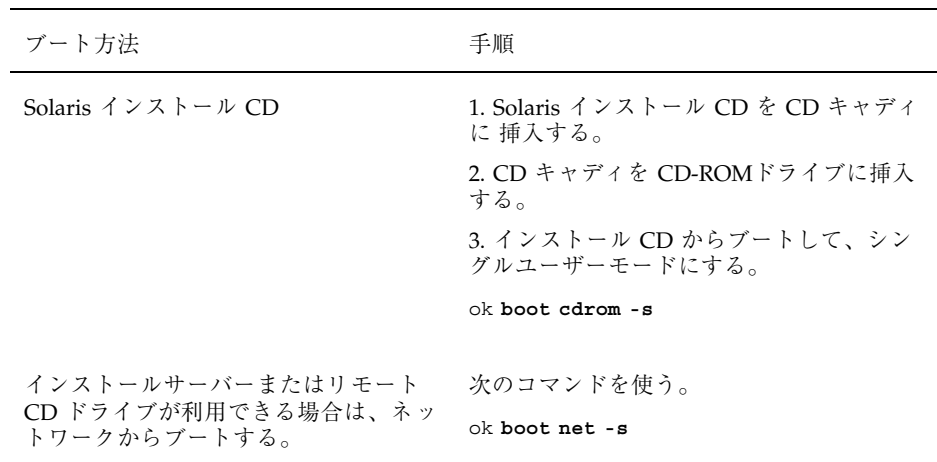

**1. Solaris** インストール **CD** またはネットワークからブートしているかどうか によって、次のそれぞれの手順に従ってください。

**2.** ファイル内に無効なエントリがあるファイルシステムをマウントします。

# **mount /dev/dsk/***device-name* **/a**

**3.** 新しくマウントしたディレクトリに移動します。

# **cd /a/***directory*

**4.** 端末タイプを設定します。

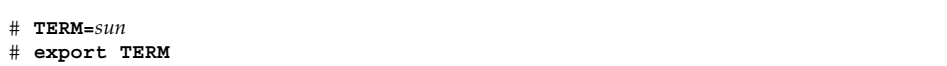

**5.** エディタを使って、ファイルから無効なエントリを削除します。

# **vi** *filename*

**6.** ルート **(**/**)** ディレクトリに移動します。

# **cd /**

**7.** /a ディレクトリのマウントを解除します。

# **umount /a**

**8.** システムをリブートします。

# **init 6**

**9.** システムが実行レベル **3** になっていることを確認します。 ブートプロセスが正常に終了すると、ログイン画面かログインプロンプトが表示 されます。

*hostname* console login:

### **SPARC:** 例 **—** システムを復元するためにブートする

次に、ローカル CD-ROM からブートした後、重要なシステムファイルを修復する 例として、/etc/passwd を使用した場合を示します。

```
ok boot cdrom -s
# mount /dev/dsk/c0t3d0s0 /a
# cd /a/etc
# TERM=sun
# export TERM
# vi passwd
(無効なエントリを削除する)
# cd /
# umount /a
# init 6
```
▼ SPARC: 復元のためにシステムを停止する方法

アボートキーシーケンスは、キーボードのタイプによって異なります。たとえば、 Stop-A または L1-A を押します。端末では、Break キーを押します。

**1.** システムのアボートキーシーケンスを入力します。 モニターに ok PROM プロンプトが表示されます。

ok

**2.** sync コマンドを使って、ディスクを同期させます。

ok **sync**

- **3.** syncing file systems. . . というメッセージが表示されたら、システム のアボートキーシーケンスをもう一度押します。
- **4.** 該当する boot コマンドを入力して、ブートプロセスを起動します。
- **5.** システムが指定した実行レベルになっていることを確認します。

# **who -r** . run-level 3 May 2 07:39 3 0 S

### **SPARC:** 例 **—** 復元のためにシステムを停止する

```
<Stop-a を押す>
ok sync
syncing file systems...
<Stop-a を押す>
ok boot
```
**SPARC:** クラッシュダンプを強制してシステムをリブー トする

問題を対処するために、オペレーティングシステムのクラッシュダンプを保存し ておく必要があります。savecore 機能とその設定方法については、『*Solaris* のシ ステム管理 *(*第 *2* 巻*)*』の「システムクラッシュ情報の生成と保存」で説明してい ます。この節では、savecore 機能が有効な場合に、システムをリブートする方法 だけを説明します。

- SPARC: クラッシュダンプを強制して、システム をリブートする方法
	- **1.** システムのアボートキーシーケンスを入力します。アボートキーシーケンスは、 キーボードのタイプによって異なります。たとえば、**Stop-A** または **L1-A** を押 します。端末では、**Break** キーを押します。 モニターに ok PROM プロンプトが表示されます。
	- **2.** ok プロンプトで、sync コマンドを使ってディスクを同期させ、クラッシュダン プを書き出します。

```
> n
ok sync
```
クラッシュダンプがディスクに書き出されると、システムはそのままリブートし ます。

**3.** システムが実行レベル **3** になっていることを確認します。 ブートプロセスが正常に終了すると、ログイン画面かログインプロンプトが表示 されます。

*hostname* console login:

**SPARC:** 例 **—** クラッシュダンプを強制して、システムをリブー トする

```
<Stop-a を押す>
ok sync
```
- ▼ SPARC: カーネルデバッガ (kadb) を使ってシステ ムをブートする方法
	- **1.** システムのアボートキーシーケンスを入力します。アボートキーシーケンスは、 キーボードのタイプによって異なります。たとえば、**Stop-A** または **L1-A** を押 します。端末では、**Break** キーを押します。 モニターに、ok PROM プロンプトが表示されます。
	- **2.** ok プロンプトで 、sync コマンドを使ってディスクを同期させ、クラッシュダ ンプを書き出します。

```
> n
ok sync
```
.

- **3.** syncing file systems. . .メッセージが表示されたら、もう一度システム のアボートキーシーケンスを入力します。
- **4.** カーネルデバッガを使ってシステムをブートします。

ok **boot kadb**

**5.** ブートメッセージで、システムがカーネルデバッガ **(**kadb**)** を使用してブートし ていることを確認します。

Rebooting with command: kadb Boot device: /iommu/sbus/espdma@4,800000/esp@4,8800000/sd@3,0 . .

### **SPARC:** 例 **—** カーネルデバッガ **(**kadb**)** を使ってシステムを ブートする

<Stop-a を押す> ok **sync** syncing file systems... <Stop-a を押す> ok **boot kadb**

Solaris のシステム管理 (第 1 巻) ♦ 1998年 11 月

<sup>第</sup> **9** <sup>章</sup>

# **x86:** システムのブートの手順

この章では、x86 システムをブートする手順を説明します。

この章で説明する手順は次のとおりです。

- 161ページの「x86: システムを実行レベル 3 (マルチユーザー状態) にする方法」
- 162ページの「x86: システムを実行レベル S (シングルユーザー状態) にする方法」
- 163ページの「x86: システムを対話式でブートする方法」
- 165ページの「x86: システムを復元するためにブートする方法」
- 169ページの「x86: 復元を目的としてシステムを停止する方法」
- 170ページの「x86: クラッシュダンプを強制して、システムをリブートする方法」 ブート手順の概要については、第 10 章を参照してください。

## **x86** システムのブート

表 9–1 に、この章で説明するブート方法の要約を示します。

表 **9–1** ブート方法の説明

| システムのブート方法                           | このブート方法が必要な場合                                                                                                    | 参照先                                                      |
|--------------------------------------|----------------------------------------------------------------------------------------------------|----------------------------------------------------------|
| 実行レベル 3 (マルチユーザー状態)                  | システムを停止するか、またなんらかのシ<br>ステムハードウェアの保守作業を行なった<br>後。これはデフォルトのブートレベルで、<br>すべての資源が利用でき、そしてユーザー<br>がシステムにログインすることができる。                                                            | 161ページの「x86: 例 —<br>システムを実行レベル 3<br>(マルチユーザー状態) に<br>する! |
| 実行レベル S (シングルユーザー状<br>態)             | ファイルシステムのバックアップなどのな<br>んらかのシステム保守作業を行なった後。<br>このレベルでは、一部のファイルシステム<br>だけがマウントされ、ユーザーはシステム<br>にログインできない。                                                                     | 162ページの「x86: 例 —<br>システムを実行レベル S<br>(シングルユーザー状態)<br>にするー |
| 対話式でブート                              | テストのために、システムファイルまた<br>はカーネルを一時的に変更した後。この形<br>式のブートを使えば、システムファイルま<br>たはカーネルに問題がある場合、プロンプ<br>トが表示されたときに、これらのファイル<br>に対して別のパス名を指定すれば簡単に復<br>元できる。他のシステムプロンプトにデ<br>フォルトの設定を使う。 | 164ページの「x86: 例 —<br>システムを対話式でブー<br>トする!                  |
| ローカル CD-ROM またはネッ<br>トワークからブートして復元する | システムの正常なブートを妨げている重要<br>なシステムファイルを修復する。また、こ<br>の形式のブートは、オペレーティングシス<br>テムの新しいリリースをインストール (また<br>はアップグレード) するのにも使用する。                                                         | 167ページの「x86: 例 —<br>システムを復元する目的<br>でブートする                |
| kadb を使ってブート                         | オペレーティングシステムのコアダンプを<br>保存して、システムの障害を追跡する場<br>合。                                                                                                    | 170ページの「x86: クラッ<br>シュダンプを強制して、<br>システムをリブートする<br>方法     |

次に、リセットボタンを使ってシステムを再起動する手順を示します。システムに リセットボタンがない場合は、電源のオン・オフスイッチを使ってシステムを再起 動します。システムの状態によっては Control-Alt-Del キーを使って、システムの動 作に割り込むことができます。

**160** Solaris のシステム管理 (第 1 巻) ♦ 1998年 11 月

## x86: システムを実行レベル 3 (マルチユーザー状 態) にする方法

**1.** Type any key to continue プロンプトが表示された場合は、任意のキーを 押してシステムをリブートするか、リセットボタンを押してシステムを再起動し ます。システムがシャットダウンしている場合は、電源スイッチを押してシステ ムを再起動します。

「Current Boot Pramaters」メニューが、数分後に表示されます。

- **2.** システムを実行レベル **3** にするには、b を入力します。**Return** キーを押してく ださい。 5 秒以内に選択しないと、システムは自動的に実行レベル 3 になります。
- **3.** システムが実行レベル **3** になっていることを確認します。

ブートプロセスが正常に終了すると、ログイン画面かログインプロンプトが表示 されます。

*hostname* console login:

#### **x86:** 例 **—** システムを実行レベル **3 (**マルチユーザー状態**)** にする

Type any key to continue . . . <<< Current Boot Parameters >>> Boot path: /eisa/eha@1,4000/sd@0,0:a Boot args: Type b [file-name] [boot-flags] <ENTER> to boot with options or i <ENTER> to enter boot interpreter or <ENTER> to boot with defaults <<< timeout in 5 seconds >>> Select (b)oot or (i)nterpreter: **b** . . .

**(**続く**)**

venus console login:

# x86: システムを実行レベル S (シングルユーザー 状態) にする方法

**1.** Type any key to continue プロンプトが表示された場合は、どれかキーを 押してシステムをリブートします。このプロンプトが表示されているときは、リ セットボタンを押すこともできます。システムがシャットダウンしている場合 は、電源スイッチを使用してシステムの電源を入れます。

数分後、「Current Boot Parameters」メニューが表示されます。

- **2.** b -s と入力し、システムを実行レベル **S** でブートします。**Return** キーを押し ます。 5 秒以内に選択しないと、システムは自動的に実行レベル 3 でブートします。
- **3.** プロンプトが表示されたら、スーパーユーザーのパスワードを入力します。
- **4.** who -r を使用して、システムが実行レベル **S** になっていることを確認します。

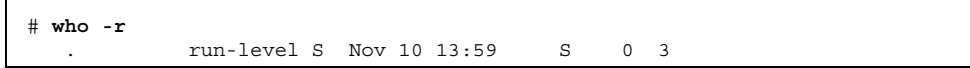

**5.** 実行レベルを **S** に移行して行う必要がある保守作業を行います。

**6.** システムを実行レベル **3** に戻すには、**Control-d** を押します。

続き

### **x86:** 例 **—** システムを実行レベル **S (**シングルユーザー状態**)** に する

```
Type any key to continue
            .
            .
            .
                    <<< Current Boot Parameters >>>
Boot path: /eisa/eha@1,4000/sd@0,0:a
Boot args:
Type b [file-name] [boot-flags] <ENTER> to boot with options or i <ENTER> to enter boot interp
or i <ENTER> to enter boot interpreter<br>or <ENTER> to boot with defaults
or <ENTER> to boot with defaults
                     <<< timeout in 5 seconds >>>
Select (b)oot or (i)nterpreter: b -s
              .
              .
              .
INIT: SINGLE USER MODE
Type Ctrl-d to proceed with normal startup,
(or give root password for system maintenance): xxx
Entering System Maintenance Mode
              .
              .
              .
# who -r
       . run-level S Aug 4 13:11 S 0 3
(保守作業を行う)
# Control-d を押す
```
x86: システムを対話式でブートする方法

**1.** Type any key to continue プロンプトが表示されているときは、任意の キーを押してリブートするか、リセットボタンを押してシステムを再起動しま す。システムがシャットダウンしているときは、電源スイッチを押してシステム をリブートします。

「Current Boot Parameters」メニューが、数分後に表示されます。

**2.** b -a と入力して、システムを対話式でブートします。 5 秒以内に選択しないと、システムは自動的に実行レベル 3 でブートします。

#### **3.** 表 9–2 で説明するように、システムプロンプトに応答します。

表 **9–2 x86:** 対話式によるブート処理手順

| システムの表示                                                                                    | 操作                                                                                                    |
|--------------------------------------------------------------------------------------------|----------------------------------------------------------------------------------------------------|
| Type any key to continue                                                                   | このプロンプトが表示されているときには、任意のキー<br>を押してシステムをリブートする。このプロンプトが表<br>示されているときにリセットボタンを使用することもで<br>きる。システムがシャットダウンしているときは、電源<br>スイッチを使用してシステムの電源を入れる。        |
|                                                                                            | Primary Boot Subsystemメニューが、数分後に表示され<br>る。                                                                                                    |
| Primary Boot Subsystem $\times$ = $\times$ -                                               | ブートデバイスとして Active Solaris スライスを選択す<br>る。Return キーを押す。30秒以内に選択しないと、ア<br>クティブなブートスライスが自動的に選択される。                                                   |
| Select (b) oot or (i) nterpreter:                                                          | b -a と入力して、Return キーを押す。                                                                                                    |
| Enter default directory for modules: [/<br>platform/i86pc/kernel /kernel /usr/<br>kernel]: | modules ディレクトリの代替パスを指定して Return<br>キーを押すか、Return キーを押してデフォルトの<br>modules ディレクトリパスを使用する。                                                          |
| Name of system file [etc/system] :                                                         | 代わりのシステムファイル名を入力して Return キーを<br>押すか、そのまま Return キーを押してデフォルトの /<br>etc/system ファイルを使う。/etc/system ファイ<br>ルが破損している場合は、ファイルとして /dev/null<br>を入力する。 |
| root filesystem type [ufs]:                                                                | そのまま Return キーを押してデフォルトのルート<br>ファイルシステム形式を使う。つまり、ローカルディス<br>クからのブートの場合は UFS、ディスクレスクライアン<br>トの場合は NFS を使う。                                        |
| Enter physical name of root<br>device [physical_device_name] :                             | 代わりのデバイス名を入力して、Return キーを押す<br>か、そのまま Return キーを押してルートデバイス<br>bootpath のデフォルトの物理名を使う。                                                            |

### **x86:** 例 **—** システムを対話式でブートする

デフォルトを選択 ([]で囲まれています) した例を示します。

**164** Solaris のシステム管理 (第 1 巻) ♦ 1998年 11 月

```
Type any key to continue
            .
            .
            .
                    <<< Current Boot Parameters >>>
Boot path: /eisa/eha@1,4000/sd@0,0:a
Boot args:
Type b [file-name] [boot-flags] <ENTER>
to boot with options
or
i
<ENTER>
to enter boot interp
or i <ENTER> to enter boot interpreter<br>or <ENTER> to boot with defaults
or <ENTER> to boot with defaults
                    <<< timeout in 5 seconds >>>>
Select (b)oot or (i)nterpreter: b -a
Enter default directory for modules [/platform/i86pc/kernel
/kernel /usr/kernel]: Return キーを押す
Name of system file [etc/system]:Return キーを押す
(著作権表示)
root filesystem type [ufs]: Return キーを押す
Enter physical name of root device
[/eisa/dpt@5c88,0/cmdk@0,0:a]: Return キーを押す
Configuring network interfaces: smc0
Hostname: venus
(fsck メッセージ)
The system is coming up. Please wait
(その他のメッセージ)
venus console login:
```
x86: システムを復元するためにブートする方法

システムの復元を目的としたブート例として、無効な /etc/passwd ファイルを復 元する方法について説明します。

以下の手順では、認識された *devicename* 変数を修復するためにファイルシステムの デバイス名に置き換えます。システムのデバイス名については、第 20 章を参照して ください。

Solaris インストール CD またはネットワークのどちらからブートしているかによっ て、対応する手順に従ってください。

**1. Solaris** インストール **CD (**またはネットワーク**)** から、手順 **a** から **f** に従ってシ ングルユーザーモードでブートします。

ネットワークからブートしている場合は、手順 a と b を省略します。

- **a. Solaris** インストール **CD** を **CD** キャディに挿入します。
- **b. CD** キャディを **CD-ROM** ドライブに挿入します。

- **c. (**省略可能**)** ブート元のディスクに **Intel** 版 **Solaris 2.6** またはその互換バー ジョンが含まれていない場合、フロッピーディスクドライブ **(DOS** ドライブ **A)** に **Configuration Assistant/Boot (**構成用補助**)** フロッピーディスクを挿入 します。
- **d.** Type any key to continue プロンプトが表示されている場合は、どれか キーを押してシステムをリブートします。このプロンプトが表示されている ときは、リセットボタンを押すこともできます。システムがシャットダウン している場合は、電源スイッチを使用してシステムの電源を入れます。
- **e.** 「**Solaris Device Configuration Assistant**」画面で、**F2** キー **(F2\_Continue)** を押します。 デバイスが識別され、識別されたデバイスを示す画面が表示されます。
- **f.** 「**Identified Devices**」画面で、**F2** キー **(F2\_Continue)** を押します。 ブート可能なドライバが読み込まれます。
- **g.** 「**Boot Solaris**」画面から **CD** または **NET** をブートデバイスとして選択しま す。次に **F2** キー **(F2\_Continue)** を押します。 「Current Boot Parameters」メニューが表示されます。
- **h.** Select type of installation: プロンプトで b -s と入力します。 数分後に、シングルユーザーモードの # プロンプトが表示されます。
- **2.** 無効な passwd ファイルがあるルート **(**/**)** ファイルシステムをマウントします。

# **mount /dev/dsk/***devicename* **/a**

**3.** 新しくマウントした etc ディレクトリに移動します。

# **cd /a/etc**

**4.** 端末タイプを設定します。

```
# TERM=AT386
# export TERM
```
**5.** 必要に応じて、エディタを使って passwd ファイルに必要な変更を加えます。

# **vi passwd**

**6.** ルート **(**/**)** ディレクトリに移動します。

# **cd /**

**7.** /a ディレクトリのマウントを解除します。

# **umount /a**

**8.** システムをリブートします。

# **init 6**

**9.** システムが実行レベル **3** でブートしたことを確認します。 ブートプロセスが正常に終了すると、ログイン画面かログインプロンプトが表示 されます。

*hostname* console login:

### **x86:** 例 **—** システムを復元する目的でブートする

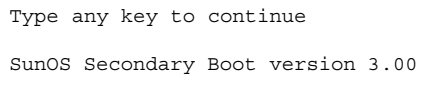

```
Solaris Intel Platform Edition Booting System
Running Configuration Assistant...
Autobooting from bootpath: /eisa/eha@1,4000/sd@0,0:a
If the system hardware has changed, or to boot from a different
device, interrupt the autoboot process by pressing ESC.
Press ESCape to interrupt autoboot in 5 seconds.
      .
      .
      .
Boot Solaris
Select one of the identified devices to boot the Solaris kernel and
choose Continue.
To perform optional features, such as modifying the autoboot and property
settings, choose Boot Tasks.
An asterisk (*) indicates the current default boot device.
> To make a selection use the arrow keys, and press Enter to mark it [X].
  [ ] DISK: Target 0, IMPRIMIS 94241-7 0888
     on Adaptec 1740/1742 SCSI controller in EISA Slot 4
  [ ] CD : Target 2, TOSHIBA CD-ROM XM-3501TA 3054
    on Adaptec 1740/1742 SCSI controller in EISA Slot 4
  [ ] NET : SMC EtherCard Elite32C Ethernet adapter
     in EISA Slot 6
F2 Continue F3 Back F4 Boot Tasks F6 Help
      .
      .
      .
                     <<< Current Boot Parameters >>>
Boot path: /eisa/smceu@0,0
Boot args: kernel/unix -r
Select the type of installation you want to perform:
1 Solaris Interactive
2 Custom JumpStart
3 Solaris Web Start
Enter the number of your choice followed by <ENTER> the key.
If you enter anything else, or if you wait for 30 seconds,
an interactive installation will be started.
```

```
(続く)
```
続き

```
Select type of installation: b -s
# mount /dev/dsk/c0t3d0s0 /a
# cd /a/etc
# TERM=AT386
# export TERM
# vi passwd
(無効なエントリの削除)
# cd /
# umount /a
# init 6
```
▼ x86: 復元を目的としてシステムを停止する方法

可能であれば、次のコマンドのどちらかを使用してシステムを停止してみます。

- システムが動作している場合、スーパーユーザーになって init 0 を実行してシ ステムを停止します。「Type any key to continue」というメッセージが表示 されたら、任意のキーを押してシステムをリブートします。
- システムが動作している場合、スーパーユーザーになって init 6 を実行してシ ステムをリブートします。

マウスまたはキーボードからの入力にシステムが応答しない場合、リセットキー があればそのキーを押してシステムをリブートします。あるいは、電源スイッチを 使用してシステムをリブートします。

### **x86:** クラッシュダンプを強制してシステムをリブートす る

問題に対処するために、オペレーティングシステムのコアダンプを保存しておく必 要があります。

savecore 機能とその設定方法については、『*Solaris* のシステム管理 *(*第 *2* 巻*)*』 の「システムクラッシュ情報の生成と保存」で説明しています。この節で は、savecore 機能が有効な場合に、システムをリブートする方法だけを説明しま す。

システムのブートの手順 **169**

続き

### x86: クラッシュダンプを強制して、システムをリ ブートする方法

kadb[0]: プロンプトを表示して、クラッシュダンプを強制するには、カーネルデ バッガオプション kadb を指定してシステムをブートします。

**x86 -** カーネルデバッガ kadb に入るにはテキストモードでなければなりません。 したがって、まずウィンドウシステム (CDE または OpenWindows) を終了してくだ さい。

**1. Control-Alt-d** を押します。

kadb[0]:

kadb[0]: プロンプトが表示されます。

**2.** 次のコマンドを kadb[0]: プロンプトで入力します。

```
Press <Control-Alt-d>
kadb[0]: vfs_syncall/W ffffffff
kadb[0]: 0>eip
kadb[0]: :c
kadb[0]: :c
kadb[0]: :c
```
最初の :c を入力すると、システムはパニックを起こします。そこでもう一度 :c を入力します。システムは再度パニックを起こすため、3 度目の :c を入力 し、クラッシュダンプを強制して、システムをリブートします。

クラッシュダンプがディスクに書き込まれた後、システムはリブートします。

**3.** コンソールログインプロンプトでログインして、システムがリブートされている ことを確認します。

# ブートプロセスの参照情報

この章では、SPARC や x86 システムでブートするのに使用するハードウェア、およ び各プラットホームのブートプロセスの概要を説明します。

この章の内容は次のとおりです。

- 171ページの「SPARC: ブート PROM |
- 172ページの「SPARC: ブートプロセス」
- **172ページの「SPARC: ブートプロセスの詳細」**
- 173ページの「x86: PC BIOS」
- 174ページの「x86: ブートサブシステム」
- 179ページの「x86: ブートプロセス」
- 180ページの「x86: ブートプロセスの詳細」

システムのブート手順については、第 8 章または、第 9 章を参照してください。

## **SPARC:** ブート **PROM**

SPARC システムごとに、「モニター」と呼ばれるプログラムを格納している PROM (プログラム可能な読み取り専用メモリー) チップがあります。モニター は、カーネルが使用される前に、システムの動作を制御します。システムをオンに すると、モニターはシステムのハードウェアやメモリーなどを検査するセルフテス ト手順を実行します。エラーが検出されなければ、システムは、自動ブートプロセ スを開始します。

**171**

**SPARC -** Solaris システムが動作する前に、以前のシステムの一部には PROM アッ プグレードが必要なものもあります。詳細については、購入先にお問い合わせくだ さい。

# **SPARC:** ブートプロセス

表 **10–1 SPARC:** ブートプロセス

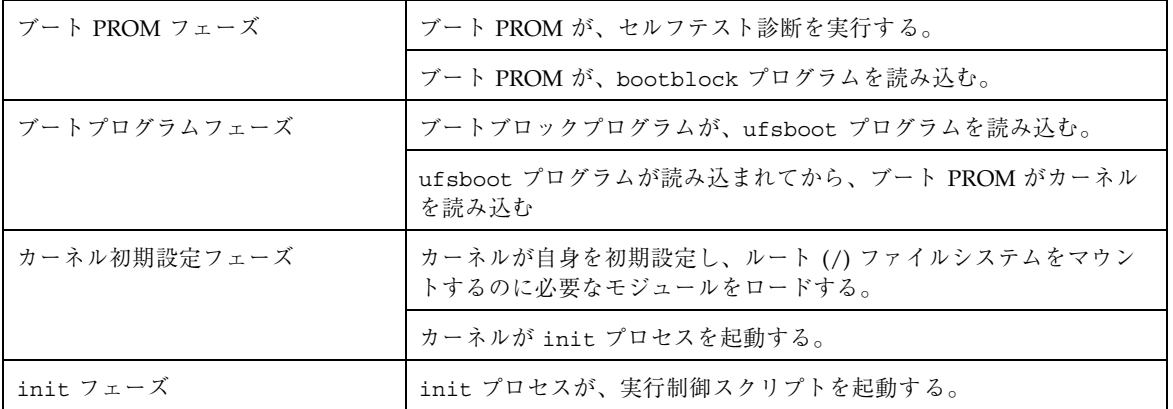

# **SPARC:** ブートプロセスの詳細

表 10–2 に、上で図示した SPARC ブートプロセスについて説明します。

表 **10–2** SPARC ブートプロセスの説明

| ブートフェーズ                                          | 説明                                                                                                    |
|--------------------------------------------------|----------------------------------------------------------------------------------------------------|
| $\overrightarrow{v}$ - $\overrightarrow{r}$ PROM | 1. PROM は、システム識別情報を表示し、セルフテスト診断を実行<br>してシステムのハードウェアとメモリーを検杳する。                                                                                              |
|                                                  | 2. PROM は一次ブートプログラム bootblk を読み込む。このプロ<br>グラムの目的は、デフォルトのブートデバイスから ufs ファイル<br>システムにある二次ブートプログラムを読み込むことにある。                                                  |
| ブートプログラム                                         | 3. bootb1k プログラムは二次ブートプログラム ufsboot を検索し<br>て実行し、それをメモリーに読み込む。                                                                                              |
|                                                  | 4. ufsboot プログラムが読み込まれたあと、ufsboot プログラム<br>はカーネルを読み込む。                                                                                                    |
| カーネルの初期設定                                        | 5. カーネルが自身を初期設定し、ファイルの読み込みに ufsboot<br>を使ってモジュールのロードを開始する。カーネルはルートファイ<br>ルシステムをマウントするのに十分なモジュールをロードすると、<br>/ufsboot プログラムの対応づけを解除し、それ自身のリソースを<br>使って動作を続ける。 |
| init                                             | 6. カーネルがユーザープロセスを作成し、/sbin/initプロセスを<br>起動する。このプロセスは /etc/inittab ファイルを読んで他の<br>プロセスを起動する。                                                                  |
|                                                  | 7. /sbin/init プロセスが実行制御 (rc) スクリプトを起動し、こ<br>のスクリプトは一連の他のスクリプトを実行する。それらのスクリ<br>プト(/sbin/rc*)はファイルシステムをマウントして検査し、い<br>ろいろなプロセスを開始し、システム保守作業を実行する。             |

## **x86: PC BIOS**

カーネルが起動される前は、システムは、PC 上のファームウェアインタフェース である、読み取り専用メモリー (ROM) の Basic Input/Output System (BIOS) によっ て制御されます。

ハードウェアアダプタにオンボード BIOS を搭載することができ、それによってデ バイスの物理的特性を表示したり、デバイスにアクセスしたりすることができます。

ブートプロセスの参照情報 **173**

起動シーケンスの間、PC の BIOS はアダプタ BIOS があるかどうか調べ、あれば、 それぞれをロードして、実行します。アダプタの BIOS はそれぞれセルフテスト診 断を実行して、デバイス情報を表示します。

# **x86:** ブートサブシステム

Solaris のブート時に、ブートシステムについて次の選択を行えます。

■ 一次ブートサブシステム (「Partition Boot」メニュー) — この最初のメニュー は、ブート可能な fdisk パーティションがディスク上に複数ある場合に表示さ れます。このメニューで、どの fdisk パーティションからブートするかを指定 できます。何も指定しなければ、デフォルトではアクティブなパーティションか らブートします。

Solaris のパーティション以外のパーティションからブートするように指定する と、次の 2 つのメニューは表示されません。

■ 自動ブートプロセスへの割り込み — 自動ブートプロセスに割り込むと、 Configuration Assistant (構成用補助) にアクセスできます。

Configuration Assistant を使用すると、Solaris システムを別のブートデバイスか らブートしたり、新しいハードウェアの構成や構成変更が行え、またデバイスや ブートに関連する作業を実行できます。

- 「Current Boot Parameters」メニュー このメニューには2つの形式がありま す。1 つは、通常の Solaris ブート用で、もう 1 つは Solaris インストールブート 用です。
	- 通常の「Current Boot Parameters」メニューでは、オプションを付けて Solaris システムをブートしたり、ブートインタプリタを実行できます。
	- インストール用の「Current Boot Parameters」メニューでは、インストールの 種類を選択したり、ブートをカスタマイズできます。

表 10–3 に、主な x86 ブートインタフェースの目的を示します。以降の節では、各 ブートサブシステムを詳細に説明し、例を示します。

表 **10–3** x86 ブートサブシステム

| ブートサブシステム                                                  | このサブシステムメニューの目的                                                                                                    |
|------------------------------------------------------------|----------------------------------------------------------------------------------------------------|
| 一次ブートサブシステム                                                | ブートしているディスク上に Solaris fdisk パーティション<br>以外にも複数の fdisk パーティションがある場合に使用す<br>る。                                                                                                    |
| 二次ブートサブシステム                                                | Solaris リリースをブートするときに使用。自動ブートプロ<br>セスに割り込んで、Solaris Device Configuration Assistant<br>を実行することを選択していない限り、Solaris リリースが<br>自動的にブートされる。                                                                   |
| Solaris Device Configuration<br>Assistant ブートフロッピー<br>ディスク | Solaris Device Configuration Assistant」メニューを表示す<br>るには次の2つの方法がある。<br>1. Solaris Device Configuration Assistant フロッピーディス<br>クを使用してシステムをブートする。<br>2. インストールしたディスクから Solaris をブートすると<br>きに自動ブートプロセスに割り込む。 |
| Current Boot Parameters                                    | Solaris オペレーティング環境がインストールされている<br>ディスクからブートするときに使用。あるいは、Solaris イ<br>ンストール CD から、またはネットワーク経由で Solaris リ<br>リースをインストールするときに使用。どちらの場合も、<br>このメニューにブートオプションのリストが表示される。                                    |

ブートプロセス中は、ブートサブシステムメニューは異なるデバイスとブートオプ ションを表示します。システムは何回かのタイムアウトの後で応答を受け付けなく なった場合、デフォルトの設定値を使って自動的にブートを継続します。ブートサ ブシステムメニューが表示されるたびに、ブートプロセスを停止することができま す。また、自動的に継続させることもできます。

以下の節では、各サブシステムの画面の例を示します。

### **x86: Solaris** のブート

デバイスを識別するフェーズでは、Configuration Assistant (構成用補助) は次の処理 を実行します。

- システムにインストールされているデバイスを走査する。
- 識別されたデバイスを表示する。
- キーボードの選択やデバイスとその資源の編集などの追加作業を可能にする。

ブートプロセスの参照情報 **175**

ブート中に、システムは次の処理を行います。

- ブートするデバイスのリストを表示する。アスタリスク(\*) が付いたデバイスが デフォルトのブートデバイスです。
- 自動ブートやプロパティの編集などの追加作業を可能にする。

各段階のデバイス識別の例を次に示します。デバイス出力は、各システム構成 によって異なります。

### **x86:** デバイス識別段階で表示されるメニュー

Configuration Assistant がシステム上のデバイスを識別するときに、いくつかのメ ニューが表示されます。

#### **x86: Configuration Assistant** メニュー

このメニューは、Configuration Assistant を実行するたびに表示されます。

```
Solaris Device Configuration Assistant
The Solaris(TM) (Intel Platform Edition) Device Configuration Assistant
scans to identify system hardware, lists identified devices, and can
boot the Solaris software from a specified device. This program must be
used to install the Solaris operating environment, add a driver,
or change the hardware on the system.
> To perform a full scan to identify all system hardware, choose Continue.
> To diagnose possible full scan failures, choose Specific Scan.
> To add new or updated device drivers, choose Add Driver.
About navigation...
    - The mouse cannot be used.
    - If the keyboard does not have function keys or they do not respond,
      press ESC. The legend at the bottom of the screen will change to
      show the ESC keys to use for navigation.
    - The F2 key performs the default action.
F2_Continue F3_Specific Scan F4_Add Driver F6_Help
```
#### *x86: Bus Enumeration* メニュー

このメニューは、Configuration Assistant が自動検出できるデバイスのハー ドウェア構成データを集めているときに一時的に表示されます。

```
Bus Enumeration
Determining bus types and gathering hardware configuration data ...
Please wait ...
```
#### *x86: Scanning Devices* メニュー

このメニューは、特別なドライバだけで検出できるデバイスを Configuration Assistant が手動で走査しているときに表示されます。

```
Scanning Devices
The system is being scanned to identify system hardware.
If the scanning stalls, press the system's reset button. When the
system reboots, choose Specific Scan or Help.
  Scanning: Flpppy disk controller
  #######################
  | || | | |
  0 20 40 60 80 100
Please wait ...
```
#### *x86: Identified Devices* メニュー

このメニューは、システムで識別されたデバイスを表示します。このメニューから は、「Boot Solaris」メニューに移動できます。また、キーボード構成の設定、デ バイスの表示や編集、シリアルコンソールの設定、構成の保存や削除など、付加的 な作業も実行できます。

#### Identified Devices

The following devices have been identified on this system. To identify devices not on this list or to modify device characteristics, such as keyboard configuration, choose Device Tasks. Platform types may be included in this list.

EISA: Adaptec 1740/1742 SCSI controller

**(**続く**)**

ブートプロセスの参照情報 **177**

```
EISA: Motherboard
EISA: SMC EtherCard Elite32C Ethernet adapter
ISA: Floppy disk controller
ISA: Game port (Joy stick)
ISA: PCMCIA controller
ISA: Parallel port
ISA: Serial port
 ISA: System keyboard (US-English)
ISA: VGA w/ 8514/A compatible graphics adapter
F2 Continue F3 Back F4 Device Tasks F6 Help
```
### **x86:** ブート段階で表示されるメニュー

この段階では、システムをブートする方法を指定できます。

#### **x86: Boot Solaris** メニュー

Solaris ブートメニューからは、Solaris リリースをブートするデバイスを選択できま す。また、autoboot やプロパティ設定の表示や編集など、オプションの作業も実行 できます。ブートデバイスを選択し、[Continue] を選択すると、Solaris カーネルが ブートを開始します。

```
Boot Solaris
Select one of the identified devices to boot the Solaris kernel and
choose Continue.
To perform optional features, such as modifying the autoboot and property
settings, choose Boot Tasks.
An asterisk (*) indicates the current default boot device.
> To make a selection use the arrow keys, and press Enter to mark it [X].
  [ ] DISK: Target 0, IMPRIMIS 94241-7 0888
       on Adaptec 1740/1742 SCSI controller in EISA Slot 4
  [ ] CD : Target 2, TOSHIBA CD-ROM XM-3501TA 3054
       on Adaptec 1740/1742 SCSI controller in EISA Slot 4
  [ ] NET : SMC EtherCard Elite32C Ethernet adapter
       in EISA Slot 6
```
**(**続く**)**

続き

F2\_Continue F3\_Back F4\_Boot Tasks F6\_Help

### **x86: Solaris** ブートオプションメニュー

このメニューは、ローカルディスクから Solaris をブートするたびに表示されます。 デフォルトの Solaris カーネルからブートしたい場合は、5 秒間のタイムアウトが経 過するのを待ちます。別のオプションでブートしたい場合は、タイムアウト期間が 経過する前に、適切なオプションを選択します。

```
<<< Current Boot Parameters >>>
Boot path: /eisa/eha@1,4000/sd@0,0:a
Boot args:
Type b [file-name] [boot-flags] to boot with options<br>or i to enter boot interp:
or i to enter boot interpreter
or to boot with defaults
               <<< timeout in 5 seconds >>>
Select (b)oot or (i)nterpreter:
```
# **x86:** ブートプロセス

表 **10–4 x86:** ブートプロセス

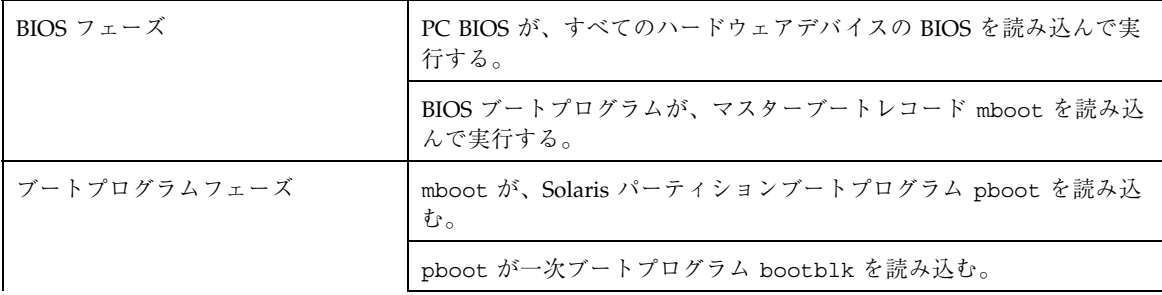

ブートプロセスの参照情報 **179**

表 **10–4 x86:** ブートプロセス 続く

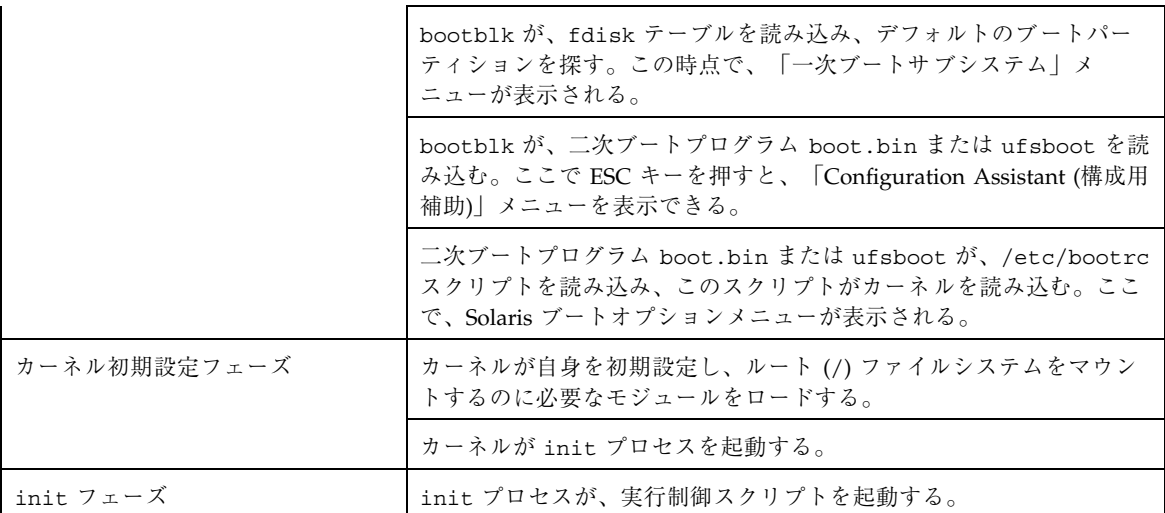

# **x86:** ブートプロセスの詳細

表 10–5 に、上記の図に示した x86 ブートプロセスについて説明します。

表 **10–5** x86 ブートプロセスの説明

| ブートフェーズ     | 説明                                                                                                    |
|-------------|----------------------------------------------------------------------------------------------------|
| <b>BIOS</b> | 1. システムの電源をオンにすると、PC BIOS がセルフテスト診断を<br>実行してシステムのハードウェアとメモリーを検査する。エラーが<br>検出されなければ、システムは自動的にブートを開始する。エラー<br>が検出されると、エラーメッセージが表示されて、復元オプション<br>が示される。<br>追加のハードウェアデバイスの BIOS がここで実行される。           |
|             | 2. BIOS ブートプログラムが、ブートデバイス (フロッピーディスク<br>かハードドライブ) の最初の物理セクターを読もうとする。ブート<br>デバイス上のこの最初のディスクセクターにはマスターブートレ<br>コード mboot が格納されており、このレコードが読み込まれて実<br>行される。mboot ファイルが見つからなかった場合は、エラーメッ<br>セージが表示される。 |

表 **10–5** x86 ブートプロセスの説明 続く

| ブートフェーズ  | 説明                                                                                                    |
|----------|----------------------------------------------------------------------------------------------------|
| ブートプログラム | 3. mboot には、アクティブなパーティションと、Solaris ブートプロ<br>グラム pboot の位置を見つけるのに必要なディスク情報が、格納<br>されており、mboot は、pboot を読み込んで実行する。                                                                                |
|          | 4. pboot が一次ブートプログラム bootblk を読み込む。このプロ<br>グラムは、ufs ファイルシステムにある二次ブートプログラムを読<br>み込む。                                                                                                    |
|          | 5. ブート可能なパーティションが複数ある場合、bootblk は<br>fdisk テーブルを読んでデフォルトのブートパーティションをさが<br>し、利用可能なパーティションのメニューを表示する。ブートする<br>パーティションを選択する際に、30秒経過するとタイムアウトにな<br>る。これは、ブート可能なパーティションが複数ある場合にのみ発<br>生する。           |
|          | 6. bootblk はルートファイルシステムで二次ブートプログラム<br>boot.bin または ufsboot をさがし、実行する。Configuration<br>Assistant を起動するときは、5 秒以内に自動ブートに割り込みをか<br>ける。                                                              |
|          | 7. 二次ブートプログラム boot.bin または ufsboot が /etc/<br>bootrc スクリプトを実行するコマンドインタプリタを起動する。<br>ここでシステムのブート方法を選択するメニューが表示される。デ<br>フォルトでは、カーネルが読み込まれ、実行される。ブートオプ<br>ションを指定したり、ブートインタプリンタを起動するときは、5<br>秒以内に行う。 |
| カーネル初期設定 | 8. カーネルは二次ブートプログラム boot.bin または ufsboot を<br>使用してファイルを読み取り、カーネル自身を初期化して、モ<br>ジュールの読み込みを開始する。ルートファイルシステムをマウン<br>トするのに十分なモジュールをカーネルが読み込むと、二次ブート<br>プログラムのマッピングを解除し、それ自身の資源を使用してブー<br>トを継続する。      |
|          | 9.カーネルはユーザープロセスを作成し、/sbin/initプロセスを<br>起動する。このプロセスは /etc/inittab ファイルを読み込んで<br>他のプロセスを起動する。                                                                                                    |
| init     | 10. /sbin/init プロセスは実行制御 (rc) スクリプトを開始し、こ<br>のスクリプトが一連の他のスクリプトを実行する。それらのスクリ<br>プト (/sbin/rc*) はファイルシステムを検査、マウントし、さま<br>ざまなプロセスを実行して、システム保守作業を実行する。                                              |

ブートプロセスの参照情報 **181**

Solaris のシステム管理 (第 1 巻) ♦ 1998年 11 月
# パート**IV** 取り外し可能な媒体の管理

 $\overline{\phantom{0}}$ 

このパートでは、取り外し可能な媒体を Solaris の環境で使用する方法を説明しま す。次の章で構成されています。

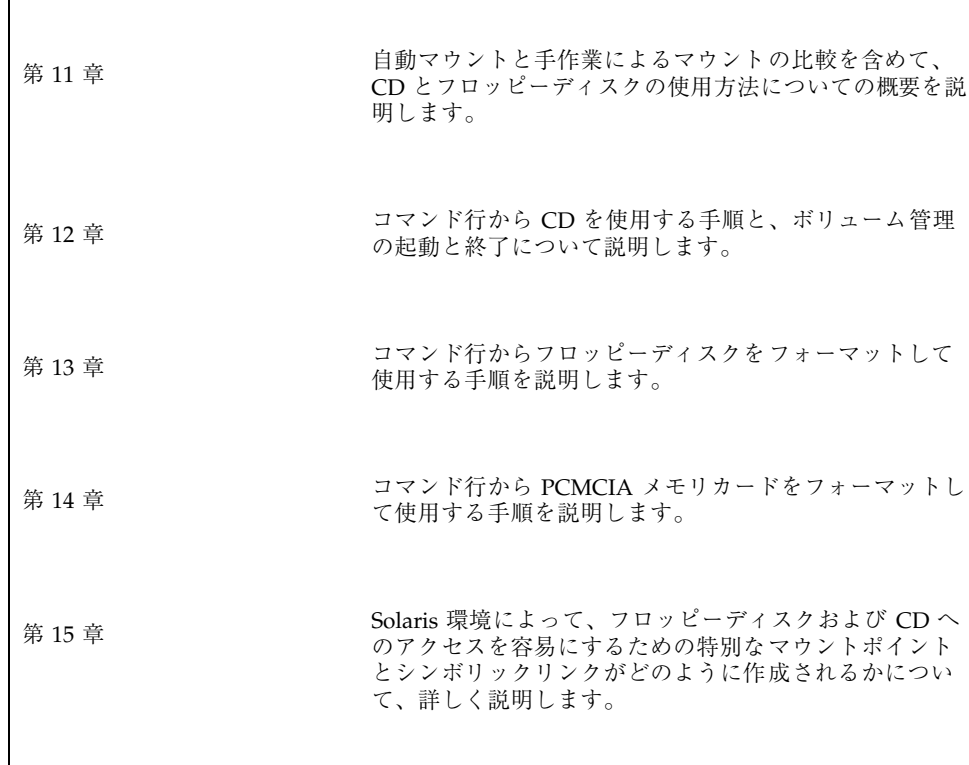

### <sup>第</sup> **11** <sup>章</sup>

# **CD** とフロッピーディスクの使用方法の概要

この章では、フロッピーディスクと CD を Solaris 環境で使用するためのガイドライ ンを示します。

この章の内容は次のとおりです。

- 185ページの「取り外し可能な媒体の管理についての参照先」
- 186ページの「機能と利点」
- 186ページの「自動マウントと手作業によるマウントの比較」
- 187ページの「フロッピーディスクと CD で行える操作」

### 取り外し可能な媒体の管理についての参照先

取り外し可能な媒体を管理する手順については、次を参照してください。

- 第12章
- 第13章
- 第14章

OpenWindows 環境または共通デスクトップ環境のファイルマネージャで取り外し 可能な媒体を使用する方法については、次のドキュメントを参照してください。

- 『OpenWindows ユーザーズガイド』
- 『*Solaris* 共通デスクトップ環境 ユーザーズ・ガイド』

**185**

## 機能と利点

Solaris 環境には、ユーザーとソフトウェア開発者用に、フロッピーディスクと CD を扱うための標準インタフェースが用意されています。ボリューム管理と呼ばれる このインタフェースには、主に次の 3 つの利点があります。

- フロッピーディスクと CD を自動的にマウントすることによって、操作を簡単に します。(手作業によるマウントと自動マウントの比較については、表 11–1 を参 照してください。)
- スーパーユーザーでなくても、フロッピーディスクと CD にアクセスできるよう にします。
- ネットワーク上の他のシステムが、システムに挿入されたフロッピーディスクと CD に自動的にアクセスできるようにします (第 12 章と第 13 章を参照してくだ さい)。

## 自動マウントと手作業によるマウントの比較

次の表 11–1 は、手作業によるマウント (ボリューム管理を使用しない場合) と自動 マウント (ボリューム管理を使用する場合) の手順を比較したものです。

| 手順 | 手作業によるマウント                        | 自動マウント                                                             |
|----|-----------------------------------|--------------------------------------------------------------------|
|    | 媒体を挿入する                           | 媒体を挿入する                                                            |
| 2  | スーパーユーザーになる                       | フロッピーディスクの場合<br>は、volcheck コマンドを使用する                               |
| 3  | 媒体デバイスの位置を確認する                    | ボリューム管理は、CD およびフロッ<br>ピーディスクを手作業でマウントする<br>場合の大半の作業を、自動的に実行す<br>る。 |
| 4  | マウントポイントを作成する                     |                                                                    |
| 5  | マウントポイントが現在のディレクト<br>リではないことを確認する |                                                                    |

表 **11–1** 手作業によるマウントと自動マウントの比較

**186** Solaris のシステム管理 (第 1 巻) ♦ 1998年 11 月

| 手順 | 手作業によるマウント                          | 自動マウント        |
|----|-------------------------------------|---------------|
| 6  | mount に適切なオプションを付けて、<br>デバイスをマウントする |               |
| 7  | スーパーユーザーを終了する                       |               |
| 8  | 媒体上のファイルを操作する                       | 媒体上のファイルを操作する |
| 9  | スーパーユーザーになる                         |               |
| 10 | 媒体デバイスのマウントを解除する                    |               |
| 11 | 媒体を取り出す                             | 媒体を取り出す       |
| 12 | スーパーユーザーを終了する                       |               |

表 **11–1** 手作業によるマウントと自動マウントの比較 続く

# フロッピーディスクと **CD** で行える操作

ボリューム管理を使用すると、手作業によるマウントの場合と同様にフロッピー ディスクおよび CD にアクセスできますが、処理ははるかに容易になり、スー パーユーザーになる必要もなくなります。フロッピーディスクと CD は、操作を容 易にするために、覚えやすい位置にマウントされます。

表 **11–2** フロッピーディスクと CD 上のデータにアクセスする方法

| アクセスするデータ                                                  | 操作                     | ファイルを検索する場所                                      |
|------------------------------------------------------------|------------------------|--------------------------------------------------|
| のファイル                                                      | して、volcheck と入力す<br>る。 | フロッピーディスク上 フロッピーディスクを挿入 /vol/dev/aliases/floppy0 |
| フロッピーディスクト<br>$\varnothing$ raw $\vec{\tau} - \varnothing$ | して、volcheck と入力す<br>る。 | フロッピーディスクを挿入 /vol/dev/aliases/floppy0            |
| CD 上のファイル                                                  | CD を挿入して、数秒間<br>待つ。    | /cdrom/cdrom0                                    |

CD とフロッピーディスクの使用方法の概要 **187**

表 **11–2** フロッピーディスクと CD 上のデータにアクセスする方法 続く

システムに複数のフロッピーディスクや CD-ROM ドライブがある場合は、そのア クセスポイントについて、次の表 11–3 を参照してください。

表 **11–3** フロッピーディスクと CD にアクセスする場所

| 媒体デバイス                | ファイルシステムにアク<br>セスするための場所 | raw データにアクセスするための<br>場所  |
|-----------------------|--------------------------|--------------------------|
| 最初のフロッピーディス<br>クドライブ  | /floppy/floppy0          | /vol/dev/aliases/floppy0 |
| 2番目のフロッピーディ<br>スクドライブ | /floppy/floppy1          | /vol/dev/aliases/floppy1 |
| 最初の CD-ROM ドライ        | /cdrom/cdrom0            | /vol/dev/aliases/cdrom0  |
| 2 番目の CD-ROM ドライ      | /cdrom/cdrom1            | /vol/dev/aliases/cdrom1  |

### <sup>第</sup> **12** <sup>章</sup>

# コマンド行での **CD** の使用方法

この章では、Solaris 環境においてコマンド行から CD を使用する方法について説明 します。この章で説明する手順は次のとおりです。

- 191ページの「CD をロードする方法」
- 191ページの「CD の内容を調べる方法」
- 191ページの「CD から情報をコピーする方法」
- 193ページの「CD が使用中かどうかを調べる方法」
- 193ページの「CD を取り出す方法」
- 194ページの「他のシステム上の CD にアクセスする方法」
- 196ページの「ローカル CD を他のシステムで使用可能にする方法」
- 199ページの「音楽 CD を演奏するようにシステムを設定する方法」
- 200ページの「新しい CD-ROM ドライブ用にシステムを準備する方法」
- 201ページの「ボリューム管理を終了させる方法」
- 201ページの「ボリューム管理を再起動する方法」

### **CD** の使用方法

| 作業                    | 説明                                                                  | 手順の説明                         |
|-----------------------|---------------------------------------------------------------------|-------------------------------|
| $CD$ $OD = F$         | CD-ROM ドライブに CD を挿入する。                                              | 191ページの「CD をロードす<br>る方法」      |
| CD の内容の確認             | 省略可能。<br>CD の内容を調べるには、/cdrom の下にあ<br>る適切なディレクトリを調べる。                | 191ページの「CD の内容を調<br>べる方法」     |
| ファイルまたはディレクト<br>リのコピー | 省略可能。 ファイルシステムの任意の場所<br>からコピーをするのと同様に、CD から<br>ファイルまたはディレクトリをコピーする。 | 191ページの「CD から情報を<br>コピーする方法   |
| CD が使用中かどうかの確認        | 省略可能。 CD を取り出す前に、CD が使用<br>中かどうかを確認する。                              | 193ページの「CD が使用中か<br>どうかを調べる方法 |
| CD の取り出し              | 作業が終了したら、CD-ROM ドライブから<br>CD を取り出す。                                 | 193ページの「CD を取り出す<br>方法        |

表 **12–1** 作業マップ: 一般的な CD の使用方法

## **CD** 名の使用方法

CD を操作する場合、名前または以下の 表 12–2 に示す呼び名によって、それらを識 別できます。説明を簡単にするため、作業の説明では cdrom0 を使用しますが、CD 名または別の呼び名を使用することもできます。

表 **12–2** CD の識別方法

| <b>CD</b>         | 代替名    |
|-------------------|--------|
| 最初の CD-ROM ドライブ   | cdrom0 |
| 2 番目の CD-ROM ドライブ | cdrom1 |
| 3番目の CD-ROM ドライブ  | cdrom2 |

### ▼ CD をロードする方法

CD を挿入します。ランプの点滅が消えるとすぐに (およそ 5~10 秒)、CD は /cdrom にマウントされます。CD がマウントされたことを確認するには、191ペー ジの「CD の内容を調べる方法」で説明する作業を実行してください。

注 **-** ほとんどの CD は、ISO 9660 標準でフォーマットされています。このフォー マットには移植性があるため、ほとんどの CD をボリューム管理によってマウント できます。ただし、第 15 章で説明するように、UFS CD はアーキテクチャに依存す るため、専用のアーキテクチャ上で使用する必要があります。CD のマウントで問 題が生じた場合、特にそれがインストール用 CD の場合は、その UFS ファイルシス テムが、使用しているシステムのアーキテクチャに適しているかどうかを CD のラ ベルで確認してください。

### ▼ CD の内容を調べる方法

ls -L コマンドを使用して、/cdrom ディレクトリの内容を表示します。

\$ **ls -L** [**-l**] **/cdrom/cdrom0**

-L レスタンボリックリンクを含める。

-1 およいにおける話題表示。出力にアクセス権と所有権を含める。

#### 例 **— CD** の内容を調べる

次の例は、最初の CD-ROM ディレクトリである /cdrom/cdrom0 にロードされた CD の内容を示します。

\$ **ls -L -l /cdrom/cdrom0** dr-xr-xr-x 2 root sys 2048 Dec 31 1993 tools dr-xr-xr-x 2 root sys 2048 Dec 31 1993 graphics

### ▼ CD から情報をコピーする方法

他のファイルシステムの場合と同様に、CD のファイルとディレクトリにもアクセ スできます。ただし、所有権とアクセス権については注意が必要です。たとえ ば、あるユーザーが、CD 上のファイルを自分のファイルシステムにコピーした場

コマンド行での CD の使用方法 **191**

合、そのユーザーはファイルの所有者になりますが、書き込み権は与えられません (これは、CD 上のファイルには書き込み権がないためです)。ユーザー自身がアクセ ス権を変更する必要があります。

**1. CD** がマウントされていることを確認します。

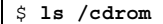

ls コマンドは、マウントされた CD の内容を表示します。内容が表示されない 場合は、191ページの「CD をロードする方法」を参照してください。

**2.** ファイルまたはディレクトリをコピーします。

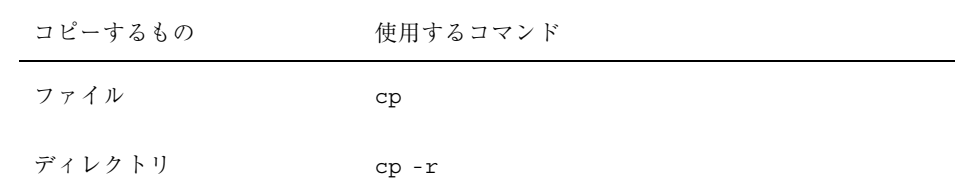

#### 例 **— CD** から情報をコピーする

次の例は、cp コマンドを使用して 1 つのファイルを

/cdrom/solstice\_sysmgt\_2\_3 ディレクトリからシステムの現在のディレクトリ (「.」で表す) へコピーします。

```
$ cp /cdrom/solstice_sysmgt_2_3/README .
$ ls -l
-r--r--r-- 1 pmorph users 4618 May 9 08:09 README
```
ファイルやディレクトリを CD からユーザーのファイルシステムへコピーした場 合、そのユーザーがコピーしたファイルやディレクトリの所有者になりますが、ア クセス権は CD 上のアクセス権が保持されたままです。

-r--r--r--

コピーしたファイルやディレクトリのアクセス権を変更するには、chmod コマンド を使用します。chmod コマンドの使用方法については、『*Solaris* のシステム管理 *(*第 *2* 巻*)*』の「ファイルのセキュリティの適用手順」を参照して下さい。

## ▼ CD が使用中かどうかを調べる方法

**1.** スーパーユーザーになります。

**2.** fuser(1M) コマンドを入力します。 fuser コマンドは、指定する CD に現在アクセス中のプロセスを表示します。

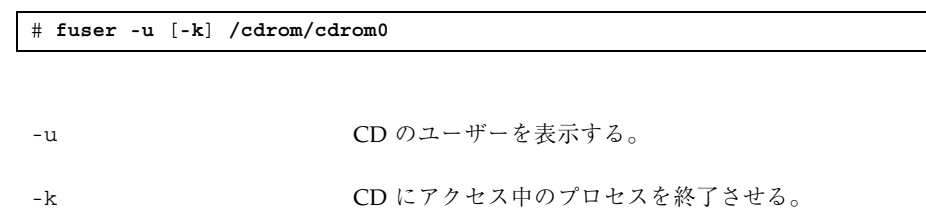

fuser コマンドは、終了したプロセスすべてを必ず識別できるわけではありませ ん。確認するには、−u オプションを付けて、もう一度このコマンドを実行してくだ さい。

#### 例 **— CD** が使用中かどうかを調べる

以下の例では、プロセス 6400c と 6399c が /cdrom/cdrom0 ディレクトリにアク セスしており、プロセスの所有者はそれぞれ root と smith です。

# **fuser -u /cdrom/cdrom0** /cdrom/cdrom0: 6400c(root) 6399c(smith)

各プロセスを別々に (スーパーユーザー権限により) 終了するか、あるいは −k オプ ションを付けて fuser コマンドを使用できます。このオプションはファイルシステ ムにアクセスしているすべてのプロセスを終了させます。

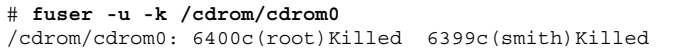

## ▼ CD を取り出す方法

**1. CD** が使用中でないことを確認します。

コマンド行での CD の使用方法 **193**

CD は、シェルまたはアプリケーションがそのファイルまたはディレクトリのい ずれかにアクセスしている場合には「使用中」であることを忘れないでくだ さい。CD のすべてのユーザーを検出したかどうかを確認できない場合は (デス クトップツールの背後に隠れているシェルがアクセスしている可能性がある場合 は)、193ページの「CD が使用中かどうかを調べる方法」に説明されている fuser コマンドを使用してください。

**2. CD** を取り出します。

# **eject cdrom0**

▼ 他のシステム上の CD にアクセスする方法

他のシステム上の CD を各自のファイルシステムに手作業でマウントすること によって、その CD にアクセスできます。ただしこれは、他のシステムが、196ペー ジの「ローカル CD を他のシステムで使用可能にする方法」の指示に従って CD-ROM をエクスポートしている場合にかぎります。

**1.** マウントポイントとして指定する既存のディレクトリを選択するか、あるいは作 成します。

\$ **mkdir** *directory*

directory **head of the directory** 他のシステムの CD のマウントポイントとして作成す るディレクトリの名前

**2.** マウントしたい **CD** の名前を確認します。

手作業でリモート CD をマウントする場合は、ローカル CD で使用可能な cdrom0 または cdrom1 変数を使用できません。CD 名そのものを使用する必要 があります。この名前を確認するには、リモートシステムの /cdrom ディレクト リで ls コマンドを使用してください。オートマウンタが実行されている場合 は、マウントしたい CD を持つシステムに cd コマンドで移動してから、ls コ マンドを使用できます。オートマウンタが実行されていない場合は、リモートか らログインするなどの別の方法を使用する必要があります。

**3.** スーパーユーザー権限で、**CD** をマウントします。

**194** Solaris のシステム管理 (第 1 巻) ♦ 1998年 11 月

# **mount -F nfs -o ro** *system-name***:/cdrom/***cd-name local-mount-point*

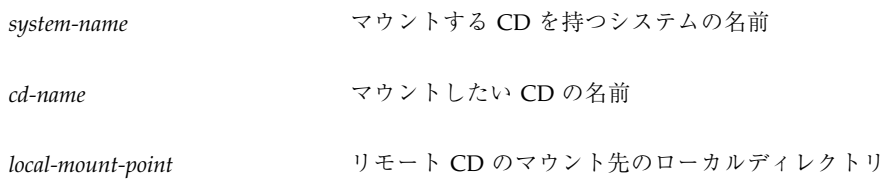

- **4.** スーパーユーザーをログアウトします。
- **5. CD** が実際にマウントされたかどうかを確認するには、ls コマンドを使用し て、マウントポイントの内容を表示します。

\$ **ls /cdrom**

#### 例 **—** 他のシステム上の **CD** にアクセスする

注 **-** 今回の Solaris リリースの名称は「Solaris 7」ですが、コード、パス名、 パッケージパス名などには、「Solaris 2.7」または「SunOS 5.7」という名称が使用 されていることがあります。コード、パス、パッケージパスなどを実際に入力また は使用ときには、 必ずマニュアル中に記述されている名称に従ってください。

次の例では、リモートシステム mars 上の Solaris 2.7 sparc という名前の CD を、ローカルシステムの /cdrom ディレクトリにマウントしています。

```
$ cd /net/mars
$ ls /cdrom
           Solaris_2.7_sparc
$ su
Password: password
# mount -F nfs ro mars:/cdrom/Solaris_2.7_sparc /cdrom
# exit
$ ls /cdrom
Solaris_2.7_sparc
```
コマンド行での CD の使用方法 **195**

### ▼ ローカル CD を他のシステムで使用可能にする方 法

システムを設定して、その CD-ROM をエクスポートすることができます。つまり、 これらのドライブ上の CD (音楽 CD を除く) を、他のシステムで使用できるように することができます。 CD-ROM ドライブがエクスポートされると、他のシステム は、194ページの「他のシステム上の CD にアクセスする方法」に説明されてい るように、それらをマウントするだけでそこに含まれる CD にアクセスできます。

**1.** スーパーユーザーになります。

**2. NFS** デーモン **(**nfsd**)** が実行されているかどうかを確認します。

```
# ps -ef | grep nfsd
                              0:00 /usr/lib/nfs/nfsd -a 16
root 14656 289 7 14:06:02 pts/3 0:00 grep nfsd
```
デーモンが実行されていると、/usr/lib/nfs/nfsd の行は、上記のとおりに 表示されます。デーモンが実行されていないと、grep nfsd の行だけが表示さ れます。

**3.** 以下のうちの該当する手順に進みます。

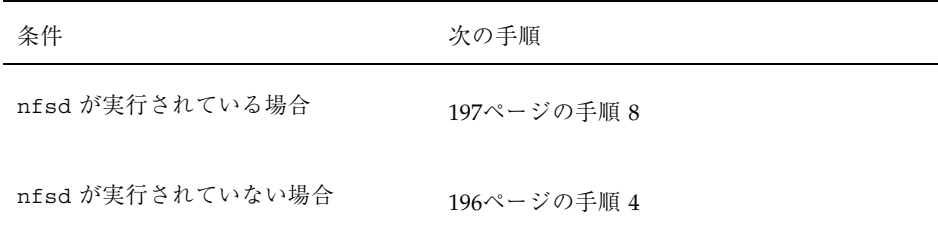

**4.** nfsd がエクスポートするダミーディレクトリを作成します。

# **mkdir /***dummy-dir*

dummy-dir **how the set of the set of the set of the set of the set of the set of the set of the set of the set o** ディレクトリにはファイルは含まれない。この目的 は、NFS デーモンを「呼び起こして」、エクスポート された CD-ROM を認識させることにある。

**5.** 次のエントリを /etc/dfs/dfstab に追加します。

share -F nfs -o ro [-d *comment*] /*dummy-dir*

NFS デーモンを起動すると、このエントリを参照して、エクスポートされたフ ロッピーディスクドライブを認識します。コメント (−d が前に付く) はオプショ ンです。

**6. NFS** デーモンを起動します。

# **/etc/init.d/nfs.server start**

**7. NFS** デーモンが実際に実行されていることを確認します。

```
# ps -ef | grep nfsd
                              0:00 /usr/lib/nfs/nfsd -a 16
root 14656 289 7 14:06:02 pts/3 0:00 /grep nfsd
```
**8.** 現在ドライブにある **CD** を取り出します。

# **eject cdrom0**

**9. root** の書き込み権を /etc/rmmount.conf に割り当てます。

# **chmod 644 /etc/rmmount.conf**

**10.** 次の行を /etc/rmmount.conf に追加します。

# File System Sharing share cdrom\*

コマンド行での CD の使用方法 **197**

上記の行によって、システムの CD-ROM ドライブにロードされる CD が共有さ れます。ただし、share(1M) のマニュアルページで説明されているように、特 定の CD (複数も可) に共有範囲を限定することができます。

**11.** /etc/rmmount.conf から書き込み権を削除します。

# **chmod 444 /etc/rmmount.conf**

この手順により、ファイルはそのデフォルトのアクセス権に戻ります。

**12. CD** をロードします。

ここでロードする CD は他のシステムで使用できるようになります。必ずドライ ブのランプの点滅が消えるまで待って、この作業を確認するようにしてくだ さい。

CD にアクセスするために、リモートユーザーは、194ページの「他のシステム上 の CD にアクセスする方法」の指示に従って、名前によりその CD をマウントす る必要があります。

**13. CD** が実際に他のシステムで使用できるかどうかを確認するには、share コマン ドを使用してください。

CD が使用可能な場合は、その共有の設定が表示されます。(共有されるダミー ディレクトリも表示されます。)

```
# share
    /dummy ro "dummy dir to wake up NFS daemon"
     - /Solaris_2.7_sparc ro ""
```
#### 例 **—**ローカル **CD** を他のシステムで使用可能にする

次の例では、ローカルシステムの CD-ROM ドライブにロードされた CD を、ネッ トワーク上の他のシステムで使用できるようにしています。

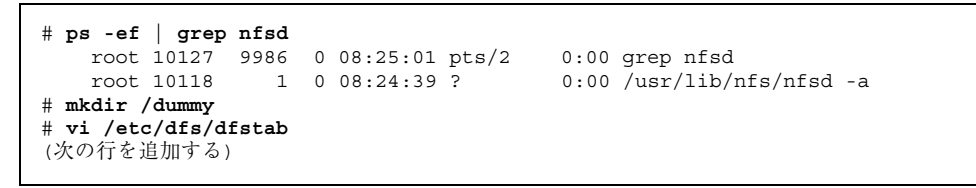

```
share -F nfs -o ro /dummy
# eject cdrom0
# chmod 644 /etc/rmmount.conf
# vi /etc/rmmount
(次の行をファイルシステム共有セクションに追加する)
share cdrom*
# chmod 444 /etc/rmmount.conf
(CD をロードする)
# share
        /dummy ro ""
- /cdrom/solaris_2_6_sparc/s5 ro ""<br>//cdrom/solaris_2_6_sparc/s4 ro ""
                - /cdrom/solaris_2_6_sparc/s4 ro ""
- /cdrom/solaris_2_6_sparc/s3 ro ""
- /cdrom/solaris<sup>-1-</sup>-<br>/cdrom/solaris<sup>2</sup>/6_sparc/s1 ro ""
                - /cdrom/solaris_2_6_sparc/s1 ro ""
                /cdrom/solaris_2_6_sparc/s0 ro
```
## ■ 音楽 CD を演奏するようにシステムを設定する方 法

Solaris システムに接続された CD-ROM から音楽 CD を演奏できます。パブリック ドメインソフトウェアである Workman にアクセスして、外部スピーカまたはヘッ ドホンを、CD-ROM ドライブに接続する必要があります。システムハードウェアに 接続されたスピーカは動作しません。

システムを設定したら、それを CD-ROM ドライブに挿入するだけで、音楽 CD を 演奏できます。Workman のコントロールパネルは、デスクトップに自動的に表示さ れます。

- **1.** スーパーユーザーになります。
- **2.** /etc/rmmount.conf を編集します。 以下の例に示すように、# Actions の下、cdrom 記述の前に次の行を追加しま す。

# Actions action cdrom action\_workman.so *path*/workman *workman-options* 続き

コマンド行での CD の使用方法 **199**

```
path Workman ソフトウェアを置いたディレクトリ
```

```
workman-options Workman ソフトウェアによって許可されたオプション
```
### 例 **—** 音楽 **CD** を演奏するようにシステムを設定する

この例では、Workman ソフトウェアをサポートするように変更された /etc/rmmount.conf ファイルを示します。

```
# @(#)rmmount.conf 1.3 96/05/10 SMI
#
# Removable Media Mounter configuration file.
#
# File system identification
ident hsfs ident_hsfs.so cdrom
ident ufs ident_ufs.so cdrom floppy rmscsi pcmem
ident pcfs ident_pcfs.so floppy rmscsi pcmem
# Actions
action cdrom action workman.so /usr/dist/exe/workman
action cdrom action_filemgr.so
action floppy action_filemgr.so
action rmscsi action_filemgr.so
# File System Sharing
share cdrom*
share floppy*
```
### ▼ 新しい CD-ROM ドライブ用にシステムを準備す る方法

boot -r コマンドによって正しくブートされたシステムでは、ボリューム管理は新 しい CD-ROM ドライブを自動的に認識します。ただし、ボリューム管理が常に新 しいドライブを認識するようにするには、/reconfigure ファイルを作成する必要 があります。

- **1.** スーパーユーザーになります。
- **2.** /reconfigure というファイルを作成します。

# **touch /reconfigure**

/reconfigure ファイルは、システムの電源を入れたとき、またはシステムを ブートしたときに、Solaris 環境が、新たにインストールされた周辺デバイスがあ るかどうかをチェックするように設定するものです。この後で、ボリューム管理 は、新しいデバイスを検出し、ユーザーに代わってそれを自動的に管理します。

## ボリューム管理の設定

通常はボリューム管理を使用しないで、フロッピーディスクまたは CD を管理し たいことがあります。この項では、ボリューム管理を終了し、また、再起動する方 法を説明します。

- ▼ ボリューム管理を終了させる方法
	- **1.** フロッピーディスクまたは **CD** が使用中でないことを確認します。 フロッピーディスクまたは CD を使用中のすべてのユーザーを確認したかどうか を調べるには、193ページの「CD が使用中かどうかを調べる方法」に説明され ている fuser コマンドを使用してください。
	- **2.** スーパーユーザーになります。
	- **3.** volmgt stop コマンドを入力します。

# **/etc/init.d/volmgt stop** #

- ▼ ボリューム管理を再起動する方法
	- **1.** スーパーユーザーになります。
	- **2.** volmgt start コマンドを入力します。

コマンド行での CD の使用方法 **201**

# **/etc/init.d/volmgt start** volume management starting.

**202** Solaris のシステム管理 (第 1 巻) ♦ 1998年 11 月

<sup>第</sup> **13** <sup>章</sup>

## コマンド行でのフロッピーディスクの フォーマットと使用方法

この章では、Solaris 環境において、コマンド行からフロッピーディスクをフォー マットして使用する方法を説明します。この章で説明する手順は次のとおりです。

- 208ページの「UFS フロッピーディスクをフォーマットする方法」
- 211ページの「UFS ファイルシステムをフロッピーディスクに作成する方法」
- 213ページの「DOS フロッピーディスクをフォーマットする方法」
- 216ページの「フロッピーディスクをロードする方法」
- 218ページの「フロッピーディスクの内容を調べる方法」
- 219ページの「フロッピーディスクから情報をコピーまたは移動する方法」
- 220ページの「フロッピーディスクへ情報をコピーまたは移動する方法」
- 221ページの「フロッピーディスクが使用中かどうかを調べる方法」
- 222ページの「フロッピーディスクを取り出す方法」
- 223ページの「他のシステム上のフロッピーディスクにアクセスする方法」
- 225ページの「ローカルフロッピーディスクを他のシステムで使用可能にする方 法」

## フロッピーディスクのフォーマット

**203**

| 作業                            | 説明                                                                                                | 手順の説明                                          |
|-------------------------------|---------------------------------------------------------------------------------------------------|------------------------------------------------|
| フォーマットされていないフ<br>ロッピーディスクのロード | フロッピーディスクをドライブに挿入し<br>て、volcheck コマンドを実行する。                                                       | 216ページの「フロッピーディ<br>スクをロードする方法                  |
| フロッピーディスクの<br>フォーマット          | UFS 用にフロッピーディスクをフォーマッ<br>トする。                                                                     | 208ページの「UFS フロッピー<br>ディスクをフォーマットする方<br>法丨      |
|                               | DOS 用にフロッピーディスクをフォーマッ<br>トする。                                                                     | 213ページの「DOS フロッピー<br>ディスクをフォーマットする方<br>法」      |
| UFS ファイルシステムの作<br>成           | UFS の場合のみ。<br>省略可能。フロッピーディスクをファイルの<br>保存に使用する場合は、UFS ファイルシステ<br>ムを作成する。文字の保存に使用する場合<br>に、この手順は不要。 | 211ページの「UFS ファイルシ」<br>ステムをフロッピーディスクに<br>作成する方法 |
| フロッピーディスクの取り<br>出し            | フォーマットが終了したら、すぐに使用する<br>場合でも、必ずそのフロッピーディスクを取<br>り出す。                                              | 222ページの「フロッピーディ<br>スクを取り出す方法」                  |

表 **13–1** 作業マップ: フロッピーディスクのフォーマット方法

### フロッピーディスクの名前について

フロッピーディスクを操作する場合は、名前、または次の表 13–2 の呼び名によって 識別できます。説明を簡単にするために、作業の説明では floppy0 を使用します が、フロッピーディスク名または別の呼び名も使用できます。

**204** Solaris のシステム管理 (第 1 巻) ♦ 1998年 11 月

表 **13–2** フロッピーディスクを識別する方法

| フロッピーディスク         | フロッピーディスクの代替名 |
|-------------------|---------------|
| 最初のフロッピーディスクドライブ  | floppy0       |
| 2番目のフロッピーディスクドライブ | floppy1       |
| 3番目のフロッピーディスクドライブ | floppy2       |

注 **-** 名前の付いていない (つまり「ラベル」がない) フロッピーディスクに は、noname というデフォルト名が割り当てられます。

### ハードウェアの考慮点

Solaris システムは、Solaris システム用と DOS システム用にフロッピーディスクを フォーマットできます。ただし、ハードウェアプラットフォームによっていくつか の制限があります。次の表はこの制限を要約したものです。

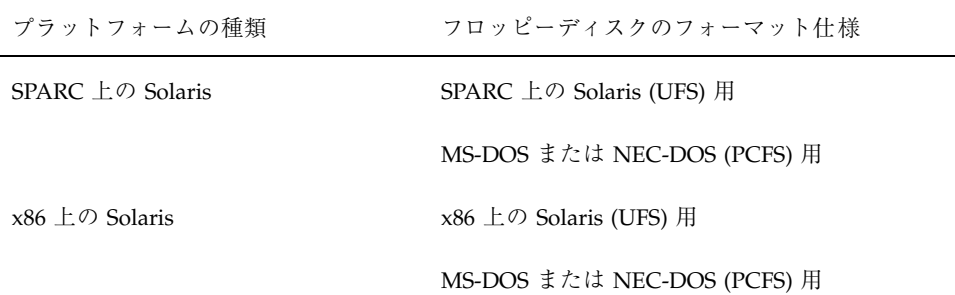

UFS 用にフォーマットされたフロッピーディスクは、それらがフォーマットされた ハードウェアプラットフォームに制限されます。つまり、SPARC システムでフォー マットされた UFS フロッピーディスクは、x86 システム上の UFS には使用できませ ん。x86 システム上でフォーマットされたフロッピーディスクの場合も同様です。 これは、SPARC と x86 の UFS フォーマットが異なるためです。SPARC はリトルエ ンディアンによるビットコーディング、x86 はビッグエンディアンによるビット コーディングを採用しています。

SunOS ファイルシステム用の完全な形式は、基本的な「ビット」形式と、SunOS ファイルシステムをサポートするための構造からなります。DOS ファイルシステム 用の完全な形式は、基本的な「ビット」形式と、MS-DOS または NEC-DOS のいず れかのファイルシステムをサポートする構造からなります。フロッピーディスクを 準備するために必要な手順は、ファイルシステムによって異なります。したがっ て、フロッピーディスクをフォーマットする前には、どの作業が必要かを決めてく ださい。203ページの「フロッピーディスクのフォーマット」を参照してください。

Solaris システム (SPARC または x86 のいずれか) では、7 つの異なる密度のフロッ ピーディスクをフォーマットできます (適切なドライブが必要です)。

| フロッピーディスクのサイズ フロッピーディスクの密度 |          | 容量        |
|----------------------------|----------|-----------|
| 3.5''                      | 拡張密度     | 2.88M バイト |
| 3.5''                      | 高密度 (HD) | 1.44M バイト |
| 3.5''                      | 中密度 (DD) | 1.2M バイト  |
| 3.5''                      | 低密度      | 720M バイト  |
| 5.25''                     | 高密度 (HD) | 1.2M バイト  |
| 5.25''                     | 中密度 (DD) | 720K バイト  |
| 5.25''                     | 低密度      | 360K バイト  |

デフォルトにより、フロッピーディスクドライブは、それに近い密度にフロッピー ディスクをフォーマットします。つまり、1.44M バイトのドライブは、フロッピー ディスクが実際に 1.44M バイトのフロッピーディスクかどうかに関係なく、特に指 示しないかぎり、そのフロッピーディスクを 1.44M バイト用にフォーマットしよう とします。1.44M バイトドライブに、フロッピーディスクを、たとえば 720K バイ トにフォーマットするように指示できます。しかし、720K バイトドライブに、フ ロッピーディスクを 1.44M バイト用にフォーマットするよう指示することはできま せん。つまり、フロッピーディスクもドライブも、その容量以下にフォーマットす ることは可能です。

ドライブに対して、フロッピーディスクをデフォルト以外の密度にフォーマットす るよう指示するには、次の作業に示すように、fdformat コマンドを使用してくだ さい。この場合、次の表 13–3 から適切な密度オプションを使用するようにしてくだ さい。

**206** Solaris のシステム管理 (第 1 巻) ♦ 1998年 11 月

表 **13–3** 密度のオプション

| フォーマット密度  | フロッピーディスクの ドライブがデフォルト密<br>度を使用する場合 | fdformat コマンドに使用する密<br>度オプション |
|-----------|------------------------------------|-------------------------------|
| 2.88M バイト | 2.88M バイト                          | $-E$                          |
| 1.44M バイト | 2.88M バイト                          | $-H$                          |
| 1.44M バイト | 1.44M バイト                          | なし                            |
| 1.2M バイト  | 1.44M バイト                          | -t nec -M                     |
| 720K バイト  | 1.44M バイト                          | -D または -t dos -D              |
| 1.2M バイト  | 1.2M バイト                           | なし                            |
| 720K バイト  | 1.2M バイト                           | $-D$                          |
| 720K バイト  | 720K バイト                           | なし                            |
| 360 バイト   | 720K バイト                           | $-D$                          |

fdformat コマンドのオプションについては、マニュアルページを参照する か、fdformat -z を入力してください。この −z オプションを使用すると、コマン ドのすべてのオプションが表示されます。

ドライブのデフォルト密度がわからない場合は、デフォルト設定 (つまり、密度オプ ションのない状態) によってフォーマット処理を開始して、設定メッセージに注意し てください。このメッセージは、次のように表示されます。

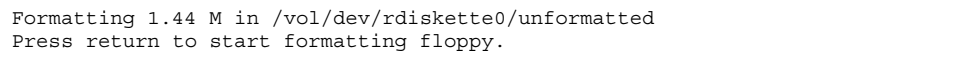

確認メッセージには、ドライブのデフォルト密度が示されます。たとえば、上の例 では、ドライブのデフォルト密度は 1.44M バイトです。密度が目的のものでない場 合は、Ctrl-c キーを使用してフォーマット処理を中止し、フォーマットをやりなお してください。

### ▼ UFS フロッピーディスクをフォーマットする方法

最初の説明にあるように、SPARC システムでフォーマットされた UFS フロッピー ディスクは、SPARC システムでしか使用できません。また、x86 システムでフォー マットされた UFS フロッピーディスクは、Solaris を実行する x86 システムでしか 使用できません。

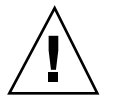

注意 **-** フロッピーディスクをフォーマットすると、既存の内容はすべて消去されま す。

**1.** ファイルマネージャを終了します。 ファイルマネージャは、フォーマットされていないフロッピーディスクを挿入す ると、フォーマット用ウィンドウを自動的に表示します。ただし、以下で説明す るフォーマット方法が、ファイルマネージャによるフォーマットよりも確実で す。このウィンドウが表示されないようにするには、ファイルマネージャを終了 してください。ファイルマネージャを開いておきたい場合は、フォーマットウィ

ンドウが表示されたときに、それを終了してください。

- **2.** フロッピーディスクが書き込み可能になっていることを確認します。 3.5 インチと 5.25 インチのどちらのフロッピーディスクでも、書き込み保護は、 左下または右下の角にある小さなタブによって設定されます。タブの背後に四 角い穴が見える場合、フロッピーディスクは書き込み保護になっています。この 穴がタブによって覆われている場合、フロッピーディスクは書き込み可能です。 (フロッピーディスクを取り出して調べる必要がある場合は、eject floppy と シェルに入力してください。)
- **3.** フロッピーディスクを挿入します。 フロッピーディスクが完全に挿入されたことを確認してください。
- **4.** フォーマットを実行します。

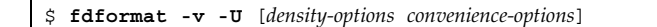

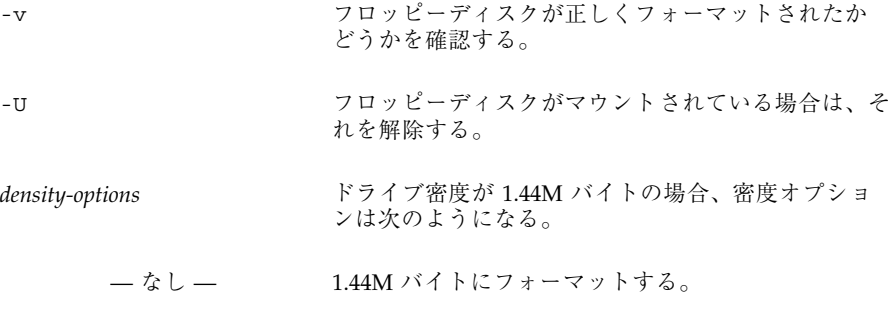

-D 720K バイトにフォーマットする。

*density-options* のリストは、表 13–3 を参照。

*convenience-options*

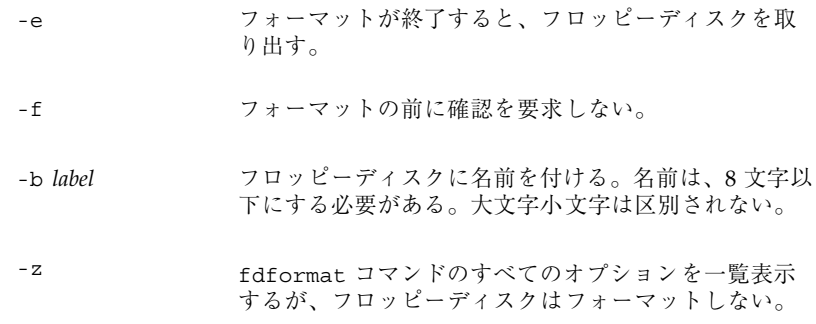

注 **-** 720K バイト (DD) のフロッピーディスクを 1.44M バイト用にフォーマット しようとしたときに、−v オプションが指定されていない場合は fdformat の処 理は中止されません。−v オプションがされている場合には、fdformat はフロッ ピーディスクをフォーマットしますが、検査でエラーが検出されて次のメッセー ジが出力されます。fdformat: check diskette density, I/O error

fdformat コマンドは −f オプションを使用していなければ、確認メッセージを 表示して実行されるフォーマットのタイプを示します。

Formatting 1.44 M in /vol/dev/rdiskette0/unformatted Press return to start formatting floppy.

**5.** 目的に応じて、以下のいずれかのキーを使用します。

| 目的            | 使用するキー                                                      |
|---------------|-------------------------------------------------------------|
| フォーマットのタイプの確認 | Return キー (前の手順で -f オプションを使<br>用していない場合。使用した場合は、確認<br>は不要。) |
| フォーマットの取り消し   | Ctrl-c $\ddagger$ –                                         |

フォーマット処理中には、ドットが連続して表示されます。検査処理中には、 ドットの後に V が連続して表示されます。表示が停止すると、フォーマットは 完了です。

これでフロッピーディスクを、tar や cpio などの raw データ操作に使用するこ とができます。

#### 例**—UFS** フロッピーディスクをフォーマットする

次に、UFS フォーマットのいくつかの例を示します。最初の例では、1.44M バイト のフロッピーディスクを 1.44M バイトドライブでフォーマットしています。

```
$ fdformat -v -U
Formatting 1.44 M in /vol/dev/rdiskette0/unformatted
Press return to start formatting floppy. [ Return キー ]
               .......................................................
vvvvvvvvvvvvvvvvvvvvvvvvvvvvvvvvvvvvvvvvvvvvvvvvvvvvvvv
```
次の例では、同じジョブを実行していますが、フロッピーディスクに myfiles という名前を割り当てています。

```
$ fdformat -v -U -b myfiles
Formatting 1.44 M in /vol/dev/rdiskette0/unformatted
Press return to start formatting floppy. [ Return キー ]
.......................................................
vvvvvvvvvvvvvvvvvvvvvvvvvvvvvvvvvvvvvvvvvvvvvvvvvvvvvvv
```
次の例では、720K バイトフロッピーディスクを、1.44M バイトドライブでフォー マットして、それに myfiles という名前を付けています。

```
$ fdformat -v -U -D -b myfiles
Formatting 720 KB in /vol/dev/rdiskette0/unformatted
Press return to start formatting floppy. [ Return \dagger- ]
.......................................................
vvvvvvvvvvvvvvvvvvvvvvvvvvvvvvvvvvvvvvvvvvvvvvvvvvvvvvv
```
## ▼ UFS ファイルシステムをフロッピーディスクに作 成する方法

UFS ファイルシステムを作成する手順は、x86 システムおよび SPARC システムのど ちらでフォーマットされた UFS フロッピーディスクでも同じですが、SPARC シス テムでフォーマットされた UFS フロッピーディスクは、SPARC システムでしか使 用できません。また、x86 システムでフォーマットされた UFS フロッピーディスク は、Solaris を実行する x86 システムでしか使用できません。

**1. UFS** ファイルシステム用にフロッピーディスクをフォーマットします。

208ページの「UFS フロッピーディスクをフォーマットする方法」で説明した手順に 従ってください。

**2.** フロッピーディスクに **SunOS** ファイルシステムを作成します。

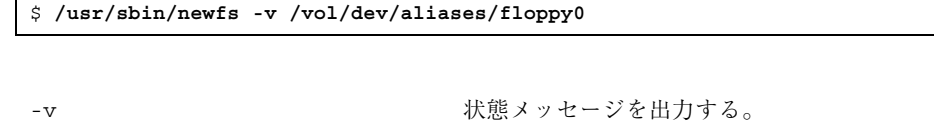

/vol/dev/aliases/floppy0 フロッピーの位置を指定する。

newfs コマンドは、ファイルシステムの作成を確認するメッセージを表示しま す。

**3.** ファイルシステムの作成を確認します。

newfs: construct a new file system /vol/dev/aliases/floppy0:(y/n)? **y**

状態メッセージが表示されて、ファイルシステムとフロッピーディスクのフォー マットの詳細を示します。

これで、フロッピーディスクを SPARC システムで使用することができます。た だし、ボリューム管理にフロッピーディスクを認識させるには、次の手順で説明 するように、volrmmount コマンドを実行する必要があります。

**4.** フロッピーディスクが挿入されたことをボリューム管理に通知するために、-i オプションを指定して volrmmount コマンドを呼び出します。

\$ **volrmmount -i floppy0**

**5.** /floppy ディレクトリで ls コマンドを使用して、**UFS** ファイルシステムがフ ロッピーディスク上に作成されていることを確認します。 floppy0 サブディレクトリが表示されれば、UFS ファイルシステムがフロッ

ピーディスクに保存され、正しくマウントされたということです。

\$ **ls /floppy** floppy0

### 例 **— UFS** ファイルシステムをフロッピーディスクに作成する

```
$ volcheck -v
media was found
$ /usr/sbin/newfs -v /vol/dev/aliases/floppy0
newfs: construct a new file system /vol/dev/aliases/floppy0: (y/n)? y
mkfs -F ufs /vol/dev/aliases/floppy0 2880 18 2 8192 1024 16 10 5 2048
t 0 -1 8 15
/vol/dev/aliases/floppy0: 2880 sectors in 80 cylinders of 2 tracks,
18 sectors
        1.4MB in 5 cyl groups (16 c/g, 0.28MB/g, 128 i/g)
super-block backups (for fsck -F ufs -o b=#) at:
32, 640, 1184, 1792, 2336,
$ volrmmount -i floppy0
$ ls /floppy
```
**(**続く**)**

floppy0

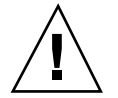

注意 **-** フロッピーディスクをフォーマットすると、既存の内容はすべて消去されま す。

DOS フロッピーディスクをフォーマットする方法

SPARC および x86 のどちらの Solaris システムでも、DOS フロッピーディスクを フォーマットできます。両者の手順は同じですが、SPARC の場合はフロッピーディ スク上に SunOS ファイルシステムが作成されるのに対して、x86 の場合はファイル システム上に DOS ファイルシステム (MS-DOS または NEC-DOS) が作成されます。

- **1.** ファイルマネージャを終了します。 ファイルマネージャは、フォーマットされていないフロッピーディスクを挿入す ると、フォーマットウィンドウを自動的に表示します。ただし、以下で説明する フォーマット方法が、ファイルマネージャによるフォーマットよりも確実です。 このウィンドウが表示されないようにするには、ファイルマネージャを終了して ください。ファイルマネージャを開いたままにしておきたい場合は、フォーマッ トウィンドウが表示されてから、それを終了してください。
- **2.** フロッピーディスクが書き込み保護になっていないことを確認します。 3.5 インチと 5.25 インチのどちらのフロッピーディスクでも、書き込み保護は、 左下または右下の角にある小さなタブによって設定されます。タブの背後に四 角い穴が見える場合、フロッピーディスクは書き込み保護になっています。この 穴がタブで覆われている場合、フロッピーディスクは書き込み可能です。(フ ロッピーディスクを取り出して調べる必要がある場合は、eject floppy と シェルに入力してください。)
- **3.** フロッピーディスクを挿入します。 フロッピーディスクが完全に挿入されたことを確認してください。
- **4.** フォーマットを実行します。

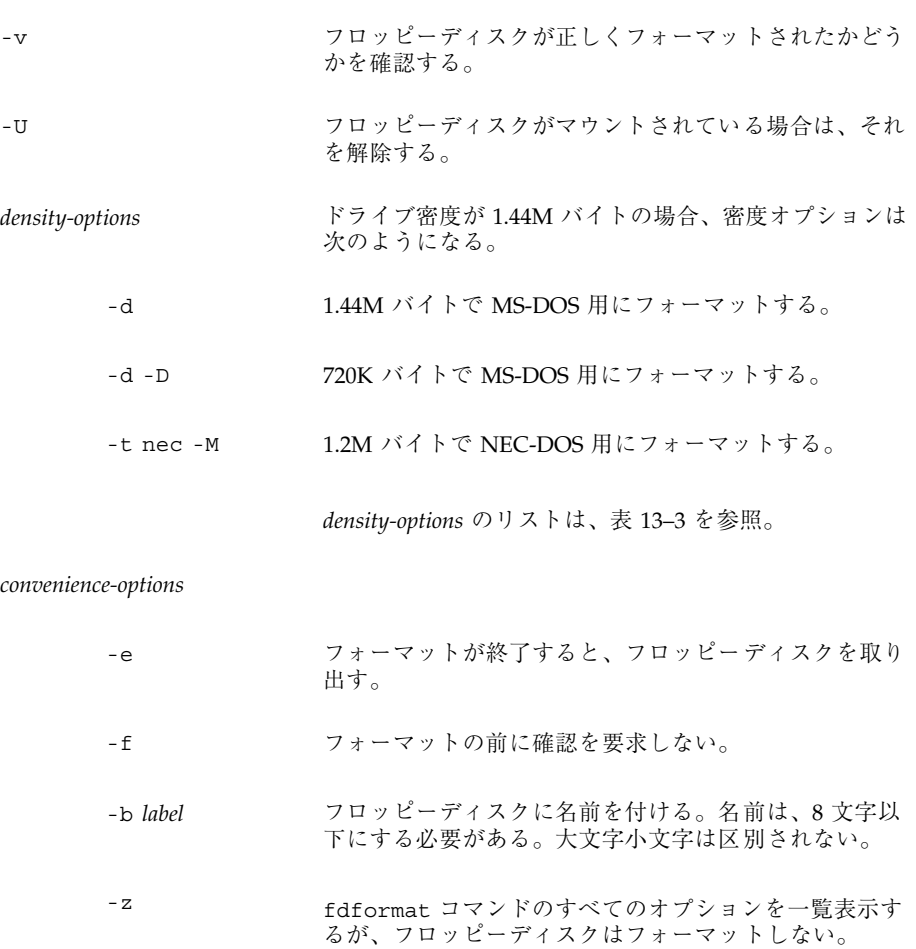

注 **-** 720K バイト (DD) のフロッピーディスクを、1.44M バイト用にフォーマッ トしようとした場合、fdformat は、−v オプションが指定されないかぎり、処 理を中止しない。−v オプションを使用すると、fdformat は、フロッピーディ スクをフォーマットするが、検査でエラーが検出されて、次のメッセージによっ て通知される。fdformat: check diskette density, I/O error

fdformat コマンドは、確認メッセージを表示して、実行されるフォーマットの タイプを示します。

**214** Solaris のシステム管理 (第 1 巻) ♦ 1998年 11 月

Formatting 1.44 M in /vol/dev/rdiskette0/unformatted Press return to start formatting floppy.

**5.** 目的に応じて、以下のいずれかのキーを使用します。

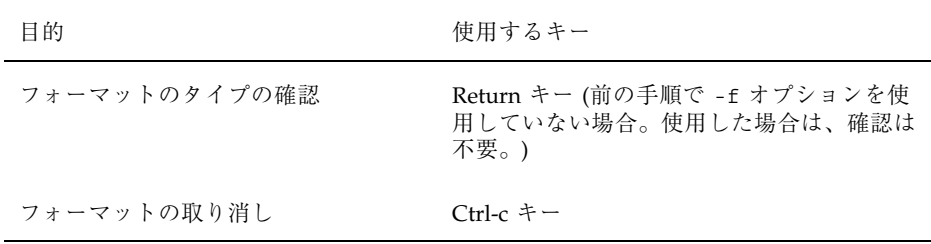

フォーマット処理中には、ドットが連続して表示されます。検査処理中には、 ドットの後に V が連続して表示されます。表示が停止すると、フォーマットは 完了し、DOS システム上でフロッピーディスクが使用できるようになります。

**6.** フロッピーディスクが挿入されたことをボリューム管理に通知するために、-i オプションを指定して volrmmount コマンドを呼び出します。

\$ **volrmmount -i floppy0**

ボリューム管理は、フロッピーディスクを /floppy/floppy0 の下にマウント します。

### 例 **— DOS** 用にフロッピーディスクをフォーマットする

次の例は、1.44 M バイトで MS-DOS 用にフロッピーディスクをフォーマットして、 そのフロッピーディスクに myfiles という名前を付けています。

```
$ fdformat -v -U -b myfiles
Formatting 1.44 M in /vol/dev/rdiskette0/unformatted
Press return to start formatting floppy. [ Return \dagger- ]
......................................................
vvvvvvvvvvvvvvvvvvvvvvvvvvvvvvvvvvvvvvvvvvvvvvvvvvvvvv
```
## フロッピーディスクの使用方法

| 作業                       | 説明                                                             | 手順の説明                                      |
|--------------------------|----------------------------------------------------------------|--------------------------------------------|
| フロッピーディスクのロード            | フロッピーディスクをドライブに挿入して、<br>volcheck コマンドを実行する。                    | 216ページの「フロッピーディ<br>スクをロードする方法              |
| フロッピーディスクの内容<br>の確認      | 省略可能。フロッピーディスクの内容を調べ<br>るには、 /diskette の下にある適切なディ<br>レクトリを調べる。 | 218ページの「フロッピーディ<br>スクの内容を調べる方法             |
| ファイルの交換                  | 省略可能。フロッピーディスクとファイルシ<br>ステムの間でファイルまたはディレクトリを<br>コピーする。         | 219ページの「フロッピーディ<br>スクから情報をコピーまたは移<br>動する方法 |
|                          |                                                                | 220ページの「フロッピーディ<br>スクへ情報をコピーまたは移動<br>する方法」 |
| フロッピーディスクが使用<br>中かどうかの確認 | 省略可能。フロッピーディスクを取り出す前<br>に、フロッピーディスクが使用中であるか<br>どうかを調べる。        | 221ページの「フロッピーディ<br>スクが使用中かどうかを調べる<br>方法    |
| フロッピーディスクの取り<br>出し       | 終了したら、フロッピーディスクをドライブ<br>から取り出す。                                | 222ページの「フロッピーディ<br>スクを取り出す方法               |

表 **13–4** 作業マップ: 一般的なフロッピーディスクの使用方法

## ▼ フロッピーディスクをロードする方法

**1.** フロッピーディスクがフォーマットされていることを確認します。

不確かな場合は、フロッピーディスクを挿入して、217ページの手順 3 で説明さ れているように、コンソールの状態メッセージをチェックしてください。フロッ ピーディスクをフォーマットする必要がある場合は、208ページの「UFS フロッ ピーディスクをフォーマットする方法」、または 213ページの「DOS フロッピー ディスクをフォーマットする方法」を参照してください。

**2.** フロッピーディスクを挿入します。

フロッピーディスクがドライブに完全に挿入されたことを確認してください。ド ライブにふたがある場合は、それを閉じてください。

**3.** ボリューム管理に通知します。

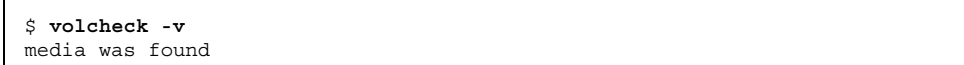

#### 次の 2 つの状態メッセージのどちらかが表示されます。

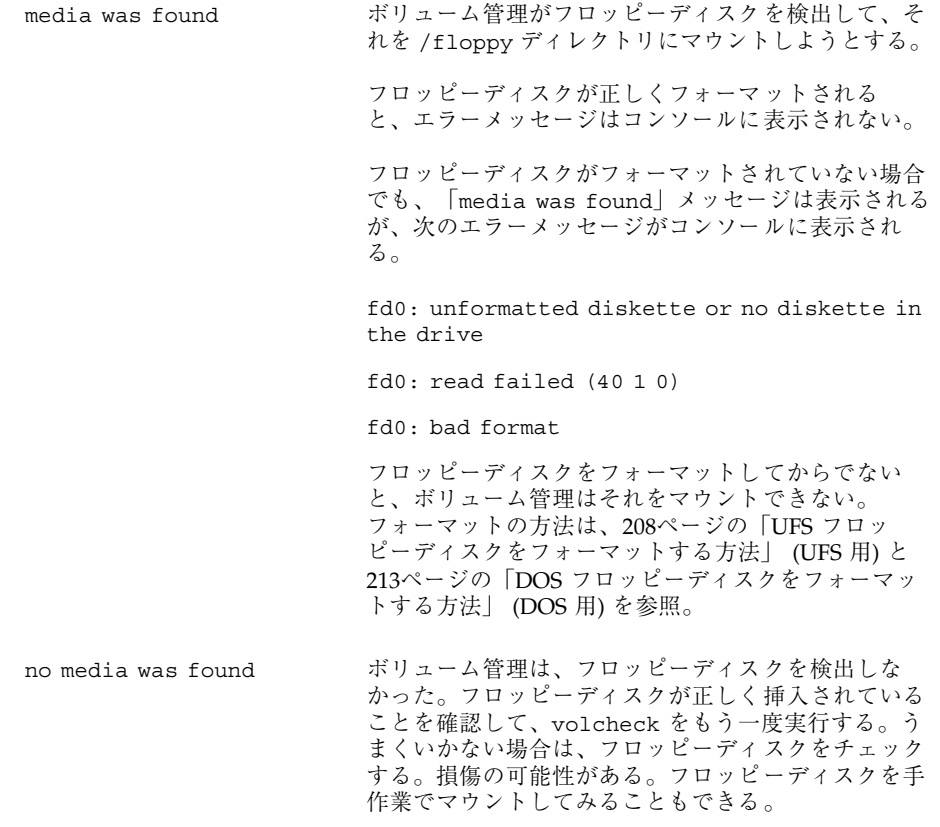

**4.** フロッピーディスクの内容を一覧表示することによって、フロッピーディスクが マウントされていることを確認します。

```
$ ls /floppy
floppy0 myfiles
```
前述したように、floppy0 はフロッピーディスクの実際の名前へのシンボリッ クリンクです。この場合は myfiles が実際の名前です。正しくフォーマットさ れていて、名前がない場合は、unnamed\_floppy と呼ばれます。 /floppy ディレクトリの下に何も表示されない場合は、フロッピーディスクが マウントされていないか、または正しくフォーマットされていないかのいずれか です。これを調べるには、mount コマンドを実行して、/floppy で始まる行を 探してください (通常は、リストの最後にあります)。

/floppy/*name* on /vol/dev/diskette0/*name*

このような行が表示されない場合、フロッピーディスクはマウントされていませ ん。コンソールのエラーメッセージを確認してください。

### ▼ フロッピーディスクの内容を調べる方法

/floppy の下にあるディレクトリの一部がシンボリックリンクであるため、ls コ マンドに −L オプションを付けて使用してください。

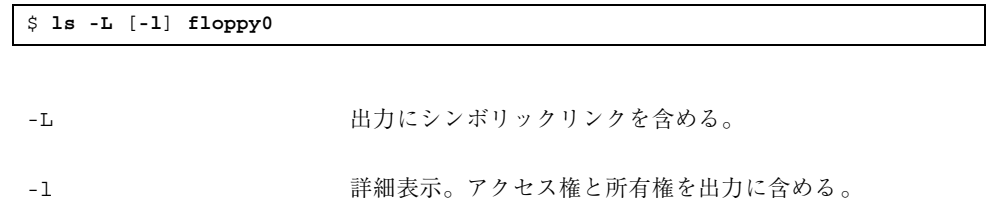

#### 例 **—** フロッピーディスクの内容を調べる

次の例では、floppy0 で識別される最初のフロッピードライブのフロッピーディス クの内容を一覧表示しています。

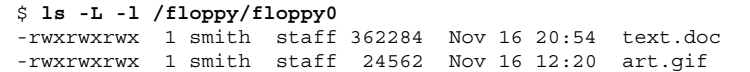
## ▼ フロッピーディスクから情報をコピーまたは移動 する方法

フロッピーディスクを挿入すると、他のファイルシステムの場合と同様に、その ファイルとディレクトリにアクセスできます。ただし、所有権とアクセス権につい ては注意が必要です。たとえば、フロッピーディスクのファイルの所有者ではない 場合、フロッピーディスク上でそれを変更することはできません。また、ファイル システムにファイルをコピーした場合、そのファイルの所有者にはなりますが、書 き込み権はありません (フロッピーディスクでも書き込み権がなかったためで す)。アクセス権は各自で変更する必要があります。

**1.** フロッピーディスクがフォーマットされてマウントされていることを確認しま す。

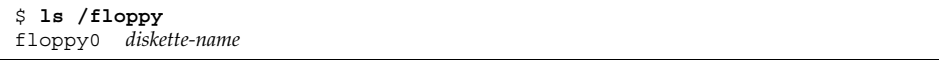

フロッピーディスクが正しくフォーマットされてマウントされていれば、その名 前とシンボリックリンクが、/floppy の下に表示されます。

/floppy ディレクトリに何も表示されない場合、フロッピーディスクはマウン トされていません。216ページの「フロッピーディスクをロードする方法」を参 照してください。フロッピーディスクがフォーマットされていない場合もありま す。208ページの「UFS フロッピーディスクをフォーマットする方法」、または 213ページの「DOS フロッピーディスクをフォーマットする方法」を参照してく ださい。

**2.** ファイルまたはディレクトリをコピーします。

| コピーするもの | 使用するコマンド |
|---------|----------|
| ファイル    | cр       |
| ディレクトリ  | $cp-r$   |

**3.** コピーまたは移動を確認するには、ls コマンドを使用します。

コマンド行でのフロッピーディスクのフォーマットと使用方法 **219**

### 例 **—** フロッピーディスクから情報をコピーまたは移動する

最初の例では、ファイル (readme.doc) をフロッピーディスクから現在のディレク トリ (「.」 で示される) に移動しています。2 番目の例では、ファイル (readme2.doc) をフロッピーディスクから現在のディレクトリにコピーしていま す。3 番目の例では、ディレクトリ (morefiles) とその下にあるすべてのものを、 フロッピーディスクから現在のディレクトリにコピーしています。

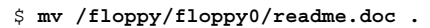

- \$ **cp /floppy/floppy0/readme2.doc .**
- \$ **cp -r /floppy/floppy0/morefiles .**
- ▼ フロッピーディスクへ情報をコピーまたは移動す る方法
	- **1.** フロッピーディスクが書き込み保護になっていないことを確認します。 3.5 インチと 5.25 インチのどちらのフロッピーディスクでも、書き込み保護は、 左下または右下の角にある小さなタブによって設定されます。タブの背後に四 角い穴が見える場合、フロッピーディスクは書き込み保護されています。この穴 がタブで覆われている場合、フロッピーディスクは書き込み可能です。
	- **2.** フロッピーディスクがフォーマットされてマウントされていることを確認しま す。

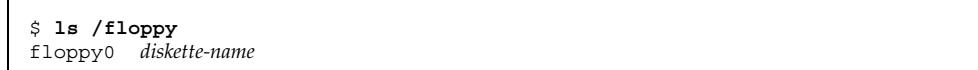

フロッピーディスクが正しくフォーマットされてマウントされていれば、その名 前とシンボリックリンクの floppy0 が、/floppy の下に表示されます。

/floppy ディレクトリに何も表示されない場合、フロッピーディスクはマウン トされていません。216ページの「フロッピーディスクをロードする方法」に示 された作業を参照してください。フロッピーディスクがフォーマットされてい ない場合もあります。208ページの「UFS フロッピーディスクをフォーマットす る方法」、または 213ページの「DOS フロッピーディスクをフォーマットする方 法」を参照してください。

**3.** ファイルまたはディレクトリを移動またはコピーします。

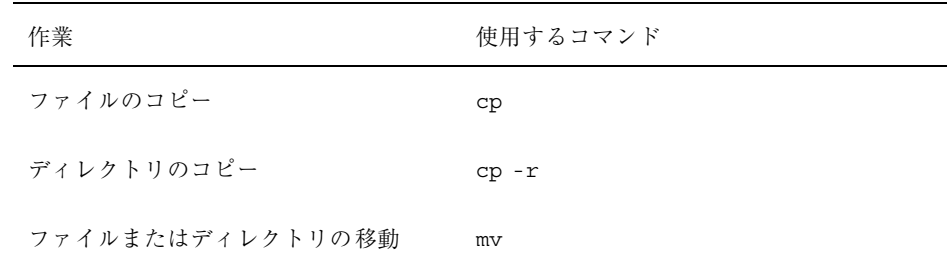

**4.** 移動またはコピーを確認するには、ls コマンドを使用します。

### 例 **—** 情報をフロッピーディスクにコピーまたは移動する

最初の例では、ファイル (readme.doc) を現在のディレクトリから、最初のフロッ ピードライブ (/floppy/floppy0) にロードされたフロッピーディスクに移動し ています。2 番目の例では、ファイル (readme2.doc) を現在のディレクトリから、 2 番目のフロッピードライブ (/floppy/floppy1) にロードされたフロッピーディ スクにコピーしています。3 番目の例では、ディレクトリ (morefiles) とその下 にあるすべてのものを、/home/smith/ ディレクトリから最初のフロッピードライ ブにコピーしています。

\$ **mv readme.doc /floppy/floppy0** \$ **cp readme2.doc /floppy/floppy1**

\$ **cp -r /home/smith/morefiles /floppy/floppy0**

- ▼ フロッピーディスクが使用中かどうかを調べる方 法
	- **1.** スーパーユーザーになります。
	- **2.** fuser コマンドを起動します。

fuser コマンドは、指定された CD に現在アクセスしているプロセスを表示し ます。

# **fuser -u** [**-k**] **floppy0**

コマンド行でのフロッピーディスクのフォーマットと使用方法 **221**

```
-u フロッピーディスクを使用中のユーザーを表示する。
-k フロッピーディスクにアクセスしているプロセスを終
           了させる。
```
### 例 **—** フロッピーディスクが使用中かどうかを調べる

次の例では、プロセス 6400c と 6399c が /floppy/floppy0 ディレクトリにアク セスしていて、プロセス所有者はそれぞれ root と smith です。

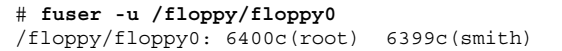

プロセスは、root により個別に終了させることも、fuser コマンドに −k オプショ ンを付けて使用して、ファイルシステムにアクセス中のすべてのプロセスを終了さ せることもできます。fuser コマンドは、終了したプロセスの一部を識別できない ことがあります。確認するには、−u オプションを付けてもう一度このコマンドを実 行してください。

# **fuser -u -k /floppy/floppy0**  $/$ floppy/floppy0: 6400c(root)Killed 6399c(smith)Killed

## ▼ フロッピーディスクを取り出す方法

- **1.** フロッピーディスクが使用中でないことを確認します。 フロッピーディスクは、シェルまたはアプリケーションがそのファイルやディレ クトリにアクセスしている場合「使用中」であることを忘れないでください。 フロッピーディスクのすべてのユーザーを検出したかどうかが不確かな場合は (デスクトップツールの背後に隠れたシェルでアクセスしている可能性がある場 合は)、221ページの「フロッピーディスクが使用中かどうかを調べる方法」に説 明されている fuser コマンドを使用してください。
- **2.** フロッピーディスクを取り出します。

# **eject floppy0**

SPARC システムでは、フロッピーはドライブから物理的に取り出されますが、 x86 システムでは手でフロッピーディスクを取り出す必要があります。ウィン ドウを実行している場合は、フロッピーディスクを取り出すように指示する画面 メッセージに注意してください。

フロッピーディスクが使用中の場合は、次のメッセージが表示されます。

/vol/dev/rdiskette0/noname: Device busy

この場合は、222ページの手順 1 に戻って、誰もフロッピーディスクを使用し ていないことを確認してから、もう一度それを取り出してください。 フロッピーディスクが詰まった場合は、紙クリップを伸ばした先端を、ドライブ 前面の小さな穴に 3 センチほど挿入し、手で取り出してください。

## ・ 他のシステム上のフロッピーディスクにアクセス する方法

他のシステム上のフロッピーディスクを各自のファイルシステムに手作業でマウン トすることによって、そのフロッピーディスクにアクセスできます。ただしこれ は、他のシステムが、225ページの「ローカルフロッピーディスクを他のシステムで 使用可能にする方法」の指示に従ってフロッピーディスクドライブをエクスポート している場合にかぎります。

**1.** マウントポイントとして使用する既存のディレクトリを指定するか、あるいは作 成します。

\$ **mkdir** *directory*

directory **http://directory** 他のシステムのフロッピーディスクのマウントポイン トとして作成するディレクトリの名前

**2.** マウントしたいフロッピーディスクの名前を検索します。

手作業でリモートフロッピーディスクをマウントする場合は、ローカルフロッ ピーディスクで使用できる floppy0 または floppy1 変数を使用することがで きません。フロッピーディスクの名前を使用する必要があります。この名前を検 索するには、リモートシステムの /floppy ディレクトリで ls コマンドを使用 してください。オートマウンタが実行されている場合は、マウントしたいフロッ

コマンド行でのフロッピーディスクのフォーマットと使用方法 **223**

ピーディスクのシステムに cd コマンドで移動してから、ls コマンドを使用で きます。オートマウンタが実行されていない場合は、リモートからログインする などの別の方法を使用する必要があります。

**3.** スーパーユーザーとして、フロッピーディスクをマウントします。

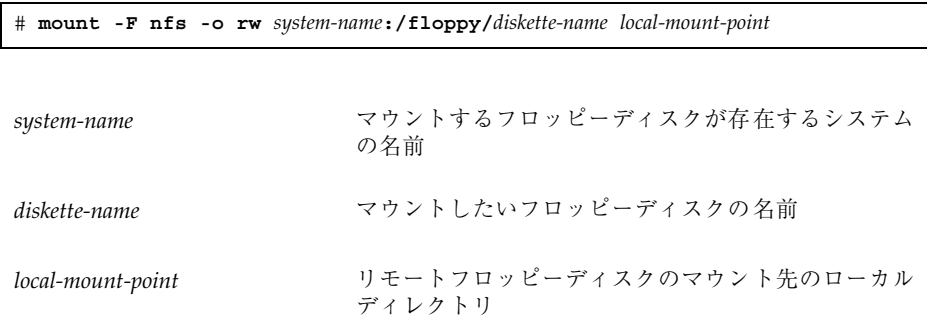

- **4.** スーパーユーザーをログアウトします。
- **5.** フロッピーディスクが実際にマウントされたかどうかを確認するには、ls コマ ンドを使用して、マウントポイントの内容を表示します。

\$ **ls /floppy**

### 例 **—** 他のシステム上のフロッピーディスクにアクセスする

次の例では、myfiles という名前の フロッピーディスクを、リモートシステム mars からローカルシステムの /floppy ディレクトリにマウントしています。

```
$ cd /net/mars
$ ls /floppy
floppy0
$ su
Password: password
# mount -F nfs rw mars:/floppy/myfiles /floppy
# exit
$ ls /floppy
myfiles
```
## ▼ ローカルフロッピーディスクを他のシステムで使 用可能にする方法

システムを設定して、そのフロッピーディスクをエクスポートすることができま す。つまり、これらのドライブ上のフロッピーディスクを、他のシステムが使用で きるようになります。フロッピーディスクドライブがエクスポートされると、他の システムは、223ページの「他のシステム上のフロッピーディスクにアクセスする方 法」に説明されているように、それらをマウントするだけでそこに含まれるフロッ ピーディスクにアクセスできます。

**1.** スーパーユーザーになります。

**2. NFS** デーモン **(**nfsd**)** が実行されているかどうかを調べます。

```
# ps -ef | grep nfsd
root 14533 1 17 10:46:55 ? 0:00 /usr/lib/nfs/nfsd -a 16
root 14656 289 7 14:06:02 pts/3 0:00 grep nfsd
```
デーモンが実行されている場合、/usr/lib/nfs/nfsd の行は、上のように表 示されます。デーモンが実行されていない場合は、grep nfsd の行だけが表示 されます。

**3.** 以下の表から該当する手順を選択します。

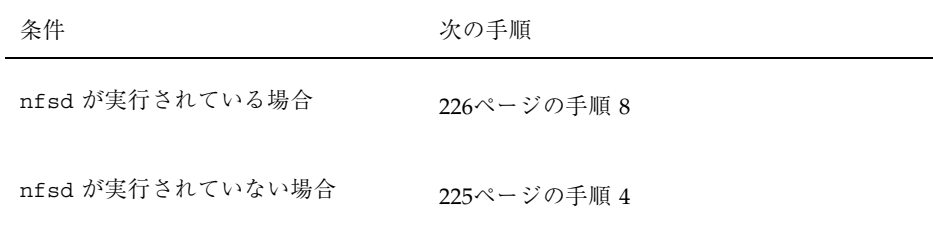

**4.** nfsd がエクスポートするダミーディレクトリを作成します。

# **mkdir /***dummy-dir*

コマンド行でのフロッピーディスクのフォーマットと使用方法 **225**

dummy-dir http://www.teleck.com/dummy/direct/202020202020202020202020202020202020 ことができる。このディレクトリには、ファイルは含 まれない。これは、NFS デーモンを「呼び起こし て」、エクスポートされたフロッピーディスクを認識 させることを目的としています。

**5.** 次のエントリを /etc/dfs/dfstab に追加します。

share -F nfs -o ro [-d *comment*] /*dummy-dir*

NFS デーモンを起動すると、このエントリを参照して、エクスポートされたフ ロッピーディスクドライブを認識します。コメント (−d が前に付く) はオプショ ンです。

**6. NFS** デーモンを起動します。

# **/etc/init.d/nfs.server start**

**7. NFS** デーモンが実際に実行されていることを確認します。

```
# ps -ef | grep nfsd
root 14533 1 17 10:46:55 ? 0:00 /usr/lib/nfs/nfsd -a 16
root 14656 289 7 14:06:02 pts/3 0:00 /grep nfsd
```
**8.** 現在ドライブ内にあるフロッピーディスクを取り出します。

# **eject floppy0**

**9. root** の書き込み権を /etc/rmmount.conf に割り当てます。

# **chmod 644 /etc/rmmount.conf**

**10.** 次の行を /etc/rmmount.conf に追加します。

# File System Sharing share floppy\*

**226** Solaris のシステム管理 (第 1 巻) ♦ 1998年 11 月

上記の行によって、システムのフロッピーディスクドライブにロードされたすべ てのフロッピーディスクが共有されます。

**11.** /etc/rmmount.conf から書き込み権を削除します。

# **chmod 444 /etc/rmmount.conf**

この手順により、ファイルはそのデフォルトのアクセス権に戻ります。

**12.** フロッピーディスクをロードします。

```
--- フロッピーディスクを挿入する ---
# volcheck -v
media was found
```
ここでロードするフロッピーディスクは他のシステムで使用できるようになりま す。フロッピーディスクにアクセスするために、リモートユーザーは、223ペー ジの「他のシステム上のフロッピーディスクにアクセスする方法」の指示に従っ て、名前によりそのフロッピーディスクをマウントする必要があります。

**13.** フロッピーディスクが実際に他のシステムで使用できるかどうかを確認するに は、share コマンドを使用してください。

フロッピーディスクが使用可能な場合は、その共有の設定が表示されます。(共 有されるダミーディレクトリも表示されます。)

```
# share
    /dummy ro "dummy dir to wake up NFS daemon"
    /myfiles rw ""
```
### 例 **—** ローカルフロッピーディスクを他のシステムで使用可能に する

次の例では、ローカルシステムの CD-ROM ドライブにロードされたフロッピーディ スクすべてを、ネットワーク上の他のシステムで使用できるようにしています。

コマンド行でのフロッピーディスクのフォーマットと使用方法 **227**

```
# ps -ef | grep nfsd
  root 10127 9986 0 08:25:01 pts/2 0:00 grep nfsd
   root 10118 1 0 08:24:39 ? 0:00 /usr/lib/nfs/nfsd -a
# mkdir /dummy
# vi /etc/dfs/dfstab
(次の行を追加する)
share -F nfs -o ro /dummy
# eject floppy0
# chmod 644 /etc/rmmount.conf
# vi /etc/rmmount
(次の行をファイルシステム共有セクションに追加する)
share floppy*
# chmod 444 /etc/rmmount.conf
(フロッピーディスクをロードする)
# volcheck -v
media was found
# share
- /dummy ro ""
              - /floppy/myfiles rw ""
```
<sup>第</sup> **14** <sup>章</sup>

# コマンド行での **PCMCIA** メモリーカードの 使用方法

この章では、Solaris 環境においてコマンド行から PCMCIA メモリーカードを フォーマットして使用するために必要な作業について説明します。

この章で説明する手順は次のとおりです。

- 232ページの「UFS PCMCIA メモリーカードをフォーマットする方法」
- 234ページの「UFS ファイルシステムを PCMCIA メモリーカード上に作成する方 法」
- 237ページの「DOS PCMCIA メモリーカードをフォーマットする方法」
- 240ページの「PCMCIA メモリーカードをロードする方法」
- 242ページの「PCMCIA メモリーカードの内容を調べる方法」
- 243ページの「PCMCIA メモリーカードから情報をコピーまたは移動する方法」
- 244ページの「PCMCIA メモリーカードへ情報をコピーまたは移動する方法」
- 245ページの「PCMCIA メモリーカードが使用中かどうかを調べる方法」
- 246ページの「PCMCIA メモリーカードを取り出す方法」
- 247ページの「他のシステム上の PCMCIA メモリーカードにアクセスする方法」
- 249ページの「ローカルの PCMCIA メモリーカードを他のシステムで使用可能に する方法|

**229**

# **PCMCIA** メモリーカードのフォーマット

| 作業                                             | 説明                                                                                                    | 手順の説明                                                |
|------------------------------------------------|----------------------------------------------------------------------------------------------------|------------------------------------------------------|
| フォーマットされていない<br>PCMCIA メモリーカードの<br>$\Box - \n$ | IPCMCIA メモリーカードをドライブに挿<br>入し、volcheck コマンドを実行する。                                                        | 240ページの「PCMCIA メモ<br>リーカードをロードする方法」                  |
| PCMCIA メモリーカードの<br>フォーマット                      | PCMCIA メモリーカードを、UFS 用に<br>フォーマットする。                                                                     | 232ページの「UFS PCMCIA メ<br>モリーカードをフォーマットす<br>る方法        |
|                                                | PCMCIA メモリーカードを、DOS 用に<br>フォーマットする。                                                                     | 237ページの「DOS PCMCIA<br>メモリーカードをフォーマット<br>する方法」        |
| UFS ファイルシステムの作成                                | UFS の場合のみ。省略可能。PCMCIA メ<br>モリーカードをファイルの保存に使用す<br>る場合は、UFS ファイルシステムを作成<br>する。文字の保存に使用する場合には、<br>この手順は不要。 | 234ページの「UFS ファイルシ<br>ステムを PCMCIA メモ<br>リーカード上に作成する方法 |
| PCMCIA メモリーカードの取<br>り出し                        | PCMCIA メモリーカードのフォーマット<br>を終了したら、すぐに使用する場合で<br>も、必ずそれを取り出す。                                              | 246ページの「PCMCIA メモ<br>リーカードを取り出す方法」                   |

表 **14–1** 作業マップ: PCMCIA メモリーカードのフォーマット方法

## **PCMCIA** メモリーカードの名前について

PCMCIA メモリーカードを操作する場合は、名前、または次の表 14–2 に示す呼び名 によってそれらを識別できます。説明を簡単にするために、作業の説明では pcmem0 を使用しますが、PCMCIA メモリーカード名または別の呼び名も使用できます。

表 **14–2** PCMCIA メモリーカードを識別する方法

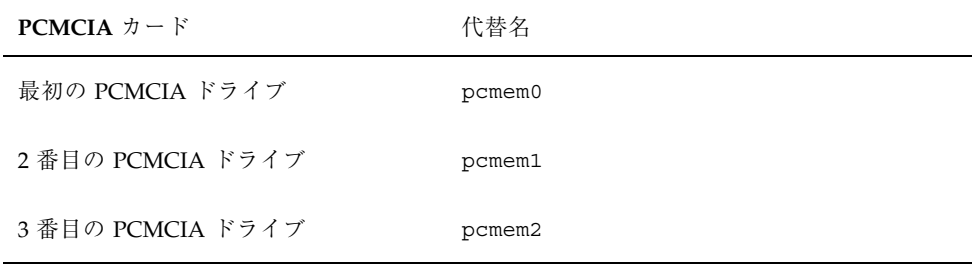

注 **-** 名前の付いていない (つまり「ラベル」がない) PCATA ドライブには、noname というデフォルト名が割り当てられます。

### ハードウェアの考慮点

Solaris システムは、Solaris システム用と DOS システム用に PCMCIA メモリーカー ドをフォーマットできます。ただし、ハードウェアプラットフォームにいくつかの 制限があります。次の表はこの制限を要約したものです。

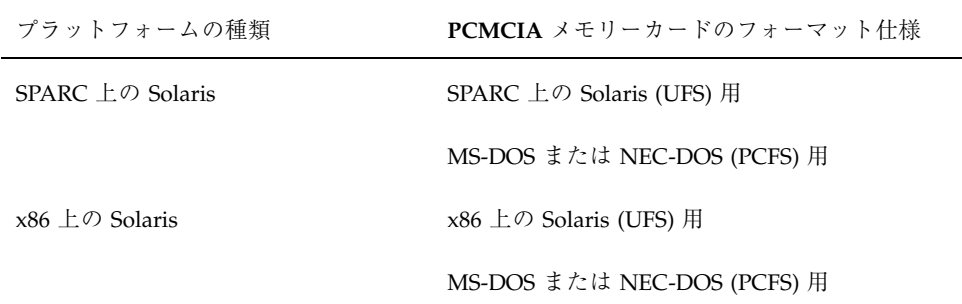

UFS 用にフォーマットされた PCMCIA メモリーカードは、それらが形式された ハードウェアプラットフォームに制限されます。つまり、SPARC システムでフォー マットされた UFS PCMCIA メモリーカードは、x86 システム上の UFS には使用で きません。x86 システム上でフォーマットされた PCMCIA メモリーカードの場合も 同様です。これは、SPARC と x86 とで UFS フォーマットが異なるためです。

UFS ファイルシステム用の完全な形式は、基本的な「ビット」形式と、UFS ファイ ルシステムをサポートする構造からなります。DOS ファイルシステム用の完全な形 式は、基本的な「ビット」形式と、MS-DOS または NEC-DOS のいずれかのファイ

ルシステムをサポートする構造からなります。PCMCIA メモリーカードを準備する ために必要な手順はファイルシステムによって異なります。したがって、PCMCIA メモリーカードをフォーマットする前には、どの作業が必要かを決めてくだ さい。230ページの「PCMCIA メモリーカードのフォーマット」 を参照してくだ さい。

fdformat コマンドのオプションについては、fdformat(1) を参照するかまたは fdformat -z と入力してください。この −z オプションを使用すると、fdformat コマンドのすべてのオプションが表示されます。

## UFS PCMCIA メモリーカードをフォーマットす る方法

最初の説明にあるように、SPARC システムでフォーマットされた UFS PCMCIA メ モリーカードは、SPARC システムでしか使用できません。また、x86 システムで フォーマットされた UFS PCMCIA メモリーカードは、Solaris を実行する x86 シス テムでしか使用できません。

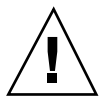

注意 **-** PCMCIA メモリーカードをフォーマットすると、既存の内容はすべて消去さ れます。

**1.** ファイルマネージャを終了します。

ファイルマネージャは、フォーマットされていない PCMCIA メモリーカードを 挿入すると、フォーマット用ウィンドウを自動的に表示します。ただし、以下で 説明するフォーマット方法が、ファイルマネージャによるフォーマットよりも確 実です。このウィンドウが表示されないようにするには、ファイルマネージャを 終了してください。ファイルマネージャを開いておきたい場合は、フォーマッ トウィンドウが表示されたときに、それを終了してください。

- **2. PCMCIA** メモリーカードが書き込み可能になっていることを確認します。 書き込み保護は、PCMCIA メモリーカードの端にある小さいスライドスイッチ によって設定します。
- **3. PCMCIA** メモリーカードを挿入します。 PCMCIA メモリーカードが完全に挿入されたことを確認してください。
- **4.** フォーマットを実行します。

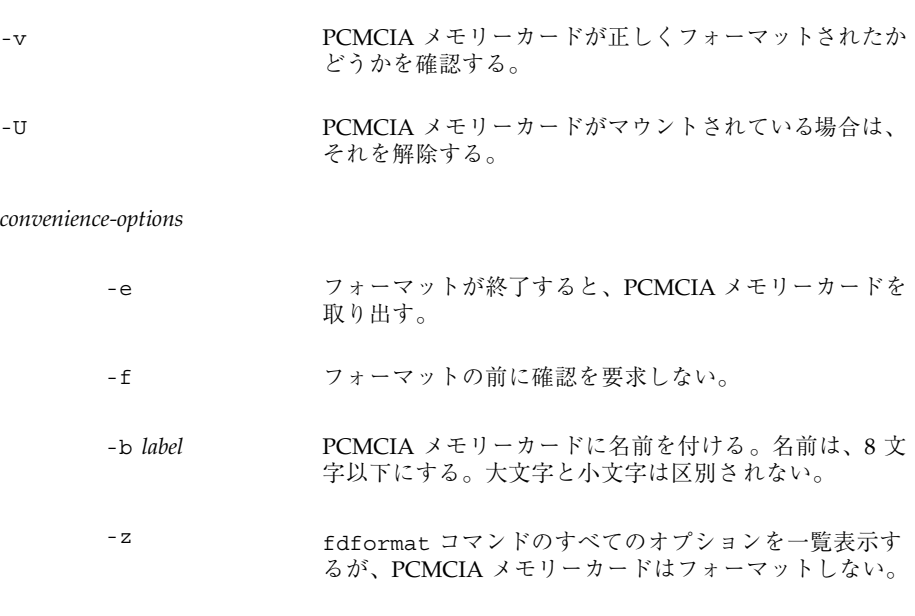

fdformat コマンドの −f オプションを使用していなければ、実行されるフォー マットのタイプと確認メッセージが表示されます。

Formatting in /vol/dev/aliases/pcmem0 Press return to start formatting pcmem0.

**5.** 目的に応じて、以下のいずれかのキーを使用します。

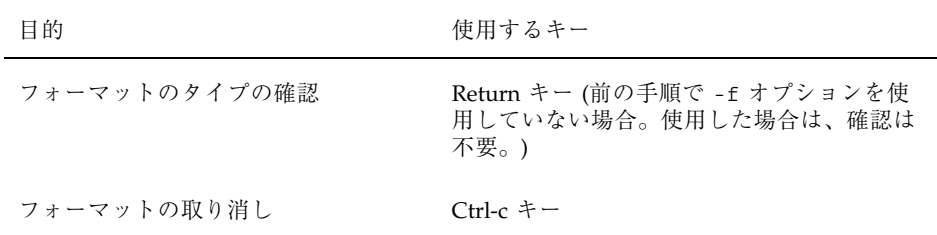

フォーマットの進行中は、ドットが連続して表示されます。検査の進行中は、 ドットの後に V が連続して表示されます。表示が停止すると、フォーマットは 完了です。

これで PCMCIA メモリーカードを、tar や cpio などの raw データ操作に使用 できます。

### 例 **— UFS PCMCIA** メモリーカードをフォーマットする

次に、UFS フォーマットの例を示します。

```
$ fdformat -v -U
Formatting in /vol/dev/aliases/unformatted
Press return to start formatting pcmem0. [ Return キー ]
 .........................................................
vvvvvvvvvvvvvvvvvvvvvvvvvvvvvvvvvvvvvvvvvvvvvvvvvvvvvvvvv
```
次の例では、同じジョブを実行していますが、PCMCIA メモリーカードに myfiles という名前を割り当てています。

\$ **fdformat -v -U -b myfiles** Formatting in /vol/dev/aliases/unformatted Press return to start formatting pcmem0. [ Return キー ] ......................................................... vvvvvvvvvvvvvvvvvvvvvvvvvvvvvvvvvvvvvvvvvvvvvvvvvvvvvvvvv

## UFS ファイルシステムを PCMCIA メモリーカー ド上に作成する方法

UFS ファイルシステムを作成する手順は、x86 システムおよび SPARC システムのど ちらでフォーマットされた UFS PCMCIA メモリーカードでも同じですが、SPARC システムでフォーマットされた UFS PCMCIA メモリーカードは、SPARC システム

#### **234** Solaris のシステム管理 (第 1 巻) ♦ 1998年 11 月

でしか使用できません。また、x86 システムでフォーマットされた UFS PCMCIA メ モリーカードは、Solaris を実行する x86 システムでしか使用できません。

**1. UFS** ファイルシステム用に **PCMCIA** メモリーカードをフォーマットします。 232ページの「UFS PCMCIA メモリーカードをフォーマットする方法」で説明した 手順に従ってください。

**2.** newfs コマンドと、ボリューム管理ディレクトリへの絶対パス名を使用して、 **PCMCIA** メモリーカード上に **UFS** ファイルシステムを作成します。

\$ **/usr/sbin/newfs -v /vol/dev/aliases/pcmem0**

-v 状態メッセージを出力する。

/vol/dev/aliases/pcmem0 PCMCIA メモリーカードの位置を示す。

newfs コマンドは、ファイルシステムの作成を確認するメッセージを表示しま す。

**3.** ファイルシステムの作成を確認します。

newfs: construct a new file system \ /vol/dev/aliases/pcmem0:(y/n)? **y**

状態メッセージが表示されて、ファイルシステムと PCMCIA メモリーカードの フォーマットの詳細を示します。

```
mkfs -F ufs /vol/dev/aliases/pcmem0 2848 8 2 8192 1024 16 \
    10 60 2048 t 0 -1 8 -1
/vol/dev/aliases/pcmem0: 2848 sectors in 128 cylinders of \
    2 tracks, 8 sectors
1.0MB in 8 cyl groups (16 c/g, 0.12MB/g, 64 i/g)
```
**(**続く**)**

super-block backups (for fsck -F ufs -o b=#) at:

32, 304, 544, 816, 1056, 1328, 1568, 1840

これで、PCMCIA メモリーカードを SPARC システムで使用できます。ただし、 ボリューム管理が PCMCIA メモリーカードを認識する前に、次の手順で説明す るように、volrmmount コマンドを使用する必要があります。

**4.** メモリーカードが挿入されたことをボリューム管理に通知するために、−i オプ ションを指定して volrmmount コマンドを使用します。

\$ **volrmmount -i pcmem0**

PCMCIA メモリーカードは、これで /pcmem/pcmem0 にマウントされます。

**5. UFS** ファイルシステムが **PCMCIA** メモリーカード上に作成されたかどうかを確 認するには、/pcmem ディレクトリで ls コマンドを使用します。 pcmem0 サブディレクトリが表示されれば、UFS ファイルシステムが PCMCIA メモリーカードに作成され、正しくマウントされたことになります。

\$ **ls /pcmem** pcmem0

### 例 **— UFS** ファイルシステムを **PCMCIA** メモリーカード上に作 成する

```
$ volcheck -v
media was found
$ /usr/sbin/newfs -v /vol/dev/aliases/pcmem0
newfs: construct a new file system \
       /vol/dev/aliases/pcmem0:(y/n)? y
mkfs -F ufs /vol/dev/aliases/pcmem0 ...
$ volrmmount -i pcmem0
```
media was found

## DOS PCMCIA メモリーカードをフォーマットす る方法

SPARC および x86 のどちらの Solaris システムでも、DOS PCMCIA メモリーカード をフォーマットできます。両者の手順は同じですが、SPARC の場合は PCMCIA メ モリーカード上に SunOS ファイルシステムが作成されるのに対して、x86 の場合は ファイルシステム上に DOS ファイルシステム (MS-DOS または NEC-DOS) が作成 されます。

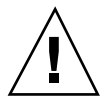

注意 **-** PCMCIA メモリーカードをフォーマットすると、既存の内容はすべて消去さ れます。

- **1.** ファイルマネージャを終了します。 ファイルマネージャは、フォーマットされていない PCMCIA メモリーカードを 挿入すると、フォーマットウィンドウを自動的に表示します。ただし、以下で説 明するフォーマット方法が、ファイルマネージャによるフォーマットよりも確実 です。このウィンドウが表示されないようにするには、ファイルマネージャを終 了してください。ファイルマネージャを開いたままにしておきたい場合は、 フォーマットウィンドウが表示されてから、それを終了してください。
- **2. PCMCIA** メモリーカードが書き込み保護されていないことを確認します。 書き込み保護は、PCMCIA メモリーカードの端にある小さいスライドスイッチ によって設定します。
- **3. PCMCIA** メモリーカードを挿入します。 PCMCIA メモリーカードが完全に挿入されたことを確認してください。
- **4.** フォーマットを実行します。

\$ **fdformat -v -U** [*density-options convenience-options*]

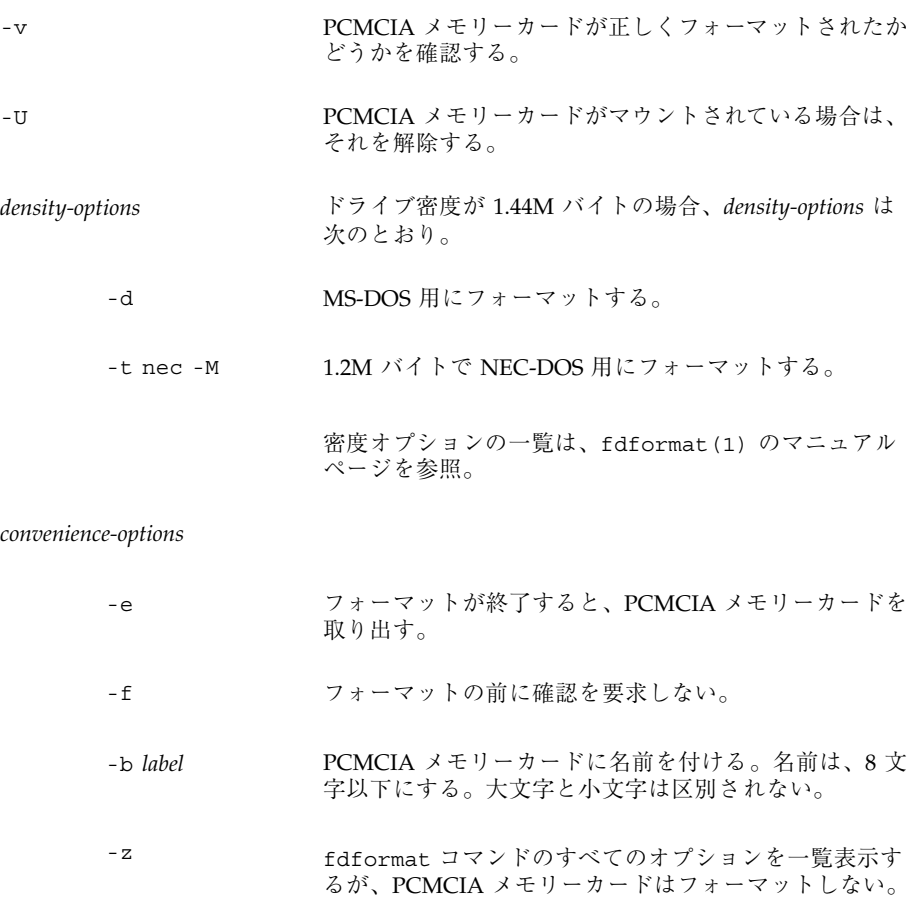

注 **-** 720K バイト (DD) のフロッピーディスクを 1.44M バイト用にフォーマット しようとしたときに、−v オプションが指定されていない場合は fdformat の処 理は中止されません。−v オプションが指定されている場合には、fdformat はフ ロッピーディスクをフォーマットしますが、検査でエラーが検出されて次のメッ セージ出力されます。fdformat: check diskette density, I/O error

#### 実行されるフォーマットのタイプと、確認メッセージが表示されます。

Formatting 1.44 M in /vol/dev/rdiskette0/unformatted Press return to start formatting floppy.

**5.** 目的に応じて、以下のいずれかのキーを使用します。

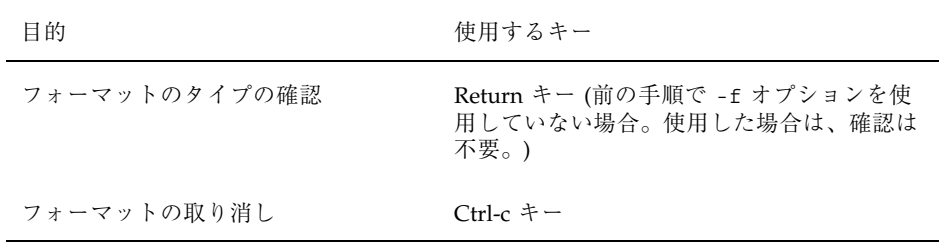

フォーマット処理中には、ドットが連続して表示されます。検査処理中には、 ドットの下に V が連続して表示されます。表示が停止すると、フォーマットは 完了したことになり、DOS システム用に使用することができます。

**6.** メモリーカードが挿入されたことをボリューム管理に通知するために、−i オプ ションを指定して volrmmount コマンドを使用します。

\$ **volrmmount -i pcmem0**

ボリューム管理は、PCMCIA メモリーカードを /pcmem/pcmem0 の下にマウン トします。

# **PCMCIA** メモリーカードの使用方法

表 **14–3** 作業マップ: PCMCIA メモリーカードの使用方法

| 作業                       | 説明                                                                         | 手順の説明                                    |
|--------------------------|----------------------------------------------------------------------------|------------------------------------------|
| PCMCIA メモリーカードの<br>ロード   | PCMCIA メモリーカードをドライブに挿入<br>して、volcheck コマンドを実行する。                           | 240ページの「PCMCIA メモ<br>リーカードをロードする方法       |
| PCMCIA メモリーカードの<br>内容の確認 | 省略可能。PCMCIA メモリーカードの内容<br>を調べるには、/PCMCIAmemorycard の下<br>にある適切なディレクトリを調べる。 | 242ページの「PCMCIA メモ<br>リーカードの内容を調べる方<br>法丨 |

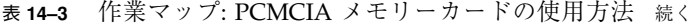

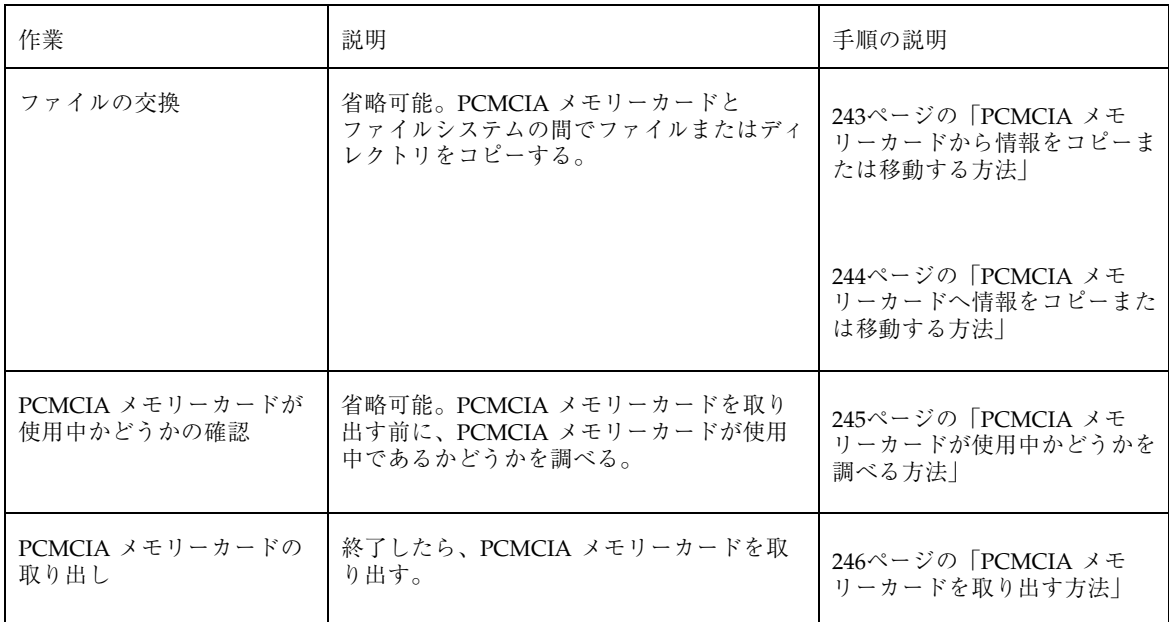

## ▼ PCMCIA メモリーカードをロードする方法

- **1. PCMCIA** メモリーカードがフォーマットされていることを確認します。
	- 確認できない場合は、PCMCIA メモリーカードを挿入して、以下の239ページの 「PCMCIA メモリーカードの使用方法」 で説明されているように、コンソール の状態メッセージをチェックしてください。PCMCIA メモリーカードをフォー マットする必要がある場合は、232ページの「UFS PCMCIA メモリーカードを フォーマットする方法」、または 237ページの「DOS PCMCIA メモリーカード をフォーマットする方法」を参照してください。
- **2. PCMCIA** メモリーカードを挿入します。

PCMCIA メモリーカードがドライブに完全に挿入されたことを確認してくだ さい。ドライブにふたがある場合は、それを閉じてください。

- **3.** ボリューム管理に通知します。
- **240** Solaris のシステム管理 (第 1 巻) ♦ 1998年 11 月

次の 2 つの状態メッセージのいずれかが表示されます。

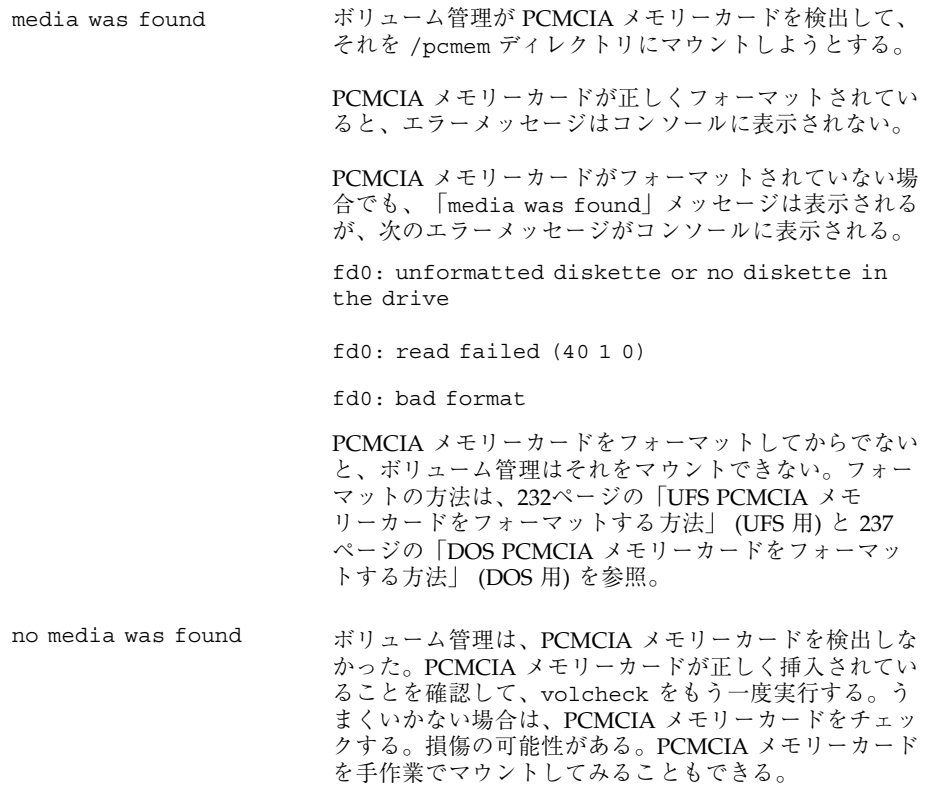

### **4.** 内容をリスト表示して、**PCMCIA** メモリーカードがマウントされていることを確 認します。

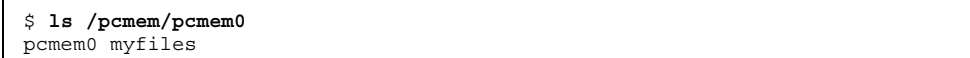

前述したように、pcmem0 は PCMCIA メモリーカードの実際の名前へのシンボ リックリンクです。この場合は myfiles が実際の名前です。PCMCIA メモ リーカードに名前はないけれども正しくフォーマットされている場合 は、unnamed\_floppy と示されます。

/pcmem ディレクトリに何も表示されない場合は、PCMCIA メモリーカードが マウントされていないか、または正しくフォーマットされていないかのいずれか です。これを調べるには、mount コマンドを実行して、/pcmem で始まる行を探 してください (通常は、リストの最後にあります)。

/pcmem/*name* on /vol/dev/diskette0/*name* ...

という行が表示されない場合、PCMCIA メモリーカードはマウントされていませ ん。コンソールのエラーメッセージを確認してください。

## ▼ PCMCIA メモリーカードの内容を調べる方法

/pcmem の下にあるディレクトリの一部がシンボリックリンクであるため、ls コマ ンドに −L オプションを付けて使用してください。

\$ **ls -L** [**-l**] **pcmem0** -L http://www.http://www.http://www.http://www.http://www.http://www.http://www.h -1 天形式。アクセス権と所有権を出力に含む。

#### 例 **— PCMCIA** メモリーカードの内容を調べる

次の例では、pcmem0 で識別される最初のフロッピードライブの PCMCIA メモ リーカードの内容を一覧表示しています。

\$ **ls -L -l /pcmem/pcmem0** -rwxrwxrwx 1 smith staff 362284 Nov 16 20:54 text.doc -rwxrwxrwx 1 smith staff 24562 Nov 16 12:20 art.gif

## PCMCIA メモリーカードから情報をコピーまたは 移動する方法

PCMCIA メモリーカードを挿入すると、他のファイルシステムの場合と同様に、そ のファイルおよびディレクトリにアクセスできます。ただし、所有権とアクセス権 については注意が必要です。たとえば、PCMCIA メモリーカードのファイルの所有 者ではない場合、PCMCIA メモリーカード上でそれを変更することはできません。 また、ファイルシステムにファイルをコピーした場合、そのファイルの所有者には なりますが、書き込み権はありません (PCMCIA メモリーカードでも書き込み権が なかったためです)。アクセス権は各自で変更する必要があります。

**1. PCMCIA** メモリーカードがフォーマットされてマウントされていることを確認し ます。

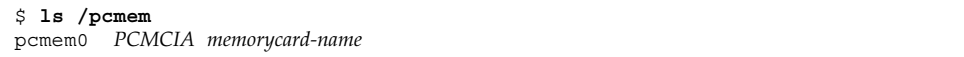

PCMCIA メモリーカードが正しくフォーマットされてマウントされていれば、そ の名前とシンボリックリンクが、/pcmem の下に表示されます。

/pcmem ディレクトリに何も表示されない場合、PCMCIA メモリーカードはマウ ントされていません。240ページの「PCMCIA メモリーカードをロードする方 法」を参照してください。PCMCIA メモリーカードがフォーマットされていない こともあります。232ページの「UFS PCMCIA メモリーカードをフォーマットす る方法」、または 237ページの「DOS PCMCIA メモリーカードをフォーマット する方法」を参照してください。

**2.** ファイルまたはディレクトリをコピーします。

| コピーするもの | 使用するコマンド |
|---------|----------|
| ファイル    | cp       |
| ディレクトリ  | $cp-r$   |

**3.** コピーまたは移動の結果を確認するには、ls コマンドを使用します。

#### 例 **— PCMCIA** メモリーカードから情報をコピーまたは移動する

最初の例では、ファイル (readme.doc) を PCMCIA メモリーカードから現在の ディレクトリ (「.」で示される) に移動しています。2 番目の例では、ファイル (readme2.doc) を PCMCIA メモリーカードから現在のディレクトリにコピーし ています。3 番目の例では、ディレクトリ (morefiles) とその下にあるすべてのも のを、PCMCIA メモリーカードから現在のディレクトリにコピーしています。

```
$ mv /pcmem/pcmem0/readme.doc .
```
- \$ **cp /pcmem/pcmem0/readme2.doc .**
- \$ **cp -r /pcmem/pcmem0/morefiles .**
- ▼ PCMCIA メモリーカードへ情報をコピーまたは移 動する方法
	- **1. PCMCIA** メモリーカードが書き込み保護になっていないことを確認します。 書き込み保護は、PCMCIA メモリーカードの端にある小さなスライドスイッチ によって設定されます。
	- **2. PCMCIA** メモリーカードがフォーマットされてマウントされていることを確認し ます。

```
$ ls /pcmem
pcmem0 PCMCIA memorycard-name
```
PCMCIA メモリーカードが正しくフォーマットされてマウントされていれば、そ の名前とシンボリックリンクの pcmem0 が、/pcmem の下に表示されます。 /pcmem ディレクトリに何も表示されない場合、PCMCIA メモリーカードはマウ ントされていません。240ページの「PCMCIA メモリーカードをロードする方 法」を参照してください。PCMCIA メモリーカードがフォーマットされていない こともあります。232ページの「UFS PCMCIA メモリーカードをフォーマットす る方法」、または 237ページの「DOS PCMCIA メモリーカードをフォーマット する方法」を参照してください。

**3.** ファイルまたはディレクトリを移動またはコピーします。

**244** Solaris のシステム管理 (第 1 巻) ♦ 1998年 11 月

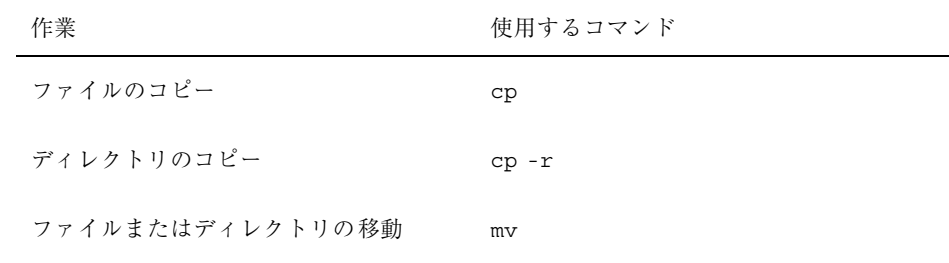

**4.** 移動またはコピーの結果を確認するには、ls コマンドを使用します。

### 例 **—** 情報を **PCMCIA** メモリーカードにコピーまたは移動する

最初の例では、ファイル (readme.doc) を現在のディレクトリから、最初のカード ドライブ (/pcmem/pcmem0) にロードされた PCMCIA メモリーカードに移動してい ます。2 番目の例では、ファイル (readme2.doc) を現在のディレクトリから、2 番 目のカードドライブ (/pcmem/pcmem1) にロードされた PCMCIA メモリーカードリ にコピーしています。3 番目の例では、ディレクトリ (morefiles) とその下にある すべてのものを、/home/smith/ ディレクトリから最初のカードドライブにロード された PCMCIA メモリーカードにコピーしています。

```
$ mv readme.doc /pcmem/pcmem0
$ cp readme2.doc /pcmem/pcmem1
$ cp -r /home/smith/morefiles /pcmem/pcmem0
```
- PCMCIA メモリーカードが使用中かどうかを調べ る方法
	- **1.** スーパーユーザーになります。
	- **2.** fuser コマンドを起動します。

fuser コマンドは、指定された CD に現在アクセスしているプロセスを表示し ます。

# **fuser -u** [**-k**] **pcmem0**

```
-u PCMCIA メモリーカードを使用中のユーザーを表示す
           る。
```
-k PCMCIA メモリーカードにアクセスしているプロセスを 終了させる。

#### 例 **— PCMCIA** メモリーカードが使用中かどうかを調べる

次の例では、プロセス 6400c と 6399c が /pcmem/pcmem0 ディレクトリにアクセ スしていて、プロセス所有者はそれぞれ root と smith です。

# **fuser -u /pcmem/pcmem0** /pcmem/pcmem0: 6400c(root) 6399c(smith)

プロセスは、root により個別に終了することも、fuser コマンドに −k オプション を付けて使用して、ファイルシステムにアクセス中のすべてのプロセスを終了する こともできます。

```
# fuser -u -k /pcmem/pcmem0
/pcmem/pcmem0: 6400c(root)Killed 6399c(smith)Killed
```
fuser コマンドは、終了したプロセスの一部を識別できないことがあります。確認 するには、−u オプションを付けてもう一度このコマンドを実行してください。

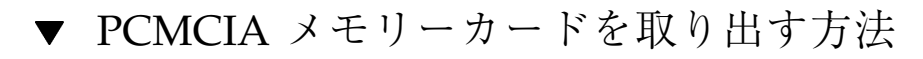

**1. PCMCIA** メモリーカードが使用中でないことを確認します。 PCMCIA メモリーカードは、シェルまたはアプリケーションがそのファイルや ディレクトリにアクセスしている場合「使用中」であることを忘れないでくだ さい。

PCMCIA メモリーカードのすべてのユーザーを検出したかどうかが不確かな場合 は (デスクトップツールの背後に隠れたシェルがアクセスしている可能性がある 場合は)、245ページの「PCMCIA メモリーカードが使用中かどうかを調べる方 法」に説明されている fuser コマンドを使用してください。

**2. PCMCIA** メモリーカードを取り出します。

# **eject pcmem0**

手で PCMCIA メモリーカードを取り出す必要があります。ウィンドウを実行し ている場合は、PCMCIA メモリーカードを取り出すように指示する画面メッセー ジに注意してください。

PCMCIA メモリーカードが使用中の場合は、次のメッセージが表示されます。

/vol/dev/pcmem/noname: Device busy

この場合は、手順 1 に戻って誰も PCMCIA メモリーカードを使用していないこ とを確認してから、もう一度それを取り出してください。

## 他のシステム上の PCMCIA メモリーカードにア クセスする方法

他のシステム上の PCMCIA メモリーカードを各自のファイルシステムに手作業で マウントすることによって、その PCMCIA メモリーカードにアクセスできます。た だしこれは、他のシステムが、249ページの「ローカルの PCMCIA メモリーカード を他のシステムで使用可能にする方法」の指示に従って PCMCIA メモリーカードド ライブをエクスポートしている場合にかぎります。

**1.** マウントポイントとして使用する既存のディレクトリを指定するか、あるいは作 成します。

\$ **mkdir** *directory*

*directory* 他のシステムの PCMCIA メモリーカードのマウント ポイントとして使用するディレクトリの名前

**2.** マウントしたい **PCMCIA** メモリーカードの名前を検索します。

手作業でリモート PCMCIA メモリーカードをマウントする場合は、ローカル PCMCIA メモリーカードで使用可能な pcmem0 または floppy1 変数を使用でき ません。正しい PCMCIA メモリーカード名を使用する必要があります。この名 前を検索するには、リモートシステムの /pcmem ディレクトリで ls コマンドを 使用してください。オートマウンタが実行されている場合は、マウントしたい PCMCIA メモリーカードのシステムに cd コマンドで移動してから、ls コマン

ドを使用できます。オートマウンタが実行されていない場合は、リモートからロ グインするなどの別の方法を使用する必要があります。

**3.** スーパーユーザーとして、**PCMCIA** メモリーカードをマウントします。

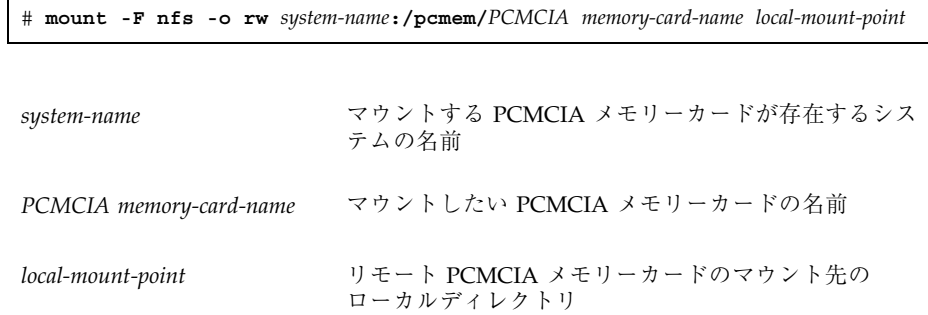

- **4.** スーパーユーザーをログアウトします。
- **5. PCMCIA** メモリーカードが実際にマウントされたかどうかを確認するには、ls コマンドを使用して、マウントポイントの内容を表示します。

\$ **ls /pcmem**

### 例 **—** 他のシステム上の **PCMCIA** メモリーカードにアクセスする

以下の例では、myfiles という名前の PCMCIA メモリーカードを、リモートシス テム mars からローカルシステムの /pcmem ディレクトリにマウントしています。

```
$ cd /net/mars
$ ls /pcmem
pcmem0 myfiles
$ su
Password: password
# mount -F nfs rw mars:/pcmem/myfiles /pcmem
# exit
$ ls /pcmem
myfiles
```
▼ ローカルの PCMCIA メモリーカードを他のシス テムで使用可能にする方法

システムを設定して、その PCMCIA メモリーカードをエクスポートすることができ ます。つまり、これらのドライブ上の PCMCIA メモリーカードを、他のシステムが 使用できるようになります。PCMCIA メモリーカードドライブがエクスポートされ ると、他のシステムは、247ページの「他のシステム上の PCMCIA メモリーカード にアクセスする方法」に説明されているように、それらをマウントするだけでそこ に含まれる PCMCIA メモリーカードにアクセスできます。

**1.** スーパーユーザーになります。

**2. NFS** デーモン **(**nfsd**)** が実行されているかどうかを調べます。

```
# ps -ef | grep nfsd
root 14533 1 17 10:46:55 ? 0:00 /usr/lib/nfs/nfsd -a 16
root 14656 289 7 14:06:02 pts/3 0:00 grep nfsd
```
デーモンが実行されている場合、/usr/lib/nfs/nfsd の行は、上のように表 示されます。デーモンが実行されていない場合は、grep nfsd の行だけが表示 されます。

**3.** 以下のうちの該当する手順に進みます。

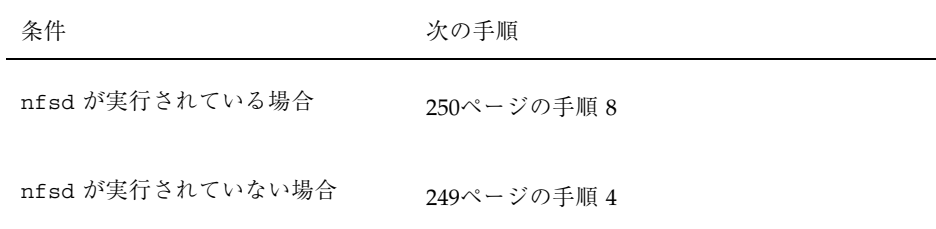

**4.** nfsd がエクスポートするダミーディレクトリを作成します。

# **mkdir /***dummy-dir*

dummy-dir **health discussed the first of the first of the first of the first of the first of the first of the f** とができる。このディレクトリには、ファイルは含まれ ない。これは、NFS デーモンを「呼び起こして」、エク スポートされた PCMCIA メモリーカードを認識させる ことを目的としている。

**5.** 次のエントリを /etc/dfs/dfstab に追加します。

share -F nfs -o ro [-d *comment]* /dummy-dir

NFS デーモンを起動すると、このエントリを参照して、エクスポートされた PCMCIA メモリーカードドライブを認識します。コメント (−d が前に付く) はオ プションです。

**6. NFS** デーモンを起動します。

# **/etc/init.d/nfs.server start**

**7. NFS** デーモンが実際に実行されていることを確認します。

```
# ps -ef | grep nfsd
root 14533 1 17 10:46:55 ? 0:00 /usr/lib/nfs/nfsd -a 16
root 14656 289 7 14:06:02 pts/3 0:00 grep nfsd
```
**8.** 現在ドライブ内にある **PCMCIA** メモリーカードを取り出します。

# **eject pcmem0**

**9.** 書き込み権を /etc/rmmount.conf に割り当てます。

# **chmod 644 /etc/rmmount.conf**

**10.** 次の行を /etc/rmmount.conf に追加します。

# File System Sharing share floppy\*

上記の行によって、システムの PCMCIA メモリーカードドライブにロードされ た PCMCIA メモリーカードが共有されます。

**11.** /etc/rmmount.conf から書き込み権を削除します。

# **chmod 444 /etc/rmmount.conf**

この手順により、ファイルはそのデフォルトのアクセス権に戻ります。

**12. PCMCIA** メモリーカードをロードします。

```
---PCMCIA メモリーカードを挿入する---
# volcheck -v
media was found
```
ここでロードした PCMCIA メモリーカードは他のシステムで使用できるように なります。PCMCIA メモリーカードにアクセスするために、リモートユーザー は、247ページの「他のシステム上の PCMCIA メモリーカードにアクセスする方 法」の指示に従って、名前によりその PCMCIA メモリーカードをマウントする 必要があります。

**13. PCMCIA** メモリーカードが実際に他のシステムで使用できるかどうかを確認する には、share コマンドを使用してください。

PCMCIA メモリーカードが使用可能な場合は、その共有の設定が表示されます。 (共有されるダミーディレクトリも表示されます。)

```
# share
    - /dummy ro "dummy dir to wake up NFS daemon"
     - /myfiles rw ""
```
### 例 **—** ローカル **PCMCIA** メモリーカードを他のシステムで使用 可能にする

次の例では、ローカルシステムの CD-ROM ドライブにロードされた PCMCIA メモ リーカードすべてを、ネットワーク上の他のシステムで使用できるようにしていま す。

```
# ps -ef | grep nfsd
    root 10127 9986 0 08:25:01 pts/2 0:00 grep nfsd
    root 10118 1 0 08:24:39 ? 0:00 /usr/lib/nfs/nfsd -a
# mkdir /dummy
# vi /etc/dfs/dfstab
(次の行を追加する)
share -F nfs -o ro /dummy
# eject pcmem0
# chmod 644 /etc/rmmount.conf
# vi /etc/rmmount
(次の行をファイルシステム共有セクションに追加する)
share floppy*
# chmod 444 /etc/rmmount.conf
(PCMCIA メモリーカードをロードする)
# volcheck -v
media was found
# share
- /dummy ro ""<br>- /pcmem/myfiles
              - /pcmem/myfiles rw ""
```
<sup>第</sup> **15** <sup>章</sup>

# ボリューム管理の動作の概要

この章では、ボリューム管理が取り外し可能な媒体を格納するために作成するマウ ントポイントとシンボリックリンクについて説明します。

この章で説明する手順は次のとおりです。

- 253ページの「ボリューム管理が取り外し可能な媒体すべてをマウントする」
- 254ページの「フロッピーディスクへのアクセス」
- 255ページの「CD へのアクセス」
- 256ページの「アクセスが容易なマウントポイント」
- 258ページの「最終的に作成される 2 セットのシンボリックリンク」
- 260ページの「UFS フォーマットによる制限」

# ボリューム管理が取り外し可能な媒体すべてを マウントする

ボリューム管理は、/vol/dev の下にあるすべての CD-ROM とフロッピーディス クのドライブへのアクセスを提供します。

**253**

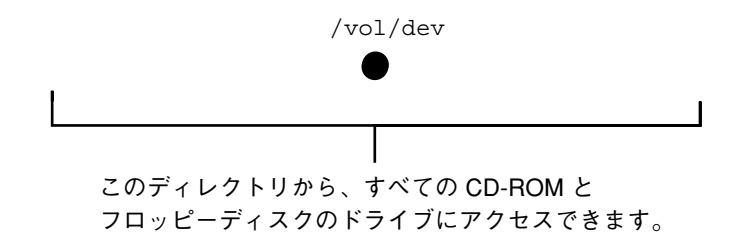

# フロッピーディスクへのアクセス

ボリューム管理は、/vol/dev のサブディレクトリ、つまり diskette0 と rdiskette0 から、システムのフロッピーディスクドライブへのアクセスを提供し ます。

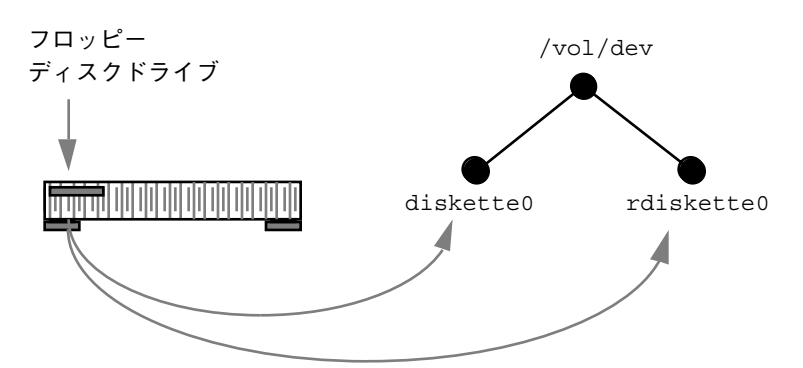

システムに 2 番目のフロッピーディスクドライブがある場合、ボリューム管理 は、diskette1 と rdiskette1 という 2 番目の対のディレクトリを作成します。3 つ目のフロッピーディスクドライブの場合は、diskette2 と rdiskette2 という 対が作成されます。ドライブが追加されるたびに、同様に対のディレクトリが作成 されます。

diskette ディレクトリからはファイルシステムに、rdiskette ディレクトリから は raw データに、それぞれアクセスできます。フロッピーディスク自体は、ドライ ブディレクトリの下にあるサブディレクトリに示されます。<sup>1</sup>

1. この章の図では、ノードのいくつかは説明をわかりやすくするためにグレーで示されています。これは構造上の 違いを示すものではありません。

#### **254** Solaris のシステム管理 (第 1 巻) ♦ 1998年 11 月
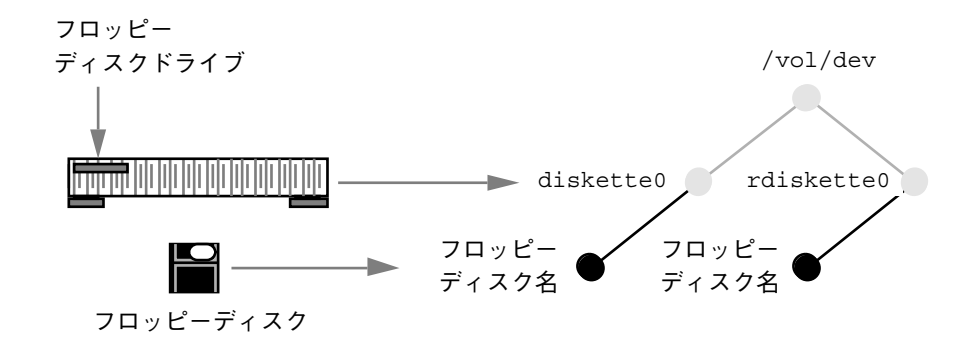

## **CD** へのアクセス

CD の場合は、フロッピーディスクの場合と似ていますが、ブロックディレクトリ と raw ディレクトリにそれぞれ /dsk および /rdsk という名前が付けられている 点が異なります。また、CD-ROM デバイスは、実際にはこれらよりも 1 つ下のディ レクトリにあります。

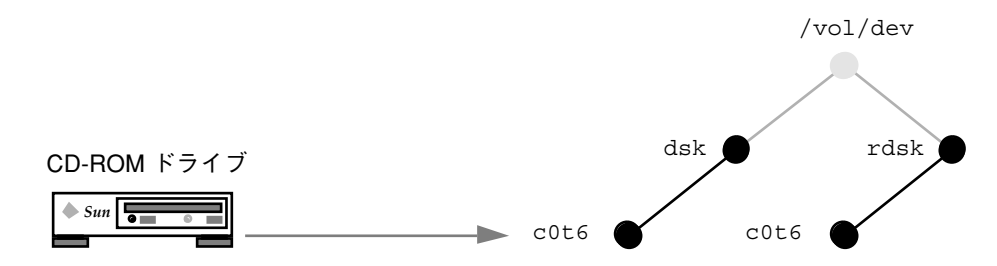

上記の図では、そのディレクトリは c0t6 と命名されています。これは、特定シス テムのデバイス命名規則を反映しています。このため、使用するシステムによって は、ディレクトリが同じ形式であってもディレクトリ名が異なる場合があります。

ただし、CD 自体は、それらのデバイスに属するディレクトリの下にマウントされ るという点で、フロッピーディスクと似た規則に従っています。

ボリューム管理の動作の概要 **255**

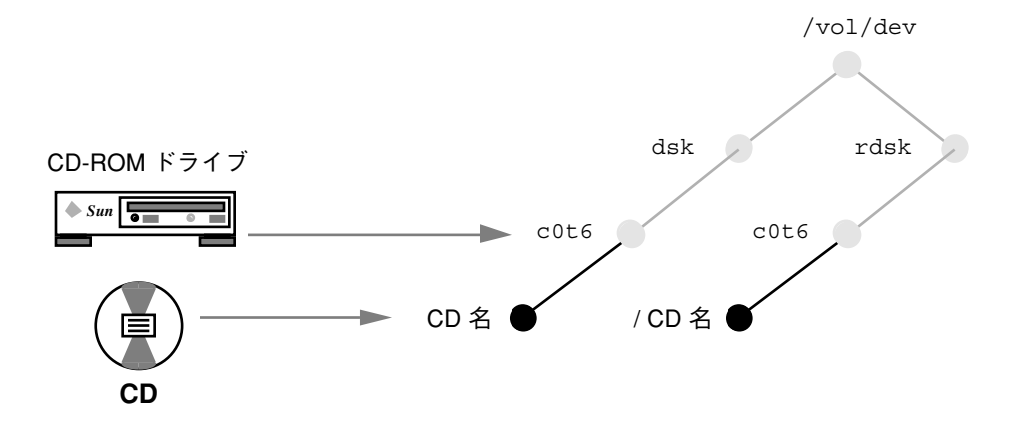

したがって、1 つのフロッピーディスクドライブと 1 つの CD-ROM ドライブを備え たシステムの /vol/dev ファイルシステムは、次のようになります。

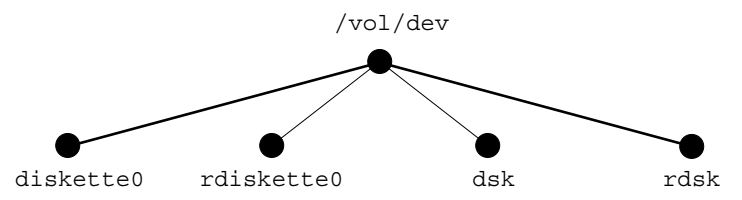

(実際には、/vol/dev には、aliases という名前のサブディレクトリが含まれま すが、これについては後で説明します。)

# アクセスが容易なマウントポイント

アクセスをより容易にするために、ボリューム管理は、/floppy および /cdrom という 2 つの特殊なマウントポイントを使用します。

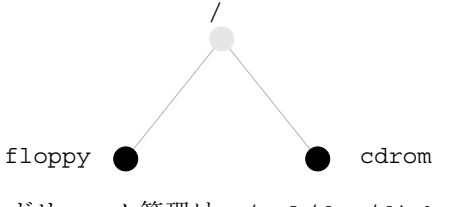

ボリューム管理は、/vol/dev/diskette0 および /vol/dev/dsk/c0t6 という ディレクトリを、/floppy および /cdrom にマウントします。

#### **256** Solaris のシステム管理 (第 1 巻) ♦ 1998年 11 月

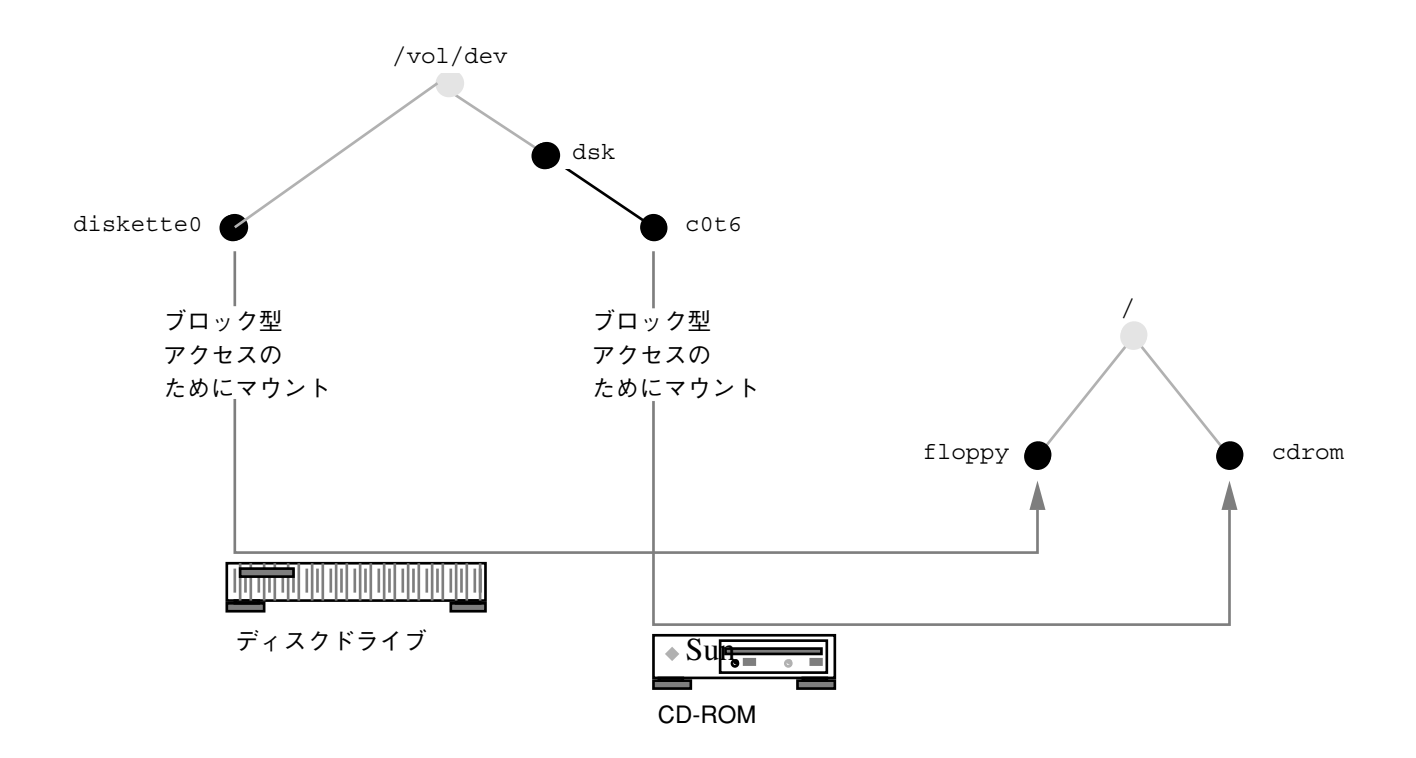

これらのマウントポイントがあるため、フロッピーディスクを挿入する

- と、/floppy/*diskette-name* によりアクセスできます。同様に、CD を挿入する
- と、/cdrom/*cd-name* によりアクセスできます。

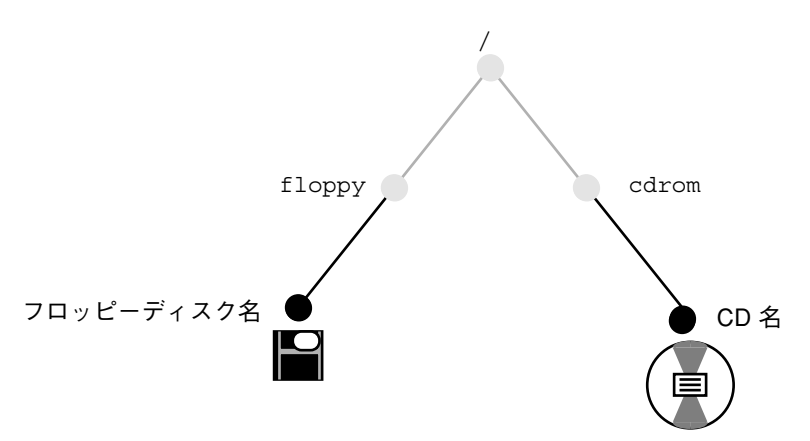

ただし、これらのマウントポイントは、適切なフォーマットが必要です。フロッピー ディスクがフォーマットされていればマウントは成功しますが、フォーマットされ ていないと、マウントは失敗して、フロッピーディスクは /vol/dev/diskette0

ボリューム管理の動作の概要 **257**

でしか使用できません。フロッピーディスクは、208ページの「UFS フロッピーディ スクをフォーマットする方法」または 213ページの「DOS フロッピーディスクを フォーマットする方法」の説明に従ってフォーマットできます。

システムに複数のドライブがある場合は、/floppy/floppy0、 /floppy/floppy1、 /cdrom/cdrom0 などの並列のディレクトリにマウントされ ます。

## 最終的に作成される **2** セットのシンボリックリン ク

ボリューム管理は、さらに次の 2 つの個別のシンボリックリンクセットを作成しま す。

- ファイルシステムアクセス用
- raw デバイスアクセス用

## ファイルシステムアクセス用シンボリックリンク

ファイルシステムアクセス用のシンボリックリンクは、ディレクトリ /floppy/floppy0 と /cdrom/cdrom0 を、最初のフロッピーディスクドライブに 挿入されたフロッピーディスクと、最初の CD-ROM ドライブに挿入された CD に リンクします。

/floppy/floppy0 --> /floppy/*name* --> /vol/dev/diskette0/*name*

/cdrom/cdrom0 --> /cdrom/*name* --> /vol/dev/dsk/c0t6/CD-*name*

これらのリンクを使用すると、名前を知らないフロッピーディスクや CD にアクセ スすることができます。リンク名 floppy0 または cdrom0 を名前の代わりに使用 できます。

後続のドライブに挿入されたフロッピーディスクと CD は、表 11–3 に要約した命名 規則に従います。

## **raw** デバイスアクセス用シンボリックリンク

raw デバイスへのアクセスをさらに容易にするために、ボリューム管理 は、/vol/dev の下に aliases ディレクトリを作成します。

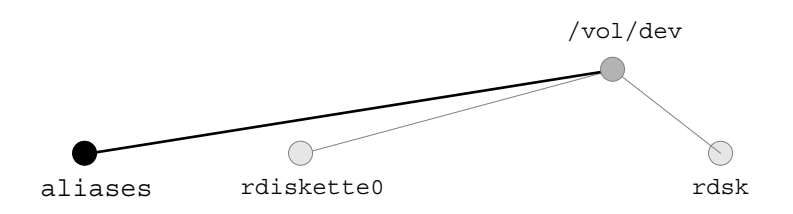

ボリューム管理は、aliases ディレクトリの下に、ブロック型アクセス用に使用さ れるものに似たシンボリックリンクのセットを作成します。つまり、raw データ をアクセスする場合、これらのディレクトリは同等にあつかえます。

/vol/dev/aliases/floppy0 --> /vol/dev/rdiskette0/*diskette-name*

/vol/dev/aliases/cdrom0 --> /vol/dev/rdsk/c0t6d0/*cd-name*

ファイルシステムアクセス用シンボリックリンクと同様、これらのリンクの目的 は、raw データフロッピーディスクまたは CD の名前を知らなくても、アクセスで きるようにすることにあります。つまり、/vol/dev/aliases/floppy0 および /vol/dev/aliases/cdrom0 の各リンク名を使用します。

上記の例は、フロッピーディスク用と CD 用にそれぞれ 1 つずつシンボリックリン クがある場合を示しています。システムに 2 つのフロッピーディスクまたは 2 つの CD がある場合は、次に示すように、それぞれに 1 つずつシンボリックリンクが作 成されます。

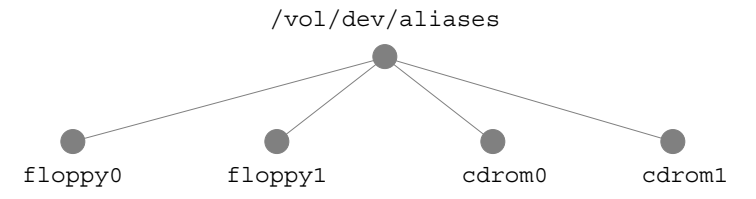

ボリューム管理の動作の概要 **259**

## **UFS** フォーマットによる制限

UFS フォーマットは、アーキテクチャが異なると互換性がないため、それらがフォー マットされたアーキテクチャ上で使用する必要があります。たとえば、SPARC シス テム用にフォーマットされた UFS CD は、x86 システムでは認識されません。 同様 に、 x86 UFS CD は、ボリューム管理によって SPARC システム上にマウントする ことはできません。同じ制限が、フロッピーディスクにもあてはまります。

したがって、ボリューム管理は、SPARC システム上の x86 UFS 媒体を認識してマウ ントすることはできません。また、x86 システム上の SPARC UFS 媒体も認識できま せん。

ほとんどの CD は、ISO 9660 標準 (High Sierra File System — HSFS) に従って フォーマットされます。これは、ボリューム管理をまったく制限しないため、 CD において互換性が問題になることはほとんどありません。

フロッピーディスクの場合、UFS の互換性の問題は、CD の場合よりも頻繁に起こ る可能性があります。これは、ユーザーがフォーマットを設定できるためです。あ るアーキテクチャで UFS フロッピーディスクをフォーマットした場合、それを別 のアーキテクチャでは使用できないことに注意してください。 (208ページの「UFS フロッピーディスクをフォーマットする方法」を参照してください。)

## 混合 **(**ハイブリッド**)** フォーマットについて

いくつかの CD、特にインストール用 CD には、混合フォーマットが含まれま す。つまり、一部が UFS で、一部 ISO 9660 です。異なるフォーマットを格納する ために、CD は、実質的にハードディスクのパーティションに似たスライスに分割 されます。9660 部分は移植可能ですが、UFS 部分はアーキテクチャに固有です。さ らに、CD をいくつかの異なるアーキテクチャで使用できるようにするために (異な る PROM アーキテクチャがシステムのブートに使用される可能性のあるインストー ルの場合などのために)、複数の UFS フォーマットが CD にロードされます。

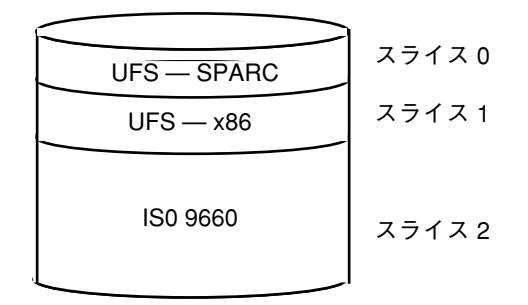

この場合ボリューム管理は、ローカルシステムのアーキテクチャに固有ではない UFS フォーマットを無視して、適切な UFS スライスと ISO 9660 スライスをマウン トします。

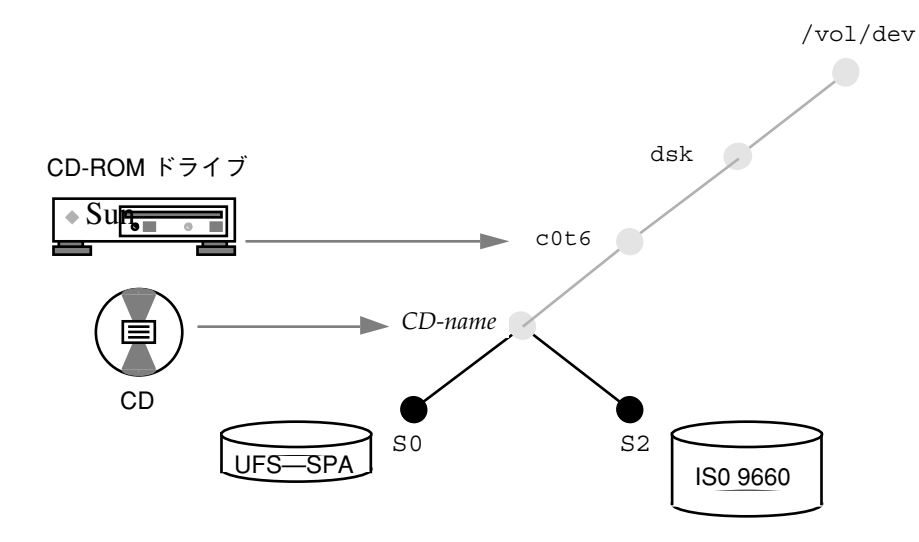

これらのスライスは、サブディレクトリとして、/vol/dev/dsk/c0t6 と /cdrom/cdrom0 の両方の下に現れます。

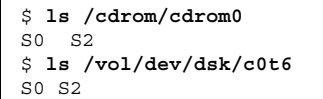

ボリューム管理の動作の概要 **261**

Solaris のシステム管理 (第 1 巻) ♦ 1998年 11 月

# パート**V** ソフトウェアの管理

このパートでは、Solaris ソフトウェアのパッケージとパッチの管理について説明し ます。次の章で構成されています。

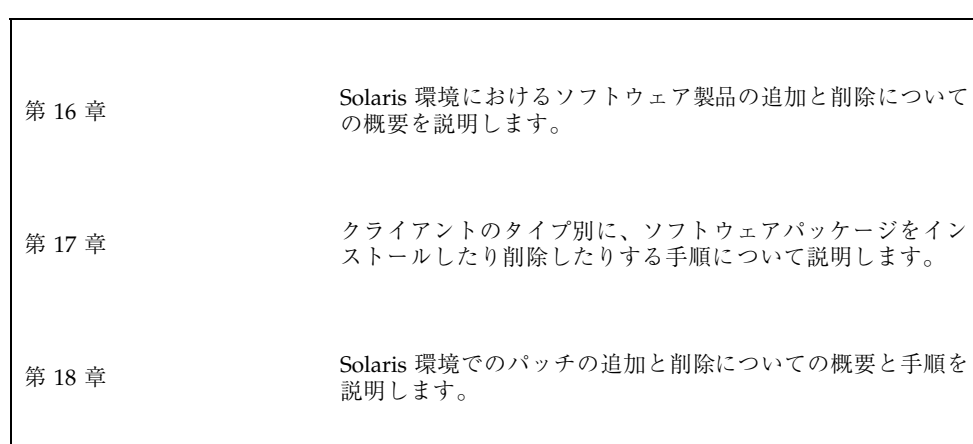

<sup>第</sup> **16** <sup>章</sup>

# ソフトウェア管理の概要

ソフトウェアの管理には、スタンドアロンシステム、サーバー、およびそのク ライアントへのソフトウェアのインストール、また、ソフトウェアの削除が含まれ ます。この章では、ソフトウェアのインストールと管理についての概要を示しま す。ここでは Solaris ソフトウェアのインストールについては説明しません。

この章の内容は次のとおりです。

- 265ページの「ソフトウェア管理についての参照先」
- 266ページの「ソフトウェアパッケージ」
- 266ページの「ソフトウェア管理ツール」
- 267ページの「パッケージの追加または削除時の動作」
- 268ページの「パッケージを追加または削除する前に知っておくこと」
- 269ページの「クライアントソフトウェア管理に関するガイドライン」
- 272ページの「パッケージの削除に関するガイドライン」
- 272ページの「パッケージ追加時のユーザーの対話操作を省略する」

## ソフトウェア管理についての参照先

ソフトウェアを管理する手順については、次を参照してください。

- 第17章
- 第18章

 ソフトウェア管理に関する問題の解決については、『*Solaris* のシステム管理 *(*第 *2* 巻*)*』の「ソフトウェア管理の問題の解決」を参照してください。

## ソフトウェアパッケージ

ここで説明するソフトウェア管理には、ソフトウェア製品のインストールと削除が 含まれます。Sun およびそのサードパーティベンダーは、ソフトウェアパッケージ と呼ばれる形式で製品を提供しています。(パッケージという用語は一般に、ソフ トウェア製品が使用されるシステムに、その製品を配布し、インストールする方式 を指します。) パッケージの最も単純な形式としては、定義済みフォーマットの ファイルとディレクトリの集合を考えることができます。このフォーマットは、ア プリケーションバイナリインタフェース (ABI) に準拠します。この ABI は、System V インタフェース定義を補足するものです。Solaris オペレーティング環境には、こ のフォーマットを解釈して、パッケージをインストールまたは削除したり、インス トールを検査する方法を提供するユーティリティがあります。

## ソフトウェア管理ツール

システムにソフトウェアを追加したり、システムから削除するために、次の 2 つ のツールがあります。

- pkgadd コマンドと pkgrm コマンド
- Admintool™ (システム管理ツール)

これらのどちらを使用してもかまいませんが、それぞれに長所を持っています。

pkgadd コマンドと pkgrm コマンドには柔軟性があります。たとえば、これらのコ マンドをスクリプトに組み込んだり、オプションのファイルを設定してユーザーの 対話操作や特別なチェック作業をなくしたり、また、ソフトウェアパッケージをス プールディレクトリにコピーすることができます。すでに pkgadd コマンドと pkgrm コマンドによるパッケージの追加と削除に詳しいユーザーの場合は、これら のコマンドを引き続き使用した方が簡単です。

Admintool を使うとソフトウェアの追加、削除が容易になります。Admintool は pkgadd コマンドと pkgrm コマンドのグラフィカルインタフェースであり、オン ラインヘルプが組み込まれています。Admintool の グラフィカルブラウザは、すで にシステムにインストールされているソフトウェアや、インストール用媒体に入っ ているソフトウェアを表示するのに特に適しています。ソフトウェアパッケージの 命名規則やコマンド行オプションの使用方法にまだ慣れていないユーザー、また、 一度に 1 つのシステムでしかソフトウェアの管理を行わないユーザーの場合は、 Admintool を使用して、ソフトウェアの追加、削除を行うことをお勧めします。

表 16–1 は、ソフトウェアの管理に、Admintool を使用した場合と、pkgadd コマン ドと pkgrm コマンドを使用した場合を比較したものです。

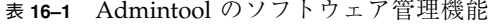

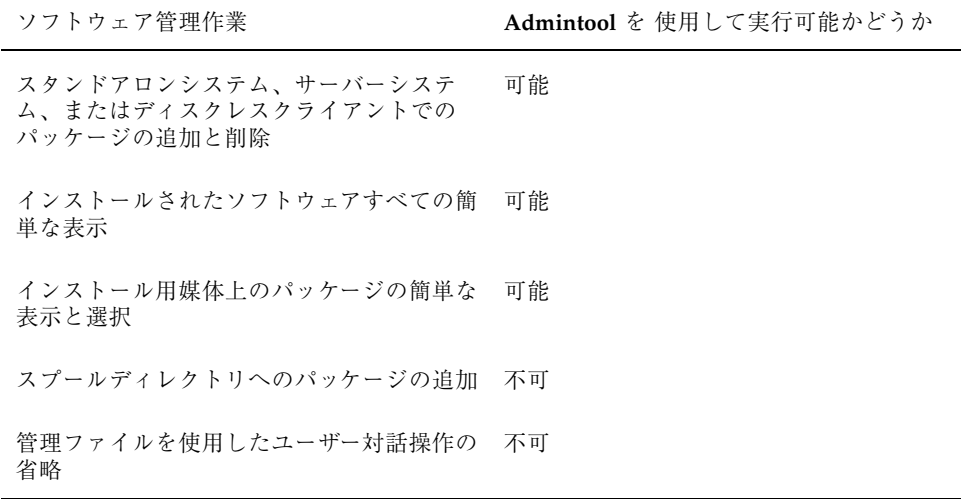

Solaris 2.5 より前のリリースでは、ソフトウェアの追加、削除を行うグラフィカ ルユーザーインタフェースのツールとしてソフトウェアマネージャ (swmtool コマ ンドでアクセス) を使用しました。Solaris 2.5 および以降の互換バージョンでは Admintool (admintool コマンドでアクセス) を使用できます。swmtool コマンドを Solaris 2.5 および以降の互換バージョンで使用すると、Admintool が起動します。

## パッケージの追加または削除時の動作

pkgadd コマンドと pkgrm コマンド、または Admintool はソフトウェアを追加し たり削除したりするのに使用します。Admintool は pkgadd コマンドと pkgrm コ マンドのグラフィカルインタフェースです。

ソフトウェア管理の概要 **267**

パッケージを追加する際、pkgadd ソフトウェアは、ファイルを解凍して、インス トール用媒体からローカルシステムのディスクにコピーします。パッケージを削除 する際、pkgrm コマンドは、そのパッケージに関連するファイルが他のパッケージ と共有されている場合を除いて、それらをすべて削除します。

パッケージファイルはパッケージフォーマットで配布され、配布されたままの状態 では使用できません。pkgadd コマンドは、ソフトウェアパッケージの制御ファイ ルを解釈してから、製品ファイルを解凍して、システムのローカルディスクにイン ストールします。

pkgadd コマンドと pkgrm コマンドは、標準の場所にそのログ出力を記録しません が、インストールまたは削除された製品について追跡を行います。pkgadd と pkgrm は、インストールまたは削除されたパッケージに関する情報をソフトウェア 製品データベースに格納します。

このデータベースを更新することにより、pkgadd および pkgrm の各コマンドは、 システムにインストールされたすべてのソフトウェア製品の記録を追跡します。

# パッケージを追加または削除する前に知っておく こと

システムでパッケージのインストールまたは削除を行うにあたっては、次のことを 知っておく必要があります。

- パッケージの命名規則 Sun パッケージは、SUNWvolr、SUNWadmap、SUNWab2m などのように、必ず接頭辞 SUNW で始まります。サードパーティのパッケージ は、通常、その会社を表す接頭辞で始まります。
- インストール済みのソフトウェア pkginfo コマンドを使用すると、システム にインストール済みのソフトウェアを表示できます。あるいは、Admintool を使 用して、インストール済みのソフトウェアを表示することもできます。
- サーバーとクライアントによるソフトウェアの共有の状態 クライアントのソフ トウェアは、一部がサーバーに、一部がクライアントに置かれる場合がありま す。このような場合、クライアントにソフトウェアを追加するには、サーバーと クライアントの両方にパッケージを追加する必要があります。(269ページの「ク ライアントソフトウェア管理に関するガイドライン」で、クライアントソフ トウェアの管理方法について詳しく説明します。)

# クライアントソフトウェア管理に関するガイド ライン

スタンドアロンシステムでのソフトウェアの管理は、パッケージのインストール 用ツールと規則を理解すれば、かなり簡単なものです。ソフトウェアパッケージを システムのローカルディスクにインストールするだけで、そのソフトウェアを使用 できるようになります。しかし、クライアントシステム上でソフトウェアを管理す る方法は、これよりも難しくなります。ソフトウェアがサーバーとクライアントに 分かれて置かれる場合には特に困難です。(たとえば、1 つのソフトウェアに、ク ライアントのルートファイルシステムにインストールされるファイルを持つ パッケージと、クライアントが通常サーバーからマウントする /usr ファイルシス テムにインストールされるファイルを持つパッケージがある場合などです。)

Solaris は、ディスクレスクライアントと Solstice AutoClient システムをサポートし ています。ディスクレスクライアントと AutoClient システムでは、すべてのソフ トウェアがサーバー上に置かれます。たとえば、ソフトウェアパッケージをディスク レスクライアントに追加する場合、ローカルディスクに記憶デバイスがないため、 実際にはそのクライアントにパッケージをインストールしません。代わりに、サー バー、またはクライアントのルートファイルシステム (サーバー上にある)、あるい はこの両方にパッケージを追加します。ディスクレスまたは AutoClient システムの ルートファイルシステムは、通常、サーバー上の /export/root/*hostname* です。

AutoClient システムにはディスク領域がありますが、これはキャッシュのためにの み使用されます。ソフトウェアはサーバー上に置かれます。(詳細は『*Solstice AutoClient 2.1* 管理者ガイド』を参照してください。)

ディスクレスクライアントと AutoClient システムは、そのルートファイルシステム とサーバーの /usr (または他の共有ファイルシステム) に分かれてインストールさ れる場合があるため、ソフトウェアパッケージをこれらのクライアントに追加する ときには、ソフトウェアパッケージがどのファイルシステムにインストールされる かを知る必要があります。

## **Sun** パッケージをサーバーおよびクライアントへインス トールする

ディスクレスクライアントと AutoClient システムにパッケージを追加する場合は、 これらのパッケージのファイルがどこにインストールされるかを知る必要がありま

ソフトウェア管理の概要 **269**

す。つまり、クライアントのルートファイルシステムか、サーバーの /usr ファイ ルシステム (またはクライアントと共有される他のいずれかのファイルシステム) の どちらかです。

Sun ソフトウェアパッケージの多くは、そのインストール場所を示すように命名さ れています。たとえば、SUNWvolr パッケージはルートファイルシステムにインス トールされ、SUNWvolu パッケージは /usr ファイルシステムにインストールされ ます。「r」という接尾辞はルートを、「u」という接尾辞は /usr を表します。し かし、Sun パッケージのファイルのインストール場所を判断する最も確実な方法 は、SUNW PKGTYPE パラメータを調べることです。これは、パッケージの pkginfo ファイルに設定されています。pkginfo ファイルを調べるためのインタ フェースについては、285ページの「パッケージファイルのインストール場所を決定 する方法」で説明します。

Sun パッケージの一部には、対応する SUNW\_PKGTYPE パラメータがありません。こ れらのパッケージは、通常、/opt にインストールされるように設定されています。 Sun パッケージに SUNW\_PKGTYPE パラメータ値がないときは、それをインストール するときに、サードパーティパッケージとして扱ってください。(詳細について は、270ページの「サードパーティパッケージをサーバーおよびクライアントへイン ストールする」を参照してください。)

ディスクレスクライアントまたはデータレスクライアントに Sun パッケージをイン ストールするときは、表 16–2 の一般的なガイドラインに従ってください。

表 **16–2** クライアントへの Sun パッケージのインストール

| パッケージファイルのインストール場所             | パッケージのインストール場所                  |
|--------------------------------|---------------------------------|
| ルート (/) ファイルシステム               | クライアントまたはクライアントのルート<br>ファイルシステム |
| /usr(または他のいずれかの共有ファイル<br>システム) | サーバー                            |

## サードパーティパッケージをサーバーおよびクライアン トへインストールする

サードパーティパッケージは、SUNW\_PKGTYPE パラメータを使用しません。このた め、パッケージファイルのインストール場所を判断する簡単な方法はありません。

最も確実な方法は、パッケージの pkgmap ファイルを調べることです。この情報に 基づいて、表 16–2 のガイドラインに従ってインストールを行うことができます。た だし、パッケージの pkgmap ファイルを調べる手間を省きたい場合は、次の手順に 従ってください。これは、サードパーティパッケージをディスクレスクライアン トおよび AutoClient システムにインストールするための最も安全な方法です。

- 1. サーバーにソフトウェアをインストールします。サーバーがクライアントと共有 するすべてが更新されます。(これは、サーバーとクライアントが、同じバー ジョンの Solaris ソフトウェアを実行し、同じハードウェアプラットフォームで 実行されていることを前提としています。たとえば、両方とも x86 システムであ るか、両方とも SPARC システムであるなどです。)
- 2. ソフトウェアをクライアントにインストールします。使用しているのが pkgadd コマンドか Admintool のいずれであっても、これはクライアントに適した ファイルだけをインストールします。pkgadd コマンドまたは Admintool は、 サーバーからマウントされたファイルシステムで、すでに存在するソフトウェア はインストールしません。これは、そのソフトウェアが、クライアントによりす でに使用可能になっているためです。

#### 異機種環境でのパッケージのインストール

次の場合には、クライアントとサーバーにおけるソフトウェア管理がさらに複雑に なります。

- サーバーが、クライアントと異なるリリースの Solaris を実行している場合。た とえば、サーバーが Solaris 7 を実行していて、Solaris 2.5 のディスクレスク ライアントにサービスを提供している場合などです。
- サーバーとクライアントのハードウェアプログラムラットフォームが異なる場 合。たとえば、サーバーが SPARC システムで、x86 システムであるディスクレ スクライアントにサービスを提供している場合などです。

これらは異機種環境と呼ばれます。異機種環境のソフトウェアを管理する場合は、 まずサーバーのクライアントに適した正しい Solaris とアーキテクチャサービスを追 加する必要があります。これには、ホストマネージャを使用して、モニターに 「サービスを追加」します (詳細については、第 4 章を参照してください)。

異機種環境でパッケージを追加する方法の詳細については、284ページの「異機種ク ライアント/サーバー環境でのパッケージの追加」を参照してください。

ソフトウェア管理の概要 **271**

# パッケージの削除に関するガイドライン

pkgadd コマンドと pkgrm コマンドは、ソフトウェア製品用データベース内の情報 を更新するため、パッケージを削除するときは、rm コマンドではなく、pkgrm コ マンドを使用する必要があります。たとえば、rm コマンドを使用すると、バイナリ 実行可能ファイルを削除することができますが、これは pkgrm を使用してバイナリ 実行可能ファイルを含むソフトウェアパッケージを削除する場合とは異なりま す。rm コマンドを使用してパッケージのファイルを削除すると、ソフトウェア製品 用データベースが破壊されます。 (1 つのファイルだけを削除したい場合に は、removef コマンドを使用してください。これは、ソフトウェア製品用データ ベースを正しく更新します。詳細については、removef(1M) のマニュアルページ を参照してください。)

複数のバージョンのパッケージをインストールしておきたい場合は (たとえば、複数 バージョンの文書処理アプリケーションなど)、新しいバージョンを、すでにインス トールされたパッケージとは異なるディレクトリにインストールしてください。 パッケージがインストールされているディレクトリは、ベースディレクトリと呼ば れ、このベースディレクトリは、管理ファイルと呼ばれる特殊ファイルに basedir キーワードを設定することによって操作できます。管理ファイルの使用とベース ディレクトリの設定の詳細については、272ページの「パッケージ追加時のユーザー の対話操作を省略する」と admin(4) のマニュアルページを参照してください。

注 **-** Solaris ソフトウェアをインストールするときにアップグレードオプションを使 用すると、Solaris インストール用ソフトウェアは、ソフトウェア製品用データベー スを検索して、製品がすでにシステムにインストールされているかどうかを判断し ます。

## パッケージ追加時のユーザーの対話操作を省略す る

#### 管理ファイルの使用

pkgadd コマンドを −a オプションを指定して実行するとき、pkgadd コマンドは、 どのようにインストールを進めるかについての情報を持つ特殊な管理ファイルを参 照します。通常、pkgadd はいくつかのチェックを行い、指定されたパッケージを

実際に追加する前に、プロンプトを出してユーザーに確認します。ただし、管理 ファイルを作成すれば、このようなチェックを省略して、ユーザーの確認なしで パッケージをインストールするように pkgadd に指示できます。

デフォルトでは、pkgadd コマンドは現在の作業用のディレクトリで管理ファイル を探します。現在の作業用ディレクトリの中に管理ファイルを見つけることができ なかった場合、pkgadd は /var/sadm/install/admin ディレクトリで、指定さ れた管理ファイルを探します。pkgadd コマンドには管理ファイルの絶対パスも使 用できます。

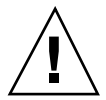

注意 **-** 管理ファイルは注意して使用してください。通常は pkgadd が提供する チェックとプロンプトを省略するには、管理ファイルを使用する前に、パッケージ のファイルがどこにインストールされているのか、および、パッケージのインス トールスクリプトをどのように実行するのかを知っておく必要があります。

次は、pkgadd がパッケージのインストール前にユーザーに確認のプロンプトを出 さないようにする管理ファイルの例です。

mail= instance=overwrite partial=nocheck runlevel=nocheck idepend=nocheck rdepend=nocheck space=nocheck setuid=nocheck conflict=nocheck action=nocheck basedir=default

パッケージを追加するときのユーザーの対話操作を省略する以外にも、いろいろな 目的で管理ファイルを使用できます。たとえば、管理ファイルを使用すれば、エ ラーが発生した場合に、(ユーザーの対話操作なしに) パッケージのインストールを 終了できます。また、pkgrm コマンドでパッケージを削除するときの対話を省略で きます。

また、特別なインストールディレクトリをパッケージに割り当てることができま す。(これは、1 つのシステム上で複数のバージョンのパッケージを管理する場合に 役に立ちます。) これを行うには、パッケージがインストールされる場所を指定す る、代替ベースディレクトリを管理ファイルに設定します (−basedir キーワードを 使用する)。詳細については、admin(4) のマニュアルページを参照してください。

ソフトウェア管理の概要 **273**

## 応答ファイルの使用

応答ファイルには、対話型パッケージで尋ねられる特定の質問に対するユーザーの 応答が含まれます。対話型パッケージには、パッケージをインストールする前 にユーザーに質問する (たとえば、パッケージのオプションをインストールするか どうかなど) request スクリプトが含まれます。

インストールしたいパッケージが対話型パッケージであることを、インストール前 に知っている場合、さらに、応答を格納しておいて、当該パッケージの将来のイン ストール時にユーザーの対話操作を省略したい場合は、pkgask コマンドを使用し てユーザーの応答を保存できます。このコマンドの詳細については、pkgask(1M) のマニュアルページを参照してください。

一度 request スクリプトが尋ねる質問への応答を格納すると、pkgadd コマンドに −r オプションを指定すれば、ユーザーの対話操作なしにパッケージをインストール できます。

## <sup>第</sup> **17** <sup>章</sup>

# ソフトウェア管理の手順

この章では、Solaris コマンドと Admintool グラフィカルインタフェースを使用し て、ソフトウェアパッケージをインストール、削除、管理する方法を説明します。

この章で説明する手順は次のとおりです。

- 277ページの「スタンドアロンシステムにパッケージを追加する方法」
- 280ページの「スプールディレクトリにパッケージを追加する方法」
- 285ページの「パッケージファイルのインストール場所を決定する方法」
- 286ページの「ディスクレスクライアントまたは AutoClient システムのルート (/) ファイルシステムにパッケージを追加する方法」
- 289ページの「パッケージをサーバーに追加する方法」
- 294ページの「インストールされたパッケージが完全であるかどうかをチェック する方法」
- 293ページの「インストールされたすべてのパッケージに関する情報を表示する 方法」
- 295ページの「パッケージに関する詳細を表示する方法」
- 296ページの「パッケージを削除する方法」
- 297ページの「スプールされたパッケージを削除する方法」
- 297ページの「ディスクレスクライアントまたは AutoClient システムのパッケー ジを削除する方法」
- 299ページの「Admintool を起動する方法」
- 301ページの「Admintool でパッケージを削除する方法」

# ソフトウェアパッケージを処理するコマンド

表 17–1 に、ソフトウェアパッケージの追加、削除、検査、インストールに使用する コマンドを示しています。

コマンド かいかん 説明 pkgadd(1M) ソフトウェアパッケージをインストールする pkgrm(1M) ソフトウェアパッケージを削除する pkgchk(1M) ソフトウェアパッケージのインストールを検査する pkginfo(1) ソフトウェアパッケージ情報を表示する pkgparam(1) ソフトウェアパッケージのパラメータ値を表示する

表 **17–1** パッケージの追加および削除を行うコマンド

## パッケージの追加と削除における既知の問題

Solaris 2.5 より前に開発された一部のパッケージを追加、または削除する場合、い くつかの問題があることがわかっています。パッケージの追加または削除に失敗し たり、ユーザー入力を要求されたときのユーザー応答内容が無視された場合は、次 の環境変数を設定してください。

NONABI\_SCRIPTS=TRUE

**276** Solaris のシステム管理 (第 1 巻) ♦ 1998年 11 月

パッケージの追加

- ▼ スタンドアロンシステムにパッケージを追加する 方法
	- **1.** スーパーユーザーとしてログインします。
	- **2.** すでにインストールされているパッケージの中で、追加しようとしているものと 同じ名前のパッケージをすべて削除します。

これによってシステムは、追加および削除されたソフトウェアの正しい記録を保 持できます。同じアプリケーションの複数のバージョンをシステムで管理したい 場合もあります。この方法の概要については 272ページの「パッケージの削除に 関するガイドライン」を、手順については 296ページの「パッケージを削除する 方法」を参照してください。

**3.** ソフトウェアパッケージをシステムに追加します。

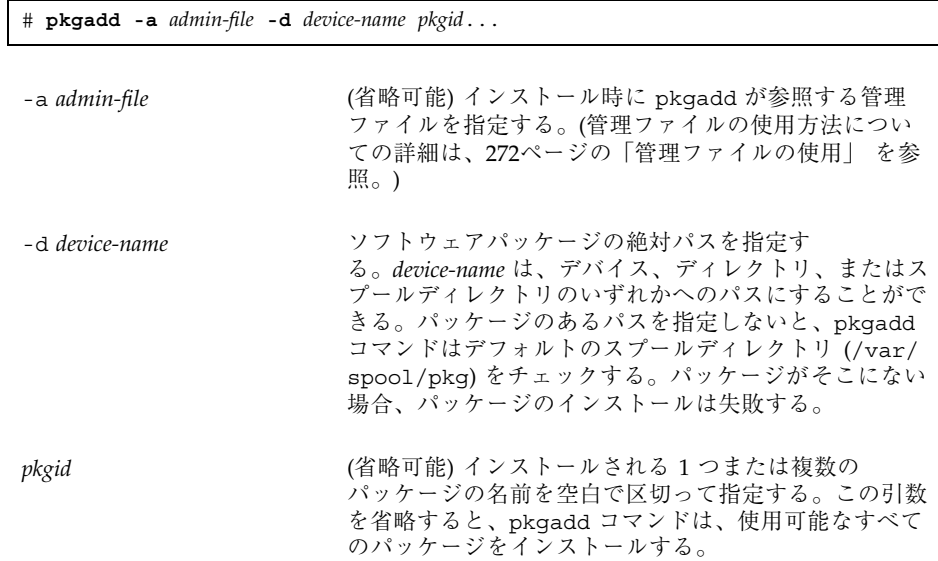

パッケージのインストール中に pkgadd に問題が起こると、その問題に関連する メッセージに続いて、次のプロンプトが表示されます。

Do you want to continue with this installation?

このプロンプトには、yes、no、または quit のいずれかで応答します。複数の パッケージが指定されている場合は、no と入力して、インストール中のパッケー ジのインストールを中止してください。pkgadd は、他のパッケージのインス トールを続けます。インストールを中止するには、quit と入力してください。

**4.** パッケージが正常にインストールされたことを確認するには、pkgchk コマンド を使用します。

# **pkgchk -v** *pkgid*

pkgchk が、エラーがないと判断した場合は、インストールされたファイルのリ ストが返されます。そうでない場合は、エラーについて報告されます。

#### 例 **—** マウントされた **CD** からソフトウェアをインストールする

注 **-** 今回の Solaris リリースの名称は「Solaris 7」ですが、コード、パス名、 パッケージパス名などには、「Solaris 2.7」または「SunOS 5.7」という名称が使用 されていることがあります。コード、パス、パッケージパスなどを実際に入力また は使用するときには、必ずマニュアル中に記述されている名称に従ってください。

次の例は、SUNWaudio パッケージをマウントされた Solaris 7 CD からインストール するコマンドを示しています。この例では、pkgchk コマンドを使用して、パッケー ジファイルが正しくインストールされたかどうかを検査する方法も示しています。

```
# pkgadd -d /cdrom/cdrom0/s0/Solaris_2.7/Product SUNWaudio
 .
 .
 .
Installation of <SUNWaudio> complete.
# pkgchk -v SUNWaudio
/usr
/usr/bin
/usr/bin/audioconvert
/usr/bin/audioplay
/usr/bin/audiorecord
```
### 例 **—** リモートパッケージサーバーからソフトウェアをインス トールする

インストールしたいパッケージがリモートシステムから利用できるパッケージの場 合は、そのパッケージ (パッケージ形式) を含むディレクトリを手動でマウントし て、ローカルシステムにパッケージをインストールすることができます。次の例 は、このためのコマンドを示しています。この例では、package-server という名 前のリモートシステムが、/latest-packages ディレクトリにソフトウェア パッケージを持つものと想定しています。mount コマンドは、パッケージを /mnt にローカルにマウントし、pkgadd コマンドは、SUNWaudio パッケージをインス トールしています。

# **mount -F nfs -o ro package-server:/latest-packages /mnt** # **pkgadd -d /mnt SUNWaudio** .

Installation of <SUNWaudio> was successful.

. .

. . .

オートマウンタがサイトで実行されている場合は、リモートパッケージサーバーを 手作業でマウントする必要はありません。代わりに、オートマウンタパス (この場合 は、/net/package-server/latest-packages) を、-d オプションの引数として 使用してください。

#### # **pkgadd -d /net/package-server/latest-packages SUNWaudio**

Installation of <SUNWaudio> was successful.

次の例は、前の例に似ていますが、-a オプションを使用して noask-pkgadd という名前の管理ファイルを指定している点が異なります。このファイルは 272 ページの「パッケージ追加時のユーザーの対話操作を省略する」に示されていま す。この例では、noask-pkgadd 管理ファイルが、デフォルト位置の /var/sadm/install/admin にあるものと想定しています。

# **pkgadd -a noask-pkgadd -d /net/package-server/latest-packages SUNWaudio** .

Installation of <SUNWaudio> was successful.

. .

# スプールディレクトリの使用方法

使用頻度の高いインストール済みパッケージを、スプールディレクトリにコピーす ると便利です。パッケージをデフォルトのスプールディレクトリである /var/spool/pkg にコピーする場合、pkgadd コマンドを使用するときに、 パッケージのソース位置 (-d *device-name* 引数) を指定する必要はありませ ん。pkgadd コマンドは、デフォルトにより、/var/spool/pkg ディレクトリを探 して、コマンド行に指定されたすべてのパッケージを見つけます。パッケージをス プールディレクトリにコピーすることと、パッケージをシステム上にインストール することとは異なることに注意してください。

- ▼ スプールディレクトリにパッケージを追加する方 法
	- **1.** サーバーまたはスタンドアロンシステムのスーパーユーザーとしてログインしま す。
	- **2.** すでにスプールされているパッケージの中で、追加しようとしているものと同じ 名前のパッケージをすべて削除します。 スプールされたパッケージを削除する方法については、297ページの「スプール されたパッケージを削除する方法」を参照してください。
	- **3.** ソフトウェアパッケージをスプールディレクトリに追加します。

# **pkgadd -d** *device-name* **-s** *spooldir pkgid*...

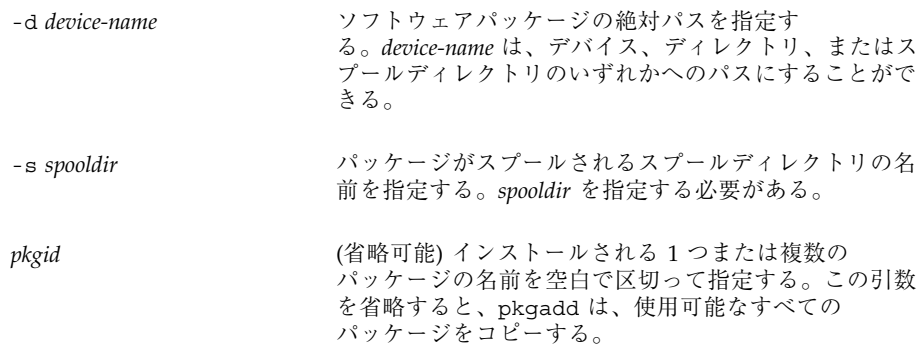

**4.** パッケージがスプールディレクトリに正常にコピーされたことを確認するに は、pkginfo コマンドを使用します。

\$ **pkginfo -d** *spooldir* **| grep** *pkgid*

*pkgid* が正常にコピーされると、pkginfo コマンドは、それに関する 1 行の情報 を返します。正常にコピーされないと、システムプロンプトが返されます。

#### 例 **—** マウントされた **CD** からスプールディレクトリを設定する

次の例は、SUNWaudio および SUNWab2m の各パッケージを、マウントされた SPARC 版 Solaris 7 CD からデフォルトのスプールディレクトリ (/var/spool/pkg) にコピーするコマンドを示しています。

```
# pkgadd -d /cdrom/cdrom0/s0/Solaris_2.7/Product -s /var/spool/pkg SUNWaudio SUNWab2m
Transferring <SUNWaudio> package instance
Transferring <SUNWab2m> package instance
```
### 例 **—** リモートパッケージサーバーからスプールディレクトリを 設定する

インストールしたいパッケージがリモートシステムから利用できるパッケージの場 合は、そのパッケージを (パッケージの形で) 含むディレクトリを手作業でマウント して、ローカルスプールディレクトリにそれをコピーすることができます。次の例 は、このためのコマンドを示しています。この例では、package-server という名 前のリモートシステムが、/latest-packages ディレクトリにソフトウェア パッケージを持つものと想定しています。mount コマンドは、パッケージを /mnt

にローカルにマウントし、pkgadd コマンドは、SUNWman パッケージを /mnt から デフォルトのスプールディレクトリ (/var/spool/pkg) にコピーします。

```
# mount -F nfs -o ro package-server:/latest-packages /mnt
# pkgadd -d /mnt -s /var/spool/pkg SUNWman
Transferring <SUNWman> package instance
```
オートマウンタがサイトで実行されている場合は、リモートパッケージサーバーを 手作業でマウントする必要はありません。代わりに、オートマウンタパス (この場合 は、/net/package-server/latest-packages) を、−d オプションの引数として 使用してください。

# **pkgadd -d /net/package-server/latest-packages -s /var/spool/pkg SUNWman** Transferring <SUNWman> package instance

例 **—** デフォルトのスプールディレクトリからパッケージをイン ストールする

次の例では、デフォルトのスプールディレクトリから SUNWman パッケージをイン ストールするコマンドを示しています (pkgadd にオプションを使用しない と、/var/spool/pkg で指定のパッケージが検索されます。)

```
# pkgadd SUNWman
 .
 .
 .
```
Installation of <SUNWman> was successful.

# 同機種クライアント**/**サーバー環境でのパッケージ の追加

この説明では、「同機種クライアント/サーバー」とは、同じバージョンの Solaris を実行していて、ハードウェアプラットフォーム (すべて SPARC か、またはすべて x86 プラットフォーム) が同じであるクライアントとサーバーを意味します。

この節では、ファイルをクライアントのルートファイルシステムに置くパッケージ のインストール方法を説明します。クライアントにパッケージをインストールする

#### **282** Solaris のシステム管理 (第 1 巻) ♦ 1998年 11 月

ときに、そのパッケージがファイルをクライアントのルートファイルシステムに置 かない場合、そのパッケージは直接サーバー上にインストールして共有することが できます。(これは、パッケージがサーバーの /usr などのファイルシステムにイン ストールされる場合を想定しています。)

pkgadd コマンドに −R オプションを付けて使用して、クライアントインストールの ためのクライアントルートファイルシステムの位置を指定してください。(−R オプ ションを使用すると、パッケージインストール用の代替ベースディレクトリを指定 できるという一般的な誤解がありますが、これは間違いです。−R オプションは、ク ライアントのルートファイルシステムを定義するものです。代替ベースディレクト リを指定するには、−a オプションを付けて pkgadd を使用し、basedir キーワー ドが新しいインストールディレクトリに設定されている管理ファイルを提供してく ださい。)

注 **-** ディスクレスクライアントまたは AutoClient システムのサーバーにインストー ルされたパッケージは、そのクライアントと他のクライアントに読み取り専用で共 有されます。

クライアント/サーバー環境でパッケージをインストールして管理する方法はいくつ かありますが、この項では、サーバーからのインストール方法について説明します。 これはソフトウェアを集中管理する方法です。ただし、クライアントにログインし て、直接それらにソフトウェアをインストールできることに注意してください。

#### クライアントへの **Sun** パッケージの追加

通常、Sun パッケージを同機種環境のクライアントにインストールする場合は、表 17–2 に示すガイドラインに従ってください。

表 **17–2** 同機種環境のクライアントへの Sun パッケージのインストール

| パッケージファイルのインストール場所 | 手順                                                                                                    |
|--------------------|----------------------------------------------------------------------------------------------------|
| ルート (/) ファイルシステム   | 286ページの「ディスクレスクライアントま<br>たは AutoClient システムのルート(/)<br>ファイルシステムにパッケージを追加する<br>方法」の手順を使用してパッケージを追加<br>する。 |
| /usr               | 277ページの「スタンドアロンシステムに<br>パッケージを追加する方法 の手順を使用<br>してパッケージを追加する。                                            |

285ページの「パッケージファイルのインストール場所を決定する方法」の手順を使 用すると、Sun パッケージファイルのインストール場所を調べることができます。

#### クライアントへのサードパーティパッケージの追加

サードパーティパッケージをクライアントに追加する場合は、次のガイドラインに 従ってください。

- 1. 277ページの「スタンドアロンシステムにパッケージを追加する方法」の手順に 従って、サーバーにパッケージをインストールします。
- 2. 286ページの「ディスクレスクライアントまたは AutoClient システムのルート (/ ) ファイルシステムにパッケージを追加する方法」のいずれか適切な手順に従っ て、クライアントにパッケージをインストールします。

## 異機種クライアント**/**サーバー環境でのパッケージ の追加

この説明では、「異機種クライアント/サーバー環境」とは、クライアントとサー バーが異なるバージョンの Solaris を実行しているか、またはハードウェアプラット フォームが異なる (たとえば、Solaris 7 クライアントの Solaris 2.3 サーバーや、 SPARC クライアントを持つ x86 サーバーなど) 場合を示します。異機種クライアン ト/サーバー環境へパッケージを追加することは、特有の困難が伴います。サーバー には、それがサポートする異機種クライアントのための複数の /usr ファイルシス

テムがあります。たとえば、x86 システム用の x86 /usr ファイルシステム、Solaris 2.4 クライアント用の Solaris 2.4 /usr ファイルシステムなどです。通常、異機種ク ライアント/サーバー環境にパッケージをインストールする場合は、表 17–3 のガイ ドラインに従ってください。

表 **17–3** 異機種環境へのパッケージのインストール

| パッケージファイルのインストール場所 | 手順                                                                                                    |
|--------------------|----------------------------------------------------------------------------------------------------|
| ルート (/) ファイルシステム   | 286ページの「ディスクレスクライアントま<br>たは AutoClient システムのルート(/) ファイ<br>ルシステムにパッケージを追加する方法  の<br>手順を使用してパッケージを追加する。 |
| /usr               | 289ページの「パッケージをサーバーに追加<br>する方法」の手順を使用してパッケージを追<br>加する。                                                 |

▼ パッケージファイルのインストール場所を決定す る方法

この手順は、Sun ソフトウェアパッケージにのみ有効です。サードパーティソフ トウェア製品の場合、パッケージファイルのインストール場所を判断する最も確実 な方法は、pkgmap ファイルでパッケージのディレクトリを調べる方法です。

**1.** 任意のシステムにログインします。

パッケージがあるディレクトリにアクセスできなければなりません。

**2. Sun** パッケージファイルのインストール場所を指定します。

\$ **pkgparam -d** *device-name pkgid* **SUNW\_PKGTYPE**

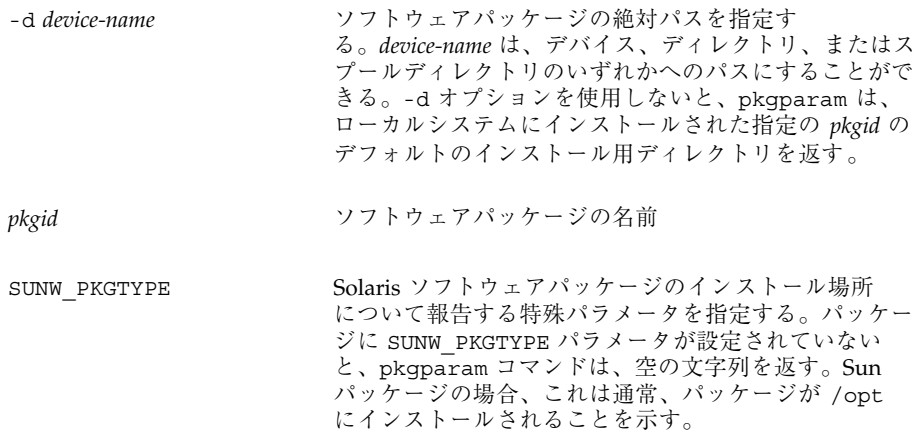

例 **—** パッケージファイルのインストール場所を決定する

\$ **pkgparam -d /cdrom/cdrom0/s0/Solaris\_2.7 /Product SUNWvolr SUNW\_PKGTYPE** root \$ **pkgparam -d /cdrom/cdrom0/s0/Solaris\_2.7/Product SUNWvolu SUNW\_PKGTYPE** usr

# ディスクレスクライアントまたは AutoClient シ ステムのルート (/) ファイルシステムにパッケー ジを追加する方法

ディスクレスクライアントまたは AutoClient システムにパッケージを追加する場 合、クライアントはローカルにはシステムディスクしか持たないため、実際にはそ のクライアントにパッケージをインストールすることにはなりません。代わりに、 サーバー上にあるクライアントのルートファイルシステムにパッケージを追加しま す。ディスクレスクライアントまたは AutoClient システムのルートファイルシステ ムは通常、サーバーの /export/root/*hostname* にあります。

注 **-** パッケージファイルが /usr ファイルシステムにインストールされる場合は、 パッケージをサーバーにインストールする必要があります。同機種クライアント/ サーバー環境で作業している場合は、表 17–2 を参照して、パッケージのインストー ル方法を判断してください。異機種クライアント/サーバー環境で作業している場合 は、表 17–3 を参照して、パッケージのインストール方法を決定してください。

**1.** サーバーにスーパーユーザーとしてログインします。

server# **pkgadd -R** *rootpath* **-d** *device-name pkgid*...

- **2.** すでにインストールされているパッケージの中で、追加しようとしているものと 同じ名前のパッケージをすべて削除します。 これによって、システムは、追加および削除されたソフトウェアの正しい記録を 保持できます。同じアプリケーションの複数のバージョンをシステムで管理し たい場合もあります。この方法の概要については 272ページの「パッケージの削 除に関するガイドライン」を、手順については 297ページの「ディスクレスク ライアントまたは AutoClient システムのパッケージを削除する方法」を参照し てください。
- **3.** ソフトウェアパッケージをクライアントシステムのルート **(/)** ファイルシステム に追加します。

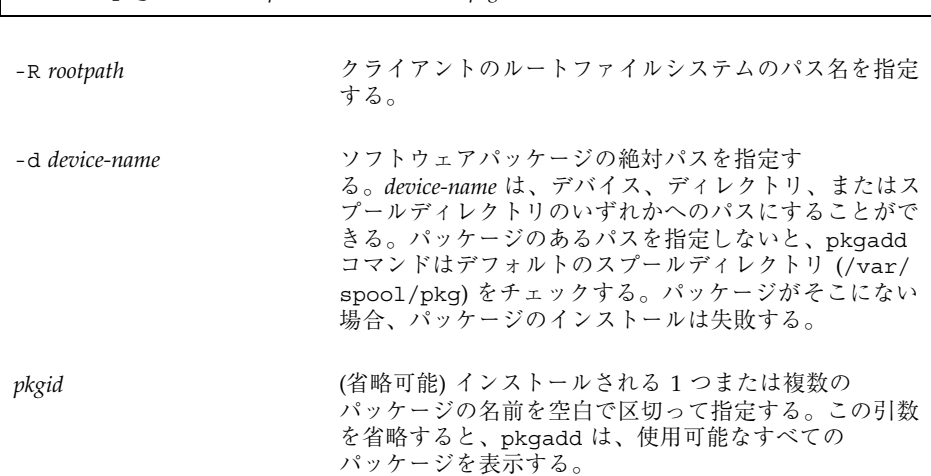

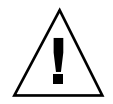

注意 **-** パッケージのインストール中に、次のメッセージが表示されることがありま す。WARNING: filename <not present on Read Only file system> これは、パッケージのファイルの一部がインストールされていないことを示しま す。クライアントが、ソフトウェアを正しく動作させるために必要なすべての ファイルへのアクセスをもっていない可能性があります。

**4.** パッケージが正常にインストールされたことを確認するには、サーバーにログイ ンしてスーパーユーザーになり、pkginfo コマンドを使用します。

server# **pkginfo -R** *rootpath* **| egrep** *pkgid*

pkginfo コマンドは、インストールされた *pkgid* に関する 1 行の情報を返しま す。*pkgid* がインストールされていない場合、pkginfo は何も表示しません。

**5.** pkgchk コマンドを使用して、パッケージが正常にインストールされていること を確認します。

server# **pkgchk -R** *rootpath* **-v** *pkgid*

pkgchk はエラーがないと判断した場合は、インストールされたファイルのリス トを返します。そうでない場合は、エラーについて報告されます。

#### 例 **—** マウントされた **CD** からディスクレスクライアントのルー トファイルシステムへパッケージをインストールする

注 **-** 今回の Solaris リリースの名称は「Solaris 7」ですが、コード、パス名、 パッケージパス名などには、「Solaris 2.7」または「SunOS 5.7」という名称が使用 されていることがあります。コード、パス、パッケージパスなどを実際に入力また は使用するときには、必ずマニュアル中に記述されている名前に従ってください。

次の例は、サーバーからディスクレスクライアントのルートファイルシステムに SUNWadmr (システムおよびネットワーク管理をサポートするソフトウェア) パッケージをインストールするためのコマンドを示しています。この場合、ディス クレスクライアントのルートファイルシステムは、/export/root/client-1 で す。この例では、SUNWadmr パッケージが、マウントされた SPARC 版 Solaris CD

**288** Solaris のシステム管理 (第 1 巻) ♦ 1998年 11 月

(/cdrom/cdrom0/s0/Solaris\_2.7/Product) から使用できるものと想定してい ます。pkginfo と pkgchk を使用して、パッケージのファイルが正しくインストー ルされていることを確認する方法も示しています。

server# **pkgadd -R /export/root/client-1 -d /cdrom/cdrom0/s0/Solaris\_2.7/Product SUNWadmr** . . . Installation of <SUNWadmr> complete. server# **pkginfo -R /export/root/client-1 | egrep SUNWadmr** system SUNWadmr System & Network Administration Root server# **pkgchk -v -R /export/root/client-1 SUNWadmr** /etc /etc/init.d /etc/init.d/autoinstall /etc/init.d/sysid.net /etc/init.d/sysid.sys /etc/rc2.d /etc/rc2.d/S30sysid.net /etc/rc2.d/S71sysid.sys /etc/rc2.d/S72autoinstall /sbin /sbin/bpgetfile

### 例 **—** マウントされた **CD** からディスクレスクライアントのルー トファイルシステムへパッケージをインストールする

次の例は、サーバーからディスクレスクライアントのルートファイルシステムへ SUNWcg6 パッケージをインストールする方法を示しています。この場合、ディスク レスクライアントのルートファイルシステムは /export/root/client-2 です。 この例では、SUNWcg6 パッケージが、ネットワーク上のパッケージサーバー (/net/package-server/latest-packages) から使用できることを前提としてい ます。

server# **pkgadd -R /export/root/client-2 -d /net/package-server/latest-packages SUNWcg6** . . .

Installation of <SUNWcg6> complete.

▼ パッケージをサーバーに追加する方法 **1.** サーバーにスーパーユーザーとしてログインします。

**2.** サーバーに、そのディスクレスクライアントと **AutoClient** システムに必要な **OS** サービスがあることを確認します。

ホストマネージャを使用して、サーバーで使用可能な OS サービスを確認しま す。OS サービスを追加したい場合は、ホストマネージャの「サービス追加」機 能を使用して追加を行うことができます。詳細については、第 4 章を参照してく ださい。

**3.** サーバーと、ディスクレスまたは **AutoClient** システムが同じバージョンの **Solaris** であるか、ハードウェアプラットフォームが同じかどうかによって、次 の手順を決定します。

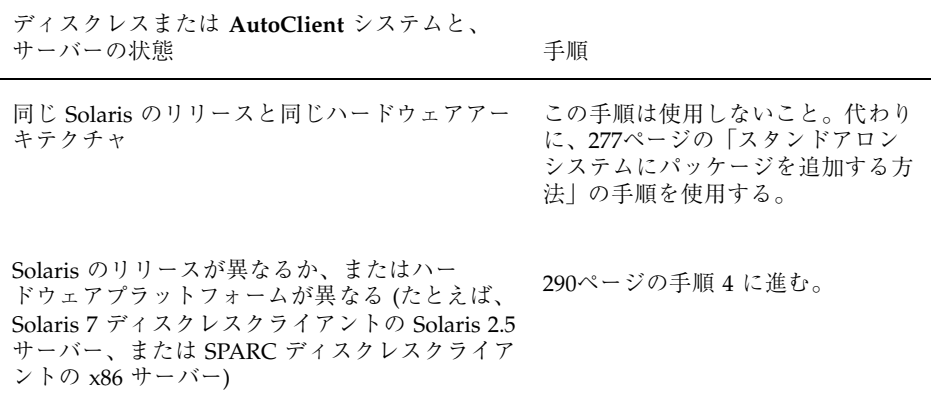

**4.** デフォルト管理ファイルのコピーを作成します。

# **cp /var/sadm/install/admin/default /var/sadm/install/admin/admin-file**

**5.** 新しい管理ファイルを編集して、basedir キーワードを設定します。 テキストエディタを使用して新しい管理ファイルを編集し、basedir キーワー ドを、クライアントをサポートする OS サービスへの正しいパスに設定します。

basedir=/export/exec/Solaris\_2.7\_*platform*.all/usr
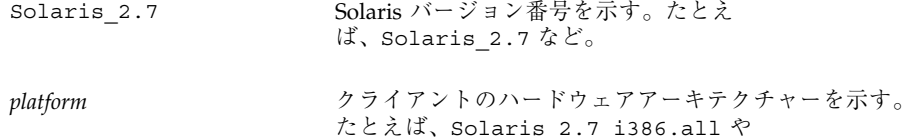

sparc など。

Solaris\_2.7\_sparc.all などにおける i386 や

**6.** ソフトウェアパッケージをサーバーに追加します。

管理ファイルは、パッケージを、クライアントに適した /usr ファイルシステム にインストールするように指定します。

# **pkgadd -a** *admin-file* **-d** *device-name pkgid*...

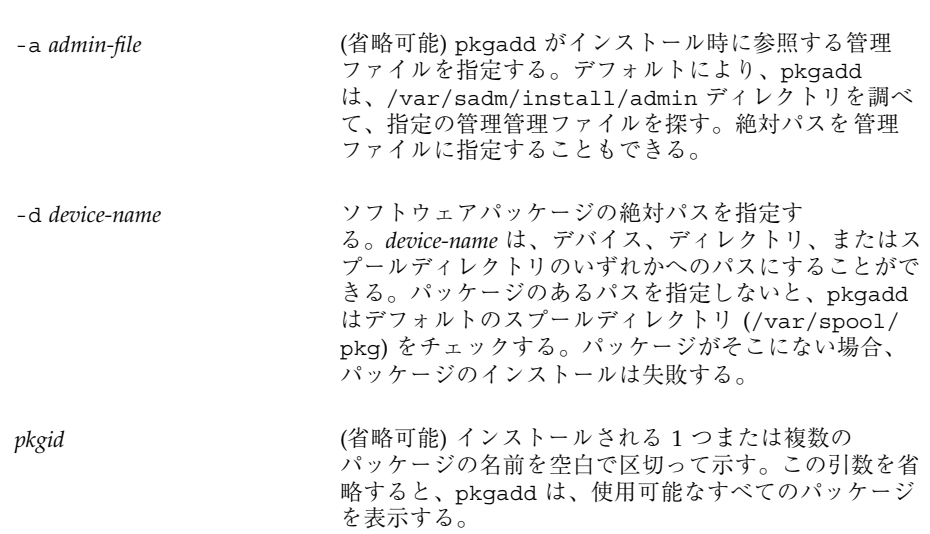

パッケージのインストール中に pkgadd コマンドに問題が起こると、その問題に 関連するメッセージに続いて、次のプロンプトが表示されます。

Do you want to continue with this installation?

このプロンプトには、yes、no、または quit のいずれかで応答します。複数の パッケージが指定されている場合は、no と入力して、インストール中のパッケー ジのインストールを中止してください。pkgadd は、他のパッケージのインス トールを続けます。インストールを中止するには、quit と入力してください。

ソフトウェア管理の手順 **291**

**7.** パッケージが正常にインストールされたことを確認するには、pkginfo コマン ドを使用します。

# **pkginfo** *pkgid***\***

pkginfo コマンドは、インストールされているパッケージのすべてについて表 示します。通常、pkgadd は、すでにインストールされたパッケージと重複する バージョンを、*pkgid*.1、*pkgid*.2 としてインストールします。

**8.** pkgchk コマンドを使用して、パッケージが正常にインストールされていること を確認します。

# **pkgchk -v** *pkgid*

pkgchk は、指定されたパッケージにエラーがないと判断した場合は、インス トールされたファイルのリストを返します。そうでない場合は、エラーについて 報告します。

### 例 **—** マウントされた **CD** からソフトウェアをインストールする

次の例では、/usr ファイルシステムにファイルをインストールする架空のパッケー ジである SUNWtoolu をインストールするコマンドを示しています。このパッケー ジは、デフォルトにより /cdrom/cdrom0 にマウントされた、マウント済み製品 CD にあるものと想定してください。pkgadd コマンドは、new-basedir という名 前の管理ファイルを使用して、パッケージの新しいインストール用ディレクトリを 指定します。この例は、pkgchk を使用して、パッケージファイルが正しくインス トールされたかどうかを確認する方法も示しています。

```
# pkgadd -a new-basedir /cdrom/cdrom0 SUNWtoolu
 .
 .
 .
Installation of <SUNWtoolu> complete.
# pkgchk -v SUNWtoolu
/usr
/usr/bin
/usr/bin/toolconvert
/usr/bin/toolplay
/usr/bin/toolrecord
```
## パッケージのインストールの検査

pkgchk コマンドを使用すると、パッケージのインストールの完全性、パス名、 ファイルの内容、およびファイル属性をチェックできます。オプションの詳細 については、pkgchk(1M) のマニュアルページを参照してください。

pkginfo コマンドを使用して、システムにインストールされたパッケージに関する 情報を表示してください。

## ▼ インストールされたすべてのパッケージに関する 情報を表示する方法

pkginfo コマンドを使用して、インストールされたパッケージに関する情報を表示 します。

\$ **pkginfo**

### 例 **—** インストールされたすべてのパッケージを表示する

次の例は、システムがスタンドアロン、サーバー、ディスクレスクライアント、また は AutoClient システムのどれであるかに関係なく、ローカルシステムにインストー ルされたすべてのパッケージを表示する pkginfo コマンドを示しています。出力 には、基本カテゴリ、パッケージ名、およびパッケージの説明が示されています。

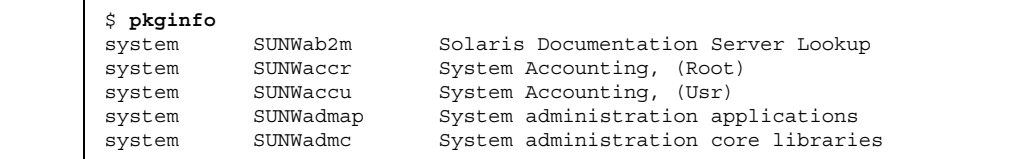

### 例 **—** ディスクレスクライアントまたは **AutoClient** システム にインストールされたすべてのパッケージを表示する

ディスクレスまたは AutoClient システムクライアント/サーバーの設定では、サー バーからソフトウェアを管理することができます。サーバーはこのための場所であ るため、pkginfo コマンドにオプションを付けて使用する必要があります。次の例 は、io という名前のディスクレスクライアントにインストールされたすべての パッケージを表示するための pkginfo -R コマンドを示しています。このコマンド は、ディスクレスクライアントのサーバーから実行します。

ソフトウェア管理の手順 **293**

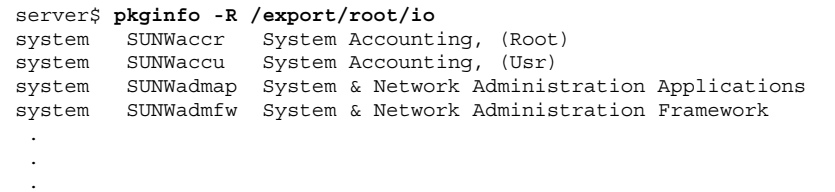

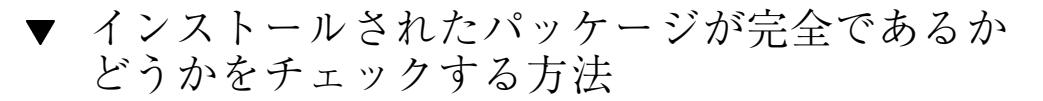

**1.** スーパーユーザーとしてシステムにログインします。

表示する。

**2.** インストールされたパッケージの状態を、pkgchk コマンドによってチェックし ます。

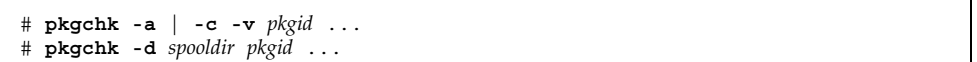

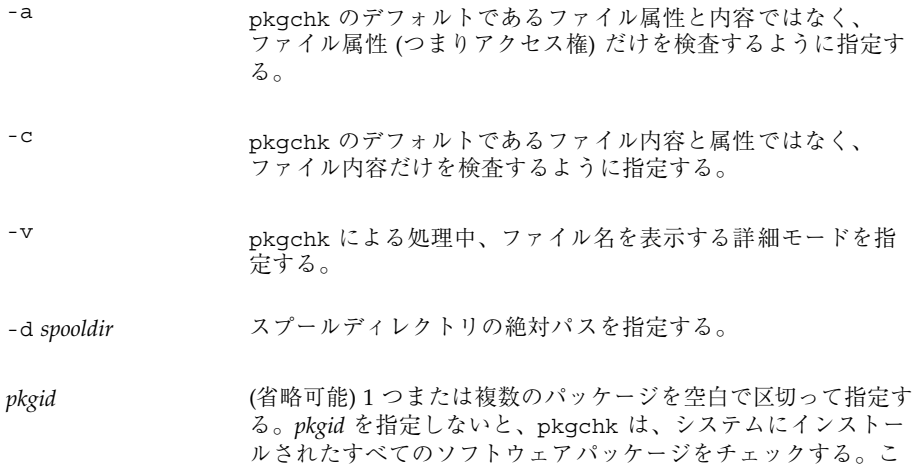

れを省略すると、pkgchk は使用可能なすべてのパッケージを

#### 例 **—** インストールされたパッケージの内容を検査する

次の例は、パッケージの内容をチェックする方法を示しています。

# **pkgchk -c SUNWadmfw**

pkgchk はエラーがないと判断すると、システムプロンプトに戻ります。そうで ない場合は、エラーを表示します。

### 例 **—** インストールされたパッケージのファイル属性を検査する

次の例は、パッケージのファイル属性をチェックする方法を示しています。

# **pkgchk -a SUNWadmfw**

pkgchk はエラーがないと判断すると、システムプロンプトに戻ります。そうで ない場合は、エラーを表示します。

### 例 **—** スプールディレクトリにインストールされたパッケージを 検査する

次の例は、スプールディレクトリ (/export/install/packages) にコピーされた ソフトウェアパッケージをチェックする方法を示しています。

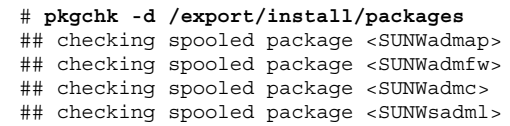

注 **-** スプールされたパッケージの検査は、パッケージがインストールされないとす べての情報を検査できないため、制限されます。

# パッケージに関する詳細を表示する方法

pkginfo -l コマンドを使用して、インストールされたパッケージに関する情報を 表示します。

\$ **pkginfo -l** *pkgid* ...

ソフトウェア管理の手順 **295**

-l 出力を長形式で表示するように指定する。これには、 パッケージに関する入手可能な情報すべてが含まれる。

pkgid **belogier (省略可能)1つまたは複数のパッケージの名前を空白で区** 切って指定する。この引数を省略すると、pkginfo は、 使用可能なすべてのパッケージに関する情報を表示する。

## 例 **—** パッケージに関する詳細を表示する

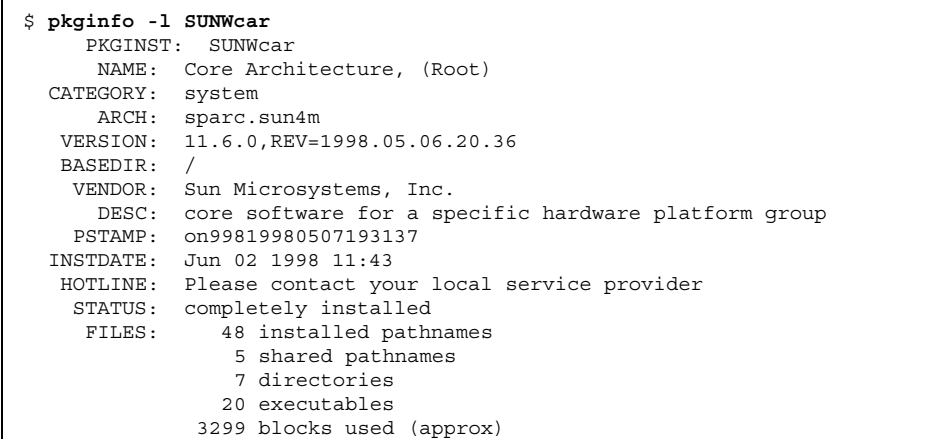

# サーバーとスタンドアロンシステムからの パッケージの削除

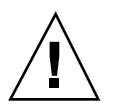

注意 **-** インストールされたパッケージの削除には、rm コマンドではなく、必ず pkgrm コマンドを使用してください。rm コマンドを使用すると、インストールさ れたパッケージのシステム記録に不具合が生じます。

## ▼ パッケージを削除する方法

- **1.** システムにスーパーユーザーとしてログインします。
- **2.** インストールされたパッケージを削除します。

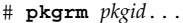

*pkgid* (省略可能) 1 つまたは複数のパッケージの名前を空白で区 切って指定する。これを省略すると、使用可能なパッケージ すべてが表示される。

## ▼ スプールされたパッケージを削除する方法

- **1.** スーパーユーザーとしてログインします。
- **2.** インストールされたパッケージを、pkgrm -s コマンドによってスプールディレ クトリから削除します。

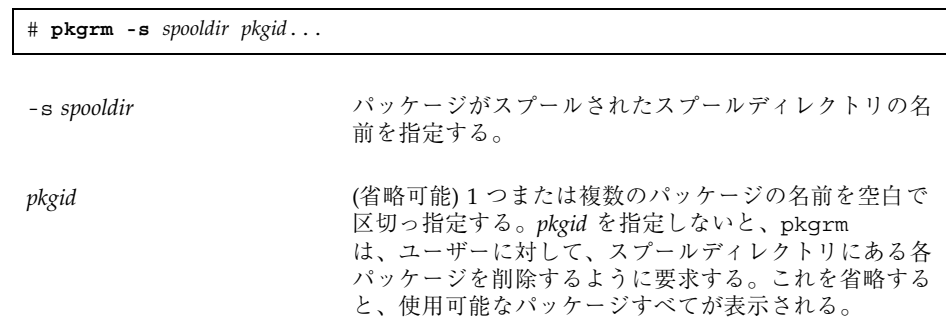

ディスクレスクライアントまたは AutoClient シ ステムのパッケージを削除する方法

**1.** サーバーにログインして、スーパーユーザーになります。

**2.** pkgrm -R コマンドによって、データレスクライアントの **OS** サーバーからソフ トウェアパッケージを削除します。

server# **pkgrm -R** *rootpathpkgid*...

ソフトウェア管理の手順 **297**

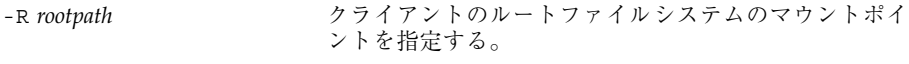

pkgid **bedered as the contract (省略可能)** 1 つまたは複数のパッケージの名前を空白で 区切って指定する。この引数を省略すると、使用可能な パッケージすべてが表示される。

共有とマークされたクライアントのパッケージデータベース内のファイルは、 サーバーから削除されませんが、クライアントのデータベースからは削除されま す。すべてのクライアントがパッケージを削除した場合は、pkgrm をサーバーで 個別に呼び出すことにより、サーバーから共有ファイルを削除することができま す。

**3.** パッケージが正常に削除されたことを確認するには、pkginfo コマンドを使用 してください。

server# **pkginfo -R** *rootpath* **| egrep** *pkgid*

*pkgid* がインストールされている場合、pkginfo コマンドは、それに関する情報 を 1 行で返します。インストールされていない場合は、システムプロンプトに戻 ります。

### 例 **—** ディスクレスクライアントのパッケージを削除する

次の例では、クライアントのルートファイルシステムが共有されるものと想定され ています。また、これらのコマンドが、クライアントのサーバーで実行されること が前提となっています。

```
server# pkgrm -R /export/root/client-1 SUNWaudio
The following package is currently installed.
SUNWaudio
Do you want to remove this package? y/n/q?
y
 .
 .
 .
```
## **Admintool** を使用してソフトウェアパッケージを 追加または削除する

Solaris 7 には Admintool が組み込まれています。これは、ソフトウェアパッケージ の追加と削除を含む、いくつかの管理作業を実行するためのグラフィカルユーザーイ ンタフェースです。Admintool を使用すると、特に次のことを実行できます。

- ソフトウェアパッケージをローカルシステムに追加する
- ソフトウェアパッケージをローカルシステムから削除する
- ローカルシステムにすでにインストールされたソフトウェアを表示する
- インストールされるソフトウェアパッケージをカスタマイズする
- ソフトウェアパッケージの代替インストール用ディレクトリを指定する

Admintool を起動する方法

**1.** インストールされたシステムにログインして、スーパーユーザーになります。 シェルプロンプトに、次のように入力します。

\$ **su**

UNIX の sysadmin グループ (グループ 14) のメンバーでなければ、システムの スーパーユーザーになって、Admintool によりソフトウェアパッケージの追加ま たは削除を行う必要があります。

- **2. CD** を **CD-ROM** ドライブにロードします。 ボリューム管理が自動的に CD をマウントします。
- **3. Admintool** を起動します。

# **admintool &**

「ユーザー (Users)」ウィンドウが表示されます。

- **4.** 「ブラウズ **(Browse)**」メニューから「ソフトウェア **(Software)**」を選択します。 「ソフトウェア (Software)」ウィンドウが表示されます。
- **5.** 「編集 **(Edit)**」メニューから「追加 **(Add)**」を選択します。

ソフトウェア管理の手順 **299**

「ソース媒体の設定 (Set Source Media)」ウィンドウが表示されます。必要であ れば、インストール媒体へのパスを指定して、「OK」をクリックします。デ フォルトのパスは、マウント済みの SPARC Solaris CD です。

「ソフトウェアを追加 (Add Software)」ウィンドウが表示されます。

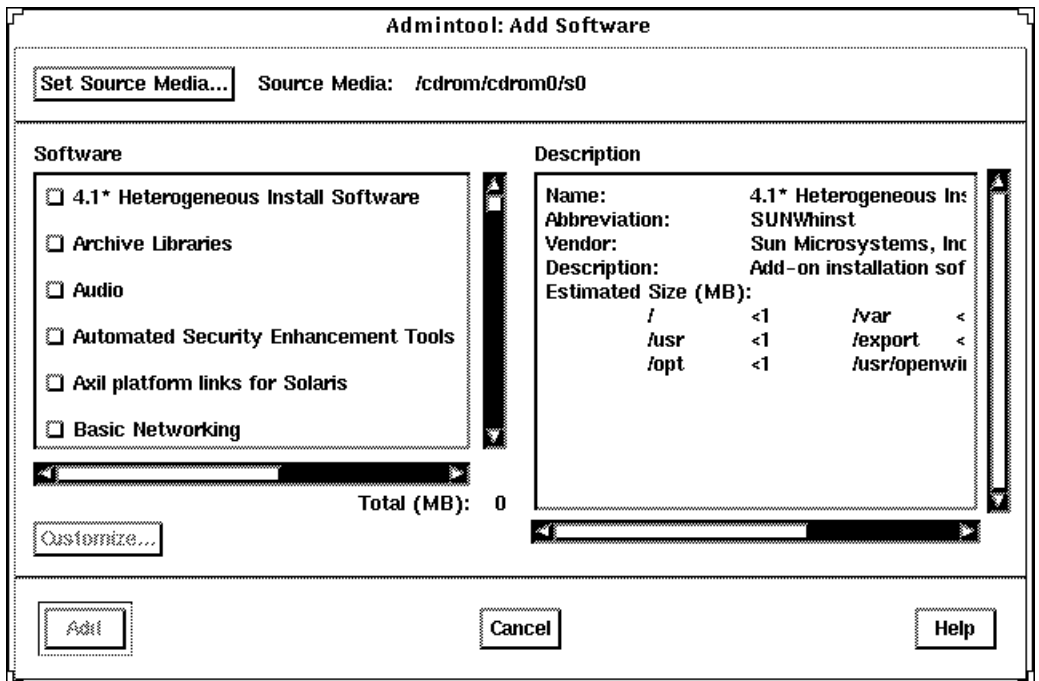

- **6.** ローカルシステムにインストールしたいソフトウェアを選択します。 ウィンドウの「ソフトウェア (Software)」部分で、インストールしたいソフ トウェアに対応するチェックボックスをクリックします。
- **7.** 「追加 **(Add)**」をクリックします。

各パッケージがインストールされるごとに、コマンドツールウィンドウが表示さ れ、インストールの出力が表示されます。

「ソフトウェア (Software)」ウィンドウがリフレッシュされて、追加されたばか りのパッケージが表示されます。

**300** Solaris のシステム管理 (第 1 巻) ♦ 1998年 11 月

- ▼ Admintool でパッケージを削除する方法
	- **1.** インストールされたシステムにログインして、スーパーユーザーになります。 シェルプロンプトに、次のように入力します。

\$ **su**

UNIX の sysadmin グループ (グループ 14) のメンバーでないかぎり、Admintool でソフトウェアパッケージを追加または削除するためには、スーパーユーザーに ならなければなりません。

**2. Admintool** を起動します。

# **admintool &**

**3.** 「ブラウズ **(Browse)**」メニューから「ソフトウェア **(Software)**」を選択します。 「ソフトウェア (Software)」ウィンドウが表示されます。

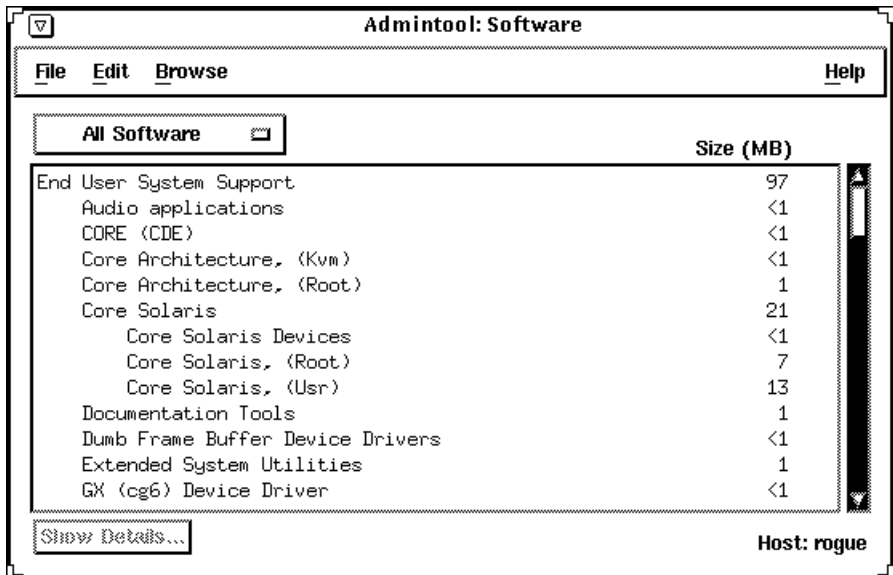

ソフトウェア管理の手順 **301**

- **4.** ローカルシステムから削除したいソフトウェアを選択します。
- **5.** 「編集 **(Edit)**」メニューから「削除 **(Delete)**」を選択します。 本当にソフトウェアを削除するのかどうかを確認するための警告ポップアッ プウィンドウが表示されます。
- **6.** 「削除 **(Delete)**」をクリックして、ソフトウェアを削除したいことを確認しま す。

削除するパッケージごとにコマンドツールウィンドウが表示され、もう一度ソフ トウェアを削除するのかどうか確認されます。y、n、または q を入力します。 ソフトウェアを削除することを選択した場合、削除プロセスからの出力が表示さ れます。

# パッチ管理の概要

この章では、実行中の Solaris システムでの Solaris パッチのインストールまたは削 除について説明します。また、不要なパッチまたは障害の発生したパッチを削除 (バックアウトと呼びます) する方法についても説明します。

この章の内容は次のとおりです。

- 303ページの「パッチについて」
- 304ページの「パッチ管理用ツール」
- 305ページの「パッチの配布」
- 307ページの「パッチの番号付け」
- 307ページの「パッチの追加に伴う動作」
- 308ページの「パッチの削除に伴う動作」

### パッチについて

パッチの最も単純な形式としては、ソフトウェアを実行するのに障害となる既存の ファイルとディレクトリを置換または更新する、ファイルとディレクトリの集合と 考えることができます。既存のソフトウェアと同様に、パッチはアプリケーション バイナリインタフェースに準拠している指定のパッケージ形式を元に作成されま す。(パッケージについての詳細は、第 16 章を参照してください。)

**303**

## パッチ管理用ツール

パッチ管理用ツールには、次の 2 つがあります。

- patchadd ディレクトリ形式のパッチを Solaris 2.7 システムにインストールす るために使用する。
- patchrm Solaris 7 システムにインストールされたパッチを削除するために使用 する。このコマンドは、ファイルシステムを、パッチが適用される以前の状態に 復元する。

パッチのインストールとバックアウトの詳細は、すべてのパッチに付いている Install.info ファイルに示されています。各パッチには、パッチについての特定 の情報が入っている README ファイルも含まれています。

パッチをインストールするにあたっては、以前にインストールされたパッチの詳細 を知る必要がある場合もあります。表 18–1 に、すでにシステムにインストールされ ているパッチについての情報を表示するためのコマンドを示します。

表 **18–1** パッチ管理に役立つコマンド

| コマンド                                  | 機能                                                                            |
|---------------------------------------|-------------------------------------------------------------------------------|
| showrev -p                            | システムに適用されたすべてのパッチを表示する。                                                       |
| pkgparam pkgid PATCHLIST              | pkgid によって識別されるパッケージに適用されたすべて<br>のパッチを表示する。                                   |
| pkgparam pkgidPATCH_INFO_patch-number | パッチが適用されたホストのインストール日と名前を表<br>示する。pkgid は、パッケージの名前を表示する。たとえ<br>ば、SUNWadmap など。 |
| patchadd -R client_root_path -p       | サーバーのコンソールから、クライアントに適用された<br>すべてのパッチを表示する。                                    |
| patchadd -p                           | システムに適用されたすべてのパッチを表示する。                                                       |

#### **304** Solaris のシステム管理 (第 1 巻) ♦ 1998年 11 月

# パッチの配布

Sun のユーザーはすべて、セキュリティパッチなどの推奨されるパッチに、World Wide Web または anonymous ftp を介してアクセスできます。サービス契約を購入 した Sun ユーザーは、パッチの拡張セットと、パッチ情報に関する完全なデータ ベースにアクセスできます。この情報は、World-Wide Web、anonymous ftp を介 して入手可能であり、通常は CD によって定期的に配布されます (表 18–2 を参照)。

表 **18–2** ユーザーパッチアクセス情報

| ユーザーの種類                  | アクセスできる情報                                                                                                    |
|--------------------------|----------------------------------------------------------------------------------------------------|
| Sun Service 契約ユーザー       | パッチに関する SunSolve データベースとパッチ情報にアク<br>セスすることができる。これらの情報は、306ページの<br>「World-Wide Web を介したパッチアクセス」と 306ページ<br>の「ftpを介したパッチアクセス」に説明されているよう<br>に、World-Wide Web または anonymous ftp を介して入手<br>できる。 |
|                          | これらのパッチは、夜間に更新される。ユーザーは、パッ<br>チ CD を 6~8 週間ごとに受け取る。                                                                                                    |
| Sun Service 契約ユーザー以<br>外 | セキュリティパッチの一般セットなどの推奨されるパッチ<br>にアクセスできる。これらの情報は、306ページの<br>「World-Wide Web を介したパッチアクセス」と 306ページ<br>の「ftp を介したパッチアクセス」に説明されているよう<br>に、World-Wide Web または anonymous ftp を介して入手<br>できる。        |

### **Sun** パッチにアクセスするために必要な条件

Sun パッチには、World-Wide Web または anonymous ftp を介してアクセスできま す。Sun Service 契約を購入した場合は、定期的に配布されるパッチ CD からパッチ を入手できます。

World-Wide Web 上のパッチにアクセスするには、コンピュータが次の条件を満た していなければなりません。

- インターネットに接続されている
- Mosaic や Netscape などの Web ブラウズソフトウェアを実行できる

パッチ管理の概要 **305**

anonymous ftp を介してパッチにアクセスするには、コンピュータが次の条件を 備えていなければなりません。

- インターネットに接続されている
- ftp プログラムを実行できる

### **World-Wide Web** を介したパッチアクセス

World-Wide Web を介してパッチにアクセスするには、次のユニフォームリソース ロケータ (URL) を使用してください。

http://www.sun.com/

Sun ホームページが表示されたら、「Sales and Service」ボタンをクリックして、 SunSolve パッチデータベースに移動してください。

公開されているパッチのパッチデータベースには、「Public patch access」というラ ベルが付いています。契約ユーザーが使用できるパッチとパッチ上の包括的なセッ トに関するパッチデータベースには、「Contract customer patch access」というラ ベルが付いています。この契約ユーザーデータベースにアクセスするためのパ スワードを入力するよう求められます。

URL を使用して、公開されているパッチにアクセスすることもできます。

http://sunsite.unc.edu/ (日本では http://sunsite.sut.ac.jp/)

## ftp を介したパッチアクセス

ftp を介してパッチにアクセスするには、ftp を使用して sunsolve1.sun.com (Sun サービス提供) または sunsite.unc.edu (the University of North Carolina 所 有) (日本では sunsite.sut.ac.jp/ 東京理科大学所有) のいずれかに接続しま す。ftp にログインを要求されたら、ログイン名として anonymous と入力しま す。パスワードの入力を求められたら、完全な電子メールアドレスを使用してくだ さい。接続されれば、/pubs/patches ディレクトリから、公開されているパッチ を検索することができます。

注 **-** パッチを転送するには、ftp 転送モードをバイナリに変更する必要がありま す。これには、ftp プロンプトで bin と入力してください。

## パッチの番号付け

パッチは、固有の英数字文字列によって識別されます。これは、パッチのベース番 号、ハイフン、パッチの改訂バージョン番号、の順で構成されています。たとえば パッチ 101977-02 は、lockd デーモンの問題を修正するための Solaris 2.4 パッチで す。

## パッチの追加に伴う動作

パッチを追加すると、patchadd コマンドは、パッチディレクトリからローカルシ ステムのディスクへファイルをコピーします。patchadd は、さらに次の処理も 行います。

- 管理ホストとターゲットホストの Solaris バージョン番号を確認する。
- インストール中のパッチによって置換されるパッチ、このパッチに必要な他の パッチ、およびこのパッチと互換性を持たないパッチに関する情報を使用して、 パッチの pkginfo ファイルを更新する。

Solaris 2.4 およびその互換バージョンでは、patchadd はパッチのインストール時 に、パッチ情報の記録を /var/sadm/patch/*patch-number*/log に保存します。ま た、Solaris 2.5 およびその互換バージョンでは、インストールエラーが発生した場 合にのみ、この場所にログファイルが格納されます。

この patchadd コマンドは、次の条件ではパッチをインストールしません。

- パッケージがホストに完全にインストールされていない。
- パッチのアーキテクチャが、システムのアーキテクチャと異なる。
- パッチのバージョンが、インストールされているパッケージのバージョンと一致 しない。
- 同じベースコードと上位のバージョン番号を持つパッチがすでにインストールさ れている。
- パッチが、すでにインストールされている他のパッチと互換性を持たない。(イン ストール済みの各パッチは、この情報を pkginfo ファイルに格納している。)
- インストールしようとしているパッチには他のパッチが必要だが、そのパッチ がインストールされていない。

パッチ管理の概要 **307**

# パッチの削除に伴う動作

パッチをバックアウトすると、patchrm コマンドは、そのパッチによって修正され たすべてのファイルを復元します。ただし、次の場合は除きます。

- パッチが patchadd −d を使用してインストールされた (−d オプションは、更新 中または置換中のファイルのコピーを保管しないように patchadd に指示する)。
- パッチが最新のパッチによって置換された。
- パッチが他のパッチによって要求された。

patchrm コマンドは、pkgadd を呼び出して、最初のパッチインストールで保管さ れたパッケージを復元します。

パッチのインストール時、patchrm は、/tmp/backoutlog.*process\_id*. にパッチイ ンストールログを格納します。パッチが正常にバックアウトされた場合、このログ ファイルは削除されます。

# パート**VI** デバイスの管理

このパートでは、Solaris 7 環境でデバイスを管理する方法を説明します。次の章で 構成されています。

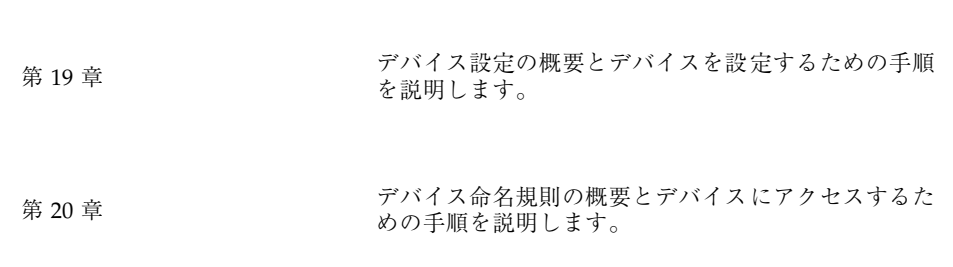

<sup>第</sup> **19** <sup>章</sup>

# デバイス管理の概要と手順

この章では、Solaris 環境の周辺デバイスを管理する方法の概要を示します。

この章の概要は次のとおりです。

- 313ページの「デバイス管理作業の参照先」
- 313ページの「デバイスドライバについて」
- 314ページの「デバイスの自動設定」
- 315ページの「システムへ周辺デバイスを追加する」
- 319ページの「デバイス設定情報の表示」

この章で説明する手順は次のとおりです。

- 316ページの「周辺デバイスを追加する方法」
- 317ページの「デバイスドライバを追加する方法」
- 320ページの「システム設定情報を表示する方法」
- 322ページの「デバイス情報を表示する方法」

デバイスへのアクセスについては、第 20 章を参照してください。

Solaris 環境のデバイス管理には、通常、システムでの周辺デバイスの追加と削除、 デバイスをサポートするためのサードパーティデバイスドライバの追加、システム 設定情報の表示が含まれます。

## デバイス管理における新機能

この節では、Solaris 7 のデバイス管理における新機能について説明します。

### 動的再構成

動的再構成は、一部の SPARC サーバー上で使用できる機能です。この機能を使用 することにより、サービスプロバイダは、システムを稼動したまま、ホットプラグ 対応のシステム入出力ボードの取り外しや交換が行え、システムをリブートする手 間と時間が省けます。また、交換すべきボードがすぐに入手できない場合でも、シ ステム管理者は動的再構成を使用して、故障したボードだけをシャットダウンし、 システムの稼動を継続できます。

使用しているサーバーが動的再構成をサポートしているかどうかを調べるには、 ハードウェアのマニュアルを参照してください。

### **x86: SCSI** ディスクドライバ **(**sd**)**

以前の Solaris リリースでは、x86 プラットフォーム上での SCSI ディスクのサポー トは cmdk ドライバが処理していました。Solaris 7 では、sd ドライバが処理しま す。sd ドライバは、Solaris SPARC プラットフォームの SCSI ディスクドライバと 似ています (SPARC プラットフォームのドライバも sd と呼ばれます) 。

これらのデバイスの管理方法に変更はありません。システム管理者は、format ユーティリティと同様に、prtconf、sysdef、および dmesg コマンドの出力 で、cmdk の代わりに sd を参照します。

sd の機能は cmdk が提供する機能のスーパーセットであるため、(/dev/dsk で論理 ディスク名を使用する) アプリケーションは、ドライバの変更による影響を受けませ ん。IDE デバイスを持つ x86 システムは、引きつづき cmdk ドライバを使用します。

**312** Solaris のシステム管理 (第 1 巻) ♦ 1998年 11 月

## デバイス管理作業の参照先

表 19–1 に、プリンタやモデムなどのシリアルデバイスと、ディスク、CD-ROM、 テープドライブなどの周辺デバイスをシステムに追加するための手順を説明してい る参照先を示します。

表 **19–1** デバイスを追加する場合の参照先

| 作業内容                     | 参照先                                        |
|--------------------------|--------------------------------------------|
| ディスクの追加                  | 第 23 章または第 24 章                            |
| CD-ROM またはテープデバイスの<br>追加 | 316ページの「周辺デバイスを追加する方法」                     |
| モデムの追加                   | 『Solaris のシステム管理 (第 2 巻)』の「端末とモデ<br>ム管理の概要 |
| プリンタの追加                  | 『Solaris のシステム管理 (第 2 巻)』の「印刷管理の<br>概要丨    |

## デバイスドライバについて

コンピュータは通常、広範囲の周辺デバイスと大量記憶デバイスを使用します。た とえば、各システムには、SCSI ディスクドライブ、キーボードとマウス、磁気バッ クアップ媒体があるはずです。これ以外に一般に使用されるデバイスには、 CD-ROM ドライブ、プリンタとプロッタ、ライトペン、タッチセンサー式画面、デ ジタイザー、タブレットとスタイラスのペアがあります。

Solaris ソフトウェアは、これらのデバイスと直接には通信を行いません。各タイプ のデバイスに異なるデータ形式、プロトコル、および転送速度が必要になります。

「デバイスドライバ」は、オペレーティングシステムが特定のハードウェアと通信 できるようにする低レベルのプログラムです。このドライバは、そのハードウェア に対するオペレーティングシステムの「インタプリタ」として機能します。

デバイス管理の概要と手順 **313**

# デバイスの自動設定

プラットフォーム固有の構成要素を備えた汎用コアと、一連のモジュールからな るカーネルは、Solaris 環境で自動的に設定されます。

カーネルモジュールとは、システムで固有の作業を実行するために使用されるハー ドウェアまたはソフトウェアの構成要素のことです。「ロード可能」なカーネルモ ジュールの例としては、デバイスのアクセス時にロードされるデバイスドライバ があげられます。

プラットフォームに依存しないカーネルは /kernel/genunix です。プラット フォーム固有の構成要素は、/platform/'uname -m'/kernel/unix です。

カーネルモジュールについては、次の表 19–2 で説明します。

表 **19–2** カーネルモジュール

| ディレクトリの位置                    | 内容                                       |
|------------------------------|------------------------------------------|
| /platform/'uname -m' /kernel | プラットフォーム固有のカーネル構成要素                      |
| /kernel                      | システムのブートに必要なすべてのプラット<br>フォームに共通のカーネル構成要素 |
| /usr/kernel                  | 特定の命令セット内にあるすべてのプラット<br>フォームに共通のカーネル構成要素 |

システムは、ブート時にどのデバイスが接続されるかを判断します。さらに、カー ネルは、それ自体を動的に構成して、必要なモジュールだけをメモリーにロードし ます。ディスクデバイスやテープデバイスなどのデバイスが初めてアクセスされる と、対応するデバイスドライバがロードされます。このプロセスは、「 自動構成」 と呼ばれます。これは、すべてのカーネルモジュールが、必要に応じて自動的に ロードされるためです。

/etc/system ファイルを修正することにより、カーネルモジュールがロードされ る方法をカスタマイズできます。このファイルを修正する方法については、 『*Solaris* のシステム管理 *(*第 *2* 巻*)*』の「カーネルパラメタの調整手順」を参照し てください。

#### **314** Solaris のシステム管理 (第 1 巻) ♦ 1998年 11 月

### 機能と利点

自動構成の利点は次のとおりです。

- モジュールが必要に応じてロードされるため、主メモリーをより効率的に使用で きる。
- 新しいデバイスがシステムに追加されるときに、カーネルを再構成する必要が ない。
- カーネルを再構成しないでドライバをロード、テストして、システムをリブート することができる。

自動構成プロセスは、システム管理者が新しいデバイス (およびドライバ) をシステ ムに追加するときに使用されます。これは、再構成ブートを実行することにより 行われるため、システムは新しいデバイスを認識することができます。

### 標準サポートされていないデバイスを使用する場合

Solaris 環境には、各種の標準デバイスをサポートするために必要なデバイスドライ バが組み込まれています。これらのドライバは、/kernel/drv および /platform/'uname -m'/kernel/drv ディレクトリにあります。

ただし Solaris で標準にサポートされていないデバイスを購入した場合は、その メーカーから、デバイスを正しくインストール、保守、管理するために必要なソフ トウェアを提供してもらう必要があります。

そのようなデバイス用ソフトウェアには、少なくともデバイスドライバとその関連 設定 (.conf) ファイルが含まれます。.conf ファイルは、drv ディレクトリにもあ ります。 また、サポートされていないデバイスは、Solaris で提供されるユーティリ ティと互換性を持たないので、保守および管理用のユーティリティが必要になる場 合があります。

詳細については、デバイスのご購入先にお問い合わせください。

## システムへ周辺デバイスを追加する

新しい周辺デバイスを追加する場合、通常、次の作業が必要になります。

- システムのシャットダウン
- システムへのデバイスの接続

デバイス管理の概要と手順 **315**

■ システムのリブート

次のデバイスをシステムに追加するには、以下で説明する手順に従ってください。

- CD-ROM
- ディスクドライブ
- テープドライブ
- SBUS カード

場合によっては、新しいデバイスをサポートするために、サードパーティのデバイ スドライバを追加しなければなりません。

- ▼ 周辺デバイスを追加する方法
	- **1.** スーパーユーザーになります。
	- **2.** デバイスをサポートするためにデバイスドライバを追加する必要がある場合 は、317ページの「デバイスドライバを追加する方法」の手順 **2** と **3** に従います。
	- **3.** /reconfigure ファイルを作成します。

# **touch /reconfigure**

Solaris ソフトウェアは、次にシステムに電源を入れたときまたはブートしたと きに、新しくインストールされたデバイスがないかどうかをこの /reconfigure ファイルによってチェックします。

**4.** システムをシャットダウンします。

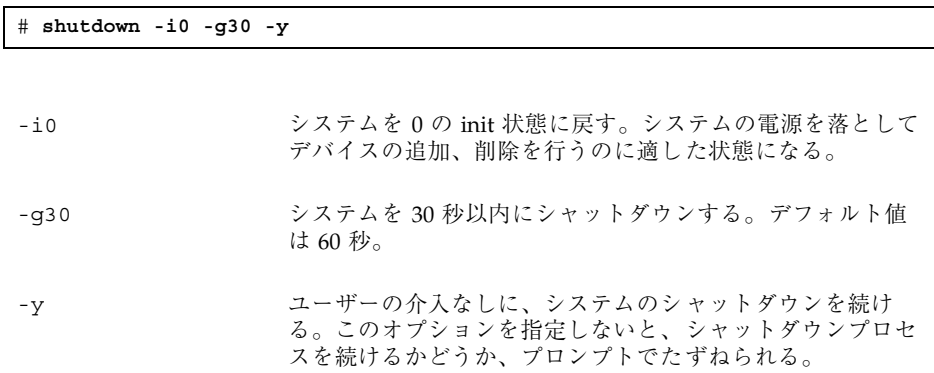

**5.** システムがシャットダウンされたら、電源を落とします。

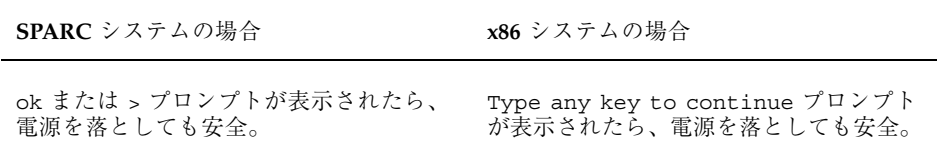

電源スイッチの位置については、各システムに添付のハードウェアマニュアルを 参照してください。

- **6.** すべての外部デバイスの電源を落とします。 周辺デバイスの電源スイッチの位置については、各自の周辺デバイスに添付の ハードウェアマニュアルを参照してください。
- **7.** 周辺デバイスをインストールして、追加するデバイスのターゲット番号がシステ ム上の他のデバイスとは異なることを確認します。 ディスクの裏側に小さいスイッチがあるはずです。 デバイスの設置と接続については、周辺デバイスに添付のハードウェアマニュア ルを参照してください。
- **8.** システムの電源を入れます。 システムがブートされてマルチユーザーモードになり、ログインプロンプトが表 示されます。
- **9.** 周辺デバイスにアクセスし、そのデバイスが追加されたことを確認してくだ さい。デバイスにアクセスする方法については、第 20 章を参照してください。

### ▼ デバイスドライバを追加する方法

この手順では、デバイスがすでにシステムに追加されていることを前提としていま す。追加されていない場合は、316ページの「周辺デバイスを追加する方法」を参照 してください。

- **1.** スーパーユーザーになります。
- **2.** テープ、フロッピーディスク、または **CD-ROM** をドライブに入れます。

デバイス管理の概要と手順 **317**

**3.** pkgadd コマンドを使用して、ドライバをインストールします。

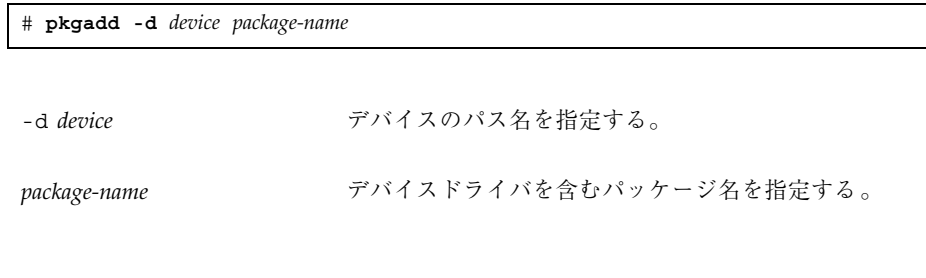

**4.** pkgchk コマンドを使用して、パッケージが正しく追加されていることを確認し ます。パッケージが正しくインストールされている場合は、何も表示されませ  $h_{\alpha}$ 

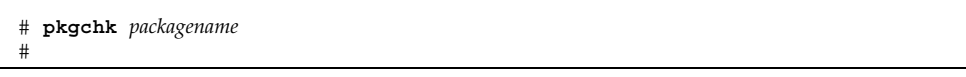

## 例 **—** デバイスドライバを追加する

次の例では、XYZdrv というパッケージをインストールして確認しています。

```
# pkgadd XYZdrv
(ライセンスのメッセージが表示される)
.
.
.
Installing XYZ Company driver as <XYZdrv>
.
.
.
Installation of <XYZdrv> was successful.
# pkgchk XYZdrv
```
# デバイス設定情報の表示

システムとデバイスの設定情報を表示するには、次の 3 つのコマンドを使用しま す。

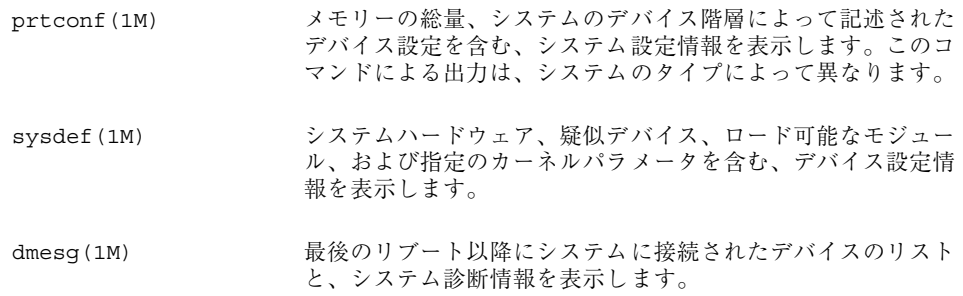

システム上のデバイスを識別するために使用されるデバイス名については、326ペー ジの「デバイス名の命名規則」を参照してください。

### driver not attached メッセージ

次のドライバ関連メッセージが、prtconf コマンドと sysdef コマンドによって表 示されることがあります。

*device*, instance #*number* (driver not attached)

このメッセージは、ノードにデバイスがないか、あるいはデバイスが使用中では ないために、デバイスインスタンスに「現在」接続されているドライバがないこと を示します。ドライバは、デバイスがアクセスされると自動的にロードされ、デ バイスが使用されなくなると自動的にアンロードされます。

### システムデバイスの識別

prtconf コマンドと sysdef コマンドを使用すると、デバイスインスタンスの次に 示される「driver not attached」メッセージを確認することによって、システ ムに接続されたディスク、テープ、CD-ROM デバイスを識別できます。これらのデ バイスは、何らかのシステムプロセスによって常に監視されているため、

デバイス管理の概要と手順 **319**

「driver not attached」メッセージは通常、そのデバイスインスタンスにデ バイスがないことを示す良い標識になります。

たとえば、次の prtconf 出力は、instance #3 と instance #6 のデバイスを識 別しています。これは、最初の SCSI ホストアダプタ (esp、instance #0) のター ゲット 3 のディスクデバイスと、ターゲット 6 の CD-ROM デバイスを示していま す。

```
$ /usr/sbin/prtconf
.
.
.
esp, instance #0
            sd (driver not attached)
            st (driver not attached)
            sd, instance #0 (driver not attached)
            sd, instance #1 (driver not attached)
            sd, instance #2 (driver not attached)
            sd, instance #3
            sd, instance #4 (driver not attached)
            sd, instance #5 (driver not attached)
            sd, instance #6
.
.
.
```
同じデバイス情報は、sysdef 出力からも得られます。

▼ システム設定情報を表示する方法

システム設定情報を表示するには、prtconf コマンドを使用してください。

# **/usr/sbin/prtconf**

疑似デバイス、ロード可能なモジュール、および指定のカーネルパラメータを含む システム設定情報を表示するには、sysdef コマンドを使用してください。

# **/usr/sbin/sysdef**

### 例 **—** システム設定情報を表示する

次の prtconf 出力は、SPARC システム上で表示されます。

```
# prtconf
System Configuration: Sun Microsystems sun4c
Memory size: 32 Megabytes
System Peripherals (Software Nodes):
SUNW,Sun 4_50
   packages (driver not attached)
        disk-label (driver not attached)
        deblocker (driver not attached)
        obp-tftp (driver not attached)
    options, instance #0
    aliases (driver not attached)
   openprom (driver not attached)
    zs, instance #0
    zs, instance #1
    audio (driver not attached)
    eeprom (driver not attached)
    counter-timer (driver not attached)
    memory-error (driver not attached)
    interrupt-enable (driver not attached)
    auxiliary-io (driver not attached)
    sbus, instance #0
        dma, instance #0
        esp, instance #0
            sd (driver not attached)
            st (driver not attached)
            sd, instance #0 (driver not attached)
            sd, instance #1 (driver not attached)
            sd, instance #2 (driver not attached)
            sd, instance #3
            sd, instance #4 (driver not attached)
            sd, instance #5 (driver not attached)
            sd, instance #6
.
.
.
```
x86 システムからは、次の sysdef 出力が表示されます。

```
# sysdef
* Hostid
*
 29f10b4d
*
* i86pc Configuration
*
*
* Devices
*
+boot (driver not attached)
memory (driver not attached)
aliases (driver not attached)
chosen (driver not attached)
i86pc-memory (driver not attached)
```
**(**続く**)**

デバイス管理の概要と手順 **321**

```
i86pc-mmu (driver not attached)
openprom (driver not attached)
options, instance #0
packages (driver not attached)
delayed-writes (driver not attached)
itu-props (driver not attached)
isa, instance #0
motherboard (driver not attached)
pnpADP,1542, instance #0
asy, instance #0
 asy, instance #1
lp, instance #0 (driver not attached)
fdc, instance #0
 fd, instance #0
 fd, instance #1 (driver not attached)
 kd (driver not attached)
kdmouse (driver not attached)
.
.
```
## ▼ デバイス情報を表示する方法

デバイス情報は、dmesg コマンドを使用して表示してください。

# **/usr/sbin/dmesg**

.

この dmesg 出力は、システムコンソール上のメッセージとして表示され、最後のリ ブート以降に接続されたデバイスを表示します。

### 例 **—** デバイス情報を表示する

SPARC システムからは、次の dmesg 出力が表示されます。

```
# dmesg
```

```
SunOS Release 5.7 Version generic [UNIX(R) System V Release 4.0]
Copyright (c) 1983-1998, Sun Microsystems, Inc.
pac: enabled - SuperSPARC
cpu0: TI,TMS390Z50 (mid 8 impl 0x0 ver 0x0 clock 40 MHz)
mem = 32768K (0x2000000)
avail mem = 27803648
Ethernet address = 8:0:20:1f:33:9groot nexus = SUNW,SPARCstation-10
iommu0 at root: obio 0xe0000000
```
**(**続く**)**

**322** Solaris のシステム管理 (第 1 巻) ♦ 1998年 11 月

続き

sbus0 at iommu0: obio 0xe0001000 dma0 at sbus0: SBus slot f 0x400000 dma0 is /iommu@f,e0000000/sbus@f,e0001000/espdma@f,400000 /iommu@f,e0000000/sbus@f,e0001000/espdma@f,400000/esp@f,800000 (esp0): esp-options=0x46 esp0 at dma0: SBus slot f 0x800000 sparc ipl 4 esp0 is /iommu@f,e0000000/sbus@f,e0001000/espdma@f,400000/esp@f,800000 sd1 at esp0: target 1 lun 0 sd1 is /iommu@f,e0000000/sbus@f,e0001000/espdma@f,400000/esp@f,800000/sd@1,0 sd3 at esp0: target 3 lun 0 sd3 is /iommu@f,e0000000/sbus@f,e0001000/espdma@f,400000/esp@f,800000/sd@3,0 root on /iommu@f,e0000000/sbus@f,e0001000/espdma@f,400000/esp@f,800000/sd@3,0:a ... obio0 at root obio0 at obio0: obio 0x100000 sparc ipl 12 zs0 is /obio/zs@0,100000 obio1 at obio0: obio 0x0 sparc ipl 12 zs1 is /obio/zs@0,0 cpu 0 initialization complete - online ledma0 at sbus0: SBus slot f 0x400010 le0 at ledma0: SBus slot f 0xc00000 sparc ipl 6 le0 is /iommu@f,e0000000/sbus@f,e0001000/ledma@f,400010/le@f,c00000 dump on /dev/dsk/c0t3d0s1 size 200 MB #

x86 システムからは、次の dmesg 出力が表示されます。

# **dmesg**

SunOS Release 5.7 Version generic [UNIX(R) System V Release 4.0] Copyright (c) 1983-1998, Sun Microsystems, Inc. mem = 130684K (0x7f9f000) avail mem = 114970624 root nexus = i86pc isa0 at root ISA-device: asy0 asy0 is /isa/asy@1,3f8 ISA-device: asy1 asy1 is /isa/asy@1,2f8 pci0 at root: space 0 offset 0 IDE device at targ 0, lun 0 lastlun 0x0 model WDC AC31000H, stat 50, err 0 cfg 0x427a, cyl 2100, hd 16, sec/trk 63 mult1 0x8010, mult2 0x108, dwcap 0x0, cap 0xf00 piomode 0x180, dmamode 0x200, advpiomode 0x1 minpio 380, minpioflow 180 valid 0x3, dwdma 0x3, majver 0x0 ata set feature: (0x66,0x0) failed ISA-device: ata0 Disk0: cmdk0 at ata0 target 0 lun 0 cmdk0 is /isa/ata@1,1f0/cmdk@0,0 root on /isa/ata@1,1f0/cmdk@0,0:a fstype ufs Number of console virtual screens = 13

**(**続く**)**

デバイス管理の概要と手順 **323**

cpu 0 initialization complete - online Ethernet address = 2:7:1:1c:27:e5 .

. . 続き

<sup>第</sup> **20** <sup>章</sup>

# デバイスへのアクセス

この章では、システム管理者がシステム上のデバイスにアクセスする方法について 説明します。

この章の内容は次のとおりです。

- 325ページの「デバイスへのアクセス」
- 327ページの「論理ディスクデバイス名」
- 331ページの「論理テープデバイス名」
- **332ページの「論理 CD-ROM デバイス名」**

デバイスの構成についての概要は、第 19 章を参照してください。

# デバイスへのアクセス

システム管理者は、コマンドを使用してディスク、ファイルシステムなどのデバイ スを管理する場合、デバイス名を指定する方法を知っている必要があります。通常 システム管理者は、論理デバイス名を使用してシステムに接続されたデバイスを表 現します。論理デバイス名と物理デバイス名は、システム上でそれぞれ論理デバイ スファイルと物理デバイスファイルによって表現されます。

**325**

## デバイス情報が作成される方法

システムがブートされると、デバイス階層が作成されて、システムに接続されたす べてのデバイスが表示されます。カーネルは、このデバイス階層情報を使用して、 ドライバを該当するデバイスに対応づけて、特定の操作を実行するドライバへの一 連のポインタを与えます。デバイス階層情報の詳細については、『*OpenBoot 3.x* コ マンド・リファレンスマニュアル』を参照してください。

## デバイス名の命名規則

Solaris 環境では、デバイスは次の 3 つの方法で参照されます。

- 物理デバイス名 デバイス情報階層の完全デバイスパス名を表します。物理デ バイス名は、次のコマンドを使用して表示できます。
	- **dmesq**
	- format
	- sysdef
	- prtconf

物理デバイスファイルは、/devices ディレクトリにあります。

- インスタンス名 システム上のデバイスすべてのカーネル短縮名を表します。た とえば、sd0 と sd1 は、2 つのディスクデバイスのインスタンス名を表しま す。インスタンス名は、/etc/path\_to\_inst ファイルにマップされて、次のコ マンドにより表示できます。
	- **dmesg**
	- sysdef
	- **prtconf**
- 論理デバイス名 システム管理者が、デバイスを参照するために使用します。論 理デバイス名を使用するファイルコマンドは、表 20–1 に記載されていま す。/dev ディレクトリの論理デバイスファイルは、/devices ディレクトリの 物理デバイスファイルにシンボリックリンクされています。
## 論理ディスクデバイス名

論理デバイス名は、次の場合に、ディスクデバイスにアクセスするために使用され ます。

- システムに新しいディスクを追加する。
- あるシステムから別のシステムへディスクを移動する。
- ローカルディスク上にあるファイルシステムにアクセス (またはマウント) する。
- ローカルファイルシステムのバックアップをとる。

管理コマンドの多くは、ディスクスライスまたはファイルシステムを参照する引数 を使用します。

シンボリックリンクされるサブディレクトリ (/dev/dsk または /dev/rdsk のいず れか) に続けて、特定のコントローラ、ディスク、およびスライスを識別する文字列 を指定することによって、ディスクデバイスを参照してください。

/dev/[r]dsk/c*w*t*x*d*y*s*z*

コントローラ、ターゲット、ドライブ、およびスライスの識別子 ディスクサブディレクトリ

## ディスクサブディレクトリの指定

ディスクとファイルの管理コマンドには、raw (または「キャラクタ型」) デバイ スインタフェースか、「ブロック」デバイスインタフェースを使用する必要があり ます。この区別は、データがデバイスから読み取られる方法によって決まります。

raw デバイスインタフェースは、一度に少量のデータだけを転送します。ブロック デバイスインタフェースには、大量のデータブロックが一度に読み取られるバッ ファが含まれます。

コマンドによって、必要なインタフェースは異なります。

- コマンドが raw デバイスインタフェースを必要とする場合は、/dev/rdsk サブ ディレクトリを指定してください。(rdsk の "r" は、"raw" を表します。)
- コマンドがブロックデバイスインタフェースを必要とする場合は、/dev/dsk サ ブディレクトリを指定してください。

デバイスへのアクセス **327**

■ コマンドが /dev/dsk または /dev/rdsk のどちらを必要とするかがわからない 場合は、そのコマンドのマニュアルページの説明を参照してください。

表 20–1 は、一般的に使用されるディスクコマンドとファイルシステムコマンドの一 部に必要なインタフェースを示しています。

表 **20–1** 使用頻度の高いコマンドに必要なデバイスインタフェースのタイプ

| コマンド        | インタフェース<br>のタイプ |                                                |
|-------------|-----------------|------------------------------------------------|
| df(1M)      | ブロック            | df /dev/dsk/c0t3d0s6                           |
| fsck(1M)    | raw             | fsck-p/dev/rdsk/c0t0d0s0                       |
| mount(1M)   | ブロック            | mount /dev/dsk/c1t0d0s7 /export/home/<br>ziggy |
| newfs(1M)   | raw             | newfs /dev/rdsk/c0t0d1s1                       |
| prtvtoc(1M) | raw             | prtvtoc/dev/rdsk/c0t0d0s2                      |

## スライスの指定

特定のスライスを特定のディスクで識別するために使用する文字列は、コントロー ラのタイプが、直接かバス指向のどちらであるかによって決まります。表 20–2 は、 コントローラが直接かバス指向かによって、プラットフォームが何になるかを示し ています。

表 **20–2** コントローラのタイプ

| 直接コントローラ         | バス指向コントローラ             |
|------------------|------------------------|
| Xylogics (SPARC) | $SCSI$ (SPARC/ $x86$ ) |
| IDE $(x86)$      | IPI (SPARC)            |

両方のタイプのコントローラについて、次の項で説明します。

**328** Solaris のシステム管理 (第 1 巻) ♦ 1998年 11 月

注 **-** コントローラ番号は、システム初期設定時に自動的に割り当てられます。この 番号は、厳密に論理的なものであり、物理コントローラに直接対応するものではあ りません。

### **SPARC:** 直接コントローラでアクセスされるディスク

SPARC システムにおいて直接コントローラでアクセスされるディスクにスライスを 指定するには、図 20–1 に示す命名規則に従ってください。

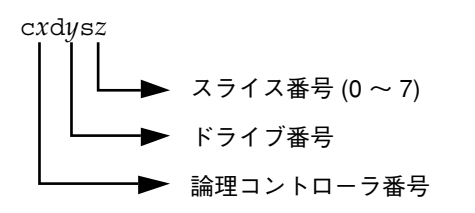

図 20–1 SPARC システムにおいて直接コントローラでアクセスされるディスクの 命名規則

ディスク全体を示すには、スライス 2 (S2) を指定してください。

システムにコントローラが 1 つしかない場合、*x* は常に 0 になります。

#### **x86:** 直接コントローラでアクセスされるディスク

x86 システムにおいて IDE コントローラでアクセスされるディスクにスライスを指 定するには、図 20–2 に示す命名規則に従ってください。

c*w*d*x*[s*y*,p*z]* ► スライス番号 (0 ~ 7) または fdisk パーティション番号 (0 ~ 4) ▶ ドライブ番号 ► 論理コントローラ番号

図 20–2 x86 システムにおいて IDE コントローラでアクセスされるディスクの命名 規則

デバイスへのアクセス **329**

Solaris fdisk パーティション全体を示すには、スライス 2 (s2) を指定してくだ さい。

システムにコントローラが 1 つしかない場合、*w* は常に 0 になります。

#### **SPARC:** バス指向コントローラでアクセスされるディス ク

SPARC システムにおいてバス指向コントローラ (SCSI など) でアクセスされるディ スクにスライスを指定するには、図 20–3 に示す命名規則に従ってください。

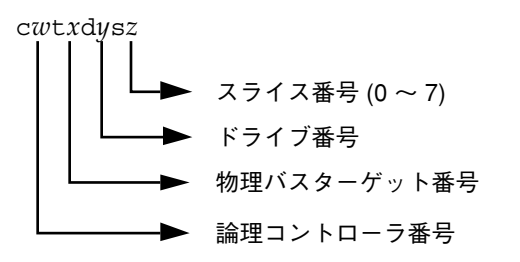

図 20–3 SPARC システムにおいてバス指向コントローラでアクセスされるディス クの命名規則

システムにコントローラが 1 つしかない場合、w は常に 0 になります。

SCSI コントローラの場合、*x* はデバイスの背面にあるスイッチによって設定された ターゲットアドレス、*y* はターゲットに接続されたドライブの論理デバイス番号 (LUN) を示します。ディスクに組み込みコントローラがある場合、*y* は通常 0 にな ります。

ディスク全体を示すには、スライス 2 (s2) を指定してください。

#### **x86: SCSI** コントローラでアクセスされるディスク

x86 システムにおいて SCSI コントローラでアクセスされるディスクにスライスを指 定するには、図 20–4 に示す命名規則に従ってください。

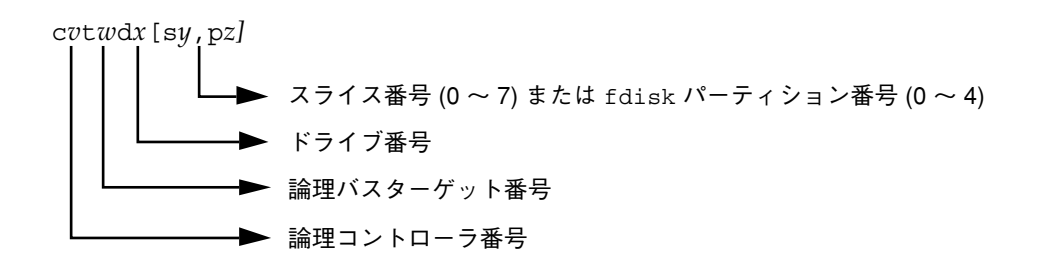

図 20–4 x86 システムにおいて SCSI コントローラでアクセスされるディスクの命 名規則

システムにコントローラが 1 つしかない場合、*v* は常に 0 になります。

SCSI コントローラの場合、*w* はデバイスの背面にあるスイッチによって設定された ターゲットアドレス、*x* はターゲットに接続されたドライブの論理デバイス番号 (LUN) を示します。ディスクに組み込みコントローラがある場合、*x* は通常 0 にな ります。

Solaris fdisk パーティション全体を示すには、スライス 2 (s2) を指定してくだ さい。

## 論理テープデバイス名

論理テープデバイスファイルは、/devices ディレクトリからのシンボリックリン クとして、/dev/rmt/\* ディレクトリにあります。

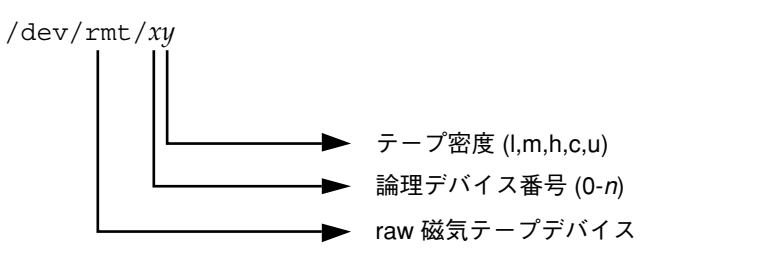

システムに接続された最初のテープデバイスは 0 (/dev/rmt/0) であり、これは、 QIC-11、QIC-24、QIC-150、または Exabyte のいずれかのタイプになります。テー プ密度の値 (l、m、h、c、u) については、第 38 章を参照してください。

デバイスへのアクセス **331**

# 論理 **CD-ROM** デバイス名

システム上の最初の CD-ROM デバイスを表す論理デバイス名 は、/dev/dsk/c0t6d0s0 です。

CD-ROM はボリューム管理によって管理されるため、論理 CD-ROM デバイス名 は、CD を手作業でマウントする必要がある場合以外は使用しません。CD-ROM デ バイスへのアクセスについては、第 11 章を参照してください。

# パート**VII** ディスクの管理

 $\overline{a}$ 

このパートでは、Solaris 環境でディスクを管理する手順について説明します。次の 章で構成されています。

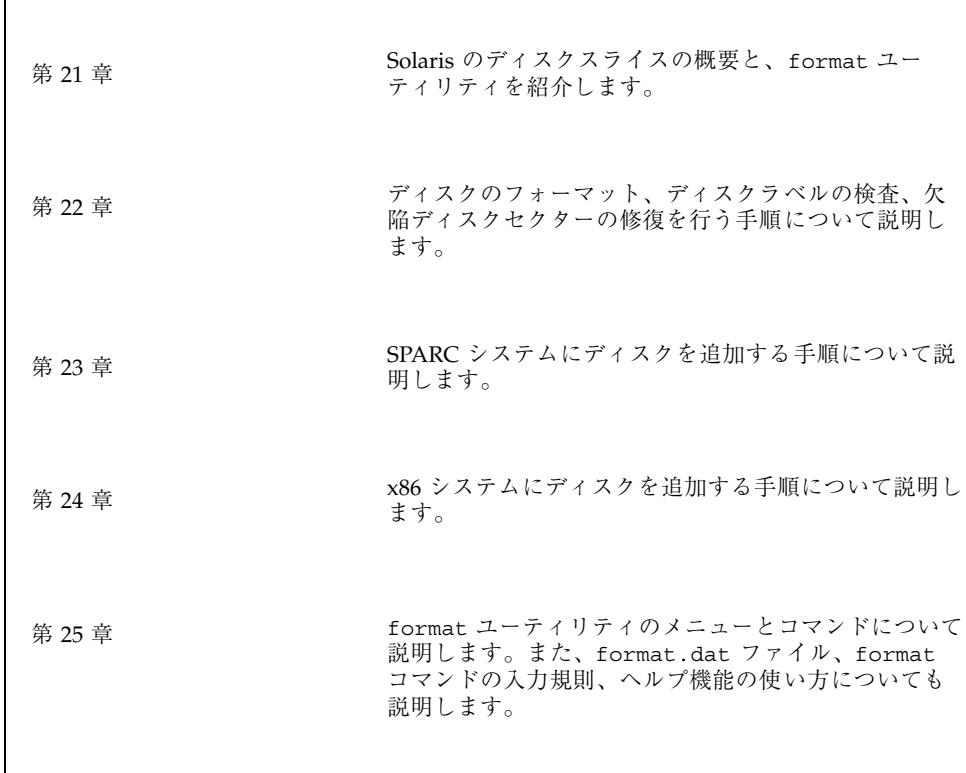

## <sup>第</sup> **21** <sup>章</sup>

# ディスク管理の概要

この章では、Solaris のディスクスライスの概念と format ユーティリティについて 説明します。

この章の内容は次のとおりです。

- 336ページの「ディスク関連の用語」
- 336ページの「ディスクスライスについて」
- 337ページの「SPARC: ディスクスライス」
- 339ページの「x86: ディスクスライス」
- 341ページの「使用するスライスの決定」
- 342ページの「format ユーティリティ」
- 344ページの「format ユーティリティ使用上のガイドライン」
- 346ページの「ディスクのフォーマット」
- 347ページの「ディスクラベルについて」
- 347ページの「パーティションテーブル」

システムにディスクドライブを追加する方法については、第 23 章または第 24 章を 参照してください。

## ディスク管理作業の参照先

ディスク管理の手順については、次を参照してください。

**335**

- 第23章
- 第 24 章

## 概要

一般に、Solaris 環境におけるディスクの管理とは、システムを設定し、Solaris イン ストールプログラムを実行し、適切なディスクスライスを作成してオペレーティン グシステムをインストールすることを意味します。また、format ユーティリティ を使用して、新しいディスクドライブを追加したり、欠陥ディスクドライブを交換 したりしなければならない場合もあります。

## ディスク関連の用語

この節の説明を有効に利用するには、基本的なディスクアーキテクチャを理解し ておく必要があります。特に、次の用語を理解しておいてください。

- トラック
- シリンダ
- セクター
- ディスクコントローラ
- ディスクラベル
- デバイスドライバ

上記の用語をよく理解していない場合は、用語集やディスクメーカーの製品情報を 参照してください。

# ディスクスライスについて

ディスク上に格納されたファイルは、ファイルシステム中で管理されます。ディス ク上の各ファイルシステムは「スライス」、つまり、そのファイルシステム用に確 保されたシリンダのグループに割り当てられます。オペレーティングシステム (およ

**336** Solaris のシステム管理 (第 1 巻) ♦ 1998年 11 月

び、システム管理者) からは、各ディスクスライスは別個のディスクドライブである かのように見えます。

ファイルシステムについての詳細は、パート VIII「ファイルシステムの管理」を参 照してください。

注 **-** スライスをパーティションと呼ぶこともあります。このマニュアルでは「ス ライス」と呼びますが、format ユーティリティなど、特定のインタフェースでは スライスをパーティションと呼びます。

スライスを設定するときには、次の規則に注意してください。

- 各ディスクスライスは、ファイルシステムを1つしか持てない。
- ファイルシステムを複数のスライスにまたがって割り当てることはできない。

SPARC プラットフォームと x86 プラットフォームでは、スライスの設定が少し異な ります。表 21–1 に、両者の違いを示します。

表 **21–1** プラットフォームによるスライスの違い

| <b>SPARC</b>                              | x86                                                              |
|-------------------------------------------|------------------------------------------------------------------|
| ディスク全体が Solaris 専用になる。                    | ディスクはオペレーティングシステムごと<br>に1つの fdisk パーティションに分割され<br>る。             |
| ディスクは 0 から 7 までの番号が付いた 8<br>つのスライスに分割される。 | Solaris の fdisk パーティションは 0 から 9<br>までの番号が付いた 10 のスライスに分割さ<br>れる。 |

### **SPARC:** ディスクスライス

SPARC システム上では、Solaris は 8 つのディスクスライスを定義して、それぞれ にある程度決まった役割を割り当てます。これらのスライスには、0 から 7 までの 番号が付いています。表 21–2 に、SPARC システム上の 8 つの Solaris スライスの内 容を示します。

表 **21–2** SPARC : ディスクスライス

| スライス         | ファイルシステム                  | 通常クライアントまた<br>はサーバーのどちら<br>にあるか | 用涂                                                                                                    |
|--------------|---------------------------|---------------------------------|----------------------------------------------------------------------------------------------------|
| $\mathbf{0}$ | ルート                       | 両方                              | オペレーティングシステムを構成するファイルと<br>ディレクトリを含む。                                                                                                    |
| $\mathbf{1}$ | スワップ                      | 両方                              | 仮想メモリー、つまり「スワップ空間」を提供す<br>る。スワップ空間は、実行中のプログラムが大きす<br>ぎてコンピュータのメモリーに入りきらないときに<br>使用される。その場合、Solaris 環境では、プログ<br>ラムがメモリーからディスクに「スワップ」され、<br>必要に応じて戻される。             |
| 2            |                           | 両方                              | 慣習により、このスライスはディスク全体を表す。<br>このスライスは、Sun の format と Solaris インス<br>トールプログラムによって自動的に定義される。こ<br>のスライスのサイズは変更しないこと。                                                    |
| 3            | /export                   | サーバーのみ                          | オペレーティングシステムの代替バージョンを含<br>む。これらの代替バージョンは、サーバーとはアー<br>キテクチャが異なるクライアントシステムに必要<br>である。アーキテクチャのタイプがサーバーと同じ<br>クライアントは、/usr ファイルシステム (通常はス<br>ライス 6)にある実行可能プログラムを利用する。 |
| 4            | /export/swap              | サーバーのみ                          | クライアントシステムに仮想メモリー領域を提供す<br>る。                                                                                                    |
| 5            | /opt                      | 両方                              | システムに追加されるアプリケーションソフ<br>トウェアを含む。インストール時に、このファイル<br>システムにスライスが割り当てられていなけれ<br>ば、/opt ディレクトリがスライス0に入る。                                                               |
| 6            | /usr                      | 両方                              | ユーザーが実行するオペレーティングシステムコマ<br>ンド(「実行可能」コマンドとも呼ぶ)を含む。ま<br>た、このスライスには、オンラインマニュアル、シ<br>ステムプログラム (init や syslogd など)、ライ<br>ブラリルーチンも含まれる。                                 |
| 7            | /home または<br>/export/home | 両方                              | ユーザーによって作成されるファイルを含む。                                                                                                    |

#### **338** Solaris のシステム管理 (第 1 巻) ♦ 1998年 11 月

## **x86:** ディスクスライス

x86 システム上では、ディスクは fdisk パーティションに分割されます。fdisk パーティションは、Solaris など、特定のオペレーティングシステムで使用するよう に確保されたディスクの一部です。

表 21–3 のように、Solaris は x86 システムのディスク上の Solaris fdisk パーティ ション上に、0 から 9 までの番号が付いた 10 のスライスを配置します。

表 **21–3** x86 : ディスクスライス

| スライス           | ファイルシステム     | 通常クライアントまたは<br>サーバーのどちらにあるか | 用途                                                                                                    |
|----------------|--------------|-----------------------------|----------------------------------------------------------------------------------------------------|
| $\overline{0}$ | ルート          | 両方                          | オペレーティングシステムを構成するファイ<br>ルとディレクトリを含む。                                                                                                    |
| 1              | スワップ         | 両方                          | 仮想メモリー、つまり「スワップ空間」を提<br>供する。スワップ空間は、実行中のプログラ<br>ムが大きすぎてコンピュータのメモリーに入<br>りきらないときに使用される。その場合、<br>Solaris 環境では、プログラムがメモリーから<br>ディスクに「スワップ」され、必要に応じて<br>戻される。 |
| 2              |              | 両方                          | 慣習により、このスライスは Solaris fdisk<br>パーティション全体を表す。このスライス<br>は、Sun の format ユーティリティと Solaris<br>インストールプログラムによって自動的に定<br>義される。このスライスのサイズは変更し<br>ないこと。             |
| 3              | /export      | サーバーのみ                      | オペレーティングシステムの代替バージョン<br>を含む。これらの代替バージョンは、サー<br>バーとはアーキテクチャが異なるクライアン<br>トシステムに必要である。                                                                       |
| 4              | /export/swap | サーバーのみ                      | クライアントシステムに仮想メモリーを提供<br>する。                                                                                                    |
| 5              | $\sqrt{opt}$ | 両方                          | システムに追加されるアプリケーションソフ<br>トウェアを含む。インストール時に、この<br>ファイルシステムにスライスが割り当てられ<br>ていなければ、/opt ディレクトリがスライ<br>ス0に入る。                                                   |

表 **21–3** x86 : ディスクスライス 続く

|   | スライス ファイルシステム              | 通常クライアントまたは<br>サーバーのどちらにあるか | 用途                                                                                                    |
|---|----------------------------|-----------------------------|----------------------------------------------------------------------------------------------------|
| 6 | ${\tt /usr}$               | 両方                          | ユーザーが実行するオペレーティングシステ<br>ムコマンド (「実行可能」コマンドとも呼ぶ)<br>を含む。また、このスライスには、マニュア<br>ル、システムプログラム (init や syslogd<br>など)、ライブラリルーチンも含まれる。 |
|   | /home または /<br>export/home | 両方                          | ユーザーによって作成されるファイルを含<br>む。                                                                                                    |
| 8 |                            | 両方                          | Solaris がハードディスクからブートするため<br>に必要な情報を含む。スライス番号は 8 であ<br>るが、この情報は、Solaris パーティションの<br>先頭にあり、ブートスライスと呼ばれる。                      |
| 9 |                            | 両方                          | 代替ディスクブロック用に予約された領域<br>であり、代替セクタースライスと呼ばれる。                                                                                  |

## **raw** データスライスの使用

SunOS オペレーティングシステムは、各ディスクのブロック 0、シリンダ 0 に、 ディスクラベルを格納します。これは、raw データスライスを作成する、Sun 以外の データベースアプリケーションを使用するときは、ブロック 0、シリンダ 0 から開始 してはならないことを意味します。この領域に raw データスライスを作成すると、 ディスクラベルが上書きされて、ディスク上のデータにアクセスできなくなります。

ディスク上の次の領域は、raw データスライス用に使用しないでください。raw データスライスは Sun 以外のデータベースアプリケーションによって作成されるこ とがあります。

- 1. ブロック 0、シリンダ 0 (ディスクラベルが格納される領域)
- 2. シリンダ 0 全体 (性能の向上のため)
- 3. スライス 2 (ディスク全体を表す)

#### **340** Solaris のシステム管理 (第 1 巻) ♦ 1998年 11 月

#### 複数のディスク上のスライス配置

十分な大きさのディスクであれば、1 台ですべてのスライスとそれに対応する ファイルシステムを確保できますが、通常はシステムのスライスとファイルシステ ムを確保するために複数のディスクが使用されます。

注 **-** 1 つのスライスを複数のディスクに分割することはできません。ただし、複数 のスワップスライスを別々のディスクに配置することはできます。

たとえば、1 台のディスクにルート (/) ファイルシステム、スワップ領域、/usr ファイルシステムを入れ、別のディスクは /export/home ファイルシステムやユー ザーデータが入っている他のファイルシステムに使用できます。

複数のディスクを使用する場合、オペレーティングシステムソフトウェアとスワッ プ領域が入っているディスク (つまり、ルート (/)、/usr ファイルシステム、また はスワップ領域用のスライスが入っているディスク) を、「システムディスク」と呼 びます。システムディスク以外のディスクを、「二次ディスク 」または「非システ ムディスク」と呼びます。

システムのファイルシステムを複数のディスクに入れると、システムをシャット ダウンしたりオペレーティングシステムソフトウェアをロードし直したりしなくて も、二次ディスクのファイルシステムとスライスを変更できます。

また、複数のディスクを使用すると、入出力 (I/O) の性能が改善されます。ディス ク負荷を複数のディスクに分散すると、I/O のボトルネックを回避できます。

#### 使用するスライスの決定

ディスクのファイルシステムを設定するときには、各スライスのサイズだけでな く、どのスライスを使用するかも決定します。どのように決定するかは、ディスク を接続するシステムの構成と、ディスクにインストールしたいソフトウェアによっ て異なります。

次の4つのシステム構成があります。

- サーバー
- ディスクレスクライアント
- スタンドアロンシステム
- AutoClient システム

システム構成ごとに、使用すべきスライスが異なります。表 21–4は、これらの要件 を示しています。

スライス サーバー ディスクレス クライアント スタンドアロン システム **AutoClient** システム 0 ルート (サーバー上) ルート ルート 1 スワップ (サーバー上) スワップ スワップ 2 — — — — — — 3 /export ——— 4 /export/swap ——— 5 / opt (サーバー上) / opt (サーバー上) 6 /usr (サーバー上) /usr (サーバー上) 7 /export/home (サーバー上) /home (サーバー上)

表 **21–4** システム構成とスライスの要件

システム構成についての詳細は、第 4 章を参照してください。

注 **-** Solaris インストールプログラムは、インストール用に選択したソフトウェアに 基づいて推奨スライスサイズを表示します。

## format ユーティリティ

format ユーティリティの使用方法や参照情報を読む前に概要を知りたい場合は、 以下を読んでください。

## 定義

format ユーティリティは、Solaris システム用にハードディスクドライブを準備す るためのシステム管理ツールです。format ユーティリティは、フロッピーディス クドライブ、CD-ROM ドライブ、またはテープドライブには使用できません。

## 機能と利点

表 21–5 に、format ユーティリティの機能とその利点を示します。

表 **21–5** format ユーティリティの機能と利点

| 機能                                  | 利点                                                                                                    |
|-------------------------------------|----------------------------------------------------------------------------------------------------|
| システム内で接続されてい<br>る全ディスクドライブを検<br>索する | 次の情報を表示する。<br>■ ターゲットの位置<br>■ ディスクのジオメトリ<br>■ ディスクがフォーマット済みかどうか<br>■ ディスク上にマウントされているパーティションが存在<br>するかどうか |
| ディスクラベルを検索する                        | 修復処理に使用する。                                                                                               |
| 欠陥セクターを修復する                         | 回復可能なエラーが発生したディスクドライブをメーカー<br>に返送しなくても、熟練した管理者なら修復できる。                                                   |
| ディスクをフォーマットし<br>て、分析する              | ディスク上でセクターを作成し、検査する。                                                                                     |
| ディスクをパーティション<br>に分割する               | 個々のファイルシステムを別々のスライス上で作成でき<br>るようにディスクを分割する。                                                              |
| ディスクにラベルを付ける                        | 後から検索できるように (通常は修復用)、ディスクにディ<br>スク名と構成情報を書き込む。                                                           |

format ユーティリティの全オプションついての詳細は、第 25 章を参照してくだ さい。

# format ユーティリティを使用する場合

Solaris のインストール処理の一部として、Solaris インストールプログラムによって ディスクがパーティションに分割され、ラベルが付けられます。次のような場合に は、format ユーティリティを使用する必要があります。

- スライス情報を表示する。
- ディスクをスライスに分割する。
- 既存のシステムにディスクを追加する。
- ディスクをフォーマットする。
- ディスクを修復する。

システム管理者が format ユーティリティを使用するのは、主にディスクをディス クスライスに分割するためです。これらの手順については、第 23 章と第 24 章を参 照してください。

format ユーティリティの使用上のガイドラインについては、表 21–6 を参照してく ださい。

## format ユーティリティ使用上のガイドライン

表 **21–6** format ユーティリティのガイドライン

| 用途                 | 注意事項                                                                                                    | 参照先                                                                                 |
|--------------------|----------------------------------------------------------------------------------------------------|-------------------------------------------------------------------------------------|
| ディスクをフォー<br>マットする  | ■ ディスクをフォーマットし直すと、既存<br>のデータが失われる。<br>■ ディスクドライブをフォーマットして<br>パーティションに分割した状態で出荷す<br>るメーカーが増えているので、ディスク<br>ドライブをフォーマットする必要性は減<br>少している。既存のシステムにディスク<br>ドライブを追加する場合は、format<br>ユーティリティを使用しなくてもすむこ<br>とがある。<br>■ ディスクを配置し直したら多数のディス<br>クエラーが表示される場合は、フォー<br>マットし直してみるとよい。不良セク<br>ターが自動的にマッピングし直される。 | 358ページの「ディスク<br>をフォーマットする方<br>法丨                                                    |
| システムディスク<br>を交換する  | ■ 損傷したシステムディスクのデータは、<br>バックアップ媒体から復元しなければな<br>らない。復元しなければ、インストール<br>プログラムを使用してシステムをもう一<br>度インストールしなければならなくな<br>る。                                                                                                    | 第 23 章または第 24<br>章、システムをインス<br>トールし直さなければ<br>ならない場合は、<br>『Solaris のインストー<br>ル (上級編) |
| ディスクをスライ<br>スに分割する | ■ すでにスライスに分割されているディス<br>クをパーティションに分割し直してラベ<br>ルを付け直すと、既存のデータが失われ<br>$\mathcal{Z}_{\Omega}$<br>■ ディスクにラベルを付け直し、ディスク<br>をパーティションに分割し直す前に、復<br>元するために既存のデータをバックアッ<br>プ媒体にコピーしなければならない。                                                                                                    | 第 23 章または第 24 章                                                                     |

表 **21–6** format ユーティリティのガイドライン 続く

| 用途                                                  | 注意事項                                                                                                    | 参照先             |
|-----------------------------------------------------|----------------------------------------------------------------------------------------------------|-----------------|
| 既存のシステムに<br>ディスクを追加す<br>$\mathcal{Z}_{\mathcal{D}}$ | ■ 二次ディスクをフォーマットし直すか、<br>パーティションに分割し直す場合は、既<br>存のデータをバックアップ媒体から復元<br>しなければならない。                                                                                                    | 第 23 章または第 24 章 |
| ディスクドライブ<br>を修復する                                   | ■ 顧客のサイトによっては、欠陥ドライブ<br>の修復ではなくドライブ自体の交換を希<br>望する場合がある。サイトがディスクド<br>ライブのメーカーと保守契約を結んでい<br>る場合は、format ユーティリティを使<br>用してディスクドライブを修復する必要<br>はない。<br>■ 通常、ディスクドライブの修復とは、不<br>良セクターを欠陥リストに追加すること<br>を意味する。新しいコントローラは不良<br>セクターを自動的にマップし直すので、<br>システムを中断する必要はない。<br>■ システムに旧型のコントローラがある場<br>合や、失われたデータを復元する場合<br>は、不良セクターをマップし直す必要<br>がある。 | 第 25章           |

### ディスクのフォーマット

ほとんどの場合、ディスクはメーカーまたは再販業者によってフォーマットされ ているので、ドライブをインストールするときにフォーマットし直す必要はありま せん。ディスクがフォーマットされているかどうかを判別するには、format ユー ティリティを使用します。詳細は、358ページの「ディスクがフォーマット済みか どうかを調べる方法」を参照してください。

ディスクがフォーマットされていない場合、format ユーティリティを使用して フォーマットします。

ディスクをフォーマットする作業は、次の 2 つの手順に分けられています。

- 使用するディスク媒体を用意する。
- 表面解析に基づいてディスクの欠陥リストを作成する。

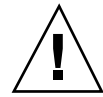

注意 **-** フォーマットは、ディスク上のデータを上書きします。このため、通常は、 メーカーや再販業者のみがディスクをフォーマットします。ディスクに欠陥がある ために問題が再発していると思われる場合は、format ユーティリティを使用して 表面解析を実行できますが、データを破壊しないコマンドのみを使用するように注 意してください。詳細は、358ページの「ディスクをフォーマットする方法」を参照 してください。

データに利用できる合計ディスク容量のうち、ごくわずかな容量が欠陥情報と フォーマット情報の格納に使用されます。この容量はディスクのジオメトリによっ て異なり、使用年数がたち欠陥箇所が多くなるにつれて、少なくなります。

フォーマットにはディスクの種類とサイズに応じて数分から数時間かかります。

## ディスクラベルについて

どのディスクにも、そのディスクのコントローラ、ジオメトリ、スライスに関する 情報を格納する特殊な領域が確保されています。そのような情報をディスクの「ラ ベル」と呼びます。また、ディスクラベルを表すのに VTOC (Volume Table of Contents) という用語を使用することもあります。「ディスクに ラベルを付ける」 とは、ディスクにスライス情報を書き込むことを意味します。通常は、ディスクの スライスを変更した後にラベルを付けます。

スライスを作成した後でディスクにラベルを付けないと、オペレーティングシステム はスライスを「認識」する方法がないので、そのスライスを利用できなくなります。

#### パーティションテーブル

ディスクラベルのうち重要な部分は「パーティションテーブル」です。この部分 は、ディスクのスライス、スライスの境界 (シリンダ単位)、スライスの合計サイズ を表します。ディスクのパーティションテーブルは、format ユーティリティを使 用して表示できます。表 21–7 にパーティションテーブル関連の用語を示します。

| 用語  | 値                                                                                                    | 説明                                                                                                    |
|-----|----------------------------------------------------------------------------------------------------|----------------------------------------------------------------------------------------------------|
| 番号  | $0 - 7$                                                                                                    | パーティション (またはスライス番号)。有効な<br>番号は0から7まで。                                                                           |
| タグ  | $0 = UNASSIGNED$<br>$1 = B$ OOT<br>$2 = R$ OOT<br>$3 = SWAP$<br>$4 = USR$<br>$5 = BACKUP$<br>$7 = VAR$<br>$B = HOME$ | 一般にこのパーティションにマウントされた<br>ファイルシステムを記述する数値。                                                                        |
| フラグ |                                                                                                    |                                                                                                    |
|     | wm                                                                                                    | パーティションは書き込み可能でマウント可<br>能である。                                                                                   |
|     | W11<br>rm                                                                                                    | パーティションは書き込み可能でマウント不<br>可である。これは、スワップ領域専用のパー<br>ティションのデフォルト状態である。ただ<br>し、mount コマンドでは「マウント不可」の<br>フラグはチェックされない。 |
|     | rm                                                                                                    | パーティションは読み取り専用でマウント可<br>能である。                                                                                   |

表 **21–7** パーティションテーブル関連の用語

パーティションのフラグとタグは慣習により割り当てられるので、管理する必要 はありません。

パーティションテーブルを表示する手順については、360ページの「ディスクスライ ス情報を表示する方法」または 365ページの「ディスクラベルを検査する方法」を参 照してください。

#### 例 **—** パーティションテーブル

次のパーティションテーブルの例は、535M バイトのディスクについて format ユーティリティを使用して表示したものです。

#### **348** Solaris のシステム管理 (第 1 巻) ♦ 1998年 11 月

| Part | Taq        | Flaq | Cylinders                                    | Size     | Blocks     |         |
|------|------------|------|----------------------------------------------|----------|------------|---------|
| 0    | root       | wm   | 292<br>0<br>-                                | 80.12MB  | (293/0/0)  | 164080  |
|      | swap       | W11  | 293<br>410<br>$\overline{\phantom{a}}$       | 32.27MB  | (118/0/0)  | 66080   |
| 2    | backup     | wm   | 1865<br>$\Omega$<br>$\overline{\phantom{a}}$ | 510.23MB | (1866/0/0) | 1044960 |
| 3    | unassigned | wm   | $\Omega$                                     | 0        | (0/0/0)    |         |
| 4    | unassigned | wm   | $\Omega$                                     | 0        | (0/0/0)    |         |
| 5    | home       | wm   | 1311<br>411<br>$\overline{\phantom{a}}$      | 246.37MB | (901/0/0)  | 504560  |
| 6    | usr        | wm   | 1718<br>1312<br>$\overline{\phantom{a}}$     | 111.29MB | (407/0/0)  | 227920  |
|      | unassigned | wm   | 1865<br>1719<br>$\overline{\phantom{0}}$     | 40.20MB  | (147/0/0)  | 82320   |
|      |            |      |                                              |          |            |         |

このパーティションテーブルには、次の情報が入っています。

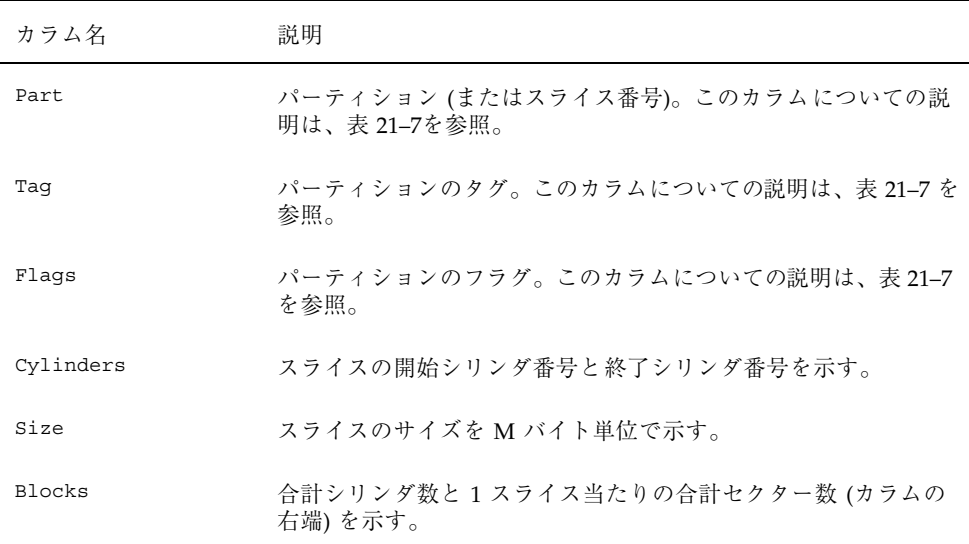

次の例では、prtvtoc コマンドを使用してディスクラベルを表示します。

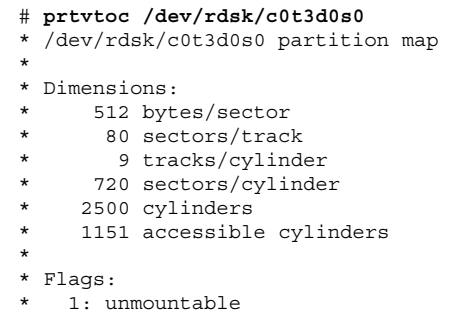

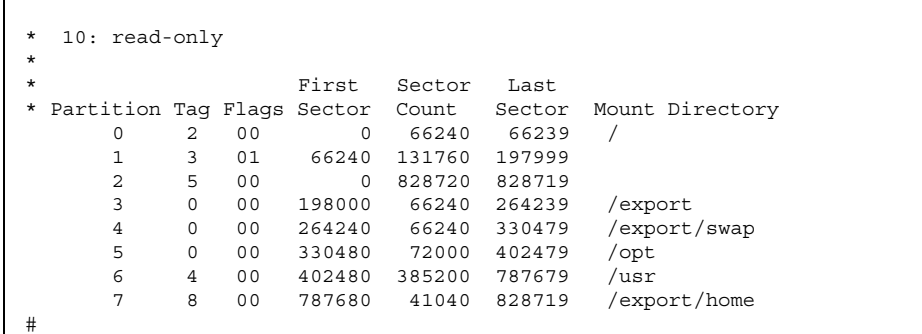

このディスクラベルには、次の情報が入っています。

Dimensions – このセクションには、ディスクドライブの物理的な構成が示されま す。

Flags – このセクションには、パーティションテーブルのセクションに記載されたフ ラグが記述されます。パーティションフラグについての説明は、表 21–7 を参照して ください。

パーティション (またはスライス) テーブル – このセクションには次の情報が入っ ています。

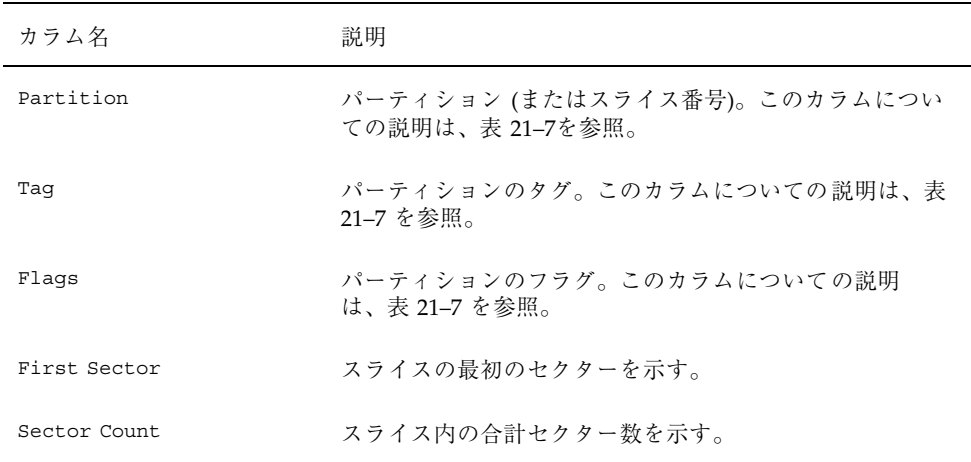

 $\Gamma$ 

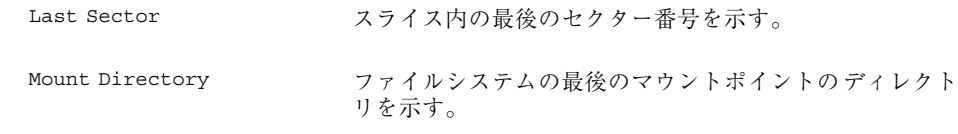

# ディスクをスライスに分割する

format ユーティリティは、主にシステム管理者がディスクをスライスに分割する 場合に使われます。その場合の手順は次のとおりです。

- どのスライスが必要かを決定する。
- 各スライスのサイズを決定する。
- format ユーティリティを使用してディスクをスライスに分割する。
- 新しいスライス情報を使用してディスクにラベルを付ける。
- スライスごとにファイルシステムを作成する。

ディスクをスライスに分割するには、partition メニューから modify コマンドを 使用するのが最も簡単な方法です。modify コマンドを使用すると、開始シリンダ 境界を追跡しなくても、各スライスのサイズを M バイト単位で指定してスライスを 作成できます。また、「free hog」スライス内の残りのディスク領域を追跡します。

## **free hog** スライスの使用方法

format ユーティリティを使用してディスクスライスのサイズを変更するときに は、サイズ変更操作に対応して拡大縮小する一時スライスを指定します。

このスライスは、スライスを拡大すると領域を「解放 (free)」し、スライスを圧縮す ると放棄された領域を「回収 (hog)」します。このため、提供側のスライスを「free hog」と呼びます。

提供側のスライスは、インストール時または format ユーティリティの実行時にの み存在します。通常の日常操作中に提供側スライスが継続して存在することはあり ません。

free hog スライスの使用方法についての詳細は、385ページの「SPARC: ディスクス ライスとディスクラベルを作成する方法」または 405ページの「x86: ディスクス ライスとディスクラベルを作成する方法」を参照してください。

<sup>第</sup> **22** <sup>章</sup>

# ディスク管理の手順

この章では、ディスク管理の手順について説明します。Solaris システム上でディス クを管理する方法に精通している場合は、この章で説明する多くの内容を読み飛ば すことができます。

この章で説明する手順は次のとおりです。

- 355ページの「システム上のディスクを確認する方法」
- 358ページの「ディスクがフォーマット済みかどうかを調べる方法」
- 358ページの「ディスクをフォーマットする方法」
- 360ページの「ディスクスライス情報を表示する方法」
- 363ページの「ディスクラベルを作成する方法」
- 365ページの「ディスクラベルを検査する方法」
- 366ページの「破損したディスクラベルを復元する方法」
- 371ページの「format.dat のエントリを作成する方法」
- 372ページの「SCSI ドライブを自動構成する方法」
- 375ページの「表面解析を使用して欠陥セクターを調べる方法」
- 376ページの「欠陥セクターを修復する方法」

ディスク管理の概要については、第 21 章を参照してください。

ディスクの管理

表 **22–1** 作業マップ : ディスクの管理

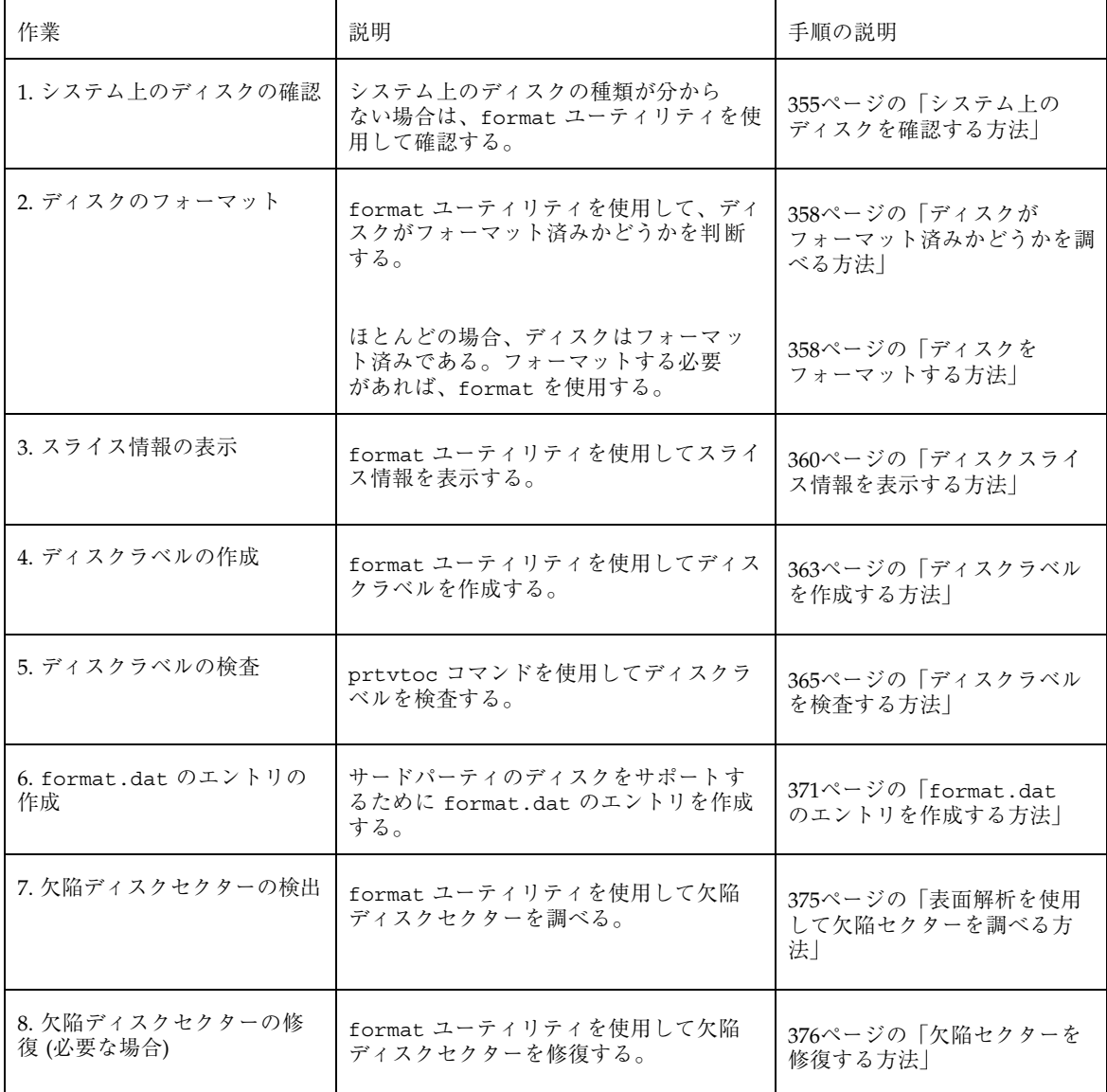

## システム上のディスクの確認

format ユーティリティを使用して、システムに接続されているディスクの種類を 調べます。また、format ユーティリティを使用して、ディスクがシステムに認識 されるかどうかを検査することもできます。format ユーティリティの使用方法 については、第 25 章を参照してください。

#### ▼ システム上のディスクを確認する方法

- **1.** スーパーユーザーになります。
- **2.** format ユーティリティを使用して、システム上で認識されるディスクを確認し ます。

# **format**

format ユーティリティは、AVAILABLE DISK SELECTIONS という見出しの下 に、認識されるディスクのリストを表示します。

#### 例 **—**システム上のディスクを確認する

次の format 出力は、2 つのディスクを持つシステムのものです。

```
# format
Searching for disks...done
AVAILABLE DISK SELECTIONS:
       0. c0t1d0 <SUN1.05 cyl 2036 alt 2 hd 14 sec 72>
          /iommu@f,e0000000/sbus@f,e0001000/espdma@f,400000/esp@f,800000/sd@1,0
       1. c0t3d0 <SUN1.05 cyl 2036 alt 2 hd 14 sec 72>
          /iommu@f,e0000000/sbus@f,e0001000/espdma@f,400000/esp@f,800000/sd@3,0
Specify disk (enter its number):
```
format の出力は、ディスクの物理デバイス名と論理デバイス名を括弧 <> 内の商品 名に対応させています。このため、どの論理名がシステムに接続されたディスクを 表しているかを一目で識別できます。論理デバイス名と物理デバイス名について は、第 20 章を参照してください。

次の例では、ワイルドカードを使用して、追加コントローラに接続されたディスク を表示します。

ディスク管理の手順 **355**

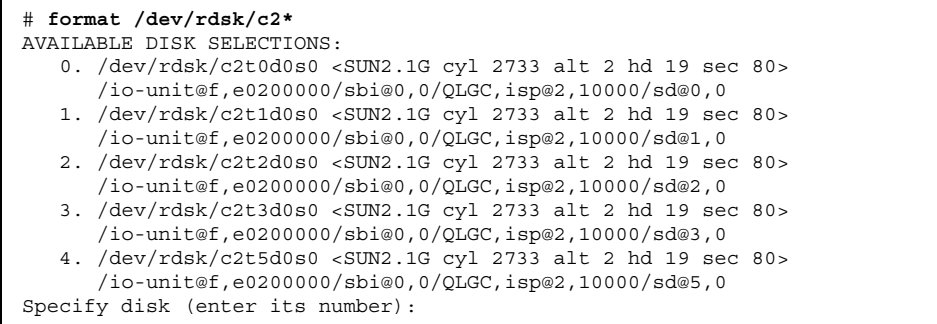

次の例では、SPARC システム上のディスクを表示します。

```
# format
AVAILABLE DISK SELECTIONS:
      0. c0t3d0 <SUN2.1G cyl 2733 alt 2 hd 19 sec 80>
         /iommu@0,10000000/sbus@0,10001000/espdma@5,8400000/esp@5,8800000/sd@3,0
Specify disk (enter its number):
```
format の出力は、ディスク 0 (ターゲット 3) が第 1 の SCSI ホストアダプタ (espdma@...) に接続されており、そのホストアダプタは第 1 の SBus デバイス (sbus@0...) に接続されていることを示しています。また、この出力は物理デバイ ス名と論理デバイス名をディスクの商品名 SUN2.1G に対応しています。

次の例では、x86 システム上のディスクを表示します。

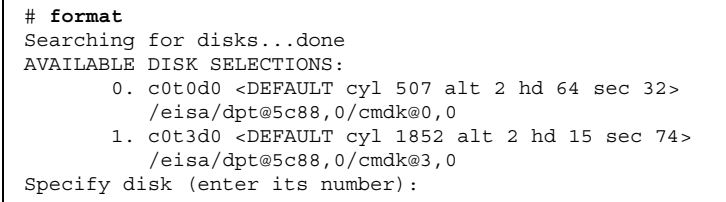

format の出力は、ディスク 0、ターゲット 0 (cmdk@0,0) が最初の DPT ホストア ダプタ (dpt@5..) に接続され、このアダプタが EISA デバイス (eisa) に接続され ていることを示します。x86 システムに関する format の出力では、ディスクは商 品名では表示されません。

Г

#### 次に進む手順

format ユーティリティでディスクが認識されなかった場合は、次の表を参照して ください。

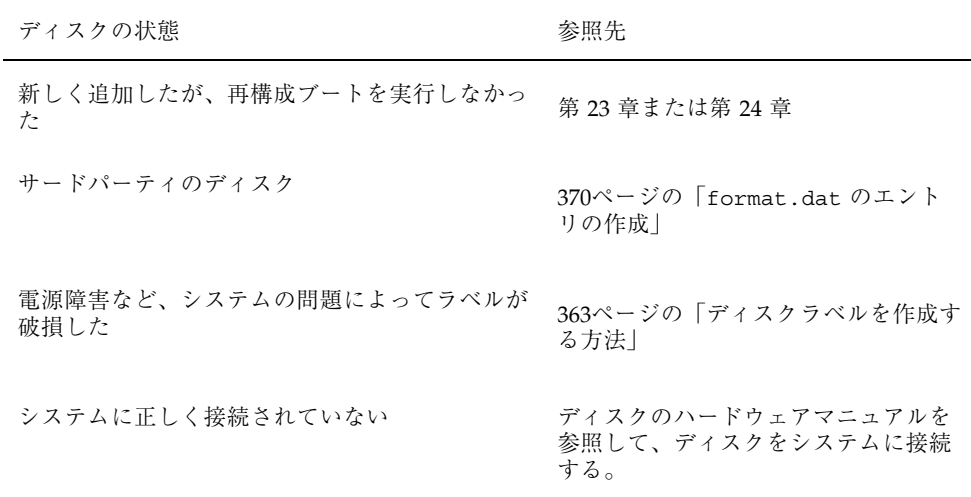

# ディスクのフォーマット

ディスクはメーカーまたは再販業者によってフォーマットされているので、通常は フォーマットしなくてもドライブをインストールできます。

次の作業の前にディスクをフォーマットしておかなければなりません。

- データの書き込み。ただし、ほとんどのディスクはフォーマット済みです。
- Solaris インストールプログラムを使用して行うシステムのインストール

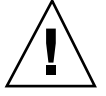

注意 **-** フォーマットはディスク上のデータを上書きします。このため、通常は メーカーや再販業者のみがディスクをフォーマットします。ディスクに欠陥がある ために問題が再発していると思われる場合は、format ユーティリティを使用して 表面解析を実行できますが、データを破壊しないコマンドだけを使用するように注 意してください。

ディスク管理の手順 **357**

- ▼ ディスクがフォーマット済みかどうかを調べる方 法
	- **1.** スーパーユーザーになります。
	- **2.** format ユーティリティを起動します。

# **format**

**3.** 画面に表示されるリストから、チェックしたいディスクの番号を入力します。

Specify disk (enter its number): **0**

**4.** ディスクがフォーマット済みかどうかを調べます。選択したディスクがフォー マット済みであれば、次のメッセージが表示されます。

[disk formatted]

#### 例 **—** ディスクがフォーマット済みかどうかを調べる

次の例は、ディスク c0t3d0 がフォーマット済みであることを示しています。

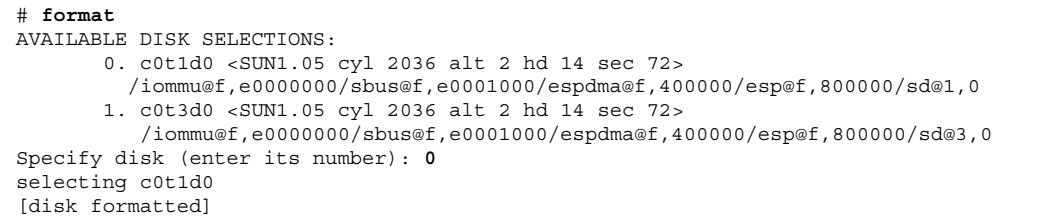

▼ ディスクをフォーマットする方法 **1.** スーパーユーザーになります。

**2.** format ユーティリティを起動します。

# **format**

**358** Solaris のシステム管理 (第 1 巻) ♦ 1998年 11 月

**3.** 画面に表示されるリストから、フォーマットしたいディスクの番号を入力しま す。

Specify disk (enter its number): **0**

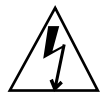

警告 **-** システムディスクを選択しないでください。システムディスクをフォーマッ トすると、オペレーティングシステムや、このディスクに入っているデータが削除 されます。

**4.** ディスクのフォーマットを開始するには、format> プロンプトで format と入 力します。y と入力してコマンドを確認します。

format> **format** Ready to format. Formatting cannot be interrupted and takes 26 minutes (estimated). Continue? **y**

**5.** 次のメッセージによりフォーマットが正常に行われたことを確認します。

Formatting ... done Verifying media ... pass 0 - pattern = 0xc6dec6de 2035/12/18 pass 1 - pattern = 0x6db6db6d 2035/12/18 total of 0 defective blocks repaired.

## 例 **—** ディスクをフォーマットする

次の例では、ディスク c0t2d0 をフォーマットします。

ディスク管理の手順 **359**

# **format** Searching for disks...done AVAILABLE DISK SELECTIONS: 0. c0t1d0 <SUN1.05 cyl 2036 alt 2 hd 14 sec 72> /iommu@f,e0000000/sbus@f,e0001000/espdma@f,400000/esp@f,800000/sd@1,0 1. c0t3d0 <SUN1.05 cyl 2036 alt 2 hd 14 sec 72> /iommu@f,e0000000/sbus@f,e0001000/espdma@f,400000/esp@f,800000/sd@3,0 Specify disk (enter its number):**0** Selecting c0t1d0 [disk unformatted] format> **format** Ready to format. Formatting cannot be interrupted and takes 26 minutes (estimated). Continue? **yes** Beginning format. The current time is Wed Jun 10 10:24:48 1998 Formatting ... done Verifying media ... pass 0 - pattern = 0xc6dec6de 2035/12/18 pass 1 - pattern = 0x6db6db6d 2035/12/18 total of 0 defective blocks repaired. format>

## ディスクスライスの表示

format ユーティリティを使用すると、ディスクに適切なディスクスライスがある かどうかをチェックできます。使用したいスライスがディスクに入っていないこと が判明した場合は、format ユーティリティを使用して作成し直し、ディスクにラ ベルを付けます。ディスクスライスの作成方法については、385ページの「SPARC: ディスクスライスとディスクラベルを作成する方法」または 405ページの「x86: ディスクスライスとディスクラベルを作成する方法」を参照してください。

注 **-** format ユーティリティでは、スライスではなくパーティションという用語を 使用します。

## ▼ ディスクスライス情報を表示する方法

**1.** スーパーユーザーになります。

**2.** format ユーティリティを起動します。

# **format**

**3.** AVAILABLE DISK SELECTIONS という見出しの下に表示されたディスクを選択 して、スライス情報を表示したいディスクを指定します。

Specify disk (enter its number):**1**

**4.** format> プロンプトで partition と入力して、パーティションメニューに入 ります。

format> **partition**

**5.** partition> プロンプトで print と入力して、現在のディスクドライブのス ライス情報を表示します。

partition> **print**

**6.** partition> プロンプトで q と入力し、format プロンプトで q と入力し て、format> ユーティリティを終了します。

partition> **q** format> **q** #

**7.** スライス情報が特定のスライスのタグとサイズにより表示されることを確認しま す。

画面の出力が、スライスサイズが割り当てられていないことを示している場合 は、ディスクにスライスがないものと思われます。

#### 例 **—** ディスクスライス情報を表示する

次の例では、ディスク /dev/rdsk/c0t3d0 のスライス情報を表示します。

ディスク管理の手順 **361**

```
# format
Searching for disks...done
Specify disk (enter its number):1
Selecting c0t3d0
format> partition
partition> print
Current partition table (original):
Total disk cylinders available: 1866 + 2 (reserved cylinders)
Part Tag Flag Cylinders Size Blocks
  0 root wm 0 - 292 80.12MB (293/0/0) 164080
  1 swap wu 293 - 410 32.27MB (118/0/0) 66080
  2 backup wm 0 - 1865 510.23MB (1866/0/0) 1044960<br>3 unassigned wm 0 0 0 (0/0/0) 0
  3 unassigned wm 0 0 0 (0/0/0) 0<br>4 unassigned wm 0 0 0 (0/0/0) 0
  4 unassigned wm 0 0 (0/0/0) 0
  5 home wm 411 - 1311 246.37MB (901/0/0) 504560
  6 usr wm 1312 - 1718 111.29MB (407/0/0) 227920
  7 unassigned wm 1719 - 1865 40.20MB (147/0/0)
partition> q
format> q
#
```
これらの例に表示されるスライス情報についての説明は、第 21 章を参照してくだ さい。

次の例では、ディスク /dev/rdsk/c0t0d0 のスライス情報を表示します。

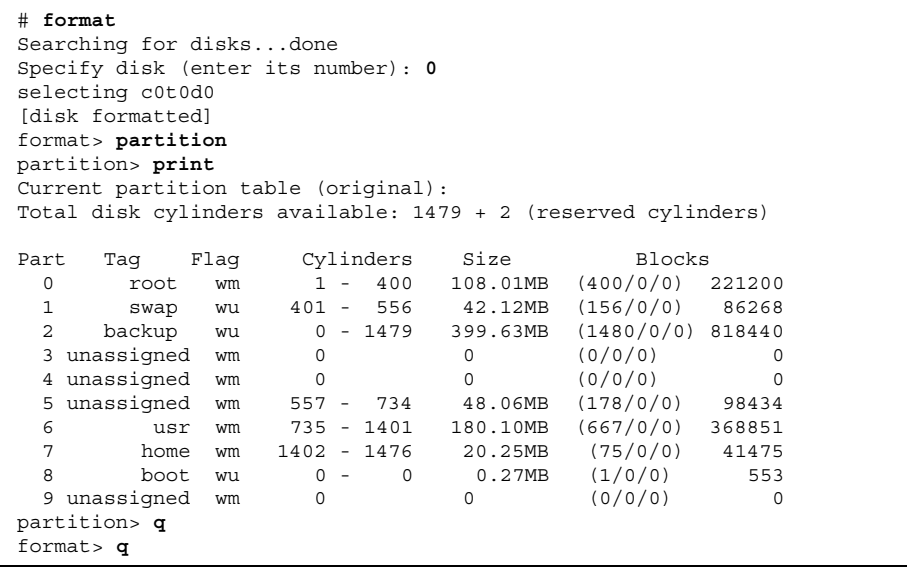
## ディスクラベルの作成と検査

一般に、ディスクにラベルを付ける操作は、システムのインストール時、または新 しいディスクスライスを作成するときに行います。電源障害などの自然災害が原因 でディスクラベルが破損した場合は、ディスクラベルを作成し直さなければなら ないことがあります。

ユーティリティは、ラベルが付いていない SCSI ディスクを自動構成しようとしま す。ラベルが付いていないディスクを自動構成できる場合は、次のようなメッセー ジが表示されます。

c1t0d0: configured with capacity of 404.65MB

## ▼ ディスクラベルを作成する方法

- **1.** スーパーユーザーになります。
- **2.** format ユーティリティを起動します。

# **format**

**3.** 画面に表示されるリストから、ラベルを作成したいディスクの番号を入力しま す。

Specify disk (enter its number):**1**

**4.** ディスクラベルの作成方法を決定します。

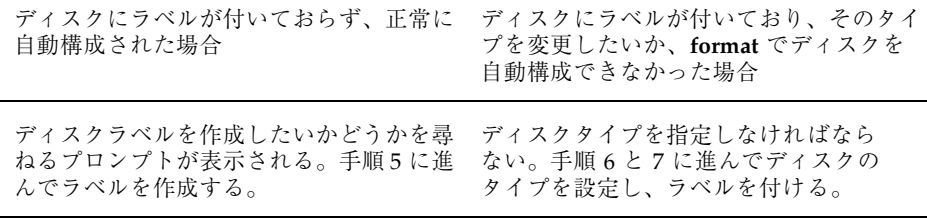

**5.** Label it now? プロンプトで y と入力して、ディスクにラベルを付けます。

Disk not labeled. Label it now? **y**

これでディスクラベルが作成されました。手順 9 に進んで format ユーティリ ティを終了します。

**6.** format> プロンプトで type と入力します。

format> **type**

Available Drive Types メニューが表示されます。

**7.** ディスクタイプの候補のリストからディスクタイプを選択します。

Specify disk type (enter its number)[8]: **8**

**8.** ディスクにラベルを付けます。ディスクにラベルが付いていない場合は、次の メッセージが表示されます。

Disk not labeled. Label it now? **y**

それ以外の場合は、次のメッセージが表示されます。

Ready to label disk, continue? **y**

**9.** format のメインメニューから verify コマンドを使用してディスクラベルを検 査します。

format> **verify**

**10.** format> プロンプトで q と入力して format ユーティリティを終了します。

```
partition> q
format> q
#
```
## 例 **—** ディスクラベルを作成する

次の例では、424M バイトのディスクを自動構成してラベルを付けます。

```
# format
 c1t0d0: configured with capacity of 404.65MB
AVAILABLE DISK SELECTIONS:
     0. c0t3d0 <SUN0424 cyl 1151 alt 2 hd 9 sec 80>
        /sbus@1,f8000000/esp@0,800000/sd@3,0
     1. c1t0d0 <SUN0424 cyl 1151 alt 2 hd 9 sec 80>
        /sbus@1,f8000000/QLGC,isp@1,10000/sd@0,0
Specify disk (enter its number): 1
Disk not labeled. Label it now? yes
format> verify
#
```
## ▼ ディスクラベルを検査する方法

prtvtoc(1M) コマンドを使用して、ディスクラベル情報を検査します。ディスク ラベルの説明と prtvtoc コマンドで表示される情報については、第 21 章を参照し てください。

- **1.** スーパーユーザーになります。
- **2.** prtvtoc コマンドを使用してディスクラベル情報を表示します。

# **prtvtoc /dev/rdsk/***device-name*

device-name **the contract to contract 検査したい** raw ディスクデバイス

### 例 **—** ディスクラベルを検査する

次の例は、ディスク /dev/rdsk/c0t0d0s0 のディスクラベル情報を示していま す。

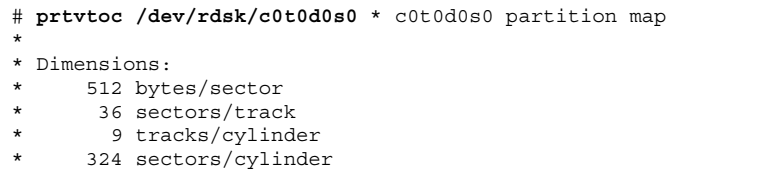

```
* 1272 cylinders
* 1254 accessible cylinders
*
* Flags:
* 1: unmountable
* 10: read-only
*
                   First Sector Last
 Partition Tag Flags Sector Count Sector Mount Directory
    0 2 00 0 37260 37259 /
    1 3 01 37260 77760 115019<br>2 5 00 0 406296 406295
    2 5 00 0 406296 406295
    6 4 00 115020 283824 398843 /usr
     7 6 00 398844 7452 406295 /export/home
#
```
## 破損したディスクラベルの復元

電源障害やシステム障害が原因で、ディスクが認識されなくなることがあります。 このような場合に、かならずしもスライス情報やディスクのデータを作成し直した り、復元しなければならないとは限りません。

破損したディスクラベルを復元する作業の最初の手順は、正しいジオメトリとディ スクタイプ情報を使用してディスクにラベルを付けることです。この操作は、通常 のディスクラベル作成方法を使用して実行できます。つまり、自動構成するか、ま たはディスクタイプを手作業で指定します。

format でディスクタイプが認識されたら、次の手順はバックアップラベルを検索 してディスクにラベルを付けることです。バックアップラベルを使用してディスク にラベルを付けると、ディスクタイプとジオメトリだけでなく、正しいパーティ ション情報を使用してディスクラベルが作成されます。

## ▼ 破損したディスクラベルを復元する方法

**1.** システムをシングルユーザーモードにします。必要であれば、シングルユーザー モードでローカル **CD-ROM** またはネットワークからシステムをブートして、 ディスクにアクセスします。

続き

システムをブートする方法については、第 8 章または第 9 章を参照してくだ さい。

**2.** format ユーティリティを使用してディスクのラベルを作成し直します。

```
# format
```
この時点で、format はラベルが付いていない SCSI ディスクを自動構成しよう とします。ラベルが付いておらず破損したディスクを自動構成できない場合は、 次のメッセージが表示されます。

c*w*t*x*d*y*: configured with capacity of *xyz*MB

次に、システム上のディスクのリストが表示されます。

**3.** 画面に表示されたリストから、復元したいディスクの番号を入力します。

Specify disk (enter its number): **1**

**4.** ディスクラベルの作成方法を決定します。

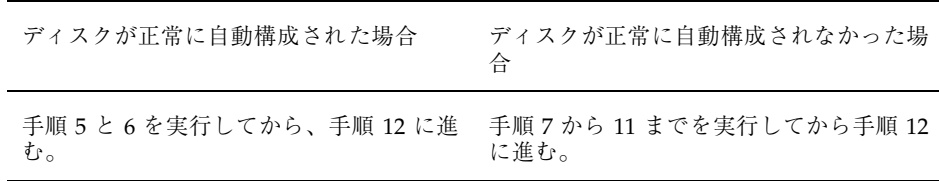

**5.** verify コマンドを使用してバックアップラベルを検索します。

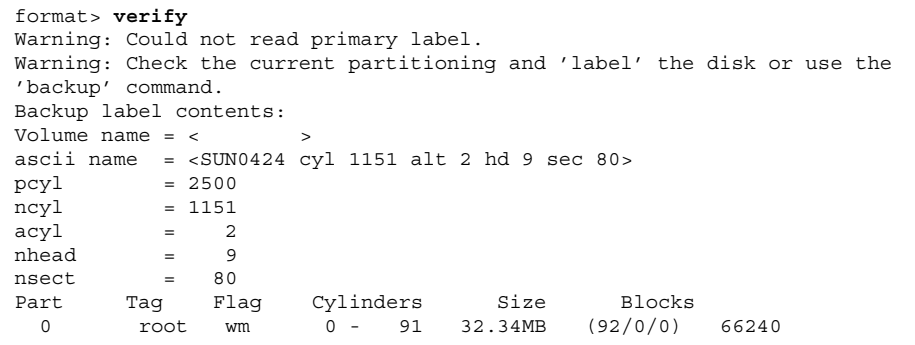

**(**続く**)**

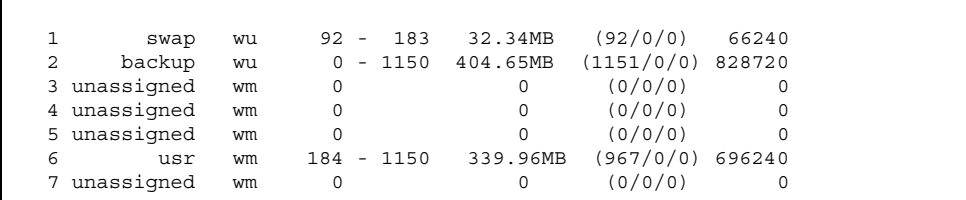

**6.** format でバックアップラベルが見つかり、バックアップラベルの内容が適切に 表示された場合は、backup コマンドを実行し、バックアップラベルを使用して ディスクにラベルをつけます。

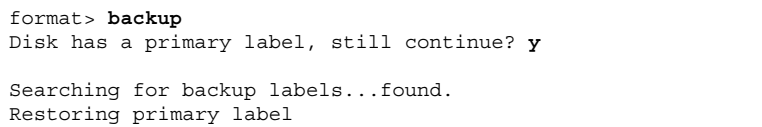

ディスクラベルが復元されました。手順 12 へ進みます。

**7.** format でディスクを自動構成できなかった場合は、type コマンドを使用して ディスクタイプを指定します。

format> **type**

 $\Gamma$ 

Available Devices Type メニューが表示されます。

**8.** 0 を選択してディスクを自動構成するか、またはディスクタイプの候補のリスト からディスクタイプを選択します。

Specify disk type (enter its number)[8]: **8**

**9.** ディスクが正常に自動構成された場合は、ディスクラベルを作成するかどうか尋 ねるプロンプトが表示されたときに no と応答します。

Disk not labeled. Label it now? **no**

**10.** verify コマンドを使用してバックアップラベルを検索します。

```
format> verify
Warning: Could not read primary label.
Warning: Check the current partitioning and 'label' the disk
or use the 'backup' command.
.
.
```
**11.** format でバックアップラベルが見つかり、その内容が適切な場合は、backup コ マンドを実行し、バックアップラベルを使用してディスクにラベルを付けます。

```
format> backup
Disk has a primary label, still continue? y
Searching for backup labels...found.
Restoring primary label
```
ディスクラベルが復元されました。

**12.** q と入力して format ユーティリティを終了します。

format> **q**

.

**13.** fsck コマンドを使用して、復元されたディスク上のファイルシステムを確認し ます。

fsck コマンドの使用方法については、第 31 章を参照してください。

## サードパーティのディスクの追加

Solaris 環境では、サードパーティの多数のディスクがサポートされます。ただし、 デバイスドライバ、format.dat、またはその両方を用意しなければならない場合 があります。

サードパーティのディスクが標準の SunOS オペレーティングシステム互換デバイス ドライバで機能するように設計されている場合は、適切な format.dat エントリを 作成するだけで、ディスクは format ユーティリティに認識されるはずです。それ 以外の場合は、そのディスクをサポートするためにサードパーティのデバイスド ライバをロードする必要があります。

注 **-** Sun の format ユーティリティがサードパーティのどのディスクドライバでも 正常に機能するとは限りません。ディスクドライバに Solaris の format ユーティリ ティとの互換性がない場合は、ディスクドライブのベンダーが独自のフォーマット プログラムを提供しているはずです。

ここでは、ソフトウェアサポートのいずれかが不足している場合に必要な作業 について説明します。一般に、format ユーティリティを起動し、ディスクタイプ が認識されないなどという場合に、不足しているソフトウェアサポートがあること がわかります。

この節の説明にしたがって不足しているソフトウェアを用意してから、第 23 章また は 第 24 章で説明されている、システムディスクまたは二次ディスクを構成する手 順を参照してください。

#### format.dat のエントリの作成

認識されないディスクは、そのディスクのジオメトリと運用パラメータに関する正 確な情報がなければフォーマットできません。この情報は、/etc/format.dat ファイル内で指定します。

注 **-** SCSI-2 ドライブには format.dat のエントリは不要です。Solaris 2.3 からは、 再構成ブート時にドライブの電源が入っていれば、format ユーティリティは SCSI-2 ドライブを自動的に構成します。SCSI ドライブを自動的に構成する手順について は、372ページの「SCSI ドライブを自動構成する方法」を参照してください。

ディスクが認識されない場合は、テキストエディタを使用して format.dat にディ スクのエントリを作成します。作業を始める前に、ディスクとそのコントローラに 関連するすべての技術仕様を収集する必要があります。この情報はディスクといっ しょに提供されているはずです。提供されない場合は、ディスクメーカーまたは購 入先に問い合わせてください。/etc/format.dat ファイルにエントリを追加する 方法については、第 25 章を参照してください。

#### **370** Solaris のシステム管理 (第 1 巻) ♦ 1998年 11 月

- ▼ format.dat のエントリを作成する方法 **1.** スーパーユーザーになります。
	- **2.** /etc/format.dat ファイルのコピーを作成します。

# **cp /etc/format.dat /etc/format.dat.gen**

**3.** 第 25 章で説明する format.dat 情報を使用して、/etc/format.dat ファイル に、サードパーティのディスクのエントリを入力します。 ディスクのハードウェア製品マニュアルを参照して、必要な情報を収集してくだ さい。

## **SCSI** ディスクドライブの自動構成

Solaris 2.3 およびその互換バージョンでは、/etc/format.dat ファイルに特定の ドライブタイプが含まれていない場合でも、format ユーティリティは SCSI ディス クドライブを自動的に構成します。この機能により、ディスクデバイスモード検知 に関する SCSI-2 仕様に準拠しているディスクドライブで、フォーマット、スライス への分割、ラベルの作成が行えます。

次の手順にしたがって、自動構成により SCSI ドライブを構成します。

- システムをシャットダウンする。
- SCSI ディスクドライブをシステムに接続する。
- ディスクドライブの電源をオンにする。
- 再構成用ブートを実行する。
- format ユーティリティを使用して SCSI ディスクドライブを自動構成する。

再構成ブートを実行した後に、format ユーティリティを呼び出すと、format は ディスクを構成しようとします。成功すると、ディスクが構成されたことを示す メッセージを表示します。SCSI ディスクドライブを自動構成する手順について は、372ページの「SCSI ドライブを自動構成する方法」を参照してください。

次の表は、format がパーティションテーブルの作成に使用する規則を示していま す。

表 **22–2** SCSI ディスクスライスの規則

| ディスクサイズ              | ルートファイルシステム | スワップスライス                         |
|----------------------|-------------|----------------------------------|
| 0 ~ 180M バイト         | 16M バイト     | 16M バイト                          |
| 180 ~ 280M バイト       | 16M バイト     | 32M バイト                          |
| $280 \sim 380M$ バイト  | 24M バイト     | 32M バイト                          |
| 380 $\sim$ 600M バイト  | 32M バイト     | 32M バイト                          |
| $600M \sim 1.0G$ バイト | 32M バイト     | 64M $\beta$ / $\beta$ / $\gamma$ |
| $1.0 \sim 2.0$ G バイト | 64M バイト     | 128M バイト                         |
| 2.0G バイト $\sim$      | 128M バイト    | 128M バイト                         |

いずれの場合も、スライス 6 (/usr ファイルシステム) にディスク上の残りの領域 が割り当てられます。

1.3G バイトの SCSI ディスクドライブに関して format で生成されるパーティショ ンテーブルを示しています。

| Part | Taq    | Flaq | Cylinders   | Size     | Blocks     |
|------|--------|------|-------------|----------|------------|
| 0    | root   | wm   | 96<br>$0 -$ | 64.41MB  | (97/0/0)   |
|      | swap   | wu   | $97 - 289$  | 128.16MB | (193/0/0)  |
| 2    | backup | wu   | $0 - 1964$  | 1.27GB   | (1965/0/0) |
| 6    | usr    | wm   | 290 - 1964  | 1.09GB   | (1675/0/0) |

SCSI 自動構成機能の使用方法についての詳細は、第 25 章を参照してください。

## ▼ SCSI ドライブを自動構成する方法

- **1.** スーパーユーザーになります。
- **2.** システムのブート時に読み込まれる /reconfigure ファイルを作成します。

# **touch /reconfigure**

**3.** システムをシャットダウンします。

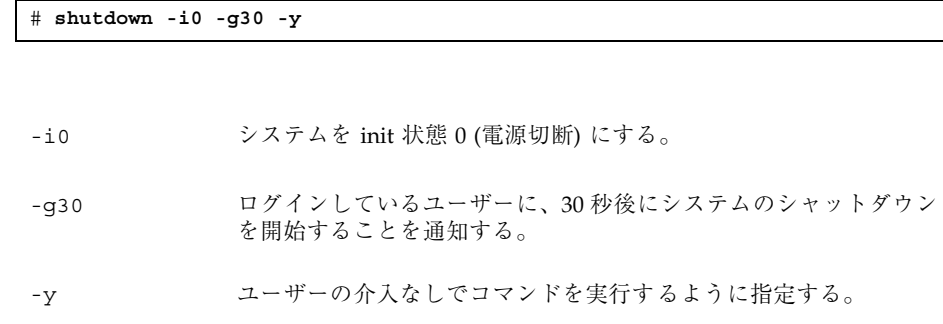

運用環境がシャットダウンされると、ok または > プロンプトが表示されます。

- **4.** システムとすべての外部周辺デバイスの電源を切ります。
- **5.** 追加しようとするディスクに、システム上の他のデバイスとは異なるターゲット 番号が設定されているかどうかを確認します。 通常は、この操作のためにディスクの裏側に小型のスイッチが付いています。
- **6.** ディスクがシステムに正しく接続されているかどうかをチェックします。 インストールについての詳細は、ディスクのハードウェアインストールガイドを 参照してください。
- **7.** すべての外部周辺デバイスの電源を入れます。
- **8.** システムの電源を入れます。

システムがブートされ、ログインプロンプトが表示されます。

**9.** スーパーユーザーとしてログインし、format ユーティリティを呼び出して、自 動構成するディスクを選択します。

```
# format
Searching for disks...done
c1t0d0: configured with capacity of 404.65MB
AVAILABLE DISK SELECTIONS:
       0. c0t3d0 <SUN0424 cyl 1151 alt 2 hd 9 sec 80>
          /sbus@1,f8000000/esp@0,800000/sd@3,0
       1. c1t0d0 <SUN0424 cyl 1151 alt 2 hd 9 sec 80>
```
**(**続く**)**

/sbus@1,f8000000/QLGC,isp@1,10000/sd@0,0 Specify disk (enter its number): **1**

**10.** プロンプトで yes と入力してディスクにラベルを付けます。

y と入力すると、自動構成機能によってディスクラベルが生成され、ディスクに 書き込まれます。

Disk not labeled. Label it now? **y**

**11.** verify コマンドを使用してディスクラベルを確認します。

format> **verify**

**12.** format ユーティリティを終了します。

format> **q**

## 欠陥セクターの修復

システム上のディスクに欠陥セクターが存在する場合は、次の手順にしたがって修 復できます。欠陥セクターを発見するのは次のような場合です。

■ ディスク上で表面解析を実行した場合

format ユーティリティの解析機能については、416ページの「analyze メ ニュー」を参照してください。

システムの実行中にレポートされる欠陥領域は正確ではない場合があります。シ ステムは一度に多数のセクターでディスク処理を実行するので、通常は、どのセ クターが所定のエラーの原因かを正確に突き止めるのは困難です。正確なセク

ターを検出するには、375ページの「表面解析を使用して欠陥セクターを調べる方 法」を参照してください。

■ システムの実行中に、ディスクドライバからディスクの特定部分に関して多数 のエラーメッセージが表示される場合

ディスクエラーに関連するメッセージは次のように出力されます。

```
WARNING: /io-unit@f,e0200000/sbi@0,0/QLGC,isp@1,10000/sd@3,0 (sd33):
Error for command 'read' Error Level: Retryable
Requested Block 126, Error Block: 179
Sense Key: Media Error
Vendor 'SEAGATE':
ASC = 0x11 (unrecovered read error), ASCQ = 0x0, FRU = 0x0
```
上記のコンソールメッセージは、ブロック 179 が不良であり、format ユーティリ ティの repair コマンドを使用して配置し直すか、または修復機能を使用可能にし て表面解析を実行する必要があることを示しています。

- ▼ 表面解析を使用して欠陥セクターを調べる方法
	- **1.** スーパーユーザーになります。
	- **2.** 欠陥セクターの存在するスライス内のファイルシステムをマウント解除します。 詳細は、mount(1M)のマニュアルページを参照してください。

# **umount /dev/dsk/***device-name*

**3.** format と入力して format ユーティリティを起動します。

# **format**

**4.** 調べるディスクを選択します。

```
Specify disk (enter its number):1
selecting c0t2d0:
[disk formatted]
Warning: Current Disk has mounted partitions.
```
**5.** format> プロンプトで analyze と入力して、**analyze** メニューに入ります。

format> **analyze**

**6.** analyze> プロンプトで setup と入力して検索手順に使用する解析パラメータ を設定します。次のパラメータを使用してください。

```
analyze> setup
Analyze entire disk [no]? n
Enter starting block number [0, 0/0/0]: 12330
Enter ending block number [584159, 1216/9/47]: 12360
Loop continuously [no]? y
Repair defective blocks [yes]? n
Stop after first error [no]? n
Use random bit patterns [no]? n
Enter number of blocks per transfer [31, 0/0/31]: 1
Verify media after formatting [yes]? y
Enable extended messages [no]? n
Restore defect list [yes]? y
Create defect label [yes]? y
```
**7.** read コマンドを使用して欠陥を見つけます。

```
analyze> read
Ready to analyze (won't harm SunOS). This takes a long time,
but is interruptible with Control-C. Continue? y
        pass 0
   25/7/24
        pass 1
Block 12354 (18/4/18), Corrected media error (hard data ecc)
   25/7/24
\mathcal{L}_{\text{C}}Total of 1 defective blocks repaired.
```
▼ 欠陥セクターを修復する方法

**1.** スーパーユーザーになります。

**2.** format ユーティリティに入り、欠陥セクターの存在するディスクを選択しま す。

```
# format
Searching for disks...done
AVAILABLE DISK SELECTIONS:
   0. c0t2d0 <SUN1.05 cyl 2036 alt 2 hd 14 sec 72>
/iommu@f,e0000000/sbus@f,e0001000/espdma@f,400000/esp@f,800000/sd@2,0
    1. c0t3d0 <SUN0535 cyl 1866 alt 2 hd 7 sec 80>
/iommu@f,e0000000/sbus@f,e0001000/espdma@f,400000/esp@f,800000/sd@3,0
Specify disk (enter its number): 1
selecting c0t3d0
[disk formatted]
format>
```
**3.** format> プロンプトで repair コマンドを入力します。

format> **repair**

**4.** 欠陥ブロック番号を入力します。

```
Enter absolute block number of defect: 12354
  Ready to repair defect, continue? y
  Repairing block 12354 (18/4/18)...ok.
format>
```
format を使った欠陥セクターの識別方法がわからない場合は、375ページの 「表面解析を使用して欠陥セクターを調べる方法」を参照してください。

## ヒント

次のヒントに従って、ディスクの管理効率を高めることができます。

format セッションのデバッグ

format -M と入力して、SCSI デバイスに対してのみ有効な拡張メッセージと診断 メッセージを出力するようにします。

次の例では、Inquiry: の下の一連の数字は、その右側に表示されている inquiry データの 16 進値を表わします。

```
# format -M
Searching for disks...done
AVAILABLE DISK SELECTIONS:
       0. c0t3d0 <SUN0535 cyl 1866 alt 2 hd 7 sec 80>
/iommu@f,e0000000/sbus@f,e0001000/espdma@f,400000/esp@f,800000/sd@3,0
Specify disk (enter its number): 0
selecting c0t3d0
[disk formatted]
format> inquiry
Inquiry:
00 00 02 02 27 00 00 12 43 4f 4e 4e 45 52 20 20 ....'...CONNER<br>43 50 33 30 35 34 30 20 20 53 55 4e 30 35 33 35 CP30540 SUN0535
43 50 33 30 35 34 30 20 20 53 55 4e 30 35 33 35 CP30540 SUN0535
42 30 42 42 39 33 30 38 46 39 30 B0BB9308F90
Vendor: CONNER
Product: CP30540 SUN0535
Revision: B0BB
format>
```
### prtvtoc と fmthard コマンドを使用して複数のディス クにラベルを付ける

prtvtoc コマンドと fmthard コマンドを使用して、同じディスクジオメトリを 持つ複数のディスクにラベルを付けます。

この for ループをスクリプト内で使用して、1 台のディスクからディスクラベルを コピーし、複数のディスク上で複製します。

```
# for i in xyz
> do
> prtvtoc /dev/rdsk/cwtxdysz | fmthard -s - /dev/rdsk/cwt${i}d0s2
> done
```
#### 例 **—** 複数のディスクにラベルを付ける

この例では、ディスクラベルがディスク c2t0d0s0 から他の 4 台のディスクにコ ピーされます。

#### **378** Solaris のシステム管理 (第 1 巻) ♦ 1998年 11 月

```
# for i in 1 2 3 5
> do
> prtvtoc /dev/rdsk/c2t0d0s0 | fmthard -s - /dev/rdsk/c2t${i}d0s2
> done
fmthard: New volume table of contents now in place.
fmthard: New volume table of contents now in place.
fmthard: New volume table of contents now in place.
fmthard: New volume table of contents now in place.
#
```
Solaris のシステム管理 (第 1 巻) ♦ 1998年 11 月

<sup>第</sup> **23** <sup>章</sup>

# **SPARC:** ディスク追加の手順

この章では、SPARC システムにディスクを追加する手順について説明します。 この章で説明する手順は次のとおりです。

- 383ページの「SPARC: システムディスクを接続してブートする方法」
- 384ページの「SPARC: 二次ディスクを接続してブートする方法」
- 385ページの「SPARC: ディスクスライスとディスクラベルを作成する方法」
- 390ページの「SPARC: ファイルシステムを作成する方法」
- 391ページの「SPARC: システムディスクにブートブロックをインストールする方 法」

ディスク管理の概要については、第 21 章を参照してください。

## **SPARC:** システムディスクと二次ディスクについ て

システムディスクには、ルート (/) ファイルシステム、/usr ファイルシステム、ま たはその両方が入っています。この 2 つのファイルシステムのどちらかが入ってい るディスクが損傷した場合、復元方法には次の 2 つがあります。

- Solaris 環境全体をインストールし直す。
- システムディスクを交換し、ファイルシステムをバックアップ媒体から復元す る。

**381**

二次ディスクには、ルート (/) ファイルシステムも /usr ファイルシステムも入っ ていません。通常はユーザーファイル用の領域が入っています。システムに二次 ディスクを追加してディスク容量を増やしたり、損傷した二次ディスクを交換でき ます。システム上の二次ディスクを交換すると、古いディスクのデータを新しい ディスク上で復元できます。

## **SPARC:** システムディスクまたは二次ディスクの 追加

表 **23–1** 作業マップ: システムディスクまたは二次ディスクの追加

| 作業                     | 説明                                                                                                    | 手順の説明                                          |
|------------------------|----------------------------------------------------------------------------------------------------|------------------------------------------------|
| 1. ディスクの接続とブート         | システムディスク<br>新しいディスクを接続して、ローカルまたは<br>リモートの Solaris CD からブートする。                                              | 383ページの「SPARC: システ<br>ムディスクを接続してブートす<br>る方法    |
|                        | 二次ディスク<br>新しいディスクを接続し、システムでディス<br>クが認識されるように再構成ブートを実行す<br>る。                                               | 384ページの「SPARC: 二次<br>ディスクを接続してブートする<br>方法      |
| 2. スライスとディスクラベ<br>ルの作成 | まだディスクメーカーによって実行されてい<br>ない場合は、ディスクスライスを作成して<br>ディスクにラベルを付ける。                                               | 385ページの「SPARC: ディス<br>クスライスとディスクラベルを<br>作成する方法 |
| 3. ファイルシステムの作成         | newfs コマンドを使用してディスクスライ<br>ス上に UFS ファイルシステムを作成する。<br>システムディスクの場合はルート(/)と /<br>usr ファイルシステムを作成しなければなら<br>ない。 | 390ページの「SPARC: ファイ<br>ルシステムを作成する方法」            |

表 **23–1** 作業マップ: システムディスクまたは二次ディスクの追加 続く

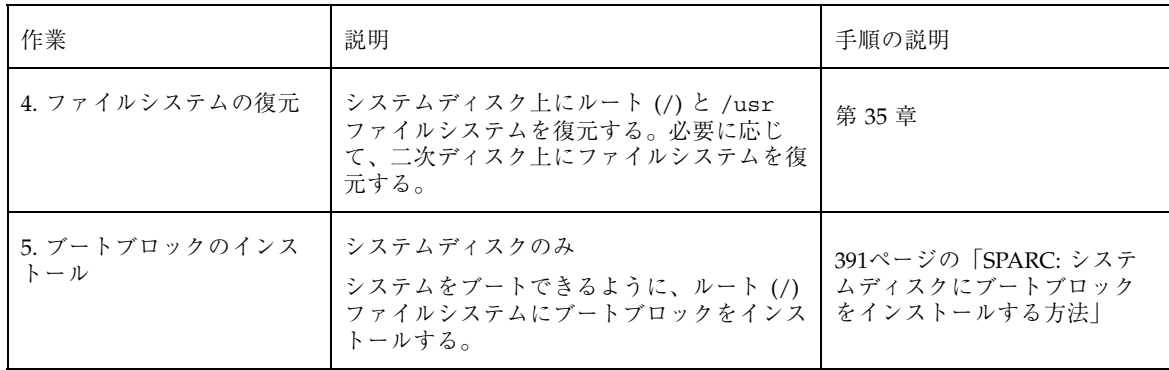

▼ SPARC: システムディスクを接続してブートする 方法

この手順は、システムがシャットダウンされていることを前提としています。

- **1.** 損傷したシステムディスクをシステムから外します。
- **2.** 追加しようとするディスクにシステム上の他のデバイスとは異なるターゲット番 号が設定されているかどうかを確認します。 通常は、ディスクの裏側にそのための小型スイッチが付いています。
- **3.** 交換用のディスクがシステムに正しく接続されているかどうかをチェックしま す。

インストールについての詳細は、ディスクのハードウェアインストールガイドを 参照してください。

**4.** ローカルとリモートのどちらの **Solaris CD** からブートするかに応じて、次の表 の手順で操作します。

ディスク追加の手順 **383**

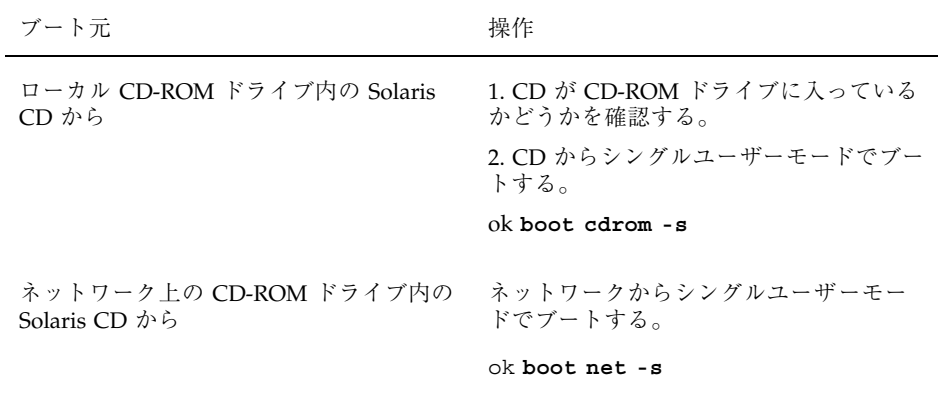

数分後に root プロンプト (#) が表示されます。

#### 次に進む手順

システムをブートしたら、ディスク上にスライスとディスクラベルを作成できま す。385ページの「SPARC: ディスクスライスとディスクラベルを作成する方法」を 参照してください。

# ▼ SPARC: 二次ディスクを接続してブートする方法

- **1.** スーパーユーザーになります。
- **2.** ディスクタイプが **Solaris** ソフトウェアでサポートされない場合は、ハー ドウェアに添付された説明書に従って、そのディスクのデバイスドライバを追加 します。 このディスク用の format.dat のエントリの作成方法については、371ページの 「format.dat のエントリを作成する方法」を参照してください。
- **3.** システムのブート時に読み込まれる /reconfigure ファイルを作成します。

# **touch /reconfigure**

/reconfigure ファイルを作成すると、電源を入れるとき、または後からシス テムをブートするときに、SunOS ソフトウェアは新しくインストールされた周 辺デバイスの有無をチェックします。

**4.** システムをシャットダウンします。

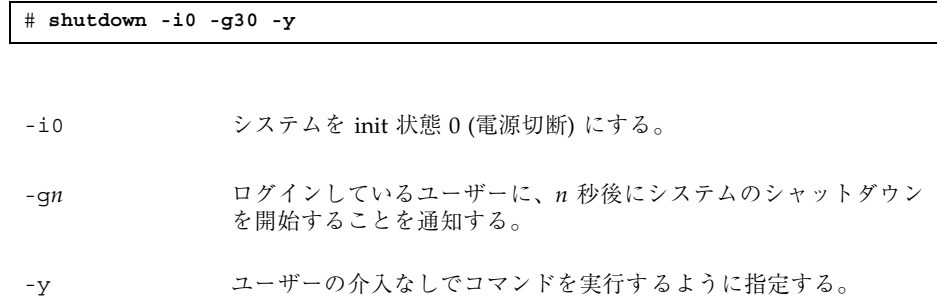

運用環境がシャットダウンされると、ok または > プロンプトが表示されます。

- **5.** システムとすべての外部周辺デバイスの電源を切ります。
- **6.** 追加しようとするディスクにシステム上の他のデバイスとは異なるターゲット番 号が設定されているかどうかを確認します。 通常は、ディスクの裏側にそのための小型スイッチが付いています。
- **7.** ディスクがシステムに正しく接続されているかどうかをチェックします。 インストールについての詳細は、ディスクのハードウェアインストールガイドを 参照してください。
- **8.** すべての外部周辺デバイスの電源を入れます。
- **9.** システムの電源を入れます。 システムがブートし、ログインプロンプトを表示します。

#### 次に進む手順

システムをブートしたら、ディスク上にスライスとディスクラベルを作成できま す。385ページの「SPARC: ディスクスライスとディスクラベルを作成する方法」を 参照してください。

▼ SPARC: ディスクスライスとディスクラベルを作 成する方法

**1.** スーパーユーザーになります。

ディスク追加の手順 **385**

**2.** format ユーティリティを起動します。

# **format**

利用可能なディスクのリストが表示されます。

**3.** 画面に表示されるリストから、パーティションに分割し直したいディスクの番号 を入力します。

Specify disk (enter its number): *disk-number*

disk-number アイティションに分割し直したいディスクの番号

**4.** partition メニューにアクセスします **(**スライスを設定できます**)**。

format> **partition**

**5.** 現在のパーティション **(**スライス**)** テーブルを表示します。

partition> **print**

**6.** 変更作業を開始します。

partition> **modify**

**7.** ディスクをすべて **free hog** に設定します。

Choose base (enter number) [0]? **1**

free hog スライスについての詳細は、351ページの「free hog スライスの使用方 法」を参照してください。

**8.** 続行するかどうかを尋ねるプロンプトが表示されたら、y と応答して新しいパー ティションテーブルを作成します。

**386** Solaris のシステム管理 (第 1 巻) ♦ 1998年 11 月

Do you wish to continue creating a new partition table based on above table[yes]?**y**

**9.** プロンプトが表示されたら、**free hog** パーティション **(**スライス**)** と各スライス のサイズを指定します。

システムディスクを追加するときは、次のどちらか、または両方のスライスを設 定しなければなりません。

- ルート (スライス 0)、スワップ (スライス 1)
- /usr (スライス6)

スライスを設定すると、新しいパーティションテーブルが表示されます。

**10.** プロンプトが表示されたら y と応答して、表示されたパーティションテーブル を現在のパーティションテーブルにします。

Okay to make this the current partition table[yes]? **y**

現在のパーティションテーブルが希望どおりでないために変更したい場合は、no と応答して386ページの手順 6 に戻ります。

**11.** パーティションテーブルに名前を付けます。

Enter table name (remember quotes): **"***partition-name***"**

*partition-name* 新しいパーティションテーブルの名前

**12.** 新しいディスク上のスライスを割り当て終わったら、新しいパーティションテー ブルを使用してディスクにラベルを付けます。

Ready to label disk, continue? **yes**

**13.** partition メニューを終了します。

partition> **q**

ディスク追加の手順 **387**

**14.** verify コマンドを使用して、ディスクラベルを確認します。

format> **verify**

**15.** format メニューを終了します。

format> **q**

### **SPARC:** 例 **—** システムディスクのディスクスライスとラベルを 作成する

次の例では、format ユーティリティを使用して 1G バイトのディスクを 3 つのス ライスに分割します。各スライスをルート (/) ファイルシステム、スワップ領 域、/usr ファイルシステムに割り当てます。

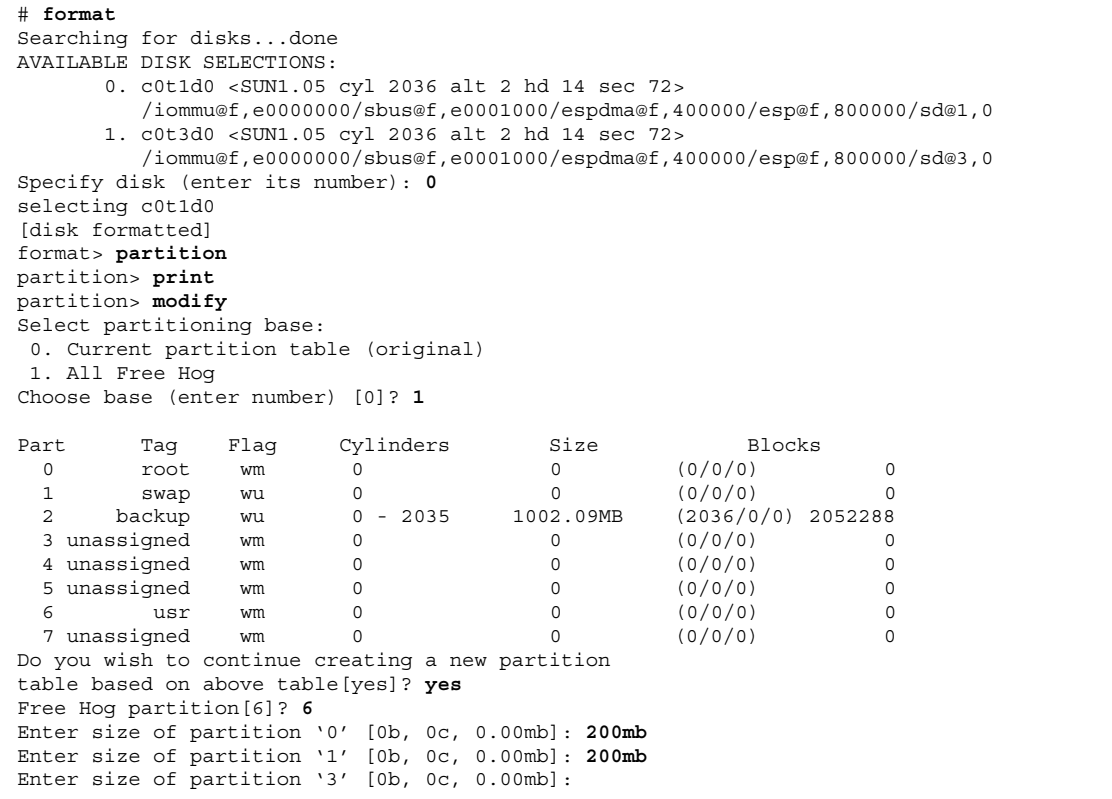

**(**続く**)**

**388** Solaris のシステム管理 (第 1 巻) ♦ 1998年 11 月

```
Enter size of partition '4' [0b, 0c, 0.00mb]:
Enter size of partition '6' [0b, 0c, 0.00mb]:
Enter size of partition '7' [0b, 0c, 0.00mb]:
Part Tag Flag Cylinders Size Blocks
 0 root wm 0 - 406 200.32MB (407/0/0) 410256
 1 swap wu 407 - 813 200.32MB (407/0/0) 410256<br>1 swap wu 407 - 813 200.32MB (407/0/0) 410256
 2 backup wu 0 - 2035 1002.09MB (2036/0/0) 2052288
 3 unassigned wm 0 0 0 (0/0/0) 0<br>4 unassigned wm 0 0 0 (0/0/0) 0
 4 unassigned wm 0 0 (0/0/0) 0
 5 unassigned wm 0 0 0 (0/0/0) 0
 6 usr wm 814 - 2035 601.45MB (1222/0/0) 1231776
 7 unassigned wm 0 0 0 (0/0/0) 0
Okay to make this the current partition table[yes]? yes
Enter table name (remember quotes): "disk0"
Ready to label disk, continue? yes
partition> quit
format> verify
format> quit
```
### **SPARC:** 例 **—** 二次ディスクのディスクスライスとラベルを作成 する

次の例では、format ユーティリティを使用して 1G バイトのディスクを /export/home ファイルシステム用の 1 つのスライスに割り当てます。

```
# format
Searching for disks...done
AVAILABLE DISK SELECTIONS:
      0. c0t1d0 <SUN1.05 cyl 2036 alt 2 hd 14 sec 72>
         /iommu@f,e0000000/sbus@f,e0001000/espdma@f,400000/esp@f,800000/sd@1,0
      1. c0t3d0 <SUN1.05 cyl 2036 alt 2 hd 14 sec 72>
       /iommu@f,e0000000/sbus@f,e0001000/espdma@f,400000/esp@f,800000/sd@3,0
Specify disk (enter its number): 0
selecting c0t1d0
[disk formatted]
format> partition
partition> print
partition> modify
Select partitioning base:
0. Current partition table (original)
1. All Free Hog
Choose base (enter number) [0]? 1
Part Tag Flag Cylinders Size Blocks<br>0 root wm 0 0 0 (0/0/0)
  0 root wm 0 0 0 (0/0/0) 0
 1 swap wu 0 0 (0/0/0) 0
```
**(**続く**)**

ディスク追加の手順 **389**

```
2 backup wu 0 - 2035 1002.09MB (2036/0/0) 2052288
 3 unassigned wm 0 0 0 (0/0/0) 0
 4 unassigned wm 0 0 0 (0/0/0) 0
 5 unassigned wm 0 0 0 (0/0/0) 0
  6 usr wm 0 0 (0/0/0) 0
 7 unassigned wm 0 0 0 (0/0/0) 0
Do you wish to continue creating a new partition
table based on above table[yes]? y
Free Hog partition[6]? 7
Enter size of partition '0' [0b, 0c, 0.00mb, 0.00gb]:
Enter size of partition '1' [0b, 0c, 0.00mb, 0.00gb]:
Enter size of partition '3' [0b, 0c, 0.00mb, 0.00gb]:
Enter size of partition '4' [0b, 0c, 0.00mb, 0.00gb]:
Enter size of partition '5' [0b, 0c, 0.00mb, 0.00gb]:
Enter size of partition '6' [0b, 0c, 0.00mb, 0.00gb]:<br>Part Tag Flag Cylinders Size
Part Tag Flag Cylinders Size Blocks<br>0 root wm 0 0 0 (0/0/0)
  0 root wm 0 0 0 (0/0/0) 0
 1 swap wu 0 0 0 (0/0/0) 0<br>2 backup wu 0 - 2035 1002.09MB (2036/0/0) 2052288
 2 backup wu 0 - 2035 1002.09MB (2036/0/0) 2052288
 3 unassigned wm 0 0 0 (0/0/0) 0
 4 unassigned wm 0 0 0 (0/0/0) 0<br>5 unassigned wm 0 0 0 (0/0/0) 0
 5 unassigned wm 0 0 0 (0/0/0) 0
 6 usr wm 0 0 0 (0/0/0) 0<br>7 unassigned wm 0 - 2035 1002.09MB (2036/0/0) 2052288
              wm 0 - 2035 1002.09MB (2036/0/0) 2052288
Okay to make this the current partition table[yes]? yes
Enter table name (remember quotes): "home"
Ready to label disk, continue? y
partition> q
format> verify
format> q
#
```
次に進む手順

ディスクスライスを作成してディスクのラベル付けが終わったら、ディスク上に ファイルシステムを作成します。390ページの「SPARC: ファイルシステムを作成す る方法」を参照してください。

### ▼ SPARC: ファイルシステムを作成する方法

- **1.** スーパーユーザーになります。
- **2.** newfs コマンドを使用して、スライスごとにファイルシステムを作成します。

# **newfs** /dev/rdsk/c*w*t*x*d*y*s*z*

newfs コマンドについての詳細は、第 27 章を参照してください。

**3.** 未使用のマウントポイントにマウントすることによって、新しいファイルシステ ムを確認します。

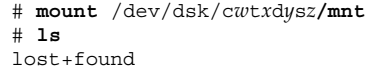

#### 参照先

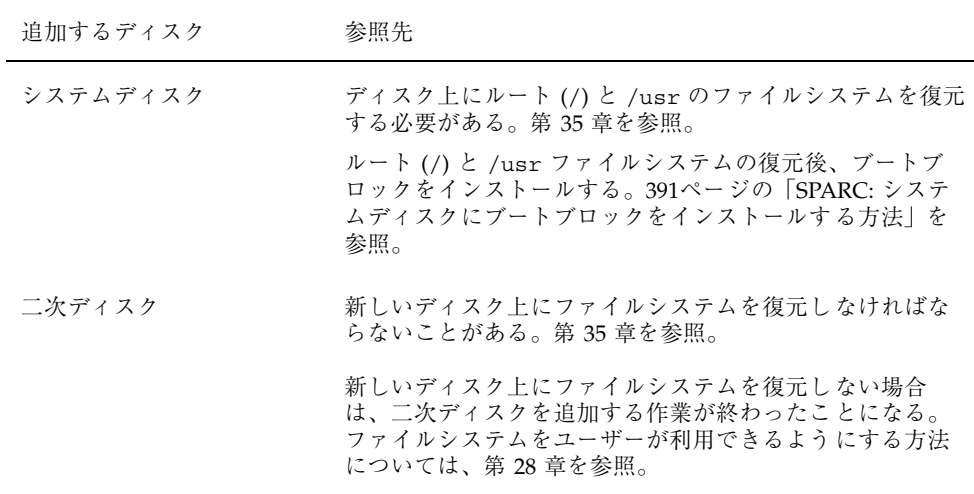

- ▼ SPARC: システムディスクにブートブロックをイ ンストールする方法
	- **1.** スーパーユーザーになります。
	- **2.** installboot コマンドを使用して、システムディスクにブートブロックをイン ストールします。

ディスク追加の手順 **391**

# **/usr/sbin/installboot /usr/platform/'uname -i'/lib/fs/ufs/bootblk /dev/rdsk/***cwtxdy***s0**

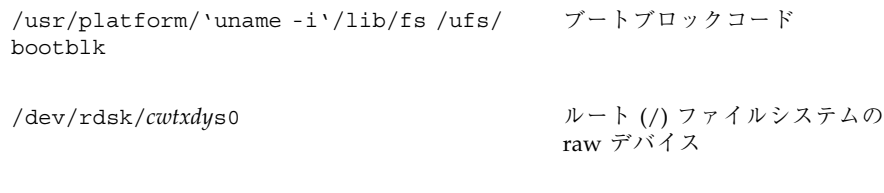

**3.** システムを実行レベル **3** にして、ブートブロックがインストールされていること を確認します。

# **init 6**

### **SPARC:** 例 **—** システムディスクにブートブロックをインストー ルする

次の例では、SPARCstation 10 にブートブロックをインストールします。

# **installboot /usr/platform/sun4m/lib/fs/ufs/bootblk /dev/rdsk/c0t0d0s0**

<sup>第</sup> **24** <sup>章</sup>

## **x86:** ディスク追加の手順

この章では、x86 システムにディスクを追加する手順について説明します。この章 で説明する手順は次のとおりです。

- 395ページの「x86: システムディスクを接続してブートする方法」
- 396ページの「x86: 二次ディスクを接続してブートする方法」
- 398ページの「x86: Solaris fdisk パーティションを作成する方法」
- 405ページの「x86: ディスクスライスとディスクラベルを作成する方法」
- 408ページの「x86: ファイルシステムを作成する方法」
- 409ページの「x86: システムディスクにブートブロックをインストールする方法| ディスク管理の概要については、第 21 章を参照してください。

## **x86:** システムディスクと二次ディスクについて

システムディスクには、ルート (/) ファイルシステム、/usr ファイルシステム、ま たはその両方が入っています。この 2 つのファイルシステムのどちらかが入ってい るディスクが損傷した場合、復元方法は次の 2 つがあります。

- Solaris 環境全体をインストールし直す。
- システムディスクを交換し、ファイルシステムをバックアップ媒体から復元す る。

二次ディスクには、ルート (/) ファイルシステムも /usr ファイルシステムも入っ ていません。通常はユーザーファイル用の領域が入っています。システムに二次

**393**

ディスクを追加してディスク容量を増やしたり、損傷した二次ディスクを交換でき ます。システム上の二次ディスクを交換すると、古いディスクのデータを新しい ディスク上に復元できます。

## **x86:** システムディスクまたは二次ディスクの追加

| 作業                          | 説明                                                                                                    | 手順の説明                                              |
|-----------------------------|----------------------------------------------------------------------------------------------------|----------------------------------------------------|
| 1. ディスクの接続とブート              | システムディスク<br>新しいディスクを接続して、ローカルまたは<br>リモートの Solaris CD からブートする                                                | 383ページの「SPARC: システ<br>ムディスクを接続してブートす<br>る方法        |
|                             | 二次ディスク<br>新しいディスクを接続し、システムでディス<br>クが認識されるように再構成ブートを実行す<br>る。                                                | 384ページの「SPARC: 二次<br>ディスクを接続してブートする<br>方法上         |
| 2. スライスとディスクラベ<br>ルの作成      | まだディスクメーカーによって実行されてい<br>ない場合は、ディスクスライスとディスクラ<br>ベルを作成する。                                                    | 385ページの「SPARC: ディス<br>クスライスとディスクラベルを<br>作成する方法     |
| 3. ファイルシステムの作成              | newfs コマンドを使用してディスクスライ<br>ス上に UFS ファイルシステムを作成する。<br>ルート(/)および /usr ファイルシステム<br>は、システムディスク上に作成しなければな<br>らない。 | 390ページの「SPARC: ファイ<br>ルシステムを作成する方法                 |
| 4. ファイルシステムの復元              | システムディスク上にルート (/) および /<br>usr ファイルシステムを復元する。必要に応<br>じて、二次ディスク上にファイルシステムを<br>復元する。                          | 第 35章                                              |
| 5. ブートブロックのインス<br>$h - \nu$ | システムディスクのみ<br>システムをブートできるように、ルート (/)<br>ファイルシステムにブートブロックをインス<br>トールする。                                      | 391ページの「SPARC: システ<br>ムディスクにブートブロック<br>をインストールする方法 |

表 **24–1** 作業マップ: システムディスクまたは二次ディスクの追加

**394** Solaris のシステム管理 (第 1 巻) ♦ 1998年 11 月

### **x86:** fdisk パーティションの作成上のガイドライン

次のガイドラインに従って fdisk パーティションを設定してください。

- **ディスクは最大4つの fdisk パーティションに分割できます。いずれか1つの** パーティションを Solaris パーティションにしなければなりません。
- Solaris パーティションをディスク上でアクティブなパーティションにしなければ なりません。アクティブなパーティションとは、システム起動時にデフォルト でオペレーティングシステムがブートされるパーティションです。
- Solaris の fdisk パーティションは、シリンダ境界から始めなければなりません。
- 最初のディスクの先頭のセクターには、ブート情報(マスターブートレコードを 含む) が書き込まれるので、最初のディスクの 1 番目の fdisk パーティションと して、Solaris の fdisk パーティションを作成する場合は、ディスクのシリンダ 0 ではなくシリンダ1 から始めなければなりません。
- Solaris の fdisk パーティションにディスク全体を使用するか、それより小さく して DOS パーティションに使用する余地を残すことができます。また、既存の パーティションに影響を与えずに、ディスク上に新しい fdisk パーティション を作成できます (それを作成する余地がある場合)。

**x86 -** Solaris スライスはパーティションと呼ばれることがあります。このマニュア ルではスライスという用語を使用しますが、Solaris のマニュアルやプログラム によっては、スライスをパーティションと呼ぶ場合があります。混乱を避けるため に、Solaris のマニュアルでは、 fdisk パーティション (Intel 版 Solaris でのみサ ポートされます) と、スライスやパーティションと呼ばれる Solaris の fdisk パー ティションを区別するようにしています。

### x86: システムディスクを接続してブートする方法

この手順は、システムがシャットダウンされていることを前提としています。

- **1.** 損傷したシステムディスクをシステムから外します。
- **2.** 追加しようとするディスクにシステム上の他のデバイスとは異なるターゲット番 号が設定されているかどうかを確認します。 通常は、ディスクの背面にそのための小型スイッチが付いています。
- **3.** 交換用のディスクをシステムに正しく接続します。

ディスク追加の手順 **395**

インストールについての詳細は、ディスクのハードウェアインストールガイドを 参照してください。また、ディスクに固有のハードウェア構成要件については、 『*Solaris 7* デバイスの構成 *(Intel* 版*)*』を参照してください。

- **4.** ローカルまたはリモートの **Solaris CD** からブートする場合は、手順 **a** から **e** ま でを実行します。ネットワークからブートする場合は、手順 **a** をスキップしま す。
	- **a. Solaris** のインストール **CD** を **CD-ROM** ドライブに挿入します。
	- **b. Solaris** ブートフロッピーディスクを主フロッピーディスクドライブ **(DOS** ド ライブ **A)** に挿入します。
	- **c.** Type any key to continue プロンプトが表示されたら、任意のキーを押 してシステムをリブートします。また、システムがシャットダウンされてい る場合は、リセットボタンを押してシステムを再起動します。 数分後に Multiple Device Boot Subsystem メニューが表示されます。
	- **d. Multiple Device Boot Subsystem** メニューから、ブートデバイスとして **CD-ROM drive** または **net(work)** を選択します。 Secondary Boot Subsystem メニューが表示されます。
	- **e.** システムをシングルユーザーモードでブートします。

Select the type of installation: **b -s**

数分後に root プロンプト (#) が表示されます。

#### 次に進む手順

システムをブートしたら、ディスク上にスライスとディスクラベルを作成できま す。405ページの「x86: ディスクスライスとディスクラベルを作成する方法」を参照 してください。

## ▼ x86: 二次ディスクを接続してブートする方法

**1.** スーパーユーザーになります。

- **2.** ディスクが **Solaris** ソフトウェアでサポートされない場合は、ハードウェアに添 付された説明書に従って、そのディスクのデバイスドライバを追加します。
- **3.** システムのブート時に読み込まれる /reconfigure ファイルを作成します。

# **touch /reconfigure**

/reconfigure ファイルを作成すると、電源を入れるとき、または後からシス テムをブートするときに、SunOS ソフトウェアは新しくインストールされた周 辺デバイスの有無をチェックします。

**4.** システムをシャットダウンします。

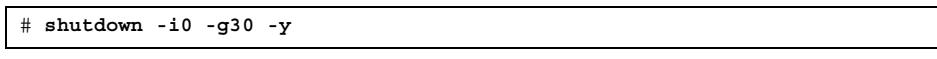

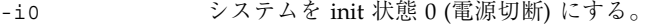

- -g*n* ログインしているユーザーに、n 秒後にシステムのシャットダウン が始まることを通知する。
- -y コマンドがユーザーの介入なしで実行されるように指定する。

Type any key to continue プロンプトが表示されます。

- **5.** システムとすべての外部周辺デバイスの電源を切ります。
- **6.** 追加しようとするディスクにシステム上の他のデバイスとは異なるターゲット番 号が設定されているかどうかを確認します。 通常は、ディスクの背面にそのための小型スイッチが付いています。
- **7.** ディスクをシステムに正しく接続します。 インストールについての詳細は、ディスクのハードウェアインストールガイドを 参照してください。また、ディスクに固有のハードウェア構成要件については、 『*Solaris 7* デバイスの構成 *(Intel* 版*)*』を参照してください。
- **8.** すべての外部周辺デバイスの電源を入れます。
- **9.** システムの電源を入れます。

ディスク追加の手順 **397**

システムがブートされ、ログインプロンプトが表示されます。

### 次に進む手順

システムをブートしたら、ディスク上にスライスとディスクラベルを作成できま す。405ページの「x86: ディスクスライスとディスクラベルを作成する方法」を参照 してください。

▼ x86: Solaris fdisk パーティションを作成する方法

**1.** 394ページの「x86: fdisk パーティションの作成上のガイドライン」を必ず読 んでください。

- **2.** スーパーユーザーになります。
- **3.** format ユーティリティを起動します。

# **format**

**4.** 画面に表示されたリストから、**Solaris** fdisk パーティションを作成するディス クの番号を入力します。

Specify disk (enter its number): *disk-number*

*disk-number* Solaris fdisk パーティションを作成するディスクの番号

**5.** fdisk メニューに移動します。

format> **fdisk**

表示される fdisk メニューは、fdisk パーティションがすでにディスク上に存 在しているかどうかにより異なります。次の表を使用して、次に行う手順を決定 してください。
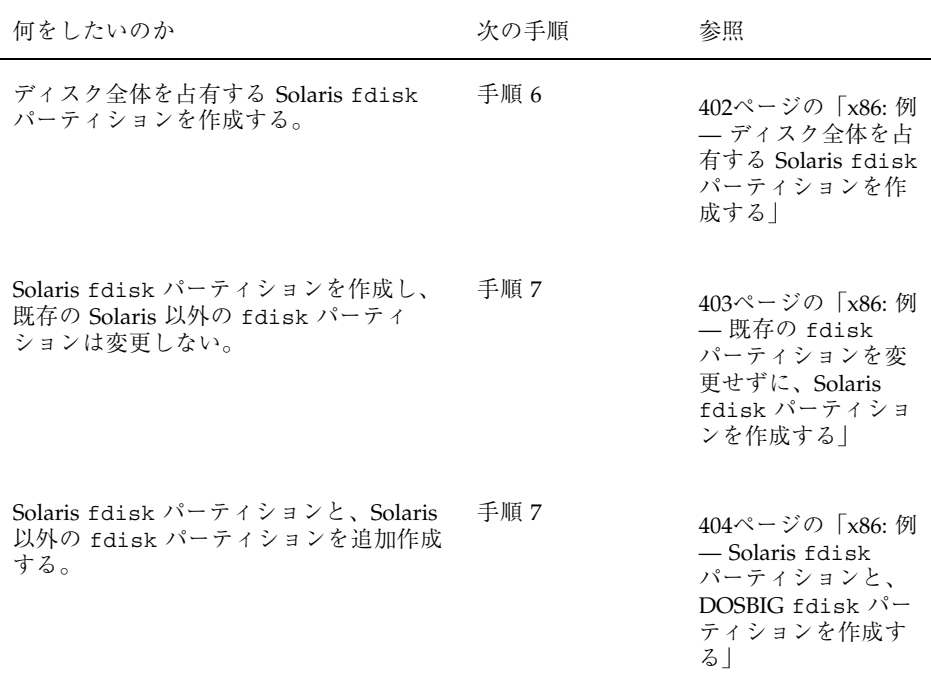

**6.** ディスク全体にまたがる **Solaris** fdisk パーティションを作成してそれをアク ティブにするには、プロンプトで y を入力します。次に、401ページの手順 14 に 進みます。

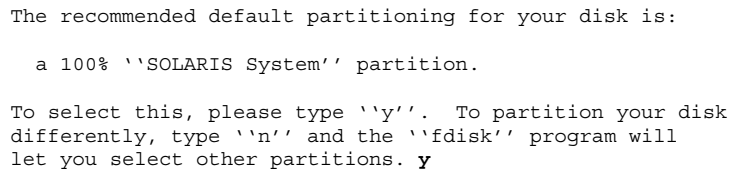

**7.** ディスク全体にまたがる **Solaris** fdisk パーティションを作成しない場合は、プ ロンプトで n を入力します。

ディスク追加の手順 **399**

```
To select this, please type "y". To partition your disk
differently, type "n" and the "fdisk" program will let you
select other partitions. n
Total disk size is 2694 cylinders
            Cylinder size is 765 (512 byte) blocks
                                      Cylinders
   Partition Status Type Start End Length %
    ========= ====== ======== ===== === ====== ===
THERE ARE NO PARTITIONS CURRENTLY DEFINED SELECT ONE OF THE
FOLLOWING:
    1. Create a partition
    2. Change Active (Boot from) partition
    3. Delete a partition
    4. Exit (Update disk configuration and exit)
    5. Cancel (Exit without updating disk configuration)
Enter Selection:
```
**8.** 「**1**、Create a partition 」を選択し、fdisk パーティションを作成しま す。

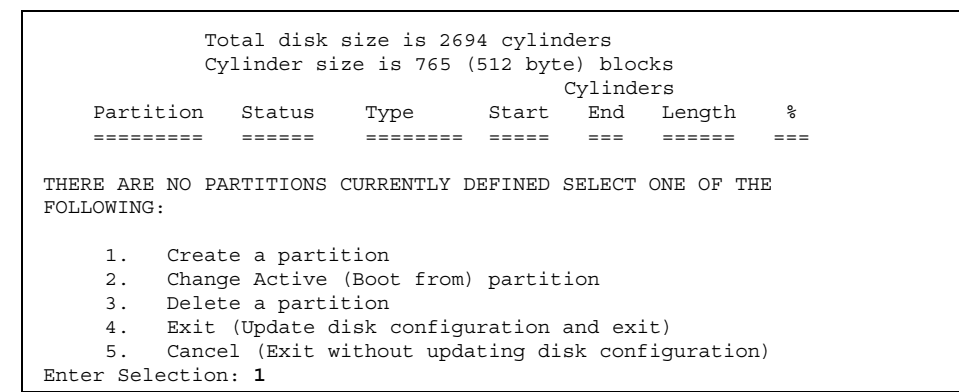

**9.** 「1(=Solaris)」を選択して、**Solaris** fdisk パーティションを作成します。

**10. Solaris** fdisk パーティション用に割り当てるディスクのパーセントを指定しま す。このパーセントを計算するときには、既存の fdisk パーティションのサイ ズを考慮してください。

Indicate the percentage of the disk you want this partition to use (or enter "c" to specify in cylinders). *nn*

#### **11.** プロンプトで y を入力して、**Solaris** fdisk パーティションをアクティブにしま す。

Do you want this to become the Active partition? If so, it will be activated each time you reset your computer or when you turn it on again. Please type "y" or "n". **y**

fdisk パーティションがアクティブになった後、Enter Selection: プロンプ トが表示されます。

**12.** 別の fdisk パーティションを作成する場合は、「**1.**Create a partition」を 選択します。

fdisk パーティションを作成手順については、400ページの手順 9 から 401ペー ジの手順 11 を参照してください。

**13.** ディスク構成を更新し、**Selection** メニューから fdisk メニューに戻ります。

Selection: **4**

**14.** label コマンドを使用して、ディスクに新しいラベルを付けます。

ディスク追加の手順 **401**

```
WARNING: Solaris fdisk partition changed - Please relabel the disk
format> label
Ready to label disk, continue? yes
format>
```
**15.** format メニューを終了します。

format> **quit**

#### 次に進む手順

ディスク上に Solaris fdisk パーティションを作成し終わったら、ディスク上にス ライスを作成できます。405ページの「x86: ディスクスライスとディスクラベルを作 成する方法」を参照してください。

#### **x86:** 例 **—** ディスク全体を占有する **Solaris** fdisk パーティ ションを作成する

次の例は、format の fdisk オプションを使用して、ディスク全体にまたがる Solaris fdisk パーティションを作成する方法を説明しています。

```
# format
Searching for disks...done
AVAILABLE DISK SELECTIONS:
       0. c0t0d0 <DEFAULT cyl 1479 alt 2 hd 7 sec 79>
          /eisa/eha@1000,0/cmdk@0,0
       1. c0t2d0 <SUN1.05 cyl 2692 alt 2 hd 9 sec 85>
          /eisa/eha@1000,0/cmdk@2,0
Specify disk (enter its number): 1
selecting c0t2d0
[disk formatted]
format> fdisk
The recommended default partitioning for your disk is:
  a 100% "SOLARIS System" partition.
To select this, please type "y". To partition your disk
differently, type "n" and the "fdisk" program will let you
select other partitions. y
WARNING: Solaris fdisk partition changed - Please relabel the disk
```
**(**続く**)**

**402** Solaris のシステム管理 (第 1 巻) ♦ 1998年 11 月

format> **label** Ready to label disk, continue? **yes** format> **quit**

## **x86:** 例 **—** 既存の fdisk パーティションを変更せずに、 **Solaris** fdisk パーティションを作成する

次の例は、DOS-BIG fdisk パーティションがすでに存在しているディスクに、 Solaris fdisk パーティションを作成する方法を説明しています。

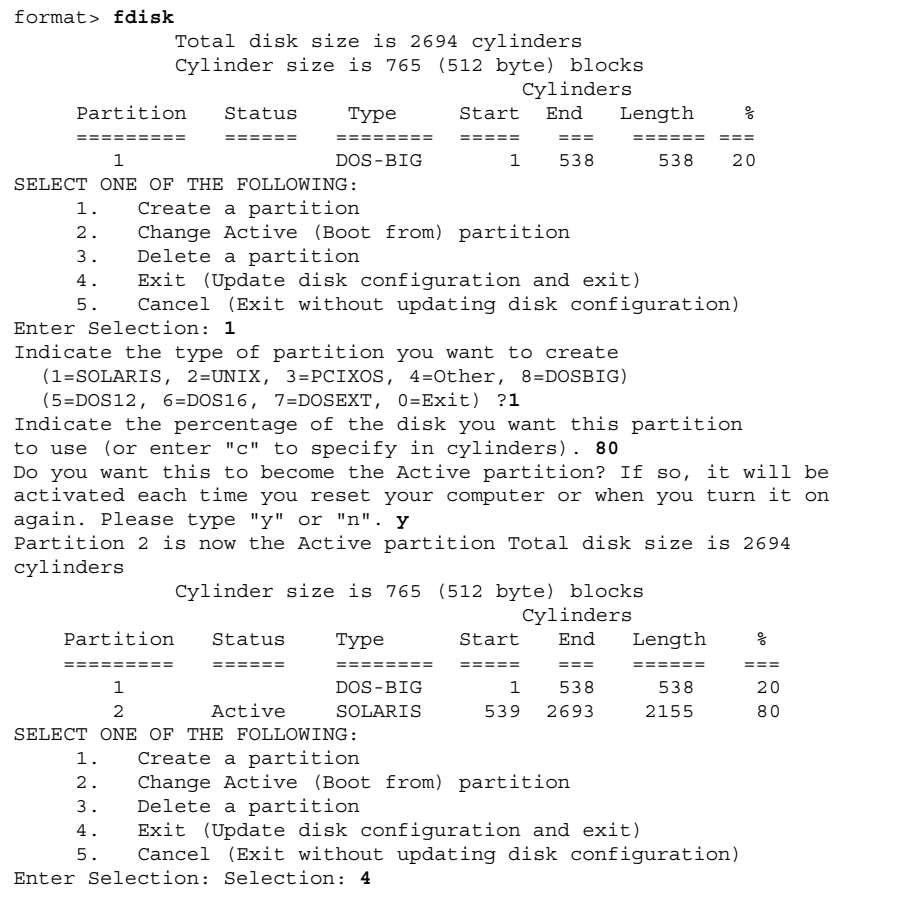

**(**続く**)**

ディスク追加の手順 **403**

```
WARNING: Solaris fdisk partition changed - Please relabel the disk
format> label
Ready to label disk, continue? yes
format> q
```
#### **x86:** 例 **— Solaris** fdisk パーティションと、**DOSBIG** fdisk パーティションを作成する

次の例は、Solaris fdisk パーティションと DOSBIG fdisk パーティションを作成 する方法を説明しています。

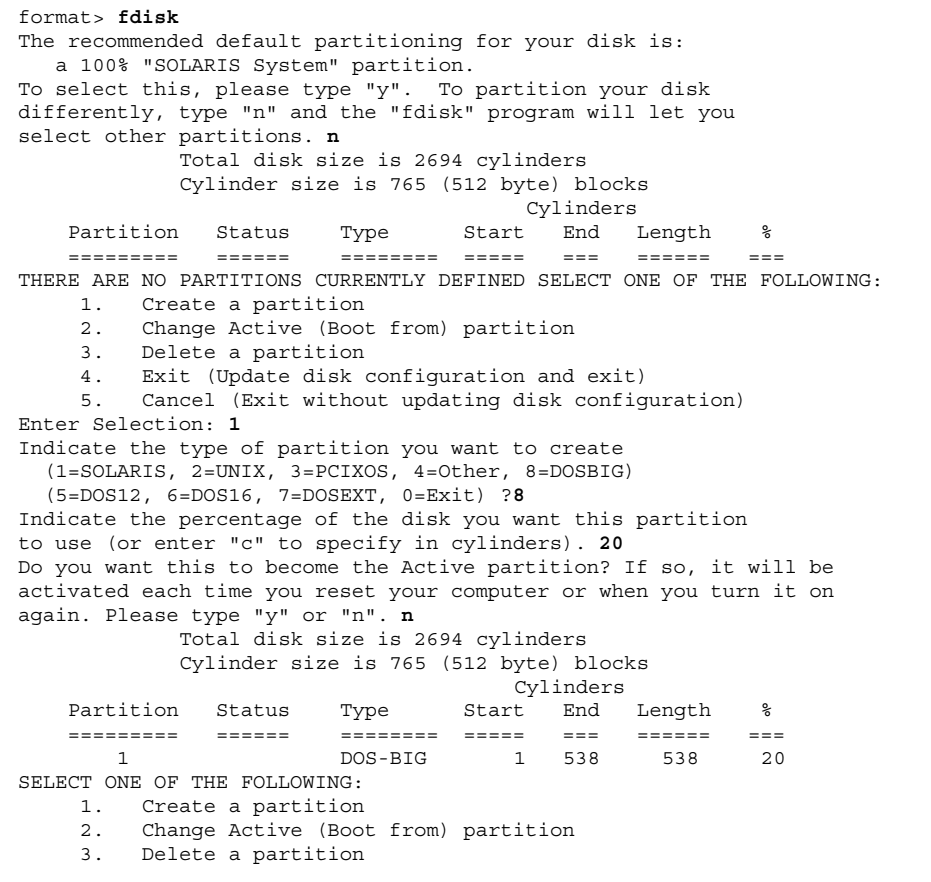

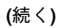

**404** Solaris のシステム管理 (第 1 巻) ♦ 1998年 11 月

4. Exit (Update disk configuration and exit) 5. Cancel (Exit without updating disk configuration)Enter Selection: **1** Indicate the type of partition you want to create (1=SOLARIS, 2=UNIX, 3=PCIXOS, 4=Other, 8=DOSBIG) (5=DOS12, 6=DOS16, 7=DOSEXT, 0=Exit) ?**1** Indicate the percentage of the disk you want this partition to use (or enter "c" to specify in cylinders). **80** Do you want this to become the Active partition? If so, it will be activated each time you reset your computer or when you turn it on again. Please type "y" or "n". **y** Partition 2 is now the Active partition Total disk size is 2694 cylinders Cylinder size is 765 (512 byte) blocks Cylinders Partition Status Type Start End Length % ========= ====== ======== ===== === ====== === 1 DOS-BIG 1 538 538 20 2 Active SOLARIS 539 2693 2155 80 SELECT ONE OF THE FOLLOWING: 1. Create a partition 2. Change Active (Boot from) partition 3. Delete a partition 4. Exit (Update disk configuration and exit) 5. Cancel (Exit without updating disk configuration) Enter Selection: **4** format> **q**

- x86: ディスクスライスとディスクラベルを作成す る方法
	- **1.** スーパーユーザーになります。
	- **2.** format ユーティリティを起動します。

# **format**

**3.** 画面に表示されるリストから、パーティションを変更したいディスクの番号を入 力します。

Specify disk (enter its number): *disk-number*

ディスク追加の手順 **405**

続き

**4.** partition メニューに移動します **(**スライスを設定できます**)**。

format> **partition**

**5.** 現在のパーティション **(**スライス**)** テーブルを表示します。

partition> **print**

**6.** 変更作業を開始します。

partition> **modify**

**7.** ディスクをすべて **free hog** に設定します。

Choose base (enter number) [0]? **1**

free hog スライスについての詳細は、351ページの「free hog スライスの使用方 法」を参照してください。

**8.** 続行するかどうかを尋ねるプロンプトが表示されたら、yes と応答して新しい パーティションテーブルを作成します。

Do you wish to continue creating a new partition table based on above table[yes]? **yes**

**9.** プロンプトが表示されたら、**free hog** パーティション **(**スライス**)** と各スライス のサイズを指定します。 システムディスクを追加するときは、次のスライスを設定しなければなりませ

**406** Solaris のシステム管理 (第 1 巻) ♦ 1998年 11 月

ん。

■ ルート (スライス 0)、スワップ (スライス 1) (必須)

および

■ /usr (スライス 6) (省略可能)

スライスの情報を設定すると、新しいパーティションテーブルが表示されます。

**10.** プロンプトが表示されたら yes と応答して、表示されたパーティションテーブ ルを現在のパーティションテーブルにします。

Okay to make this the current partition table[yes]? **yes**

表示されたパーティションテーブルが希望どおりでないために変更したい場合 は、no と応答して 406ページの手順 6 に戻ります。

**11.** パーティションテーブルに名前を付けます。

Enter table name (remember quotes): **"***partition-name***"**

- *partition-name* 新しいパーティションテーブルの名前
- **12.** 新しいディスク上でスライスを割り当て終ったら、新しいパーティションテーブ ルを使用してディスクにラベルを付けます。

Ready to label disk, continue? **yes**

**13.** partition メニューを終了します。

partition> **quit**

**14.** verify コマンドで、新しいディスクラベルを確認します。

format> **verify**

**15.** format メニューを終了します。

format> **quit**

ディスク追加の手順 **407**

#### 次に進む手順

ディスクスライスとディスクラベルを作成し終ったら、ディスク上にファイルシス テムを作成できます。408ページの「x86: ファイルシステムを作成する方法」を参照 してください。

## ▼ x86: ファイルシステムを作成する方法

**1.** スーパーユーザーになります。

**2.** newfs コマンドを使用して、スライスごとにファイルシステムを作成します。

# **newfs** /dev/rdsk/c*w*t*x*d*y*s*z*

/dev/rdsk/c*w*t*x*d*y*s*Z* 作成するファイルシステムの raw デバイス

newfs コマンドについての詳細は、第 27 章を参照してください。

**3.** 未使用のマウントポイントにマウントすることによって、新しいファイルシステ ムを確認します。

```
# mount /dev/dsk/cwtxdysz /mnt
# ls /mnt
lost+found
```
#### 次に進む手順

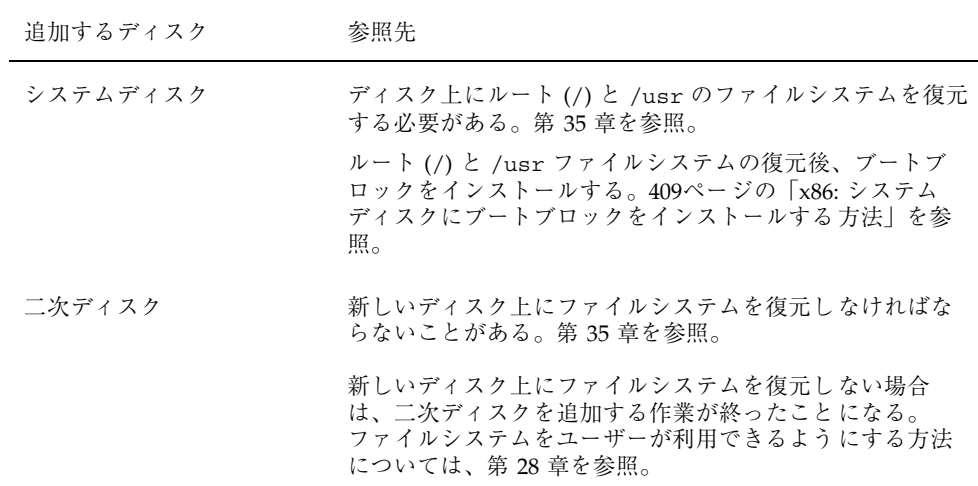

x86: システムディスクにブートブロックをインス トールする方法

**1.** スーパーユーザーになります。

**2.** 次のコマンドを入力します。

# **/usr/sbin/installboot /usr/platform/'uname -i'/lib/fs/ufs/pboot /usr/platform/'uname -i' /lib/fs/ufs/bootblk /dev/rdsk/***cwtxdy***s2**

> /usr/platform/'uname -i'/lib/fs/ ufs/pboot パーティションのブートファイル /usr/platform/'uname -i'/lib/fs/ ufs/bootblk ブートブロックコード /dev/rdsk/*cwtxdy*s2 ディスク全体を表す raw デバイス名

> > ディスク追加の手順 **409**

**3.** システムをリブートし、レベル **3** で実行することによって、ブートブロックがイ ンストールされていることを確認します。

# **init 6**

#### **x86:** 例 **—** システムディスクにブートブロックをインストール する

# **/usr/sbin/installboot /usr/platform/i86pc/lib/fs/ufs/pboot /usr/platform/i86pc/lib/fs/ufs/bootblk /dev/rdsk/***c0t6d0***s2**

## <sup>第</sup> **25** <sup>章</sup>

# format ユーティリティの参照情報

この章では、format ユーティリティのメニューとコマンドについて説明します。

この章の内容は次のとおりです。

- 411ページの「format ユーティリティを使用するための要件または制限」
- 412ページの「format のメニューとコマンド記述について」
- 419ページの「format に使用されるファイル format.dat」
- 427ページの「関連するマニュアルページ」
- 425ページの「format コマンドへの入力規則」

format ユーティリティの概要については、第 21 章を参照してください。

## format ユーティリティを使用するための要件ま たは制限

format ユーティリティを使用するには、スーパーユーザーにならなければなりま せん。スーパーユーザーでない場合は、format を使用しようとすると次のエラー メッセージが表示されます。

% **format** Searching for disk...done No permission (or no disk found)!

**411**

# format を使用する場合に情報を保存するための 推奨事項

- 他の作業を実行する前に、ディスクドライブ上のすべてのファイルのバックアッ プをとります。
- format の dump コマンドを使用して、欠陥のリストをファイルに保存します。 ファイル名には、ドライブタイプ、モデル番号、シリアル番号を含めておくべき です。
- メーカーから出荷時にドライブといっしょに提供された、欠陥のリストを保管し ます。

# **format** のメニューとコマンド記述について

format のメインメニューは次のようになっています。

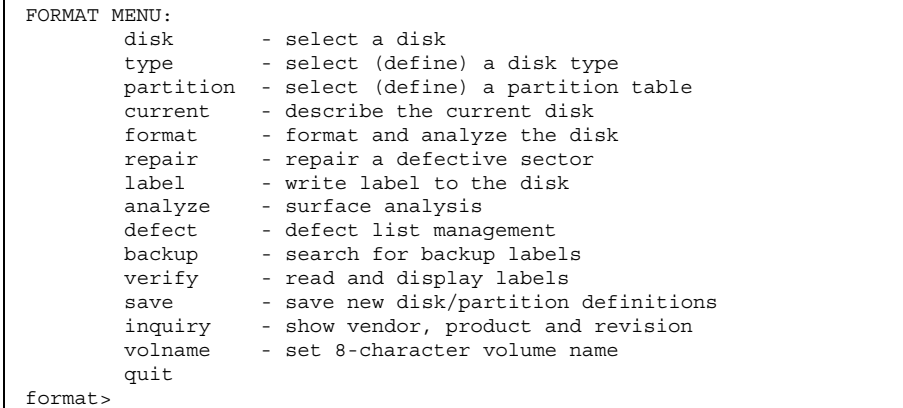

表 25–1 に、format のメインメニュー項目を示します。

**412** Solaris のシステム管理 (第 1 巻) ♦ 1998年 11 月

表 **25–1** format のメインメニュー項目の説明

| 項目        | コマンド/メ<br>ニュー | 機能                                                                                                    |
|-----------|---------------|----------------------------------------------------------------------------------------------------|
| disk      | コマンド          | 後の操作に使用するディスクを選択する (現在のディス<br>クと呼ぶ)。システムのすべてのドライブが表示される。                                                                                 |
| type      | コマンド          | 現在のディスクのメーカーとモデルを選択する。認識<br>されているドライブタイプのリストが表示される。<br>SCSI-2 対応ディスクドライブの場合は Auto<br>configure オプションを選択する。                               |
| partition | メニュー          | スライスを作成したり変更したりする。詳細は、414<br>ページの「partition メニュー」を参照。                                                                                    |
| current   | コマンド          | 現在のディスクに関して次の情報が表示される。<br>■ デバイス名とタイプ<br>■ シリンダ数、代替シリンダ数、ヘッド数、セクター<br>数<br>■ 物理デバイス名                                                     |
| format    | コマンド          | 次のいずれかの情報源をこの順番に使用して、現在の<br>ディスクをフォーマットする。<br>1. format.dat ファイル内の情報<br>2. 自動構成プロセスからの情報<br>3. format.dat エントリが見つからない場合にプロン<br>プトに応答した情報 |
| fdisk     | メニュー          | fdisk プログラムが実行され、Solaris fdisk パーティ<br>ションを作成する。                                                                                         |
| repair    | コマンド          | ディスク上で特定のブロックを修復する。                                                                                                    |
| label     | コマンド          | 現在のディスクに新しいラベルを書き込む。                                                                                                    |
| analyze   | メニュー          | 読み取り、書き込み、比較テストを実行する。詳細<br>は、416ページの「analyze メニュー」を参照。                                                                                   |
| defect    | メニュー          | 欠陥リストを検索して出力する。詳細は、418ページの<br>「defect メニュー」を参照。                                                                                          |
| backup    | コマンド          | バックアップラベルを検索する。                                                                                                    |

表 **25–1** format のメインメニュー項目の説明 続く

| 項目      | コマンド/メ<br>ニュー | 機能                                                                                   |
|---------|---------------|--------------------------------------------------------------------------------------|
| verify  | コマンド          | ディスクに関して次の情報を出力する。<br>■ デバイス名とタイプ<br>■ シリンダ数、代替シリンダ数、ヘッド数、セクター<br>数<br>■ パーティションテーブル |
| save    | コマンド          | 新しいディスクとパーティションの情報を保存する。                                                             |
| inquiry | コマンド          | 現在のドライブのベンダ、製品名、リビジョン レベル<br>が出力される (SCSI ディスクのみ)。                                   |
| volname | コマンド          | 新しい 8 文字のボリューム名を使用してディスクラベ<br>ルを作成する。                                                |
| quit    | コマンド          | format メニューを終了する。                                                                    |

# partition メニュー

partition メニューは次のようになっています。

| format> partition                                 |
|---------------------------------------------------|
| PARTITION MENU:                                   |
| - change '0' partition<br>0                       |
| - change '1' partition<br>$\mathbf{1}$            |
| - change '2' partition<br>$\overline{2}$          |
| 3<br>- change '3' partition                       |
| - change '4' partition<br>$4\degree$              |
| - change '5' partition<br>$5^{\circ}$             |
| $6 \quad \Box$<br>- change '6' partition          |
| - change '7' partition<br>7                       |
| select - select a predefined table                |
| modify - modify a predefined partition table      |
| name - name the current table                     |
| print - display the current table                 |
| label - write partition map and label to the disk |
| quit                                              |
| partition>                                        |

表 25–2 に、partition メニューの項目を示します。

表 **25–2** partition メニューの項目の説明

| コマンド                   | 機能                                                                                              |
|------------------------|-------------------------------------------------------------------------------------------------|
| change $'x'$ partition | 以下の値を設定し、新しいスライスを指定する。<br>■ 識別タグ<br>■ アクセス権フラグ<br>■ 開始シリンダ<br>■ サイズ                             |
| select                 | あらかじめ定義されたスライステーブルを選択する。                                                                        |
| modify                 | スライステーブル内のすべてのスライスを変更する。個々<br>のスライスに対して change 'x partition コマンドを実行<br>するよりも、このコマンドが使用されることが多い。 |
| name                   | 現在のスライステーブルの名前を指定する。                                                                            |
| print                  | 現在のスライステーブルが表示される。                                                                              |
| label                  | スライスマップとラベルを現在のディスクに書き込む。                                                                       |
| quit                   | partition メニューを終了する                                                                             |

## **x86:** fdisk メニュー

x86 システム上でのみ、次のような fdisk メニューが表示されます。

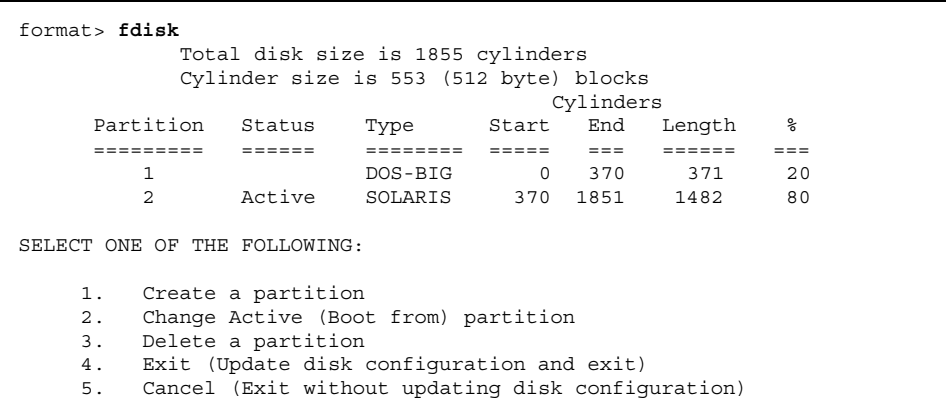

**(**続く**)**

Enter Selection:

#### 表 25–3 に、fdisk メニューの項目を示します。

表 **25–3** fdisk メニューの項目の説明

| コマンド                       | 機能                                                                                                    |
|----------------------------|----------------------------------------------------------------------------------------------------|
| Create a partition         | fdisk パーティションを作成する。Solaris や DOS など、オ<br>ペレーティングシステムごとに別々のパーティションを作成<br>しなければならない。1台のディスクの最大パーティション<br>数は 4 である。fdisk のパーティションのサイズをパーセ<br>ンテージで入力するように促すプロンプトが表示される。 |
| Change Active<br>partition | どのパーティションをブートに使用するかを指定する。これ<br>により、第1段階のブートプログラムが実行する第2段階<br>のブートプログラムの存在するパーティションを指定する。                                                                             |
| Delete a partition         | 以前に作成したパーティションを削除する。このコマンド<br>を実行すると、パーティション内のすべてのデータが失わ<br>れる。                                                                                                    |
| Exit                       | 新しいパーティションテーブルを書き込んで fdisk メ<br>ニューを終了する。                                                                                                    |
| Cancel                     | パーティションテーブルを変更せずに fdisk メニューを終<br>了する。                                                                                                    |

analyze メニュー

analyze メニューは次のようになっています。

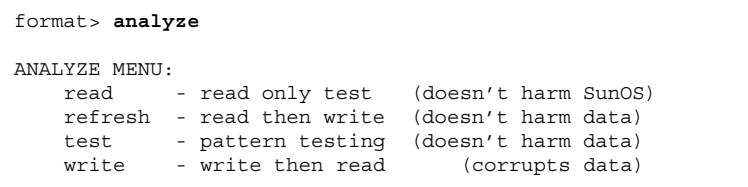

**(**続く**)**

**416** Solaris のシステム管理 (第 1 巻) ♦ 1998年 11 月

| compare  | - write, read, compare (corrupts data)           |  |
|----------|--------------------------------------------------|--|
| purge    | - write, read, write (corrupts data)             |  |
| verify   | - write entire disk, then verify (corrupts data) |  |
| print    | - display data buffer                            |  |
| setup    | - set analysis parameters                        |  |
| config   | - show analysis parameters                       |  |
| quit     |                                                  |  |
| analyze> |                                                  |  |

表 25–4 に、analyze メニューの項目を示します。

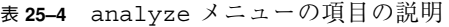

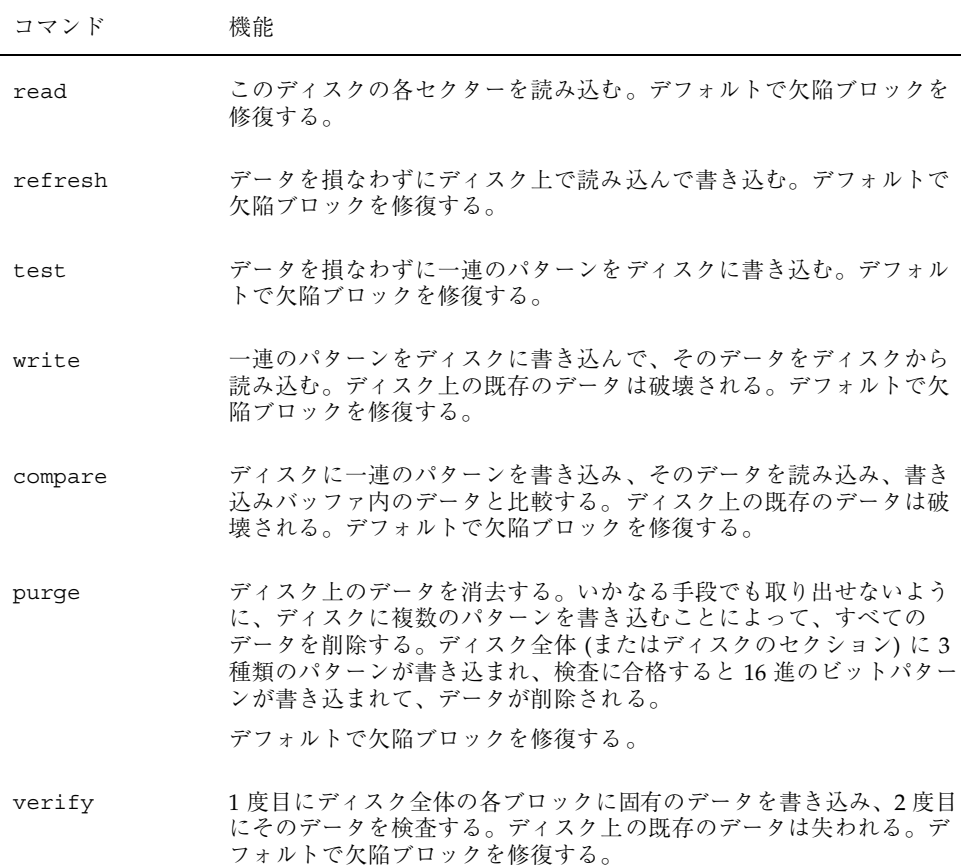

表 **25–4** analyze メニューの項目の説明 続く

| コマンド   | 機能                                            |
|--------|-----------------------------------------------|
| print  | 読み込み/書き込みバッファ内のデータを表示する。                      |
| setup  | 次の解析パラメータを指定する。                               |
|        | Analyze entire disk? yes                      |
|        | Starting block number: ドライブによって異なる            |
|        | Ending block number: ドライブによって異なる              |
|        | Loop continuously? no                         |
|        | Number of passes: 2                           |
|        | Repair defective blocks? yes                  |
|        | Stop after first error? no                    |
|        | Use random bit patterns? no                   |
|        | Number of blocks per transfer: 126 $(0/n/nn)$ |
|        | Verify media after formatting? yes            |
|        | Enable extended messages? no                  |
|        | Restore defect list? yes                      |
|        | Restore disk label? yes                       |
|        | 太字はデフォルトを示す。                                  |
| config | 現在の解析パラメータを表示する。                              |
| quit   | analyze メニューを終了する。                            |

## defect メニュー

defect メニューは次のようになっています。

```
format> defect
DEFECT MENU:
      primary - extract manufacturer's defect list
```
**(**続く**)**

|         | grown | - extract manufacturer's and repaired defects lists |
|---------|-------|-----------------------------------------------------|
|         | both  | - extract both primary and grown defects lists      |
|         | print | - display working list                              |
|         | dump  | - dump working list to file                         |
|         | quit  |                                                     |
| defect> |       |                                                     |

表 25–5 に defect メニューの項目を示します。

| コマンド    | 機能                                                            |
|---------|---------------------------------------------------------------|
| primary | メーカーの欠陥リストをディスクドライブから読み込んで、メモリー<br>内の欠陥リストを更新する。              |
| qrown   | 増分の欠陥リスト (analyze メニューから検出された欠陥) を読み込ん<br>で、メモリー内の欠陥リストを更新する。 |
| both    | メーカーの欠陥リストと増分の欠陥リストを読み込んで、メモリー内<br>の欠陥リストを更新する。               |
| print   | メモリー内の欠陥リストを表示する。                                             |
| dump    | メモリー内の欠陥リストをファイルに保存する。                                        |
| quit    | defect メニューを終了する。                                             |

表 **25–5** defect メニューの項目の説明

# format に使用されるファイル **—** format.dat

format で使用されるデータ、/etc/format.dat の内容は次のとおりです。

- ディスクタイプ
- デフォルトのスライステーブル

Solaris オペレーティングシステムといっしょに出荷される format.dat ファイルで は、多数の標準的なディスクがサポートされます。使用中のディスクドライブが

format.dat ファイルに含まれていない場合は、そのエントリを追加する か、format で処理を実行中に必要な情報の入力を促すプロンプトを表示させるこ とができます。

ディスクドライブをサイト全体で使用する場合は、format.dat ファイルにエント リを追加すると時間を節約できます。format.dat ファイルを他のシステム上で使 用する場合は、format.dat ファイルに追加する特定のディスクドライブを使用す るシステムごとに、このファイルをコピーしてください。

次の場合には、システムのデータファイルを変更する必要があります。

- ディスクが Solaris オペレーティング環境でサポートされない場合
- スライステーブルが入っているディスクが、Solaris オペレーティング環境のデ フォルト構成とは異なる場合

注 **-** デフォルトエントリは変更しないでください。デフォルトエントリを変更し たい場合は、混乱を避けるために、そのエントリをコピーし、別の名前を付けて変 更します。

#### 構造

format.dat データファイルには、format ユーティリティに使用されるディスク ドライブ情報が入っています。format.dat ファイル内では、次の 3 つの項目が定 義されています。

- 検索パス
- ディスクタイプ
- スライステーブル

#### 構文

データファイルには、次の構文規則が適用されます。

- シャープ記号(#)はコメント文字です。シャープ記号に続く1行のテキスト は、format で解釈されません。
- format.dat ファイル内の各定義は、1つの論理行で評価されます。定義が長す ぎて 1 行に収まらない場合は、定義の最終行を除くすべての行末にバックスラッ シュ(\)を付けなければなりません。
- 定義は、左辺に識別子、右辺に1つまたは複数の値を持つ一連の代入式からなっ ています。代入演算子は等号 (=) です。定義内の代入式はコロン (:) で区切らな ければなりません。
- 空白は、format に無視されます。代入値に空白を含めたい場合は、値全体を二 重引用符 (") で囲みます。これにより、引用符の内側の空白は代入値の一部とし て保持されます。
- 代入式によっては、右辺に複数の値を指定できるものがあります。値はカンマ() で区切ります。

#### キーワード

データファイルには、起動時に format に読み込まれるディスク定義が入っていま す。各定義は、キーワード search\_path、disk\_type、または partition で始 まります。表 25–6 を参照してください。

表 **25–6** format.dat のキーワードの説明

| キーワード       | 用涂                                                                                                    |
|-------------|----------------------------------------------------------------------------------------------------|
| search path | このキーワードは format.dat ファイルでは使用しない。Solaris<br>2.0 リリース以降は、format ユーティリティは論理デバイス階層<br>(/dev)を検索するので、このキーワードを設定してシステムの<br>ディスクを検索する必要がなくなった。                                                                                                    |
| disk type   | コントローラとディスクのモデルを定義する。各 disk type 定義<br>には、ディスクの物理ジオメトリに関する情報が入っている。デ<br>フォルトのデータファイルには、Solaris オペレーティング環境で<br>サポートされるコントローラとディスクの定義が入っている。サ<br>ポートされないディスクを使用する場合にのみ、新しい<br>disk type を追加する必要がある。必要に応じて、disk type<br>定義をデータファイルにいくつ追加してもかまわない。 |
| partition   | ディスクタイプのスライステーブルを定義する。スライステーブ<br>ルには、スライス情報だけでなく、format 内で参照できる名前が<br>入っている。デフォルトのデータファイルには、数種類のディス<br>クドライブに対応するデフォルトのスライス定義が入っている。<br>システムのディスク上にスライスを作成し直した場合は、スライ<br>ス定義を追加する。必要に応じて、スライス情報をデータファイ<br>ルにいくつ追加してもかまわない。                     |

## ディスクタイプ

disk type は、コントローラとディスクのモデルを定義します。各 disk type 定 義には、ディスクの物理ジオメトリに関する情報が入っています。デフォルトの データファイルには、Solaris オペレーティング環境でサポートされるコントローラ とディスクの定義が入っています。サポートされないディスクを使用する場合に限 り、新しい disk type を追加する必要があります。必要に応じて、disk type 定 義をデータファイルにいくつ追加してもかまいません。

キーワード自体が、ディスクタイプ名になります。この名前は、ディスクのラベル の一部になり、format の実行時にディスクタイプを識別するために使用されます。 空白が含まれている名前は、二重引用符で囲んでください。表 25–7に、すべての disk type 定義でキーワードの他に割り当てなければならない識別子を示します。

表 **25–7** 必須の disk\_type 識別子

| 識別子   | 説明                                                                                                   |
|-------|----------------------------------------------------------------------------------------------------|
| ct1r  | ディスクタイプに有効なコントローラのタイプ。現在、この代入式に有<br>効な値は SCSI と ISP-80 (IPI コントローラ) である。                             |
| ncyl  | ディスクタイプ内のデータシリンダ数。この数によって、システムがア<br>クセスできるディスクの論理シリンダ数が決まる。                                          |
| acyl  | ディスクタイプ内の代替シリンダ数。format は、これらのシリンダを<br>使用して、ドライブの欠陥リストなどの情報を格納する。代替シリンダ<br>として、常に2つはシリンダを残しておく必要がある。 |
| pcyl  | ディスクタイプ内の物理シリンダ数。この数は、ディスク媒体の境界を<br>計算するために使用される。通常、この数値は ncy1 と acy1 の合計に<br>等しくなるが、そうでない場合もある。     |
| nhead | ディスクタイプ内のヘッド数。この数値は、ディスク媒体の境界を計算<br>するために使用される。                                                      |
| nsect | ディスクタイプ内の1トラック当たりのデータセクター数。この数値<br>は、ディスク媒体の境界を計算するために使用される。これはデータセ<br>クターだけで、スペアは割り当てには含まれない。       |
| rpm   | ディスクタイプの1分当たりの回転数。この情報はラベルに書き込ま<br>れ、後からファイルシステムでファイルデータの最適位置の計算に使用<br>される。                          |

#### **422** Solaris のシステム管理 (第 1 巻) ♦ 1998年 11 月

コントローラによっては、他の代入式が必要な場合があります。表 25–8に、SCSI コ ントローラに必要な代入式を示します。

表 **25–8** SCSI コントローラの disk\_type 識別子

| 識別子       | 説明                                                                            |
|-----------|-------------------------------------------------------------------------------|
| fmt time  | 所定のドライブのフォーマットに要する時間を示す数値。詳細は、<br>コントローラのマニュアルを参照。                            |
| cache     | format の処理中にオンボードキャッシュの動作を制御する数値。<br>詳細は、コントローラのマニュアルを参照。                     |
| trks zone | 代替セクターのマッピング内で使用される1つの欠陥領域当たりの<br>トラック数を指定した数値。詳細は、コントローラのマニュアルを<br>参照。       |
| asect     | このパラメータに代入した数値は、所定の欠陥領域内で代替マッピ<br>ングに利用できるセクター数を指定する。詳細は、コントローラの<br>マニュアルを参照。 |

次に、disk type 定義の例を示します。

```
disk type = "SUN0535" \setminus: \overline{\text{clir}} = \text{SCSI} : \text{fmt\_time} = 4 \setminus: ncyl = 1866 : acyl = 2 : pcyl = 2500 : nhead = 7 : nsect = 80 \setminus: rpm = 5400
disk_type = "SUN0669" \
: \overline{\text{clir}} = \text{SCSI} : \text{fmt\_time} = 4 \setminus: trks_zone = 15 : asect = 5 : atrks = 30 \
: ncyl = 1614 : acyl = 2 : pcyl = 1632 : nhead = 15 : nsect = 54 \
 : rpm = 3600 : bpt = 31410
disk_type = "SUN1.0G" \ \ \ \ \ \: clr = SCSI : fmt_time = 4 \ \ \backslash: trks_zone = 15 : \overline{a} sect = 5 : atrks = 30 \
 : ncyl = 1703 : acyl = 2 : pcyl = 1931 : nhead = 15 : nsect = 80 \
 : rpm = 3597 : bpt = 41301
```
## スライステーブル

partition 定義のキーワードが、スライステーブル名になります。空白が含まれ ている名前は、二重引用符で囲んでください。表 25–9 に、すべてのスライステーブ ル内で値を代入しなければならない識別子を示します。

表 **25–9** スライステーブルの必須識別子

| 識別子  | 説明                                                                                                    |
|------|----------------------------------------------------------------------------------------------------|
| disk | このスライステーブルが定義されている disk type の名前。この名<br>前は disk type 内で使用されるとおりに指定しなければならない。                                                                              |
| ct1r | このスライステーブルを接続できるコントローラタイプディスク。現<br>在、この代入式に有効な値は IPI コントローラを表す ISP-80 と SCSI<br>コントローラを表す SCSI である。ここで指定したコントローラタイプ<br>は、上記で選択した disk type にも定義しなければならない。 |

スライス定義内の他の代入式では、実際のスライス情報を記述します。識別子は 0 から 7 までの番号です。これらの代入式は省略可能です。明示的に代入されてい ないスライスは、長さ 0 に設定されます。最初の数値はスライスの開始シリンダ で、第 2 はスライス内のセクター数です。次に、スライス定義の例を示します。

```
partition = "SUN0535" \
 : disk = "SUN0535" : ctlr = SCSI \
 : 0 = 0, 64400 : 1 = 115, 103600 : 2 = 0, 1044960 : 6 = 300, 876960
partition = "SUN0669" \
 : disk = "SUN0669" : ctlr = SCSI \
 : 0 = 0, 32400 : 1 = 40, 64800 : 2 = 0, 1307340 : 6 = 120, 1210140
partition = "SUN1.0G" \setminus: disk = "SUN1.0G" : ctlr = SCSI \
 : 0 = 0, 32400 : 1 = 27, 64800 : 2 = 0, 2043600 : 6 = 81, 1946400
```
#### 位置

format ユーティリティは、次の方法でデータファイルの位置を認識します。

- 1. -x コマンド行オプションでパス名を指定した場合は、そのファイルは常にデー タファイルとして使用されます。
- 2. -x オプションを指定しなければ、format は現在のディレクトリ内でファイル format.dat を検索します。このファイルが見つかると、データファイルとして 使用されます。
- 3. どちらの方法でもデータファイルが見つからなければ、format はデータファイ ルとして /etc/format.dat を使用します。このファイルは Solaris オペレー ティング環境といっしょに出荷されるので、必ずあるはずです。

## format コマンドへの入力規則

format ユーティリティを使用する場合は、さまざまな情報を入力する必要があり ます。この節では、入力する情報に関する規則について説明します。データ入力時 に format のヘルプ機能を使用する方法については、427ページの「ヘルプ」を参照 してください。

#### 数値

format 内では、整数を入力しなければならない場所が数カ所あります。データを 指定するか、選択肢のリストから選択しなければなりません。どちらの場合 も、help 機能を使用すると、format は期待する整数の上限と下限を表示し、目的 の数値を入力するだけですみます。数値は、その一部として底を明示的に指定し ない限り (16 進数を表す 0x など)、10 進数と見なされます。

次の例は、整数の入力を示しています。

Enter number of passes [2]: **34** Enter number of passes [34] **Oxf**

#### ブロック番号

ディスクのブロック番号を入力しなければならない場合は、情報を次の 2 つの方法 で入力できます。

- ブロック番号を整数として入力する。
- ブロック番号をシリンダ/ヘッド/セクター書式で入力する。

この情報は、論理ブロック番号を表す整数として指定できます。任意の底の整数を 指定できますが、デフォルトは 10 進です。また、ここで最大演算子 (ドル記号 \$) を使用して、format に適切な値を選択させることもできます。論理ブロックの形 式は、SunOS のディスクドライバによってエラーメッセージに使用されます。

ブロック番号を指定するには、シリンダ/ヘッド/セクター書式を使用する方法もあ ります。この形式では、ブロック番号の 3 つの論理構成要素である、シリンダ、 ヘッド、セクターの値を明示的に指定しなければなりません。これらの値は論理値 ですが、媒体のレイアウトに関連するディスク領域の定義に使用できます。

シリンダ/ヘッド/セクター番号を指定しなければ、該当する値は0であると見なさ れます。また、番号の代わりに最大演算子を使用して、format に適切な値を選択さ せることもできます。次に、シリンダ、ヘッド、セクターエントリの例を示します。

Enter defective block number: **34/2/3** Enter defective block number: **23/1/** Enter defective block number: **457//** Enter defective block number: **12345** Enter defective block number: **Oxabcd** Enter defective block number: **334/\$/2** Enter defective block number: **892//\$**

format は、ブロック番号を常に上記の両方の書式で出力します。また、help 機能 によって、期待されるブロック番号の上限と下限が両方の書式で表示されます。

## コマンド名

format でメニュープロンプトが表示される場合は、コマンド名を入力する必要があ ります。コマンド名は、目的のコマンドとして区別できる長さまで省略できます。

たとえば、p(artition) を使用して format メニューから partition メニューにアク セスできます。次に、p(rint) を使用して現在のスライステーブルを表示できます。

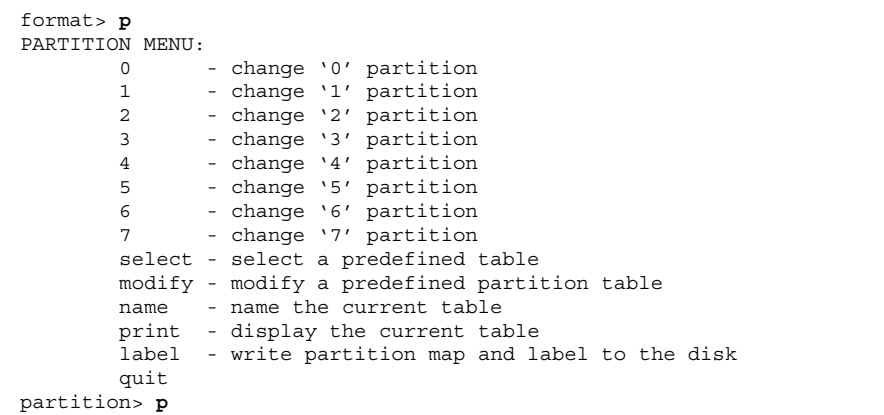

## その他の名前

format では、名前を指定しなければならない場合があります。このような場合 は、名前に使用したい文字列を自由に指定できます。空白を含む名前は、二重引用 符(")で囲まなければなりません。二重引用符で囲まなければ、名前の最初の語だ けが使用されます。

#### ヘルプ

format ユーティリティにはヘルプ機能が組み込まれているので、入力が必要なと きに使用できます。疑問符 (?) を入力するだけで必要な情報に関するヘルプが表示 され、どんなタイプの入力が必要かについて簡潔な説明が表示されます。

メニュープロンプトから ? と入力すると、利用できるコマンドのリストが表示され ます。

## 関連するマニュアルページ

format ユーティリティに関連するマニュアルページは、format(1M) と format.dat(4) です。format(1M) には、format ユーティリティの基本機能と コマンド行で使用できるすべてのオプションについて説明されていま す。format.dat(4) には、format ユーティリティで使用するディスクドライブ 構成情報について説明されています。

Solaris のシステム管理 (第 1 巻) ♦ 1998年 11 月

# パート**VIII** ファイルシステムの管理

このパートでは、Solaris オペレーティング環境でファイルシステムを管理する手順 について説明します。次の章で構成されています。

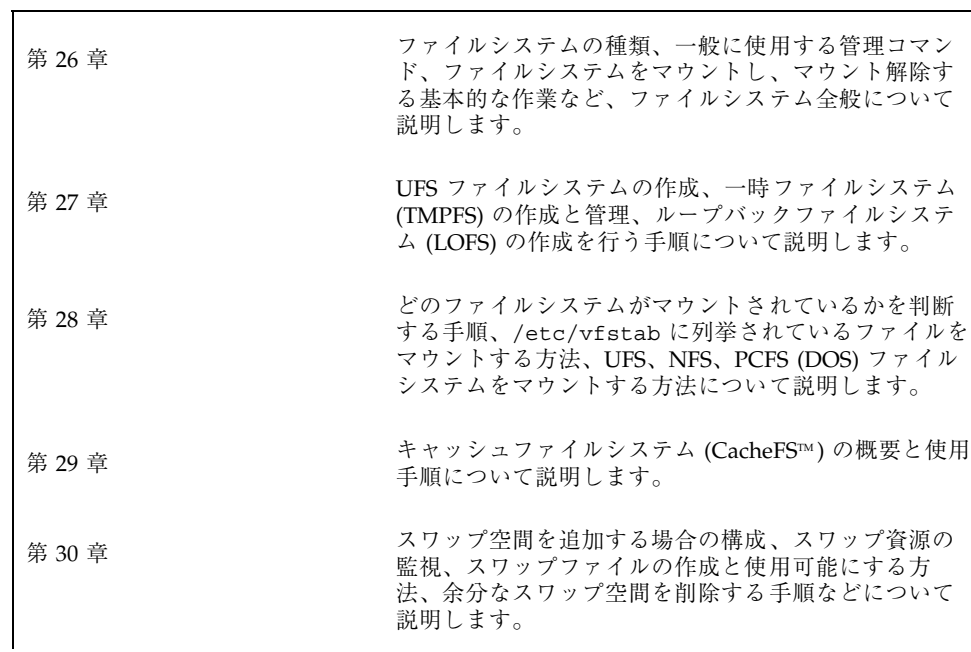

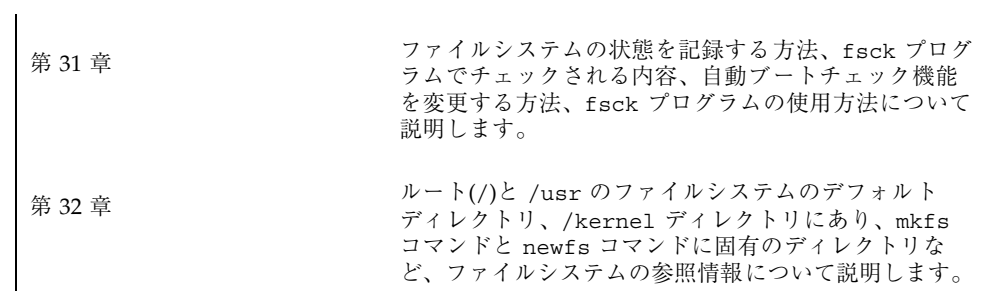

<sup>第</sup> **26** <sup>章</sup>

# ファイルシステムの概要

この章の内容は次のとおりです

- 431ページの「ファイルシステムにおける新機能」
- 433ページの「ファイルシステムのタイプ」
- 437ページの「ファイルシステム管理コマンド」
- 439ページの「デフォルトの Solaris ファイルシステム」
- 440ページの「スワップ空間」
- 441ページの「UFS ファイルシステム」
- 443ページの「ファイルシステムのマウントとマウント解除」
- 450ページの「ファイルシステムのタイプを調べる」

## ファイルシステムにおける新機能

Solaris 7 では、ファイルシステムの 2 つの新機能が提供されます。UFS ロギング と、ファイルのアクセス時間更新を無視する新しいマウントオプションです。

UFS ロギングとは、トランザクション (UFS に対する変更操作のすべて) が UFS ファイルシステムに適用される前に、ログに格納するプロセスのことです。一度格 納したトランザクションは、その後ファイルシステムに適用できます。

UFS ロギングには 2 つの利点があります。まず UFS ロギングは、ファイルシステム の整合性を保持するため、fsck(1M) を実行する必要がなくなります。また、fsck

**431**

を省略できるために、システムがクラッシュした場合、あるいは、不完全に停止 後、システムリブートの時間が短くなります。

デフォルトでは、UFS ロギングは無効です。UFS ロギングを有効にするには、 ファイルシステムをマウントするときに、−o logging オプションを mount コマン ドに指定しなければなりません。また、fsdb コマンドも更新され、UFS ロギング 用の新しいデバッグコマンドを持つようになりました。

ファイルのアクセス時間の更新を無視するには、UFS ファイルシステムをマウント するときに、−o noatime オプションを指定します。このオプションによって、ア クセス時間が重要でないファイルシステム (たとえば、Usenet ニューススプール) で のディスクに対する動作が減ります。詳細は、mount\_ufs(1M) のマニュアルペー ジを参照してください。

#### 概要

ファイルシステムは、ファイルを編成して格納するためのディレクトリ構造です。 「ファイルシステム」という用語には、さまざまな使用方法があります。

- ディスクベース、ネットワークベース、または仮想ファイルシステムなど、特定 のタイプのファイルシステムを指す場合
- ルートディレクトリから下位へのファイルツリー全体を指す場合
- ディスクスライスや他の媒体記憶デバイスのデータ構造を指す場合
- ファイル構造のうち、アクセスできるようにメインファイルツリー上のマウント ポイントに接続されている部分を指す場合

通常、その意味は状況に応じて判断できます。

Solaris オペレーティング環境は、各種ファイルシステムへの標準インタフェースを 提供する「仮想ファイルシステム」 (VFS) アーキテクチャを使用します。VFS アー キテクチャによって、ユーザーやプログラムが基礎となるファイルシステムのタイ プを知らなくても、カーネルはファイルの読み取り、書き込み、一覧表示などの基 本操作を処理できます。

ファイルシステムの管理は、最も重要なシステム管理作業の 1 つです。この章を読 んで概念と計画方法について理解してください。次の作業については、Part VIII の 他の章と他の Part を参照してください。

■ 新しい UFS と仮想ファイルシステムを設定する – 詳細は、第 27 章と第 29 章を 参照してください。

- ローカルファイルとリモートファイルをユーザーが利用できるようにする**–** 詳細 は第 28 章を参照してください。
- 新しい記憶デバイスを接続して構成する 詳細は 第 21 章を参照してください。
- バックアップスケジュールを計画して導入し、必要に応じてファイルとファイル システムを復元する **–** バックアップの作成、およびファイルとファイルシステム の復元については、第 33 章を参照してください。
- ファイルシステムの損傷をチェックして訂正する 自動 (ブート時) チェックに失 敗した場合の処理については、第 31 章を参照してください。

## ファイルシステムのタイプ

Solaris システムソフトウェアでは、次の 3 種類のファイルシステムがサポートされ ます。

- ディスクベース
- ネットワークベース
- 仮想

ファイルシステムのタイプを確認するには、450ページの「ファイルシステムのタイ プを調べる」を参照してください。

#### ディスクベースのファイルシステム

ディスクベースのファイルシステムは、ハードディスク、CD-ROM、フロッピー ディスクなどの物理媒体に格納されます。ディスクベースのファイルシステムは、 さまざまな形式で作成できます。利用できる形式は次のとおりです。

■ UF**S –** UNIX ファイルシステム (4.3 Tahoe リリースに組み込まれていた BSD Fast File システム)。UFS は、Solaris オペレーティング環境のデフォルトのディスク ベースファイルシステムです。

UFS ファイルシステムをディスク上に作成する前に、そのディスクをフォーマッ トし、スライスに分割しなければなりません。ディスクスライスとは物理的な ディスクのサブセットのことで、連続するブロックからなる 1 つの範囲のことで す。スライスはスワップ空間などの raw デバイスとして使用することも、ディス クベースのファイルシステムとして使用することもできます。ディスクのフォー

ファイルシステムの概要 **433**

マットとディスクのスライスへの分割についての詳細は、第 21 章を参照してく ださい。

- **HSFS** High Sierra と ISO 9660 のファイルシステム。High Sierra は、初めての CD-ROM ファイルシステムです。ISO 9660 は、High Sierra ファイルシステムの 公式の標準バージョンです。HSFS ファイルシステムは CD-ROM 上で使用される 読み取り専用ファイルシステムです。Solaris HSFS では、ISO 9660 への Rock Ridge 拡張がサポートされるので、CD-ROM 上でも、すべての UFS ファイルシ ステムのセマンティクスとファイルタイプを提供します。ただし、書き込み可能 ではなく、ハードリンクも提供しません。
- PCFS-PC ファイルシステム。DOS ベースのパーソナルコンピュータ用に作成 された DOS フォーマットのディスク上のデータとプログラムに読み取り/書き込 みのアクセスができます。

ディスクベースの各種ファイルシステムは、次のように特定の媒体のタイプに対応 しています。

- UFS とハードディスク
- HSFS と CD-ROM
- PCFS とフロッピーディスク

ただし、上記以外の対応も可能です。たとえば、CD-ROM やフロッピーディスクに も、UFS ファイルシステムを適用できます。

#### ネットワークベースのファイルシステム

ネットワークベースのファイルシステムは、ネットワーク上でアクセスされるファイ ルシステムです。一般に、ネットワークベースのファイルシステムは 1 つのシステ ム上 (通常はサーバー上) にあり、他のシステムからネットワーク経由でアクセスさ れます。NFS は、ネットワークベースで利用できる唯一のファイルシステムです。

NFS は、Solaris の分散ファイルシステムです。NFS で分散資源 (ファイルやディレ クトリ) を管理するには、サーバーから分散資源をエクスポートして個々のクライア ントシステムでそれらをマウントします。詳細は、447ページの「ネットワーク ファイルシステム (NFS)」を参照してください。
### 仮想ファイルシステム

仮想ファイルシステムは、特殊なカーネル情報と機能へのアクセスを提供するメモ リーベースのファイルシステムです。ほとんどの仮想ファイルシステムは、ディス ク領域を使用しません。ただし、キャッシュファイルシステム (CacheFS) は、ディ スク上のファイルシステムを使用してキャッシュを保持します。また、一時ファイ ルシステム (TMPFS) などの一部の仮想ファイルシステムは、ディスク上のスワップ 空間を使用します。

#### キャッシュファイルシステム

キャッシュファイルシステム (CacheFS) を使用すると、リモートファイルシステ ムや、CD-ROM ドライブのような低速デバイスの性能を改善できます。ファイルシ ステムをキャッシュすると、リモートファイルシステムや CD-ROM から読み込ま れたデータは、ローカルシステム上のキャッシュに格納されます。CacheFS ファイ ルシステムの設定と管理については、第 29 章を参照してください。

#### 一時ファイルシステム

一時ファイルシステム (TMPFS) は、ファイルシステムの読み取りと書き込みに ローカルメモリーを使用します。一般に、一時ファイルシステムは、UFS ファイル システムに比べてアクセス速度が高速です。TMPFS ファイルシステムを使用する と、ローカルディスク上で、あるいはネットワーク経由で一時ファイルの読み書き を行う際のオーバヘッドを軽減でき、システムパフォーマンスを改善できます。た とえば、プログラムをコンパイルすると一時ファイルが作成されます。オペレー ティングシステムは、これらのファイルを処理する間に大量のディスク処理やネッ トワーク処理を行います。TMPFS を使用してこれらの一時ファイルを格納すると、 その作成、処理、または削除が大幅に高速になります。

ファイルシステムのマウントが解除されるときと、システムがシャットダウンまた はリブートされるときに、一時ファイルシステム上のファイルは削除されます。

TMPFS は、Solaris オペレーティング環境内の /tmp ディレクトリのデフォルトの ファイルシステムです。UFS /tmp ファイルシステムの場合と同様に、/tmp ディレ クトリとの間でファイルをコピーまたは移動できます。

TMPFS ファイルシステムは、一時的な退避場所としてスワップ空間を使用します。 TMPFS ファイルシステムがマウントされたシステムのスワップ空間が足りないと、 次の 2 つの問題が発生する可能性があります。

- TMPFS ファイルシステムは、通常のファイルシステムがいっぱいになった場合 と同様に容量不足になる可能性がある。
- TMPFS はスワップ空間を割り当ててファイルのデータを保存するので (必要な場 合)、一部のプログラムはスワップ空間不足のために実行できなくなる。

TMPFS ファイルシステムの作成方法については、第 27 章を参照してください。 スワップ空間を拡張する方法については、第 30 章を参照してください。

#### ループバックファイルシステム

ループバックファイルシステム (LOFS) を使用すると、代替パス名を使用して ファイルにアクセスできるように、新しい仮想ファイルシステムを作成できます。 たとえば、/ のループバックマウントを /tmp/newroot 上で作成できます。ファイ ルシステム階層全体が、NFS サーバーからマウントされるファイルシステムを含 め、/tmp/newroot 上に複写されたように見えます。どのファイルにも、/ で始ま るパス名または /tmp/newroot で始まるパス名を使用してアクセスできます。

LOFS ファイルシステムの作成方法については、第 27 章を参照してください。

#### プロセスファイルシステム

プロセスファイルシステム (PROCFS) はメモリー内にあります。PROCFS の /proc ディレクトリには、有効なプロセスのプロセス番号別リストが入っていま す。/proc ディレクトリ内の内容は、ps などのコマンドに使用されます。デバッ ガや他の開発ツールも、ファイルシステムコールを使用して、プロセスのアドレス 空間にアクセスできます。

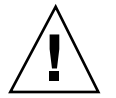

注意 **-** /proc ディレクトリ内のファイルは削除しないでください。/proc ディレク トリからプロセスを削除するのは、最善の方法ではありません。/proc ファイルは ディスク容量を消費しないため、このディレクトリからファイルを削除してもあま り意味がないので注意してください。

/proc ディレクトリには、システム管理は不要です。

#### その他の仮想ファイルシステム

次のタイプの仮想ファイルシステムは、参考のために掲載してあります。管理は不 要です。

- **FIFOFS** (先入れ先出し) プロセスにデータへの共通アクセス権を与える名前付 きパイプのファイル
- FDFS (ファイル記述子) 開いているファイルに、記述子を使用して名前を明示 的に与える
- NAMEFS ほとんどの場合、ファイル記述子をファイルの先頭に動的にマウント するために STREAMS に使用される
- SPECFS (特殊) キャラクタ型特殊デバイスとブロック型特殊デバイスへのアク セスを提供する
- **SWAPFS** カーネルがスワッピングに使用するファイルシステム

## ファイルシステム管理コマンド

ほとんどのファイルシステム管理コマンドには、汎用コマンドとファイルシステム 専用の 2 種類があります。可能な場合には、常に汎用コマンドを使用してくだ さい。汎用コマンドは、ファイルシステム固有のコマンドを呼び出します。表 26–1 に、汎用ファイルシステム管理コマンドを示します。これらのコマンド は、/usr/sbin ディレクトリに入っています。

表 **26–1** 汎用ファイルシステム管理コマンド

| コマンド         | 機能                                                        |
|--------------|-----------------------------------------------------------|
| clri(1M)     | iノードをクリアする。                                               |
| df(1M)       | 空きディスクブロック数とファイル数を出力する。                                   |
| ff(1M)       | ファイルシステムのファイル名と統計情報を表示する。                                 |
| fsck(1M)     | ファイルシステムの宗全性をチェックし、検出された損傷を修復す<br>る。                      |
| fsdb(1M)     | ファイルシステムをデバッグする。                                          |
| fstyp(1M)    | ファイルシステムのタイプを調べる。                                         |
| labelit (1M) | テープにコピーするときに、ファイルシステムのラベルを表示また<br>は作成する (volcopy コマンド専用)。 |

表 **26–1** 汎用ファイルシステム管理コマンド 続く

| コマンド          | 機能                                                            |
|---------------|---------------------------------------------------------------|
| mkfs(1M)      | 新しいファイルシステムを作成する。                                             |
| mount (1M)    | ローカルおよびリモートのファイルシステムをマウントする。                                  |
| mountall(1M)  | 仮想ファイルシステムテーブルに指定されているすべてのファイル<br>システムをマウントする。 (/tec/vfstab)  |
| ncheck (1M)   | パス名とそのi番号のリストを生成する。                                           |
| umount (1M)   | ローカルおよびリモートのファイルシステムをマウント解除する。                                |
| umountall(1M) | 仮想ファイルシステムテーブルに指定されているすべてのファイル<br>システムをマウント解除する。(/etc/vfstab) |
| volcopy (1M)  | ファイルシステムのイメージコピーを作成する。                                        |

## ファイルシステムコマンドによるファイルシステムタイ プの判断

汎用ファイルシステムコマンドは、次の順序でファイルシステムのタイプを判断し ます。

- 1. −F オプションで指定されているファイルシステムのタイプ
- 2. 特殊デバイスを /etc/vfstab 内のエントリと突き合わせて判断します (special が指定されている場合)。たとえば fsck は、まず fsck device フィールドと突き合わせて一致するエントリを検索します。一致するエントリが 見つからなければ、特殊デバイスフィールドと突き合わせてチェックします。
- 3. ローカルファイルシステムの場合は /etc/default/fs 内で指定されたデフォ ルトを使用し、リモートファイルシステムの場合は /etc/dfs/fstypes 内で指 定されたデフォルトを使用して判断します。

# 汎用コマンドと専用コマンドのマニュアルページ

汎用コマンドと専用コマンドについては、『*man Pages(1M): System Administration Commands*』を参照してください。専用コマンドのマニュアルページは、汎用コマン ドのマニュアルページに続いて入っています。特定のマニュアルページを見つける

には、汎用コマンド名の末尾にアンダースコアとファイルシステムタイプの略称を 追加してください。たとえば、UFS ファイルシステムのマウントに関して専用コマ ンドのマニュアルページを調べるには、**man mount\_ufs(1M)** と入力します。

## デフォルトの **Solaris** ファイルシステム

Solaris ファイルシステムは階層構造になっており、ルートディレクトリ (/) から始 まり、下位に多数のディレクトリが形成されています。Solaris のインストールプロ セスは、デフォルトのディレクトリセットをインストールし、一連の規則を適用し て類似するタイプのファイルをグループ化します。表 26–2 に、デフォルトの Solaris ファイルシステムの概要と、各ファイルシステムのタイプを示します。

システムを動作させるには、ルート (/) と /usr のファイルシステムが必要で す。/usr ファイルシステムに置かれている最も基本的なコマンドの一部 (mount な ど) は、システムのブート時や、システムがシングルユーザーモードで実行してお り、/usr ファイルシステムがマウントされていない場合でも使用できるように、 ルート (/) ファイルシステムにも置かれています。デフォルトディレクトリのリス トについては、第 32 章を参照してください。

表 **26–2** デフォルトの Solaris ファイルシステム

| ファイルシステ<br>ムまたはディレ<br>クトリ | ファイルシステ<br>ムのタイプ | 説明                                                                                                    |
|---------------------------|------------------|----------------------------------------------------------------------------------------------------|
| $\nu - \vdash$ (/)        | UFS.             | 階層ファイルツリーの最上位。ルートディレクトリに<br>は、カーネル、デバイスドライバ、システムのブート<br>に使用されるプログラムなど、システム処理に欠かせ<br>ないディレクトリとファイルが入っている。また、<br>ローカルとリモートのファイルシステムをファイルツ<br>リーに接続できるマウントポイントディレクトリも<br>入っている。 |
| /usr                      | <b>UFS</b>       | 他のユーザーと共有できるシステムファイルとディレ<br>クトリ。特定のタイプのシステム上でのみ実行できる<br>ファイルは、/usr ディレクトリに入っている<br>(SPARC 実行可能ファイルなど)。どのタイプのシステ<br>ム上でも使用できるファイル (マニュアルページなど)<br>は、/usr/share に入っている。        |

表 **26–2** デフォルトの Solaris ファイルシステム 続く

| ファイルシステ<br>ムまたはディレ<br>クトリ | ファイルシステ<br>ムのタイプ | 説明                                                                                                    |
|---------------------------|------------------|----------------------------------------------------------------------------------------------------|
| /export/home<br>または /home | NFS, UFS         | ユーザーのホームディレクトリのマウントポイント。<br>ホームディレクトリには、そのユーザーの作業ファイ<br>ルが格納される。デフォルトでは、/home は自動<br>マウントされるファイルシステムである。スタンドア<br>ロンシステム上では、/home はローカルディスクス<br>ライス上の UFS ファイルシステムの場合がある。 |
| /var                      | <b>UFS</b>       | ローカルシステムの使用中に変化または拡大する可能<br>性のあるシステムファイルとディレクトリ。これに<br>は、システムログ、vi と ex のバックアップファイ<br>ル、および uucp ファイルが含まれる。                                                              |
| $\sqrt{opt}$              | NFS, UFS         | オプションの Sun 以外のソフトウェア製品のマウン<br>トポイント。システムによっては、/opt がローカル<br>ディスクスライス上の UFS ファイルシステムの場合<br>がある。                                                                           |
| $/\text{tmp}$             | <b>TMPFS</b>     | システムがブートされるたびにまたは /tmp ファイル<br>システムがマウント解除されるたびに消去される一時<br>ファイル                                                                                                    |
| $/$ proc                  | <b>PROCFS</b>    | アクティブなプロセスの番号別リスト                                                                                                    |

# スワップ空間

Solaris オペレーティング環境は、一部のディスクスライスをファイルシステムでは なく一時記憶域として使用します。これらのスライスを「スワップスライス」また は「スワップ空間」と呼びます。スワップスライスは、現在のプロセスを処理する だけの十分な物理メモリーがシステムにない場合に、仮想メモリー記憶域として使 用されます。

多くのアプリケーションは十分なスワップ空間が使用できることを前提に作成され ているため、スワップ空間を割り当て、その使われ方を監視して、必要に応じて スワップ空間を追加する方法を知っておくことは大切です。スワップ空間の概要と スワップ空間を追加する手順については、第 30 章を参照してください。

## **UFS** ファイルシステム

UFS は、Solaris オペレーティング環境内のデフォルトのディスクベースファイルシ ステムです。ほとんどの場合、ディスクベースのファイルシステムを管理するとき には、UFS を管理していることになります。UFS ファイルシステムの機能は次の通 りです。

- **状態フラグ ファイルシステムの状態を、クリーン、安定、使用中、ロギング処** 理、または不明として示します。これらのフラグにより、必要のないチェックを ファイルシステム上で行わなくて済みます。ファイルシステムが「クリーン」状 態、「安定」状態、または「ロギング処理」状態になっていると、ファイルシス テムのチェックは実行されません。
- 拡張基礎タイプ (**EFT) –** 32 ビットのユーザー ID (UID)、グループ ID (GID)、およ びデバイス番号
- 大規模ファイルシステム **–** UFS ファイルシステムの最大サイズは 1T バイト (テ ラバイト) です。Solaris オペレーティング環境では、論理スライスの大きさを 1T バイトのファイルシステムに対応させるストライプ機能はサポートされていませ んが、Sun 提供の Solstice DiskSuite™ ソフトウェアには、この機能が含まれてい ます。
- 大規模ファイル **–** デフォルトでは、UFS ファイルシステムは 2G バイト (ギガ バイト) を超える通常ファイルを持つことができます。2G バイトの最大ファイル サイズ制限を有効にするには、nolargefiles マウントオプションを明示的に使 用しなければなりません。

UFS ファイルシステムの詳細は、第 32 章を参照してください。

### **UFS** ファイルシステムの構成

UFS ファイルシステムを作成すると、ディスクスライスは、1 つまたは複数の連続 するディスクシリンダから構成されるシリンダグループに分割されます。シリンダ グループはさらに、位置指定可能なブロックに分割され、このブロックによって、 シリンダグループ内のファイルの構造が編成され、制御されます。各種のブロック は、ファイルシステム内で特定の機能を持っています。

UFS ファイルシステムには、次の 4 種類のブロックがあります。

**■** ブートブロック – システムのブート時に使用される情報が格納される。

- スーパーブロック **–** ファイルシステムに関する大部分の情報が格納される。
- iノード-ファイル名を除く、ファイルに関するすべての情報が格納される。
- **記憶域またはデータブロック 各ファイルのデータが格納される。**

各ブロックタイプの詳細については、565ページの「UFS ファイルシステムのシリン ダグループの構造」を参照してください。

newfs コマンドまたは mkfs コマンドの引数を使用してファイルシステムをカスタ マイズするには、これらのパラメータの変更方法について第 32 章を参照してくだ さい。

### **UFS** ロギング

UFS ロギングは、トランザクション (完全な UFS 操作を構成する変更) をログに保 存してから、そのトランザクションを UFS ファイルシステムに適用するプロセスで す。保存されたトランザクションは、後でファイルシステムに適用できます。

システムはリブート時に、不完全なトランザクションを廃棄しますが、完結してい る操作のトランザクションは適用します。完結しているトランザクションだけが適 用されるために、ファイルシステムの整合性が保たれます。通常であればシステム コールの実行が中断され、UFS ファイルシステムの整合性が確保できないシステム クラッシュ時にも、ファイルシステムの整合性が保たれます。

UFS ロギングには 2 つの長所があります。まず、ファイルシステムの整合性が保持 されるため、fsck(1M) を実行する必要がなくなります。また、fsck を省略できる ため、システムがクラッシュしたり、異常停止 (クリーンではない停止) した場合で もシステムをリブートするのに要する時間を短縮できます。クリーンではない停止 についての詳細は、536ページの「fsck でチェックして修復される内容」を参照し てください。UFS ロギングを使用すれば、特に、通常であれば fsck による読み込 みと確認に時間がかかる大規模ファイルシステムを持つシステムのブート時間を短 縮できます。

UFS ロギングが作成するログは、いっぱいになるとフラッシュされます。また、 ファイルシステムがマウント解除されたとき、あるいは lockfs -f コマンドを実 行したときにも、ログはすべてフラッシュされます。

デフォルトでは、UFS ロギングは無効です。UFS ロギングを有効にするには、 ファイルシステムをマウントするときに、−o logging オプションを指定して mount(1M) コマンドを実行しなければなりません。ログはファイルシステムの空き ブロックから割り当てられ、1G バイトのファイルシステムごとに約 1M バイトの

サイズ (合計で 64M バイトまで) が割り当てられます。ログは、ルート (/) ファイル システムを含む、任意の UFS で有効にできます。また、fsdb コマンドには、UFS ロギングをサポートするための新しいデバッグオプションが追加されています。

### **UFS** ファイルシステムの計画

ファイルシステムの配置を決めるときには、要求が競合する可能性があることを 考えなければなりません。推奨事項は次の通りです。

- 作業負荷を異なる入出力システムやディスクドライブ間でできるだけ均等に分散 します。/export/home を分散させたり、ディレクトリを入れ替えたりして、異 なるディスクに負荷を均等に割り当てます。
- プロジェクトの個々の部分やグループのメンバーを同じファイルシステム内に入 れます。
- 1 ディスク当たりのファイルシステム数をできるだけ少なくします。通常、シス テム (またはブート) ディスク上には、/、/usr、スワップ空間の 3 つのファイル システムがあります。他のディスク上では、1 つまたは通常は 2 つのスライスを 作成します。多数の小型ファイルシステムに分割しすぎるよりもファイルシステ ム数を少なくして余地を設ける方が、ファイルがフラグメントに分割される可能 性が小さくなります。容量の大きいテープドライブを使用し、ufsdump で複数の ボリュームを処理できるようにしておけば、大型ファイルシステムでも簡単に バックアップをとることができます。
- 絶えずきわめて小さいファイルを作成するユーザーがいる場合は、iノード数を 増やして別のファイルシステムを作成することを検討します。ただし、ほとんど のサイトでは、類似するタイプのファイルを同じファイルシステム内で保管す るようにする必要はありません。

デフォルトのファイルシステムパラメータや、新しいファイルシステムを作成する ときの前提条件と手順については、第 27 章を参照してください。

# ファイルシステムのマウントとマウント解除

ファイルシステム上のファイルにアクセスするには、ファイルシステムをマウント する必要があります。ファイルシステムのマウントとは、ファイルシステムをディ レクトリ (マウントポイント) に接続し、システムで使用可能にすることです。ルー

ト (/) ファイルシステムは、常にマウントされています。他のファイルシステム は、ルート (/) ファイルシステムに接続したり切り離したりすることができます。

ファイルシステムをマウントすると、そのファイルシステムがマウントされている 間は、マウントポイントのディレクトリ内に実際に存在しているファイルやディレ クトリは使用できなくなります。これらのファイルはマウント処理の影響を永続的 に受けるわけではなく、ファイルシステムをマウント解除すると再び使用でき るようになります。通常は存在はするがアクセスできないファイルは混乱の原因に なるので、マウントディレクトリを空にしておきます。

次の例では、ルート (/) ファイルシステムの下に、サブディレクトリ sbin、etc、および opt を持つローカルのファイルシステムを示します。

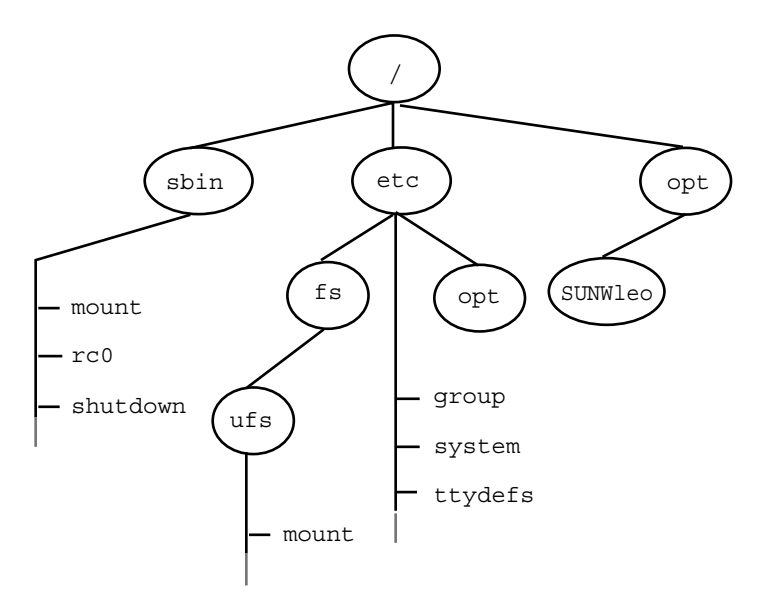

図 26–1 ルート (/) ファイルシステムの例

ここでは、標準添付されていない製品セットが含まれている /opt ファイルシステ ムからローカルファイルシステムにアクセスするものとします。

まず、ファイルシステムをマウントするためのマウントポイントとして使用する ディレクトリを作成しなければなりません (たとえば、/opt/unbundled)。マウン トポイントを作成すると、mount コマンドでファイルシステムをマウントで き、/opt/unbundled 内のすべてのファイルとディレクトリにアクセスできるよう になります (図 26–2 を参照)。これらの作業を実行するための詳細な手順について は、第 28 章を参照してください。

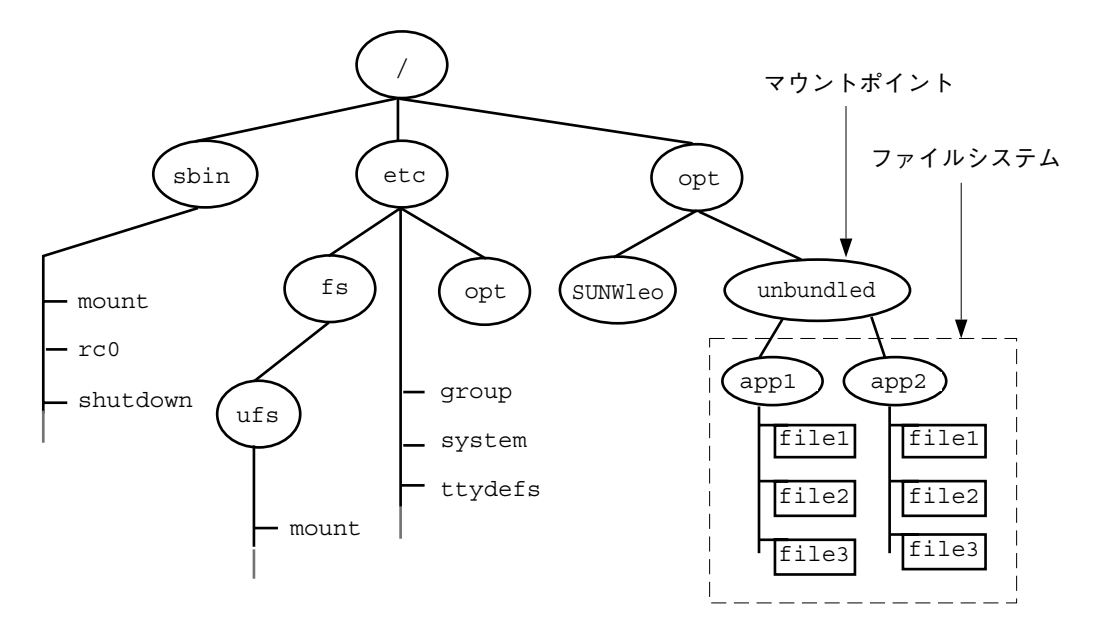

図 26–2 ファイルシステムのマウント

ファイルシステムをマウント解除すると、そのファイルシステムはマウントポイン トから削除されます。一部のファイルシステム管理作業は、マウントされたファイ ルシステム上では実行できません。次の場合には、ファイルシステムをマウント解 除する必要があります。

- 不要になった場合や、最新ソフトウェアが入っているファイルシステムに交換し た場合。
- fsck コマンドを使用して検査し修復する場合。fsck コマンドの詳細は、第31 章を参照。

ファイルシステムの完全バックアップを実行する前に、そのファイルシステムを マウント解除しておくとよいでしょう。バックアップの実行方法については、第 33 章を参照してください。

注 **-** ファイルシステムは、システムのシャットダウン手続きの一部として自動的に マウント解除されます。

## マウントされたファイルシステムテーブル

ファイルシステムをマウントまたはマウント解除すると、現在マウントされている ファイルシステムのリストを使用して、/etc/mnttab (マウントテーブルファイル)

が変更されます。マウントテーブルの内容は cat または more コマンドを使用して 表示できますが、/etc/vfstab ファイルのように編集することはできません。次 にマウントテーブルファイル /etc/mnttab の例を示します。

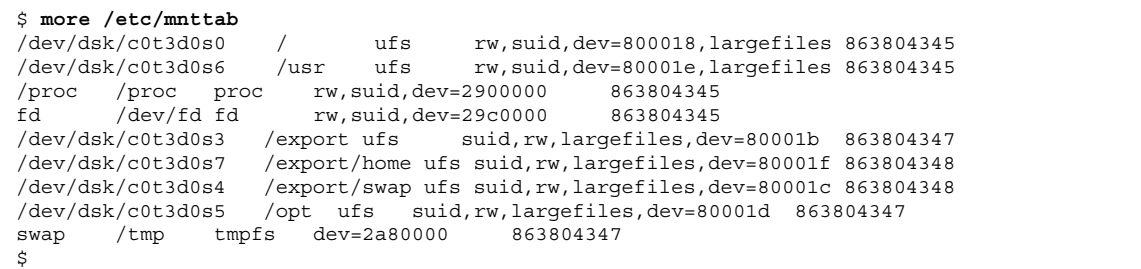

### 仮想ファイルシステム

アクセスするたびにファイルシステムを手動でマウントするのは、時間のかかる作業 です。この問題を解決するために、仮想ファイルシステムテーブル (/etc/vfstab ファイル) が作成されました。このファイルに、マウントするファイルシステムとそ のマウント方法が指定されます。/etc/vfstab ファイルは、2 つの重要な機能を 持っています。1 つは、システムブート時に自動的にマウントするファイルシステム を指定できることです。もう 1 つは、マウントポイント名だけでファイルシステム をマウントできることです。これは、/etc/vfstab ファイルにマウントポイント と実際のデバイススライス名とのマッピングを指定することより可能になります。

デフォルトの /etc/vfstab ファイルは、システムをインストールするときに作成 され、その内容はシステムソフトウェアをインストールするときに行なった選択 によって異なります。ただし、システムの /etc/vfstab ファイルはいつでも編集 できます。エントリを追加するときに指定する必要がある主な情報は、ファイルシ ステムが置かれているデバイス、マウントポイントの名前、ファイルシステムの タイプ、システムブート時に自動的にブートするかどうか (mountall(1M) コマン ドを使用する)、およびマウントオプションです。

次の例は、/etc/vfstab ファイルの内容を示しています。コメント行は # で始ま ります。この例は、2 つのディスク (c0t0d0 と c0t3d0) を持つシステムの /etc/vfstab ファイルです。

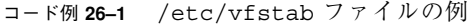

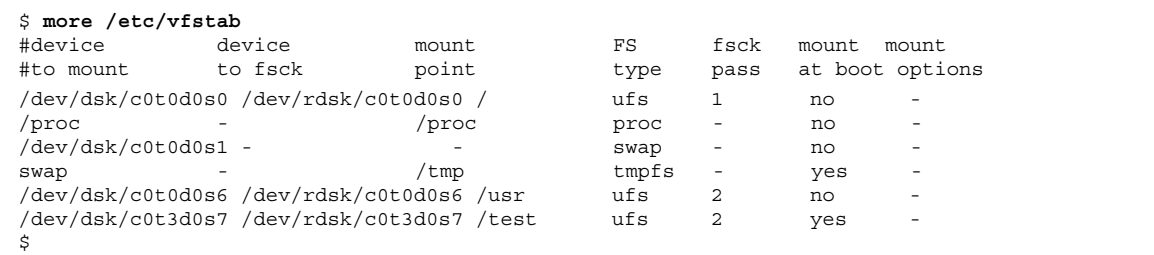

コード例 26–1 の最後のエントリは、システムブート時に /dev/dsk/c0t2d0s7 ス ライス上の UFS ファイルシステムを自動的にマウントポイント /test にマウントす ることを指定しています。ルート (/) と /usr では、「mount at boot」フィール ドの値が no に指定されていることに注意してください。これはこの 2 つのファイ ルシステムが、mountall コマンドを実行する前にブートシーケンスの一部とし てカーネルによってマウントされるからです。

/etc/vfstab の各フィールド、このファイルの編集方法、使用方法について は、第 28 章を参照してください。

### ネットワークファイルシステム **(NFS)**

NFS は、1 つのシステム (通常はサーバー) の資源 (ファイルやディレクトリ) をネッ トワーク経由で他のシステムと共有するための分散型ファイルシステムです。た とえば、Sun 以外のアプリケーションやソースファイルを他のシステム上のユー ザーと共有できます。

NFS は、資源の実際の物理的な位置をユーザーが意識しなくてすむようにします。 共通に使用されるファイルのコピーをシステムごとに配置しなくても、あるシステ ムのディスク上にコピーを 1 つ配置することによって NFS は、他のすべてのシステ ムがそのコピーにネットワーク経由でアクセスできるようにします。NFS の環境で は、リモートファイルシステムは、実際にはローカルシステムと区別がつきません。

システムは、ネットワークに対して共有またはエクスポートするファイルシステを 持っているときに、NFS サーバーになります。サーバーは、現在エクスポートされ ている資源とアクセス制限 (読み取り/書き込み、読み取り専用など) のリストを管 理します。

資源を共有する場合は、リモートシステムにマウントできるように、その資源を使 用可能な状態にします。

資源を共有するには、次の方法があります。

- share(1M) コマンドまたは shareall(1M) コマンドを使用する
- /etc/dfs/dfstab(分散ファイルシステムテーブル) ファイルにエントリを追加 する

資源を共有する方法については、第 28 章を参照してください。NFS の詳細な説明 については、『*NFS* の管理』を参照してください。

### 自動マウント **(AutoFS)**

NFS ファイルシステムをマウントするには、自動マウントまたは AutoFS というク ライアント側のサービスを使用します。このサービスによってシステムは、ユーザー がアクセスしたときに自動的に NFS ファイルシステムをマウントまたはマウント解 除できます。ユーザーがファイルシステム内のファイルを使用している間、ファイ ルシステムはマウントされたままになります。ファイルシステムが一定の時間アク セスされなかった場合、ファイルシステムは自動的にマウント解除されます。

次に、AutoFS の特徴を示します。

- システムブート時に NFS ファイルシステムをマウントする必要がないために、 ブート時間が短くなります。
- NFS ファイルシステムをマウントまたはマウント解除するために、root のパ スワードを知っている必要はありません。
- NFS ファイルシステムは使用されるときにだけマウントされるために、ネッ トワークトラフィックが軽減されます。

AutoFS サービスは automount(1M) によって初期化され、automount はシステム のブート時に自動的に実行されます。自動マウントデーモン automountd(1M) は 永続的に動作し、必要に応じて NFS ファイルシステムをマウントまたはマウント解 除します。デフォルトでは、Solaris オペレーティング環境は /home を自動マウン トします。

AutoFS は、ネームサービスに指定されたファイルシステムに対して動作します。こ の情報は、NIS、NIS+、またはローカルの /etc 内のファイルで管理されます。 AutoFS を使用すると、同じファイルシステムを提供するサーバーを複数指定できま す。このような方法では、1 つのサーバーがダウンしても、AutoFS が他のマシンか らファイルシステムをマウントすることができます。各サーバーに優先度を示す数

値を割り当てることによって、マップ内の各資源ごとにサーバーの優先順位を指定 できます。

AutoFS の設定と管理方法については、『*NFS* の管理』を参照してください。

### キャッシュファイルシステム **(CacheFS)**

NFS マウントされたファイルシステムの性能とスケーラビリティを向上させるに は、キャッシュファイルシステム (CacheFS) を使用します。CacheFS は、サーバー とネットワークの負荷を軽減することによって、NFS サーバーの性能とスケーラビ リティを向上させる汎用ファイルシステムキャッシュ機構です。

CacheFS は、階層化ファイルシステムとして設計されており、あるファイルシステ ムを別のファイルシステムのキャッシュに書き込む機能を持っています。NFS 環境 では、CacheFS はサーバーあたりのクライアント比率を高め、サーバーとネッ トワークの負荷を軽減し、ポイントツーポイントプロトコル (PPP) などの低速リン ク上のクライアントのパフォーマンスを向上させます。また、CacheFS と AutoFS サービスを併用すると、さらにパフォーマンスとスケーラビリティを向上すること ができます。

CacheFS についての詳細は、第 29 章を参照してください。

## マウント方法の決定

表 26–3 に、ファイルシステムの用途に応じてファイルシステムをマウントするため のガイドラインを示します。

| マウントするファイルシステムとマウント<br>の頻度                | 方法                                                                                                    |
|-------------------------------------------|----------------------------------------------------------------------------------------------------|
| ローカルまたはリモートのファイルシステ<br>ムをときどきマウントする       | コマンド行から手動で mount コマンドを入<br>力する。                                                                                                    |
| ローカルのファイルシステムを頻繁にマウ<br>ントする               | /etc/vfstab ファイルを使用して、システ<br>ムがマルチユーザー状態でブートされたと<br>きに自動的にファイルシステムをマウント<br>する。                                                                                                    |
| リモートのファイルシステムを頻繁にマウ<br>ントする (ホームディレクトリなど) | ■ /etc/vfstab ファイルを使用して、シ<br>ステムがマルチユーザー状態でブートさ<br>れたときに自動的にファイルシステムを<br>マウントする。<br>■ AutoFS により、ユーザーがディレクト<br>リに移動したとき (マウント)、あるいは<br>ディレクトリから移動したとき (マウン<br>ト解除) に、自動的にファイルシステム<br>をマウントまたはマウント解除する。<br>パフォーマンスを向上させるには、CacheFS<br>を使用してリモートのファイルシステムを<br>キャッシュすることもできる。 |

表 **26–3** ファイルシステムのマウント方法の決定

ファイルシステムを含む CD-ROM は、単にドライブに挿入するだけでマウントで きます (ボリューム管理が自動的にマウントします)。ファイルシステムを含むフ ロッピーディスクは、ドライブに挿入して volcheck コマンドを実行することによ りマウントできます。詳細は、パート IV「取り外し可能な媒体の管理」を参照して ください。

# ファイルシステムのタイプを調べる

ファイルシステムのタイプは、次のいずれかを使用して判断できます。

- 仮想ファイルシステムテーブル (/etc/vfstab ファイル) 内の FS type フィール ド
- ローカルファイルシステムの /etc/default/fs ファイル
- NFS ファイルシステムの /etc/dfs/fstypes ファイル

# ▼ ファイルシステムのタイプを調べる方法

この手順は、ファイルシステムがマウントされているかどうかに関わらず使用でき ます。

grep コマンドを使用して、ファイルシステムのタイプを調べます。

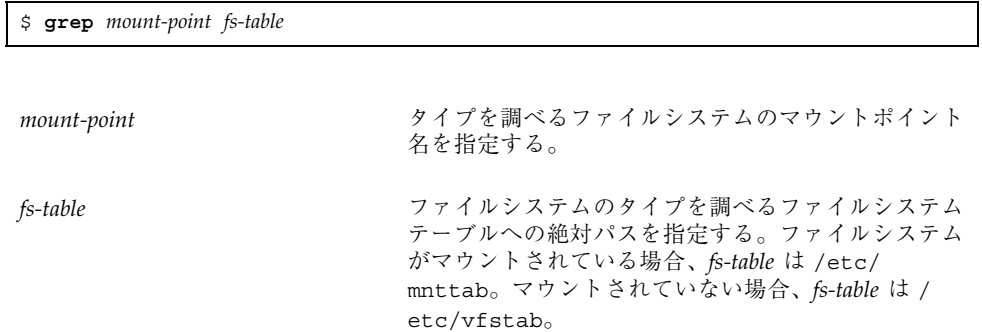

マウントポイントの情報が表示されます。

注 **-** ディスクスライスの raw デバイス名を知っている場合、fstyp(1M) コマンド で、ファイルシステムのタイプを調べることができます (そのディスクスライスに ファイルシステムが含まれている場合)。

### 例 **—** ファイルシステムのタイプを調べる

次の例は、/etc/vfstab を使用して、/export ファイルシステムのタイプを調べ ます。

\$ **grep /export /etc/vfstab** /dev/dsk/c0t3d0s6 /dev/rdsk/c0t3d0s6 /export ufs 2 yes \$

次の例は、/etc/mnttab ファイルを使用して、現在マウントしている (ボリューム 管理でマウントした) フロッピーディスクのファイルシステムのタイプを調べます。

\$ **grep /floppy /etc/mnttab** /vol/dev/diskette0/unnamed\_floppy /floppy/ unnamed floppy pcfs rw,nohidden, nofoldcase,dev=16c0009 89103376 \$

<sup>第</sup> **27** <sup>章</sup>

# ファイルシステムの作成手順

この章では、UFS、TMPFS、および LOFS ファイルシステムを作成する方法につい て説明します。UFS ファイルシステムの場合、この章では、newfs(1M) コマンド を使用してファイルシステムをハードディスク上に作成する方法を示します。 TMPFS と LOFS は仮想ファイルシステムであるため、これらのファイルシステムを 「作成」するには、ファイルシステムをマウントします。

この章で説明する手順は、次のとおりです。

- 455ページの「UFS ファイルシステムを作成する方法」
- 457ページの「一時ファイルシステムを作成する方法」
- 459ページの「LOFS ファイルシステムを作成する方法」

注 **-** UFS と DOS のファイルシステムを取り外し可能な媒体上に作成する手順 については、第 11 章を参照してください。

## **UFS** ファイルシステムの作成

UFS ファイルシステムをディスクに作成するためには、そのディスクをフォーマッ トし、スライスに分割しなければなりません。ディスクスライスとは物理的なディ スクのサブセットで、連続するブロックからなる 1 つの範囲のことです。スライス はスワップ空間などの raw デバイスとして使用することも、ディスクベースの ファイルシステムとして使用することもできます。ディスクのフォーマットとディ スクのスライスへの分割についての詳細は、第 21 章を参照してください。

**453**

注 **-** Solaris のデバイス名は、用語「スライス (デバイス名内の文字は s)」を使用し て、スライス番号を参照します。SunOS 4.0 およびその互換バージョンでは、ス ライスは「パーティション」と呼ばれていました。

UFS ファイルシステムは、インストール手順の一部として Solaris オペレーティング 環境によって自動的に作成されるので、UFS ファイルシステムを作成しなければな らないことはほとんどありません。次の場合には、UFS ファイルシステムを作成す る (または作成し直す) 必要があります。

- ディスクを追加または交換する場合
- 既存のパーティション構造を変更する場合
- ファイルシステム全体を復元する場合

newfs(1M) コマンドを使用するのが、UFS ファイルシステムを作成する標準的な 方法です。newfs コマンドは mkfs(1M) の使いやすいフロントエンドで、新しい ファイルシステムを作成します。Solaris システムの場合、デフォルトでは 1 シリン ダ当たりのトラック数や 1 トラック当たりのセクター数のような newfs(1M) のパ ラメータは、新しいファイルシステムを作成するディスクのラベルから読み込ま れ、ユーザーが選択したオプションは、mkfs コマンドに渡されファイルシステムが 作成されます。

#### ファイルシステムパラメータ

ディスクスライス上に新しいファイルシステムを作成するには、ほとんどの場合に newfs コマンドを使用します。表 27–1 に、newfs コマンドで使用するデフォルト のパラメータを示します。

| パラメータ     | デフォルト値                                                                                       |
|-----------|----------------------------------------------------------------------------------------------|
| ブロックサイズ   | - 8K バイト                                                                                     |
| フラグメントサイズ | 1K バイト                                                                                       |
| 最小空き領域    | ((64M バイト/パーティションサイズ) * 100) で算出した値を<br>最も近い整数に切り捨てる。値は、パーティションサイズ<br>の 1% から 10% の範囲に制限される。 |

表 **27–1** newfs コマンドで使用するデフォルトのパラメータ

表 **27–1** newfs コマンドで使用するデフォルトのパラメータ 続く

| パラメータ   | デフォルト値               |
|---------|----------------------|
| 回転遅延    | デバイスに依存              |
| 最適化のタイプ | 容量                   |
| i ノード数  | 2K バイトのディスク領域ごとに 1 個 |

▼ UFS ファイルシステムを作成する方法

- **1.** 次の前提条件を満たしているかどうかを確認します。
	- UFS ファイルシステムを作成する前に、ディスクをフォーマットしてスライ スに分割しておかなければならない。ディスクのフォーマットとスライスへ の分割についての詳細は、第 21 章を参照してください。
	- ファイルシステムを格納するスライスのデバイス名を知っていなければなら ない。ディスク番号とディスクスライス番号を調べる方法については、第 22 章を参照してください。
	- 既存の UFS ファイルシステムを作成し直す場合は、そのマウントを解除す る。
	- スーパーユーザーでなければならない。
- **2.** ファイルシステムを作成します。

# **newfs** [**-N**] [**-b** *size*] [**-i** *bytes*] **/dev/rdsk/***device-name*

#### ファイルシステムの作成手順 **455**

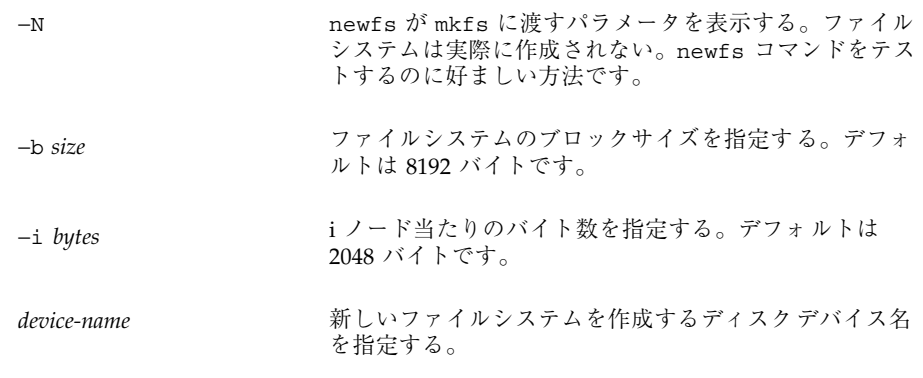

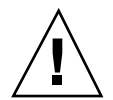

注意 **-** 次の手順を実行する前に、スライスに合ったデバイス名を指定したか確認し てください。間違ったスライスを指定すると、その内容は新しいファイルシステム の作成時に消去されます。

システムから、確認を促すプロンプトが表示されます。

**3. UFS** ファイルシステムが作成されていることを確認するには、fsck(1M) コマ ンドを使用して新しいファイルシステムをチェックします。

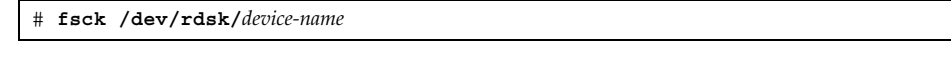

device-name 新しいファイルシステムを格納するディスクデバイス名 を指定する。

fsck コマンドは、新しいファイルシステムの整合性をチェックして、問題が検 出された場合には、問題を修復する前にプロンプトを表示します。fsck につい ての詳細は、第 31 章を参照してください。

### 例 **— UFS** ファイルシステムを作成する

次の例では、/dev/rdsk/c0t3d0s7 上に UFS ファイルシステムを作成します。

```
# newfs /dev/rdsk/c0t3d0s7
newfs: construct a new file system /dev/rdsk/c0t3d0s7 (y/n)? y
```
**(**続く**)**

```
/dev/rdsk/c0t3d0s7: 163944 sectors in 506 cylinders of 9 tracks,
  36 sectors 83.9MB in 32 cyl groups (16 c/g, 2.65MB/g, 1216 i/g)
super-block backups (for fsck -b #) at:
32, 5264, 10496, 15728, 20960, 26192, 31424, 36656, 41888,
47120, 52352, 57584, 62816, 68048, 73280, 78512, 82976, 88208,
 93440, 98672, 103904, 109136, 114368, 119600, 124832, 130064,
135296, 140528, 145760, 150992, 156224, 161456,
```
#### 次に進む手順

ファイルシステムをマウントし、使用可能にするには、第 28 章に進みます。

## 一時ファイルシステム **(TMPFS)** の作成

一時ファイルシステム (TMPFS) は、ファイルシステムの読み取りと書き込みに ローカルのメモリーを使用します。そのため、一時ファイルシステムは、UFS ファイルシステムに比べはるかに高速です。TMPFS ファイルシステムを使用する と、ローカルディスク上で、あるいはネットワーク経由で一時ファイルの読み書き を行う際のオーバヘッドが軽減されるのでシステムのパフォーマンスを向上できま す。TMPFS ファイルシステム内のファイルは、リブートまたはマウント解除すると 削除されます。

複数の TMPFS ファイルシステムを作成した場合は、すべてのファイルシステムが 同じシステム資源を使用するということに注意してください。mount コマンドの −o size オプションを使用して TMPFS のサイズを制限しなければ、ある TMPFS ファイルシステムで作成されたファイルが、他の TMPFS のための領域を使い切っ てしまう可能性があります。

詳細は、tmpfs(7FS) のマニュアルページを参照してください。

## ▼ 一時ファイルシステムを作成する方法

- **1.** スーパーユーザーになります。
- **2.** 必要に応じて、**TMPFS** ファイルシステムをマウントしたいディレクトリを作成 し、アクセス権と所有権を設定します。

ファイルシステムの作成手順 **457**

**3. TMPFS**ファイルシステムを作成します。

ブート時に一時ファイルシステムを自動的に作成するようにシステムを設定する には、458ページの「例 — ブート時に TMPFS ファイルシステムを作成する」を 参照してください。

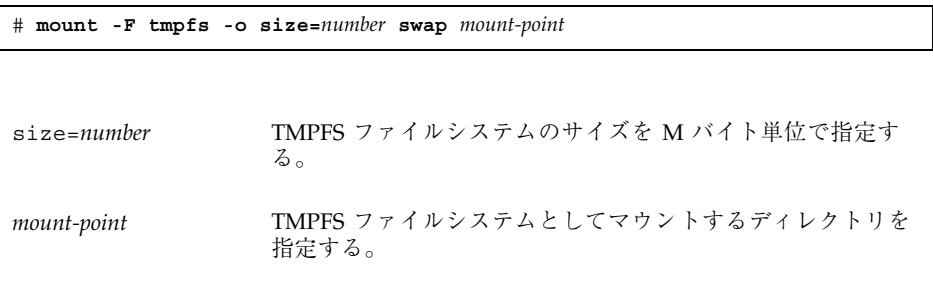

**4.** mount コマンドからの出力を調べて、**TMPFS** ファイルシステムが作成されてい ることを確認します。

```
# mount -v
```
### 例 **—** 一時ファイルシステムを作成する

次の例は、新しいディレクトリ /export/reports を作成し、そのマウントポイン トに TMPRS ファイルシステムをマウントして、50M バイトに制限します。

```
# mkdir /export/reports
# chmod 777 /export/reports
# mount -F tmpfs -o size=50 swap /export/reports
```
### 例 **—** ブート時に **TMPFS** ファイルシステムを作成する

ブート時にシステムが自動的に TMPFS ファイルシステムを作成するようにするに は、/etc/vfstab ファイルにエントリを追加します。次の例は、システムのブー ト時に TMPFS ファイルシステムを /export/test に作成する /etc/vfstab ファイルのエントリを示します。size=*number* オプションを指定していないた め、/export/test の TMPFS ファイルシステムのサイズは利用できるシステム資 源によって制限されます。

swap - /export/test tmpfs - yes -

/etc/vfstab ファイルについての詳細は、466ページの「/etc/vfstab ファイル のフィールドの説明」を参照してください。

# ループバックファイルシステム **(LOFS)** の作成

LOFS ファイルシステムは、既存のファイルシステムへの代替パスを提供する仮想 ファイルシステムです。他のファイルシステムを LOFS ループバックファイルシス テムにマウントしても、元のファイルシステムは変化しません。

詳細は、lofs(7FS) のマニュアルページを参照してください。

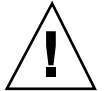

注意 **-** LOFS ファイルシステムは慎重に作成してください。LOFS は仮想ファイルシ ステムなので、ユーザーやアプリケーションを混乱させる可能性があります。

### LOFS ファイルシステムを作成する方法

- **1.** スーパーユーザーになります。
- **2. LOFS** ファイルシステムをマウントしたいディレクトリを作成し、適切なアクセ ス権と所有権を設定します。
- **3. LOFS** ファイルシステムを作成します。

ブート時にループバックファイルシステムを自動的に作成するようにシステムを 設定するには、460ページの「例 — ブート時に LOFS ファイルシステムを作成す る」を参照してください。

# **mount -F lofs** *loopback-directory mount-point*

*loopback-directory* ループバックマウントポイントにマウントするファイル システムを指定する。

*mount-point* LOFS ファイルシステムをマウントするディレクトリを指 定する。

**4.** mount コマンドからの出力を調べて、**LOFS** ファイルシステムが作成されている ことを確認します。

ファイルシステムの作成手順 **459**

# **mount -v**

#### 例 **— LOFS** ファイルシステムを作成する

次の例は、chroot(1M) コマンドと新しい LOFS ファイルシステムを使用して、プ ロセスやプロセスファミリが完全な仮想ファイルシステムを認識できるようにする。

```
# mkdir /tmp/newroot
# mount -F lofs / /tmp/newroot
# chroot /tmp/newroot command
```
### 例 **—** ブート時に **LOFS** ファイルシステムを作成する

ブート時にシステムが自動的に LOFS ファイルシステムを作成するようにするに は、/etc/vfstab ファイルにエントリを追加します。次の例は、ルート (/) ファイ ルシステムの LOFS ファイルシステムを /tmp/newroot に作成する /etc/vfstab ファイルのエントリを示しています。

/ - /tmp/newroot lofs - yes -

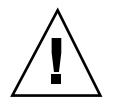

注意 **-** ループバックファイルシステムのエントリは、/etc/vfstab ファイル内の 最後のエントリでなければなりません。ループバックファイルシステムのエントリ が、そこに組み込まれるファイルシステムよりも前にあると、ループバックファイ ルシステムを作成できません。

/etc/vfstab ファイルの詳細は、466ページの「/etc/vfstab ファイルのフィー ルドの説明」を参照してください。

<sup>第</sup> **28** <sup>章</sup>

# ファイルシステムのマウントとマウント解 除の手順

この章では、ファイルシステムをマウントしたり、マウント解除する方法について 説明します。この章で説明する手順は次のとおりです。

- 465ページの「どのファイルシステムがマウントされているかを調べる方法」
- 467ページの「/etc/vfstab ファイルにエントリを追加する方法」
- 469ページの「/etc/vfstab ファイル内に列挙されている複数のファイルシステ ムをマウントする方法」
- 471ページの「/etc/vfstab ファイル内に列挙されているファイルシステムを マウントする方法」
- 472ページの「UFS ファイルシステムをマウントする方法」
- 474ページの「NFS ファイルシステムをマウントする方法」
- 475ページの「x86: System V (S5FS) ファイルシステムをマウントする方法」
- 476ページの「ハードディスク上の PCFS (DOS) ファイルシステムをマウントする 方法」
- 479ページの「ファイルシステムを使用中のすべてのプロセスを終了させる方法」
- 480ページの「ファイルシステムをマウント解除する方法」
- 481ページの「/etc/vfstab ファイルに列挙されているファイルシステムをマウ ント解除する方法」

**461**

# ファイルシステムのマウント

ファイルシステムを作成したら、そのファイルシステムをシステムで使用でき るようにする必要があります。ファイルシステムを使用できるようにするには、 マウントします。マウントしたファイルシステムは、システムのディレクトリツ リー内の指定したマウントポイントに接続されます。ルート (/) ファイルシステム は常にマウントされています。他のファイルシステムは、ルート (/) ファイルシス テムに接続したり切り離したりできます。

表 28–1 に、ファイルシステムの用途に応じてファイルシステムをマウントするため のガイドラインを示します。

| マウントするファイルシステムとマウント<br>の頻度                | 方法                                                                                                    |
|-------------------------------------------|----------------------------------------------------------------------------------------------------|
| ローカルまたはリモートのファイルシステ<br>ムをときどきマウントする       | コマンド行から手動で mount コマンドを入<br>力する。                                                                                                    |
| ローカルのファイルシステムを頻繁にマウ<br>ントする               | /etc/vfstab ファイルを使用して、システ<br>ムがマルチユーザー状態でブートされたと<br>きに、自動的にファイルシステムをマウン<br>トする。                                                                                                    |
| リモートのファイルシステムを頻繁にマウ<br>ントする (ホームディレクトリなど) | ■ /etc/vfstab ファイルを使用して、シ<br>ステムがマルチユーザー状態でブートさ<br>れたときに、自動的にファイルシステム<br>をマウントする。<br>■ AutoFS により、ユーザーがディレクト<br>リに移動したとき (マウント)、あるいは<br>ディレクトリから移動したとき (マウン<br>ト解除)に、自動的にファイルシステム<br>をマウントまたはマウント解除する。<br>パフォーマンスを向上させるには、CacheFS<br>を使用してリモートのファイルシステムを<br>キャッシュすることもできる。 |

表 **28–1** ファイルシステムのマウント方法の決定

ファイルシステムを含む CD-ROM は、単にドライブに挿入するだけでマウントで きます (ボリューム管理が自動的にマウントします)。ファイルシステムを含むフ ロッピーディスクは、ドライブに挿入して volcheck(1) コマンドを実行すること によりマウントできます。詳細は、第 11 章を参照してください

### ファイルシステムのマウントとマウント解除に使用する コマンド

表 28–2 に、ファイルシステムのマウントとマウント解除に使用する /usr/sbin ディレクトリ内のコマンドを示します。

| コマンド          | 説明                                                                                           |
|---------------|----------------------------------------------------------------------------------------------|
| mount(1M)     | ファイルシステムとリモート資源をマウントする。                                                                      |
| mountall(1M)  | /etc/vfstab ファイル内で指定されたすべてのファイルシステ<br>ムをマウントする。マルチユーザー実行状態になる時<br>に、mountall コマンドが自動的に実行される。 |
| umount (1M)   | ファイルシステムとリモート資源をマウント解除する。                                                                    |
| umountall(1M) | /etc/vfstab ファイル内で指定されたすべてのファイルシステ<br>ムをマウント解除する。                                            |

表 **28–2** ファイルシステムのマウントとマウント解除に使用するコマンド

mount コマンドは、整合性のない読み取り/書き込み用のファイルシステムはマウ ントしません。mount または mountall コマンドからエラーメッセージが表示され る場合は、ファイルシステムをチェックする必要があります。ファイルシステムを チェックする方法については、第 31 章を参照してください。

umount コマンドは、使用中のファイルシステムはマウント解除しません。ユー ザーがファイルシステム内のディレクトリをカレントディレクトリにしている か、あるいは、プログラムがそのファイルシステム上にあるファイルをオープンし ている場合、そのファイルシステムは、使用中であると認識されます。

### 汎用マウントオプション

表 28–3 に、mount コマンドの -o オプションで指定できる汎用マウントオプション を示します。複数のオプションを指定する場合は、-o ro,nosuid のようにコンマ (空白を入れない) で区切ります。

各ファイルシステムタイプで指定可能なマウントオプションのリストについては、 各マウントコマンドのマニュアルページ (たとえば、mount\_ufs(1M)) を参照して ください。

ファイルシステムのマウントとマウント解除の手順 **463**

表 **28–3** -o で指定する汎用マウントオプション

| オプション                        | ファイルシステム                         | 説明                                                                                                    |
|------------------------------|----------------------------------|----------------------------------------------------------------------------------------------------|
| $bg \mid fg$                 | <b>NFS</b>                       | 最初の試行に失敗すると、バックグラウンド<br>(bg) またはフォアグラウンド (fg) で再試行す<br>る。デフォルトは fq。                                                                                                    |
| f                            | <b>UFS</b>                       | /etc/mnttab内にエントリを作成するが、実<br>際にはファイルシステムをマウントしない。                                                                                                    |
| hard   soft                  | <b>NFS</b>                       | サーバーが応答しない場合の手続きを指定す<br>る。soft は、エラーが返されることを示<br>す。hard は、サーバーが応答するまで再試行<br>要求が継続されることを示す。デフォルトは<br>hard。                                                                                                    |
| $intr \mid nointr$           | <b>NFS</b>                       | ハードマウントされたファイルシステムに関<br>する応答を待って実行を停止しているプロセ<br>スを、キーボード割り込みで強制終了できる<br>かどうかを指定する。デフォルトは intr (割<br>り込み可能)。                                                                                                    |
| largefiles  <br>nolargefiles | <b>UFS</b>                       | 2G バイトを超えるファイルを持つファイルシ<br>ステムを作成できるようにする。largefiles<br>オプションでマウントされたファイルシステム<br>は、2G バイトを超えるファイルを格納できる<br>(必須ではない)。デフォルトは largefiles。                                                                                                    |
| logging<br>nologging         | UFS                              | ファイルシステムのロギングを有効にする。<br>UFS ロギングとは、トランザクション (完全な<br>UFS 操作を構成する変更) をログに保存してか<br>ら、そのトランザクションを UFS ファイルシ<br>ステムに適用するプロセスである。ファイルシ<br>ステムの整合性が保たれるために、fsck(1M)<br>を省略できる。したがって、システムがクラッ<br>シュしたとき、あるいは、不完全な停止後にシ<br>ステムをリブートする際の時間を短縮できる。<br>ログはファイルシステムの空きブロックから、<br>1G バイトのファイルシステムごとに約 1M<br>バイトのサイズ (合計で 64M バイトまで)が割<br>り当てられる。デフォルトは nologging。 |
| m                            | CacheFS, NFS,<br>PCFS, S5FS, UFS | /etc/mnttab にエントリを作成せずに、<br>ファイルシステムをマウントする。                                                                                                    |

表 **28–3** -o で指定する汎用マウントオプション 続く

| オプション         | ファイルシステム                         | 説明                                                                                                    |
|---------------|----------------------------------|----------------------------------------------------------------------------------------------------|
| noatime       | <b>UFS</b>                       | ファイルのアクセス時間更新を無視する。た<br>だし、ctime または mtime の更新が同時に行<br>れると場合を除く。stat(2) を参照。このオ<br>プションによって、アクセス時間が重要で<br>ないファイルシステム (たとえば、Usenet<br>ニューススプール) でのディスクに対する動作<br>が減る。デフォルトでは、通常アクセス時間<br>(atime)が記録される。 |
| remount       | NFS, S5FS, UFS                   | 読み取り専用のファイルシステムを読み書き<br>可能として (rw オプションで) 再マウントす<br>る。このオプションは、f、logging  <br>nologging、およびmオプションと組み合わ<br>せる場合にだけ指定できる。このオプション<br>は現在マウントされている読み取り専用の<br>ファイルシステムに対してのみ動作する。                          |
| $return = n$  | <b>NFS</b>                       | マウント操作に失敗した場合に再試行する。n<br>は再試行回数。                                                                                                    |
| ro I<br>rw    | CacheFS, NFS,<br>PCFS, UFS, S5FS | 読み取り/書き込みまたは読み取り専用と指定<br>する。このオプションを指定しない場合のデ<br>フォルトは読み取り/書き込み。                                                                                                    |
| suid   nosuid | CacheFS, HSFS,<br>NFS, S5FS, UFS | setuid 実行を許可または禁止する。デフォル<br>トは、setuid 実行を許可する。                                                                                                    |

どのファイルシステムがマウントされているかを 調べる方法

どのファイルシステムがマウントされているかを調べるには、mount(1M) コマンド を使用します。

\$ **mount -v**

-v マウントされているファイルシステムのリストを冗長モー ドで表示する

ファイルシステムのマウントとマウント解除の手順 **465**

例 **—** どのファイルシステムがマウントされているかを調べる

#### \$ **mount** / on /dev/dsk/c0t3d0s0 read/write/setuid/largefiles on ... /usr on /dev/dsk/c0t3d0s6 read/write/setuid/largefiles on ... /proc on /proc read/write/setuid on Mon Jun 8 10:28:31 1998 /dev/fd on fd read/write/setuid on Mon Jun 8 10:28:31 1998 /export on /dev/dsk/c0t3d0s3 setuid/read/write/largefiles on ... /export/home on /dev/dsk/c0t3d0s7 setuid/read/write/largefiles on ... /export/swap on /dev/dsk/c0t3d0s4 setuid/read/write/largefiles on ... /opt on /dev/dsk/c0t3d0s5 setuid/read/write/largefiles on ... /tmp on swap read/write on Mon Jun 8 10:28:31 1998 \$

# /etc/vfstab ファイルでファイルシステムを マウントする

### /etc/vfstab ファイルのフィールドの説明

/etc/vfstab ファイル内のエントリには、表 28–4 に示すように 7 つのフィールド があります。

表 **28–4** /etc/vfstab ファイルのフィールドの説明

| フィールド名          | 説明                                                                                                    |
|-----------------|----------------------------------------------------------------------------------------------------|
| device to mount | ■ ローカル UFS ファイルシステム用のブロックデバイス名 (/<br>dev/dsk/c0t0d0s0など)<br>■ リモートファイルシステム用の資源名 (myserver:/export/<br>home など)。NFS の詳細は、『NFS の管理』を参照してくだ<br>さい。<br>■ スワップ空間用のスライスのブロックデバイス名(/dev/dsk/<br>$c$ 0t3d0s1 など)<br>■ /proc ディレクトリと proc ファイルシステムのタイプ |
| device to fsck  | device to mount」フィールドで指定したファイルシステムに対<br>応する raw (キャラクタ型) デバイス名 (/dev/rdsk/c0t0d0s0 な<br>ど)。これにより、fsck が使用するインタフェースが決まる。読み<br>取り専用ファイルシステムやリモートファイルシステムなど、適用<br>できるデバイスがない場合は、ダッシュ (-) を使用する。                                                  |

表 **28–4** /etc/vfstab ファイルのフィールドの説明 続く

| フィールド名        | 説明                                                                                                    |
|---------------|----------------------------------------------------------------------------------------------------|
| mount point   | デフォルトのマウントポイントディレクトリ ( /usr など) を指定す<br>る。                                                                                                    |
| FS type       | 「device to mount」 フィールドで指定したファイルシステムの<br>タイプを指定する。                                                                                                    |
| fsck pass     | fsck がファイルシステムをチェックするか決めるために使用する<br>パス番号。このフィールドでダッシュ (-)を指定すると、ファイル<br>システムはチェックされない。                                                                                                    |
|               | このフィールドに0が指定されている場合、UFS ファイルシステム<br>はチェックされないが、フィールドに 0 より大きい値が指定され<br>ている場合に UFS 以外のファイルシステムはチェックされる。                                                                                                    |
|               | このフィールドに 1 が指定されている場合、ファイルシステムは順<br>番にチェックされる。このフィールドに1より大きな値が指定さ<br>れ、さらに preen (修復) オプション (-o p) が指定されている UFS<br>ファイルシステムが複数ある場合、効率を最大限に高めるため<br>に、fsck は複数のディスク上のファイルシステムを並行して自動<br>的にチェックする。それ以外の場合、このフィールドの値は意味を<br>持たない。fsck pass フィールドでは、ファイルシステムをチェッ<br>クする順序を明示的には指定できない。 |
| mount at boot | システムのブート時にファイルシステムが mountall によって自動<br>的にマウントされるかどうかを表す。yes または no に設定。この<br>フィールドは AutoFS とは連動していないので注意してください。                                                                                                    |
| mount options | ファイルシステムのマウントに使用されるオプションを (空白を空<br>けずに) コンマで区切ったリスト。オプションなしを示すにはダッ<br>シュ(-)を使用する。汎用オプションについては、表28-3を参照。                                                                                                    |

注 **-** /etc/vfstab ファイル内のフィールドごとに 1 つずつエントリがなければな りません。フィールドで値を指定しない場合は、必ずダッシュ (-) を入力してくだ さい。

/etc/vfstab ファイルにエントリを追加する方 法

**1.** スーパーユーザーになります。

ファイルシステムのマウントとマウント解除の手順 **467**

また、ファイルシステムをマウントするには、ローカルのシステムにマウント ポイントが必要です。マウントポイントとは、マウントされるファイルシステム が接続されるディレクトリのことです。

**2.** /etc/vfstab ファイルを編集してエントリを追加します。

注 **-** ルート (/) ファイルシステムは、ブートプロセスの過程でカーネルによって 読み取り専用としてマウントされます。そのため、remount オプション (およ び、remount と一緒に使用できるオプション) だけが /etc/vfstab ファイルの ルート (/) エントリでは有効です。

/etc/vfstab のフィールドエントリの詳細は、 表 28–4 を参照してください。 次のことを確認します。

- 各フィールドを空白 (空白文字またはタブ) で区切る。
- フィールドで値を指定しない場合はダッシュ (-) を入力する。
- **3.** 変更結果を保存します。

#### 例 **—** /etc/vfstab ファイルにエントリを追加する

次の例では、デフォルトのマウントオプション (読み取り/書き込み) を使用して、 ディスクスライス /dev/dsk/c0t3d0s7 を UFS ファイルとして、マウントポイン トディレクトリ /files1 にマウントします。また、「device to fsck」として raw キャラクタ型デバイス /dev/rdsk/c0t3d0s7 を指定します。「fsck pass」 の値が 2 なので、ファイルシステムは順不同でチェックされます。

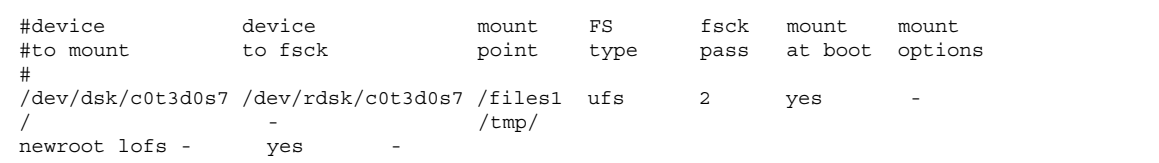

次の例では、システム pluto 上のディレクトリ /export/man を、NFS ファイル システムとしてマウントポイント /usr/man にマウントします。ファイルシステム が NFS であるため、「device to fsck」や「fsck pass」は指定されません。 この例では、「mount options」は ro (読み取り専用) と soft になっています。

信頼性を高めるために、読み取り/書き込みの NFS ファイルシステムでは hard マウントオプションを指定します。

| #device<br>device<br>mount                      | FS<br>fsck | mount                | mount   |
|-------------------------------------------------|------------|----------------------|---------|
| to fsck<br>#to mount<br>point                   | type       | pass at boot options |         |
| /usr/man nfs<br>pluto:/export/man<br>$\sim$ $-$ | $\sim$     | ves                  | ro,soft |

次の例では、ルート (/) ファイルシステムをループバックマウントポイント /tmp/newroot にマウントします。「mount at boot」には yes を指定し、 「device to fsck」と「fsck pass」の番号は指定しません。LOFS ファイルシ ステムをマウントするときは、LOFS を構成するのに使用されるファイルシステム を先にマウントし、その後で LOFS をマウントします。

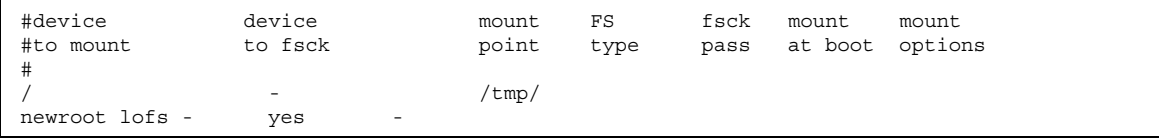

- ▼ /etc/vfstab ファイル内に列挙されている複数 のファイルシステムをマウントする方法
	- **1.** スーパーユーザーになります。

また、ファイルシステムをマウントするには、ローカルのシステムにマウント ポイントが必要です。マウントポイントとは、マウントされるファイルシステム が接続されるディレクトリのことです。

**2.** /etc/vfstab ファイル内に列挙されたファイルシステムをマウントします。

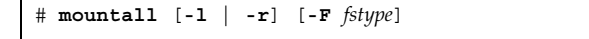

オプションを指定しなければ、/etc/vfstab ファイル内で「mount at boot」 フィールドに yes を指定したすべてのファイルシステムがマウントされます。

- -1 /etc/vfstab ファイル内で「mount at boot」フィー ルドに yes を指定したすべてのローカルファイルシステ ムがマウントされる
- -r /etc/vfstab ファイル内で「mount at boot」フィー ルドに yes を指定したすべてのリモートファイルシステ ムがマウントされる
- -F *fstype* /etc/vfstab ファイル内で「mount at boot」フィー ルドに yes を指定した *fstype* タイプのすべてのファイル システムがマウントされる

マウントが実行される前に、「device to fsck」エントリがあるすべての ファイルシステムがチェックされ、必要であれば修正されます。

### 例 **—** /etc/vfstab ファイル内に列挙されている複数のファイ ルシステムをマウントする

次の例は、mountall コマンドを実行したときに、すでにファイルシステムがマウ ントされている場合に表示されるメッセージを示します。

#### # **mountall** mount: /tmp already mounted nfs mount: mount: /usr/openwin: Device busy nfs mount: mount: /usr/man: Device busy

次の例では、/etc/vfstab ファイル内に列挙されているすべてのローカルシステ ムをマウントします。

#### # **mountall -l** # **mount** / on /dev/dsk/c0t3d0s0 read/write/setuid/largefiles on ... /usr on /dev/dsk/c0t3d0s6 read/write/setuid/largefiles on ... /proc on /proc read/write/setuid on Wed May 27 09:11:50 1998 /dev/fd on fd read/write/setuid on Wed May 27 09:11:50 1998 /tmp on swap read/write on Wed May 27 09:11:50 1998

次の例では、/etc/vfstab ファイル内に列挙されているすべてのリモートファイ ルシステムをマウントします。
```
# mountall -r
# mount
/ on /dev/dsk/c0t3d0s0 read/write/setuid/largefiles on ...
/usr on /dev/dsk/c0t3d0s6 read/write/setuid/largefiles on ...
/proc on /proc read/write/setuid on Mon Jun 8 10:28:31 1998
/dev/fd on fd read/write/setuid on Mon Jun 8 10:28:31 1998
/tmp on swap read/write on Mon Jun 8 10:28:31 1998
/nfs/mars.dist on mars:/usr/dist intr/remote on ...
/nfs/mars.mail on mars:/var/mail intr/noac/remote on ...
```
# ▼ /etc/vfstab ファイル内に列挙されている ファイルシステムをマウントする方法

**1.** スーパーユーザーになります。

また、ファイルシステムをマウントするには、ローカルのシステムにマウント ポイントが必要です。マウントポイントとは、マウントされるファイルシステム が接続されるディレクトリのことです。

**2.** /etc/vfstab ファイル内に列挙されているファイルシステムをマウントしま す。

# **mount** *mount-point*

*mount-point* /etc/vfstab ファイル内の「mount point」または 「device to mount」フィールド内のエントリ。通常 は、マウントポイントを指定する方が簡単です。

#### 例 **—** /etc/vfstab ファイル内に列挙されているファイルシス テムをマウントする

次の例では、/etc/vfstab ファイル内に列挙されているファイルシステム /usr/openwin をマウントします。

# **mount /usr/openwin**

ファイルシステムのマウントとマウント解除の手順 **471**

mount コマンドでファイルシステムをマウントす る

▼ UFS ファイルシステムをマウントする方法

**1.** スーパーユーザーになります。

また、ファイルシステムをマウントするには、ローカルのシステムにマウント ポイントが必要です。マウントポイントとは、マウントされるファイルシステム が接続されるディレクトリのことです。

**2.** mount(1M) コマンドにより、**UFS** ファイルシステムをマウントします。

# **mount** [**-o** *mount-options*] **/dev/dsk/***device-name mount-point*

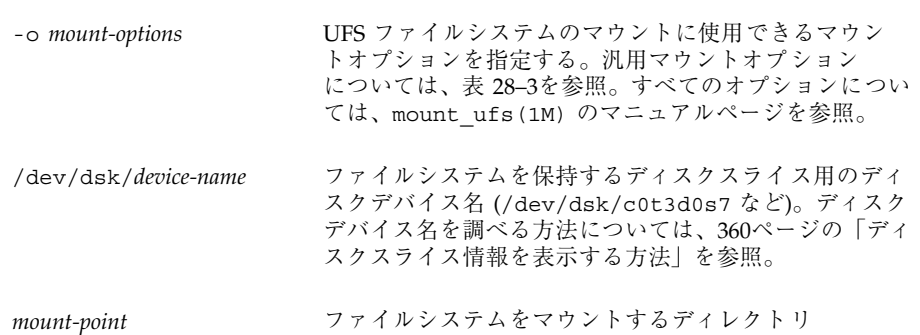

#### 例 **— UFS** ファイルシステムをマウントする

次の例では、/dev/dsk/c0t3d0s7 を /files1 ディレクトリにマウントします。

# **mount /dev/dsk/c0t3d0s7 /files1**

#### 例 **—**ログを有効にして、**UFS** ファイルシステムをマウントする

UFS ロギングによってファイルシステムの整合性が保たれるために、システムのリ ブート時間が大幅に短縮されます。次の例は、ログを有効にし て、/dev/dsk/c0t3d0s7 を /files1 ディレクトリにマウントします。

# **mount -o logging /dev/dsk/c0t3d0s7 /files1**

# ▼ 大規模ファイルを持たない UFS ファイルシステ ムを再マウントする方法

ファイルシステムをマウントするときには、largefiles オプションがデフォルト で選択されるため、2G バイトを超えるファイルを作成できます。大規模ファイルを 作成した後で、nolargefiles オプションを指定してファイルシステムを再マウン トするには、大規模ファイルをすべて削除して、fsck を実行して状態を 「nolargefiles」にリセットしなければなりません。

以下の手順では、ファイルシステム用のエントリが /etc/vfstab ファイルにある ものとします。

- **1.** スーパーユーザーになります。
- **2.** ファイルシステム内に大規模ファイルが存在しないことを確認します。

```
# cd mount-point
# find . -xdev -size +2000000 -exec ls -l {} \;
```
*mount-point* 大規模ファイルがあるかどうかをチェックするファイル システムのマウントポイントを指定する。

大規模ファイルが当該ファイルシステム内に存在する場合は、そのファイルを削 除するか、他のファイルシステムに移動します。

**3.** ファイルシステムのマウントを解除します。

# **umount** *mount-point*

ファイルシステムのマウントとマウント解除の手順 **473**

**4.** ファイルシステムの状態をリセットします。

# **fsck** *mount-point*

**5.** nolargefiles オプションを指定してファイルシステムを再マウントします。

```
# mount -o nolargefiles mount-point
```
#### 例 **—** 大規模ファイルを持たないファイルシステムをマウントす る

次の例は、/datab ファイルシステムをチェックし、nolargefiles オプションを 指定して再マウントしています。

```
# cd /datab
# find . -xdev -size +2000000 -exec ls -l {} \;
# umount /datab
# fsck /datab
# mount -o nolargefiles /datab
```
# ▼ NFS ファイルシステムをマウントする方法

**1.** スーパーユーザーになります。

また、ファイルシステムをマウントするには、ローカルのシステムにマウント ポイントが必要です。マウントポイントとは、マウントされるファイルシステム が接続されるディレクトリのことです。

**2.** 資源 **(**ファイルまたはディレクトリ**)** がサーバーから使用可能かどうかを確認し ます。 NFS ファイルシステムをマウントするには、share(1M) コマンドを使用し、

サーバー上の資源を使用可能にしておかなければなりません。資源を共有する方 法については、『*NFS* の管理』を参照してください。

**3.** mount(1M) コマンドにより、**NFS** ファイルシステムをマウントします。

# **mount -F nfs** [**-o** *mount-options*] *server***:/***directory mount-point*

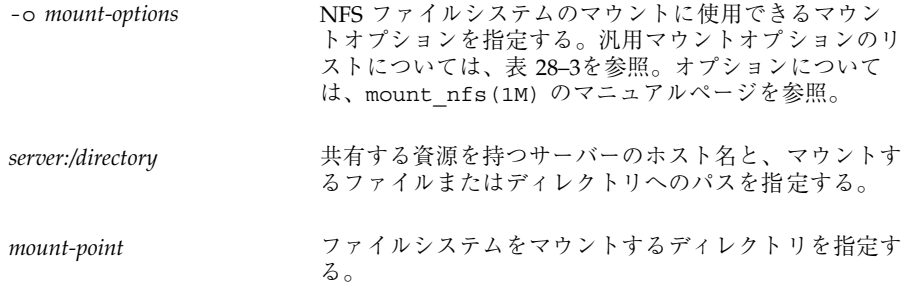

#### 例 **— NFS** ファイルシステムをマウントする

次の例は、サーバー pluto の /export/packages ディレクトリを /mnt にマウン トしています。

# **mount -F nfs pluto:/export/packages /mnt**

- x86: System V (S5FS) ファイルシステムをマウン トする方法
	- **1.** スーパーユーザーになります。 また、ファイルシステムをマウントするには、ローカルのシステムにマウント ポイントが必要です。マウントポイントとは、マウントされるファイルシステム が接続されるディレクトリのことです。
	- **2.** mount(1M) コマンドにより、**S5FS** ファイルシステムをマウントします。

# **mount -F s5fs** [**-o** *mount-options*] **/dev/dsk/***device\_name mount-point*

ファイルシステムのマウントとマウント解除の手順 **475**

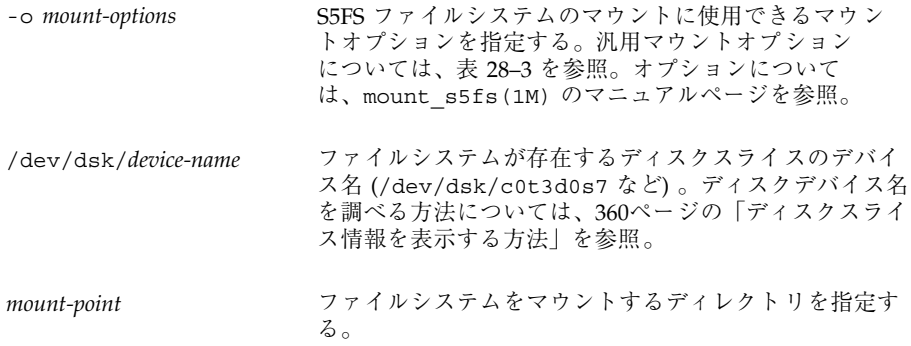

### 例 **— S5FS** ファイルシステムをマウントする

次の例では、/dev/dsk/c0t3d0s7 を /files1 ディレクトリにマウントします。

# **mount -F s5fs /dev/dsk/c0t3d0s7 /files1**

ハードディスク上の PCFS (DOS) ファイルシステ ムをマウントする方法

次の手順で、PCFS (DOS) ファイルシステムをハードディスクからマウントします。

**1.** スーパーユーザーになります。

また、ファイルシステムをマウントするには、ローカルのシステムにマウント ポイントが必要です。マウントポイントとは、マウントされるファイルシステム が接続されるディレクトリのことです。

**2.** mount(1M) コマンドにより、**PCFS** ファイルシステムをマウントします。

# **mount -F pcfs** [**-o rw** | **ro**] **/dev/dsk/***device-name***:***logical-drive mount-point*

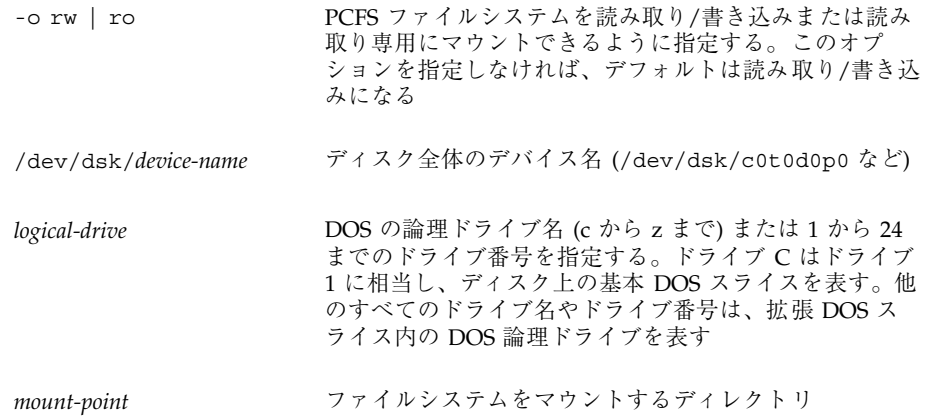

「device-name」と「logical-drive」 は、コロンで区切らなければならないので注 意してください。

#### 例 **— PCFS (DOS)** ファイルシステムをハードディスクからマウ ントする

次の例では、基本 DOS スライス内のドライブが /pcfs/c ディレクトリにマウント されます。

# **mount -F pcfs /dev/dsk/c0t0d0p0:c /pcfs/c**

次の例では、ディスク上の拡張 DOS スライス内の最初の論理ドライブ が、/pcfs/d に読み取り専用としてマウントされます。

# **mount -F pcfs -o ro /dev/dsk/c0t0d0p0:2 /pcfs/d**

# ファイルシステムのマウント解除

ファイルシステムをマウント解除すると、ファイルシステムのマウントポイントか ら削除され、そのエントリが /etc/mnttab ファイルから削除されます。マウント されているファイルシステム上では、一部のファイルシステム管理作業を実行でき ません。次の場合には、ファイルシステムをマウント解除する必要があります。

ファイルシステムのマウントとマウント解除の手順 **477**

- ファイルシステムが不要になった場合、またはより新しいソフトウェアが入った ファイルシステムに交換された場合
- fsck コマンドを使用してファイルシステムを検査し、修復する場合 (fsck コマ ンドについての詳細は、第 31 章を参照)

ファイルシステムの完全バックアップを実行する前に、マウント解除しておく とよいでしょう。バックアップの実行についての詳細は、第 34 章を参照してく ださい。

注 **-** 各ファイルシステムは、ファイルシステムのシャットダウン手続きの一部とし て自動的にマウント解除されます。

#### 前提条件

ファイルシステムをマウント解除する場合の前提条件は次のとおりです。

- スーパーユーザーでなければならない
- ファイルシステムがマウント解除が可能な状態でなければならない。使用中の ファイルシステムはマウント解除できません。ファイルシステムは、ユーザーが そのディレクトリ内に入っているときや、プログラムがそのファイルシステム上 のファイルを開いているときには使用中と見なされます。次の方法でファイルシ ステムをマウント解除が可能な状態にできます。
	- 別のファイルシステム内のディレクトリにカレントディレクトリを変更する
	- システムからログアウトする
	- fuser コマンドを使用して、そのファイルシステムにアクセス中のすべての プロセスを表示し、必要に応じて終了させる。詳細は、479ページの「ファイ ルシステムを使用中のすべてのプロセスを終了させる方法」を参照

他のユーザーが使用しているファイルシステムをマウント解除する必要があ るときは、各ユーザーに通知してください。

#### マウント解除したファイルシステムを検査する

ファイルシステムをマウント解除したことを確認するには、mount コマンドからの 出力を調べます。この手順については、465ページの「どのファイルシステムがマウ ントされているかを調べる方法」を参照してください。

- ▼ ファイルシステムを使用中のすべてのプロセスを 終了させる方法
	- **1.** スーパーユーザーになります。
	- **2.** どのプロセスを終了させるのかがわかるように、ファイルシステムを使用中のす べてのプロセスを表示します。

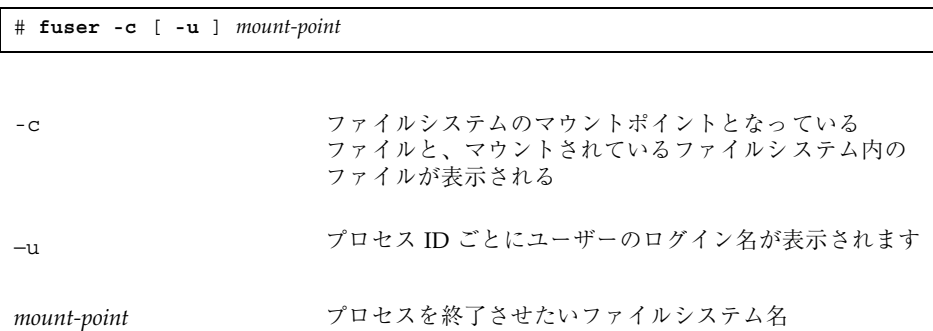

**3.** ファイルシステムのすべてのプロセスを終了させます。

注 **-** ユーザーのプロセスを終了させるときには、必ず事前に警告してください。

# **fuser -c -k** *mount-point*

ファイルシステムを使用中のプロセスに SIGKILL が送信されます。

- **4.** ファイルシステムを使用中のプロセスがないことを確認します。
- # **fuser -c** *mount-point*

#### 例 **—** あるファイルシステムを使用中のすべてのプロセスを終了 させる

次の例では、/export/home ファイルシステムを使用中のプロセス 4006 を終了さ せます。

ファイルシステムのマウントとマウント解除の手順 **479**

```
# fuser -c /export/home
/export/home: 4006c
# fuser -c -k /export/home
/export/home: 4006c
# fuser -c /export/home
/export/home:
```
# ▼ ファイルシステムをマウント解除する方法

次の手順で、ファイルシステム (/ または /usr を除く) をマウント解除します。

注 **-** ルート (/) と /usr の UFS ファイルシステムは特殊な場合です。システムが機 能するにはルートが必要なので、ルート (/) のファイルシステムはシャットダウン 中でなければマウント解除できません。

**1.** 478ページの「前提条件」の前提条件を満たしているかどうかを確認します。

**2.** ファイルシステムをマウント解除します。

# **umount** *mount-point mount-point* マウント解除したいファイルシステム名。ここでは、 ファイルシステムがマウントされているディレクトリ

名、ファイルシステムのデバイス名パス、NFS ファイル システムの資源、LOFS ファイルシステムのループバック ディレクトリのいずれかを指定できる

#### 例 **—** ファイルシステムをマウント解除する

次の例では、ローカルのホームディレクトリからファイルシステムがマウント解除 されます。

# **umount /export/home**

次の例ではローカルディスクの 7 番目のスライス上のファイルシステムのマウント が解除されます。

# **umount /dev/dsk/c0t0d0s7**

▼ /etc/vfstab ファイルに列挙されているファイ ルシステムをマウント解除する方法

次の手順で、/、/proc、/var、/usr のファイルシステムを除き、/etc/vfstab ファイルに列挙されているすべてのファイルシステムをマウント解除します。

- **1.** 478ページの「前提条件」の前提条件を満たしているかどうかを確認します。
- **2.** /etc/vfstab ファイルに列挙されているすべてのファイルシステムをマウント 解除します。

# **umountall**

可能なファイルシステムがすべてマウント解除されます。使用中のファイルシス テムはマウント解除されません。

- **3.** 使用中だったためにマウント解除されなかったファイルシステムの場合は、479 ページの「ファイルシステムを使用中のすべてのプロセスを終了させる方法」で 説明した手順に従って、マウント解除できるようにします。
- **4.** 必要に応じて、すべてのファイルシステムがマウント解除されるまで手順 **2** を繰 り返します。

<sup>第</sup> **29** <sup>章</sup>

# キャッシュファイルシステムの手順

キャッシュファイルシステム (CacheFS) は、サーバーとネットワークの負荷を軽減 して NFS サーバーの性能とスケーラビリティを改善する汎用ファイルシステム キャッシュ機構です。CacheFS は階層化ファイルシステムとして設計されてい て、あるファイルシステムを別のファイルシステムのキャッシュに書き込む機能を 持っています。NFS 環境では、CacheFS はサーバーあたりのクライアント比率を高 め、サーバーとネットワークの負荷を軽減し、ポイントツーポイントプロトコル (PPP) のような低速リンク上でクライアントの性能を改善します。

この章の内容は次のとおりです。

- 484ページの「CacheFS の機能」
- 485ページの「キャッシュファイルシステムの設定」
- 486ページの「キャッシュを作成する方法」
- 487ページの「mount を使用してキャッシュにマウントするファイルシステムを 指定する方法」
- 490ページの「/etc/vfstab ファイルを編集してファイルシステムをキャッシュ にマウントする方法|
- 491ページの「AutoFS を使用してファイルシステムをキャッシュにマウントする 方法」
- 493ページの「キャッシュ内でファイルシステムを変更する方法」
- 494ページの「キャッシュされたファイルシステムに関する情報を表示する方法」
- 495ページの「必要に応じて整合性チェックを指定する方法」
- 496ページの「キャッシュされたファイルシステムを削除する方法」

**483**

- 497ページの「キャッシュされたファイルシステムの完全性をチェックする方法」
- 512ページの「CacheFS の統計情報」
- 513ページの「CacheFS 統計情報を設定して表示するための前提条件」
- 513ページの「CacheFS 統計情報の設定」
- 514ページの「ロギングプロセスを設定する方法」
- 516ページの「キャッシュサイズの表示」
- 516ページの「作業セット (キャッシュ) のサイズを表示する方法」
- 517ページの「統計情報の表示」
- 518ページの「キャッシュ統計情報を表示する方法」
- 519ページの「キャッシュの構造と動作」
- 520ページの「キャッシュされたファイルシステムとバックファイルシステムと の整合性チェック」
- 520ページの「必要に応じて行う整合性チェック」

## **CacheFS** の機能

キャッシュにマウントするように指定したファイルシステムに、ユーザーがネッ トワークを経由しなくてもローカルにアクセスできるように、cfsadmin(1M) コマ ンドを使用してキャッシュをクライアント上で作成します。図 29–1 は、CacheFS の 使用に関連する構成要素の関係を示しています。

バックファイルシステムとは、キャッシュにマウントするように指定するファイル システムです。通常、これは NFS または HSFS (High Sierra File System) ファイル システムです。ユーザーがバックファイルシステムの一部であるファイルにアクセ スしようとすると、そのファイルはキャッシュに書き込まれます。したがっ て、ユーザーがファイルにアクセスするまで、キャッシュは空になっていま す。ユーザーにとって、ファイルに初めてアクセスするときは低速に思われます が、同じファイルを使用すると高速になります。

注 **-** 共有可能なファイルシステムしかマウントできません。share(1M) コマンドを 参照してください。

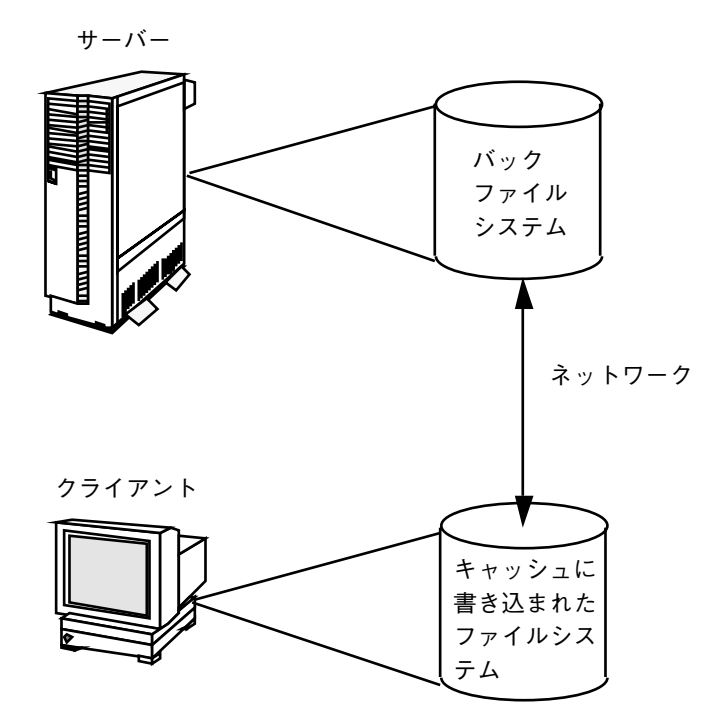

図 29–1 CacheFS の機能

# キャッシュファイルシステムの設定

表 **29–1** 作業マップ : キャッシュファイルシステムの設定

| 作業                           | 説明                                        | 手順の説明                                                      |  |  |
|------------------------------|-------------------------------------------|------------------------------------------------------------|--|--|
| 1. キャッシュの作成                  | cfsadmin コマンドを使用してキャッシュを<br>作成する。         | 486ページの「キャッシュを作<br>成する方法                                   |  |  |
| 2. ファイルシステムを<br>キャッシュにマウントする | mount コマンドを使用してファイルシステ<br>ムをキャッシュにマウントする。 | 487ページの「mount を使用し<br>てキャッシュにマウントする<br>ファイルシステムを指定する方<br>法 |  |  |

#### 表 **29–1** 作業マップ : キャッシュファイルシステムの設定 続く

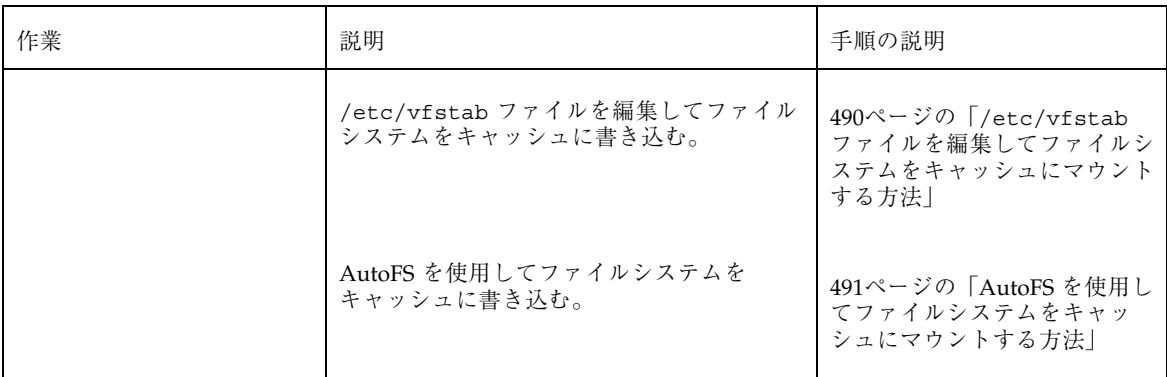

# ▼ キャッシュを作成する方法

- **1.** スーパーユーザーになります。
- **2.** cfsadmin(1M) コマンドの −c オプションを使用してキャッシュを作成します。

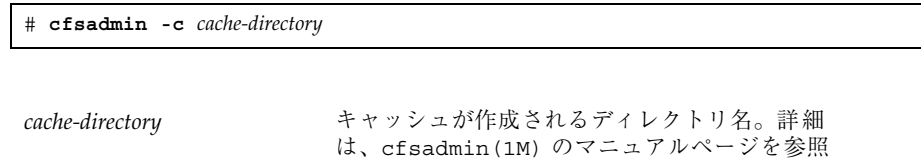

注 **-** キャッシュを作成し終わったら、キャッシュディレクトリ内では操作しない でください。何か実行すると、CacheFS ソフトウェア内で矛盾が生じます。

#### 例 **—** キャッシュを作成する

次の例では、デフォルトのキャッシュパラメータ値を使用して、/local/mycache ディレクトリ内にキャッシュを作成します。

```
# mkdir /local
# cfsadmin -c /local/mycache
```
# キャッシュにマウントするファイルシステムの指 定

指定したファイルシステム内のファイルにユーザーがローカルにアクセスできるよう に、キャッシュにマウントされるファイルシステムを指定します。実際には、各 ファイルは、ユーザーがアクセスするまではキャッシュに書き込まれません。

キャッシュにマウントされるファイルシステムを指定するには、次の 3 つの方法 があります。

- mount(1M) コマンドを使用する方法 同じファイルにアクセスするには、シス テムをリブートするたびに mount コマンドを使用する必要がある。
- /etc/vfstab ファイルを編集する方法 一度編集するだけです む。/etc/vfstab ファイルの内容は、システムをリブートした後も変更されず に残る。
- AutoFS を使用する方法 一度実行するだけですむ。AutoFS のマップは、システ ムをリブートした後も変更されずに残る。

いずれかの方法を選択してファイルシステムをマウントしてください。

注 **-** CacheFS では、ルート (/) と /usr のファイルシステムをキャッシュに書き込 むことはできません。ルート (/) と /usr のファイルシステムをキャッシュに書 き込むには、Solstice AutoClient 製品を購入しなければなりません。AutoClient 製品の詳細は、『*Solstice AutoClient 2.1* 管理者ガイド』を参照してください。

## mount を使用してキャッシュにマウントする ファイルシステムを指定する方法

- **1.** スーパーユーザーになります。
- **2.** マウントポイントを作成します。

マウントポイントを作成すると、ユーザーはそのマウントポイントで指定された ファイルシステムにアクセスできます。マウントポイントはどこからでも作成で きます。次の手順のように、マウントコマンドで使用する CacheFS オプション によって、作成するマウントポイントを、指定したキャッシュディレクトリ内の キャッシュに書き込むように決めます。

**3.** mount コマンドを使用して、ファイルシステムをキャッシュにマウントします。

# **mount -F cachefs -o backfstype=***fstype***,cachedir=***cache-directory*[**,***options*] *back-filesystem mount-point*

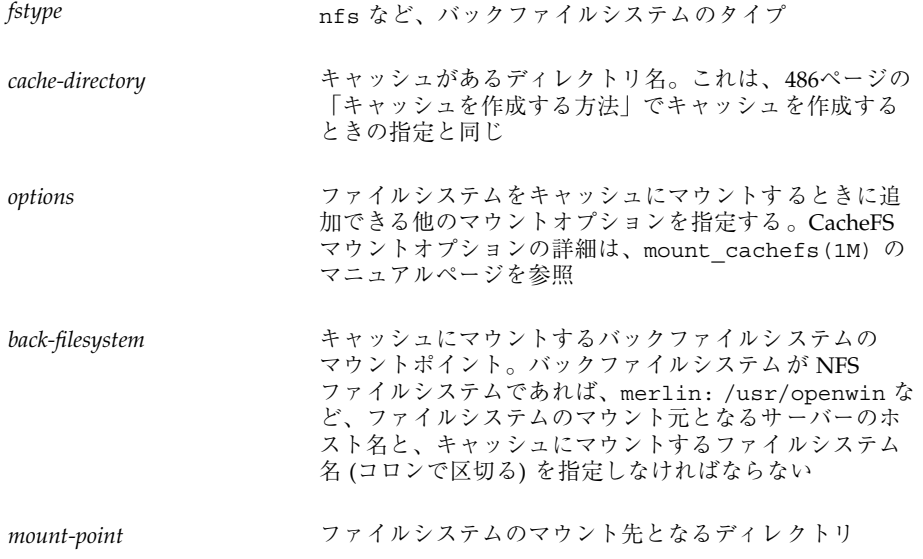

**4.** 作成したキャッシュが実際にマウントされたかどうかを確認するには、次のよう に cachefsstat(1M) コマンドを使用します。

# **cachefsstat** *mount-point*

たとえば、次のようになります。

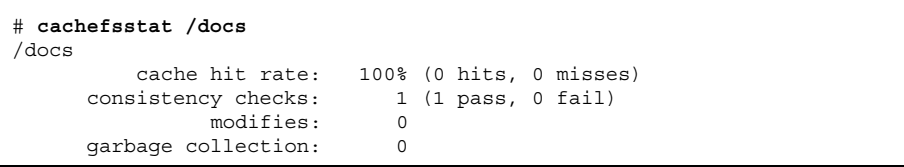

マウントポイントは、作成したキャッシュファイルシステムです。cachefsstat コマンドの詳細は、512ページの「CacheFS の統計情報」を参照してください。 ファイルシステムがキャッシュにマウントされなかった場合は、次のようなエ ラーメッセージが表示されます。

# **cachefsstat** *mount-point* cachefsstat: *mount-point*: not a cachefs mountpoint

#### 例 **—** mount を使用してキャッシュにマウントするファイルシ ステムを指定する

次の例では、マウントポイント /docs を作成し、NFS ファイルシステム merlin:/docs を、キャッシュされたファイルシステム /docs としてキャッシュ /local/mycache にマウントします。

# **mkdir /docs** # **mount -F cachefs -o backfstype=nfs,cachedir=/local/mycache merlin:/docs /docs**

> 次の例では、CD-ROM (HSFS ファイルシステム) をキャッシュされたファイルシス テム /docs として使用できるようにします。CD-ROM には書き込めないので、引 数 ro を指定してキャッシュされたファイルシステムを読み込み専用にします。 CD-ROM は挿入時にボリューム管理によって自動的にマウントされるので、引数 backpath を指定しなければなりません。マウントポイントは /cdrom ディレクト リにあり、CD-ROM 名によって決まります。マウントする特殊デバイス は、backpath オプションに指定した値と同じです。

# **mount -F cachefs -o backfstype=hsfs,cachedir=/local/mycache,ro backpath=/cdrom/***cdrom\_name* **/cdrom/***cdrom\_name* **/docs**

> 次の例では、demandconst オプションを使用して、NFS キャッシュファイルシス テム /docs の整合性チェックを指定します。/docs のバックファイルシステムは merlin:/docs です。詳細は、520ページの「キャッシュされたファイルシステム とバックファイルシステムとの整合性チェック」を参照してください。

- ▼ /etc/vfstab ファイルを編集してファイルシス テムをキャッシュにマウントする方法
	- **1.** スーパーユーザーになります。
	- **2.** エディタを使用して、マウントするファイルシステムを /etc/vfstab ファイル 内で指定します。

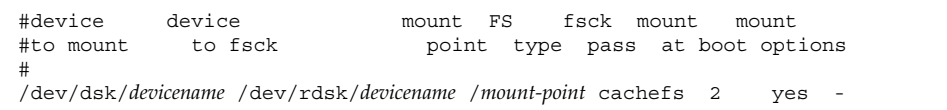

最終行は新しいエントリを表します。

**3.** 次のように mount コマンドを使用してキャッシュされたファイルシステムを マウントするか、リブートします。

# **mount** /*mount-point*

例 **—** /etc/vfstab ファイルを編集してキャッシュにファイル システムをマウントする

次の例は、キャッシュファイルシステム用の /etc/vfstab エントリを示します。

| #device<br>#to mount | device<br>to fsck                                       | mount FS | fsck mount | mount.   | point type pass at boot options |        |
|----------------------|---------------------------------------------------------|----------|------------|----------|---------------------------------|--------|
|                      | /dev/dsk/c0t1d0s0 /dev/rdsk/c0t1d0s0 /usr/local cachefs |          |            | $\sim$ 2 | ves                             | $\sim$ |

次のように入力して、/usr/local ディレクトリをキャッシュディレクトリにマウ ントします。

# AutoFS を使用してファイルシステムをキャッ シュにマウントする方法

自動マウントマップ内で −fstype=cachefs マウントオプションを指定して、 AutoFS によりキャッシュにファイルシステムをマウントします。CacheFS のマウン トオプション (backfstype や cachedir など) も、自動マウントマップ内で指定 します。自動マウントマップの詳細は、automount(1M) のマニュアルページや、 『*NFS* の管理』も参照してください。

- **1.** スーパーユーザーになります。
- **2.** エディタを使用して、次の **1** 行を auto\_direct マップに追加します。

/*mount-point* -fstype=cachefs,cachedir=/*directory*,backfstype=nfs *server*:/*file-system*

**3.** エディタを使用して、次の **1** 行を auto\_master マップに追加します。 /-

/- エントリによって、auto\_direct マップをチェックするように指示します。

- **4.** システムをリブートします。
- **5.** エントリが正しく作成されたか確認するには、次のようにキャッシュにマウント したファイルシステムにカレントディレクトリを変更して内容を表示します。

# **cd** *filesystem* # **ls**

AutoFS とマップを編集する方法の詳細は、『*NFS* の管理』の AutoFS に関する章 を参照してください。

#### 例 **— AutoFS** を使用してファイルシステムをキャッシュにマウ ントする

次の auto\_master エントリは、キャッシュファイルシステムを /docs ディレクト リに自動的にマウントします。

/docs -fstype=cachefs,cachedir=/local/mycache,backfstype=nfs merlin:/docs

# キャッシュされたファイルシステムの管理

| 作業                     | 説明                                                             | 手順の説明                                         |  |  |
|------------------------|----------------------------------------------------------------|-----------------------------------------------|--|--|
| 1. キャッシュの変更            | キャッシュの動作を変更する。                                                 | 493ページの「キャッシュ内で<br>ファイルシステムを変更する方<br>法        |  |  |
| 2. キャッシュ情報の表示          | cfsadmin コマンドを使用してキャッシュさ<br>れたファイルシステムに関する情報を表示す<br>る。         | 494ページの「キャッシュされ<br>たファイルシステムに関する情<br>報を表示する方法 |  |  |
| 3. 整合性チェックの実行          | cfsadmin コマンドを使用して必要に応じて<br>整合性チェックを実行する。                      | 495ページの「必要に応じて整<br>合性チェックを指定する方法              |  |  |
| 4. キャッシュの削除            | umount コマンドと cfsadmin コマンドを使<br>用して、キャッシュされたファイルシステム<br>を削除する。 | 496ページの「キャッシュされ<br>たファイルシステムを削除する<br>方法丨      |  |  |
| 5. ファイルシステムの完全<br>性の検査 | fsck cachefs コマンドを使用して、<br>キャッシュされたファイルシステムの完全性<br>をチェックする。    | 497ページの「キャッシュされ<br>たファイルシステムの完全性を<br>チェックする方法 |  |  |

表 **29–2** 作業マップ : キャッシュされたファイルシステムの管理

# キャッシュの管理

キャッシュを設定し終わったら、次の管理作業を実行できます。

- キャッシュ内のファイルシステムを変更する(キャッシュをマウント解除し、削 除し、作成し直し、再びマウントする)
- キャッシュ情報を表示する
- キャッシュの整合性をチェックする
- キャッシュからファイルシステムを削除する
- キャッシュされたファイルシステムの完全性をチェックする
- 注 **-** /etc/vfstab ファイルを使用してファイルシステムをマウントしている場合 は、このファイル内でファイルシステムオプションを編集してキャッシュを変更 します。AutoFS を使用している場合は、AutoFS マップ内でファイルシステムオ プションを編集してキャッシュを変更します。

## キャッシュ内でファイルシステムを変更する方法

ファイルシステムの特定のオプションを変更する方法については、第 28 章を参照し てください。キャッシュ内でファイルシステムを変更する場合は、キャッシュを削 除してから作成し直す必要があります。また、ファイルシステムの共有方法とアク セス方法によっては、マシンをシングルユーザーモードでリブートしなければなら ない場合があります。

次の例は、この手順を示しています。

#### 例 **—** キャッシュ内でファイルシステムを変更する

次の例では、キャッシュが削除されてから再び作成され、ファイルシステム /docs に指定された demandconst オプションを使用して再びマウントされます。この例 は、シングルユーザーモードでリブートするなどの手順を示しています。必要であ れば他のコマンドを使用して、この例の作業を実行することもできます。

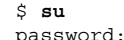

# **shutdown -g30 -y**

**(**続く**)**

```
.
.
.
Type Cntrl-d to proceed with normal startup,
(or give root password for system maintenance):
# enter password:
.
.
.
Here is where you may be prompted from system to run fsck on the
file system where the cache is located.
# fsck /local
# mount /local
# cfsadmin -d all /local/mycache
# cfsadmin -c /local/mycache
# init 6
.
.
.
console login:
password:
# mount -F cachefs -o backfstype=nfs,cachedir=/local/cache1, demandconst merlin:/docs /docs
#
```
ファイルシステムをキャッシュに正常に戻せなかった場合は、次のようなエラー メッセージが表示されます。 cachefsstat: /doc: not a cachefs mount point

- ▼ キャッシュされたファイルシステムに関する情報 を表示する方法
	- **1.** スーパーユーザーになります。
	- **2.** 指定したキャッシュにマウントされたすべてのファイルシステムに関する情報を 表示します。

# **cfsadmin -l** *cache-directory*

*cache-directory* はキャッシュがあるディレクトリ名です。

続き

### 例 **—** キャッシュされたファイルシステムに関する情報を表示す る

次の例は、キャッシュディレクトリ /local/mycache に関する情報を示していま す。この例では、ファイルシステム /docs が /local/mycache にマウントされ ています。最終行にはキャッシュされたファイルシステムが表示されます。

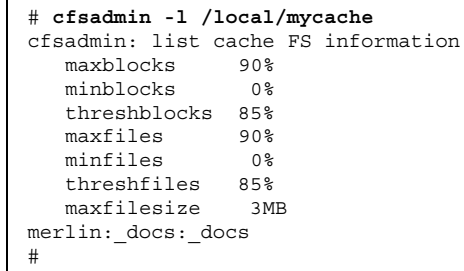

# ▼ 必要に応じて整合性チェックを指定する方法

- **1.** スーパーユーザーになります。
- **2.** 次のように mount(1M) コマンドの demandconst オプションを指定して、 ファイルシステムをキャッシュにマウントします。

# **mount -F cachefs -o backfstype=nfs,cachedir=***/directory***,demandconst** *server***:***/file-system /mount-point*

**3.** キャッシュされた特定のファイルシステム上で整合性チェックを有効にするに は、次のように -s オプションを指定して cfsadmin(1M) コマンドを使用しま す。

# **cfsadmin -s** */mount-point*

整合性チェックについての詳細は、520ページの「キャッシュされたファイルシ ステムとバックファイルシステムとの整合性チェック」を参照してください。

▼ キャッシュされたファイルシステムを削除する方 法

**1.** スーパーユーザーになります。

**2.** キャッシュ内のすべてのファイルシステムをマウント解除します。

# **umount** *mount-point*

*mount-point* には、削除したい、キャッシュされたファイルシステムを指定しま す。

**3.** 次のように、cfsadmin -l の出力からキャッシュ **ID** を判別します。

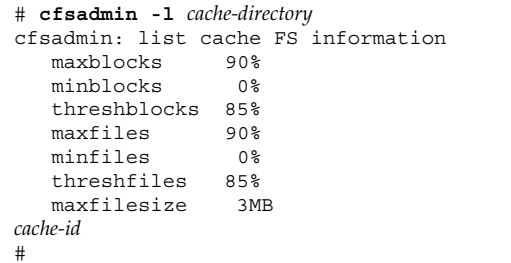

# **cfsadmin -d** *cache-id cache-directory*

**4.** キャッシュされたファイルシステムを指定したキャッシュから削除します。

cache-id **helache-id** キャッシュされたファイルシステム名。この名前 は、cfsadmin -l コマンドからの出力の最終行に表示さ れる。詳細は、494ページの「キャッシュされたファイル システムに関する情報を表示する方法」を参照。*cache-id* に all を指定すると、特定のキャッシュに書き込まれた すべてのファイルシステムを削除できる *cache-directory* キャッシュがあるディレクトリ

**5.** キャッシュされたファイルシステムが削除されたことを確認します。

削除したファイルシステムのキャッシュ ID は、次のコマンドの出力に含まれな くなります。コマンド出力で指定するフィールドの詳細は、cfsadmin(1M) の マニュアルページを参照してください。

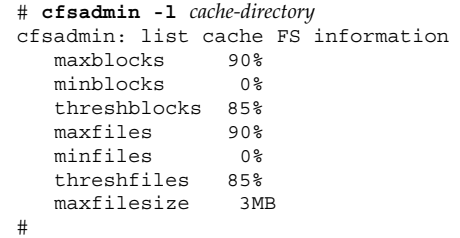

#### 例 **—** キャッシュされたファイルシステムを削除する

次の例では、キャッシュされたファイルシステムをマウント解除して、キャッシュ から削除します。

# **umount /usr/openwin** # **cfsadmin -d merlin:docs /docs /local/mycache**

次の例では、/local/mycache キャッシュ内のキャッシュされたファイルシステム をすべて削除します。

# **cfsadmin -d all /local/mycache**

# キャッシュされたファイルシステムの完全性を チェックする方法

fsck(1M) コマンドを使用して、キャッシュされたファイルシステムが完全かどう かを確認します。何も操作しなくても、fsck の CacheFS バージョンによって問題 が自動的に解決されます。キャッシュされたファイルシステムの場合は、fsck を手 作業で実行する必要はありません。fsck は、ブート時またはファイルシステムの マウント時に自動的に実行されます。完全性を手作業で確認したい場合は、次の手 順を使用できます。

詳細は、fsck\_cachefs(1M) を参照してください。

- **1.** スーパーユーザーになります。
- **2.** 指定されたキャッシュ内でキャッシュされたファイルシステムをチェックしま す。

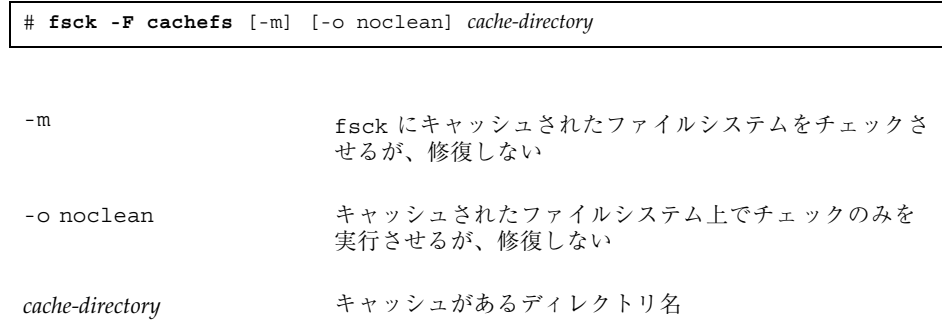

#### 例 **—** キャッシュされたファイルシステムの完全性をチェックす る

次の例では、/local/mycache キャッシュの一部になっているキャッシュされた ファイルシステムをチェックします。

```
# fsck -F cachefs /local/mycache
#
```
# cachefspack によるキャッシュファイルシステ ムの管理

一般的な使い方でも、CacheFS は、ユーザーが要求しなくても自動的に適切な動作 をします。最近使用されたファイルがキャッシュされます。パッキング機能を使用 するとキャッシュ内で、特定のファイルまたはディレクトリを常に最新の状態で保 持できるので、より積極的にキャッシュを管理できます。

パッキング機能を使用すると、キャッシュにロードするファイルやディレクトリを 指定できます。つまり、これらのファイルのコピーがキャッシュで利用できること を保証します。

パッキングリストには、特定のファイル名やディレクトリ名が入っています。他の パッキングリストを入れることも可能です。これによって、たくさんの項目を キャッシュにパックする場合に、個々のファイルやディレクトリを指定する手間が 省けます。

cachefspack コマンドは、CacheFS ファイルシステムの制御にパッキング機能を 追加します。

## ▼ キャッシュにファイルをパックする方法

ファイルをキャッシュにパックするには、cachefspack コマンドを使用します。

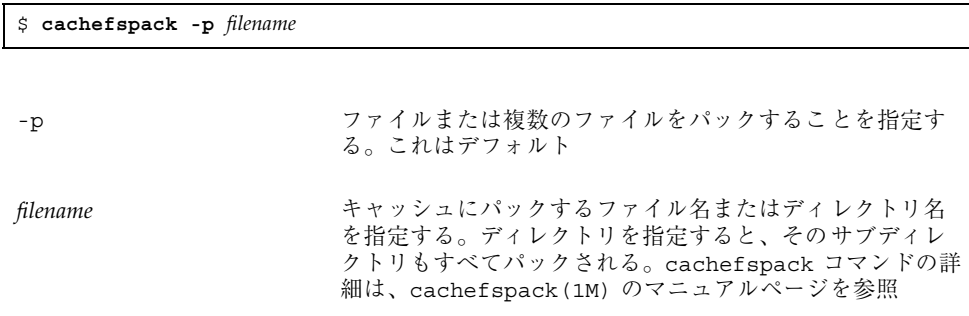

#### 例 **—** ファイルをキャッシュにパックする

次の例は、projects ファイルをキャッシュにパックするように指定する方法を示 しています。

\$ **cachefspack -p projects**

次の例は、複数のファイルをキャッシュにパックするように指定する方法を示し ています。

\$ **cachefspack -p projects updates master\_plan**

次の例は、ディレクトリをキャッシュにパックするように指定する方法を示してい ます。

\$ **cachefspack -p /usr/openwin/bin**

# パッキングリスト

cachefspack コマンドの機能の 1 つに、パッキングリストをパックするという機 能があります。これによって、キャッシュにパックする各ファイルをそれぞれ指定 するという手間が省けます。

パッキングリストには、キャッシュにパックするファイルやディレクトリが入っ ています。ディレクトリがパッキングリストに入っている場合、そのサブディレク トリとファイルもすべてパックされます。

## ▼ パッキングリストを作成する方法

パッキングリストを作成するには、vi などのエディタを使用して、ファイルを開き ます。パッキングリストファイルの書式は、filesync コマンドで使用する書式と 同じです。filesync コマンドの詳細は、filesync(1) のマニュアルページを参 照してください。

#### 例 **—** パッキングリストを作成する

次の例は、パッキングリストファイルの内容を示しています。

```
BASE /home/ignatz
LIST plans
LIST docs
IGNORE *.ps
```
- BASE 文は、パックする項目が存在するディレクトリのパスを指定しています。
- 2つの LIST 文は、当刻ディレクトリ中のパックされるファイルを指定していま す。
- IGNORE 文は、パックしないファイルタイプ(ここでは .ps) を指定しています。

# ▼ パッキングリストに指定してファイルをキャッ シュにパックする方法

パッキングリストを使用してファイルをパックするには、次に示すよう に、cachefspack コマンドに -f オプションを指定します。

\$ **cachefspack -f** *packing-list*

これは、パッキングリストを読み取って、パッキングリストに指定された情報に基 づいてファイルをパックすることを意味します。

-f パッキングリストを使用することを指定する。

*packing-list* パッキングリスト名を指定する。

### 例 **—** パッキングリストに指定したファイルをキャッシュにパッ クする

この例では、list.pkg ファイルを cachefspack コマンド用のパッキングリスト として使用しています。

\$ **cachefspack -f list.pkg**

# 正規表現として扱うファイルをパッキングリスト に指定する方法

(文字どおりのファイル名ではなく) 正規表現として扱う 1 つまたは複数のファイル をパッキングリストに指定するには、cachefspack コマンドの -r オプションと -f オプションを使用します。-r オプションのみを使用することはできません。

\$ **cachefspack -rf** *packing\_list*

*packing\_list* には、次のように定義された LIST コマンドが入っています。 LIST \*.doc

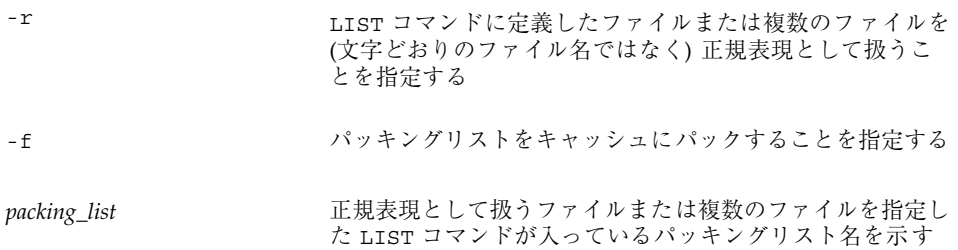

#### 例 **—** 正規表現として扱うファイルをパッキングリストに指定す る

次の例は、パッキングリスト list.pkg をキャッシュにパックするように指定する 方法を示しています。list.pkg には、正規表現を定義する LIST コマンドが入っ ています。

\$ **cachefspack -rf list.pkg**

このコマンドは、list.pkg ファイルをキャッシュにパッキングして、LIST コマン ドに定義されたファイル名を (文字どおりのファイル名ではなく) 正規表現として 扱います。

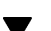

# ▼ 共有ディレクトリのファイルをパックする方法

**1.** 共有ディレクトリにある、ユーザーが所有するファイルだけをパックするには、 次のように LIST コマンドをパッキングリストに定義します。

LIST !find . -user *your\_user\_name* -print

**2.** cachefspack -sf コマンドを使用して、パッキングリストをキャッシュにパッ クします。

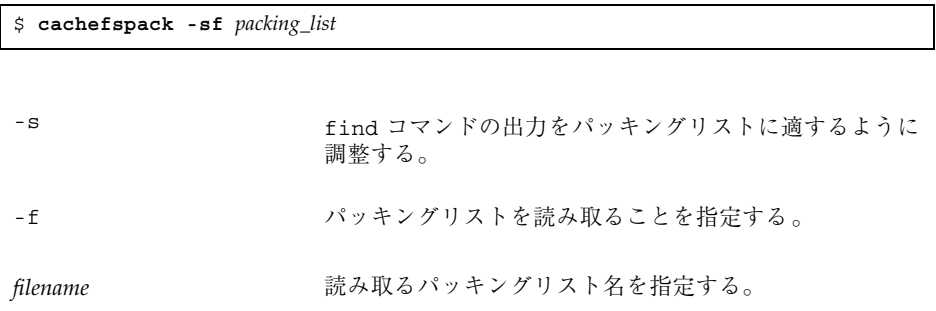

注 **-** -s オプションは -f オプションといっしょに使用しなければなりませ ん。-s オプションのみを使用することはできません。

#### 例 **—** 共有ディレクトリのファイルをパックする

次の例は、ユーザーが所有するベースディレクトリのファイルだけをパックするた めに、LIST コマンドをパッキングリストに定義する方法を示しています。 LIST !find . -user jones -print

次の例は、パッキングリストをパックするように指定する方法を示しています。

\$ **cachefspack -sf /projects/proj\_1**

# ファイルのパッキング解除

キャッシュからファイルを削除、つまりそのパッキングを解除する場合もありま す。他よりも優先度が高い一部のファイルまたはディレクトリが存在する場合があ るため、重要でないファイルのパッキングを解除する必要があります。たとえ ば、あるプロジェクトを終了して、そのプロジェクトに関連するファイル をアーカイブしたと仮定します。次は、新しいプロジェクト、つまり新しいファイ ルのセットで作業することになります。

# ▼ キャッシュからファイルまたはパッキングリスト のパッキングを解除する方法

キャッシュからファイルまたはパッキングリストをのパッキングを解除するに は、cachefspack コマンドの -u オプションか -U オプションを使用します。

\$ **cachefspack -u** *filename* | -U *cache-directory* -u ファイルまたは複数のファイルのパッキングを解除するこ とを指定する。このオプションを使用する場合は、ファイ ル名を指定しなければならない *filename* キャッシュからパッキングを解除するファイル名または パッキングリスト名を指定する。cachefspack コマンドの 詳細は、マニュアルページを参照 -U インディー マッシュ中のすべてのファイルのパッキングを解除する ことを指定する

#### 例 **—** キャッシュからファイルまたはパッキングリストのパッキ ングを解除する

次の例は、キャッシュからファイル /usr/openwin/bin/xlogo のパッキングを解 除するように指定する方法を示しています。

\$ **cachefspack -u /usr/openwin/bin/xlogo**

次の例は、キャッシュから複数のファイルのパッキングを解除するように指定する 方法を示しています。

```
$ cd /usr/openwin/bin
$ cachefspack -u xlogo xview xcolor
```
また、次のように、パッキングリスト (ファイルのディレクトリのパスを含むファイ ル) でもパッキングを解除できます。

\$ **cachefspack -uf list.pkg**

次の例は、キャッシュディレクトリ中のすべてのファイルのパッキングを解除す るように -U オプションを使用する方法を示しています。

```
$ cachefspack -U /local/mycache
```
ファイルシステムを 1 つもマウントしていないキャッシュのパッキングは解除でき ません。-U オプションに対して、マウント済みファイルシステムを持っていない キャッシュを指定した場合、次のような出力が表示されます。

```
$ cachefspack -U /local/mycache
cachefspack: Could not unpack cache /local/mycache, no mounted
filesystems in the cache.
```
# パックされたファイルの情報の表示

パックされたファイルについての情報やパッキングの状態を表示することも可能で す。

# ▼ パックされたファイルの情報を表示する方法

パックされたファイルの情報を表示するには、cachefspack コマンドの -i オプ ションを使用します。

\$ **cachefspack -i[v]** *cached-filename-or-directory* -i パックされたファイルの情報を表示することを指定する -v および またに 詳細表示オプション *cached-filename-or-directory* 情報を表示するファイル名またはディレクトリ名を指定する

#### 例

次の例は、ファイル doc file がパックされていることを示しています。

\$ **cachefspack -i doc\_file** cachefspack: file doc\_file marked packed YES, packed YES

次の例は、ディレクトリ /usr/openwin に関する情報を示しています。このディレ クトリには、サブディレクトリ bin があり、サブディレクトリ bin には xterm、textedit、resize の 3 つのファイルがあります。xterm と resize ファイルはパックするように指定されていますが、パックされていませ ん。textedit ファイルは正常にパックされています。

```
$ cd /usr/openwin
$ cachefspack -i bin
.
.
.
cachefspack: file /bin/xterm marked packed YES, packed NO
cachefspack: file /bin/textedit marked packed YES,
packed YES
cachefspack: file /bin/resize marked packed YES,
packed NO
.
.
.
```
-v オプションを -i オプションといっしょに使用した場合、指定したファイルまた はディレクトリがキャッシュからフラッシュされたかどうかの追加情報も表示され ます。たとえば、次のとおりです。

```
$ cd /usr/openwin
$ cachefspack -iv bin
.
.
.
cachefspack: file /bin/xterm marked packed YES, packed NO,
nocache YES
cachefspack: file /bin/textedit marked packed YES,
packed YES, nocache NO
cachefspack: file /bin/resize marked packed YES,
packed NO
nocache NO
.
.
.
```
上記例の最後の行は、ディレクトリの内容がキャッシュからフラッシュされてい ないことを示しています。

# cachefspack コマンドのヘルプの表示

cachefspack のすべてのオプションのヘルプの要約とその意味を表示するには、 次のように -h オプションを使用します。

```
$ cachefspack -h
Must select 1 and only 1 of the following 5 options
-d Display selected filenames
-i Display selected filenames packing status
-p Pack selected filenames
-u Unpack selected filenames
-U Unpack all files in directory 'dir'
-f Specify input file containing rules
-h Print usage information
-r Interpret strings in LIST rules as regular expressions
-s Strip './' from the beginning of a pattern name
-v Verbose option
files - a list of filenames to be packed/unpacked
```
# cachefspack エラー

cachefspack コマンドを使用すると、次のようなエラーメッセージが表示される 場合があります。

cachefspack: *pathname* - ディレクトリをオープンできません。アクセス権がありません。

エラーが発生した理由 アンチャン 問題を解決する方法

ファイルまたはディレクトリにアクセ 適切なアクセス権を取得してください。 スするための正しいアクセス権を持っ ていません。

cachefspack: *pathname* - ディレクトリをオープンできません。 ファイルまたはディレクトリはありません

エラーが発生した理由 アンチャング 問題を解決する方法

正しいファイルまたはディレクトリ 入力ミスがないかチェックしてください。 がありません。

cachefspack: *pathname* - ディレクトリをオープンできません。stale NFS file handle

エラーが発生した理由 アンチン 問題を解決する方法

アクセスしたときに、ファイルまたは システム管理者に問い合わせてください。 ディレクトリがサーバーから移動また は削除されていた可能性があります。

cachefspack: *pathname* - ディレクトリをオープンできません。interrupted system call

キャッシュファイルシステムの手順 **507**

エラーが発生した理由 アンチャン 問題を解決する方法

このコマンドの実行途中で Control-c キーを発行した可能性があります。 コマンドを再発行してください。

cachefspack: *pathname* - ディレクトリをオープンできません。I/O エラー

エラーが発生した理由 問題を解決する方法

ハードウェアの障害です。 ハードウェアの接続をチェックしてください。

cachefspack: error opening dir

エラーが発生した理由 アンチャン 問題を解決する方法

正しいファイルまたはディレクトリ がありません。 入力ミスがないかチェックしてください。

ファイル書式中の BASE コマンドの後 に指定したパスはファイルで、ディレ クトリではない可能性があります。指 定するパスはディレクトリでなければ ださい。 なりません。

ファイル書式中の BASE コマンドの後に指定した パスをチェックしてください。これが、ファイル ではなく、ディレクトリであることを確認してく

cachefspack: 共有オブジェクトを獲得できません

エラーが発生した理由 アンチャンク 問題を解決する方法

実行可能ファイルが壊れている可能性 解決方法はありません。 があります。あるいは、そのフォー マットが認識できません。

cachefspack: *filename* - ファイルを pack できません。アクセス権がありません

エラーが発生した理由 アンチン 問題を解決する方法

ファイルまたはディレクトリにアクセ 適切なアクセス権を入手してください。 スするための正しいアクセス権を持っ ていません。

cachefspack: *filename* - ファイルを pack できません。 ファイルまたはディレクトリはありません

エラーが発生した理由 アンチャン 問題を解決する方法

正しいファイルまたはディレクトリ ――入力ミスがないかチェックしてください。 がありません。

cachefspack: *filename* - ファイルを pack できません。stale NFS file handle

エラーが発生した理由 アンチン 問題を解決する方法

アクセスしたときに、ファイルまたは システム管理者に問い合わせてください。 ディレクトリがサーバーから移動また は削除されていた可能性があります。

cachefspack: *filename* - ファイルを pack できません。interrupted system call

エラーが発生した理由 アンチャング 問題を解決する方法

このコマンドの実行途中で Control-c コマンドを再発行してください。 キーを発行した可能性があります。

cachefspack: *filename* - ファイルを pack できません。I/O エラー

エラーが発生した理由 問題を解決する方法

ハードウェアの障害です。 ハードウェアの接続をチェックしてください。

キャッシュファイルシステムの手順 **509**

cachefspack: *filename* - ファイルを pack できません。ディスクに空き領域がありません

エラーが発生した理由 問題を解決する方法

ディスク容量が足りなくな ディスク容量を増やす必要があります。 りました。

キャッシュが最大容量に達 キャッシュのサイズを増やしてください。 しました。

cachefspack: *filename* - ファイルを unpack できません。アクセス権がありません

エラーが発生した理由 アンチン 問題を解決する方法

ファイルまたはディレクトリにアクセ 適切なアクセス権を取得してください。 スするための正しいアクセス権を持っ ていません。

cachefspack: *filename* - ファイルを unpack できません。 ファイルまたはディレクトリはありません

エラーが発生した理由 アンチャン 問題を解決する方法

正しいファイルまたはディレクトリ がありません。

入力ミスがないかチェックしてください。

cachefspack: *filename* - ファイルを unpack できません。stale NFS file handle

エラーが発生した理由 アンチャンク 問題を解決する方法

アクセスしたときに、ファイルまたは システム管理者に問い合わせてください。 ディレクトリがサーバーから移動また は削除されていた可能性があります。

cachefspack: *filename* - ファイルを unpack できません。interrupted system call

エラーが発生した理由 アンチン 問題を解決する方法

このコマンドの実行途中で Control-c コマンドを再発行してください。 キーを発行した可能性があります。

cachefspack: *filename* - ファイルを unpack できません。I/O エラー

エラーが発生した理由 アンチャング 問題を解決する方法

ハードウェアの障害です。 ハードウェアの接続をチェックしてください。

cachefspack: 'd'、'i'、'p'、'u' オプションのどれか 1 つを指定できます。

エラーが発生した理由 アンチャング 問題を解決する方法

コマンドに対して上記オプションを複 オプションは 1 つだけ選択してください。 数入力しました。

cachefspack: 環境変数を検索できません。

エラーが発生した理由 -- 問題を解決する方法

構成ファイル中で、\$ で指定した 環境変数を適切な場所に定義してください。 環境変数を設定していません。

cachefspack: LIST コマンドを無視します - 動作中の bese がありません

エラーが発生した理由 アンチャン 問題を解決する方法

LIST コマンドが構成ファイル内にあ BASE コマンドを定義してください。 -----<br>りますが、対応する BASE コマンド がありません。

キャッシュファイルシステムの手順 **511**

# **CacheFS** の統計情報

CacheFS の統計情報は、次のように利用できます。

- 適切なキャッシュサイズを判断する。
- キャッシュの性能を監視する。

これらの結果から得られた情報を使用すると、キャッシュサイズと望ましい性能を 取捨選択して調整できます。

CacheFS の統計に関連する、次の 3 つのコマンドがあります。

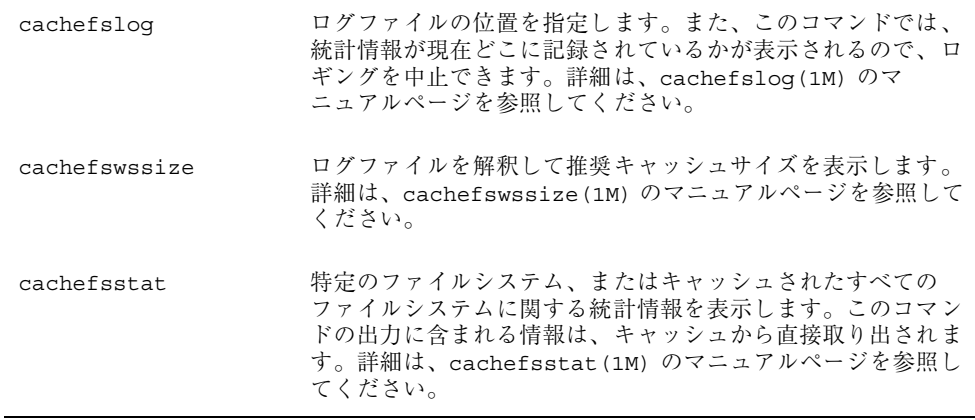

注 **-** CacheFS 統計情報コマンドは、どのディレクトリから実行してもかまいませ ん。ただし、cachefswssize(1M) コマンドを実行するには、スーパーユーザーに ならなければなりません。

統計の累計は、ログファイルの作成時から始まります。作業時間が終わった ら、cachefslog -h コマンドを使用してロギングを停止してください。手順につい ては、515ページの「ロギングプロセスを停止する方法」を参照してください。

# **CacheFS** 統計情報を設定して表示するための前 提条件

CacheFS 統計情報コマンドを使用する前に、次の操作を実行しておかなければなり ません。

- cfsadmin(1M) コマンドを使用してキャッシュを設定する。
- 作成するログファイルに統計情報を収集できるように、適切な時間を決定する。 この時間は、1 日、1 週間、1 カ月など、一般的な作業間隔に等しくする必要があ る。
- ログファイルの位置またはパスを選択する。ログファイルが大きくなっても対応 できる程度の領域があることを確認する。ログファイルに統計情報を収集できる 時間を長くするほど、大きな領域が必要になる。

注 **-** 次の手順は推奨する順序を示しています。異なる順序で作業してもかまいませ ん。

# **CacheFS** 統計情報の設定

表 29–3 に、CacheFS 統計情報の設定に関連する手順を示します。

| 作業             | 説明                                                       | 手順の説明                        |
|----------------|----------------------------------------------------------|------------------------------|
| 1. ロギングの設定     | cachefslog コマンドを使用して、キャッ<br>シュされたファイルシステムのロギングを設<br>宗する。 | 514ページの「ロギングプロセ<br>スを設定する方法  |
| 2. ログファイルの検索   | cachefslog コマンドを使用してログ<br>ファイルの位置を特定する。                  | 515ページの「ログファイルの<br>場所を調べる方法  |
| 3. ロギングプロセスの停止 | cachefslog コマンドを使用してロギング<br>プロセスを停止する。                   | 515ページの「ロギングプロセ<br>スを停止する方法」 |

表 **29–3** 作業マップ : CacheFS 統計情報の設定

キャッシュファイルシステムの手順 **513**

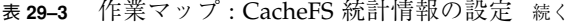

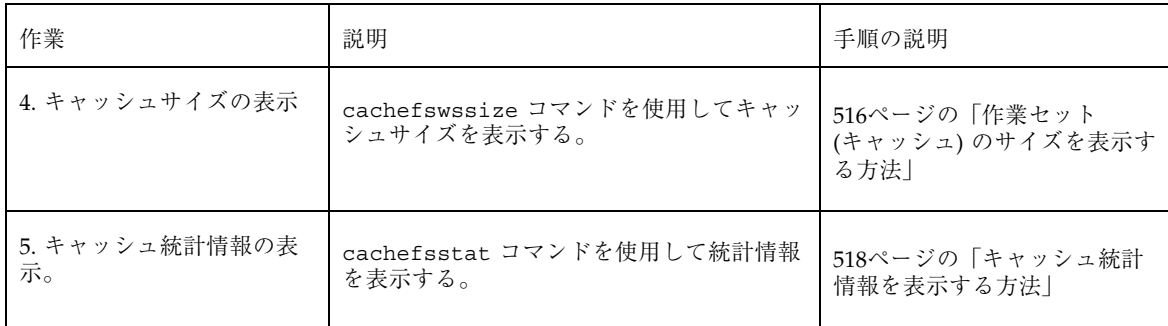

# **CacheFS** ロギング

この節では CacheFS ロギングを設定し、表示する方法を説明します。

# ▼ ロギングプロセスを設定する方法

**1.** cachefslog コマンドを使用してロギングプロセスを設定します。

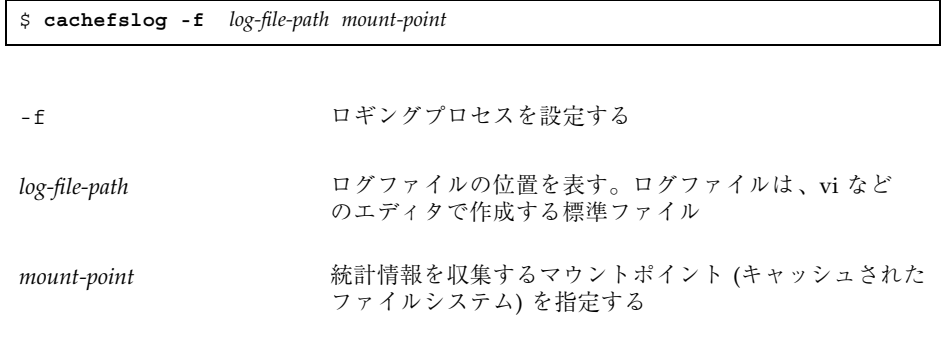

**2.** ログファイルを正しく設定したかどうかを確認するには、次のように cachefslog コマンドを使用します。

\$ **cachefslog** *mount-point*

### 例 **—** ロギングプロセスを設定する

次の例では、ログファイル samlog を設定して /home/sam に関する統計情報を収 集します。samlog の場所は /var/tmp/samlog です。

```
$ cachefslog -f /var/tmp/samlog /home/sam
  /var/tmp/samlog: /home/sam
```
## ログファイルの場所を調べる方法

オプションを指定せずに cachefslog(1M) コマンドを使用して、特定のマウント ポイントに対するログファイルの場所を調べることもできます。

\$ **cachefslog** *mount-point*

mount-point **the matube of most and most information** 統計情報を表示したいキャッシュされたファイルシステム

#### 例 **—** ログファイルの場所を調べる

次の例は、ログファイルが設定されている場合の表示を示します。ログファイル は、/var/tmp/stufflog にあります。

```
$ cachefslog /home/stuff
  /var/tmp/stufflog: /home/stuff
```
次の例は、指定したファイルシステムのログファイルが設定されていないことを示 しています。

\$ **cachefslog /home/zap** not logged: /home/zap

### ロギングプロセスを停止する方法

cachefslog(1M) コマンドの -h オプションを使用して、ロギングプロセスを停止 します。

\$ **cachefslog -h** *mount-point*

#### 例 **—** ロギングプロセスを停止する

次の例では、/home/stuff のロギングを停止します。

キャッシュファイルシステムの手順 **515**

\$ **cachefslog -h /home/stuff** not logged: /home/stuff

上記の例と異なるシステム応答が表示される場合は、ロギングプロセスが正常に停 止されていません。正しいログファイル名とマウントポイントを指定したかどうか を確認してください。

## キャッシュサイズの表示

キャッシュサイズを増やすべきかどうかを確認したり、特定のマウントポイントに 関して前回 cachefslog(1M) コマンドを使用した後の作業から理想的なキャッ シュサイズを決定したりできます。

- ▼ 作業セット (キャッシュ) のサイズを表示する方法
	- **1.** スーパーユーザーになります。
	- **2.** cachefswssize(1M) コマンドを使用して、現在のログのキャッシュサイズと 最大キャッシュサイズを表示します。

# **cachefswssize** *log-file-path*

### 例 **—** 作業セット **(**キャッシュ**)** のサイズを表示する

次の例で、「end size」とは cachefswssize コマンドを実行した時点のキャッ シュサイズです。「high water size」とは、ロギングが発生した時間枠内のキャッ シュの最大サイズです。

```
# cachefswssize /var/tmp/samlog
   /home/sam
      end size: 10688k
high water size: 10704k
    /
       end size: 1736k
high water size: 1736k
```
**(**続く**)**

/opt end size: 128k high water size: 128k /nfs/saturn.dist end size: 1472k high water size: 1472k /usr/openwin end size: 7168k high water size: 7168k /nfs/venus.svr4 end size: 4688k high water size: 5000k /usr end size: 4992k high water size: 4992k total for cache initial size: 110960k end size: 30872k high water size: 30872k

# 統計情報の表示

キャッシュされた特定のファイルシステムに関する情報を表示できます。次の表 は、統計情報の出力時に表示される用語を示しています。

キャッシュファイルシステムの手順 **517**

続き

表 **29–4** 統計情報の出力に表示される用語

| 用語              | 説明                                                                                                    |
|-----------------|----------------------------------------------------------------------------------------------------|
| ヒット率 (hit rate) | キャッシュのヒット率対ミスヒット率の比と、それに続く実際の<br>ヒット数とミスヒット数。キャッシュヒットは、ユーザーが<br>ファイル操作を実行したいときに、そのファイルが実際には<br>キャッシュ内にあると発生する。キャッシュのミスヒットは、<br>ファイルがキャッシュになかったときに発生する。サーバーにか<br>かる負荷は、キャッシュのミスヒット数、整合性チェック<br>数、および変更数の合計である |
| チェック数 (checks)  | 実行された整合性チェックの回数、合格回数、不合格回数                                                                                                    |
| 変更数(modifies)   | 書き込みや作成など、変更操作の回数                                                                                                    |

# ▼ キャッシュ統計情報を表示する方法

cachefsstat(1M) コマンドを使用して統計情報を表示します。この操作はいつで も実行できます。たとえば、ロギングを設定しなくても統計情報を表示できます。

\$ **cachefsstat** *mount-point*

mount-point **composites for the mount-point** for the 統計情報を表示したいキャッシュされたファイルシステム

マウントポイントを指定しなければ、マウントされているすべての CacheFS ファイ ルシステムに関する統計情報が表示されます。

### 例 **—** 統計情報を表示する

```
$ cachefsstat /home/sam
cache hit rate: 73% (1234 hits, 450 misses)
consistency checks: 700 (650 pass, 50 fail)
modifies: 321
```
# キャッシュの構造と動作

各キャッシュには、その動作と構造を決定する一連のパラメータが付いています。 各パラメータは、表 29–5に示すデフォルト値に設定されています。デフォルト値 は、フロントファイルシステム全体をキャッシュに使用するように指定しますが、 これはファイルシステムをキャッシュに書き込む場合の推奨方法です。

表 **29–5** キャッシュパラメータとデフォルト値

| キャッシュパラ<br>メータ | デフォルト値 | 定義                                                                                                 |
|----------------|--------|----------------------------------------------------------------------------------------------------|
| maxblocks      | 90%    | CacheFS がフロントファイルシステム内で要求で<br>きる最大ブロック数を設定する                                                       |
| minblocks      | $0\%$  | CacheFS がフロントファイルシステム内で要求で<br>きる最小ブロック数を設定する                                                       |
| threshblocks   | 85%    | CacheFS が minblocks で指定したより多数ブ<br>ロックを要求する前に、フロントファイルシステ<br>ム内で使用可能でなければならないブロック数を<br>設定する         |
| maxfiles       | 90%    | CacheFS がフロントファイルシステム内で要求で<br>きる使用可能 i ノードの最大数 (ファイル数) を指<br>宗する                                   |
| minfiles       | $0\%$  | CacheFS がフロントファイルシステム内で要求で<br>きる使用可能 i ノードの最小数 (ファイル数) を指<br>宗する                                   |
| threshfiles    | 85%    | CacheFS が minfiles で指定したより多数の<br>ファイルを要求する前に、フロントファイルシス<br>テム内で使用可能でなければならないiノード数<br>(ファイル数) を設定する |

通常、これらのパラメータ値を変更する必要はありません。最適のキャッシュ動作 が得られるデフォルト値に設定されています。ただし、キャッシュに使用されない フロントファイルシステム内に空き空間があり、それを他のファイルシステムに使 用したい場合は、maxblocks と maxfiles の設定を変更できます。そのために は、cfsadmin(1M) コマンドを使用します。たとえば、次のようになります。

キャッシュファイルシステムの手順 **519**

# キャッシュされたファイルシステムとバック ファイルシステムとの整合性チェック

CacheFS は、キャッシュされたディレクトリとファイルが最新の状態に保たれるこ とを保証するために、キャッシュに格納されたファイルの整合性を定期的にチェッ クします。整合性をチェックするために、CacheFS は現在の変更時刻を前回の変更 時刻と比較します。変更時刻が異なる場合は、そのディレクトリまたはファイルに 関するすべてのデータと属性がキャッシュから消去され、バックファイルシステム から新しいデータと属性が取り出されます。

ユーザーがディレクトリやファイルの処理を要求すると、CacheFS は整合性を検査 する時間があるかどうかをチェックします。時間があれば、バックファイルシステ ムから変更時刻を取得して比較します。

## 必要に応じて行う整合性チェック

mount(1M) コマンドの demandconst オプションを指定すると、このオプションで マウントしたファイルシステムに関して明示的に要求するときのみ、整合性チェッ クを実行できます。ファイルシステムをキャッシュにマウントするときに demandconst オプションを指定すると、−s オプションを指定して cfsadmin コマ ンドを使用し、整合性チェックを要求します。デフォルトでは、ファイルがアクセ スされるたびに、各ファイルの整合性がチェックされます。ファイルがアクセスさ れなければ、チェックは実行されません。demandconst オプションを使用する と、整合性チェックによってネットワークがあふれる事態を回避できます。この整 合性チェックの詳細は、cfsadmin(1M) のマニュアルページを参照してください。

<sup>第</sup> **30** <sup>章</sup>

# 追加スワップ空間の構成の手順

この章の内容は次のとおりです。

- 522ページの「スワップ空間と仮想メモリー」
- 523ページの「スワップ空間と TMPFS ファイルシステム」
- 524ページの「スワップ空間の追加が必要かどうかを調べる方法」
- 525ページの「スワップ空間の割り当て方法」
- 526ページの「スワップ空間の計画」
- 527ページの「スワップ資源の監視」
- 528ページの「スワップ空間の追加」
- 530ページの「スワップファイルを削除する」

## スワップ空間について

この節では、スワップ空間の概念と、SunOS 4.0/4.1 と SunOS 5.7 のスワップ要件 の違いについて説明します。すでに SunOS 5.7 のスワップ機構について精通してい る方は、526ページの「スワップ空間の計画」の節に進んでください。

管理者は、次の事柄を決定する上で SunOS 5.7 のスワップ機構を理解しておく必要 があります。

- スワップ空間の要件
- tmpfs ファイルシステムとの関係

**521**

■ スワップ空間に関連するエラーメッセージからの復元

### スワップ空間と仮想メモリー

SunOS 5.7 システムソフトウェアは、一時記憶域にファイルシステムではなくディ スクスライスを使用します。これらのスライスを「スワップ」スライスと呼びま す。 スワップスライスは、システムの物理メモリーが不足し現在のプロセスを処理 することができないときに、仮想メモリー記憶域として使用されます。

SunOS 5.7 の仮想メモリーシステムは、ディスク上のファイルの物理コピーをメモ リー内の仮想アドレスに対応付けます。これらのマッピングに関するデータが入っ た物理メモリーページは、ファイルシステム内の通常ファイルまたはスワップ空間 から読み直されます。ユーザーにはメモリーをバックアップしているファイル名 はわからないため、スワップ空間から読み直されたメモリーは anonymous メモ リーとして参照されます。

SunOS 4.0/4.1 の anonymous メモリーページは、システムのスワップ空間プールか らランダムに割り当てられた名前を使用して対応付けられます。これらのメモリー ページの用途は次のとおりです。

- 書き込み時コピー処理中に作成されるデータの専用コピー
- プロセスとスタックのセグメント
- TMPFS ファイルシステム記憶域の資源

SunOS 4.0/4.1 の anonymous メモリーの実装には、次の制限があります。

■ アプリケーションで使用されない場合にも、anonymous メモリーのマッピング用 に必ず物理記憶域 (ディスク上にとられたバックアップ用のスワップ空間) を確保 しなければならない。

たとえば、大量のデータセグメントを持つアプリケーションは、各ページが物理 記憶域にデータが書き出されない場合でも、大量のスワップ空間を使用して構成 しなければならない。

■ バックアップとなる記憶域はランダムに選択され、変更できないので、 anonymous メモリーページを物理記憶域に関連付けるための方法には制限があ り、柔軟性に欠ける。

SunOS 5.7 ソフトウェア環境には、「仮想スワップ空間」という概念が導入され ています。これは、anonymous メモリーページとこれらのページを実際にバッ クアップする物理記憶域 (またはディスク上にとられたバックアップ用のスワップ空 間) の間に位置する層です。システムの仮想スワップ空間は、すべての物理 (ディス

ク上にとられたバックアップ用のスワップ空間) スワップ空間と現在使用可能な物理 メモリーの一部の合計に等しくなります。

仮想スワップ空間の長所は次のとおりです。

- 仮想スワップ空間が物理(ディスク)記憶域に対応していなくてもかまわないの で、大きな物理スワップ空間を確保する必要がなくなる。
- SWAPFS という疑似ファイルシステムが、anonymous メモリーページのアドレ スを提供する。SWAPFS はメモリーページの割り当てを制御するので、ページに 対する処理を柔軟に決定できる。たとえば、ディスク上にとられたバックアップ 用のスワップ記憶域のページ要件を変更できる。

### スワップ空間と **TMPFS** ファイルシステム

SunOS 5.7 環境では、TMPFS ファイルシステムは /etc/vfstab ファイル内のエン トリによって自動的に稼働されます。TMPFS ファイルシステムは、ファイルとそれ に関連付けられた情報をディスクではなくメモリー (/tmp ディレクトリ内) に格納 するので、これらのファイルへのアクセスが高速になります。このため、コンパイ ラや DBMS 製品のように /tmp の使用量の大きいアプリケーションの場合は、性能 が大幅に改善されます。

TMPFS ファイルシステムは、システムのスワップ資源から /tmp ディレクトリ内の 領域を割り当てます。つまり、/tmp 内の領域を使い果たすと、スワップ空間も使い 果たしたことになります。したがって、アプリケーションの /tmp の使用量が大 きい場合に、スワップ空間の使用状況を監視しなければ、システムがスワップ空間 を使い果たす可能性があります。

TMPFS を使用したいがスワップ資源が限られている場合は、次の方法を使用してく ださい。

- サイズオプション (−o *size*) を指定して TMPFS ファイルシステムをマウントし、 スワップ資源 TMPFS をどの程度使用できるかを制御する。
- スワップ空間が足りなくなった場合は、コンパイラを TMPDIR 環境変数を使用し て、より大きな一時ディレクトリを指すことができる。

コンパイラの TMPDIR 変数を使用すると、コンパイラが /tmp を使用するかどう かだけが制御される。他のプログラムによる /tmp の使用には影響しない。

追加スワップ空間の構成の手順 **523**

# スワップ空間の追加が必要かどうかを調べる方法

この節では、スワップ空間を使い果たしたときに表示されるエラーメッセージ について説明します。

### スワップ関連のエラーメッセージ

次のメッセージは、アプリケーションがさらに anonymous メモリーを取得しよう としたが、バックアップ用のスワップ空間が残っていなかったことを示します。

*application* is out of memory malloc error O

WARNING: Sorry, no swap space to grow stack for *pid*

### **TMPFS** 関連のエラーメッセージ

*directory*: File system full, swap space limit exceeded

このメッセージは、ファイルに書き込むときにページを割り当てることができない 場合に表示されます。このエラーは、TMPFS が許容限度を超えて書き込もうとした ときや、現在実行されているプログラムが大量のメモリーを使用している場合に発 生することがあります。

*directory*: File system full, memory allocation failed

このメッセージは、TMPFS が新しいファイルやディレクトリの作成中に物理メモ リーを使い果たしたことを意味します。

TMPFS 関連のエラーメッセージから回復する方法については、TMPFS(7FS) のマ ニュアルページを参照してください。

# スワップ空間の割り当て方法

最初に、スワップ空間は Solaris インストールプロセスの一部として割り当てられま す。インストールプログラムによるディスクスライスの自動レイアウトを選択し、 スワップファイルのサイズを手作業で変更しなければ、Solaris インストールプログ ラムは表 30–1 に示すようにデフォルトのスワップスライスを割り当てます。

表 **30–1** デフォルトのスワップ空間割り当て

| システムに「n」M バイトの物理メモリー<br>がある場合 | 割り当てられるディレクトリのスワップ空<br>間 |
|-------------------------------|--------------------------|
| 16-64                         | 32M バイト                  |
| 64-128                        | 64M バイト                  |
| 128-512                       | 128M バイト                 |
| 512 を超える場合                    | 256M バイト                 |

#### /etc/vfstab ファイル

システムをインストールすると、スワップスライスとファイルは /etc/vfstab ファイル内に列挙され、システムのブート時に /sbin/swapadd スクリプトによっ て起動されます。

/etc/vfstab ファイル内のスワップデバイスエントリには、次の情報が入ってい ます。

- スワップスライスまたはファイルの完全パス名
- スワップのファイルシステムタイプ

スワップファイルが入っているファイルシステムは、スワップファイルが稼働され る前にマウントしなければならないので、ファイルシステムをマウントするエント リがスワップファイルを起動するエントリより前に入っていること を、/etc/vfstab ファイル内で確認してください。

追加スワップ空間の構成の手順 **525**

# スワップ空間の計画

スワップ空間のサイズを決定する上で最も重要な要素は、システムのソフ トウェアアプリケーションの要件です。たとえば、コンピュータ支援設計シミュ レータ、データベース管理製品、トランザクションモニター、地質分析システムな どの大型アプリケーションは、超大型メモリーシステム内で 200 ~ 1000M バイトの スワップ空間を消費することがあります。

一般にデータファイルのサイズが 10 ~ 20M バイトを超えるアプリケーションの場 合は、スワップ空間の要件をアプリケーションベンダーに問い合わせてください。

アプリケーションベンダーからスワップ空間の要件を入手できない場合は、次の ガイドラインに従ってスワップ空間を割り当ててください。

- アプリケーションをサポートするために、次のように割り当てる。
	- xterm のような通常のアプリケーションごとに 1M バイト
	- カレンダやメールアプリケーションのような軽量アプリケーションごとに2  $\sim$  3M バイト
	- デスクトップパブリッシング (DTP) ソフトウェアのような大型アプリケー ションには 20 ~ 50M バイト
- クラッシュダンプを節約するために、物理メモリー全体を割り当てて最悪の場合 のクラッシュダンプを保存する。
- システムまたはアプリケーションの要件がわからない場合は、システムの物理メ モリーのうち 50% ないし 100% を割り当てる。たとえば、32M バイトの物理メモ リーを持つシステムの場合は、16 ~ 32M バイトのスワップ空間を割り当てる。 これにより、仮想スワップ空間の合計は 48 ~ 64M バイトになる。
- 大型アプリケーション (コンパイラなど) が /tmp ディレクトリを使用するかどう かを決定する。次に、/tmpfs に使用される追加のスワップ空間を割り当てる。 TMPFS については、523ページの「スワップ空間と TMPFS ファイルシステ ム」を参照。

## スワップ資源の監視

/usr/sbin/swap コマンドを使用してスワップ空間を管理します。2 つのオプショ ン −l と −s を使用して、スワップ資源に関する情報を表示します。

swap -l コマンドを使用してシステムのスワップ空間を調べます。有効なスワップ デバイスやファイルは、swapfile カラムの下に表示されます。

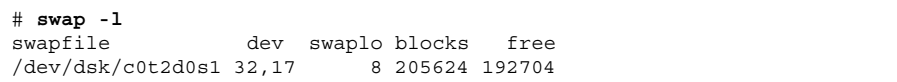

swap -s コマンドを使用してスワップ資源を監視します。

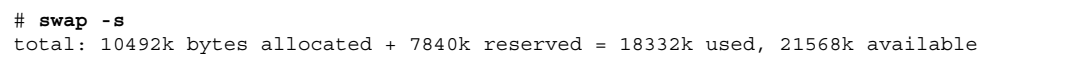

used と available の数値の統計は、システム上の合計スワップ空間に等しくなり ます。これには、物理メモリーの一部とスワップデバイス (またはファイル) が含ま れます。

使用可能なスワップ空間と使用済みスワップ空間の容量 (swap -s の出力内) を使用 して、時間経過に伴うスワップ空間の使用状況を監視できます。システム性能が適 正であれば、swap -s を使用するとどの程度のスワップ空間が使用可能であるか がわかります。システム性能が低下したときは、使用可能なスワップ空間の容量を チェックして減少していないかどうかを調べてください。これにより、システムに対 するどのような変更が原因でスワップ空間の使用量が増大したかを識別できます。

このコマンドを使用するときには、カーネルとユーザープロセスが物理メモリーを ロックして解除するたびに、スワップに使用できる物理メモリーの容量が動的に変 化するので注意してください。

注 **-** swap -l コマンドではスワップ空間が 512 バイトのブロック数として表示さ れ、swap -s コマンドでは 1024 バイトのブロック数として表示されま す。swap -l の場合はスワップ空間の計算に物理メモリーが含まれないの で、swap -l からのブロック数を合計して K バイト数に換算すると、used + (swap -s の出力内での) available よりも少なくなります。

追加スワップ空間の構成の手順 **527**

表 30–2 に、swap -s コマンドの出力とその説明を示します。

表 **30–2** swap -s コマンドの出力

| キーワード           | 説明                                                                                     |
|-----------------|----------------------------------------------------------------------------------------|
| bytes allocated | 現在バックアップ用の記憶域 (ディスク上にとられたバッ<br>クアップ用のスワップ空間) として使用可能なスワップ空間の<br>合計容量を表す 1024 バイトのブロック数 |
| reserved        | 現在は割り当てられていないが、後から使用できるようにメモ<br>リーによって回収されるスワップ空間の合計容量を表す 1024<br>バイトのブロック数            |
| used            | 割り当て済みまたは予約済みのスワップ空間の合計容量を表す<br>1024 バイトのブロック数                                         |
| available       | 後から予約や割り当てに使用可能なスワップ空間の合計容量を<br>表す 1024 バイトのブロック数                                      |

## スワップ空間の追加

システム構成を変更して新しいソフトウェアパッケージをインストールした後に、 スワップ空間を追加しなければならないことがあります。その場合に望ましいの は、mkfile コマンドと swap コマンドを使用して、既存の UFS または NFS ファイ ルシステムの一部を補助スワップ空間として指定する方法です。次に説明するよう に、これらのコマンドを使用すると、ディスクをパーティションに分割し直さなく ても、スワップ空間を追加できます。

スワップ空間を追加するもう 1 つの方法は、ディスクをパーティションに分割し直 すことです。その方法については、第 21 章で使用中のシステムに該当する箇所を参 照してください。

### スワップファイルの作成

次の手順でスワップファイルを作成します。

■ mkfile コマンドを使用してスワップファイルを作成する。

- swap コマンドを使用してスワップファイルを有効にする。
- システムのブート時に自動的に有効になるように、スワップファイルのエントリ を /etc/vfstab ファイルに追加する。

#### mkfile コマンド

mkfile コマンドは、NFS のマウント済みスワップ空間またはローカルスワップ空 間に使用できるファイルを作成します。スティッキビットが設定され、ファイルは 0 が埋め込まれます。スワップファイルのサイズは、バイト数 (デフォルト) として 指定するか、接尾辞 k、b、m を使用して、それぞれ K バイト数、ブロック数、M バイト数として指定できます。

表 30–3 は、mkfile コマンドのオプションを示しています。

表 **30–3** mkfile コマンドのオプション

| オプション | 説明                                                        |
|-------|-----------------------------------------------------------|
| -n    | 空のファイルを作成する。サイズは表示されるが、データが書き込ま<br>れるまでディスクブロックは割り当てられない。 |
| $-V$  | 詳細モード。作成されたファイル名とサイズが表示される。                               |

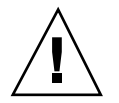

注意 **-** −n オプションは、NFS スワップファイルの作成時のみ使用してください。

## スワップファイルを作成して使用可能にする方法

**1.** スーパーユーザーになります。

root 権限がなくてもスワップファイルを作成できますが、スワップファイルが不 注意から上書きされないように、root を所有者にしておくとよいでしょう。

**2.** スワップファイルを作成します。

# **mkfile** *nnn***[k|b|m]** *filename*

サイズ「nnn」(K バイト数、バイト数、M バイト数) のスワップファイルと指定 したファイル名が作成されます。

追加スワップ空間の構成の手順 **529**

**3.** スワップファイルを有効にします。

# **/usr/sbin/swap -a** */path/filename*

絶対パス名を使用してスワップファイルを指定しなければなりません。スワップ ファイルが追加され、ファイルシステムがマウント解除されるか、またはシステ ムがリブートされるまで使用可能になります。

- **4.** ファイルの完全パス名を指定し、ファイルシステムのタイプとして swap を指定 して、スワップファイルのエントリを /etc/vfstab ファイルに追加します。 */path/filename* - - swap - no -
- **5.** スワップファイルが追加されたことを確認するには、次のように入力します。

**/usr/sbin/swap -l**

### 例 **—** スワップファイルを作成して使用可能にする

次の例では、/files/swapfiles という 24M バイトのスワップファイルを作成し ます。

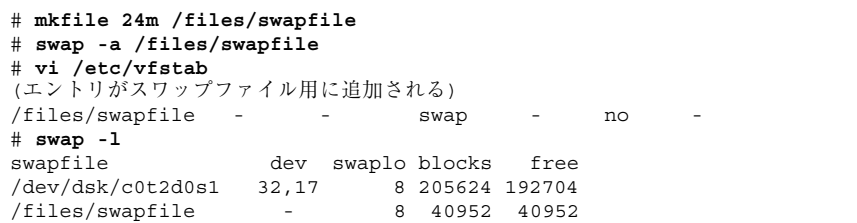

# スワップファイルを削除する

不要になった余分なスワップ空間は、削除することができます。

# ▼ 余分なスワップ空間を削除する方法

**1.** スーパーユーザーになります。

**2.** 次のように swap -d コマンドを使用してスワップ空間を削除します。

# **/usr/sbin/swap -d** */path/filename*

スワップファイル名がリストから削除されるので、スワッピングに使用できなく なります。ファイルそのものは削除されません。

- **3.** /etc/vfstab ファイルを編集して、スワップファイルのエントリを削除しま す。
- **4.** 他の目的に使用できるようにディスク領域を復元します。

# **rm** *swap-filename*

スワップ空間がファイルの場合は削除します。また、スワップ空間が別のスライ スに入っていて、不要なことがわかっている場合は、新しいファイルシステムを 作成してマウントします。

詳細は、第 28 章を参照してください。

### 例 **—** 余分なスワップ空間を削除する

次の例は、/files/swapfile スワップファイルを削除します。

# **swap -d /files/swapfile** # **swap -l** swapfile dev swaplo blocks free<br>
/dev/dsk/c0t2d0s1 32,17 8 205624 192720  $/dev/dsk/c0t2d0s1$  32,17

追加スワップ空間の構成の手順 **531**

## <sup>第</sup> **31** <sup>章</sup>

# ファイルシステムの整合性チェック

この章の内容は以下のとおりです。

- 534ページの「ファイルシステムの状態はどのように記録されるか」
- 536ページの「fsck でチェックして修復される内容」
- 543ページの「自動ブートチェック機能の変更」
- 546ページの「UFS ファイルシステムを対話式でチェックして修復する」
- 549ページの「不正なスーパーブロックの復元」
- **552ページの「fsck コマンドの構文とオプション」**

fsck のエラーメッセージについては、『*Solaris* のシステム管理 *(*第 *2* 巻*)*』の 「ファイルシステムで発生する問題の解決」を参照してください。

UFS ファイルシステムは、一連の内部テーブルを基にして使用済み i ノード、使用 可能ブロックを特定します。これらの内部テーブルがディスク上のデータと正しく 同期していないと、整合性が失われ、ファイルシステムの修復が必要になります。

次のような原因でオペレーティングシステムが異常終了すると、ファイルシステム が損傷したり、整合性が失われたりすることがあります。

- 電源障害
- 不注意によるシステム電源の切断
- 正しいシャットダウン手順以外の方法によるシステム電源の切断
- カーネル内のソフトウェアエラー

ファイルシステムの破損は重大ですが、あまり頻繁に起きるものではありません。 システムをブートすると、ファイルシステムの整合性チェックが (fsck プログラム

**533**

を使用して) 自動的に実行されます。ほとんどの場合は、このファイルシステムの チェックによって問題が修復されます。

この章では、fsck プログラムでチェックされ修復される問題と fsck のオプション について説明します。また、次の作業についても説明します。

- ブート時に実行される自動チェック機能を変更する方法
- ファイルシステムのチェックが必要かどうかを調べる方法
- UFS ファイルシステムを対話形式でチェックして修復する方法
- 不良スーパーブロックを復元する方法
- fsck で修復できない UFS ファイルシステムを修復する方法

fsck のエラーメッセージについては、『*Solaris* のシステム管理 *(*第 *2* 巻*)*』の 「ファイルシステムで発生する問題の解決」を参照してください。

fsck プログラムは、ファイルシステム上に配置されているが参照不可能なファイ ルとディレクトリを lost+found ディレクトリに入れます。各ファイルの i ノード 番号が名前として割り当てられます。lost+found ディレクトリが存在しない場合 は、fsck によって作成されます。lost+found ディレクトリ内の領域が足りない 場合は、そのサイズが fsck によって拡張されます。

## ファイルシステムの状態はどのように記録される か

fsck コマンドは、スーパーブロックに格納された状態フラグを使用して、ファイ ルシステムの状態を記録します。また、このフラグを使用して、ファイルシステム の整合性をチェックする必要があるかどうかが判断されます。このフラグはブート 時には /sbin/rcS スクリプトによって使用され、コマンド行からは fsck に -m オ プションを指定した場合に使用されます。fsck の -m オプションの結果を無視する のなら、状態フラグの設定に関係なく、すべてのファイルシステムをチェックでき ます。

表 31–1 に状態フラグを示します。

表 **31–1** 状態フラグの値

| 状態フラグの値  | 説明                                                                                                    |
|----------|----------------------------------------------------------------------------------------------------|
| FSACTIVE | ファイルシステムのマウント後、変更されると、状態フラグが<br>FSACTIVE に設定される。ファイルシステムの整合性が失われている可<br>能性がある。変更後のメタデータがディスクに書き込まれるまでは、<br>ファイルシステムに FSACTIVE マークが付けられる。ファイルシステム<br>が正常にマウント解除されると、状態フラグは FSCLEAN に設定され<br>る。FSACTIVE フラグが設定されたファイルシステムは、整合性がない<br>ので、fsck でチェックしなければならない。                                                                                                    |
| FSBAD    | ルート(/) ファイルシステムが、FSCLEAN でも FSSTABLE でもない状態<br>のときにマウントされると、状態フラグが FSBAD に設定される。カーネ<br>ルが、このファイルシステムの状態を FSCLEAN または FSSTABLE に変<br>更することはない。ブートの処理の一部として、ルート(/) ファイルシ<br>ステムに FSBAD フラグが設定された場合、ルートファイルシステムは読<br>み取り専用としてマウントされる。ルートの raw デバイスに対して<br>fsck を実行する。その後で、ルート(/) ファイルシステムを読み取り/<br>書き込みとしてマウントし直す。                                                                                                    |
| FSCLEAN  | ファイルシステムが正しくマウント解除された場合は、状態フラグが<br>FSCLEAN に設定される。FSCLEAN 状態フラグが設定されているファイ<br>ルシステムは、システムのブート時にチェックされない。                                                                                                    |
| FSLOG    | UFS ロギングを有効にしてファイルシステムがマウントされている場<br>合、状態フラグが FSLOG に設定される。システムのブート時、状態フラ<br>グが FSLOG のファイルシステムはチェックされない。                                                                                                    |
| FSSTABLE | ファイルシステムはマウントされている (またはされた) が、前回の<br>チェックポイント (sync または fsflush) 以後に変更がなかった。<br>チェックポイントは、通常は30秒ごとに発生する。たとえば、カーネ<br>ルはファイルシステムがアイドル状態かどうかを定期的にチェック<br>し、アイドル状態であれば、スーパーブロック内の情報をディスクにフ<br>ラッシュさせて FSSTABLE マークを設定する。システムがクラッシュし<br>た場合、ファイルシステムの構造は正しいが、少量のデータが失われ<br>ている可能性がある。FSSTABLE マークが付いたファイルシステムは、<br>マウント前のチェックをスキップできる。ファイルシステムの状態が<br>FSCLEAN でも FSSTABLE でもなければ、mount (2) システムコールで<br>はファイルシステムは読み取り/書き込み用にマウントされない。 |

表 31–2 に、fsck コマンドを使用して、初期状態に基づいて状態フラグを変更する 方法を示します。

ファイルシステムの整合性チェック **535**

| 初期状態 : fsck の<br>実行前 |                 | fsck の実行後        |          |
|----------------------|-----------------|------------------|----------|
|                      | エラーなし           | すべてのエラーを修<br>正済み | エラーが未修正  |
| unknown              | FSSTABLE        | FSSTABLE         | unknown  |
| FSACTIVE             | FSSTABLE        | FSSTABLE         | FSACTIVE |
| <b>FSSTABLE</b>      | <b>FSSTABLE</b> | <b>FSSTABLE</b>  | FSACTIVE |
| FSCLEAN              | <b>FSCLEAN</b>  | FSSTABLE         | FSACTIVE |
| FSBAD                | FSSTABLE        | FSSTABLE         | FSBAD    |
| FSLOG                | FSLOG           | FSLOG            | FSLOG    |

表 **31–2** fsck による状態フラグの変更内容

## fsck でチェックして修復される内容

この節では、ファイルシステムの通常の処理中に発生する問題、原因、fsck で検出 される問題、およびそれらの修正方法について説明します。

### 非整合状態が発生する原因

労働日には毎日多数のファイルが作成、変更、または削除されます。ファイルが変 更されるたびに、オペレーティングシステムは一連のファイルシステムの更新処理 を実行します。これらの更新処理がディスクに確実に書き込まれると、整合性のあ るファイルシステムが生成されます。

ユーザープログラムが書き込みなどの、ファイルシステムを変更する処理を実行す ると、書き込まれるデータはまずカーネル内部のインコアバッファにコピーされま す。一般に、ディスクの更新は非同期に処理されるので、ユーザープロセスは、書 き込みシステムコールが値を返した後すぐに処理を続けることができますが、実際 へのデータの書き込みは、ずいぶん後に実行されることもあります。したがって、

ディスク上にあるファイルシステムは、インコア情報で表されるファイルシステム の状態から常に遅延することになります。

別の目的にバッファが必要になったり、カーネルが fsflush デーモンを自動的に (30 秒間隔で) 実行すると、インコア情報を反映するようにディスク情報が更新され ます。システムがインコア情報を書き込まずに停止すると、ディスク上のファイル システムの整合性がなくなります。

ファイルシステムの整合性は、さまざまな原因で失われることがあります。最も一 般的な原因は、オペレータのエラーとハードウェア障害です。

システムを正しくシャットダウンしなかったり、マウントされているファイルシス テムが正しくオフラインにされないと、「クリーンでない停止」が原因で問題が発 生することがあります。クリーンでない停止を防ぐには、CPU を停止したり、ディ スクをドライブから物理的に取り出したり、ディスクをオフライン状態にする前 に、ファイルシステムの現在の状態をディスクに書き込まなければなりません (つま り、同期させなければなりません)。

また、ハードウェアの欠陥が原因で整合性が失われることもあります。ディスクド ライブ上ではいつでもブロックが損傷する可能性があり、ディスクコントローラが 正常に機能しなくなる可能性があります。

### 整合性がチェックされる **UFS** 構成要素

この節では、UFS ファイルシステムの構成要素、つまりスーパーブロック、シリン ダグループブロック、i ノード、間接ブロック、データブロックに fsck が適用する 整合性チェックの種類について説明します。

#### スーパーブロック

スーパーブロックには集計情報が格納されており、UFS ファイルシステム内で最も 破損しがちな構成要素です。ファイルシステムの i ノードやデータブロックが変更 されるたびに、スーパーブロックも変更されます。CPU が停止した場合、直前のコ マンドが sync コマンドでなければ、スーパーブロックはほぼ確実に破損します。

スーパーブロックの非整合性は、次の面からチェックされます。

- ファイルシステムのサイズ
- iノード数
- 空きブロック数

ファイルシステムの整合性チェック **537**

■ 空き i ノード数

ファイルシステムと *i* ノードリストのサイズ

ファイルシステムのサイズは、スーパーブロックに使用されるブロック数と i ノー ドリストに使用されるブロック数よりも大きくなければなりません。i ノード数は、 ファイルシステムの最大許容数よりも小さくなければなりません。ファイルシステ ムのサイズとレイアウト情報は、fsck にとって最も重要な情報部分です。これらの サイズを実際にチェックする方法はありませんが、ファイルシステムの作成時に静 的に判断されるので、fsck はサイズが妥当な範囲内にあるかどうかをチェックでき ます。ファイルシステムの他のすべてのチェックを行うには、これらのサイズが正 確でなければなりません。fsck が一次スーパーブロックの静的パラメータ内に不正 な情報を検出すると、オペレータに代替スーパーブロックの位置を指定するように 促します。

#### 空きブロック数

空きブロック数は、シリンダグループのブロックマップに格納されます。fsck は、 空きマーク付きのすべてのブロックがファイルによって使用されていないかどうかを チェックします。すべてのブロックをチェックし終わると、fsck は空きブロック数 と i ノードによって使用されるブロック数の合計がファイルシステム内の合計ブロッ ク数に等しくなるかどうかをチェックします。ブロック割り当てマップ内に間違い があると、fsck はブロックが割り当てられている状態のままで構築し直します。

スーパーブロック内の集計情報には、ファイルシステム内の空きブロックの合計数 のカウントが入っています。fsck プログラムは、このブロック数をファイルシステ ム内で見つかった空きブロック数と比較します。数が一致しなければ、fsck はスー パーブロック内の空きブロック数を実際の空きブロック数で置き換えます。

#### 空き *i* ノード数

スーパーブロック内の集計情報には、ファイルシステム内の空き i ノード数が入っ ています。fsck プログラムは、この i ノード数をファイルシステム内で見つかった 空き i ノード数と比較します。数が一致しなければ、fsck はスーパーブロック内の 空き i ノード数を実際の空き i ノード数で置き換えます。

#### **i** ノード数

i ノードリストは、i ノード2から順番にチェックされます (i ノード0 と i ノード1 は予約されています)。各 i ノードの非整合性は、次の面からチェックされます。

- 形式とタイプ
- リンク数
- 重複ブロック
- 不正なブロック番号
- i ノードのサイズ

*i* ノードのフォーマットとタイプ

各 i ノードには、そのタイプと状態を記述するモードのワードが入っています。i ノードには、次の 6 つのタイプがあります。

- 通常ファイル
- ディレクトリ
- ブロック型特殊ファイル
- キャラクタ型特殊ファイル
- FIFO (名前付きパイプ)
- シンボリックリンク

i ノードの状態は、次の 3 つに分かれています。

- 割り当て済み
- 未割り当て
- 不完全に割り当て済み

ファイルシステムが作成されると、一定数の i ノードが確保されますが、必要にな るまでは割り当てられません。割り当て済みの i ノードとは、ファイルを指す i ノードです。未割り当ての i ノードは、ファイルを指さないので空のはずです。不 完全に割り当て済みの状態は、i ノードが正しくフォーマットされていないことを意 味します。たとえば、ハードウェア障害が原因で i ノードに不正なデータが書き込 まれると、i ノードは不完全に割り当て済みの状態になることがあります。fsck が 実行できる唯一の修正動作は、その i ノードを消去することです。

ファイルシステムの整合性チェック **539**

#### リンク数

各 i ノードには、そこにリンクされているディレクトリエントリ数が入っていま す。fsck プログラムは、ルートディレクトリから順番にディレクトリ構造全体を検 査し、i ノードごとに実際のリンク数を計算して、各 i ノードのリンク数を検査しま す。

i ノードに格納されているリンク数が fsck によって判断された実際のリンク数と一 致しない場合は、次の 3 つの状況が考えられます。

■ 格納されたリンク数が0でなく、実際のリンク数が0の場合

この状況は、i ノードにリンクされているディレクトリエントリが存在しない場 合に発生することがあります。この場合、fsck はリンクされていないファイル を lost+found ディレクトリに入れます。

■ 格納されたリンク数が0でなく、実際のリンク数も0でないが、2 つのリンク数 が等しくない場合

この状況は、ディレクトリエントリが追加または削除されたが、i ノードが更新 されていない場合に発生することがあります。この場合、fsck はリード内のリ ンク数を実際のリンク数で置き換えます。

■ 格納されたリンク数が0で実際のリンク数が0でない場合

この場合、fsck は i ノード内のリンク数を実際のリンク数に変更します。

#### 重複ブロック数

各 i ノードには、それが使用するすべてのブロックのリスト、またはリストを指す ポインタ (間接ブロック) が入っています。間接ブロックは i ノードによって所有さ れるので、間接ブロックの整合性が失われると、それを所有する i ノードが直接影 響を受けます。

fsck プログラムは、i ノードから使用される各ブロック番号を、割り当て済みブ ロックのリストと比較します。別の i ノードからすでにブロック番号が使用されてい ると、そのブロック番号は重複ブロックのリストに入れられます。それ以外の場合 は、割り当て済みブロックのリストが更新され、ブロック番号が追加されます。

重複ブロックがあると、fsck は再び i ノードリストを調べて、各重複ブロックを使 用する他の i ノードを検索します (i ノード内に大量の重複ブロックが入っている場 合は、ファイルシステムに間接ブロックが正しく書き込まれていない可能性があり ます)。どの i ノードにエラーがあるかを正確に判断することはできません。fsck

プログラムは、保持する i ノードと消去する i ノードを選択するように促すプロン プトを表示します。

#### 不正なブロック番号

fsck プログラムは、i ノードから使用される各ブロック番号をチェックして、その 値が最初のデータブロック番号よりも大きく、ファイルシステム内の最後のデータ ブロック番号より小さいかどうかを調べます。ブロック番号がこの範囲に含まれ ない場合は、不正なブロック番号と見なされます。

間接ブロックがファイルシステムに正しく書き込まれていないことが原因で、i ノー ド内に不正なブロック番号が発見されることがあります。fsck はその i ノードの消 去を促すプロンプトを表示します。

#### *i* ノードサイズ

各 i ノードには、参照するデータブロック数が入っています。実際のデータブロッ ク数は、割り当て済みのデータブロック数と間接ブロック数の合計です。fsck は データブロック数を計算し、そのブロック数を i ノードから使用されるブロック数 と比較します。i ノードに不正なブロック数が入っていると、fsck はその修正を促 すプロンプトを表示します。

各 i ノードには、64 ビットのサイズフィールドがあります。このフィールドは、i ノードに関連付けられたファイル内の文字数 (データバイト数) を示します。i ノー ドのサイズフィールドに整合性があるかどうかは、サイズフィールド内の文字数を 使用して、i ノードに関連付けるべきブロック数を計算し、その結果を i ノードから 使用される実際のブロック数と比較して概算でチェックされます。

#### 間接ブロック

間接ブロックは i ノードによって所有されます。したがって、間接ブロック内の整 合性が失われると、それを所有する i ノードが影響を受けます。非整合性は、次の 面からチェックできます。

- すでに別の i ノードから使用されているブロック
- ファイルシステムの範囲に含まれないブロック番号

また、間接ブロックの場合は整合性チェックも実行されます。

ファイルシステムの整合性チェック **541**

### データブロック

i ノードは、3 種類のデータブロックを直接または間接に参照できます。参照される ブロックは、すべて同じ種類でなければなりません。次の 3 種類のデータブロック があります。

- プレーンデータブロック
- シンボリックリンクデータブロック
- ディレクトリデータブロック

プレーンデータブロックには、ファイルに格納される情報が入っています。シンボ リックリンクデータブロックには、シンボリックリンクに格納されるパス名が入っ ています。ディレクトリデータブロックには、ディレクトリエントリが入っていま す。fsck はディレクトリデータブロックの妥当性しかチェックできません。

ディレクトリは、i ノードの mode フィールド内のエントリによって通常ファイルと 区別されます。ディレクトリに関連付けらたデータブロックには、ディレクトリエ ントリが入っています。ディレクトリデータブロックの非整合性は、次の面から チェックされます。

- 未割り当ての i ノードを指すディレクトリ内の i ノード番号
- ファイルシステム内のi ノード番号より大きいディレクトリ内のi ノード番号
- 「.」と「..」ディレクトリには許されないディレクトリ内のiノード番号
- ファイルシステムから切り離されたディレクトリ

#### 未割り当てディレクトリ

ディレクトリデータブロック内の i ノード番号が未割り当て i ノードを指す場 合、fsck はそのディレクトリエントリを削除します。この状況は、ディレクトリエ ントリが入っているデータブロックが変更されて書き出されたが、i ノードが書き込 まれていない場合に発生します。また、警告なしに CPU が停止された場合にも発生 します。

#### 不正な *i* ノード番号

ディレクトリエントリの i ノード番号が i ノードリストの最後を超える位置を指す 場合、fsck はそのディレクトリエントリを削除します。この状況は、不正なデータ がディレクトリのデータブロックに書き込まれると発生します。
不正な「.」と「..」エントリ

「.」ディレクトリの i ノード番号は、ディレクトリデータブロックの最初のエント リでなければなりません。また、それ自体を参照しなければなりません。つまり、そ の値はディレクトリデータブロックの i ノード番号に等しくなければなりません。

「..」ディレクトリの i ノード番号は、ディレクトリデータブロックの第 2 のエン トリでなければなりません。その値は、親ディレクトリの i ノード番号 (または、 ディレクトリがルートディレクトリの場合は、それ自体の i ノード番号) に等しくな ければなりません。

「.」と「..」ディレクトリの i ノード番号が不正であれば、fsck は正しい値に置 き換えます。ディレクトリへのハードリンクが複数個あると、最初に見つかった方 が「..」が指す実際の親であると見なされます。この場合、fsck は他の名前を削 除するように促すプロンプトを表示します。

切り離されたディレクトリ

fsck プログラムは、ファイルシステム全体で参照関係をチェックします。ファイ ルシステムにリンクされていないディレクトリが見つかると、fsck はそのディレク トリをファイルシステムの lost+found ディレクトリにリンクします (i ノードは ファイルシステムに書き込まれてたが、それに対応するディレクトリデータブロッ クが書き込まれていないと、この状態が発生することがあります)。

#### 通常データブロック

通常ファイルに関連付けられたデータブロックには、ファイルの内容が入っていま す。fsck は、通常ファイルのデータブロックの内容が有効かどうかはチェックしま せん。

# 自動ブートチェック機能の変更

ブート中には、ブートスクリプト /sbin/rcS を使用して、ハードディスクから マウントされるファイルシステムごとに予備チェックが実行されます。このスクリ プトは、ルート (/) と /usr のファイルシステムをチェックします。他の rc シェル スクリプトが、fsck コマンドを使用して他のファイルシステムを順番にチェックし ます。ファイルシステムが並行にチェックされることはありません。

ファイルシステムの整合性チェック **543**

「fsck pass」の数値が 1 より大きい場合も、ブート中にはファイルシステムは順 番にチェックされます。

#### /etc/vfstab ファイル

ファイルシステムを直接指定せずに、ファイルシステムをチェックしたりマウント するコマンドを実行すると、各コマンドは、ファイルシステムテーブル (/etc/vfstab) を調べ、各種フィールドで指定された情報を使用して処理を行いま す。fsck pass フィールドは、ファイルシステムチェックのための情報を指定しま す。「mount at boot」フィールドは、ブート時にファイルシステムをマウントす るための情報を指定します。

新しいファイルシステムを作成する場合は、ブート時にチェックするかどうかとマウ ントするかどうかを示すエントリを /etc/vfstab に追加します。/etc/vfstab ファイルにエントリを追加する方法の詳細は、第 28 章を参照してください。

/etc/vfstab ファイル内の情報は、各システムのスライスとファイルシステムに 固有です。次の例は、/etc/vfstab ファイルを示しています。

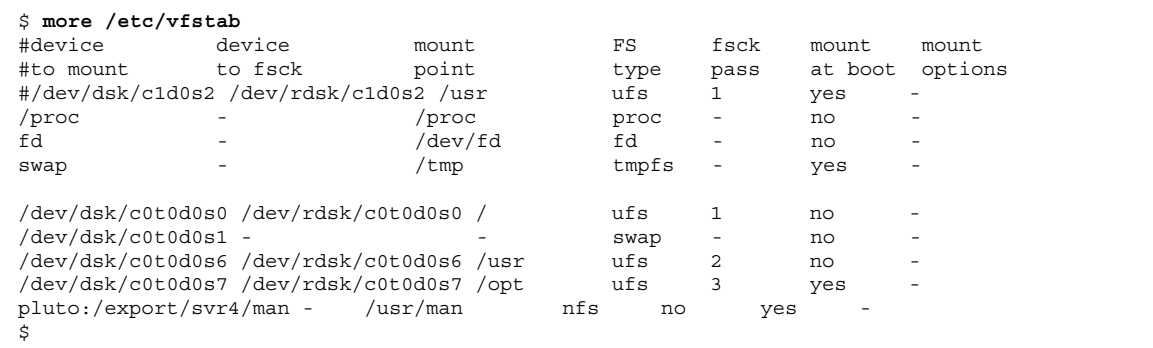

表 31–3 に、「fsck pass」フィールドの機能を示します。

表 **31–3** 「fsck pass」フィールド

| フィールドの設定               | 機能                                                          | 備考                                                                                                 |
|------------------------|-------------------------------------------------------------|----------------------------------------------------------------------------------------------------|
| - (ハイフン)               | ファイルシステムの状態に関係<br>なく、汎用 fsck コマンドは<br>ファイルシステムをチェックし<br>ない。 | 読み取り専用ファイルシステ<br>ム、リモートファイルシステ<br>ム、/proc などの疑似ファイ<br>ルシステムに対してはハイフン<br>を指定してチェックを行わ<br>ないように指示する。 |
| 0 以上                   | ファイルシステム専用の fsck<br>コマンドが呼び出される。                            | UFS ファイルシステムに対して<br>0 が指定された場合、ファイル<br>システムはチェックされない。                                              |
| 1以上かつ fsck -o p<br>を使用 | ファイルシステム専用の fsck<br>で、自動的に UFS ファイルシ<br>ステムを並列にチェックする。      | この値には1より大きい任意の<br>数値を使用できる。                                                                        |

preen モードでは、fsck は 1 ディスクごとに 1 つしか有効なファイルシステムを チェックできず、あるチェックが完了した後でなければ次のチェックを開始しませ ん。fsck は、ファイルシステムが存在するデバイスのメジャー番号とマイナー番号 を使用して、自動的に異なるディスク上のファイルシステムを同時にチェックする 方法を決定します。

fsck pass 番号が 1 であれば、ファイルシステムは /etc/vfstab ファイルに表 示される順番にチェックされます。通常、ルート (/) ファイルシステムの fsck pass は 1 に設定されます。

注 **-** fsck は、fsck pass 番号を使用せずにファイルシステムのチェック順を決定 します。

▼ ブート中に実行される自動チェック機能を変更す る方法

**1.** スーパーユーザーになります。

**2.** 「fsck pass」フィールド内の /etc/vfstab エントリを編集し、編集結果を 保存します。

次にシステムをブートしたときに、新しい値が使用されます。

ファイルシステムの整合性チェック **545**

# **UFS** ファイルシステムを対話式でチェックして修 復する

次の場合には、ファイルシステムを対話式でチェックする必要があります。

- マウントできない場合
- 使用中に問題が発生する場合

使用中のシステムの整合性が失われると、コンソールウィンドウにエラーメッセー ジが表示されたり、システムがクラッシュしたりすることがあります。

fsck を使用する前に、552ページの「fsck コマンドの構文とオプション」 と 『*Solaris* のシステム管理 *(*第 *2* 巻*)*』の「ファイルシステムで発生する問題の解 決」を参照してください。

- ▼ ファイルシステムのチェックが必要かどうかを調 べる方法
	- **1.** スーパーユーザーになります。
	- **2.** ファイルシステムをチェックします。

# **fsck -m /dev/rdsk/***device-name*

このコマンドで指定したファイルシステムのスーパーブロック内の状態フラグが チェックされ、ファイルシステムがクリーンであるか、あるいはチェックする必 要があるかどうかが判断されます。

デバイス引数を省略すると、/etc/vfstab 内で「fsck pass」の値が 0 より大 きいすべての UFS ファイルシステムがチェックされます。

#### 例 **—** ファイルシステムのチェックが必要かどうかを調べる

次の例では、ファイルシステムのチェックが必要なことを示しています。

**(**続く**)**

<sup>#</sup> **fsck -m /dev/rdsk/c0t0d0s6** \*\* /dev/rdsk/c0t0d0s6

ufs fsck: sanity check: /dev/rdsk/c0t0d0s6 needs checking

- ファイルシステムを対話式でチェックする方法 **1.** スーパーユーザーになります。
	- **2.** ルート **(**/**)** と /usr 以外のローカルファイルシステムをマウント解除します。

# **umountall -l**

**3.** ファイルシステムをチェックします。

# **fsck**

/etc/vfstab ファイル内で、「fsck pass」フィールド内のエントリが 0 より 大きいすべてのファイルシステムがチェックされます。また、fsck の引数とし て、マウントポイントディレクトリや /dev/rdsk/*device-name* も指定できます。 整合性が失われている場合には、そのことを示すメッセージが表示されます。エ ラーメッセージのプロンプトに応答して 1 つまたは複数の UFS ファイルシステ ムを対話式でチェックする方法については、『*Solaris* のシステム管理 *(*第 *2* 巻*)*』の「ファイルシステムで発生する問題の解決」 を参照してください。

**4.** エラーを修正し終わったら、fsck と入力して **Return** キーを押します。

fsck は、一度の実行ですべてのエラーを修正できないことがあります。 「FILE SYSTEM STATE NOT SET TO OKAY」というメッセージが表示される 場合は、fsck を使って、修正作業を繰り返します。fsck では修正できない場 合は、551ページの「fsck で修復できない UFS ファイルシステムを修正する方 法」を参照してください。

**5.** lost+found ディレクトリに保存されているファイルの名前を変更して移動しま す。

fsck によって lost+found ディレクトリに入れられた各ファイル名は、その i ノード番号を使用して変更されます。可能であれば、ファイル名を変更し、 ファイルが含まれるディレクトリに移動してください。grep コマンドを使用し

ファイルシステムの整合性チェック **547**

て各ファイル中の語句を探したり、file コマンドを使用してファイルタイプを 識別できる場合もあります。ディレクトリ全体が lost+found に書き出され ている場合の方が、復帰先のディレクトリを調べて、移動することは容易です。

#### 例 **—** ファイルシステムを対話方式でチェックする

次の例では、/dev/rdsk/c0t0d0s6 がチェックされ、不正なブロック数が訂正さ れます。

```
# fsck /dev/rdsk/c0t0d0s6
checkfilesys: /dev/rdsk/c0t0d0s6
** Phase 1 - Check Block and Sizes
INCORRECT BLOCK COUNT I=2529 (6 should be 2)
CORRECT? y
** Phase 2 - Check Pathnames
** Phase 3 - Check Connectivity
** Phase 4 - Check Reference Counts
** Phase 5 - Cylinder Groups
929 files, 8928 used, 2851 free (75 frags, 347 blocks, 0.6%
fragmentation)
/dev/rdsk/c0t0d0s6 FILE SYSTEM STATE SET TO OKAY
***** FILE SYSTEM WAS MODIFIED *****
```
### **UFS** ファイルシステムの修復

fsck の修復オプション (-o p) は、UFS ファイルシステムをチェックし、単純な問 題を自動的に修正します。通常、この種の問題は予期しないシステム停止によるも のです。オペレータの介入が必要な問題が発見されると、このコマンドは即座に終 了します。また、修復オプションを使用する場合には、ファイルシステムを並列に チェックすることも可能です。

状態がクリーンにマークされずにシステムが停止した後のファイルシステムの修復 にも、-o p オプションを指定して fsck を実行することができます。このモードで は、fsck はクリーンフラグを調べずに完全チェックを実行します。これらの処理 は、fsck を対話形式で実行した場合の処理のサブセットです。

# ▼ ファイルシステムを修復する方法

- **1.** スーパーユーザーになります。
- **2.** ファイルシステムをマウント解除します。

# **umount** *mount-point*

**3.** 修復オプションを指定して **UFS** ファイルシステムをチェックします。

# **fsck -o p /dev/rdsk/***device-name*

fsck の引数として *mount-point* または /dev/rdsk/*device-name* を使用すると、 個々のファイルシステムを修復できます。

#### 例 **—** ファイルシステムを修復する

次の例では、/usr ファイルシステムが修復されます。

# **fsck -o p /usr**

# 不正なスーパーブロックの復元

ファイルシステムのスーパーブロック内のデータが破壊された場合は、復元しなけ ればなりません。スーパーブロックが不正なときには、fsck からメッセージが表示 されます。幸い、スーパーブロックの冗長コピーがファイルシステム内に格納され ています。fsck -o b を使用すると、スーパーブロックをそのコピーで置き換える ことができます。

# ▼ 不正なスーパーブロックを復元する方法

- **1.** スーパーユーザーになります。
- **2.** データが破壊されたファイルシステム上のディレクトリがカレントディレクトリ になっている場合は、カレントディレクトリを変更します。
- **3.** ファイルシステムをマウント解除します。

# **umount** *mount-point*

ファイルシステムの整合性チェック **549**

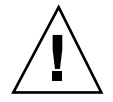

注意 **-** 次の手順では、必ず newfs に -N オプションを使用してください。-N オプ ションを省略すると、新しい空のファイルシステムが作成されます。

**4.** newfs -N コマンドを使用して、スーパーブロックの値を表示します。

# **newfs -N /dev/rdsk/***device-name*

このコマンドの出力には、newfs によってファイルシステムが作成されたとき に、スーパーブロックのコピーとして使用されることになったブロック番号が表 示されます。

**5.** fsck コマンドを使用して、代替スーパーブロックを指定します。

# **fsck -F ufs -o b=***block-number* **/dev/rdsk/***device-name*

fsck は、指定された代替スーパーブロックを使用して、一次スーパーブロック を復元します。いつでも代替ブロックとして 32 を試すことができます。ま た、newfs -N で表示された代替ブロックを使用することもできます。

#### 例 **—** 不正なスーパーブロックを復元する

次の例では、/files7 ファイルシステムのスーパーブロックがブロック番号 5264 に存在するコピーを使って復元されます。

```
# cd /
# umount /files7
# newfs -N /dev/rdsk/c0t3d0s7
/dev/rdsk/c0t3d0s7: 163944 sectors in 506 cylinders of 9 tracks, 36 sectors
83.9MB in 32 cyl groups (16 c/g, 2.65MB/g, 1216 i/g)
super-block backups (for fsck -b #) at:
32, 5264, 10496, 15728, 20960, 26192, 31424, 36656, 41888,
47120, 52352, 57584, 62816, 68048, 73280, 78512, 82976, 88208,
93440, 98672, 103904, 109136, 114368, 119600, 124832, 130064, 135296,
 140528, 145760, 150992, 156224, 161456,
# fsck -F ufs -o b=5264 /dev/rdsk/c0t3d0s7
Alternate superblock location: 5264.
** /dev/rdsk/c0t3d0s7
** Last Mounted on
** Phase 1 - Check Blocks and Sizes
** Phase 2 - Check Pathnames
** Phase 3 - Check Connectivity
```

```
** Phase 4 - Check Reference Counts
** Phase 5 - Check Cyl groups
36 files, 867 used, 75712 free (16 frags, 9462 blocks, 0.0% fragmentation)
/dev/rdsk/c0t3d0s7 FILE SYSTEM STATE SET TO OKAY
***** FILE SYSTEM WAS MODIFIED *****
```
#

## fsck で修復できない **UFS** ファイルシステムを修正する 方法

あるパスで問題が訂正されたために、前のパスで見つからなかった問題が表面化す る場合があるので、fsck を何度か実行してファイルシステムを修正しなければなら ないことがあります。fsck はクリーンになるまで動作を続けるわけではないので、 手作業で実行しなければなりません。

fsck で表示される情報に注目してください。問題を解決する上で参考になりま す。たとえば、メッセージは不正なディレクトリを指す場合があります。そのディ レクトリを削除すると、fsck が問題なく実行されるようになる場合もあります。

それでも fsck でファイルシステムを修復できない場合は、fsdb、ff、clri、ま たは ncheck コマンドを使用し、間違いを指定して修正します。これらのコマンド の使用方法については、fsdb(1M)、ff(1M)、 clri(1M)、ncheck(1M) の各マ ニュアルページを参照してください。最終的には、ファイルシステムを作成し直 し、その内容をバックアップ媒体から復元せざるを得ない場合があります。ファイ ルシステム全体を復元する方法については、第 35 章を参照してください。

ファイルシステムを完全に修復できないが、読み取り専用としてマウントできる場 合は、cp、tar、または cpio を使用して、データのすべてまたは一部をファイル システムから取り出してください。

問題の原因がハードウェア上のディスクエラーであれば、ファイルシステムを作成 し直して復元する前に、ディスクをフォーマットし直して再びスライスに分割しな ければならない場合があります。一般に、ハードウェアエラーが発生すると、さま ざまなコマンドで同じエラーが繰り返し表示されます。format(1M) コマンドは ディスク上の不良ブロックを使用しないようにします。ただし、ディスクの損傷が 致命的な場合、フォーマットし直した後も問題が解決されないことがありま す。format コマンドの使用方法については、format(1M) のマニュアルページを

ファイルシステムの整合性チェック **551**

参照してください。新しいディスクをインストールする方法については、第 23 章ま たは第 24 章を参照してください。

# fsck コマンドの構文とオプション

fsck コマンドは、ファイルシステム内の非整合状態をチェックして修復します。 次の 4 つのオプションがあります。

- ファイルシステムがマウント可能かどうかのチェックだけを行う(fsck -m)
- 修復する前に確認を促すプロンプトを表示する (fsck)
- すべての修復時のプロンプトに yes または no の応答が指定されたものとして処 理を行う (fsck -y)
- 確認を促すプロンプトを表示することなくファイルシステムを修復し、想定され る (軽微な) 非整合箇所をすべて修復 (preen) するが、重大な問題にぶつかると終 了する (fsck -o p)

#### 汎用 fsck コマンドの構文、オプション、引数

fsck には、汎用コマンドとファイルシステム専用の2 種類のコマンドがありま す。汎用コマンドはほとんどのタイプのファイルシステムに使用でき、専用のコマ ンドは特定のタイプのファイルシステムにのみ使用できます。通常は汎用コマンド を使用してください。汎用コマンドは必要に応じてファイルシステム専用のコマン ドを呼び出します。

通常、fsck を実行するにはスーパーユーザーにならなければなりません。スー パーユーザーにならなくても fsck コマンドの実行はできますが、修復するには ファイルシステムをマウント解除しなければなりません。また、スライスの raw デ バイスファイルの読み取り権を持っていなければなりません (セキュリティ上の問題 のため、一般のユーザーには raw デバイスファイルの読み取り権はありません)。

汎用 fsck コマンドは、/etc/vfstab にアクセスして、どのファイルシステムを チェックするかを調べます。fsck pass 番号 に - (ハイフン) が指定されている任 意のファイルシステムと、0 が指定されている UFS のファイルシステムを除き、指 定された各ファイルシステム上で、該当するファイルシステム専用の fsck コマン ドを実行します。

汎用 fsck コマンドの構文は次のとおりです。

/usr/sbin/fsck [-F *type*] [-V] [-m] [*special*] /usr/sbin/fsck [-F *type*] [-V] -[y|Y]|[n|N] [-o *specific-options*][*special*]

表 31–4 は、汎用 fsck コマンドのオプションと引数を示しています。

表 **31–4** fsck コマンドのオプションと引数

| オプションのタイ オプション<br>プ |                                          | 説明                                                                                                    |
|---------------------|------------------------------------------|----------------------------------------------------------------------------------------------------|
| 汎用                  | $-F$                                     | ファイルシステムのタイプ (type) を指定する。<br>コマンド行で type を指定しない場合は、/etc/<br>vfstab ファイル内のエントリを、指定した raw<br>デバイス名と照合して取得される。エントリが<br>見つからない場合は、/etc/default/fs 内で指<br>定されたデフォルトのローカルのファイルシステ<br>ムのタイプが使用される。 |
|                     | $-V$                                     | 実行される完全なコマンド行が表示される (詳細<br>モード)。表示行には、/etc/vfstab から取り出<br>された追加情報が含まれる。このオプションを使<br>用すると、コマンド行を検査して有効性を確認で<br>きる。コマンド自体は実行されない。                                                             |
|                     | $-m$                                     | 予備チェックのみを実行する。ファイルシステム<br>の状態を示すコードを返す。0 は「クリーン」を<br>示し、32 は「ダーティ」を示す。起動スクリプ<br>ト /sbin/rcS は、このオプションを使用して、<br>ファイルシステムのチェックが必要かどうかを判<br>断する。                                                |
|                     | $-y$ , $-Y$ , $-n$ , $\ddagger$<br>たは -N | 実行されるコマンドのすべてのプロンプトに対し<br>て、自動的に、yes または no で応答する。                                                                                                    |

ファイルシステムの整合性チェック **553**

表 **31–4** fsck コマンドのオプションと引数 続く

| オプションのタイ<br>プ | オプション   | 説明                                                                                                    |
|---------------|---------|----------------------------------------------------------------------------------------------------|
|               | C       | 静的にテーブルが割り当てられている古い形式の<br>ファイルシステムを、新しい形式の動的に割り当<br>てられたテーブルに変換する。静的割り当ては最<br>大テーブルサイズにハード制限が適用されること<br>を示し、動的割り当ては、初期割り当ての後で必<br>要に応じてテーブル用の領域を追加できることを<br>意味する。ファイルシステムが新しい形式であれ<br>ば、テーブル割り当てが古い形式で許される固定<br>最大サイズを超えない限り、古い形式に変換され<br>る。fsck は変換方法を表示する。対話モードで<br>は、fsck は変換前に確認を促すプロンプトを表<br>示する。-opオプションを使用すると、確認を<br>促すプロンプトは表示されずに変換試行が実行さ<br>れる。このオプションは、多数のファイルシステ<br>ムを一度に変換したい場合に便利である。ファイ<br>ルシステムが古い形式か新しい形式か<br>は、fstyp(1M) コマンドを実行し、最初に表示<br>される行を調べれば判断できる。 |
|               | W       | 書き込みアクセスできるファイルシステムのみを<br>チェックする。                                                                                                    |
|               | special | 1 つまたは複数のファイルシステムのマウント<br>ポイントまたは raw デバイス名を指定する。<br>マウントポイントのエントリは、/etc/vfstab<br>内になければならない。special 引数を省略する<br>と、/etc/vfstab内で fsck デバイスが指定さ<br>れていて、fsck pass の値が 0 より大きいエン<br>トリがチェックされる。修復 (-o p) が有効<br>で、fsck pass の値が1より大きいエントリが<br>複数個あると、異なるディスク上のファイルシス<br>テムは並列してチェックされる。                                                                                                    |
| 専用            |         | -o オプションに続けて、オプションをコンマで<br>区切ったリスト。UFS 固有の fsck コマンドが解<br>釈できるように渡されるオプションを指定する。                                                                                                    |

表 **31–4** fsck コマンドのオプションと引数 続く

| オプションのタイ オプション |                    | 説明                                                                                                    |
|----------------|--------------------|----------------------------------------------------------------------------------------------------|
|                | р                  | 修復。コマンドはプロンプトを表示せずに実行さ<br>れ、検出されたエラーは自動的に訂正される<br>が、オペレータの介入が必要な問題が見つかると<br>終了する。このオプションを使用すると、UFS<br>ファイルシステムを並列にチェックすることもで<br>きる。 |
|                | $b = block number$ | 指定した位置にある代替 (冗長) スーパーブロック<br>を使用する。このオプションを使用すると、不良<br>スーパーブロックを修復できる。newfs -N コマ<br>ンドを使用すると、代替スーパーブロックのリス<br>トを表示できる。             |

ファイルシステムの整合性チェック **555**

<sup>第</sup> **32** <sup>章</sup>

# ファイルシステムの参照情報

この章の内容は次のとおりです。

- 557ページの「ルート (/) と /usr ファイルシステムのデフォルトディレクトリ」
- 表 32–4
- 565ページの「UFS ファイルシステムのシリンダグループの構造|
- 569ページの「カスタムファイルシステムパラメータの決定」
- 573ページの「カスタマイズされたファイルシステムを作成するためのコマンド」

# ルート **(**/**)** と /usr ファイルシステムのデフォル トディレクトリ

Solaris 2.5 から、プラットフォームに依存するカーネルモジュールとコマンドは新 しい場所に移動されました。/kernel ディレクトリには、プラットフォームに依存 しないオブジェクト (プラットフォームに依存しないカーネル genunix も含む) だ けが入っています。プラットフォームに依存するディレクトリ /platform と /usr/platform については、表 32–4 を参照してください。

表 32–1 および表 32–2 に、ルート (/) のデフォルトファイルシステム中のディレク トリを示します。表 32–3 に、/usr のデフォルトファイルシステム中のディレクト リを示します。

**557**

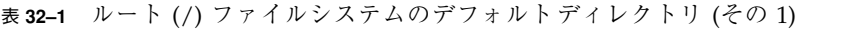

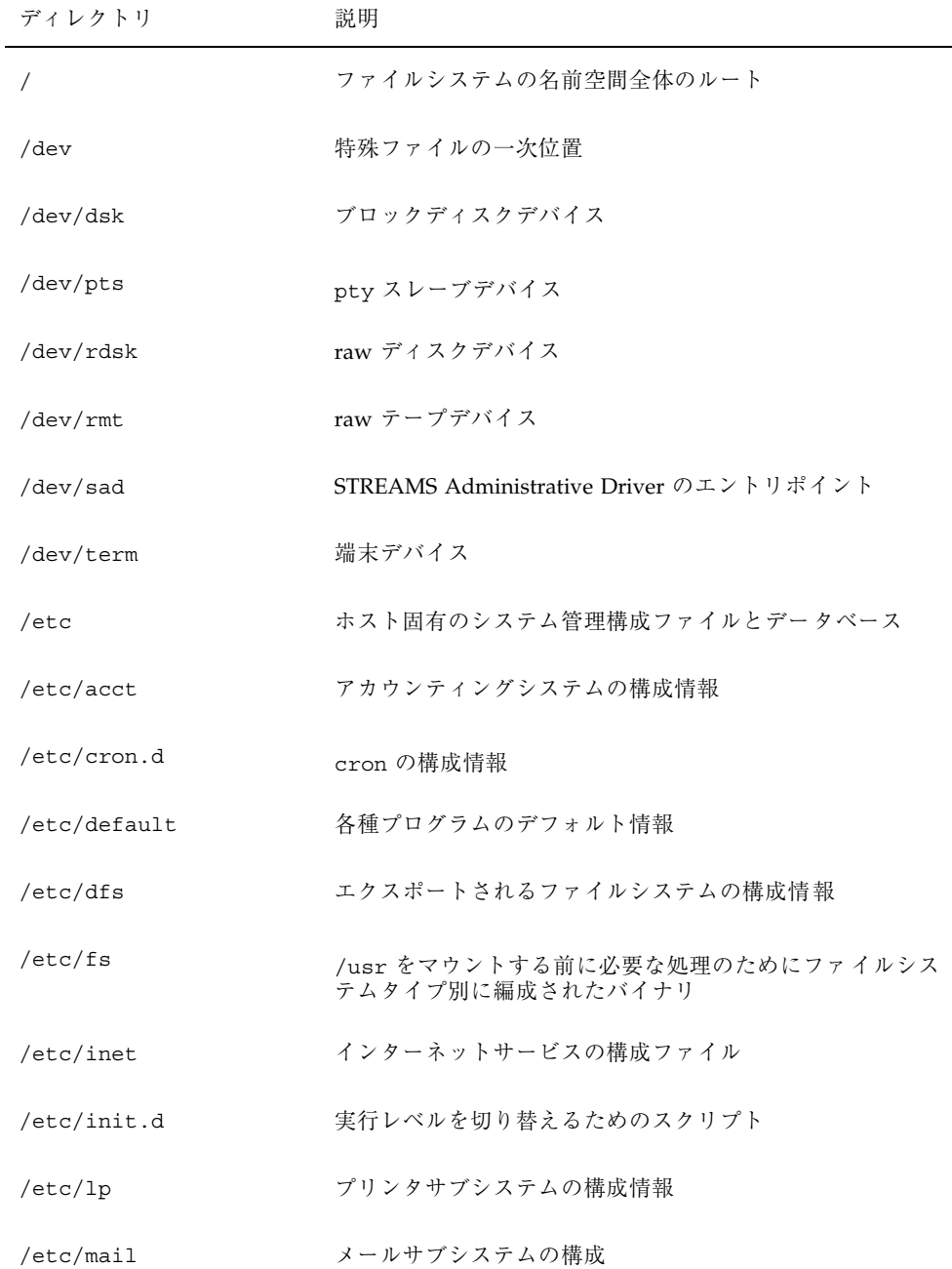

表 **32–1** ルート (/) ファイルシステムのデフォルトディレクトリ (その 1) 続く

| ディレクトリ      | 説明                                                                                                    |
|-------------|----------------------------------------------------------------------------------------------------|
| /etc/net    | TI (トランスポート独立) ネットワークサービスの構成情報                                                                                                    |
| /etc/opt    | オプションパッケージの構成情報                                                                                                    |
| /etc/rc0.d  | 実行レベル0を開始/停止した時に起動されるスクリプト                                                                                                    |
| /etc/rc1.d  | 実行レベル 1 を開始/停止した時に起動されるスクリプト                                                                                                    |
| /etc/rc2.d  | 実行レベル 2 を開始/停止した時に起動されるスクリプト                                                                                                    |
| /etc/rc3.d  | 実行レベル3を開始/停止した時に起動されるスクリプト                                                                                                    |
| /etc/rcS.d  | システムを単一ユーザーモードで起動するスクリプト                                                                                                    |
| /etc/saf    | サービスアクセス機能ファイル (FIFO など)                                                                                                    |
| /etc/skel   | 新規ユーザーアカウントのデフォルトプロファ イルスクリ<br>プト                                                                                                    |
| /etc/sm     | 状態モニター情報                                                                                                    |
| /etc/sm.bak | 状態モニター情報のバックアップコピー                                                                                                    |
| /etc/tm     | 商標ファイル。内容はブート時に表示                                                                                                    |
| /etc/uucp   | uucp 構成情報                                                                                                    |
| /export     | エクスポートされるファイルシステムツリーのデフォルト<br>のルート                                                                                                    |
| /home       | ユーザー命令用のサブツリーのデフォルトのルート                                                                                                    |
| /kernel     | ブートプロセスの一部として必要なプラットフォーム独立<br>型のロード可能カーネルモジュールのサブツリー。プラッ<br>トフォーム独立型のコアカーネル /kernel/qenunix の汎<br>用部分が含まれる。/platform と /usr/platform ディレ<br>クトリ構造については、表 32-4を参照 |

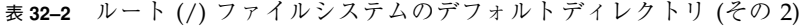

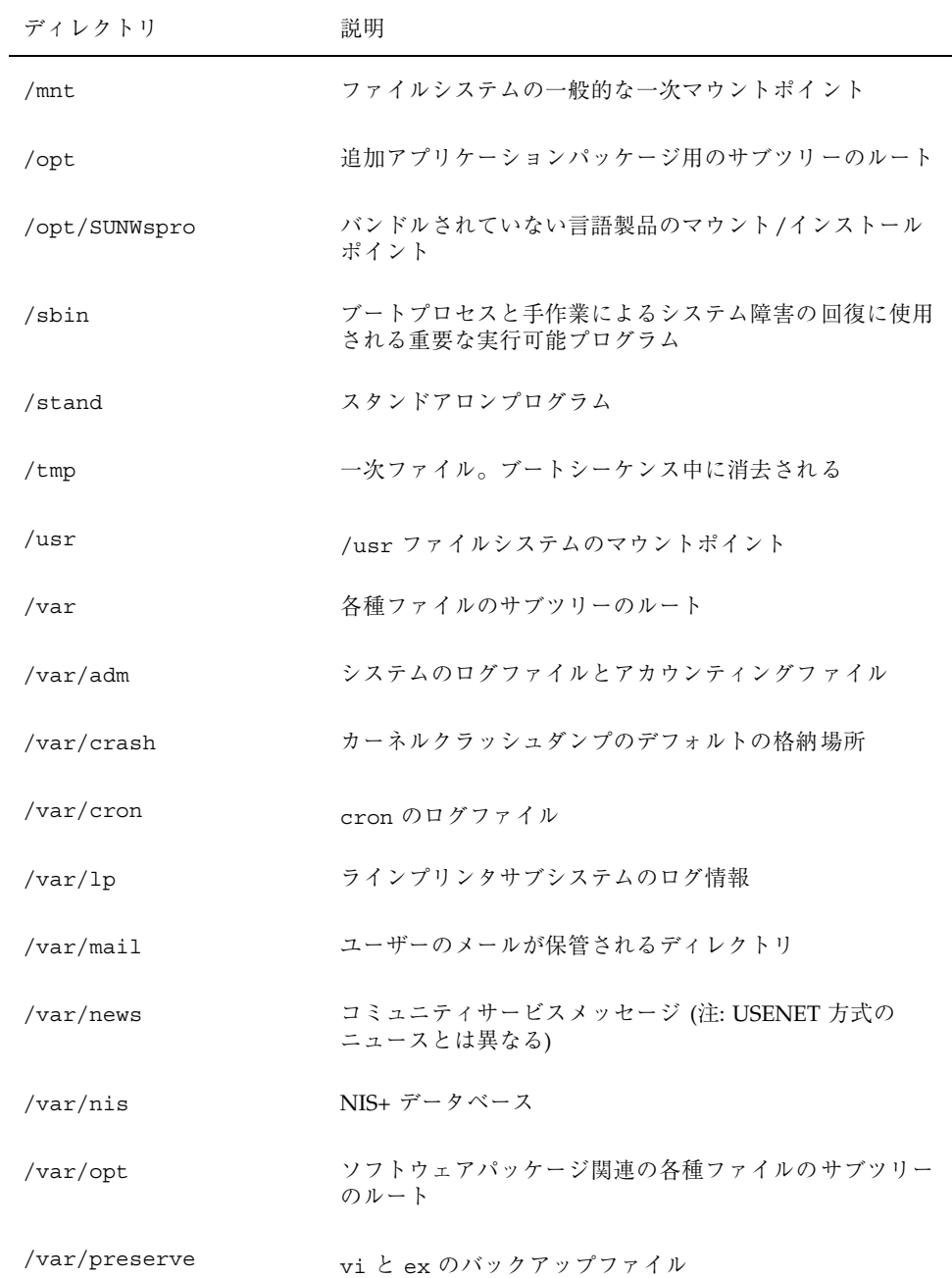

表 **32–2** ルート (/) ファイルシステムのデフォルトディレクトリ (その 2) 続く

| ディレクトリ                | 説明                                                  |
|-----------------------|-----------------------------------------------------|
| /var/sadm             | ソフトウェアパッケージ管理ユーティリティで管理される<br>データベース                |
| /var/saf              | saf (サービスアクセス機能) のログファイルとアカウン<br>ティングファイル           |
| /var/spool            | スプール化された一時ファイルのディレクトリ                               |
| /var/spool/cron       | cron と at のスプールファイル                                 |
| /var/spool/locks      | スプールロックファイル                                         |
| /var/spool/lp         | ラインプリンタのスプールファイル                                    |
| /var/spool/mqueue     | 配信用に待ち行列に入れられたメール                                   |
| /var/spool/pkq        | スプール化されたパッケージ                                       |
| /var/spool/uucp       | 待ち行列化された uucp のジョブ                                  |
| /var/spool/uucppublic | uucp によって格納されるファイル                                  |
| /var/tmp              | 一時ファイルのディレクトリ。ブートシーケンス中には消<br>去されない                 |
| /var/uucp             | uucp のログファイルと状態ファイル                                 |
| /var/yp               | NIS データベース (NIS との下位互換性を保つため。NIS+<br>への移行が完了した後は不要) |

表 **32–3** /usr ファイルシステムのデフォルトディレクトリ

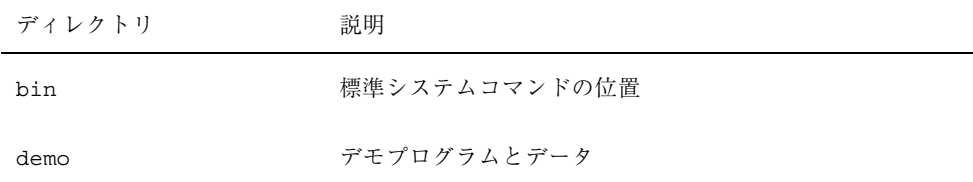

表 **32–3** /usr ファイルシステムのデフォルトディレクトリ 続く

| ディレクトリ     | 説明                                                                       |
|------------|--------------------------------------------------------------------------|
| games      | 空のディレクトリ。SunOS 4.0/4.1 ソフトウェアで使用され<br>ていた                                |
| include    | ヘッダファイル (C プログラム用など)                                                     |
| kernel     | その他モジュール                                                                 |
| kvm        | 実装されたアーキテクチャ固有のバイナリとライブラリ                                                |
| lib        | 各種プログラムのライブラリ、アーキテクチャ依存データ<br>ベース、またはユーザーが直接呼び出さないバイナリ                   |
| lib/acct   | アカウンティングスクリプトとバイナリ                                                       |
| lib/class  | スケジュールクラス固有のディレクトリ。priocntl コマ<br>ンドと dispadmin コマンドの実行可能プログラムが入っ<br>ている |
| lib/font   | troff フォント記述ファイル                                                         |
| lib/fs     | ファイルシステムタイプ依存モジュール。ユーザーは直接<br>呼び出さない                                     |
| lib/iconv  | iconv(1) の変換テーブル                                                         |
| lib/libp   | プロファイルライブラリ                                                              |
| lib/locale | 各国対応のローカライズデータベース                                                        |
| lib/lp     | ラインプリンタサブシステムのデータベースとバックエン<br>ドの実行可能プログラム                                |
| lib/mail   | mail サブシステムの補助プログラム                                                      |
| lib/netsvc | インターネットネットワークサービス                                                        |
| lib/nfs    | NFS 関連の補助プログラムとデーモン                                                      |
| lib/pics   | 実行時リンカの構築に必要な PIC アーカイブ                                                  |

表 **32–3** /usr ファイルシステムのデフォルトディレクトリ 続く

| ディレクトリ              | 説明                                              |
|---------------------|-------------------------------------------------|
| lib/refer           | 参照関連の補助プログラム                                    |
| lib/sa              | システム活動レポートパッケージ用のスクリプトとコマンド                     |
| lib/saf             | サービスアクセス機能に関連する補助プログラムとデーモン                     |
| lib/sparcv9         | 64 ビット Solaris ライブラリ                            |
| lib/uucp            | uucp 関連の補助プログラムとデーモン                            |
| lib/zoneinfo        | 時間帯情報                                           |
| local               | サイトのローカルコマンド                                    |
| old                 | 段階的に使用されなくなっているプログラム                            |
| openwin             | OpenWindows ソフトウェアのマウント/インストールポイ<br>ント          |
| sadm                | システム管理に関連する各種ファイルとディレクトリ。以<br>下の各サブディレクトリを参照    |
| sadm/bin            | FMLI スクリプトに使用する「valtools」境界                     |
| sadm/install        | pkg 管理用の実行プログラムとスクリプト                           |
| sbin                | システム管理用の実行可能プログラム                               |
| sbin/static         | /usr/bin と /usr/sbin から選択したプログラムの静的リ<br>ンクバージョン |
| share               | アーキテクチャに依存しない共有可能ファイル                           |
| share/lib           | アーキテクチャに依存しないデータベース                             |
| share/lib/keytables | キーボード配置記述ファイル                                   |
| share/lib/mailx     | mailx 関連のヘルプファイル                                |

表 **32–3** /usr ファイルシステムのデフォルトディレクトリ 続く

| ディレクトリ             | 説明                        |
|--------------------|---------------------------|
| share/lib/nterm    | nroff 端末テーブル              |
| share/lib/pub      | 各種データファイル                 |
| share/lib/spell    | spell 関連の補助データベースとスクリプト   |
| share/lib/tabset   | タブ設定のエスケープシーケンス           |
| share/lib/terminfo | terminfo スタイルの端末記述ファイル    |
| share/lib/tmac     | [nt]roff マクロパッケージ         |
| share/src          | カーネル、ライブラリ、ユーティリティのソースコード |
| ucb                | UCB 互換パッケージのバイナリ          |
| ucbinclude         | IICB 互換パッケージのヘッダファイル      |
| ucblib             | UCB 互換パッケージのライブラリ         |

# プラットフォームに依存するディレクトリ

表 32–4 に、/platform ディレクトリと /usr/platform ディレクトリに入ってい るすべてのプラットフォームに依存するオブジェクトを示します。

表 **32–4** /platform と /usr/platform ディレクトリ

| ディレクトリ              | 説明                                                                                                 |
|---------------------|----------------------------------------------------------------------------------------------------|
| /platform           | ルート (/) ファイルシステムに存在すべき一連のディレクト<br>リが、サポートされるプラットフォームごとに入っている。                                      |
| /platform/*/kernel  | プラットフォームに依存するカーネル構成要素 が入ってい<br>る。プラットフォームに依存するコアカーネルであるファイ<br>ル unix も含む。kernel (1M) のマニュアルページを参照。 |
| /usr/platform       | ルート (/) ファイルシステムに存在する必要がない、プラッ<br>トフォームに依存するオブジェクトが入っている。削除さ<br>れた /usr/kvm の内容に置き換わるオブジェクトを含む。    |
| /usr/platform/*/lib | /usr/lib ディレクトリ中のオブジェクトに類似した、プ<br>ラットフォームに依存するオブジェクトが入っている。                                        |
| /platform/*/sbin    | /usr/sbin ディレクトリ中のオブジェクトに類似した、プ<br>ラットフォームに依存するオブジェクトが入っている。                                       |

# **UFS** ファイルシステムのシリンダグループの構造

UFS ファイルシステムを作成すると、ディスクスライスは、1 つまたは複数の連続 するディスクシリンダから構成される、シリンダグループに分割されます。シリン ダグループはさらにアドレス指定可能なブロックに分割され、このブロックによっ て、シリンダグループ内のファイルの構造が編成され、制御されます。各種のブ ロックは、ファイルシステム内で特定の機能を持っています。UFS ファイルシステ ムには、次の 4 種類のブロックがあります。

- **ブートブロック システムのブート時に使用される情報が格納される。**
- **スーパーブロック ファイルシステムに関する大部分の情報が格納される。**
- **i** ノード ファイルに関する名前以外のすべての情報が格納される。
- **記憶域またはデータブロック 各ファイルのデータが格納される。**

この節では、これらのブロックの編成と機能について説明します。

# ブートブロック

ブートブロックには、システムのブート時に使用されるプログラムが格納されま す。ファイルシステムがブートに使用されなければ、ブートブロックは空白のまま です。ブートブロックは最初のシリンダグループ (シリンダグループ 0) にのみ表示 され、スライス内の最初の 8K バイトです。

### スーパーブロック

スーパーブロックには、ファイルシステムに関する大部分の情報が格納されます。 その中でも、特に次の情報が重要です。

- ファイルシステムのサイズと状態
- ラベル(ファイルシステム名とボリューム名)
- ファイルシステムの論理ブロックのサイズ
- 最終更新日時
- シリンダグループのサイズ
- シリンダグループ内のデータブロック数
- 集計データブロック
- ファイルシステムの状態: クリーン、安定、または有効
- 最後のマウントポイントのパス名

スーパーブロックは、ディスクスライスの先頭にあり、各シリンダグループ内で複 製されます。スーパーブロックには重要なデータが入っているので、ファイルシス テムの作成時には複数のスーパーブロックが作成されます。各スーパーブロックの 複製は、シリンダグループの先頭からさまざまな大きさだけオフセットされます。 複数プラッタを持つディスクドライブの場合、オフセットはスーパーブロックがド ライブの各プラッタに表示されるように計算されます。つまり、最初のプラッタが 失われても、いつでも代替スーパーブロックを取り出せます。最初のシリンダグ ループ内の先行ブロックを除き、オフセットによって作成される先行ブロックが データの格納に使用されます。

集計情報ブロックは、スーパーブロックといっしょに保管されます。複製されませ んが、通常はシリンダグループ 0 内で最初のスーパーブロックといっしょにグルー プ化されます。集計ブロックレコードには、ファイルシステムの使用時に発生した 変化が記録され、ファイルシステム内の i ノード数、ディレクトリ数、フラグメン ト数、および記憶ブロック数が表示されます。

#### **i** ノード

i ノードには、ファイルに関して名前以外のすべての情報が入っており、ディレクト リ内に保管されます。i ノードは 128 バイトです。i ノード情報はシリンダ情報ブ ロック内に保管され、次の情報が入っています。

- ファイルのタイプ
	- 通常ファイル
	- ディレクトリ
	- ブロック型特殊ファイル
	- キャラクタ型特殊ファイル
	- シンボリックリンク
	- FIFO (名前付きパイプとも呼ばれます)
	- ソケット
- ファイルのモード (読み込み権-書き込み権-実行権のセット)
- ファイルへのハードリンク数
- ファイルの所有者のユーザー ID
- **■** ファイルが属するグループ ID
- ファイル内のバイト数
- 15 個のディスクブロックアドレスの配列
- ファイルの最終アクセス日時
- ファイルの最終変更日時
- ファイルの作成日時

15 個のディスクアドレス (0 から 14 まで) の配列は、ファイルの内容が格納される データブロックを指します。最初の 12 個は直接アドレスで、ファイルの内容のうち 最初の 12 個の論理記憶ブロックを直接指します。ファイルが論理ブロック 12 個 分より大きい場合は、13 番目のアドレスは間接ブロックを指します。間接ブロック には、ファイルの内容ではなく直接ブロックのアドレスが入っています。14 番目 のアドレスは、二重間接ブロックを指します。二重間接ブロックには、間接ブロッ

クのアドレスが入っています。15 番目のアドレスが必要な場合は、三重間接アドレ スが格納されます。図 32–1 は、i ノードから始まって、このアドレスブロック チェーンを示しています。

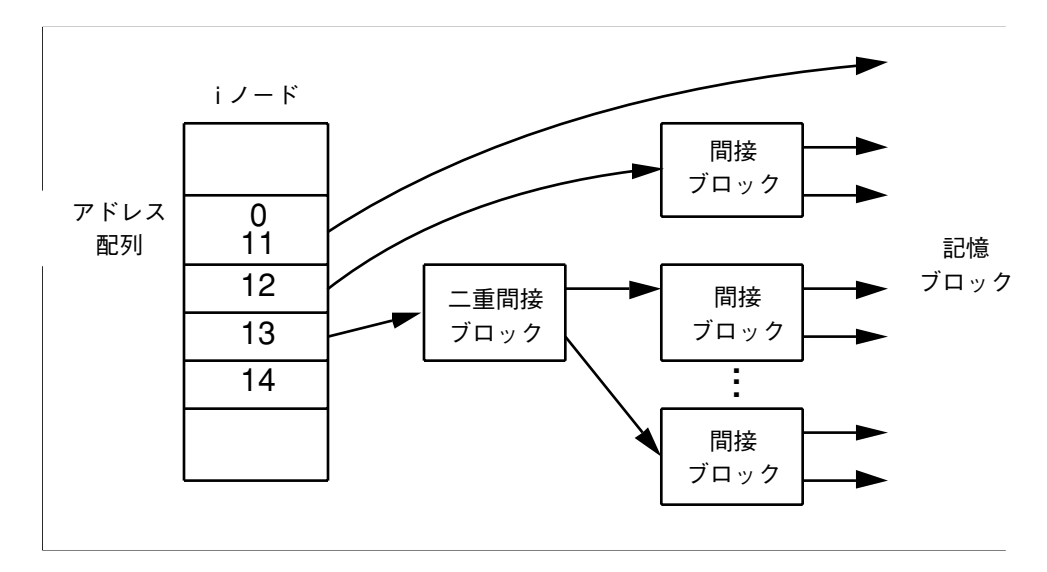

図 32–1 UFS システム内のファイルシステムアドレスチェーン

# データブロック

ファイルシステムに割り当てられた残りの領域には、データブロックが入っていま す。この種のブロックは、記憶ブロックと呼ばれることもあります。これらのデー タブロックのサイズは、ファイルシステムの作成時に決定されます。デフォルトで は、データブロックは 2 つのサイズ、つまり 8K バイトの論理ブロックサイズと 1K バイトのフラグメントサイズで割り当てられます。

通常ファイルの場合、データブロックにはファイルの内容が入っています。ディレ クトリの場合、データブロックにはディレクトリ内のファイルの i ノード番号と ファイル名を示すエントリが入っています。

#### 空きブロック

現在、i ノード、間接アドレスブロック、または記憶ブロックとして使用されてい ないブロックには、シリンダグループマップ内で空きを示すマークが付けられます。 また、このマップはフラグメントを追跡し、ディスク性能の低下を防止します。

UFS ファイルシステムの内容の概念を理解しやすいように、図 32–2 に一般的な UFS システム内の一連のシリンダグループを示しています。

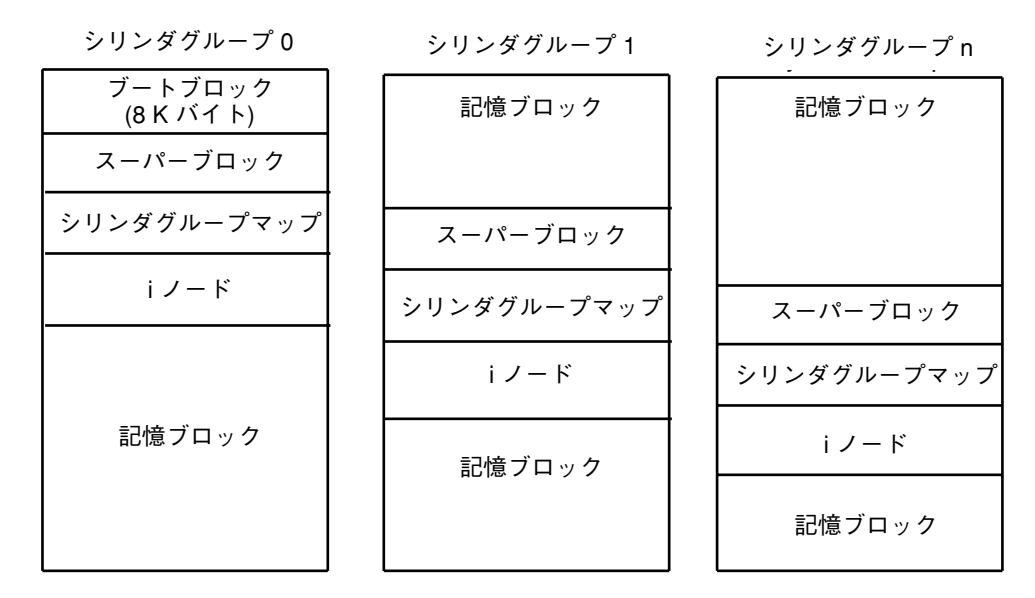

図 32–2 一般的な UFS ファイルシステム

# カスタムファイルシステムパラメータの決定

newfs コマンドによって割り当てられるデフォルトのファイルシステムパラメータ を変更しようとする前に、各パラメータについて理解しておく必要があります。こ の節では、次の各パラメータについて説明します。

- ブロックサイズ
- フラグメントサイズ
- 最小空き領域
- 回転の遅れ
- 最適化タイプ
- iノード数

#### 論理ブロックサイズ

論理ブロックサイズは、UNIX カーネルがファイルの読み書きに使用するブロック のサイズです。一般に、論理ブロックサイズは物理ブロックサイズ (通常は 512K バイト) とは異なります。物理ブロックサイズは、ディスクコントローラが読み書き できる最小ブロックのサイズです。

ファイルシステムの論理ブロックサイズを指定できます。ファイルシステムの作成 後は、ファイルシステムを再構築しなければ、このパラメータを変更できません。 論理ブロックサイズの異なるファイルシステムを、同じディスクに格納できます。

デフォルトでは、UFS ファイルシステムの論理ブロックサイズは 8192 バイト (8K バイト) です。UFS ファイルシステムでは、ブロックサイズとして 4096 バイトまた は 8192 バイト (4K または 8K バイト) がサポートされます。8K バイトは、論理ブ ロックの推奨サイズです。

システムに最善の論理ブロックサイズを選択するには、必要な性能と使用可能容量 を検討してください。ほとんどの UFS システムの場合は、8K バイトのファイルシ ステムが最高の性能を発揮し、ディスク性能と一次メモリーやディスク上の領域の 使用量が適切なバランスに保たれます。

原則として、効率を高めるには、ほとんどのファイルがきわめて大きいファイルシ ステムには大きめの論理ブロックサイズを使用します。ほとんどのファイルがきわ めて小さいファイルシステムには、小さめの論理ブロックサイズを使用します。 ファイルシステム上で quot -c *file-system* コマンドを使用すると、ファイルの分散 に関する詳細なレポートをブロックサイズ別に表示できます。

#### フラグメントサイズ

ファイルが作成または拡張されると、論理ブロック全体または「フラグメント」と 呼ばれる部分のディスク容量が割り当てられます。ファイルのデータを保持する ディスク容量が必要になると、まずブロック全体が割り当てられ、次に残りの部分 にブロックのうち 1 つまたは複数のフラグメントが割り当てられます。小型ファイ ルの場合、割り当てはフラグメントから始まります。

ブロック全体ではなく、そのフラグメントを割り当てることができるので、ブロッ ク内の未使用のホールによってディスク容量の「フラグメント」が低下し、容量の 節約になります。

UFS ファイルシステムを作成するときに、「フラグメントサイズ」を定義します。 デフォルトのフラグメントサイズは 1K バイトです。各ブロックは、1 個、2 個、4

個、または 8 個のフラグメントに分割できます。この場合、フラグメントサイズは 8192 バイトから 512K バイトまでです (4K バイトのファイルシステムのみ)。実際に は、下限はディスクのセクターサイズ、通常は 512 バイトに連動します。

注 **-** 上限を、まったくフラグメントのない場合の完全ブロックのサイズに等しくす ることができます。容量よりも速度を重視する場合、きわめて大型のファイルがあ るファイルシステムには、この構成が最適なことがあります。

フラグメントサイズを選択するときには、処理時間と容量を取捨選択してください。 フラグメントサイズが小さければ容量の節約になりますが、割り当てには時間がかか ります。原則として、格納効率を高めるには、ほとんどのファイルが大型のファイ ルシステムには、大きめのフラグメントサイズを使用します。ほとんどのファイル が小型のファイルシステムには、小さめのフラグメントサイズを使用します。

#### 最小空き容量

「最小空き容量」とは、ファイルシステムの作成時に予約分として保持されるディ スク容量です。デフォルトの予約分は、((64M バイト/パーティションサイズ) \* 100) で算出し、その値を最も近い整数に切り捨てます。値は、ディスク容量の 1% から 10% の範囲に制限されます。ファイルシステム内の空き容量が少なくなるほど、ア クセス速度が低下するので、空き容量は重要です。十分な空き容量があれば、UFS ファイルシステムは効率よく動作します。ファイルシステムがいっぱいになって、 使用可能なユーザー領域を使い果たすと、スーパーユーザー以外は予約済みの空き 容量にアクセスできなくなります。

df などのコマンドは、最小空き容量として割り当て済みの分を差し引いて、ユー ザーに使用可能な容量をパーセントで表示します。コマンドでファイルシステム内 のディスク容量の 100 パーセント以上が使用中であると表示される場合は、予約分 の一部がルートに使用されています。

ユーザーに制限を適用する場合に、各ユーザーが使用可能な容量には予約分の空き 容量は含まれません。tunefs コマンドを使用すると、既存のファイルシステムの 最小空き容量の値を変更できます。

# 回転の遅れ **(**ギャップ**)**

「回転の遅れ」は、CPU がデータ転送を完了し、同じディスクシリンダ上で次の データ転送を開始するまでに予想される最小所要時間 (ミリ秒単位) です。デフォル

トの遅れは、ディスクのタイプによって異なり、通常はディスクタイプごとに最適 化されています。

ファイルに書き込むときに、UFS 割り当てルーチンは新しいブロックを同じファイ ル内の直前のブロックと同じディスクシリンダ上に配置しようとします。また、新 しいブロックをトラック内で最適の位置に配置して、そこへのアクセスに必要な ディスクの回転を最小限度に抑えようとします。

ファイルブロックを「回転して適切に動作」するように配置するには、割り当て ルーチンは CPU による転送処理速度と、ディスクが 1 ブロックをスキップする所 要時間を認識しなければなりません。mkfs コマンドのオプションを使用すると、 ディスクの回転速度と 1 トラック当たりのディスクブロック (セクター) 数を指定で きます。割り当てルーチンは、この情報を使用して、1 ディスクブロックをスキッ プするミリ秒数を求めます。次に、割り当てルーチンは予想転送時間 (回転の遅れ) を使用して、システムの読み込み準備ができたときに次のブロックがディスクヘッ ドの真下にくるようにブロックを配置します。

注 **-** 回転の遅れ (newfs の −d オプション) を指定しなくてもよいデバイスがありま す。

各ブロックは、システムが同じディスクの回転中に読み込める処理速度の場合にの み、連続して配置されます。システムが低速であれば、ディスクはファイル内の次の ブロックの先頭を通り過ぎてしまうので、そのブロックを読み込むには、もう 1 回 転しなければならず、長時間かかります。次のディスク要求が発生するときに該当す るブロックにヘッドがきているように、ギャップに適切な値を指定してください。

既存のファイルシステムの場合は、tunefs コマンドを使用してこのパラメータの 値を変更できます。変更結果は、それ以後のブロック割り当てにのみ適用され、す でに割り当て済みのブロックには適用されません。

#### 最適化のタイプ

「最適化のタイプ」には、「領域」と「時間」があります。

- 領域 **–** 領域の最適化を選択すると、フラグメントを最小限度に抑え、ディスクの 使用状況が最適化されるようにディスクブロックが割り当てられる。
- **時間。時間の最適化を選択すると、配置はあまり重視されず、できるだけ高速に** なるようにディスクブロックが割り当てられる。十分な空き領域があれば、それ ほど細かく分割しなくても、比較的簡単にディスクブロックを効率よく割り当て ることができる。デフォルトは「時間」です。

既存のファイルシステムの場合は、tunefs コマンドを使用して最適化タイプの パラメータ値を変更できます。

#### ファイルの数

i ノード数によって、ファイルシステム内で保持できるファイル数が決まります。 ファイルごとに i ノードが 1 つあります。 i ノード 1 個あたりのバイト数によっ て、ファイルシステムの作成時に作成される合計 i ノード数が決まります。これ は、ファイルシステムの合計サイズを、i ノード 1 個あたりのバイト数で割った値 です。i ノードが割り当てられたら、ファイルシステムを作成し直さないかぎり、そ の数は変更できません。

i ノード 1 個あたりのデフォルトのバイト数は 2048 バイト (2K バイト) で、これは 各ファイルの平均サイズが 2K バイト以上であることを想定しています。ほとんど のファイルは、2K バイトを超えています。多数のシンボリックリンクを持つファイ ルシステムでは、平均ファイルサイズを小さくすることができます。ファイルシス テムに多数の小型ファイルが格納される場合は、このパラメータに小さい値を与え てもかまいません。ただし、i ノード数が少ないために i ノードが不足するよりも、 多すぎる方が好ましいことを留意してください。i ノード数が少なすぎると、実際に は空のディスクスライス上でも最大ファイル数に達してしまうことがあります。

# カスタマイズされたファイルシステムを作成する ためのコマンド

この節では、カスタマイズされたファイルシステムの作成に使用する 2 つのコマン ドについて説明します。

- newfs
- $m$ kfs

# newfs コマンドの構文、オプション、引数

newfs コマンドは、ファイルシステムの作成に使用する mkfs コマンドの簡便バー ジョンです。newfs コマンドは、/usr/sbin ディレクトリに入っています。

構文は次のとおりです。

newfs [-Nv] [*mkfs\_options*] *raw\_device*

表 32–5 に、newfs コマンドのオプションと引数を示します。

表 **32–5** newfs コマンドのオプションと引数

| オプション        | 説明                                                                                                    |
|--------------|----------------------------------------------------------------------------------------------------|
| N            | ファイルシステムの作成に使用されるファイルシステムパラ<br>メータが表示されるが、実際には作成されない。このオプショ<br>ンでは、既存のファイルシステムの作成に使用されたパラメー<br>タは表示されない。             |
| $-\nabla$    | mkfs コマンドに渡されるパラメータが表示され、-N オプショ<br>ンを指定しなければファイルシステムが作成される。                                                         |
| mkfs-options | 後続のオプションを使用して、mkfs コマンドに渡されるパラ<br>メータが設定される。次のオプションは、mkfs に渡される順<br>番に記述されている。各オプションは、先行キーワードを付け<br>ずに空白で区切る。        |
| $-$ s size   | ファイルシステムのセクター数。デフォルトは、ディスクラベ<br>ルから自動的に判別される。                                                                        |
| -t ntrack    | ディスク上の1シリンダあたりのトラック数。デフォルトは<br>ディスクラベルから判別される。                                                                       |
| -b bsize     | データ転送に使用される論理ブロックのバイト数。サイズとし<br>て 4096 または 8192 バイト (4K または 8K バイト) を指定す<br>る。デフォルトは 8192 バイト (8K バイト)。              |
| -f fragsize  | ファイルに割り当てられるディスク容量の最小バイト数。フラ<br>グメントサイズを、512 バイトから 8192 バイトまでの2の乗数<br>単位で指定する。デフォルトは 1024 バイト (1K バイト)。              |
| -c cgsize    | 1シリンダグループあたりのディスクシリンダ数。この数値は1<br>から 32 までの範囲内でなければならない。デフォルトは 16。                                                    |
| -m free      | 空きディスク領域の最小許容率。デフォルトの予約分は、<br>((64M バイト/パーティションサイズ) * 100) で算出した値を最<br>も近い整数に切り捨てます。値は、ディスク容量の1%から<br>10%の範囲に制限されます。 |
| $-r$ rpm     | 1分当たりのディスクの回転速度。デフォルトは3600である。<br>このパラメータは、mkfs に渡される前に1秒当たりの回転数<br>に変換される。                                          |

表 **32–5** newfs コマンドのオプションと引数 続く

| オプション        | 説明                                                                                                    |
|--------------|----------------------------------------------------------------------------------------------------|
| -i nbpi      | 作成できるiノードの計算に使用されるiノード1個当たりの<br>バイト数。デフォルトは 2048。                                                                                                    |
| $-\circ$ opt | ディスクブロックをファイルに割り当てるときに使用される最<br>適化のタイプ。opt には time または space を指定する。 デフォ<br>ルトは time です。                                                                                                    |
| $-$ a apc    | 不良ブロックを配置するために予約される1ディスクシリンダ<br>(SCSI デバイスのみ)の代替ブロック数。デフォルトは 0。                                                                                                    |
| -d gap       | (回転の遅れ) CPU がデータ転送を完了し、同じディスクシリン<br>ダ上で次のデータ転送を開始するまでに予想される最小ミリ秒<br>数。デフォルトは 4。                                                                                                    |
| -d nrpos     | シリンダグループを分割するさまざまな回転位置の数。デフォ<br>ルトは8。                                                                                                    |
| -C maxcontig | あるファイルに属し、回転の遅れが挿入される前に連続して割<br>り当てられる最大ブロック数。デフォルトはドライブごとに異<br>なる。内部 (トラック) バッファを持たないドライブ (または、<br>内部バッファの存在をうたっていないドライブ/コントローラ)<br>の場合は、デフォルトは1で、バッファを持つドライブの場合<br>はデフォルトは 7。<br>このパラメータには、 |
|              | maxphys は、入出力サブシステムが満たせる最大ブロック転送<br>サイズ(バイト数)を指定する読み込み専用のカーネル変数であ<br>る(この制限は、newfs や mkfs ではなく mount によって適用<br>される)。                                                                          |
|              | また、このパラメータはクラスタ化も制御する。rotdelayの値<br>に関係なく、maxcontigが1より大きいときのみクラスタ化で<br>きる。クラスタ化すると、入出力が高速になる。詳細<br>は、tunefs(1M)のマニュアルページを参照。                                                                 |
| raw device   | ファイルシステムを入れるパーティションの特殊文字 (raw) デ<br>バイスファイル名。この引数は必須。                                                                                                    |

### 例 **—** newfs コマンドのオプションと引数

次の newfs の例では、-N オプションを使用して、バックアップスーパーブロック など、ファイルシステム情報を表示します。

```
# newfs -N /dev/rdsk/c0t0d0s0
/dev/rdsk/
c0t0d0s0: 37260 sectors in 115 cylinders of 9 tracks, 36 sectors
       19.1MB in 8 cyl groups (16 c/g, 2.65MB/g, 1216 i/g)
superblock backups (for fsck -b #) at:
32, 5264, 10496, 15728, 20960, 26192, 31424, 36656,
#
```
### 汎用 mkfs コマンド

汎用 mkfs コマンドは、ファイルシステム専用の mkfs を呼び出して、指定した ディスクスライス上で指定したタイプのファイルシステムを作成させます。mkfs で は各種のファイルシステムがサポートされますが、実際には UFS ファイルシステム の作成に使用します。他のタイプのファイルシステムを作成するには、ファイルシ ステム専用の mkfs コマンドを使用できるようにソフトウェアを作成する必要があ ります。通常は、mkfs を直接実行せずに、newfs コマンドで呼び出します。

次の例は、mkfs コマンドのすべての引数を示しています。

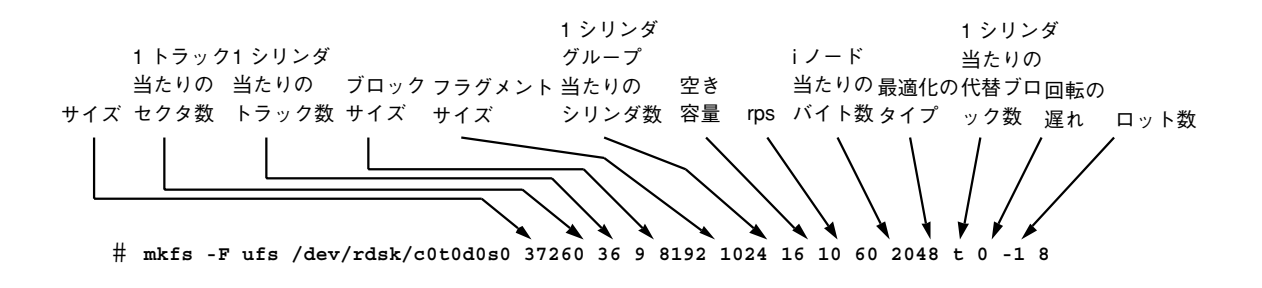

汎用 mkfs コマンドは、/usr/sbin にあります。引数とオプションについて は、mkfs(1M) のマニュアルページを参照してください。

# パート**IX** データのバックアップと復元

 $\overline{\Gamma}$ 

このパートでは、Solaris 環境でデータのバックアップを取る手順とデータを復元す る手順について説明します。次の章で構成されています。

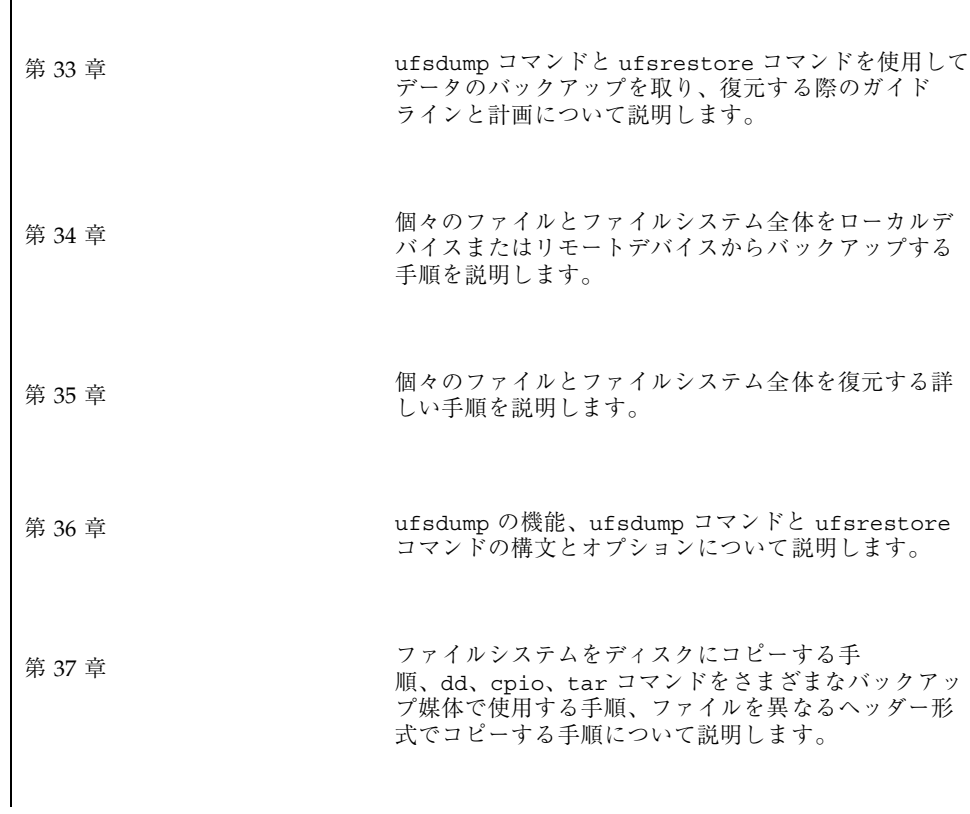

第 38

<sup>章</sup> テープドライブを追加する方法、テープドライブ、バッ クアップデバイス名を判断し、テープドライブと磁気 テープカートリッジで作業する手順を説明します。
<sup>第</sup> **33** <sup>章</sup>

# ファイルシステムのバックアップと復元の 概要

この章では、ufsdump コマンドと ufsrestore コマンドを使用し、ファイルシス テム全体のバックアップをとって復元する際のガイドラインと計画の作成について 説明します。

この章の内容は以下のとおりです。

- 579ページの「バックアップと復元についての参照先」
- 580ページの「ファイルシステムのバックアップと復元とは」
- 581ページの「ファイルシステムをバックアップしなければならない理由」
- 581ページの「テープデバイスの選択」
- 582ページの「バックアップを作成するファイルシステムの計画」
- 585ページの「バックアップコマンドと復元コマンドの概要」
- 586ページの「バックアップタイプの選択」
- 587ページの「バックアップスケジュールを設定する際のガイドライン」
- 590ページの「バックアップスケジュールの例」

# バックアップと復元についての参照先

ufsdump コマンドと ufsrestore コマンドを使用してファイルシステムをバッ クアップおよび復元する手順については、次を参照してください。

**579**

- 第34章
- 第35章

# ファイルシステムのバックアップと復元とは

ファイルシステムのバックアップとは、消失、損傷、または破損に備えて、ファイ ルシステムを取り外し可能な媒体 (テープなど) にコピーすることを意味します。 ファイルシステムの復元とは、最新のバックアップファイルを取り外し可能な媒体 から作業ディレクトリにコピーすることを意味します。

この章では、「スケジュールされた」バックアップ処理と復元処理に使用するコマ ンド (ufsdump と ufsrestore) について説明しますが、他にもファイルを共有ま たは転送するためにファイルとファイルシステムのコピーに使用できるコマンド があります。表 33–1 は、個々のファイルやファイルシステムを媒体にコピーする各 コマンドの説明箇所を示しています。

| 操作                                                             | 使用するコマンド                                                              | 参照先                                     |
|----------------------------------------------------------------|-----------------------------------------------------------------------|-----------------------------------------|
| ファイルシステム全体または個々<br>のファイルシステムをローカルま<br>たはリモートのテープデバイスに<br>コピーする | ufsdump $(1M)$ コマンド                                                   | 第 34 章 または 第 36 章                       |
| ネットワーク上のすべてのシステ<br>ムのファイルシステム全体をサー<br>バーからバックアップする             | Solstice Backup™ ソフ<br>トウェア                                           | <b>■Solstice Backup 5.1 管</b><br>理者ガイド』 |
| NIS+ マスターサーバーをバッ<br>クアップ、復元する                                  | nisbackup (1M) $\exists \forall \forall$<br>ドと nisrestore(1M)<br>コマンド | 『Solaris ネーミングの管<br>理』                  |
| ファイルをテープ上でコピー、表<br>示、検索する<br>ファイルをフロッピーディスクト<br>でコピー、表示、検索する   | $tar(1)$ , cpio $(1)$ , $\ddagger$<br>たは pax(1) コマンド<br>tar(1) コマンド   | 第 37章                                   |

表 **33–1** ファイルとファイルシステムをコピーするコマンド

表 **33–1** ファイルとファイルシステムをコピーするコマンド 続く

| 操作                                                             | 使用するコマンド                               | 参照先   |
|----------------------------------------------------------------|----------------------------------------|-------|
| マスターディスクをクローンディ<br>スクにコピーする                                    | dd(1M) コマンド                            | 第 37章 |
| ファイルシステム全体または個々<br>のファイルシステムを、取り外し<br>可能な媒体から作業ディレクトリ<br>に復元する | ufsrestore(1M) $\exists \forall$<br>ンド | 第 35章 |

# ファイルシステムをバックアップしなければなら ない理由

ファイルのバックアップは、最も重要なシステム管理作業の 1 つです。次のような 原因によるデータの消失に備えて、定期的にバックアップを実行する必要がありま す。

- システムのクラッシュ
- 不注意によるファイルの削除
- ハードウェア障害
- 天災 (火災、台風など)
- システムをインストールし直したりアップグレードするときの問題

# テープデバイスの選択

表 33–2 に、バックアップ処理中にファイルシステムを格納するための典型的なテー プデバイスを示します。テープデバイスについての詳細は、第 38 章を参照してくだ さい。

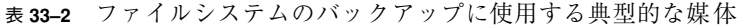

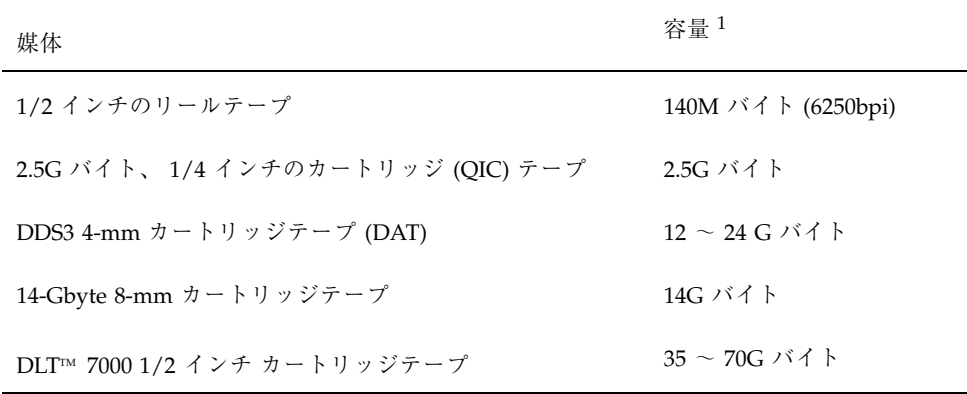

1. 容量は、ドライブのタイプとテープに書き込むデータによって異なります。

# バックアップを作成するファイルシステムの計画

頻繁に更新されるファイルシステムなど、ユーザーにとって重要なファイルシステ ムはバックアップしておく必要があります。表 33–3 と 表 33–4 に、スタンドアロン システムとサーバー用にバックアップを作成するファイルシステムの一般的なガイ ドラインを示します。

表 **33–3** ファイルシステムをスタンドアロン用にバックアップする

| バックアップするファイルシステ - 理由<br>$\Lambda^1$ |                                                                                                    | バックアップ間隔 |
|-------------------------------------|----------------------------------------------------------------------------------------------------|----------|
| ルート (/) – パーティション 0 <sup>2</sup>    | ルート (/) には、メールやアカウン<br>ティングなど、頻繁に変更される<br>ファイルが保管されるカーネルと /<br>var ディレクトリが入っている。                                          | 宗期       |
| /usr – パーティション 6 <sup>2</sup>       | 一般に、新しいソフトウェアをイン<br>ストールして新しいコマンドを追加<br>すると、/usr と /opt ファイルシ<br>ステムが影響を受ける。 /opt は、<br>ルート(/)の一部であるか、独自の<br>ファイルシステムである。 | 隨時       |

表 **33–3** ファイルシステムをスタンドアロン用にバックアップする 続く

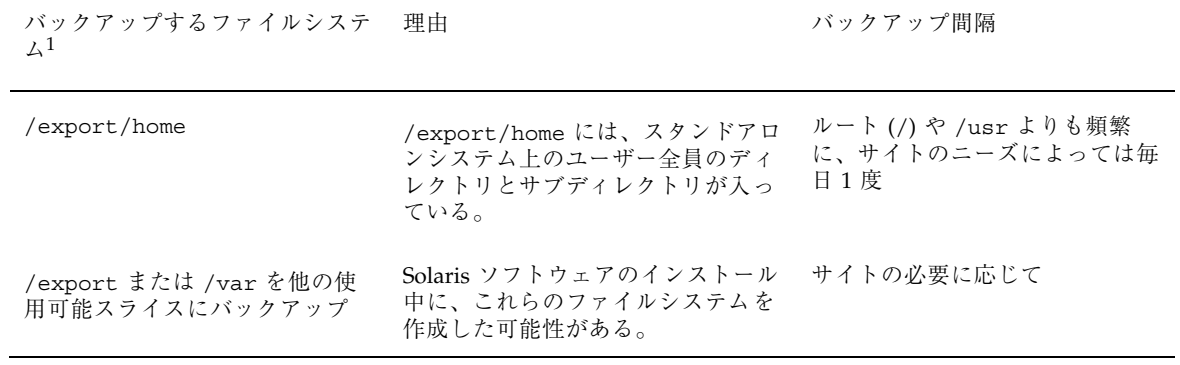

1. df コマンドを使用するか、/etc/vfstab ファイルを調べて、どのスライスにファイルシステムが入っているかを調べる。

2. Solaris ソフトウェアのインストール時にデフォルトで作成されるファイルシステムを示す。

| バックアップするファイルシス<br>$\bar{\tau} \wedge$ <sup>1</sup>                                                       | 理由                                                      | バックアップ間隔                                                                                                    |
|----------------------------------------------------------------------------------------------------|---------------------------------------------------------|----------------------------------------------------------------------------------------------------|
| ルート(/) – パーティション 0 <sup>2</sup><br>/export - パーティション3 <sup>2</sup><br>/usr – パーティション 6 <sup>2</sup> /opt | これらのファイルシステムに<br>は、カーネル、主要コマンド、<br>実行可能プログラムが入ってい<br>る。 | サイトのニーズに応じて毎日1度ないし<br>月に1度<br>ルート(/) - ネットワーク上でクライア<br>ントとハードウェアを頻繁に追加したり<br>削除したりする場合は、カーネル構成<br>ファイルなどの重要なファイルをルート<br>(/) 内で変更せざるを得ない。この場合<br>は、週に1度から月に1度の間隔で、<br>ルート(/) ファイルシステム上で完全<br>バックアップを実行する必要がある。<br>サイトでユーザーのメールをメールサー<br>バー上の /var/mail ディレクトリに保<br>管している場合は (その後クライアント<br>システムがマウント)、ルート(/) ディレ<br>クトリを毎日バックアップした方<br>がよい。(あるいは、別のファイルシス |
|                                                                                                    |                                                         | テムの場合は /var)<br>/export - ディスクレスクライアントの<br>ルート(/)ディレクトリは、/export<br>ファイルシステムに保管される。そこに<br>入っている情報はサーバーのスライス0<br>にあるルートディレクトリと同様なの<br>で、頻繁に変化することはない。随時<br>バックアップを実行すればよい。ただ<br>し、サイトでメールをクライアントシス<br>テムに送信している場合は、/export<br>のバックアップをさらに頻繁に実行する<br>必要がある。                                                                                               |
| /export/home - パーティショ<br>$> 7^2$                                                                         | /export/home には、システム<br>上のユーザー全員のホームディ                  | /usr と /opt - 内容に変更がなく、週<br>に1度ないし月に1度バックアップする<br>だけでかまわない。<br>毎日ないし毎週                                                                                                    |
|                                                                                                    | レクトリとサブディレクトリが<br>入っている。そのファイルは変<br>更が多い。               |                                                                                                    |

表 **33–4** ファイルシステムをサーバー用にバックアップする

1. df コマンドを使用するか、/etc/vfstab ファイルを調べて、どのスライスにファイルシステムが入っているかを調べる。 2. Solaris ソフトウェアのインストール時にデフォルトで作成されるファイルシステムを示す。

注 **-** サーバーの /export/swap のバックアップをとる必要はありません。

# バックアップコマンドと復元コマンドの概要

ufsdump コマンドと ufsrestore コマンドは、ファイルシステム全体のバッ クアップを定期的に実行する場合の推奨コマンドです。表 33–5 に、この 2 つのコマ ンドで実行できる作業を示します。各コマンドの機能と構文については、第 36 章を 参照してください。

表 **33–5** ufsdump と ufsrestore で実行できる作業

| コマンド    | 実行できる作業                                                                | 備考                                                                                                    |
|---------|------------------------------------------------------------------------|----------------------------------------------------------------------------------------------------|
| ufsdump | ファイルシステム全体または一部の<br>ファイルシステムのバックアップ<br>を、ローカルまたはリモートのテー<br>プドライブに作成する。 | テープデバイスは、ネットワーク<br>内でユーザーがアクセスするどの<br>システム上にあってもかまわ<br>ない。このコマンドは UFS<br>ファイルシステムタイプの構造を<br>認識し、raw デバイスインター<br>フェース経由で直接処理するので<br>高速である。      |
|         | 増分バックアップの実行                                                            | これにより、前回のバックアップ<br>以降に変更があったファイルの<br>バックアップのみを作成できる。                                                                                           |
|         | 単一システムからネットワーク経由<br>でシステムグループをバックアップ<br>する。                            | あるシステムから、リモートシェ<br>ルまたはリモートログインを通し<br>て、各リモートシステム上で<br>ufsdump を実行し、ドライブ<br>があるシステムに出力を転送でき<br>る。また、出力をパイプを通して<br>dd コマンドまたはファイルに渡<br>すことができる。 |
|         | 自動バックアップ                                                               | crontab ユーティリティを使用<br>して、ufsdump コマンドを起動<br>するスクリプトを実行する。                                                                                      |
|         | バックアップテーブルへのユー<br>ザーアクセスを制限する。                                         | -a オプションを使用する。                                                                                                    |
|         | 実際にバックアップを実行せずに、<br>バックアップのサイズを決定する。                                   | -s オプションを使用する。                                                                                                    |
|         | ファイルシステムがバックアップさ<br>れたときのログを保管する。                                      | -u オプションを使用する。                                                                                                    |
|         |                                                                        |                                                                                                    |

表 **33–5** ufsdump と ufsrestore で実行できる作業 続く

| コマンド       | 実行できる作業                                                         | 備考             |
|------------|-----------------------------------------------------------------|----------------|
|            | テープの内容をソースファイルシス<br>テムと対照して検査する。                                | -v オプションを使用する。 |
| ufsrestore |                                                                 |                |
|            | 個々のファイルシステムまたは<br>ファイルシステム全体を、ローカル<br>またはリモートのテープドライブか<br>ら復元する |                |

# バックアップタイプの選択

ufsdump コマンドを使用すると、完全バックアップまたは増分バックアップを実行 できます。表 33–6 に、この 2 つのタイプのバックアップ手順の違いを示します。

| バックアップ<br>のタイプ | コピー内容                                              | 長所                                | 短所                                                                                                    |
|----------------|----------------------------------------------------|-----------------------------------|----------------------------------------------------------------------------------------------------|
| 完全             | ファイルシステムまた<br>はディレクトリ全体                            | すべてを1箇所にまと<br>めることができる。           | 大量のバックアップ<br>テープが必要であり、<br>書き込みに時間がかか<br>る。ドライブはテープ<br>上でファイルが入っ<br>ている位置に順番に移<br>動しなければならない<br>ので、個々のファイル<br>の検索時間が長くな<br>る。複数のテープを検<br>索しなければならない<br>場合もある。 |
| 増分             | 前回のバックアップ以<br>降に変更があり、<br>ファイルシステム上で<br>指定したファイルのみ | ファイルシステム内の<br>小さな変化を簡単に検<br>索できる。 | どの増分テープに<br>ファイルが入っている<br>かを探すのに時間がか<br>かることがある。最後<br>の完全ダンプに戻らな<br>ければならない場合<br>もある。                                                                         |

表 **33–6** 完全バックアップと増分バックアップの違い

# バックアップスケジュールを設定する際のガイド ライン

「バックアップスケジュール」とは、ufsdump コマンドを実行するように設定する スケジュールです。この節では、バックアップスケジュールを作成する際に検討す べき要素、ファイルシステムのバックアップ頻度に関するガイドライン、バッ クアップスケジュールの例について説明します。

### バックアップスケジュールに影響する要素

どのようなスケジュールを設定するかは、次の要素によって左右されます。

- テープの本数を最小限度に抑える必要があるかどうか
- バックアップの実行に使用できる時間

- 損傷したファイルシステムの完全復元に使用できる時間
- 不注意に削除した個々のファイルの検索に使用できる時間

#### バックアップ頻度

バックアップに費やす時間と媒体を最小限度に抑える必要がない場合は、完全バッ クアップを毎日実行してもかまいません。しかし、多くのサイトの場合、これは現 実的ではないので、ほとんどの場合は増分バックアップが使用されます。その場合 は、サイトが過去 4 週間分のバックアップからファイルを十分復元できるようにし てください。そのためには、少なくとも 1 週分ごとに 1 組ずつ、合計 4 組のテープ が必要で、各組を毎月使い廻することになります。また、少なくとも一年分の月別 のバックアップを保存し、数年分の年度別バックアップを保管しておく必要があり ます。

#### ダンプレベルを使用して増分バックアップを作成する

ufsdump コマンドで指定するダンプレベル (0-9) によって、どのファイルのバッ クアップが作成されるかが決まります。ダンプレベル 0 を指定すると、完全バッ クアップが作成されます。1 から 9 までの番号は、増分バックアップのスケジュー ル設定に使用されますが、特に意味が定義されているわけではありません。これら の番号は、累積バックアップまたは個別バックアップのスケジュール設定に使用す る番号の範囲にすぎません。レベル 1 から 9 までが意味するのは、大小による相互 関係だけです。

次の例は、1 から 9 までのレベルを使用する増分ダンプ手順を示しています。

#### 日単位累積バックアップのダンプレベル

累積増分バックアップを毎日実行するのが、最も一般に使用される方法で、ほとん どの場合に推奨できます。次の例は、毎日レベル 9 のダンプを使用し、金曜日には レベル 5 のダンプを使用してプロセスを再開するスケジュールを示しています。

注 **-** 次の例で、1 から 9 までの範囲内で他の番号を使用しても同じ結果になりま す。ポイントは、毎日同じ番号を使用し、金曜日にはそれより「 小さい」番号を使 用することです。たとえば、レベル 4、4、4、4、2 や 7、7、7、7、5 を指定しても かまいません。

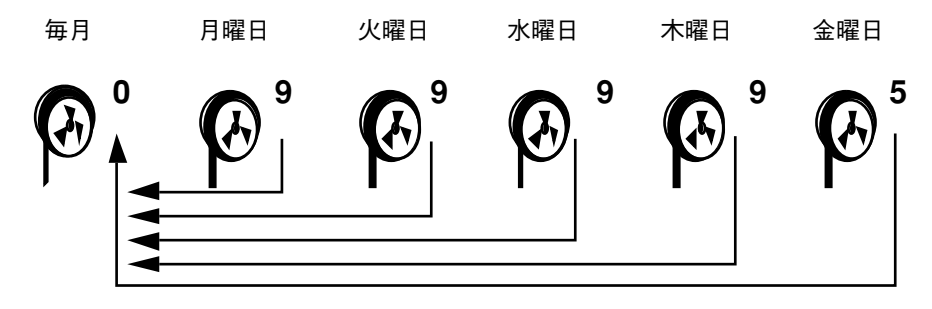

図 33–1 増分バックアップ: 日単位累積

#### 日単位個別バックアップのダンプレベル

次の例は、1 日分の作業内容のみを別々のテープ上で保存するスケジュールを示し ています。この場合、月曜日から木曜日までは連続するダンプレベル番号 (3、4、 5、6) を使用し、金曜日にはそれより小さい番号 (2) を使用します。

注 **-** 次の例では、連番 6、7、8、9 の次に 2 を使用しても、5、6、7、8 の次に 3 を 使用してもかまいません。番号自体の意味は定義されておらず、その大小に意味 があります。

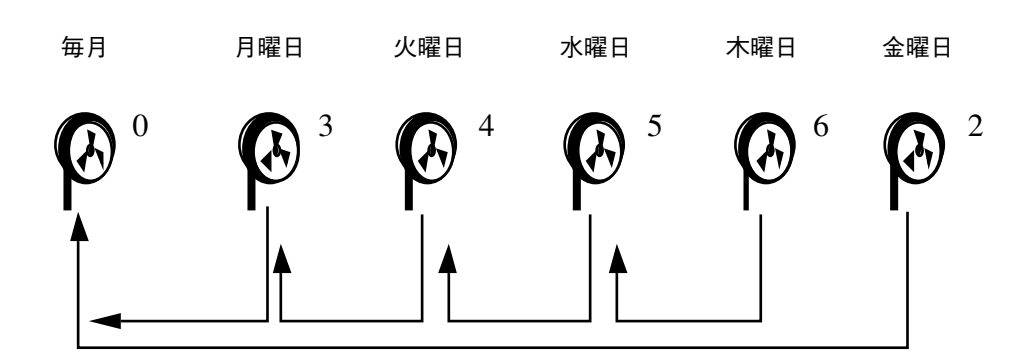

図 33–2 増分バックアップ: 日単位個別

## バックアップスケジュールの例

この節では、バックアップスケジュールのサンプルを示します。どのスケジュール も、完全バックアップ (レベル 0) から始めることと、−u オプションを使用して各 バックアップを記録することを前提としています。

#### 例 **—** 日単位累積、週単位累積バックアップ

表 33–7 に、最も一般的に使用される増分バックアップをスケジュールを示します。 これは、ほとんどの場合に推奨できるスケジュールです。このスケジュールで実行 される処理は次のとおりです。

- 前週の終わりの下位レベルのバックアップ以降に変更があったすべてのファイル が毎日保存される。
- 月~金のレベル9のバックアップの場合は、直前のレベル0またはレベル5が最 も近い下位バックアップレベルになる。したがって各週のテープには、前週の 終わり (第 1 週の場合は初期レベル 0) 以降に変更があったすべてのファイルが累 積される。
- 毎週金曜日のレベル5 の場合、レベルのうち一番近いレベルのバックアップは、 月初めに実行されたレベル 0 である。したがって、毎週金曜日のテープには、月 初めからその時点までに変更があったすべてのファイルが入っている。

|       | 未固定              | 月 | 火 | 水 | 木 | 金 |
|-------|------------------|---|---|---|---|---|
| 月の1日目 | $\boldsymbol{0}$ |   |   |   |   |   |
| 第1週   |                  | 9 | 9 | 9 | 9 | 5 |
| 第2週   |                  | 9 | 9 | 9 | 9 | 5 |
| 第3週   |                  | 9 | 9 | 9 | 9 | 5 |
| 第4週   |                  | 9 | 9 | 9 | 9 | 5 |

表 **33–7** 日単位累積/週単位累積バックアップスケジュール

表 33–8 は、前のスケジュールを使用して、テープの内容が 2 週間でどのように変化 するかを示します。各文字は別のファイルを表します。

表 **33–8** 日単位/週単位累積スケジュールのテープの内容

|     | 月曜日 | 火曜日   | 水曜日  | 木曜日       | 金曜日                 |
|-----|-----|-------|------|-----------|---------------------|
| 第1週 | a b | a b c | abcd | abcde     | abcdef              |
| 第2週 | g   | g h   | ghi  | $g$ h i j | abcdef<br>g h i j k |

#### 必要なテープの本数

このスケジュールでは、6 本 (日単位テープを再利用したい場合) または 9 本 (曜日 ごとに 4 本の日単位テープを別々に使用したい場合) のテープが必要になります。 その内訳は、レベル 0 に 1 本、金曜日用に 4 本、日単位テープ用に 1 本、または 4 本です。

ファイルシステム全体を復元する必要があれば、次のテープが必要になります。そ の内訳は、レベル 0 が 1 本、最後の金曜日のテープ 1 本、前週の金曜日以降の最新 の日単位テープ 1 本です。

### 例 **—** 日単位累積、週単位増分バックアップ

表 33–9 は、各曜日のテープに月曜日 (第 1 週の場合は初期レベル 0) 以降に変更 があったすべてのファイルが累積され、毎週金曜日のテープにはその週に変更 があったすべてのファイルが入っているスケジュールを示しています。

|       | 未固定            | 月 | 火 | 水 | 木 | 金 |
|-------|----------------|---|---|---|---|---|
| 月の1日目 | $\overline{0}$ |   |   |   |   |   |
| 第1週   |                | 9 | 9 | 9 | 9 | 3 |
| 第2週   |                | 9 | 9 | 9 | 9 | 4 |

表 **33–9** 日単位累積/週単位増分バックアップスケジュール

表 **33–9** 日単位累積/週単位増分バックアップスケジュール 続く

|     | 未固定 | 火 | 水 | 木 | 金            |  |
|-----|-----|---|---|---|--------------|--|
| 第3週 |     | Q |   |   | <sub>5</sub> |  |
| 第4週 |     | Q |   |   | O            |  |

表 33–10 は、以前のスケジュールからテープの内容が 2 週間でどのように変化する かを示しています。各文字はそれぞれ異なるファイルを表します。

表 **33–10** 日単位累積/週単位増分スケジュールのテープの内容

|     | 月曜日 | 火曜日 | 水曜日  | 木曜日   | 金曜日       |
|-----|-----|-----|------|-------|-----------|
| 第1週 | a b | abc | abcd | abcde | abcdef    |
| 第2週 | g   | g h | ghi  | ghij  | g h i j k |

#### 必要なテープの本数

このスケジュールでは、6 本 (日単位テープを再利用したい場合) または 9 本 (曜日 ごとに 4 本の日単位テープを別々に使用したい場合) のテープが必要になります。 その内訳は、レベル 0 に 1 本、金曜日用に 4 本、日単位テープ用に 1 本または 4 本 です。

ファイルシステム全体を復元する必要があれば、次の本数のテープが必要になりま す。その内訳は、レベル 0 が 1 本、すべての金曜日のテープ、前週の金曜日以降の 最新の日単位テープ 1 本です。

### 例 **—** 日単位増分、週単位累積バックアップ

表 33–11 は、各曜日のテープには前日以降に変更があったファイルのみが入ってお り、毎金曜日のテープには月初めの初期レベル 0 以降に変更があったすべての ファイルが入っているスケジュールを示しています。

|       | 未固定              | 月 | 火 | 水 | 木 | 金              |
|-------|------------------|---|---|---|---|----------------|
| 月の1日目 | $\boldsymbol{0}$ |   |   |   |   |                |
| 第2週   |                  | 3 | 4 | 5 | 6 | $\overline{2}$ |
| 第3週   |                  | 3 | 4 | 5 | 6 | $\overline{2}$ |
| 第4週   |                  | 3 | 4 | 5 | 6 | $\overline{2}$ |

表 **33–11** 日単位増分/週単位累積バックアップスケジュール

表 33–12 は、テープの内容が 2 週間でどのように変化するかを示しています。各文 字はそれぞれ異なるファイルを示します。

月曜日 火曜日 水曜日 木曜日 金曜日 第1週 ab  $cd$  efg h abcdefghi

jkl m no pq abcdefghijk

lmnopqrs

表 **33–12** 日単位累積/週単位累積バックアップスケジュールのテープの内容

#### 必要なテープの本数

第 2 週

このスケジュールでは、少なくとも 9 本のテープが必要になります。その内訳は、 レベル 0 に 1 本、金曜日用に 4 本、日単位テープ 4 本ですが、これは日単位テープ を毎週再利用することが前提となっており、お勧めできません。週単位テープを 1 カ月保存する場合は、21 本のテープが必要になります。

ファイルシステム全体を復元する必要があれば、次のテープが必要になります。そ の内訳は、レベル 0 に 1 本、前回の金曜日のテープ、最後の金曜日以降のその週の すべての日単位テープです。

### 例 **—** サーバーのバックアップスケジュール

表 33–13 は、ユーザーがプログラム開発や文書作成のようなファイル集約型の作業 を実行する小型ネットワーク上の、使用頻度の高いファイルサーバーのバックアッ

プ方針の例を示しています。この例は、バックアップ期間が日曜日に始まり、1 週 7 日間を 4 週間行うものと想定しています。

| ディレクトリ       | 日付    | レベル              | テープ名                      |
|--------------|-------|------------------|---------------------------|
| $\sqrt{ }$   | 第1日曜日 | $\boldsymbol{0}$ | n 個のテープ                   |
| /usr         | 第1日曜日 | $\boldsymbol{0}$ |                           |
| /export      | 第1日曜日 | $\boldsymbol{0}$ | $\mathbf{H}$              |
| /export/home | 第1日曜日 | $\boldsymbol{0}$ | $\mathbf{H}$              |
|              | 第1月曜日 | 9                | $\boldsymbol{\mathsf{A}}$ |
|              | 第1火曜日 | 9                | $\, {\bf B}$              |
|              | 第1水曜日 | $\,$ 5 $\,$      | $\mathsf C$               |
|              | 第1木曜日 | 9                | $\mathbf D$               |
|              | 第1金曜日 | 9                | $\mathbf E$               |
|              | 第1土曜日 | $\mathbf 5$      | ${\bf F}$                 |
| $\sqrt{ }$   | 第2日曜日 | $\boldsymbol{0}$ | η 個のテープ                   |
| /usr         | 第2日曜日 | $\boldsymbol{0}$ | $\bar{\mathbf{u}}$        |
| $/$ export   | 第2日曜日 | $\mathbf{0}$     | $\bar{\mathbf{u}}$        |
| /export/home | 第2日曜日 | $\boldsymbol{0}$ |                           |
|              | 第2月曜日 | 9                | G                         |
|              | 第2火曜日 | 9                | $\rm H$                   |
|              | 第2水曜日 | 5                | $\bf I$                   |
|              | 第2木曜日 | 9                | J                         |

表 **33–13** サンプルサーバーのバックアップスケジュール

| ディレクトリ         | 日付    | レベル              | テープ名               |
|----------------|-------|------------------|--------------------|
|                | 第2金曜日 | 9                | $\rm K$            |
|                | 第2土曜日 | 5                | L                  |
| $\overline{ }$ | 第3日曜日 | $\boldsymbol{0}$ | n 個のテープ            |
| /usr           | 第3日曜日 | $\boldsymbol{0}$ | $\mathbf{u}$       |
| /export        | 第3日曜日 | $\boldsymbol{0}$ | Ħ                  |
| /export/home   | 第3日曜日 | $\boldsymbol{0}$ | $\bar{\mathbf{u}}$ |
|                | 第3月曜日 | $\mathbf{9}$     | $\mathbf M$        |
|                | 第3火曜日 | $\boldsymbol{9}$ | $\overline{N}$     |
|                | 第3水曜日 | 5                | $\circ$            |
|                | 第3木曜日 | 9                | ${\bf P}$          |
|                | 第3金曜日 | 9                | Q                  |
|                | 第3土曜日 | $\mathbf 5$      | $\, {\bf R}$       |
| $\overline{ }$ | 第4日曜日 | $\boldsymbol{0}$ | n 個のテープ            |
| /usr           | 第4日曜日 | $\boldsymbol{0}$ | Ħ                  |
| $/$ export     | 第4日曜日 | $\boldsymbol{0}$ | $\bar{\mathbf{H}}$ |
| /export/home   | 第4日曜日 | $\boldsymbol{0}$ | $\mathbf{u}$       |
|                | 第4月曜日 | 9                | $\mathbf S$        |
|                | 第4火曜日 | 9                | $\rm T$            |
|                | 第4水曜日 | 5                | ${\bf U}$          |
|                | 第4木曜日 | 9                | $\bar{V}$          |

表 **33–13** サンプルサーバーのバックアップスケジュール 続く

表 **33–13** サンプルサーバーのバックアップスケジュール 続く

| ディレクトリ | 日付    | レベル | テープ名 |
|--------|-------|-----|------|
|        | 第4金曜日 |     | W    |
|        | 第4土曜日 | 5   | Х    |

このスケジュールでは、4 *n* 本のテープ (ルート (/)、/usr、 /export、 /export/home の 4 回の完全バックアップに必要な本数) に加えて、 /export/home の増分バックアップ用に 24 本のテープを使用します。このスケ

ジュールは、増分バックアップごとに 1 本ずつテープを使用し、それを 1 カ月は保 存することを前提としています。

このスケジュールの機能は次のとおりです。

- 1. 日曜日ごとに、ルート(/)、/usr、/export、/export/home の完全バックアッ プ (レベル 0) を実行します。レベル 0 のテープを少なくとも 3 カ月は保存しま す。
- 2. 月の第 1 月曜日に、テープ A を使用して /export/home のレベル 9 のバッ クアップを実行します。ufsdump は下のレベルのバックアップ、この場合は日 曜日に実行したレベル 0 のバックアップ以降に変更があったすべてのファイルを コピーします。
- 3. 月の第 1 火曜日に、テープ B を使用して /export/home のレベル 9 のバッ クアップを実行します。この場合も、ufsdump は、下のレベル、つまり日曜日の レベル 0 のバックアップ以降に変更があったすべてのファイルをコピーします。
- 4. 第 1 水曜日に、テープ C を使用してレベル 5 のバックアップを実行しま す。ufsdump は日曜日以降に変更があったすべてのファイルをコピーします。
- 5. 木曜日と金曜日には、テープ D と E を使用してレベル 9 のバックアップを実行 します。ufsdump は、下のレベルのバックアップ、つまり水曜日のレベル 5 の バックアップ以降に変更があったすべてのファイルをコピーします。
- 6. 月の第 1 土曜日に、/export/home のレベル 5 のバックアップを実行します。 このバックアップでは、下のレベルのバックアップ、この場合は日曜日に実行し たレベル 0 のバックアップ以降に変更があったすべてのファイルがコピーされま す。テープを再利用する場合は、テープ A から F までを次の 4 週間の第 1 月曜 日までは保存しておきます。
- 7. 次の 3 週間は、テープ G から L までと、日曜日のレベル 0 用に 4 *n* 本のテープ を使用して、手順 1 から 6 までを繰り返します。
- 8. 4 週ごとに、レベル 0 用に新しいテープ 1 組と、増分バックアップ用のテープ A から X までを再利用して、手順 1 から 7 までを繰り返します。レベル 0 のテー プは、3 カ月後に再利用できるようになります。

このスケジュールでは、各ファイルを 1 カ月間で段階別に保存できます。多数の テープが必要ですが、テープのライブラリを確実に用意できます。テープの本数 を減らすには、テープ A から F までを毎週再利用します。

#### 他のバックアップスケジュールに関する推奨事項

表 33–14 は、バックアップスケジュールに関するその他の推奨事項を示しています。

表 **33–14** システムのバックアップスケジュールに関する他の推奨事項

| 必要事項                                                     | 推奨事項                                                                  | 備考                                                                                                    |
|----------------------------------------------------------|-----------------------------------------------------------------------|----------------------------------------------------------------------------------------------------|
| 各ファイルの別バージョ<br>ン(ワード処理に使用する<br>ファイルシステムなど)を<br>復元する必要がある | 作業日ごとに日単位増<br>分バックアップを実行<br>する<br>■ 日単位増分バックアッ<br>プには同じテープを再<br>利用しない | このスケジュールでは、その日に<br>変更があったすべてのファイルが<br>保存されるだけでなく、下のレベ<br>ルの最後のバックアップ以降に変<br>更があったファイルがディスク上<br>に残る。ただし、このスケジュー<br>ルの場合は、火曜日に変更があっ<br>たファイルが木曜日にも変更され<br>ると、金曜日の下のレベルのバッ<br>クアップでは、火曜日の夜ではな<br>く木曜日の夜に変更されたように<br>見えるので、毎日異なるテープを<br>使用する必要がある。ユーザーが<br>火曜日のバージョンを必要とする<br>場合には、火曜日 (または水曜日)<br>のバックアップテープを保存し<br>ておかなければ、それを復元でき<br>ない。また、火曜日と水曜日には<br>存在したファイルが木曜日に削除<br>されても、金曜日の下のレベルの<br>バックアップには表示されない。 |
| ファイルシステム全体を<br>短時間で復元する必要<br>がある                         | 下位のレベルのバッ<br>クアップを頻繁に実行す<br>$\mathcal{Z}_{\mathcal{D}}$               |                                                                                                    |
| 同じサーバー上で多数の<br>ファイルシステムのバッ<br>クアップを作成している                | ファイルシステムごとに<br>スケジュールをずらすこ<br>とを検討する                                  | この方法では、すべてのレベル0<br>のバックアップを同じ日に実行し<br>ないことになる。                                                                                                    |

| 必要事項                     | 推奨事項                                                    | 備考                                                   |
|--------------------------|---------------------------------------------------------|------------------------------------------------------|
| テープの本数を最小限度<br>に抑える必要がある | 1 週間に実行する増分バッ<br>クアップのレベルを上げ<br>Z                       | これは、毎日の変更のみが各日単<br>位テープに保存されることを意味<br>する。            |
|                          | 週末に実行するバッ<br>クアップのレベルを上げ<br>$\mathcal{Z}_{\mathcal{C}}$ | これは、変更が (月単位ではなく)<br>週単位でしか週単位テープに保存<br>されないことを意味する。 |
|                          | 日単位と週単位の増分<br>バックアップを同じテー<br>プに入れる                      | これは、ufsdump コマンドの<br>rewind オプションを使用して実<br>行される。     |

表 **33–14** システムのバックアップスケジュールに関する他の推奨事項 続く

<sup>第</sup> **34** <sup>章</sup>

# ファイルとファイルシステムのバックアッ プの手順

この章では、ufsdump コマンドを使用してファイルシステムのバックアップを行う 手順について説明します。

この章の内容は以下のとおりです。

- 600ページの「ファイルシステム名を検索する方法」
- 600ページの「完全バックアップをとるために必要なテープの本数を決定する方 法」
- 602ページの「テープにバックアップをとる方法」

ufsdump コマンドの構文、オプション、引数についての詳細は、第 36 章を参照し てください。

## バックアップを実行する準備

ファイルシステムのバックアップを実行する準備は、計画の作成から始まります。 詳細については、第 33 章を参照してください。この段階では、次の項目を決定しま す。

- テープドライブ
- バックアップを作成するファイルシステム
- バックアップのタイプ (完全または増分)
- バックアップのスケジュール

**599**

この節では、次のように、ファイルシステムのバックアップを作成する前に実行し ておかなければならない作業について説明します。

- バックアップを作成するファイルシステムの名前を検索する。
- 完全バックアップをとるために必要なテープの本数を決定する。

### ▼ ファイルシステム名を検索する方法

**1.** /etc/vfstab ファイルの内容を表示します。

\$ **more /etc/vfstab**

- **2.** mount point カラムに表示されるファイルシステム名を調べます。
- **3.** ファイルシステムをバックアップするときには、mount point カラムのマウン トポイントを使用することになります。

例 **—** ファイルシステム名を検索する

| \$ more /etc/vfstab  |                                           |         |                   |                      |          |  |
|----------------------|-------------------------------------------|---------|-------------------|----------------------|----------|--|
| #device              | device                                    | mount   | FS<br>fsck        | mount.               | mount.   |  |
| #to mount            | to fsck                                   | point   | type pass at boot |                      | options  |  |
| #                    |                                           |         |                   |                      |          |  |
| /proc                |                                           | 'proc   | proc              | no                   | -        |  |
| swap                 | -                                         | 'tmp    | tmpfs             | -                    | yes<br>- |  |
|                      | /dev/dsk/c0t3d0s0 /dev/rdsk/c0t3d0s0 /    |         | ufs               | no                   |          |  |
| dev/dsk/c0t3d0s1 -   |                                           |         | swap              | no<br>-              | -        |  |
|                      | /dev/dsk/c0t1d0s6 /dev/rdsk/c0t1d0s6 /usr |         | ufs               | $\mathfrak{D}$<br>no | -        |  |
| $mars://share/kit -$ |                                           | /kit    | nfs               | -                    | yes<br>- |  |
| mars://db/doc        |                                           | 'db/doc | nfs               |                      | yes<br>۰ |  |

▼ 完全バックアップをとるために必要なテープの本 数を決定する方法

- **1.** スーパーユーザーになります。
- **2.** usfdump S コマンドを使用して、バックアップのサイズをバイト単位で見積も ります。

# **ufsdump S** *filesystem*

**3.** 予想バイト数をテープの容量で除算して、必要な本数を調べます。 テープの容量リストについては、表 33–2 を参照してください。

#### 例 **—** テープの本数を決定する

次の例では、150M バイトのテープに 489472 バイトのファイルシステムが入りま す。

# **ufsdump S /export/home** 489472

### バックアップの実行

バックアップを実行する際の一般的なガイドラインは次のとおりです。

- シングルユーザーモードを使用するか、ファイルシステムをマウント解除する。
- ディレクトリレベルの処理 (ファイルの作成、削除、名前変更など) とファイルレ ベルの処理が行われているときにファイルシステムのバックアップを実行する と、バックアップに組み込まれないデータがあるので注意する。
- 1台のシステムから ufsdump コマンドを実行し、リモートシェルまたはリモー トログインを通じてネットワーク上のシステムグループのバックアップを実行 し、その出力をテープドライブがあるシステムに転送できる (通常、テープド ライブは ufsdump コマンドを実行するシステム上にあるが、他の場所にあって もかまわない)。

ファイルのバックアップをリモートドライブに作成するには、ufsdump コマンド の出力を dd コマンドにパイプする方法もある。dd コマンドの使用方法について は、第 37 章を参照。

■ ネットワーク上でリモートバックアップを実行する場合、テープドライブを持つ システムの /.rhosts ファイル中には、ドライブを使用する各クライアントのエ ントリが入っていなければならない。また、バックアップを実行する各システム

ファイルとファイルシステムのバックアップの手順 **601**

の /.rhosts ファイルには、バックアップを開始するシステムのエントリが入っ ていなければならない。

■ システム上でリモートドライブを指定するには、リモートテープドライブを持つ システムの OS バージョンと一致する命名規則を使用する。たとえば、SunOS 4.1.1 またはその互換バージョンを実行しているシステム上のリモートドライブに は /dev/rst0 を使用し、Solaris 7 またはその互換バージョンを実行しているシ ステムには /dev/rmt/0 を使用する。

注 **-** Solaris 2.5 およびその互換バージョンが動作している NIS+ マスターサーバーを バックアップするためには nisbackup コマンドを使用して下さい。このコマンド を使用する方法については、『*Solaris* ネーミングの管理』を参照してください。

# ▼ テープにバックアップをとる方法

ufsdump コマンドを使用してファイルシステムのバックアップを作成する一般的な 手順を次に示します。この例では、オプションと引数の使用方法を示しています。

- **1.** スーパーユーザーになります。
- **2.** システムをレベル **S (**シングルユーザーモード**)** に移行します。

# **shutdown -g30 -y**

**3. [**省略可能**]** fsck コマンドを指定してファイルシステムの整合性をチェックしま す。

−m オプションを使用して fsck コマンドを実行すると、ファイルシステムの整 合性がチェックされます。たとえば、電源障害が発生すると、ファイルが非整合 状態になることがあります。fsck コマンドについての詳細は、第 31 章を参照し てください。

# **fsck -m /dev/rdsk/** *device-name*

- **4.** ファイルシステムをリモートテープドライブにバックアップする場合
	- **a.** テープドライブが接続されているシステム **(**テープサーバー**)** の ./rhosts ファイルに、次のエントリを追加します。

*host* root

- **b.** テープサーバー上で、上記の /.rhosts ファイルに追加したホストに、ネー ムサービス経由でアクセスできることを確認します。
- **5.** テープドライブのデバイス名を確認します。 デフォルトのテープドライブは、/dev/rmt/0 です。
- **6.** 書き込み保護されていないテープをテープドライブに挿入します。
- **7.** ufsdump コマンドを使用してファイルシステムのバックアップを作成します。 次の表を参照して、ufsdump コマンドの最も一般的なオプションと引数を選択 します。その他のオプションと引数については、第 36 章を参照してください。

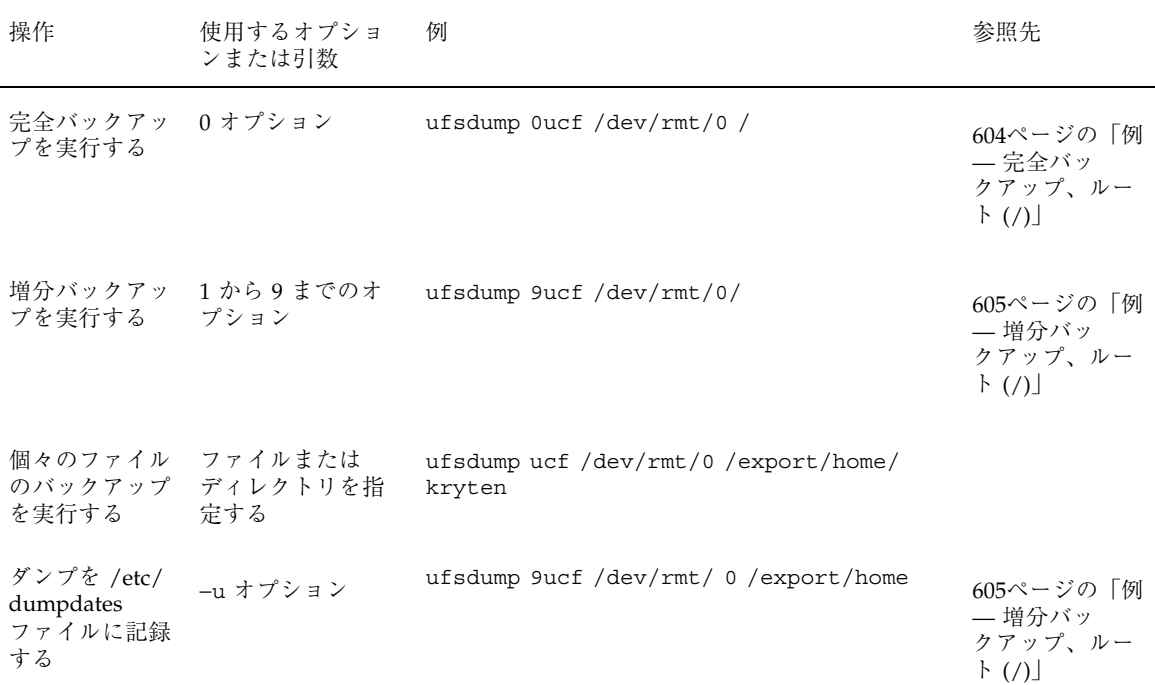

ファイルとファイルシステムのバックアップの手順 **603**

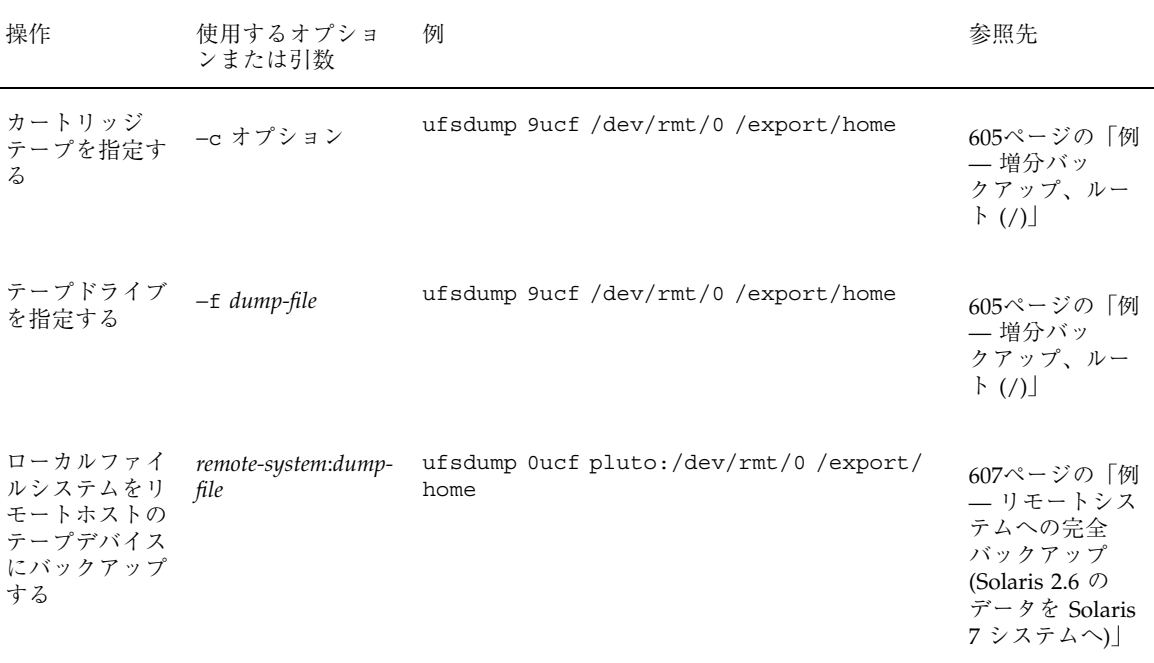

- **8.** プロンプトが表示されたら、テープを取り出して次のテープと交換します。
- **9.** 各テープにボリューム番号、レベル、日付、システム名、ディスクスライス、 ファイルシステム名を記入したラベルを貼ります。
- **10. Control-d** キーを押してシステムをレベル **3** の動作に戻します。

**11.** ufsrestore コマンドでテープの内容を表示して、バックアップが正常に実行さ れたことを確認します。 このコマンドについては、第 35 章で説明します。

#### 例 **—** 完全バックアップ、ルート **(**/**)**

次の例では、ルート (/) ファイルシステムの完全バックアップを QIC–150 テープ (/dev/rmt/0) 上に作成します。

```
# shutdown -g30 -y
# ufsdump 0ucf /dev/rmt/0 /
 DUMP: Writing 63 Kilobyte records
 DUMP: Date of this level 0 dump: Wed Nov 06 15:32:21 1996
```

```
DUMP: Date of last level 0 dump: the epoch
 DUMP: Dumping /dev/rdsk/c0t3d0s0 (mars:/) to /dev/rmt/0.
 DUMP: Mapping (Pass I) [regular files]
 DUMP: Mapping (Pass II) [directories]
 DUMP: Estimated 41236 blocks (20.13MB).
 DUMP: Dumping (Pass III) [directories]
 DUMP: Dumping (Pass IV) [regular files]
 DUMP: Tape rewinding
 DUMP: 41200 blocks (20.12MB) on 1 volume at 95 KB/sec
 DUMP: DUMP IS DONE
 DUMP: Level 0 dump on Wed Nov 06 15:32:21 1996
# ufsrestore tf /dev/rmt/0
        2 .
         3 ./lost+found
      5696 ./usr
    11392 ./export
    17088 ./opt
    22784 ./var
    28480 ./var/sadm
    34176 ./var/sadm/install
     39872 ./var/sadm/install/admin
    39879 ./var/sadm/install/admin/default
                      .
                      .
                      .
#
```

```
例 — 増分バックアップ、ルート (/)
```
この例では、ルート (/) ファイルシステムの増分バックアップを 4 mm の DAT テー プデバイスに作成します。

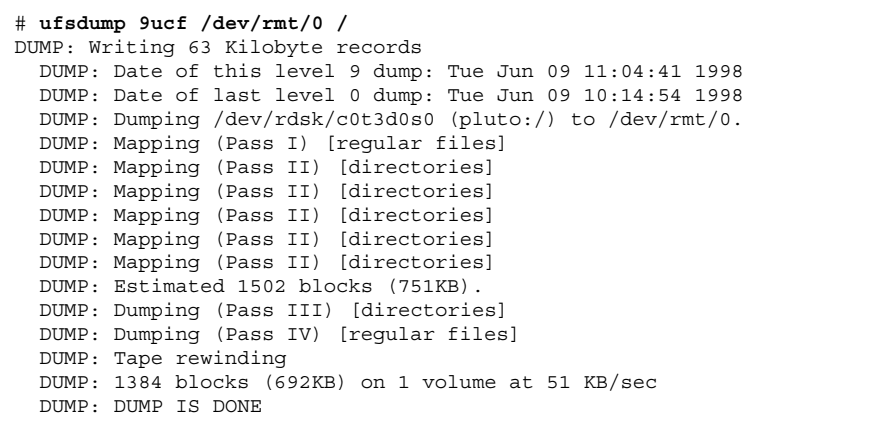

**(**続く**)**

ファイルとファイルシステムのバックアップの手順 **605**

```
DUMP: Level 9 dump on Tue Jun 09 11:04:41 1998
# ufsrestore tf /dev/rmt/0
     39872 ./var
     62671 ./var/adm
     39915 ./var/adm/sa
    40018 ./var/adm/sa/sa09
     62810 ./var/adm/sulog
     62888 ./var/adm/pacct
     91154 ./var/cron
     91311 ./var/cron/log
      5716 ./var/mail
     5835 ./var/mail/adm
     45585 ./var/spool
     51388 ./var/spool/mqueue
     91155 ./var/tmp
   .
   .
   .
```
### 例 **—** 完全バックアップ、個々のホームディレクトリ

この例では、/export/home/kryten ディレクトリの完全バックアップを 4 mm DAT テープに作成します。

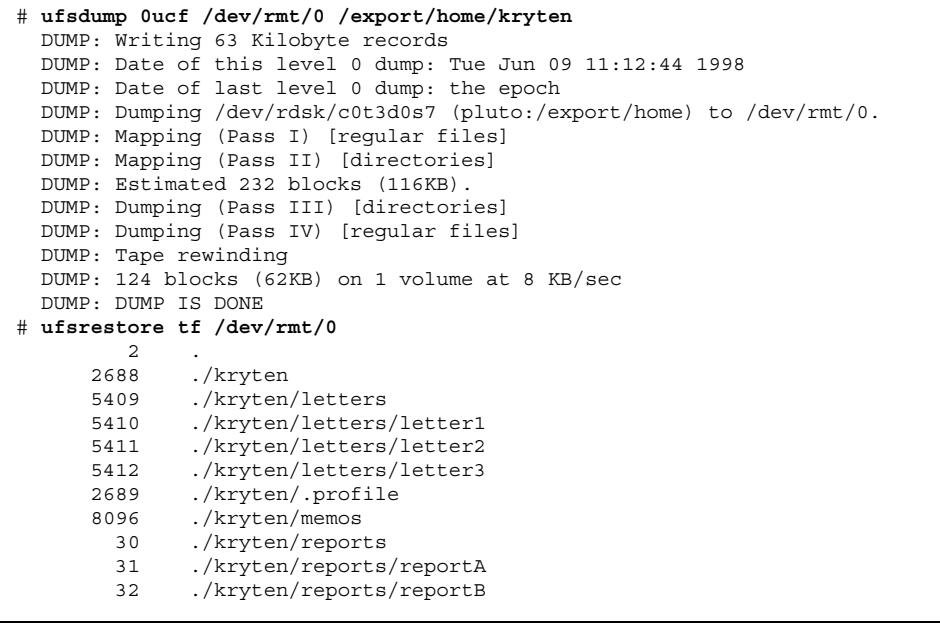

**(**続く**)**

33 ./kryten/reports/reportC

#

#### 例 **—** リモートシステムへの完全バックアップ **(Solaris 2.6** の データを **Solaris 7** システムへ**)**

次の例では、Solaris 2.6 システム上のローカルの /export/home ファイルシステム を、リモートの Solaris 7 システム pluto 上のテープデバイスに完全バックアップ します。

```
# ufsdump 0ucf pluto:/dev/rmt/0 /export/home
  # ufsdump 0ucf pluto:/dev/rmt/0 /export/home
  DUMP: Writing 63 Kilobyte records
  DUMP: Date of this level 0 dump: Tue Jun 09 13:54:27 1998
  DUMP: Date of last level 0 dump: the epoch
 DUMP: Dumping /dev/rdsk/c0t3d0s7 (venus:/export/home) to pluto:/dev/rmt/
0.DUMP: Mapping (Pass I) [regular files]
 DUMP: Mapping (Pass II) [directories]
 DUMP: Estimated 38310 blocks (18.71MB).
  DUMP: Dumping (Pass III) [directories]
 DUMP: Dumping (Pass IV) [regular files]
  DUMP: Tape rewinding
 DUMP: 38302 blocks (18.70MB) on 1 volume at 98 KB/sec
 DUMP: DUMP IS DONE
 DUMP: Level 0 dump on Tue Jun 09 13:54:27 1998
# # ufsrestore tf pluto:/dev/rmt/0
         2 .
         3 ./lost+found
     34180 ./kryten
     34182 ./kryten/.login
     34183 ./kryten/.cshrc
     51266 ./kryten/letters
     51272 ./kryten/letters/letter1
     51273 ./kryten/letters/letter2
     51274 ./kryten/letters/letter3
     57032 ./kryten/memos
     74095 ./kryten/reports
     74096 ./kryten/reports/reportA
     74097 ./kryten/reports/reportB
     74098 ./kryten/reports/reportC
   .
   .
   .
#
```
続き

### 例 **—** リモートシステムへの完全バックアップ **(Solaris 7** のデー タを **Sun 4.1.3** システムへ**)**

次の例では、Solaris 7 システム上のローカルの /export/home ファイルシステム を、リモートの SunOS 4.1.3 システム mars 上のテープデバイスに完全バックアッ プします。

注 **-** ufsdump コマンドといっしょに SunOS 4.0/4.1 用のデバイス名 (/dev/rst0) が使用されているので注意してください。

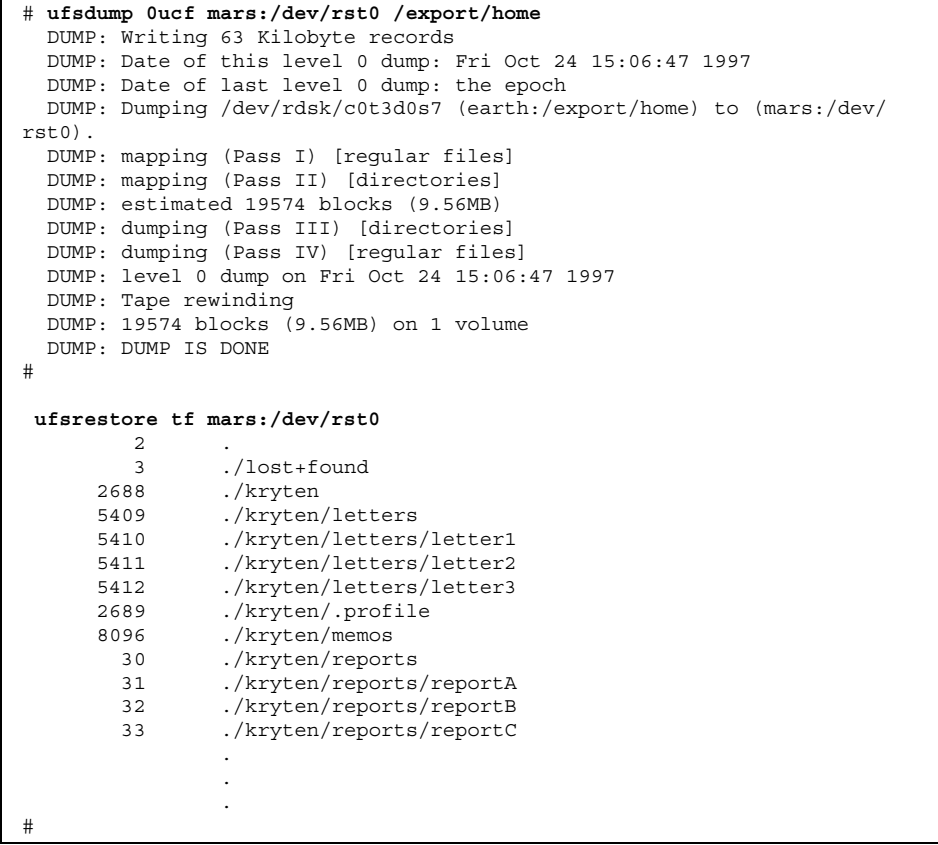

#### 例 **—** リモートシステムへの完全バックアップ **(SunOS 4.1.3** の データを **Solaris 7** システムへ**)**

次の例では、Sun 4.1.3 システム mars 上のローカルのルート (/) ファイルシステム を、Solaris 7 システム pluto 上のリモートテープデバイスに完全バックアップしま す。

注 **-** SunOS 4.1.3 およびその互換バージョンのシステム上のデータをバックアップす るときには、ufsdump コマンドではなく dump コマンドを使用しなければならない ことに注意してください。

```
# dump 0ucf pluto:/dev/rmt/0 /
 DUMP: Date of this level 0 dump: Tue Oct 21 16:05:19 1997
 DUMP: Date of last level 0 dump: the epoch
 DUMP: Dumping /dev/rsd2a (/) to /dev/rmt/0 on host pluto
 DUMP: mapping (Pass I) [regular files]
 DUMP: mapping (Pass II) [directories]
 DUMP: estimated 8686 blocks (4.24MB) on 0.10 tape(s).
 DUMP: dumping (Pass III) [directories]
 DUMP: dumping (Pass IV) [regular files]
 DUMP: level 0 dump on Tue Oct 21 16:05:19 1997
 DUMP: Tape rewinding
 DUMP: 8690 blocks (4.24MB) on 1 volume
 DUMP: DUMP IS DONE
# restore tf pluto:/dev/rmt/0
        2 .
        3 ./lost+found
     3776 ./export
               ./home11328 ./usr
    15104 ./pcfs
     3777 ./tftpboot
     3778 ./tftpboot/tftpboot<br>3794 ./tftpboot/boot.sun
               3794 ./tftpboot/boot.sun4c.sunos.4.1.3
     7553 ./etc
     7554 ./etc/sendmail.cf
     7555 ./etc/aliases
     7556 ./etc/aliases.dir
      7557 ./etc/aliases.pag
      7558 ./etc/holidays
      7559 ./etc/dumpdates
                      .
                .
                .
#
```
ファイルとファイルシステムのバックアップの手順 **609**

<sup>第</sup> **35** <sup>章</sup>

# ファイルとファイルシステムの復元の手順

この章では、ファイルシステムを復元する手順について説明します。

この章で説明する手順は次のとおりです。

- 614ページの「使用するテープを決定する方法」
- 615ページの「対話式でファイルを復元する方法」
- 618ページの「対話式でない方法で特定のファイルを復元する方法」
- 620ページの「リモートドライブを使ってファイルを復元する方法」
- 621ページの「ファイルシステム全体を復元する方法」
- 624ページの「ルート(/)と/usr を復元する方法|

この章では、ufsdump コマンドによりバックアップしたファイルやファイルシステ ムを復元する場合の、ufsrestore(1M) コマンドの使用方法を説明します。ファイ ルやファイルシステムをアーカイブ、復元、コピー、または移動できる他のコマン ドについては、第 37 章を参照してください。

## ファイルとファイルシステムを復元する準備

ufsrestore コマンドを使うと、ufsdump コマンドで作成されたバックアップから 現在の作業ディレクトリに対する相対パスで指定されるディスク上の位置にファイ ルが コピーされます。ufsrestore を使うと、ファイルシステムの階層構造全体を レベル 0 ダンプとそのあとに行われた増分ダンプから再ロードしたり、個々の ファイルを任意のダンプテープから復元できます。ufsrestore がスーパーユー

ザーの権限で実行された場合には、ファイルの所有者、最新の変更時刻、モード (ファイルのアクセス権)は元のまま、ファイルが復元されます。

ファイルやファイルシステムの復元を始める前に、次のことがらをあらかじめ確認 しておく必要があります。

- 必要なテープ (またはフロッピーディスク) はどれか
- ファイルシステム全体を復元したい raw デバイス名
- 使用するテープドライブのタイプ
- テープドライブのデバイス名(ローカルまたはリモート)

## ディスクデバイス名の決定

バックアップテープに適切な名前が付いている場合は、テープラベルに入っている ディスクデバイス名 (/dev/rdsk/*devicename*) が使えるはずです。詳細は、600ペー ジの「ファイルシステム名を検索する方法」を参照してください。

#### 使用するテープドライブのタイプの決定

ファイルを復元するには、バックアップ媒体と互換性のあるテープドライブを使用 しなければなりません。バックアップ媒体の形式によって、ファイルの復元にどん なドライブを使用しなければならないかが決まります。たとえば、使用するバッ クアップ媒体が 8mm テープの場合、ファイルの復元には 8mm テープドライブを 使わなければなりません。

#### テープドライブ名の決定

テープデバイス名 (/dev/rmt/*n*) をバックアップテープラベル情報の一部として指 定しているかも知れません。同じドライブを使ってバックアップテープを復元 しようとする場合には、ラベル内にあるデバイス名を使うことができます。媒体の デバイスとデバイス名についての詳細は、第 38 章を参照してください。

# ファイルシステム全体の復元

ファイルシステムは全面的に復元しなければならないほど破壊される場合がありま す。一般的な例として、ディスクヘッドが破損した場合は、ファイルシステムは全 面的に復元しなければなりません。ただし、ソフトウェアを復元する前に、ハー ドウェアを取り替える必要があります。ディスクの取り替え方については、第 23 章または第 24 章を参照してください。/export/home などのファイルシステムを 全面的に復元するには、長時間かかります。ファイルシステムを一貫性のある方法 でバックアップしていれば、最後の増分バックアップ時の状態に復元することがで きます。

# 個別のファイルとディレクトリの復元

バックアップを実行すると、ファイルやディレクトリは、それらが含まれるファイ ルシステムからの相対的な位置に保存されます。ファイルとディレクトリを復元す るときは、ufsrestore が現在の作業ディレクトリにファイル階層を作成し直しま す。たとえば、/export/doc/books ディレクトリ (/export はファイルシステム です) からバックアップされたファイルは、/export からの相対的な位置に保存さ れます。つまり、docs ディレクトリ内の book1 ファイルは、テープ上で ./doc/books/book1 として保存されます。後で、./doc/books/book1 ファイル を /var/tmp ディレクトリに復元する場合、そのファイルは /var/tmp/doc/books/book1 に復元されます。

個別のファイルやディレクトリを復元するときには、/var/tmp などの一時的な場 所に復元するのが賢明です。ファイルやディレクトリを確認したら、それを適当な 位置に移動させてもかまいません。個別のファイルやディレクトリはそれぞれ元の 位置に復元できます。その場合には、新しいファイルをバックアップテープからの 古いバージョンで上書きしないかどうか確かめてください。

注 **-** 一時的な場合でも、/tmp ディレクトリにファイルを復元してはなりません。 一般的に /tmp ディレクトリは、TMPFS ファイルシステムとしてマウントされてお り、 TMPFS は ACL などの UFS ファイルシステム属性をサポートしていません。

ファイルとファイルシステムの復元の手順 **613**

## ファイルシステムの復元

次のことを知っておく必要があります。

- 復元したいファイルはどのテープに入っているか
- 復元したいファイルのパス名
- ▼ 使用するテープを決定する方法
	- **1.** 復元したいファイルが前回いつごろ変更されたかをユーザーにたずねます。
	- **2.** 自分が作成したバックアップ計画を参照して、そのファイルまたはファイルシス テムが入っていた前回のバックアップの日付を調べます。 ファイルの最新バージョンを検索するには、増分バックアップファイルを最高レ ベル (0) から最低レベル (9) へ、最新バージョンから最古バージョンへ逆方向に 調べます。
	- **3.** オンラインのアーカイブファイルがある場合には、ufsrestore コマンドを使っ て正しい媒体を指定します。

t テープ上に現れる各ファイルを表示する。 a テープではなくオンラインアーカイブファイルから内 容一覧を読み取る。 *archive-name* オンラインアーカイブファイル名を指定する。 *./path/filename* オンラインアーカイブ上で検索するファイル名を指定 する。コマンドが成功した場合は、ufsrestore は i ノード番号とファイル名を出力する。成功しなかった 場合は、エラーメッセージを出力する。

**4.** バックアップが入っている媒体をドライブに挿入し、ufsrestore コマンドを 使って正しい媒体であるかどうかを確認します。

# **ufsrestore tf** *device-name ./path/filename ./path/filename*

# **ufsrestore ta** *archive-name ./path/filename ./path/filename*
ファイル名には必ず完全パス名を使用してください。ファイルがバックアップに 入っていれば、その名前と i ノード番号が表示されます。入っていなければ、そ のファイルはそのボリュームに入っていないというメッセージが表示されます。

**5.** 同じテープに複数のダンプファイルが入っている場合は、s /dev/rmt/*n* オプ ションを使って、自分が使用したいダンプがあるテープの位置に移動してくだ さい。

# **ufsrestore tfs /dev/rmt/***n tape\_number*

#### 例 **—** 使用するテープを決定する

ufsdump を使って /usr スライスをダンプする場合、内容一覧には /usr の下にあ るファイルとディレクトリが列挙されます。/usr/bin/pwd がオンラインアーカイ ブに入っているかどうかを調べるには、次のように入力します。

# **ufsrestore ta** *archive-name* **./bin/pwd**

/usr/bin/pwd がバックアップテープに入っているかどうかを調べるには、次 のように入力します。

# **ufsrestore tf /dev/rmt/***n* **./bin/pwd**

- ▼ 対話式でファイルを復元する方法
	- **1.** スーパーユーザーになります。
	- **2.** テープを書き込み保護の状態にします。
	- **3.** 最初のボリュームをテープドライブに挿入します。
	- **4.** ファイルを一時的に復元するためのディレクトリに移動します。

# **cd /var/tmp**

他のユーザーとの衝突を防ぐために、/var/tmp/restore などのサブディレク トリを作成し、そのディレクトリに移動してファイルを復元することをお勧めし ます。

ファイルとファイルシステムの復元の手順 **615**

階層を復元する場合は、ファイルを置くファイルシステム上の一時ディレクトリ にファイルを復元します。復元後、 mv コマンドで、階層全体を目的の場所に移 動します。

**5.** ufsrestore コマンドを使って対話式で復元を開始します。

情報を伝えるためのメッセージと ufsrestore> プロンプトが表示されます。

# **ufsrestore if /dev/rmt/***n*

- **6.** 復元したいファイルのリストを作成します。
	- **a.** ディレクトリの内容を表示します。

ufsrestore> **ls** *directory*

**b.** ディレクトリを変更します。

ufsrestore> **cd** *directory-name*

**c.** 復元したいファイルとディレクトリのリストを作成します。

ufsrestore> **add** *filename filename*

**d.** ディレクトリや、復元したいファイルのリストからファイル名を削除しなけ ればならない場合は、delete コマンドを使います。

ufsrestore> **delete** *filename*

**7.** verbose モードをオンにして、復元するファイル名を表示します。

ufsrestore> **verbose**

**8.** リストが完了したら、extract コマンドを使います。

ufsrestore> **extract**

どのボリューム番号を使用するかを指定するプロンプトが表示されます。

**9.** ボリューム番号を入力して、**Return** キーを押します。ボリュームが **1** つしか ない場合には、1 を入力して **Return** キーを押します。

Specify next volume #: **1**

リスト内のファイルとディレクトリが抽出され、現在の作業ディレクトリに復元 されます。

**10.** 現在の作業ディレクトリのモードを変更したくない場合は、set owner/mode プロンプトが表示されたときに n を入力します。

set owner/mode for '.'? [yn] **n**

ufsrestore が最後の整理を行なっている間は、ufsrestore プロンプトが表 示されるまでにはしばらく時間がかかります。

**11.** ufsrestore プログラムを終了します。

ufsrestore> **quit**

シェルプロンプトが表示されます。

- **12.** ファイルが復元されたことを確認します。
	- **a.** 復元されたファイルとディレクトリを表示します。

# **ls -l**

ファイルとディレクトリのリストが表示されます。

- **b.** リストで指定したファイルとディレクトリがすべて復元されているかどうか を確認するため、リストを調べます。
- **c.** ファイルを正しいディレクトリに移動します。

ファイルとファイルシステムの復元の手順 **617**

### 例 **—** 対話方式でファイルを復元する

次の例では、ファイル /etc/passwd と /etc/shadow がバックアップテープから 復元されています。

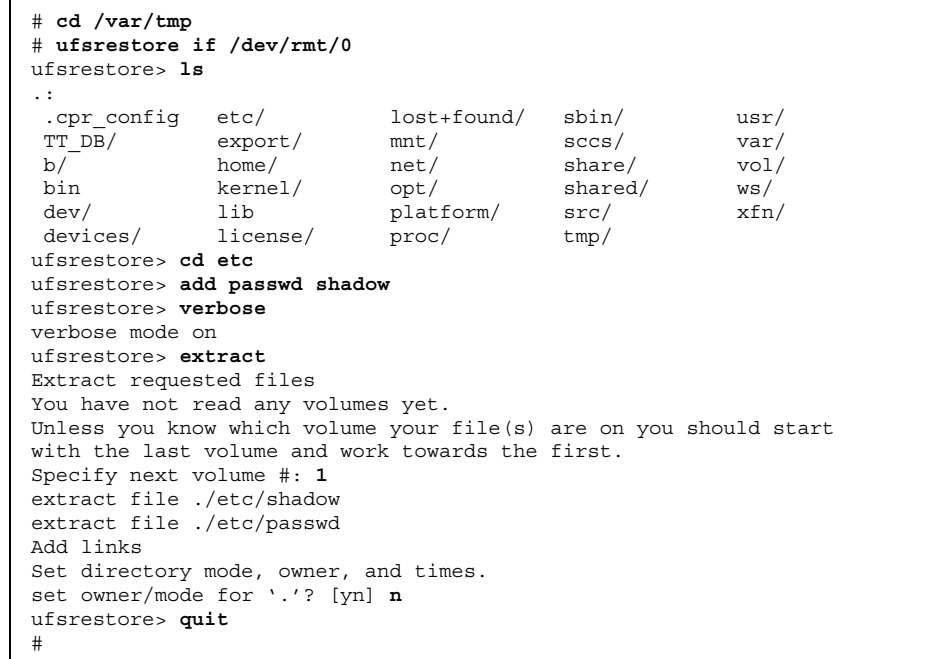

## 対話式でない方法で特定のファイルを復元する方 法

- **1.** スーパーユーザーになります。
- **2.** 安全のためにテープを書き込み保護の状態にします。
- **3.** ボリューム **1** のテープをテープドライブに挿入します。
- **4.** ファイルを一時的に復元するためのディレクトリに移動します。

# **cd /var/tmp**

他のユーザーとの衝突を防ぐために、/var/tmp などのサブディレクトリを作成 し、そのディレクトリに移動して、ファイルを復元することをお勧めします。 階層を復元する場合は、ファイルを置くファイルシステム上の一時ディレクトリ にファイルを復元します。復元後、mv コマンドで、階層全体を目的の場所に移 動します。

**5.** ufsrestore コマンドを使ってファイルを復元します。

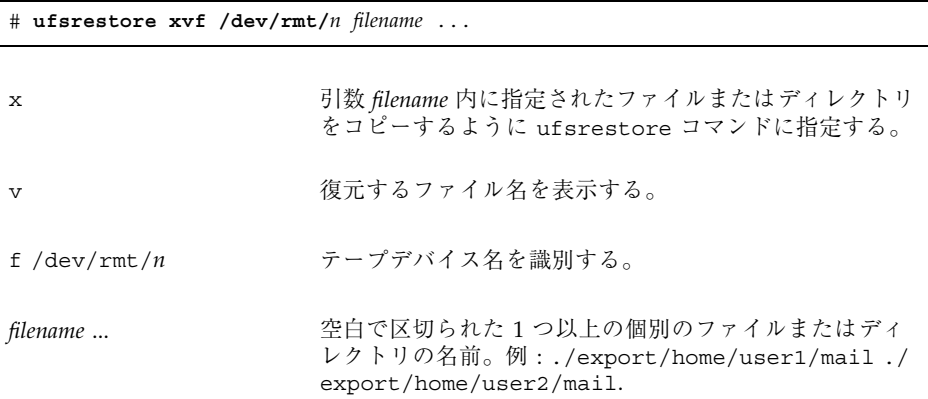

**6.** ファイルが入っているボリューム番号を入力して、**Return** キーを押します。

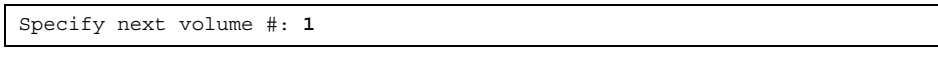

ファイルは現在の作業ディレクトリに復元されます。

**7.** 現在のディレクトリのモードを変更したくない場合は、set owner/mode プロ ンプトが表示されたときに n と入力して **Return** キーを押します。

set owner/mode for '.'? [yn] **n**

- **8.** 復元されたファイルを確認します。
	- **a.** 復元されたファイルとディレクトリを表示します。

# **ls -l**

ファイルとディレクトリのリストが表示されます。

ファイルとファイルシステムの復元の手順 **619**

- **b.** リストをチェックして、リストに指定したすべてのファイルとディレクトリ が復元されていることを確認します。
- **c.** ファイルを適切なディレクトリに移動します。

### 例 **—** 特定のファイルを復元する

この例では、passwd と shadow ファイルが /var/tmp ディレクトリに復元されま す。

```
# cd /var/tmp
# ufsrestore xvf /dev/rmt/0 ./etc/passwd ./etc/shadow
Verify volume and initialize maps
Media block size is 126
Dump date: Tue Jun 09 14:30:16 1998
Dumped from: the epoch
Level 0 dump of / on pluto:/dev/dsk/c0t3d0s0
Label: none
Extract directories from tape
Initialize symbol table.
Warning: ./etc: File exists
Extract requested files
You have not read any volumes yet.
Unless you know which volume your file(s) are on you should start
with the last volume and work towards the first.
Specify next volume #: 1
extract file ./etc/passwd
Add links
Set directory mode, owner, and times.
set owner/mode for '.'? [yn] n
Directories already exist, set modes anyway? [yn] n
# cd etc
# mv passwd /etc
# mv shadow /etc
# ls -l etc
```
### ▼ リモートドライブを使ってファイルを復元する方 法

ufsrestore コマンドを使用するときにテープデバイス名の前に *remote-host*: を追 加して、ファイルをリモートドライブから復元することができます。構文は次 のようになります。

ufsrestore xf [*user*@]*remote-host*:/dev/rmt/*n filename*

#### 例 **—** リモートドライブを使用してファイルを復元する

次の例では、システム venus 上にあるリモートテープドライブ /dev/rmt/0 を使 用してファイルを復元します。

# **ufsrestore xf venus:/dev/rmt/0** *filename*

### ▼ ファイルシステム全体を復元する方法

注 **-** この手順は、ルート (/) または /usr の復元には使用できません。これらの ファイルシステムを復元する方法については、624ページの「ルート (/) と /usr を 復元する方法」を参照してください。

- **1.** スーパーユーザーになります。
- **2.** 必要があれば、ファイルシステムをマウント解除します。

# **umount /dev/rdsk/***device-name*

**3.** newfs コマンドを使って新しいファイルシステムを作成します。

# **newfs /dev/rdsk/***device-name*

raw デバイス上で新しいファイルシステムを構築したいかどうかをたずねるプロ ンプトが表示されます。デバイス名は正しく、削除しなければならないような間 違ったファイルシステムがないことを確認します。

**4.** 新しいファイルシステムを作成しなければならないかどうかを確認します。

newfs: construct a new file system /dev/rdsk/c*w*t*x*d*y*s*z*:(y/n)? **y**

新しいファイルシステムが作成されます。

**5.** 一時的なマウントポイントに新しいファイルシステムをマウントします。

# **mount /dev/dsk/***device-name* **/mnt**

**6.** ディレクトリを /mnt に変更します。

ファイルとファイルシステムの復元の手順 **621**

# **cd mnt**

マウントポイントディレクトリに変更しました。

- **7.** テープを書き込み保護します。
- **8.** レベル **0** テープの第 **1** ボリュームをテープドライブに挿入します。
- **9.** ufsrestore コマンドを使ってテープ上のファイルを復元します。

# **ufsrestore rvf /dev/rmt/***n*

レベル 0 ダンプが復元されます。ダンプの実行に複数のテープが必要な場合は、 次のテープをロードするようにプロンプトが表示されます。

- **10.** テープを取り出して、ドライブに次のレベルのテープをロードします。 テープの復元は必ず 0 から始め、一番高いレベルまで継続します。
- **11.** 最低のレベルから最高のレベルまで、ダンプのレベルごとに、622ページの手順 7 から 622ページの手順 10 までを繰り返します。
- **12.** ファイルシステムが復元されていることを確認します。

# **ls**

**13.** restoresymtable ファイルを削除します。

# **rm restoresymtable**

ufsrestore によって作成された restoresymtable が削除されます。

**14.** 別のディレクトリに変更します。

# **cd /**

**15.** 新しく復元されたファイルシステムをマウント解除します。

# **umount /mnt**

- **16.** 最後のテープを外し、書き込み保護されていない新しいテープをテープドライブ に挿入します。
- **17.** ufsdump コマンドを使って、新しく復元されたファイルシステムのレベル **0** の バックアップをとります。

# **ufsdump 0uf /dev/rmt/***n* **/dev/rdsk/***device-name*

ufsrestore はファイルの位置を移動し、i ノード割り当てを変更するので、新 しく作成したファイルシステムについては、ただちにバックアップをとるように してください。(復元されたファイルシステムは、以前のバックアップ以降に変 更されているように見えます)。

**18.** 復元されたファイルシステムをマウントします。

# **mount /dev/dsk/***device-name /mount-point*

復元されたファイルシステムはマウントされて、使用できるようになります。

**19.** 復元されマウントされたファイルシステムが使用できることを確認します。

# **ls** */mount-point*

#### 例 **—** ファイルシステム全体を復元する

この例では、/export/home ファイルシステムが復元されます。

```
# umount /export/home
# newfs /dev/rdsk/c0t3d0s7
newfs: construct a new file system /dev/rdsk/c0t3d0s7: (y/n)? y
/dev/rdsk/c0t3d0s7:
410400 sectors in 270 cylinders of 19 tracks, 80 sectors
  200.4MB in 17 cyl groups (16 c/g, 11.88MB/g, 5696 i/g)
super-block backups (for fsck -F ufs -o b=#) at:
 32, 24432, 48832, 73232, 97632, 122032, 146432, 170832, 195232, 219632,
 244032, 268432, 292832, 317232, 341632, 366032, 390432,
# mount /dev/dsk/c0t3d0s7 /mnt
# cd /mnt
# ufsrestore rvf /dev/rmt/0
Verify volume and initialize maps
Media block size is 126
Dump date: Tue Jun 09 15:01:03 1998
Dumped from: the epoch
```
**(**続く**)**

ファイルとファイルシステムの復元の手順 **623**

```
Level 0 dump of /export/home on pluto:/dev/dsk/c0t3d0s7
Label: none
Begin level 0 restore
Initialize symbol table.
Extract directories from tape
Calculate extraction list.
Warning: ./lost+found: File exists
Make node ./kryten
Make node ./kryten/letters
Make node ./kryten/memos
Make node ./kryten/reports
Make node ./rimmer
Make node ./rimmer/sc.directives
Make node ./rimmer/tests
Make node ./rimmer/answers
Extract new leaves.
Check pointing the restore
# ls
# rm restoresymtable
# cd /
# umount /mnt
# ufsdump 0ucf /dev/rmt/0 /export/home
                     .
                     .
                     .
# mount /dev/dsk/c0t3d0s7 /export/home
```
ルート (/) と /usr を復元する方法

- **1.** 新しいシステムディスクを、ルート **(**/**)** と /usr ファイルシステムが復元される システムに追加します。 システムディスクを追加する方法についての詳細は、第 23 章または第 24 章を参 照してください。
- **2.** 新しいファイルシステムを一時的なマウントポイントにマウントします。

# **mount /dev/dsk/***device-name* **/mnt**

**3.** /mnt ディレクトリに変更します。

# **ls /export/home**

続き

# **cd /mnt**

- **4.** テープを書き込み保護します。
- **5.** ufsrestore コマンドを使ってルートファイルシステムを復元します。

# **ufsrestore rvf /dev/rmt/***n*

レベル 0 のテープが復元されます。

- **6.** テープを外し、次のレベルのテープをドライブにロードします。 テープの復元は必ず 0 から始め、最も低いレベルから最も高いレベルまで続けま す。
- **7.** ufsrestore コマンドは必要なだけ続けて使用します。

# **ufsrestore rvf /dev/rmt/***n*

次のレベルのテープが復元されます。

- **8.** テープを追加するたびに、手順 **6** と手順 **7** を繰り返します。
- **9.** ファイルシステムが復元されていることを確認します。

# **ls**

**10.** restoresymtable ファイルを削除します。

# **rm restoresymtable**

ufsrestore によって作成され、復元のチェックポイントに使用された restoresymtable ファイルを削除します。

**11.** ルートディレクトリに変更します。

# **cd /**

**12.** 新しく作成されたファイルシステムをマウント解除します。

ファイルとファイルシステムの復元の手順 **625**

# **umount /mnt**

**13.** 新しいファイルシステムをチェックします。

# **fsck /dev/rdsk/***device-name*

復元されたファイルシステムが完全であるかどうかがチェックされます。

**14.** installboot コマンドで、ルートパーティションにブートブロックを作成しま す。

# **installboot /usr/platform/'uname-i'/lib/fs/ufs/bootblk /dev/rdsk/** *devicename*

SPARC システム上で installboot コマンドを使用する方法については 627ページの 「例 — SPARC システム上でルート (/) と /usr を復元する」を、x86 システム上 で installboot コマンドを使用する方法については 627ページの「例 — x86 システ ム上でルート (/) ファイルシステムを復元する」をそれぞれ参照してください。

**15.** 新しいテープをテープドライブに挿入します。

**16.** 新しいファイルシステムのバックアップをとります。

# **ufsdump 0uf /dev/rmt/***n* **/dev/rdsk/***device-name*

レベル 0 のバックアップが実行されます。ufsrestore はファイルの位置を移 動し、i ノード割り当てを変更するので、新しく作成されたファイルシステムの バックアップは、必ずすぐにとるようにしてください。

**17.** 必要があれば、/usr ファイルシステムについて 625ページの手順 5 から 626 ページの手順 18 を実行します。

**18.** システムをリブートします。

# **init 6**

システムがリブートされます。

```
# mount /dev/dsk/c0t3d0s0 /mnt
# cd /mnt
# tapes
# ufsrestore rvf /dev/rmt/0
# ls
# rm restoresymtable
# cd /
# umount /mnt
# fsck /dev/rdsk/c0t3d0s0
# installboot /usr/platform/'uname -i'/lib/fs/ufs/bootblk /dev/rdsk/c0t3d0s0
# ufsdump 0uf /dev/rmt/0 /dev/rdsk/c0t3d0s0
# init 6
```
### 例 **— x86** システム上でルート **(**/**)** ファイルシステムを復元する

```
# mount /dev/dsk/c0t3d0s0 /mnt
# cd /mnt
# tapes
# ufsrestore rvf /dev/rmt/0
# ls
# rm restoresymtable
# cd /
# umount /mnt
# fsck /dev/rdsk/c0t3d0s0
# installboot /usr/platform/'uname -i'/lib/fs/ufs/pboot
/usr/platform/'uname -i'/lib/fs/ufs/bootblk /dev/rdsk/c0t3d0s0
# ufsdump 0uf /dev/rmt/0 /dev/rdsk/c0t3d0s0
# init 6
```
ファイルとファイルシステムの復元の手順 **627**

<sup>第</sup> **36** <sup>章</sup>

# ufsdump コマンドと ufsrestore コマンド の参照情報

この章では、ufsdump コマンドと ufsrestore コマンドの参照情報を示します。

この章の内容は以下のとおりです。

- 629ページの「ufsdump の機能」
- 635ページの「ufsdump コマンドのオプションと引数」
- 638ページの「ufsdump とセキュリティに関する注意事項」
- 639ページの「ufsrestore コマンドのオプションと引数」

### ufsdump の機能

ufsdump コマンドは、ファイルシステムのバックアップを作成するときに 2 つのパ スを作成します。最初のパスでは、ufsdump は raw デバイスファイル内でファイ ルシステムを走査し、メモリー内にディレクトリとファイルのテーブルを作成しま す。次に、そのテーブルをバックアップ媒体に書き込みます。2 つ目のパスで は、ufsdump は i ノードに番号順にアクセスし、ファイルの内容を読み込んで媒体 に書き込みます。

**629**

### デバイス特性の判断

ufsdump コマンドに必要なことは、適切なブロックの大きさを認識することと、ど のようにして媒体の終りを検出するかということです。

#### 媒体の終りの検出

ufsdump は一連の固定長レコードを書き込みます。レコードの一部にしか書き込ま れていないという通知を受け取ると、ufsdump は媒体の物理的な終りに達したもの と想定します。この方法は、ほとんどのデバイスに有効です。部分的なレコードし か書き込まれなかったことをデバイスが ufsdump に通知できない場合 は、ufsdump が書き込もうとすると媒体エラーが発生します。

注 **-** DAT デバイスと 8mm テープデバイスでは、媒体の終りが検出されます。カー トリッジテープデバイスと 1/2 インチテープデバイスでは、媒体の終りは検出され ません。

#### データのコピー

ufsdump コマンドは、raw ディスクスライスからデータのみをコピーします。 ファイルシステムがまだ有効であれば、メモリーバッファ内のデータがコピーされ ていない可能性があります。ufsdump によるバックアップでは、空きブロックはコ ピーされず、ディスクスライスのイメージも作成されません。シンボリックリンク が他のスライス上のファイルを指す場合は、リンク自体がコピーされます。

### /etc/dumpdates ファイルの役割

ufsdump コマンドを −u オプションといっしょに使用すると、/etc/dumpdates というファイルを管理し、更新できます。/etc/dumpdates 内の各行は、バッ クアップが作成されたファイルシステム、前回のバックアップレベル、バックアッ プ日時と曜日を示します。次の例は、ファイルサーバーからの典型的な /etc/dumpdates ファイルを示しています。

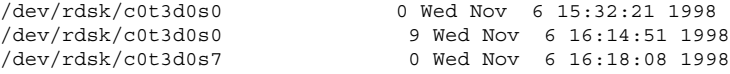

増分バックアップを実行するときに、ufsdump コマンドは /etc/dumpdates を検 索して、下のレベルの最後のバックアップ日付を調べます。次に、下のレベルの バックアップ以降に更新されたすべてのファイルを媒体にコピーします。バッ クアップが完了すると、完了したばかりのバックアップを記述する新しい情報行 によって、そのレベルの最後のバックアップの情報行が置き換えられます。

/etc/dumpdates ファイルを使用して、バックアップが実行中であるかどうかを検 査してください。機器に問題が発生している場合は、この検査が特に重要です。機 器の障害が原因でバックアップを完了できないと、そのバックアップは /etc/dumpdates ファイルに記録されません。

ディスク全体を復元する必要があれば、/etc/dumpdates ファイル内で最後のバッ クアップの日付とレベルをチェックできるので、ファイルシステム全体を復元する ために必要なファイルを判断できます。

注 **-** /etc/dumpdates ファイルは編集可能なテキストファイルですが、編集するか どうかはユーザーの判断によります。ファイルに変更を加えた結果、アーカイブ テープと一致しなくなると、必要なテープ (またはファイル) がどれか分からなくな ることがあります。

### バックアップデバイス **(***dump-file***)** 引数

*dump-file* 引数 (−f オプションで使用) では、バックアップ先を指定します。次のい ずれかを指定できます。

- ローカルのテープドライブかフロッピーディスクドライブ
- リモートのテープドライブかフロッピーディスクドライブ
- 標準出力

この引数は、バックアップ先がデフォルトのローカルテープドライブ /dev/rmt/0 でないときに使用します。−f オプションを使用する場合は、*dump-file* の値を指定し なければなりません。

注 **-** また、*dump-file* 引数では、ローカルディスクまたはリモートディスク上の ファイルを指すこともできるので、誤用するとファイルシステムがいっぱいになる 可能性があります。

#### ローカルのテープドライブまたはフロッピーディスクドライブ

通常、*dump-file* ではテープドライブかフロッピーディスクドライブの raw デバイス ファイルを指定します。ufsdump が出力デバイスに書き込むときには、バックアッ プファイルを 1 つ作成しますが、このファイルは複数のテープやフロッピーディス クにまたがってもかまいません。

デバイスの省略形を使用して、システム上のテープデバイスかフロッピーディスク デバイスを指定します。第 1 のデバイスは常に 0 です。たとえば、SCSI テープコン トローラが 1 つと、媒体密度のコマンドを使用する QIC-24 テープドライブが 1 つある場合は、次のデバイス名を使用します。

/dev/rmt/0m

テープデバイス名を指定するときは、名前の末尾に文字 "−n" を付けて、バッ クアップの完了後にテープドライブを巻き戻さないように指定することもできま す。たとえば、次のように入力します。

/dev/rmt/0mn

テープに複数のファイルを格納したい場合は、"no-rewind" オプションを使用しま す。バックアップ中に領域を使い果たすと、ufsdump から新しいテープの挿入を促 すプロンプトが表示されるまで、テープは巻き戻されません。デバイスの命名規則 についての詳細は、676ページの「バックアップデバイス名」を参照してください。

#### リモートのテープドライブまたはフロッピーディスクドライブ

*host:device* という形式で、リモートのテープドライブまたはフロッピーディスクド ライブを指定します。ローカルシステム上の root がリモートシステムへのアクセス 権を持っていれば、ufsdump はリモートデバイスに書き込みます。通常 root とし て ufsdump を実行するのであれば、ルートシステム名がリモートシステムの /.rhosts ファイルに記述されている必要があります。デバイスを *user*@*host*:*device* と指定した場合、ufsdump は指定されたユーザーとしてリモートシステム上でデ バイスにアクセスしようとします。この場合、指定されたユーザーの名前が、リ モートシステム上の .rhosts ファイル中に含まれている必要があります。

デバイスには、ufsdump コマンドを実行するシステムではなく、そのデバイスが存 在するシステムのオペレーティングシステムに合った命名規則を使用してくだ さい。デバイスが SunOS の旧バージョン (4.1.1 など) を実行するシステム上にある 場合は、SunOS 4.1 でのデバイス名 (/dev/rst0 など) を使用します。システムが Solaris ソフトウェアを実行中の場合は、SunOS 5.7 でのデバイス名 (/dev/rmt/0) を使用します。

注 **-** *dump-file* 引数を使用して、リモートデバイスを明示的に指定しなければなりま せん。SunOS の旧バージョンでは、rdump コマンドは出力を dumphost 別名で定義 されたリモートデバイスに送っていました。ufsdump にはそれに相当する rufsdump がありません。

#### 標準出力

*dump-file* 引数としてダッシュ (-) を指定すると、ufsdump は標準出力に書き込みま す。

注 **-** *dump-file* 引数として標準出力を指定すると、−v オプション (検査) は機能しま せん。

ufsdump コマンドを使用して標準出力に書き込み、ufsrestore コマンドを使用し て標準入力から読み込むと、パイプライン内でファイルシステムをコピーできま す。次のようになります。

# **ufsdump 0f - /dev/rdsk/c0t0d0s7 | (cd /home; ufsrestore xf -)**

### バックアップを作成するファイルを指定する

コマンド行の最後の引数として、必ず *files-to-backup* を指定しなければなりません。 この引数は、バックアップのコピー元または内容を指定します。通常はファイルシス テムを識別しますが、個々のファイルやディレクトリを識別することもできます。

ファイルシステムの場合は、ディスクスライスの raw デバイスファイルを指定しま す。これには、ファイルコントローラの省略形 (c)、SCSI デバイス専用のターゲッ ト番号 (t)、ディスク番号 (d) とスライス番号 (s) の識別番号が含まれます。たとえ ば、スタンドアロンシステム (またはサーバー) 上に SCSI ディスクコントローラ があり、スライス 6 に入っている /usr のバックアップを作成したい場合は、デ バイスを次のように指定します。

#### /dev/rdsk/c0t0d0s6

ファイルシステムは、そのエントリが /etc/vfstab ファイルに入っていれば、 マウントポイントディレクトリ (/home など) を使用して指定できます。

デバイスの命名規則についての詳細は、676ページの「バックアップデバイス名」を 参照してください。

ufsdump コマンドと ufsrestore コマンドの参照情報 **633**

個々のファイルやディレクトリごとに、1 つまたは複数の名前を空白で区切って入 力します。

注 **-** ufsdump を使用して (ファイルシステム全体ではなく) 1 つまたは複数のディレ クトリまたはファイルのバックアップを作成するときには、レベル 0 のバックアッ プが実行されます。増分バックアップは適用されません。

### 媒体の終りの検出

ufsdump は、ほとんどのデバイスの媒体の終りを自動的に検出します。したがっ て、通常は −c、−d、−s、−t オプションを使用しなくても、複数のボリュームの バックアップを実行できます。

媒体の終りオプションを使用する必要があるのは、デバイスによる媒体の終りの検 出方法が ufsdump で認識されないときや、restore コマンドの旧バージョンを使 用してシステム上のファイルを復元しようとしているときです。restore コマンド の旧バージョンとの互換性を確保するために、サイズオプションを使用すると、従 来どおり、現在のテープやフロッピーディスクの終りに達する前に、ufsdump を次 のテープやフロッピーディスクに強制的に進ませることができます。

### テープの性質を指定する

テープの性質を指定しなければ、ufsdump コマンドはデフォルト設定を使用しま す。テープカートリッジ (−c)、密度 (−d)、サイズ (−s)、トラック数 (−t) を指定でき ます。引数がオプションの順序と合っていれば、オプションはいくつでも指定でき ます。

### ufsdump の制限

表 36–1 は、ufsdump コマンドでは実行できない作業を示しています。

表 **36–1** ufsdump で実行できない作業

| 実行できない作業                                                                 | 備考                                                                                                    |
|--------------------------------------------------------------------------|----------------------------------------------------------------------------------------------------|
| ファイルシステムのバックアップに必要な<br>テープやフロッピーディスクの数を自動的に<br>計算する。                     | 仮実行 (ドライラン) モード (S オプション)<br>を使用すると、実際にファイルシステムを<br>バックアップする前に必要な容量を判断で<br>きる。                         |
| アクティブなファイルシステムをバックアッ<br>プするときの問題を最小限度に抑えるため<br>に、組み込みエラーチェック機能を提供す<br>る。 |                                                                                                    |
| サーバーからリモートにマウントされた<br>ファイルをバックアップ可能にする。                                  | サーバー上のファイルのバックアップは、<br>そのサーバー上で実行しなければなら<br>ない。ユーザーがサーバー上で所有する<br>ファイル上で ufsdump を実行するアクセス<br>権は拒否される。 |

# ufsdump コマンドのオプションと引数

この節では、ufsdump コマンドのオプションと引数について詳しく説明しま す。ufsdump コマンドの構文は次のとおりです。

/usr/sbin/ufsdump [*options*] [*arguments*] *files-to-back-up*

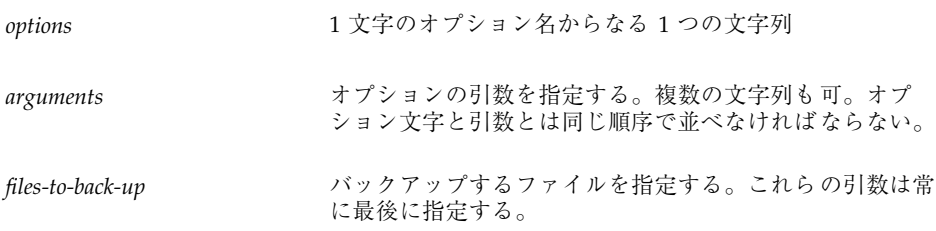

### デフォルトのコマンドオプション

オプションを指定せずに ufsdump コマンドを実行する場合は、次の構文を使用し ます。

ufsdump コマンドと ufsrestore コマンドの参照情報 **635**

ufsdump では、デフォルトで次のオプションが使用されます。 ufsdump 9uf /dev/rmt/0 *files-to-back-up*

これらのオプションでは、デフォルトのテープドライブ上にその推奨密度でレベル 9 の増分バックアップが作成されます。

# ufsdump コマンドのオプション

表 36–2 は、ufsdump コマンドのオプションを示しています。

表 **36–2** ufsdump コマンドのオプション

| オプション          | 説明                                                                                                    |
|----------------|----------------------------------------------------------------------------------------------------|
| $0 - 9$        | バックアップレベル。レベル 0 は files-to-backup で指定した<br>ファイルシステム全体の完全バックアップ用。レベル1~9<br>は、最後の下位バックアップ以降に変更があったファイルの<br>増分バックアップ用。                                                   |
| a archive-file | アーカイブファイル。指定したディスク上のファイルにバッ<br>クアップ用の内容一覧を格納 (アーカイブ) する。このファイ<br>ルは、ufsrestore でしか認識できず、復元すべきファイル<br>がバックアップファイル内にあるかどうかと、もしあればど<br>の媒体ボリュームに入っているかを判断するために使用され<br>る。 |
| b factor       | ブロック係数。1 処理ごとにテープに書き込まれる 512 バイ<br>トのブロック数。                                                                                                    |
| C              | カートリッジ。カートリッジテープにバックアップを作成す<br>る。媒体の終りの検出を適用するときは、このオプションで<br>ブロックサイズを 126 に設定する。                                                                                     |
| d bpi          | テープ密度。このオプションは、ufsdump で媒体の終りを検<br>出できないときにのみ使用する必要がある。                                                                                                    |
| D              | フロッピーディスク。フロッピーディスクにバックアップを<br>作成する。                                                                                                    |

表 **36–2** ufsdump コマンドのオプション 続く

| オプション       | 説明                                                                                                    |
|-------------|----------------------------------------------------------------------------------------------------|
| f dump-file | ダンプファイル。デフォルトデバイスではなく dump-file で指<br>定したコピー先にファイルを書き込む。ファイルを<br>user@system:device として指定すると、ufsdump は指定され<br>たユーザーとしてリモートシステム上で実行しようとする。<br>このコマンドをローカルシステム上で実行しリモートシステ<br>ムにアクセスできるように、指定されたユーザーはリモート<br>システム上に /. rhosts ファイルを持っていなければなら<br>ない。 |
| ı           | 自動ロード。このオプションは、オートロード(スタック<br>ローダ)テープドライブがある場合に使用する。テープの終<br>りに達すると、このオプションはドライブをオフラインにし<br>て、テープドライブの準備ができるまで2分間待つ。2分以<br>内にドライブの準備ができると、続行する。2分経過しても<br>準備ができなければ、オペレータに別のテープをロードす<br>るように促すプロンプトを表示する。                                          |
| n           | 通知。介入が必要になると、sys グループのユーザー全員の<br>端末にメッセージを送る。                                                                                                    |
| $\circ$     | オフライン。テープやフロッピーディスクの処理が終わる<br>と、ドライブをオフラインにして巻き戻し(テープの場合)、<br>可能であれば媒体をはずす (たとえば、フロッピーディスク<br>を取り出したり、8mmの自動ロードテープをはずす)。                                                                                                    |
| s size      | サイズ。テープの場合はフィート数、フロッピーディスクの<br>場合は 1024 バイトのブロック数を指定する。このオプショ<br>ンは、ufsdump で媒体の終りを検出できないときにのみ使用<br>する必要がある。                                                                                                    |
| S           | バックアップの予想サイズ。バックアップを実際に実行せず<br>に必要な容量を判断し、バックアップの予想バイト数を示す<br>数値を1つ出力する。                                                                                                    |
| t tracks    | トラック数。1/4 インチカートリッジテープのトラック数を<br>指定する。このオプションを使用する必要があるの<br>は、ufsdumpで媒体の終りを検出できないときだけである。                                                                                                    |

ufsdump コマンドと ufsrestore コマンドの参照情報 **637**

表 **36–2** ufsdump コマンドのオプション 続く

| オプション          | 説明                                                                                                    |
|----------------|----------------------------------------------------------------------------------------------------|
| $\mathfrak{u}$ | ダンプレコードのアップデート。ファイルシステムの完全<br>バックアップをとる場合には、ファイル /etc/dumpdates<br>ファイルにエントリを追加する。このエントリは、ファイル<br>システムのディスクスライスのデバイス名、バックアップレ<br>ベル (0 ~ 9)、日付を示す。u オプションを使用しないと<br>きや、個々のファイルかディレクトリのバックアップを作成<br>するときは、レコードは書き込まれない。バックアップのレ<br>コードがすでに同じレベルに存在する場合は、それが置き<br>換えられる。 |
| v              | 検査。各テープまたはフロッピーディスクが書き込まれた後<br>に、ソースファイルシステムと対照して媒体の内容を検査す<br>る。矛盾が発生すると、オペレータに新しい媒体のマウント<br>を促すプロンプトを表示してプロセスを繰り返す。ファイル<br>システム内で動作が発生すると矛盾が報告されるので、こ<br>のオプションはマウント解除されたファイルシステム専用<br>である。                                                                           |
| W              | 警告。/etc/dumpdates ファイルに表示されるファイルシ<br>ステムのうち、特定の日にバックアップされていないファイ<br>ルシステムを表示する。このオプションを使用すると、他の<br>すべてのオプションは無視される。                                                                                                    |
| W              | 強調表示付きの警告。/etc/dumpdates 内のすべての<br>ファイルシステムを表示し、特定の日にバックアップされ<br>ていないファイルシステムを強調表示する。このオプション<br>を使用すると、他のすべてのオプションは無視される。                                                                                                    |

注 **-** /etc/vfstab ファイルには、ファイルシステムのバックアップ頻度に関する 情報は入っていません。

# ufsdump とセキュリティに関する注意事項

セキュリティに関する注意事項は次のとおりです。

- ufsdump コマンドへの root アクセス権が必要である。
- 集中バックアップを実行する場合は、クライアント上とサーバー上の /.rhost ファイルから root アクセスエントリを削除しておかなければならない。

セキュリティについての詳細は、『*Solaris* のシステム管理 *(*第 *2* 巻*)*』の「シス テムセキュリティの管理の概要」を参照してください。

# ufsrestore コマンドのオプションと引数

### コマンド構文

ufsrestore の構文は次のとおりです。

ufsrestore [*options*][*arguments*][*filename …*]

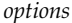

*options* 1 文字のオプション名からなる 1 つの文字 列。i、r、R、t、x から 1 つだけ選択する。

arguments **head in the set in the set is a set in the set in the set in the set in the set in the set in the set in the set in the set in the set in the set in the set in the set in the set in the set in the set in the s** 

でいなければならない。

*filename* x または t オプションの引数として、復元するファイルを 指定する。常に最後に指定する。

### オプションと引数

ufsrestore コマンドには、表 36–3 に示すオプションのうちの 1 つを指定する必 要があります。

オプション 説明 i オ話式。ufsrestore を対話モードで実行する。このモードで は、限られたシェルコマンドセットを実行して媒体の内容を表 示し、復元するファイルやディレクトリを個別に選択できる。 利用できるコマンドのリストについては、642ページの「対話式 の復元コマンド」を参照。 r <br> **m** 再帰。媒体の内容全体を現在の作業ディレクトリ(ファイルシス テムの最上位レベル) に復元する。完全ダンプ (例、restoresymtable) の最上部に増分ダンプを復元するため の情報も含まれる。ファイルシステムを完全に復元するには、 このオプションを使用して完全 (レベル 0) ダンプを復元してか ら、各増分ダンプを復元する。これは新しいファイルシステム (newfs コマンドで作成したばかりのファイルシステム) 用だ が、バックアップ媒体にないファイルが保存される。 R または、それの再開。復元を再開するボリュームをたずねるプロンプト を表示し、チェックポイントから再開する。完全復元 (r オプ ション) が中断された後は、このオプションを指定して ufsrestore コマンドを実行し直す。 x [*filename…*] 抽出。*filename* 引数で指定したファイルを選択的に復元す る。*filename* では、ファイルとディレクトリのリストを指定でき る。h オプションも指定しなければ、指定したディレクトリの下 のファイルがすべて復元される。*filename* を省略するか、ルート ディレクトリを表す「.」を入力すると、媒体のすべてのボ リューム上 (または標準入力から) のすべてのファイルが復元さ れる。既存のファイルは上書きされ、警告が表示される。 t [*filename…*] 内容一覧。*filename* 引数で指定したファイルが媒体と対照して チェックされる。ファイルごとに、完全ファイル名と i ノード番 号 (ファイルが見つかった場合) が表示されるか、ファイルが 「ボリューム」上にないことを示す (複数のボリュームダンプの ボリュームを意味する)。*filename* 引数を入力しなければ、媒体の すべてのボリューム上のファイルが表示される (どのボリューム にファイルが入っているかは区別されない)。h オプションも指 定すると、内容ではなく *filename* で指定したディレクトリファイ ルのみがチェックされ表示される。内容一覧は、媒体の最初の ボリュームから読み込まれるか、a オプションを使用すると指定 したアーカイブファイルから読み込まれる。このオプションは x、r オプションといっしょに使用できない。

表 **36–3** ufsrestore コマンドに必要なオプション

表 36–3 からオプションを 1 つ選択する他に、表 36–4 からもオプションを選択でき ます。

表 **36–4** ufsrestore コマンドの追加オプション

| オプション                     | 説明                                                                                                    |
|---------------------------|----------------------------------------------------------------------------------------------------|
| a archive-file [filename] | ダンプの内容一覧は、媒体 (最初のボリューム) ではなく、指<br>定した archive-file からダンプの内容一覧が取り出される。こ<br>のオプションを t、i、または x オプションと組み合わせて使<br>用すると、媒体をマウントしなくてもダンプ内のファイルを<br>チェックできる。x コマンドと対話型抽出オプションといっ<br>しょに使用すると、ファイルを抽出する前に適切なボリューム<br>のマウントを促すプロンプトが表示される。                                                                            |
| b factor                  | ブロック係数。1 処理ごとにテープに書き込む 512 バイトのブ<br>ロック数。デフォルトでは、ufsrestore はテープの書き込<br>みに使用したブロック数を表示しようとする。                                                                                                    |
| d                         | デバッグ。デバッグメッセージ機能をオンにする。                                                                                                    |
| f backup-file             | バックアップファイル。ファイルは、デフォルトのデバイス<br>ファイル /dev/rmt/0m ではなく backup-file で指定したソース<br>から読み込まれる。f オプションを使用する場合は、<br>backup-file の値を指定しなければならない。backup-file が<br>system:device 形式であれば、ufsrestore はリモートデバイス<br>から読み込む。backup-file 引数を使用すると、ローカルディス<br>クやリモートディスク上のファイルも指定できる。backup-file<br>が"-"であれば、ファイルは標準入力から読み込まれる。 |
| h                         | ディレクトリの展開をオフにする。指定したディレクトリ<br>ファイルのみが抽出または表示される。                                                                                                    |
| m                         | 指定したhttp://www.aaapc.co.jp/Hokkaido/area/hidaka/try/<br>t-1c.htmファイルが、バックアップ階層内の位置に関係なく<br>ディスク上の現在のディレクトリに復元され、iノード番号を<br>使用して名前が変更される。たとえば、現在の作業ディレクト<br>リが /files であれば、i ノード番号が 42 のバックアップ./<br>dready/fcs/test内のファイルは、/files/42 として復元<br>される。このオプションが便利なのは、少数のファイルを抽出<br>するときだけである。                     |
| $\mathbf{s}$ $\mathbf{n}$ | 最初のボリューム媒体上の n 番目のバックアップファイルま<br>でスキップする。このオプションは、1本のテープに複数の<br>バックアップを入れるときに便利である。                                                                                                    |

ufsdump コマンドと ufsrestore コマンドの参照情報 **641**

表 **36–4** ufsrestore コマンドの追加オプション 続く

| オプション | 説明                                                                                 |
|-------|------------------------------------------------------------------------------------|
|       | 詳細表示。各ファイルが復元されるたびに、その名前とiノー<br>ド番号が表示される。                                         |
|       | 媒体の読み込みエラーが発生しても処理を続行する。処理を停<br>止して続行するかどうかを選択するプロンプトを表示せずに、<br>不良ブロックをスキップしようとする。 |

# 対話式の復元コマンド

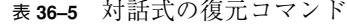

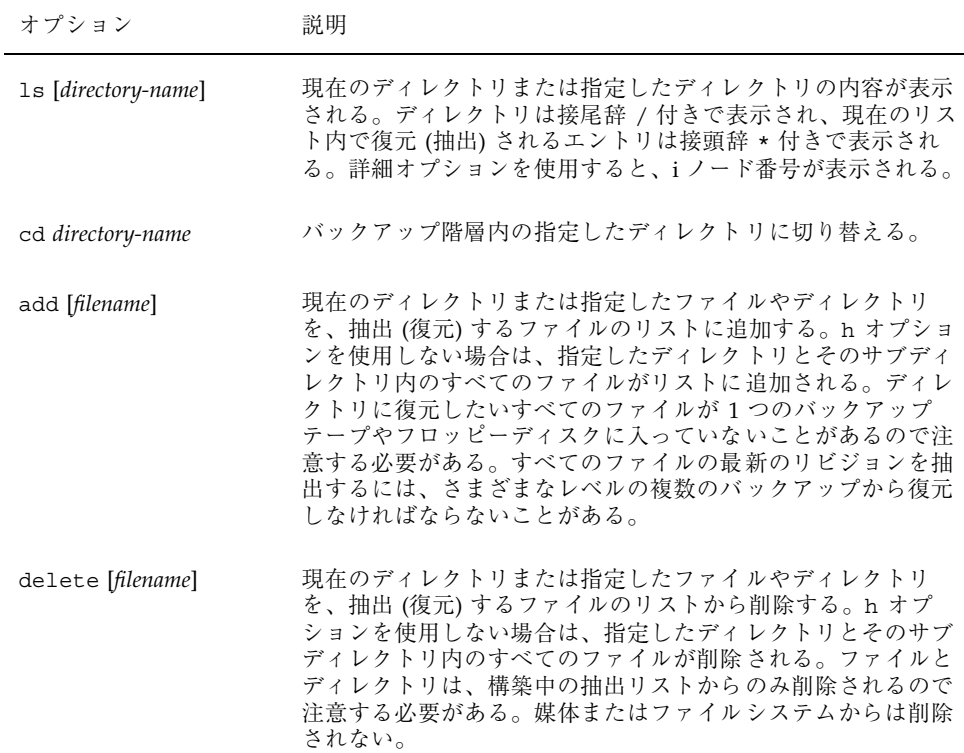

#### 表 **36–5** 対話式の復元コマンド 続く

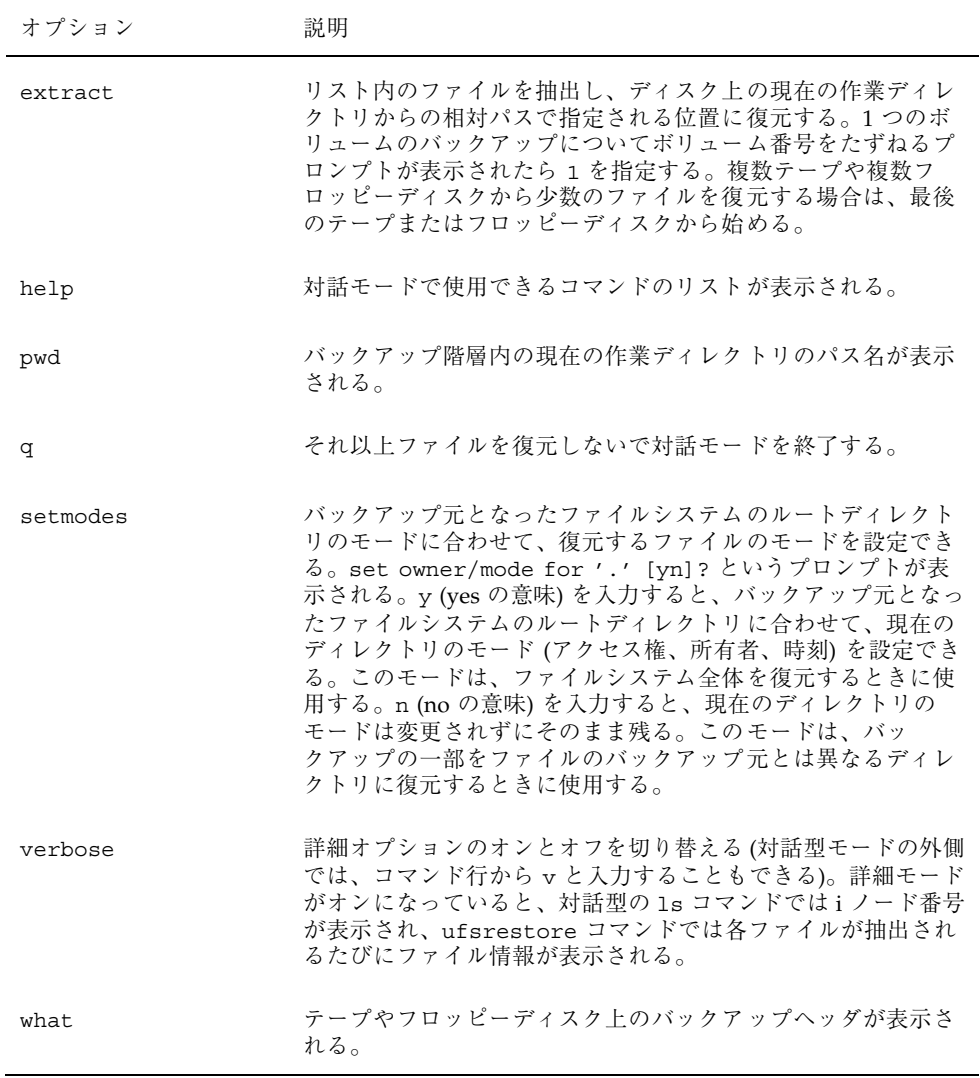

ufsdump コマンドと ufsrestore コマンドの参照情報 **643**

<sup>第</sup> **37** <sup>章</sup>

# **UFS** ファイルとファイルシステムのコピー 手順

この章では、各種のバックアップコマンドを使用して、UFS ファイルとファイルシ ステムをディスク、テープ、フロッピーディスクにコピーする方法について説明し ます。

この章で説明する手順は次のとおりです。

- 649ページの「ディスクをクローン化する方法 (dd)」
- 652ページの「ファイルシステム間でディレクトリをコピーする方法 (cpio)
- 656ページの「ファイルをテープにコピーする方法 (tar)」
- 657ページの「テープ上のファイルのリストを表示する方法 (tar)
- 658ページの「テープからファイルを取り出す方法 (tar)」
- 661ページの「ディレクトリ内のすべてのファイルをテープにコピーする方法 (cpio)」
- 662ページの「テープ上のファイルのリストを表示する方法 (cpio)
- 663ページの「テープからすべてのファイルを取り出す方法 (cpio)」
- 664ページの「指定したファイルをテープから取り出す方法 (cpio)
- 665ページの「ファイルをリモートテープドライブにコピーする方法(tar と dd)」
- 667ページの「ファイルをリモートテープドライブから取り出す方法」
- 669ページの「ファイルを1枚のフォーマット済みフロッピーディスクにコピー する方法 (tar)」

**645**

- 670ページの「フロッピーディスク上のファイルのリストを表示する方法 (tar)」
- 671ページの「ファイルをフロッピーディスクから取り出す方法 (tar)
- 672ページの「ファイルを複数のフロッピーディスクにアーカイブする方法」
- 673ページの「SunOS の旧リリース用のアーカイブを作成する方法」
- 674ページの「bar ファイルをフロッピーディスクから取り出す方法」

# ファイルシステムのコピーコマンド

ファイルシステム全体をバックアップして復元したいときは、第 36 章で説明した ufsdump コマンドと ufsrestore コマンドを使用します。個々のファイル、ファイ ルシステムの一部、またはファイルシステム全体をコピーまたは移動したいとき は、ufsdump と ufsrestore の代わりに、この章で説明する手順を使用できます。 表 37–1 は、各種バックアップコマンドの用途を示しています。

表 **37–1** バックアップコマンドの用途

| 目的                        | 使用するコマンド                                                           | 参照ページ                                           |
|---------------------------|--------------------------------------------------------------------|-------------------------------------------------|
| ファイルシステムをテープにバックアップ<br>する | ufsdump(1M)                                                        | 602ページの「テー<br>プにバックアップ<br>をとる方法                 |
| ファイルシステムをテープから復元する        | ufsrestore(1M)                                                     | 621ページの<br>「ファイルシステ<br>ム全体を復元する<br>方法           |
| ファイルを他のシステムに転送する          | pax $(1)$ , tar $(1)$ , $\ddagger \hbar$<br>$\mathfrak{t}$ cpio(1) | 654ページの<br>「ファイルと<br>ファイルシステム<br>をテープにコピー<br>する |

表 **37–1** バックアップコマンドの用途 続く

| 目的                                                 | 使用するコマンド | 参照ページ                                                                |
|----------------------------------------------------|----------|----------------------------------------------------------------------|
| ファイルまたはファイルシステムをディス<br>クにコピーする                     | dd(1M)   | 649ページの「ディ<br>スクをクローン化<br>する方法 (dd)」                                 |
| ファイルをフロッピーディスクにコピーす<br>$\mathcal{Z}_{\mathcal{D}}$ | tar(1)   | 669ページの<br>「ファイルを1枚<br>のフォーマット済<br>みフロッピーディ<br>スクにコピーする<br>方法 (tar)」 |

表 37–2 に、各種のバックアップコマンドと復元コマンドを示します。

| コマンド名              | 境界の認識 | ファイルシステム 複数ボリューム<br>バックアップのサ コピーか<br>ポート | 物理コピーか論理 |
|--------------------|-------|------------------------------------------|----------|
| volcopy            | する    | する                                       | 物理       |
| tar                | しない   | しない                                      | 論理       |
| cpio               | しない   | する                                       | 論理       |
| pax                | する    | する                                       | 論理       |
| dd                 | する    | しない                                      | 物理       |
| ufsdump/ufsrestore | する    | する                                       | 論理       |

表 **37–2** バックアップコマンドの概要

次の節では、各方法の長所と短所を説明し、コマンドの使用例を示します。

UFS ファイルとファイルシステムのコピー手順 **647**

# ファイルシステムをディスクにコピーする

ファイルシステムをディスクにコピーするには、次の 2 つのコマンドを使用します。

- **volcopy**
- dd

次の節では、dd コマンドを使用してファイルシステムをディスク間でコピーする方 法について説明します。

#### ファイルシステムのリテラルコピーを作成する

dd コマンドでは、UFS ファイルシステムのリテラル (ブロックレベル) コピーを別 のファイルシステムやテープに作成します。デフォルトでは、dd コマンドはその標 準入力を標準出力にコピーします。

注 **-** 可変長テープドライブで dd コマンドを使用するときは、必ず適切なブロック サイズを指定してください。

標準入力、標準出力、またはその両方の代わりに、デバイス名を指定できます。次 の例では、フロッピーディスクの内容が /tmp ディレクトリ内のファイルにコピー されます。

```
$ dd < /floppy/floppy0 > /tmp/output.file
2400+0 records in
2400+0 records out
```
dd コマンドは、読み込みブロック数と書き込みブロック数をレポートします。+ の 次の数値は、部分的にコピーされたブロックの数です。デフォルトのブロックサイ ズは 512 バイトです。

dd コマンドの構文は、他のほとんどのコマンドとは異なっています。オプションは *keyword*=*value* のペアで指定します。この場合、*keyword* は設定したいオプション で、*value* はそのオプションの引数です。たとえば、標準入力と標準出力を次の構文 に置き換えることができます。

\$ **dd if=***input-file* **of=***output-file*

たとえば、上記の例のリダイレクト記号の代わりに *keyword*=*value* の形式で指定する には、次のように入力します。

\$ **dd if=/floppy/floppy0 of=/tmp/output.file**

- ▼ ディスクをクローン化する方法 (dd)
	- **1.** コピー元とコピー先のディスクが同じディスクジオメトリを持っているかどうか を確認します。
	- **2.** スーパーユーザーになります。
	- **3.** /reconfigure ファイルをシステムに作成します。これによって、システムは 追加されるクローンディスクをリブート時に認識します。

# **touch /reconfigure**

**4.** システムをシャットダウンします。

# **init 0**

- **5.** クローンディスクをシステムに接続します。
- **6.** システムをブートします。

ok **boot**

**7.** dd コマンドを使用してマスターディスクをクローンディスクにコピーします。

# **dd if=/dev/dsk/***device-name* **of=/dev/dsk/***device-name* **bs=***blocksize*

UFS ファイルとファイルシステムのコピー手順 **649**

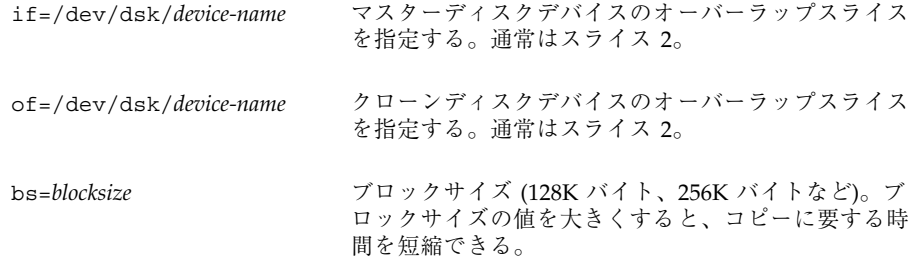

**8.** 新しいファイルシステムをチェックします。

# **fsck /dev/rdsk/***device-name*

**9.** クローンディスクのルート **(**/**)** ファイルシステムをマウントします。

# **mount /dev/dsk/***device-name* **/mnt**

- **10.** クローンディスクの /etc/vfstab を編集して、正しいデバイス名を参照す るようにします。 たとえば、c0t3d0 をすべて c0t1d0 に変更します。
- **11.** クローンディスクのルート **(**/**)** ファイルシステムをマウント解除します。

# **umount /mnt**

**12.** システムを停止します。

# **init 0**

**13.** クローンディスクからシングルユーザーモードにブートします。

# **boot disk***n* **-s**
注 **-** installboot コマンドをクローンディスクで実行する必要ありません。こ れは、ブートブロックがオーバーラップスライスの一部としてコピーされるため です。

**14.** クローンディスクの構成を解除します。

# **sys-unconfig**

構成を解除すると、システムが停止します。

**15.** 再びクローンディスクからブートし、ホスト名や時間帯などのシステム情報を 与えます。

# **boot disk***n*

**16.** スーパーユーザーとしてログインして、一度システムがブートした後のシステム 情報を確認します。

*hostname* console login:

### 例 **—** ディスクのクローン化 **(**dd**)**

```
# init 0
ok boot
# dd if=/dev/dsk/c0t0d0s2 of=/dev/dsk/c0t2d0s2 bs=128k
# fsck /dev/rdsk/c0t2d0s2
# mount /dev/dsk/c0t2d0s2 /mnt
# cd /mnt/etc
# vi vfstab
(新しいディスクのエントリを変更)
# cd /
# umount /mnt
# init 0
# boot disk2 -s
# sys-unconfig
# boot disk2
```
# cpio コマンドを使用してファイルシステム間で ディレクトリをコピーする

cpio (コピーインとコピーアウト) コマンドを使用して、個々のファイル、ファイル グループ、またはファイルシステム全体をコピーできます。この節では、cpio コマ ンドを使用してファイルシステム全体をコピーする方法について説明します。

cpio コマンドは、ファイルのリストを取り出して1つの大型出力ファイルにコ ピーするアーカイブプログラムです。また、復元しやすいように、個々のファイル の間にヘッダを挿入します。cpio コマンドを使用すると、ファイルシステム全体を 別のスライス、別のシステム、またはテープやフロッピーディスクなどの媒体デ バイスにコピーできます。

cpio コマンドは媒体の終りを認識し、別のボリュームの挿入を促すプロンプトを 表示するので、複数のテープやフロッピーディスクが必要なアーカイブを作成する には最も (ufsdump よりも) 効率のよいコマンドです。

cpio の使用時には、しばしば ls や find などのコマンドを使用し、コピーしたい ファイルを選択して、出力を cpio コマンドにパイプします。

- ▼ ファイルシステム間でディレクトリをコピーする 方法 (cpio)
	- **1.** スーパーユーザーになります。
	- **2.** 目的のディレクトリに移動します。

# **cd /***filesystem1*

**3.** find コマンドと cpio コマンドを組み合わせて実行し、ディレクトリツリー を *filesystem1* から *filesystem2* へコピーします。

# **find . -print -depth | cpio -pdmu /***filesystem2*

. 現在の作業ディレクトリ内で処理を始める。

-print ファイル名を出力する。

-depth ディレクトリ階層を下位へたどってバックアップ中にファイ ル名を出力する。

- -p ファイルのリストを作成する。
- -d 必要に応じてディレクトリを作成する。
- -m アイレクトリ上で正しい変更時刻を設定する。

指定したディレクトリ名からファイルがコピーされ、シンボリックリンクは保持 されます。

また、−u オプションも指定できます。このオプションは、無条件にコピーを実 行します。−u オプションを指定しないと、古いファイルは、新しいファイルで 置換されません。これは、ディレクトリを確実にコピーしたいとき、コピーする ファイルの一部がすでにターゲットのディレクトリ中に存在する場合に便利で す。

**4.** コピー先ディレクトリの内容を表示して、コピーに成功したかどうかを確認しま す。

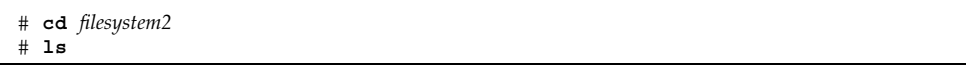

**5.** 該当する場合は、ソースディレクトリを削除します。

# **rm -rf /***filesystem1*

#### 例 **—** ファイルシステム間でディレクトリをコピーする **(**cpio**)**

```
# cd /data1
# find . --print --depth | cpio --pdm /data2
19013 blocks
# cd /data2
# ls
# rm -rf /data1
```
詳細は、cpio(1) のマニュアルページを参照してください。

# ファイルとファイルシステムをテープにコピーす る

pax、tar、cpio コマンドを使用すると、ファイルとファイルシステムをテープに コピーできます。どのコマンドを選択するかは、コピーする目的に応じて異なりま す。3 つのコマンドはすべて raw デバイスを使用するので、使用する前にテープ上 でファイルシステムをフォーマットまたは作成する必要はありません。

表 **37–3** cpio、pax、tar コマンドの長所と短所

| コマンド | 機能                                                                                                    | 長所                                                                                                    | 短所                                                                                                    |
|------|----------------------------------------------------------------------------------------------------|----------------------------------------------------------------------------------------------------|----------------------------------------------------------------------------------------------------|
| pax  | POSIX 準拠システムと<br>の間でファイルをコ<br>ピーする場合、または<br>複数のテープボリュー<br>ムが必要となる、<br>ファイル、特殊ファイ<br>ル、またはファイルシ<br>ステムのコピー                         | ■ POSIX 準拠システ<br>ムに対する可搬性<br>は、tar コマン<br>ドや cpio コマン<br>ドよりもよい。<br>■ マルチベンダーサ<br>ポート                                                                                                    | tar コマンドの欠点を<br>参照。ただし、pax<br>は、複数のテープボ<br>リュームを作成でき<br>る。                                                                                                    |
| tar  | 1本のテープへの、<br>ファイルやディレクト<br>リのサブツリーのコ<br>ピー                                                                                        | ■ ほとんどの UNIX<br>オペレーティング<br>システムで利用で<br>きる。<br>■ パブリックドメイ<br>ンバージョンもす<br>ぐに利用できる。                                                                                                    | ■ ファイルシステム<br>の境界を認識し<br>ない。<br>■ 絶対パス名の長さ<br>が 255 文字を超え<br>ることができ<br>ない。<br>■ 空のディレクト<br>リや特殊ファイル<br>(デバイスファイル<br>など)をコピーし<br>ない。<br>■ 複数のテープボ<br>リュームを作成す<br>る場合は使用でき<br>ない。 |
| cpio | SunOS 5.7 システムか<br>ら SunOS 4.0/4.1 シス<br>テムにファイルをコ<br>ピーする場合、または<br>複数のテープボリュー<br>ムが必要となる、<br>ファイル、特殊ファイ<br>ル、またはファイルシ<br>ステムのコピー | ■ tarよりも効率的<br>に、データをテー<br>プに書き込む。<br>■ 復元時、テープ中<br>の不良箇所をス<br>キップする。<br>■ 異なるシステム<br>タイプ間の可搬性<br>のために、異なる<br>ヘッダーフォー<br>マット<br>(tar, ustar, crc, odc, bar)<br>でファイルを書き<br>込むオプションを<br>提供する。<br>■ 複数のテープボ<br>リュームを作成す<br>る。 |                                                                                                    |

使用するテープドライブとデバイス名は、各システムのハードウェアと構成によっ て異なります。テープドライブとデバイス名の詳細については、675ページの「使用 する媒体の選択」を参照してください。

# tar を使用してファイルをテープにコピーする

tar コマンドでファイルをテープにコピーする前に、次のことを知っておかなけれ ばなりません。

- tar コマンドに −c オプションを指定してファイルをテープにコピーすると、 テープに入っているすべての既存のファイルまたはテープの現存の位置以降にあ る既存のファイルすべてが破壊 (上書き) される。
- ファイル名の一部にファイル名置換ワイルドカード文字(? と \*) を使用して指定 できる。たとえば、接尾辞 .doc が付いたすべての文書をコピーするには、 ファイル名引数として \*.doc と入力する。
- tar アーカイブからファイルを抽出するときには、ファイル名置換ワイルドカー ドは使用できない。

# ファイルをテープにコピーする方法 (tar)

- **1.** コピーしたいファイルが入っているディレクトリに変更します。
- **2.** 書き込み可能なテープをテープドライブに挿入します。

\$ **tar cvf /dev/rmt/***n filename* ...

**3.** tar コマンドを使用してファイルをテープにコピーします。

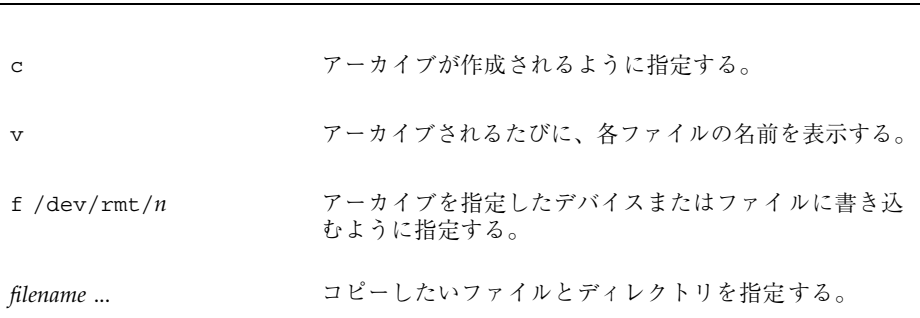

指定した名前のファイルがテープにコピーされ、テープ上の既存のファイルが上 書きされます。

- **4.** テープをドライブから取り出して、テープラベルにファイル名を記入します。
- **5.** テープの内容を表示する t オプションを指定し、tar コマンドを使用して、コ ピーされたファイルがテープに入っているかどうかを確認します。**tar** テープ上 のファイルを表示する方法についての詳細は、657ページの「テープ上のファイ ルのリストを表示する方法 (tar)」を参照してください。

\$ **tar tvf /dev/rmt/***n*

### 例 **—** ファイルをテープにコピーする **(**tar**)**

次の例では、3 つのファイルがテープドライブ 0 のテープにコピーされます。

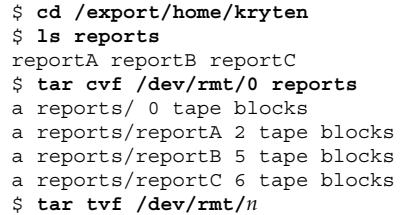

# テープ上のファイルのリストを表示する方法 (tar)

- **1.** テープをテープドライブに挿入します。
- **2.** tar コマンドを使用してテープの内容を表示します。

\$ **tar tvf /dev/rmt/***n* [*filename*]

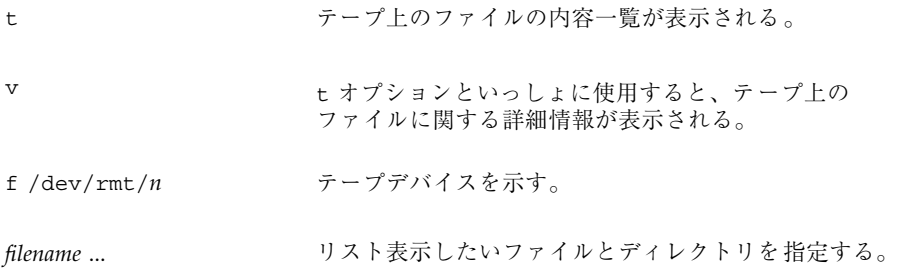

## 例 **—** テープ上のファイルのリストを表示する **(**tar**)**

次の例では、ドライブ 0 のテープに含まれているファイルのリストを表示します。

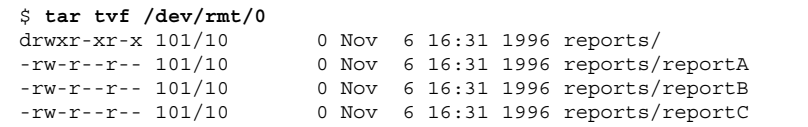

▼ テープからファイルを取り出す方法 (tar)

- **1.** ファイルを置きたいディレクトリに移動します。
- **2.** テープをテープドライブに挿入します。
- **3.** tar コマンドを使用してテープからファイルを取り出します。

\$ **tar xvf /dev/rmt/***n* [*filename* ...]

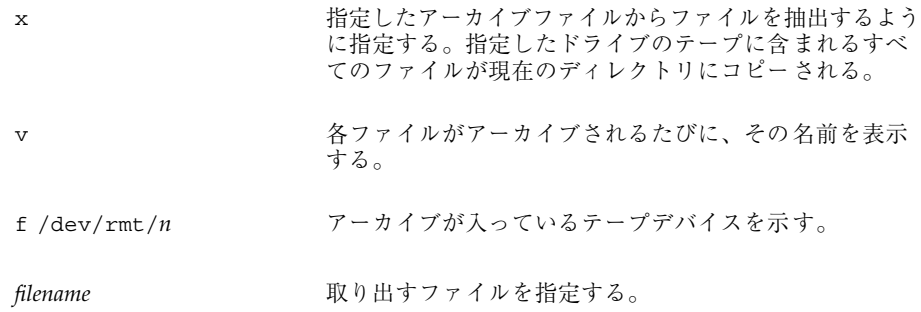

**4.** 現在のディレクトリの内容をリストして、ファイルがコピーされていることを確 認します。

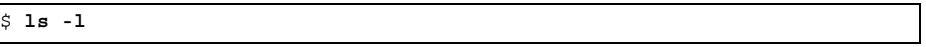

## 例 **—** テープ上のファイルを取り出す **(**tar**)**

次の例では、ドライブ 0 のテープからすべてのファイルを取り出します。

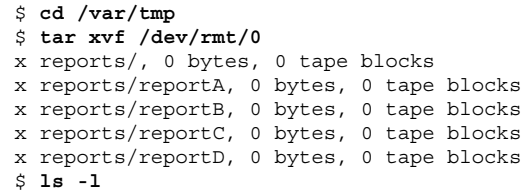

注 **-** テープから抽出されるファイル名は、アーカイブに格納されるファイル名と同 一でなければなりません。ファイルの名前やパス名が不明な場合は、まずテープ上 のファイルのリストを表示します。手順については、657ページの「テープ上の ファイルのリストを表示する方法 (tar)」を参照してください。

詳細は、tar(1) のマニュアルページを参照してください。

# pax を使用してファイルをテープにコピーする

この節では、pax コマンドでファイルをコピーする方法について説明します。

- ファイルをテープにコピーする方法 (pax)
	- **1.** コピーしたいファイルが入っているディレクトリに移動します。
	- **2.** 書き込み可能なテープをテープドライブに挿入します。
	- **3.** pax コマンドを使用してファイルをテープにコピーします。

\$ **pax -w -f /dev/rmt/0** *filename* ... -w <br>-w 書き込みモードを有効にする。 -f /dev/rmt/0 テープドライブを識別する。 *filename* ... コピーしたいファイルとディレクトリを指定する。

**4.** ファイルがテープにコピーされていることを確認します。

\$ **pax -l -f /dev/rmt/0**

**5.** ドライブからテープを取り出して、テープラベルにファイル名を記入します。

例 **—** ファイルをテープにコピーする **(**pax**)**

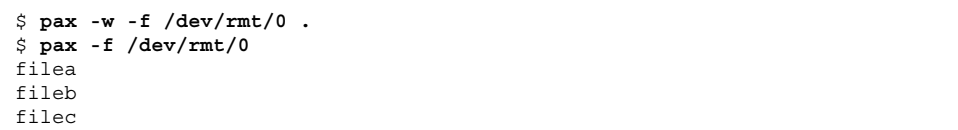

詳細については、pax(1) のマニュアルページを参照してください。

- ▼ ディレクトリ内のすべてのファイルをテープにコ ピーする方法 (cpio)
	- **1.** 書き込み保護されていないテープをテープドライブに挿入します。
	- **2.** ls コマンドと cpio コマンドを使用してファイルをテープにコピーします。

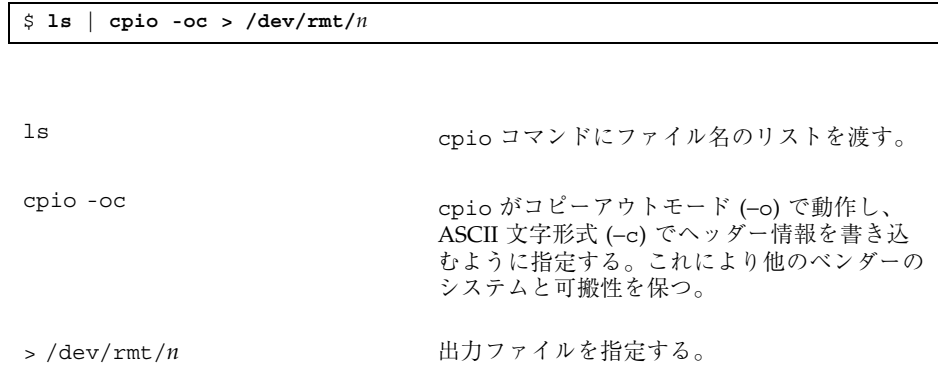

ディレクトリ内のすべてのファイルは、指定したドライブ内のテープにコピーさ れ、テープ上の既存のファイルが上書きされます。コピーされた合計ブロック数 が表示されます。

**3.** 次の cpio コマンドで、ファイルがテープにコピーされていることを確認しま す。

\$ **cpio -civt < /dev/rmt/0**

**4.** テープをドライブから取り出して、テープラベルにファイル名を記入します。

#### 例 **—** ディレクトリ内のすべてのファイルをテープにコピーする **(**cpio**)**

次の例では、ディレクトリ /export/home/kryten 内のすべてのファイルを、 テープドライブ 0 のテープにコピーします。

```
$ cd /export/home/kryten
$ ls | cpio -oc > /dev/rmt/0
```
**(**続く**)**

```
8 blocks
$ cpio -civt < /dev/rmt/0
drwxr-xr-x 2 kryten users 0 Jun 9 15:56 1998, letters
drwxr-xr-x 2 kryten users 0 Jun 9 15:56 1998, memos
drwxr-xr-x 2 kryten users 0 Jun 9 15:55 1998, reports
8 blocks
$
```
# ▼ テープ上のファイルのリストを表示する方法 (cpio)

注 **-** 内容一覧を表示すると、cpio コマンドはアーカイブ全体を処理しなければな らないので、アーカイブファイルの読み込みに長時間かかります。

- **1.** テープをテープドライブに挿入します。
- **2.** cpio コマンドを使用してテープ上のファイルのリストを表示します。

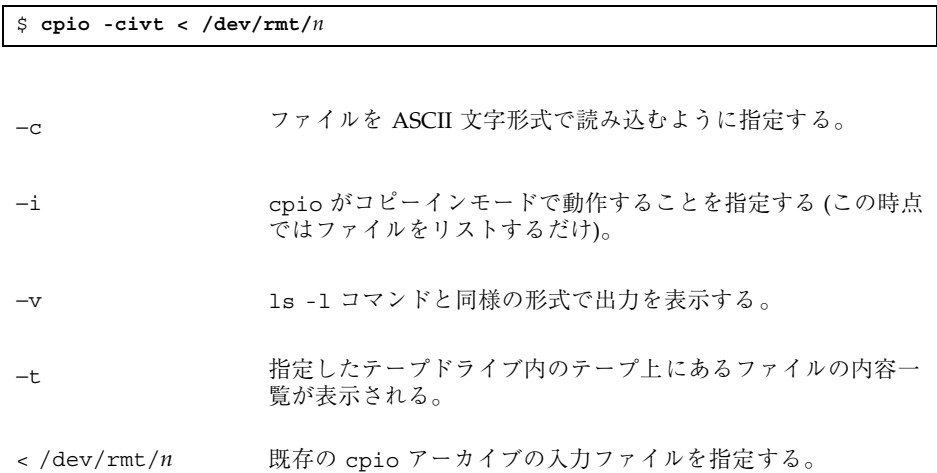

#### 例 **—** テープ上のファイルのリストを表示する **(**cpio**)**

次の例では、ドライブ 0 のテープに含まれているファイルのリストを表示します

**662** Solaris のシステム管理 (第 1 巻) ♦ 1998年 11 月

続き

```
$ cpio -civt < /dev/rmt/0
drwxr-xr-x 2 rimmer users 0 Jun 9 16:07 1998, answers
drwxr-xr-x 2 rimmer users 0 Jun 9 16:07 1998, sc.directives
drwxr-xr-x 2 rimmer users 0 Jun 9 16:07 1998, tests
8 blocks
```
# ▼ テープからすべてのファイルを取り出す方法 (cpio)

相対パス名を使用してアーカイブを作成した場合、入力ファイルはそれを取り出す ときに現在のディレクトリ内のディレクトリとして作成されます。ただし、絶対パ ス名を指定してアーカイブを作成した場合は、それと同じ絶対パス名を使用してシ ステム上でファイルが再び作成されます。

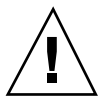

注意 **-** 絶対パス名を使用すると、自分のシステム上にある元のファイルを上書きす ることになるので危険です。

- **1.** ファイルを入れたいディレクトリに変更します。
- **2.** テープをテープドライブに挿入します。
- **3.** cpio コマンドを使用して、すべてのファイルをテープから現在のディレクトリ にコピーします。

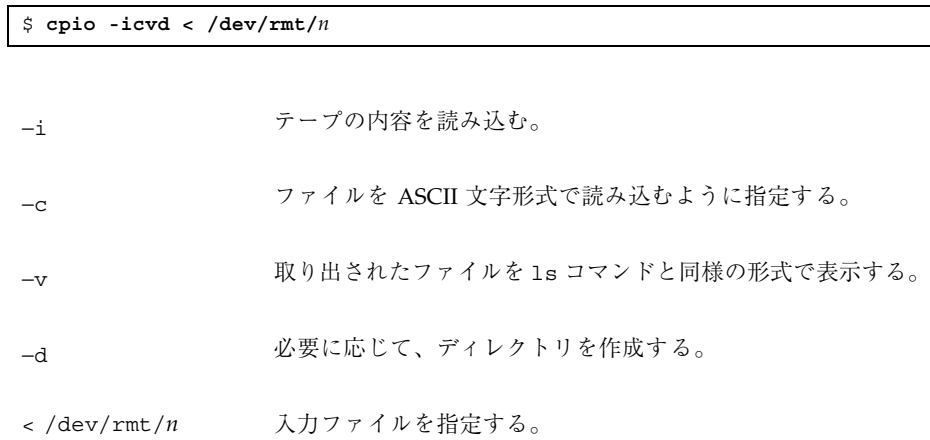

**4.** 現在のディレクトリの内容を表示して、ファイルがコピーされていることを確認 します。

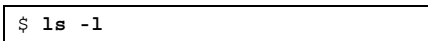

## 例 **—** テープからすべてのファイルを取り出す **(**cpio**)**

次の例では、ドライブ 0 のテープからすべてのファイルを取り出します。

```
$ cd /var/tmp
$ cpio -icvd < /dev/rmt/0
answers
sc.directives
tests
8 blocks
$ ls -l
```
- ▼ 指定したファイルをテープから取り出す方法 (cpio)
	- **1.** ファイルを置きたいディレクトリに移動します。
	- **2.** テープをテープドライブに挿入します。
	- **3.** cpio コマンドを使用してテープからファイルのサブセットを取り出します。

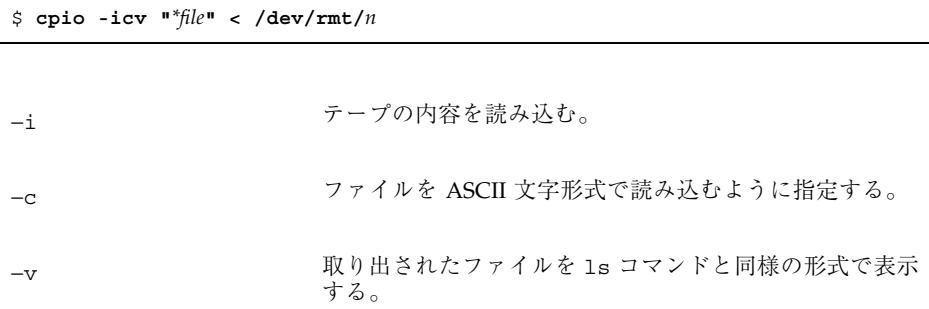

"\**file*" パターンに一致するすべてのファイルを現在のディレク トリにコピーするように指定する。複数のパターンを指 定できるが、個々のパターンを二重引用符で囲まなけれ ばならない。

< /dev/rmt/*n* 入力ファイルを指定する。

**4.** 現在のディレクトリの内容を表示して、ファイルがコピーされていることを確認 します。

\$ **ls -l**

#### 例 **—** 指定したファイルをテープから取り出す **(**cpio**)**

次の例では、末尾に接尾辞 chapter が付いているすべてのファイルをドライブ 0 のテープから取り出します。

```
$ cd /home/smith/Book
$ cpio -icv "*chapter" < /dev/rmt/0
Boot.chapter
Directory.chapter
Install.chapter
Intro.chapter
31 blocks
$ ls -l
```
詳細は、cpio(1) のマニュアルページを参照してください。

- ▼ ファイルをリモートテープドライブにコピーする 方法 (tar と dd)
	- **1.** リモートテープドライブを使用するには、次の前提条件を満たしている必要があ ります。
		- ローカルホスト名(および、オプションで、コピーしているユーザーのユー ザー名) が、リモートシステムの /etc/hosts.equiv ファイル内になければ ならない。あるいは、コピーしているユーザーは、リモートマシン上の自分 のホームディレクトリをアクセス可能にしておかなければならない。さら

に、\$HOME/.rhosts 内にローカルマシン名がなければならない。詳細につい ては、hosts.equiv(4) を参照。

- リモートシステムのエントリがローカルシステムの /etc/inet/hosts ファイル内またはネームサービスの hosts ファイル内になければならない。
- **2.** リモートコマンドを実行するための適切なアクセス権を持っているかどうかをテ ストするには、次のように入力します。

\$ **rsh remotehost echo test**

「test」と表示された場合、リモートコマンドを実行するためのアクセス権を 持っています。「Permission denied」と表示された場合、上記の手順 1 の内容を 確認してください。

**3.** tar コマンドと dd コマンドを使用して、ファイルをリモートテープドライブに コピーします。

\$ **tar cf -** *files* **| rsh** *remotehost* **dd of=/dev/rmt/***n* **obs=***blocksize*

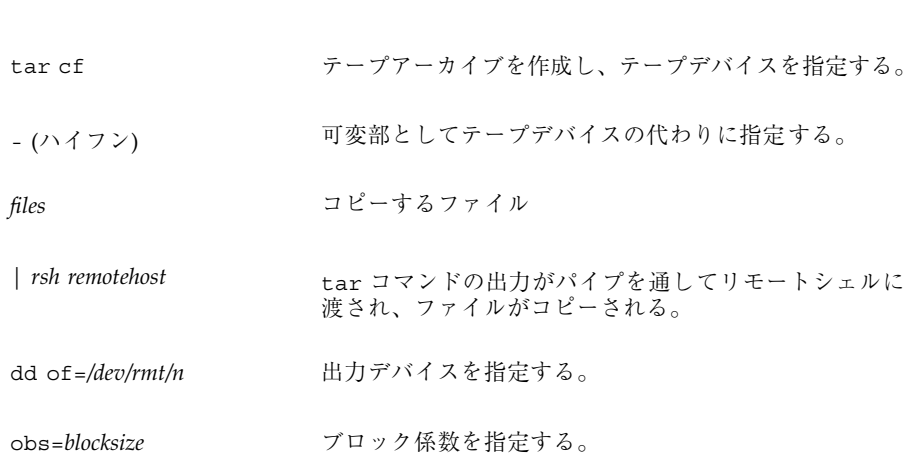

**4.** テープをドライブから取り出して、テープラベルにファイル名を記入します。

#### 例 **—** ファイルをリモートテープドライブにコピーする **(**tar と dd**)**

- # **tar cvf \* | rsh mercury dd of=/dev/rmt/0 bs=126b** a answers/ 0 tape blocks a answers/test129 1 tape blocks a sc.directives/ 0 tape blocks a sc.directives/sc.190089 1 tape blocks a tests/ 0 tape blocks a tests/test131 1 tape blocks 6+9 records in 0+1 records out
- ▼ ファイルをリモートテープドライブから取り出す 方法

**1.** 一時ディレクトリに変更します。

\$ **cd /var/tmp**

**2.** tar コマンドと dd コマンドを使用して、ファイルをリモートテープドライブに 抽出します。

\$ **rsh** *remotehost* **dd if=/dev/rmt/***n* **| tar xvBpf -**

rsh *remotehost* dd コマンドを使用してテープデバイスからファイルを 取り出すために起動されるリモートシェル。 dd if=/dev/rmt/*n* 入力デバイスを指定する。 | tar xvBpf - dd コマンドの出力は tar コマンドにパイプされ、復 元されたファイルに使用される。

**3.** ファイルが抽出されたかどうかを確認します。

\$ **ls -l /var/tmp**

#### 例 **—** ファイルをリモートテープドライブから抽出する

\$ **rsh mercury dd if=/dev/rmt/0 | tar xvBpf**  x answers/, 0 bytes, 0 tape blocks x answers/test129, 48 bytes, 1 tape blocks 20+0 records in 20+0 records out x sc.directives/, 0 bytes, 0 tape blocks x sc.directives/sc.190089, 77 bytes, 1 tape blocks x tests/, 0 bytes, 0 tape blocks x tests/test131, 84 bytes, 1 tape blocks \$ **ls -l /var/tmp**

# ファイルとファイルシステムをフロッピーディス クにコピーする

ファイルやファイルシステムをフロッピーディスクにコピーする前に、フロッピー ディスクをフォーマットしなければなりません。フロッピーディスクをフォーマッ トする方法については、第 13 章を参照してください。

tar コマンドを使用して、UFS ファイルを 1 枚のフォーマット済みフロッピーディ スクにコピーします。

UFS ファイルを複数のフォーマット済みフロッピーディスクにコピーする必要があ れば、cpio コマンドを使用します。cpio は媒体の終りを認識し、次のボリューム の挿入を促すプロンプトを表示します。

注 **-** ボリューム管理の関係で、cpio コマンドを使用して UFS ファイルを複数の フォーマット済みフロッピーディスクにコピーする手順は単純ではありません。

両面高密度 3.5 インチフロッピーディスクを使用してください (フロッピーディスク には「DS、HD」マークが付いています)。

### ファイルをフロッピーディスクにコピーする際の注意事 項

- tar に −c オプションを指定してファイルをフォーマット済みフロッピーディス クにコピーすると、フロッピーディスク上の既存のファイルは破壊 (上書き) され る。
- すでに tar イメージが入っているフロッピーディスクはマウントできない。
- ▼ ファイルを1枚のフォーマット済みフロッピー ディスクにコピーする方法 (tar)

**1.** コピーしたいファイルが入っているディレクトリに移動します。

- **2.** 書き込み保護されていないフォーマット済みフロッピーディスクをドライブに挿 入します。
- **3.** volcheck コマンドを使用してフロッピーディスクを使用できるようにします。

\$ **volcheck**

**4.** フロッピーディスク上のファイルシステムをすべてマウント解除し、再度フォー マットします。

\$ **fdformat -U /vol/dev/aliases/floppy0**

**5.** tar コマンドを使用してファイルをフロッピーディスクにコピーします。

\$ **tar cvf /vol/dev/rdiskette0/unlabeled** *filename* ...

指定した名前のファイルがフロッピーディスクにコピーされ、フロッピーディス ク上の既存のファイルが上書きされます

**6.** フロッピーディスクの内容を表示する −t オプションをつけて tar コマンドを使 用し、コピーしたファイルがフロッピーディスクに入っているかどうかを検査し ます。ファイルのリストを表示する方法についての詳細は、670ページの「フ ロッピーディスク上のファイルのリストを表示する方法 (tar)」を参照してくだ さい。

\$ **tar tvf /vol/dev/rdiskette0/unlabeled**

**7.** フロッピーディスクをドライブから取り出します。

**8.** ファイル名をフロッピーディスクラベルに記入します。

例 **—** ファイルを **1** 枚のフォーマット済みフロッピーディスク にコピーする **(**tar**)**

次の例では、2 つのファイルをフロッピーディスクにコピーします。

- \$ **cd /home/smith** \$ **ls evaluation**\* evaluation.doc evaluation.doc.backup \$ **tar cvf /vol/dev/rdiskette0/unlabeled evaluation\*** a evaluation.doc 86 blocks a evaluation.doc.backup 84 blocks \$ **tar tvf /vol/dev/rdiskette0/unlabeled**
- ▼ フロッピーディスク上のファイルのリストを表示 する方法 (tar)
	- **1.** フロッピーディスクをドライブに挿入します。
	- **2.** volcheck を実行してフロッピーディスクを使用できるようにします。

\$ **volcheck**

**3.** tar コマンドを使用してフロッピーディスク上のファイルのリストを表示しま す。

\$ **tar tvf /vol/dev/rdiskette0/unlabeled**

### 例 **—** フロッピーディスク上のファイルのリストを表示する **(**tar**)**

次の例では、フロッピーディスクの上のファイルを表示します。

```
$ tar tvf /vol/dev/rdiskette0/unlabeled
rw-rw-rw-6693/10 44032 Oct 23 14:54 1996 evaluation.doc
rw-rw-rw-6693/10 43008 Oct 23 14:47 1996 evaluation.doc.backup
$
```
詳細は tar(1) のマニュアルページを参照してください。

複数のボリュームを扱いたい場合は、cpio コマンドを使用してください。tar コ マンドは 1 つのボリュームに対して使用できるユーティリティです。

- ▼ ファイルをフロッピーディスクから取り出す方法 (tar)
	- **1.** ファイルを置きたいディレクトリに移動します。
	- **2.** フロッピーディスクをドライブに挿入します。
	- **3.** volcheck を実行してフロッピーディスクを使用できるようにします。

\$ **volcheck**

**4.** tar コマンドを使用してファイルをフロッピーディスクから取り出します。

\$ **tar xvf /vol/dev/rdiskette0/unlabeled**

フロッピーディスク上のすべてのファイルが現在のディレクトリにコピーされま す。

**5.** 現在のディレクトリの内容を表示して、ファイルが取り出されたことを確認しま す。

\$ **ls -l**

**6.** フロッピーディスクをドライブから取り出します。

### 例 **—** ファイルをフロッピーディスクから取り出す **(**tar**)**

次の例では、フロッピーディスクからすべてのファイルを取り出します。

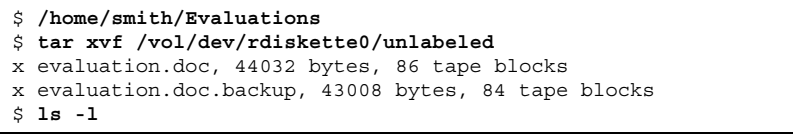

tar コマンドを使用してフロッピーディスクから個々のファイルを取り出します。

```
$ tar xvf /vol/dev/rdiskette0/unlabeled evalutation.doc
x evaluation.doc, 44032 bytes, 86 tape blocks
$ ls -l
```
指定した名前のファイルがフロッピーディスクから取り出され、現在の作業ディレ クトリに格納されます。

## ▼ ファイルを複数のフロッピーディスクにアーカイ ブする方法

大量のファイルやファイルシステムをフロッピーディスクにコピーする場合は、一 杯になったフロッピーディスクを別のフォーマット済みフロッピーディスクと交換 するように促すプロンプトを表示させることができます。cpio コマンドにはこの機 能があります。使用する cpio コマンドはファイルをテープにコピーする場合と同じ ですが、テープデバイス名ではなくデバイスとして /vol/dev/aliases/floppy0 を指定します。cpio の使用方法については、661ページの「ディレクトリ内のすべ てのファイルをテープにコピーする方法 (cpio)」を参照してください。

## ファイルを別のヘッダー形式でコピーする

SunOS 5.7 の cpio コマンドを使用して作成したアーカイブには、SunOS の旧リ リースとの互換性がない場合があります。cpio コマンドを使用すると、他の複数の 形式で読み込めるアーカイブを作成できます。これらの形式は、−H オプションと次 のいずれかの引数で指定します。

- crc または CRC チェックサム付きの ASCII ヘッダー
- ustar または USTAR IEEE/P1003 データ交換
- tar または TAR tar のヘッダーと形式
- odc 小型デバイス番号付きの ASCII ヘッダー
- bar-barのヘッダーと形式

ヘッダーオプションを使用する場合の構文は次のとおりです。

```
cpio -o -H header-option < file-list > output-archive
```
### SunOS の旧リリース用のアーカイブを作成する方 法

cpio コマンドを使用してアーカイブを作成します。

\$ **cpio -oH odc <** *file-list* **>** /dev/rmt/*n*

−H オプションは、入力に対して出力の場合と同じ意味を持ちます。−H オプション を使用してアーカイブを作成した場合は、読み込むときにも同じオプションを使用 しないと、次のように cpio コマンドが失敗に終ります。

## 例 **— SunOS** の旧リリース用にアーカイブを作成する

```
$ find . -print | cpio -oH tar > /tmp/test
113 blocks
$ cpio -iH bar < /tmp/test
cpio: Invalid header "bar" specified
USAGE:
        cpio -i[bcdfkmrstuvBSV6] [-C size] [-E file] [-H hdr]
[-I file [-M msg]] [-R id] [patterns]
        cpio -o[acvABLV] [-C size] [-H hdr] [-O file [-M msg]]
        cpio -p[adlmuvLV] [-R id] directory
```
各種オプションを使用してアーカイブを作成するときには、必ず媒体のラベル にアーカイブ上のファイル名やファイルシステム名といっしょにコマンド構文を記 入してください。

アーカイブの作成時にどの cpio オプションを使用したかがわからない場合は、各 種オプションをいろいろ組み合わせてみなければ、どの方法でアーカイブを読み込 めるかがわかりません。

オプションのリストについては、cpio(1) のマニュアルページを参照してくだ さい。

#### bar コマンドで作成したファイルを取り出す

SunOS 4.0/4.1 の bar コマンドを使用してアーカイブしたファイルをフロッピー ディスクから取り出すには、cpio の −H bar オプションを使用します。

注 **-** ファイルを取り出すには、−H bar オプションと −i をいっしょに使用しなけれ ばなりません。bar ヘッダーオプションを使用してファイルを作成することはでき ません。

- ▼ bar ファイルをフロッピーディスクから取り出す 方法
	- **1.** ファイルを置きたいディレクトリに移動します。
	- **2.** フロッピーディスクをドライブに挿入します。
	- **3.** volcheck を実行して、フロッピーディスクを使用できるようにします。

\$ **volcheck**

**4.** cpio コマンドを使用してフロッピーディスクから bar ファイルを取り出しま す。

フロッピーディスク上のすべてのファイルが現在のディレクトリにコピーされま す。

\$ **cpio -ivH bar < /vol/dev/rdiskette/unlabeled**

<sup>第</sup> **38** <sup>章</sup>

# テープドライブの管理手順

この章では、テープドライブを管理する方法について説明します。

この章で説明する手順は次のとおりです。

- 678ページの「テープドライブの状態を表示する方法」
- 680ページの「磁気テープカートリッジのたるみを直す方法」
- 680ページの「磁気テープカートリッジを巻き戻す方法」

### 使用する媒体の選択

通常は、次の媒体を使用して Solaris システムのバックアップを作成します。

- 1/2 インチのリールテープ
- 1/4 インチのストリームカートリッジテープ
- 8 mm のカートリッジテープ
- $\blacksquare$  4 mm のカートリッジテープ (DAT)

フロッピーディスクを使用してバックアップを実行することもできますが、時間が かかり煩雑です。

どの媒体を選択するかは、媒体をサポートする機器とファイルの格納に使用する媒 体 (通常はテープ) の可用性によって決まります。バックアップはローカルシステム から実行しなければなりませんが、ファイルはリモートデバイスに書き込めます。

表 38–1 に、ファイルシステムの典型的なバックアップ媒体と、その記憶容量を示し ます。

表 **38–1** 媒体の記憶容量

| 媒体                                | 容量 1                    |
|-----------------------------------|-------------------------|
| 1/2 インチ リールテープ                    | 140 Mbytes $(6250$ bpi) |
| 2.5G バイト 1/4 インチ カートリッジ (OIC) テープ | - 2.5G バイト              |
| DDS3 4-mm カートリッジ テープ (DAT)        | 12 $\sim$ 24G バイト       |
| 14-Gbyte 8-mm カートリッジ テープ          | 14G バイト                 |
| DLT™ 7000 1/2 インチ カートリッジ テープ      | 35 $\sim$ 70G バイト       |

1. 容量は、ドライブのタイプとテープに書き込むデータによって異なります。

## バックアップデバイス名

バックアップに使用するテープまたはフロッピーディスクドライブに論理デバイス 名を与えて指定します。この名前は、「raw」のデバイスファイルが入っているサ ブディレクトリを指し、ドライブの論理デバイス番号が含まれています。テープド ライブの命名規則では、物理デバイス名ではなく論理デバイス名を使用します。表 38–2 は、この命名方式を示しています。

表 **38–2** バックアップデバイスの基本的なデバイス名

| デバイスの種類   | 名前                            |
|-----------|-------------------------------|
| テープ       | /dev/rmt/ <i>n</i>            |
| フロッピーディスク | /vol/dev/rdiskette0/unlabeled |

通常は、図 38–1 のようにテープドライブデバイスを指定します。

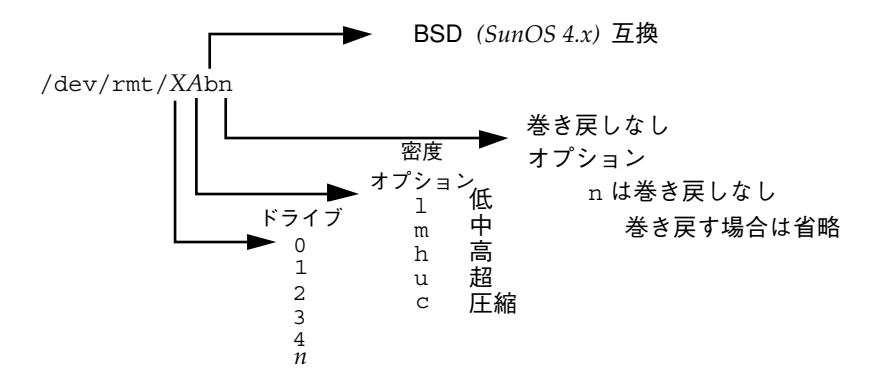

図 38–1 テープドライブデバイス名

密度を指定しないと、テープドライブは通常それがサポートする一番高い密度で書 き込みます。ほとんどの SCSI ドライブはテープ上の密度やフォーマットを自動的に 検出し、それに従って読み取りを実行します。ドライブでサポートされる密度を調 べるには、/dev/rmt サブディレクトリを見てください。このディレクトリには、 各テープで異なる出力密度をサポートするためのテープデバイスファイルのセット が含まれています。

SCSI コントローラは、最大7台の SCSI テープドライブを持つことができます。

### テープドライブのデフォルト密度を指定する

通常は、テープドライブを 0 から *n* までの論理デバイス番号で指定します。表 38–3 に、デフォルトの密度設定を使用してテープデバイス名を指定する方法を示します。

表 **38–3** テープドライブのデフォルト密度指定

| 指定するドライブ       | 使用する番号                     |
|----------------|----------------------------|
| 第1のドライブ、巻き戻し   | $/\text{dev}/\text{rmt}/0$ |
| 第1のドライブ、巻き戻しなし | /dev/rmt/0n                |
| 第2のドライブ、巻き戻し   | /dev/rmt/1m                |
| 第2のドライブ、巻き戻しなし | /dev/rmt/1n                |

テープドライブの管理手順 **677**

デフォルトでは、ドライブはその「推奨」密度で書き込みますが、これは一般にその ドライブでサポートされる最大密度です。テープデバイスを指定しなければ、コマン ドはデバイスでサポートされるデフォルト密度でドライブ番号 0 に書き込みます。

### テープドライブに別の密度を指定する

テープを特定の密度しかサポートされないテープドライブが付いたシステムに転送 するには、目的の密度で書き込むデバイス名を指定します。表 38–4 は、テープド ライブに別の密度を指定する方法を示しています。

表 **38–4** テープドライブに別の密度を指定する

| 指定                 | 番号                          |
|--------------------|-----------------------------|
| 第1のドライブ、巻き戻し、低密度   | $/\text{dev}/\text{rmt}/01$ |
| 第1のドライブ、巻き戻しなし、低密度 | /dev/rmt/0ln                |
| 第2のドライブ、巻き戻し、中密度   | /dev/rmt/1m                 |
| 第2のドライブ、巻き戻しなし、中密度 | /dev/rmt/1mn                |

デバイス名と密度文字については、図 38–1 を参照してください。

## テープドライブの状態を表示する

mt コマンドの status オプションを使用すると、テープドライブに関する状態情報 を表示できます。 mt コマンドは、/kernel/drv/st.conf ファイルに記述され ているすべてのテープドライブの情報を表示します。

### ▼ テープドライブの状態を表示する方法

**1.** 情報を表示したいドライブにテープをロードします。

**2.** mt コマンドを使用してテープドライブ情報を表示します。

# **mt -f /dev/rmt/***n* **status**

**3.** テープドライブ番号を **1**、**2**、**3** というように置き換えて手順 **1** と **2** を繰り返 し、使用可能なすべてのテープドライブに関する情報を表示します。

#### 例 **—** テープドライブの状態を表示する

次の例は、QIC-150 テープドライブ (/dev/rmt/0) とExabyte テープドライブ (/dev/rmt/1) の状態を示しています。

```
$ mt -f /dev/rmt/0 status
Archive QIC-150 tape drive:
   sense key(0x0) = No Additional Sense residual = 0 retries = 0
   file no= 0 block no= 0
$ mt -f /dev/rmt/1 status
Exabyte EXB-8200 8mm tape drive:
sense key(0x0)= NO Additional Sense residual= 0 retries= 0
file no= 0 block no= 0
```
次の方法を使用すると、システムを手早くポーリングしてすべてのテープドライブ を検査できます。

```
$ for drive in 0 1 2 3 4 5 6 7
> do
> mt -f /dev/rmt/$drive status
> done
Archive QIC-150 tape drive:
   sense key(0x0)= No Additional Sense residual= 0 retries= 0
   file no= 0 block no= 0
/dev/rmt/1: No such file or directory
/dev/rmt/2: No such file or directory
/dev/rmt/3: No such file or directory
/dev/rmt/4: No such file or directory
/dev/rmt/5: No such file or directory
/dev/rmt/6: No such file or directory
/dev/rmt/7: No such file or directory
$
```
テープドライブの管理手順 **679**

## 磁気テープカートリッジの取り扱い

テープの読み込み中にエラーが発生した場合は、テープのたるみを直し、テープド ライブを掃除してからやり直してください。

# 磁気テープカートリッジのたるみを直す方法

mt コマンドを使用して磁気テープカートリッジのたるみを直します。

\$ **mt -f /dev/rmt/***n* **retension**

#### 例 **—** 磁気テープドライブのたるみを直す方法

次の例では、ドライブ /dev/rmt/1 内のテープのたるみを直します。

\$ **mt -f /dev/rmt/1 retension** \$

注 **-** QIC 以外のテープドライブのたるみは直さないでください。

▼ 磁気テープカートリッジを巻き戻す方法

磁気テープカートリッジを巻き戻すには、mt コマンドを使用します。

\$ **mt -f /dev/rmt/n rewind**

#### 例 **—** 磁気テープカートリッジを巻き戻す

次の例では、ドライブ /dev/rmt/1 内のテープを巻き戻します。

\$ **mt -f /dev/rmt/1 rewind**

# ドライブの管理と媒体処理のガイドライン

バックアップテープは読み込めなければ役に立ちません。そこで、テープドライブ が正常に動作するように定期的に掃除してチェックするとよいでしょう。テープド

ライブのクリーニング手順については、ハードウェアのマニュアルを参照してくだ さい。次の 2 つの方法のうち、どちらかを使ってテープハードウェアをチェックで きます。

- テープにファイルをコピーし、読み込んで、コピーをオリジナルと比較する。
- ufsdump コマンドの -v オプションを使用すると、媒体の内容をソースファイル システムと比較して検査できます。−v オプションを機能させるには、ファイルシ ステムをマウント解除するか、完全にアイドル状態にしなければなりません。

ハードウェアは、システムからレポートされないような障害を起こす可能性がある ので注意してください。

バックアップ後は、必ずテープにラベルを付けてください。第 33 章で説明したよう なバックアップ方法を採用した場合は、ラベルに「テープA」、「テープB」 というようにしておく必要があります。このラベルは変更しないでください。バッ クアップを実行するたびに別のテープラベルを作成して、バックアップ日付、マシ ン名、バックアップを作成したファイルシステム、バックアップレベル、テープ番 号 (複数のボリュームにまたがる場合は *n* 本のうちの 1 本目)、サイト特有の情報を 入力します。テープは、磁気を発生させる機器から離れた埃のない安全な場所に保 管してください。サイトによっては、アーカイブしたテープを遠隔地の防火キャビ ネットに保管しています。

各ジョブ (バックアップ) がどの媒体 (テープボリューム) に格納されているかという ことと、各バックアップファイルがどこに保管されているかを記録したログを作成 し、管理する必要があります。

#### テープドライブの管理手順 **681**

付録 **A**

# **64** ビット **Solaris** オペレーティング環境

この付録は、Solaris 7 で利用できる 32 ビットと 64 ビットの Solaris オペレーティン グ環境上のシステムを管理するシステム管理者を対象としています。

## **64** ビット **Solaris** オペレーティング環境の概要

Solaris 7 では、次に示す 2 種類の環境を SPARC または x86 のプラットフォームで 利用できます。

- 次の作業を可能にする、32 ビット Solaris アプリケーションとオペレーティング 環境
	- 64 ビットアプリケーションの開発 (SPARC プラットフォームのみ)
	- 既存の多くの 32 ビットアプリケーションの実行
- 次の作業を可能にする、64 ビット Solaris アプリケーションとオペレーティング 環境 (SPARC プラットフォームのみ)
	- 64 ビットアプリケーションの開発
	- 新しい 64 ビットアプリケーションでの大規模アドレス空間の操作
	- 既存の多くの32 ビットアプリケーションの実行

現時点では、64 ビット Solaris 7 オペレーティング環境をサポートできるプラット フォームは、UltraSPARCTM プロセッサを持つシステムだけです。その他のプラット

**683**

フォームや旧リリースの Solaris では、64 ビットアプリケーションは開発できませ  $h_{\circ}$ 

注 **-** この付録では、UltraSPARC プロセッサを搭載したシステムのことを 「UltraSPARC システム」と呼びます。

### **64** ビット **Solaris** アプリケーション環境を使用する必要 があるか

32 ビットまたは 64 ビットの Solaris 7 システム上で 64 ビットアプリケーションを開 発するか、UltraSPARC システム上で 64 ビットアプリケーションを実行する必要が ない限り、64 ビット Solaris アプリケーション環境を使用する必要はありません。

一部のアプリケーション、特にデータベースなどの大規模アドレス空間を操作す るアプリケーションを 64 ビット環境で実行すると、32 ビット環境では得られない 利点があります。ただし当面は、32 ビット Solaris アプリケーション環境がデフォ ルトのアプリケーション環境になります。

### **64** ビット **Solaris** オペレーティング環境を使用する必要 があるか

64 ビット Solaris オペレーティング環境は、32 ビットアプリケーションのソースレ ベルとバイナリレベルの互換性を提供します。通常のエンドユーザーと開発者は、 Solaris 64 ビット環境を意識する必要はありません。

#### どの **SPARC** システムが **64** ビットアプリケーション開 発をサポートしているか

64 ビットアプリケーションは、sun4c、sun4m、sun4d、および sun4u システム上 の Solaris 7 環境で開発できます。もちろん、Solaris 7 環境の UltraSPARC システム では、64 ビットアプリケーションを実行できます。

### どのようにして **64** ビット **Solaris** オペレーティング環境 をインストールするか

すべてのシステムタイプにおいて、Solaris 7 をインストールするときに、ソフ トウェアを選択する際に 64 ビットサポートオプションを選択することができます。

- UltraSPARC システムでは、デフォルトで 64 ビットサポートが選択されます。こ のデフォルトを変更するには、64 ビットサポートの選択を解除します。
- 他のすべてのシステムでは、デフォルトで 32 ビットサポートが選択されます。 このデフォルトを変更するには、64 ビットサポートを選択します。このオプショ ンは、32 ビットシステム上で 64 ビットアプリケーションを開発する開発者に 64 ビット Solaris ライブラリを提供する「Developer (開発者)」および「Entire Distribution (全体ディストリビューション)」のソフトウェアクラスタで使用でき ます。

Solaris 7 をインストールするときに、いろいろな画面で 64 ビットサポートオプショ ンを選択できます。

- Solaris 対話式インストールプログラムを使用して、初めて Solaris 7 をインス トールするときには、64 ビットサポートオプションは、インストールするシステ ムソフトウェアのタイプ (「End User (エンドユーザー)」、「Developer (開発 者)」、または「Entire Distribution (全体ディストリビューション)」) を選択する 「Software Selection (ソフトウェアの選択)」画面で表示されます。
- Solaris 対話式インストールプログラムを使用してアップグレードを行うときに は、64 ビットサポートオプションは、ソフトウェアのアップグレードを開始する 前に現れる「Custumize Software (ソフトウェアをカスタマイズしますか?)」画 面で表示されます。
- Solaris Web Start を使用して、初めて Solaris 7 をインストールするときには、64 ビットサポートオプションは、「Custum Install (カスタムインストール)」ボタン を押した後に現れる画面でさらに「Configure Solaris (Solaris を設定する)」ボタ ンを押した後に現れる画面で表示されます。
- カスタム JumpStart™ を使用して、初めて Solaris 7 をインストールするときまた はアップグレードするときには、プロファイルを使用して、32 ビットサポートま たは 64 ビットサポートを選択できます。次のキーワードと値の組み合わせの 1 つをプロファイルに追加します。

isa\_bits 32

isa\_bits 64

64 ビット Solaris オペレーティング環境 **685**

#### システムが **64** ビット **Solaris** オペレーティング環境を実 行できるかどうかを調べる方法

現時点では、64 ビット Solaris オペレーティング環境をサポートできるプラット フォームは、UltraSPARC システムだけです。使用しているシステムが UltraSPARC システムであるかどうかを確認するには、次のコマンドを使用します。

```
$ uname -m
sun4u
```
uname -m コマンドの出力が sun4u であれば、そのマシンは UltraSPARC システム です。

Solaris 7 を実行している場合は、psrinfo コマンドでも確認することができます。

```
# psrinfo -v
Status of processor 0 as of: 02/10/98 14:25:55
  Processor has been on-line since 01/30/98 15:10:29.
   The sparcv9 processor operates at 168 MHz,
        and has a sparcv9 floating point processor.
Status of processor 1 as of: 02/10/98 14:25:55
 Processor has been on-line since 01/30/98 15:10:33.
   The sparcv9 processor operates at 168 MHz,
         and has a sparcv9 floating point processor.
```
プロセッサタイプが sparcv9 であれば、そのプラットフォームは 64 ビット Solaris オペレーティング環境を実行できます。旧リリースの Solaris の psrinfo コマンド では、sparc プロセッサタイプの情報が上記のように詳細に出力されません。

### システムが 64 ビット Solaris の機能を有効にし ているかどうかを調べる方法

基本の 64 ビット Solaris オペレーティング環境は、以前の 32 ビット環境と同じよう に見えます。新しいコマンドを使用すれば、システムが 64 ビット機能を有効にし ているかどうか、つまりシステムが 64 ビットカーネルでブートされているかどうか を調べることができます。

isainfo(1) コマンド (「instruction set architecture information」の意味) には次の 2つの機能があります。

■ 実行中のシステムがサポートするアプリケーションを報告する(isainfo -v コ マンド)。
■ 実行中のシステムでネイティブなアプリケーションがサポートするビット数を報 告する (isainfo -b コマンド)。

# 例 **— 64** ビット **Solaris** の機能がシステムで有効であるかどう かを調べる

32 ビットカーネルを実行している UltraSPARC システムでは、次のように出力され ます。

\$ **isainfo -v** 32-bit sparc applications

この出力は、システムが 32 ビットアプリケーションだけをサポートできることを示 しています。

64 ビットカーネルを実行している UltraSPARC システムでは、次のように出力され ます。

```
$ isainfo -v
64-bit sparcv9 applications
32-bit sparc applications
```
この出力は、システムが 32 ビットと 64 ビットの両方のアプリケーションをサポー トできることを示しています。

isainfo -b コマンドを使用すると、実行中のシステムでネイティブなアプリケー ションがサポートするビット数が表示されます。

32 ビット Solaris オペレーティング環境を実行している SPARC、x86、または UltraSPARC システムでは、次のように出力されます。

```
$ isainfo -b
32
```
64 ビット Solaris オペレーティング環境を実行している 64 ビット UltraSPARC シス テムでは、次のように出力されます。

64 ビット Solaris オペレーティング環境 **687**

```
$ isainfo -b
64
```
コマンドは 64 だけを返します。64 ビット UltraSPARC システムは両方のタイプ のアプリケーションを実行できますが、64 ビットシステムで実行するのに最適なア プリケーションは、64 ビットアプリケーションです。

uname -p の出力は sparc または i386 のままです。これは、既存の 32 ビットア プリケーションの実行に影響を与えないためです。

# どのようにして **64** ビット **Solaris** オペレーティング環境 でアプリケーションを実行するか

64 ビット Solaris 環境でも、32 ビット Solaris 環境と同じようにアプリケーションを 実行できます。

64 ビット Solaris システムを使用するために、ユーザーの PATH 環境変数を変更す る必要はありません。ほとんどのシステムユーティリティは 32 ビットアプリケー ションのままですが、いくつかのシステムユーティリティは 64 ビットバージョンに 拡張されています。64 ビットバージョンのコマンドユーティリティは自動的にコマ ンドラッパープログラムによって呼び出され、実行中のシステムに応じたバージョ ンのコマンドが透過的に起動されます。

この他にも、64 ビット Solaris オペレーティング環境でアプリケーションを実行す るときに注意が必要なことがあります。

- カーネルメモリーを読み取る 32 ビットアプリケーションは、64 ビットプログラ ムとしてコンパイルしなければなりません。これは、カーネルが 64 ビットプロ グラムになっているためです。
- /proc ファイルシステムで他のプロセスを参照する 32 ビットプログラムは、64 ビットプログラムに変換しなければなりません。これは、64 ビットプロセスの拡 張機能を扱えるようにするためです。
- 大規模仮想アドレス空間を必要とする 64 ビットアプリケーションを実行する場 合は、より多くのスワップ空間をシステムに追加しなければなりません。

**688** Solaris のシステム管理 (第 1 巻) ♦ 1998年 11 月

# **64** ビットデバイスドライバやサン以外のデバイスドライバ について

システム管理者は、次の手順でデバイスドライバが 64 ビット Solaris システムで使 用できるかどうかを確認しておく必要があります。

- 1. 64 ビット Solaris カーネルをブートするために、UltraSPARC システムのファー ムウェアをアップグレードする必要があるかどうかを確認します。UltraSPARC システムのファームウェアをアップグレードする必要があるかどうかを確認する には、ハードウェアメーカーのマニュアルを参照してください。
- 2. Solaris のインストール時に、64 ビット Solaris パッケージを選択します。
- 3. 64 ビット Solaris オペレーティング環境をブートします。

また、Sun 以外の他社製デバイスドライバが 64 ビットバージョンで使用できること を確認する必要があります。これらのデバイスドライバが 64 ビットで使用できない 場合は、64 ビット Solaris オペレーティング環境は利用できません。

# **64** ビット **Solaris** オペレーティング環境で LD\_LIBRARY\_PATH 変数を使用する

64 ビットアプリケーションを実行する場合は、次のように LD\_LIBRARY\_PATH 環 境変数をカスタマイズしなければならないことがあります。

- 新しい環境変数 LD\_LIBRARY\_PATH\_64 を設定します。LD\_LIBRARY\_PATH に似 ていますが、この環境変数は 64 ビットアプリケーションだけが参照できます。
- アプリケーションが32 ビットと 64 ビットの両方のライブラリを参照できるよう に、LD\_LIBRARY\_PATH 変数を設定します。

# **32** ビットと **64** ビットの **Solaris 7** カーネルを実行する システムを同じ方法でブートするのか

同じようにブートされるわけではありませんが、2 つのカーネルをそれぞれ違う方 法でブートする必要はありません。64 ビット Solaris 7 カーネルが、UltraSPARC シ ステムにインストールされている場合、64 ビットカーネルがデフォルトでブートさ れます。64 ビットカーネルがインストールされていなければ、32 ビットカーネルが デフォルトでブートされます。

また、UltraSPARC システムでは、kadb などの多くのブートプログラムが 64 ビット プログラムになっており、32 ビットカーネルでも 64 カーネルでもブートできます。

64 ビット Solaris オペレーティング環境 **689**

32 ビットまたは 64 ビットのシステムをブートするときに問題が発生した場合は、 次の節を参照してください。

# **64** ビット **Solaris** ブート時の問題の解決

64 ビット Solaris を UltraSPARC システムにインストールした後、次の条件に該当 しないかぎり、64 ビットカーネルが自動的にブートされます。

- 64 ビットカーネルを正常にブートするためには、UltraSPARC システムの FLASH PROM をアップグレードする必要があります。UltraSPARC システムの ファームウェアをアップグレードする必要があるかどうかを確認するには、ハー ドウェアメーカーのマニュアルを参照してください。
- OpenBoot PROM の boot-file パラメータが kernel/unix に設定されてお り、64 ビットカーネルのブートに失敗した場合は、設定を解除して、システムを リブートします。
- 一部の UltraSPARC システムでは、システム上に 64 ビット Solaris のすべてのコ ンポーネントおよび適切なファームウェアが完全にインストールされていても、 64 ビット Solaris のカーネルが自動的にブートされないことがあります。 64 ビッ トアプリケーションを実行するには、必ず 64 ビット Solaris のカーネルをブート する必要があります。

64 ビット Solaris のカーネルが自動的にブートされるようにするには、などこの 問題についての詳細は、boot(1M) のマニュアルページおよび『*Solaris 7* ご使用 にあたって *(SPARC* 版*)*』を参照してください。

以下のように isainfo −kv コマンドによって、システム上で現在動作している Solaris カーネルを確認することができます。

\$ **isainfo -kv** 64-bit sparcv9 kernel modules

この例では、64 ビット Solaris のカーネルが動作しています。

64 ビット Solaris オペレーティング環境は、32 ビット Solaris システムではブートで きません。

# **64** ビット **Solaris** パッケージの変更

一部の Solaris 7 システムパッケージは、32 ビットと 64 ビットの両方のバージョン を提供しています。次に例を示します。

- SUNWcsl パッケージには、32 ビット Solaris コア共有ライブラリが含まれていま す。
- SUNWcs1x パッケージには、64 ビット Soilaris コア共有ライブラリが含まれてい ます。

64 ビットアプリケーションを 32 ビットシステムで開発する場合は、64 ビットアプ リケーションツール (64 ビット共有ライブラリ) を 32 ビットプラットフォームに追 加できます。

# **32** ビットまたは **64** ビットのアプリケーションを 自動的にマウントする

システム管理者は、isainfo -n コマンドの出力に対応している新しい変数 NATISA をオートマウンタのマップに使用できます。この変数を設定すると、シス テムが 32 ビットまたは 64 ビットのネイティブアプリケーションをサポートするか どうかによって、異なるディレクトリ階層をシステムにマウントできます。

たとえば、次のマップエントリを使用すると、64 ビットアプリケーションがそのシ ステムでサポートされているかどうかによって、クライアントは /export/sparc/bin または /export/sparcv9/bin のどちらかをマウントでき ます。

/export/bin server:/export/\$NATISA/bin -ro

詳細は、automount(1m) のマニュアルページを参照してください。

64 ビット Solaris オペレーティング環境 **691**

Solaris のシステム管理 (第 1 巻) ♦ 1998年 11 月

# 索引

#### 数字

1.2M バイト フロッピーディスク, 206, 207 1.44M バイトフロッピーディスク, 183, 206, 207 2.88M バイトフロッピーディスク, 183, 206 フォーマットオプション, 206 4.3 Tahoe ファイルシステム, 433 360K バイトフロッピーディスク, 183, 206, 207 720K バイトフロッピーディスク, 183, 206, 207 9660 CD フォーマット, 191, 260

# **A**

Admintool ソフトウェア管理, 299 概要, 267, 268, 299 サードパーティのパッケージ, 271 Admintool: ユーザー, 265 アカウントを無効にする, 17 「削除」オプション (編集メニュー), 17 初期設定ファイル, 17 説明, 16 長所, 16 「追加」オプション (「編集」メ ニュー), 42, 43 パスワード管理, 17 「変更」オプション (編集メニュー), 16 aliases ディレクトリ, 259 aliases ファイル, 17 ARCH 環境変数, 27 AutoClient システム, 269 autofs, 448 auto\_home ファイル, 17

awk コマンド, 13

#### **B**

banner PROM コマンド, 144 bar コマンド 作成したファイルを取り出す, 674 basedir キーワード (管理ファイル), 272, 273, 283, 290 bin グループ, 6 bootparams エントリ, 74 Bourne シェル 環境変数, 26, 31 基本機能, 24, 25 シェル (ローカル) 変数, 26, 29 ユーザー初期設定ファイル, 22 - 24, 33, 39 Break  $\pm -$ , 154, 156 BSD Fat Fast ファイルシステム, 433

# **C**

CALENDAR 環境変数, 27 CD, 183 CD が使用中かどうかを調べる, 193 ISO 9660 フォーマット, 191, 260 UFS CD SPARC と x86 フォーマット, 191, 211 混合フォーマット, 260, 261 アクセス raw キャラクタのアクセス, 259 アクセスポイント, 187 ボリューム管理の使用, 253, 255, 256 アクセスするプロセスを終了させる, 193

音楽 CD 演奏用にシステムを設定, 199 コマンド, 201 混合フォーマット, 260, 261 情報のコピー コマンド行での入力, 192 取り出す コマンド行での入力, 193 内容の検査 コマンド行での入力, 191 名前 CD の名前の確認, 194 呼び名, 190 ボリューム管理下のディレクトリ, 253, 255, 256 マウント 手作業と自動の比較, 186 リモート CD, 194, 195 マウントポイント, 194, 256, 258 リモートアクセス 他のシステム上の CD にアクセスす る, 194, 195 ローカルの CD を他のシステムで使 用できるようにする, 196 ロード コマンド行での入力, 191 CD-ROM デバイス (命名), 332 CD-ROM ドライブ, 183 アクセスポイント, 187 新しいドライブ用の準備, 200 共有, 196 ソフトウェアのインストール マウントされた CD からサーバー へ, 292 マウントされた CD からスタンドア ロンシステムへ, 278 マウントされた CD からスプール ディレクトリへ, 281 マウントされた CD からディスクレ スクライアントへ, 289 ボリューム管理下のディレクトリ, 255, 256 CD-ROM ドライブの共有, 196 CDPATH 環境変数, 27 /cdrom マウントポイント, 256, 258 cfsadmin コマンド, 486, 496 clri コマンド, 437 cpio コマンド, 665, 652, 661

指定したファイルをテープから取り出 す, 664 使用する場合, 656 ディレクトリ内のすべてのファイルを テープにコピー, 661 テープからすべてのファイルを取り出 す, 663 テープ上のファイルのリスト, 662 ファイルシステム間のディレクトリのコ ピー, 652 別のヘッダー形式でファイルをコ ピー, 672 cp コマンド CD 情報のコピー, 192 フロッピーディスクからコピー, 219 フロッピーディスクへコピー, 221 cred ファイル, 17 .cshrc ファイル カスタマイズ, 11, 24, 33 説明, 22 C シェル 環境変数, 26, 31 基本機能, 24, 25 シェル (ローカル) 変数, 26, 29 ユーザー初期設定ファイル, 22 - 24, 33, 39

#### **D**

daemon グループ, 6 dd コマンド, 648, 651 ディスクのクローン化, 649 ファイルをリモートテープから取り出す (tar), 667 ファイルをリモートテープにコピー (tar), 665 DD (中密度)フロッピーディスク, 183 フォーマットオプション, 206, 207 DESKSET 環境変数, 27 /dev/dsk ディレクトリ, 327 /dev/rdsk ディレクトリ, 327 dfstab ファイル 共有 CD の構成, 197 ユーザーのホームディレクトリ, 45 df コマンド, 328, 437 diskette ディレクトリ, 254 dmesg コマンド, 322 SPARC の例, 322

 $\ddot{\text{\,}}\overline{\text{}}\,\overline{\text{}}$  **694** Solaris のシステム管理 (第1巻) ♦ 1998年 11 月

x86 の例, 323 DOS ファイルシステム, 434 フロッピーディスクのフォーマット, 213, 215 完全な形式, 206 サイズと密度のオプション, 206, 207 プラットフォームの互換性, 205 driver not attached メッセージ, 319

#### **E**

eject コマンド CD, 193 フロッピーディスク, 222 env コマンド, 25 /etc/dfs/dfstab ファイル 共有 CD の構成, 197 ユーザーのホームディレクトリ, 45 /etc/dumpdates ファイル, 630 /etc/init.d ディレクトリ, 125 /etc/inittab ファイル, 119, 122 エントリの説明, 120 デフォルトの例, 120 /etc/passwd ファイル, 18, 154, 167 説明, 18 フィールド, 18, 19 ユーザー ID 番号の割り当て, 6 ユーザーアカウントの削除, 17 /etc/passwd ファイルの修復 SPARC, 154 x86, 167 /etc/rmmount.conf ファイル CD の共有, 197 音楽 CD の演奏, 199 フロッピーディスクの共有, 226, 227 /etc/shadow ファイル 説明, 18 /etc/skel ディレクトリ, 22 /etc/vfstab ファイル, 46 /etc ファイル ユーザーアカウント情報, 5, 18 /export/home ディレクトリ, 440 /export/home ファイルシステム, 10 /export/root ファイルシステム, 286 export  $\exists \forall \forall \forall$ , 26

# **F**

fdformat コマンド, 232 DOS フロッピーディスクのフォーマッ ト, 213, 215 UFS フロッピーディスクのフォーマッ ト, 208 オプション, 232 確認メッセージ, 209 構文, 208, 209, 213, 215 サイズと密度のオプション, 206, 207, 213 正しいフォーマットの検査, 208 便利なオプション, 208, 213 FDFS ファイルシステム, 437 ff コマンド, 437 FIFOFS ファイルシステム, 437 FIFO  $i \angle -1$   $\div$ , 539 /floppy マウントポイント, 256, 258 format.dat ファイル エントリの作成, 370, 371 キーワード, 421, 424 構文規則, 420 内容, 419 format ユーティリティ analyze  $\times = \pm -$ , 416, 418 defect  $\times = \pm -1$ , 418 fdisk  $\times = \pm -1$ , 415 SCSI ディスクドライブの自動構成, 371, 374 Solaris fdisk パーティションの作成, 398, 402 概要, 342 関連するマニュアルページ, 427 機能と利点, 343 コマンド名の入力方法, 426 システム上のディスクの確認, 355, 356 使用条件, 411 使用上のガイドライン, 344 使用する場合, 344 情報の保存についての推奨事項, 412 ディスクスライス情報の表示, 360, 362 ディスクスライスとディスクラベルの作成 SPARC, 386 x86, 405, 407 ディスクのフォーマット, 358, 360 ディスクラベルの作成, 363, 365 入力, 425, 426 パーティションメニュー, 414, 415

破損したディスクラベルの復元, 367, 369 フォーマットされているかを調べる, 358 ブロック番号の指定方法, 425 ヘルプ機能の使用方法, 427 メインメニュー, 412 fsck pass  $7 \angle \neg \nu$  ド (vfstab), 544 fsck コマンド, 328, 437 FSACTIVE 状態フラグ, 534 FSBAD 状態フラグ, 534 FSCLEAN 状態フラグ, 534 FSSTABLE 状態フラグ, 534 i ノードリストサイズのチェック, 538 空き i ノードのチェック, 538 空きブロックのチェック, 538 構文とオプション, 552, 555 修正する条件, 536 修復, 548 状態フラグ, 534 スーパーブロックのチェック, 537 対話式, 546 fsdb コマンド, 437 fstypes ファイル, 450 fstyp コマンド, 437 fs ファイル, 450 fuser コマンド, 245 CD が使用中かどうかを調べる, 193 CD にアクセスするプロセスを終了させ る, 193 フロッピーディスクが使用中かどうかを 調べる, 221

# **G**

GECOS フィールド (passwd ファイル), 19 GID, 6 大きな値, 7 グループファイル, 21 定義, 12 割り当て, 12 grep コマンド, 13, 451 groupadd コマンド, 13 groupdel  $\exists \forall \forall \forall$ , 13 groupmod  $\exists \forall \forall \mathbf{F}$ , 13 groups  $\exists \forall \forall \forall$ , 12 group\*  $\exists \forall \forall \forall$ , 13 group ファイル 説明, 18

フィールド, 20 ユーザーアカウントの削除, 17

## **H**

halt コマンド, 133 HD (High Density)フロッピーディスク, 183 HD (高密度) フロッピーディスク フォーマットオプション, 206, 207 High Sierra ファイルシステム, 434 \$HOME/\$ENV ファイル, 22 HOME 環境変数, 27 home シェル変数, 25, 27 /home (自動マウント), 448 \$HOME ディレクトリ, 11, 24 /home の自動マウント, 448 /home ファイルシステム ユーザーのホームディレクトリ, 10

# **I**

ID 番号 グループ, 6, 12, 21 ユーザー, 5, 6, 16 init コマンド スタンドアロンシステムのシャットダウ ン, 139 説明, 132 install4x, 90 installboot コマンド, 392, 409 ISO 9660 ファイルシステム, 434 iso\_8895\_1, 31 ISO 標準 9660 CD フォーマット, 191 aab9660 CD フォーマット, 260  $i / - 1$ , 567 FIFO, 539 キャラクタ型特殊ファイル, 539 形式とタイプのチェック, 539 サイズ, 541 シンボリックリンク, 539 通常, 539 ディレクトリ, 539 バイト数, 573 不良番号, 542 ブロック型特殊ファイル, 539 リンク数, 540

 $\ddot{\otimes}$ 引 696 Solaris のシステム管理 (第1巻) ♦ 1998年 11 月

i ノードの形式, 539 i ノードの状態, 539 i ノードのタイプ, 539 i ノードのリンク数, 540 i ノードリストサイズ, 538

#### **K**

```
/kernel/drv ディレクトリ, 315
Korn シェル
   環境変数, 26, 31
   基本機能, 24, 25
   シェル (ローカル) 変数, 26, 29
   ユーザー初期設定ファイル, 22 - 24, 33, 39
```
# **L**

L1-A キー, 154, 156 labelit コマンド, 437 LANG 環境変数, 27, 30, 31 LC 環境変数, 30, 31 "Do you want to continue with this installation?"  $\lambda$  ッセージ, 291 "WARNING: " メッセージ, 288 \*LK\* パスワード, 17, 20 local.cshrc ファイル, 23 local.login ファイル, 23 local.profile ファイル, 23 locale 環境変数, 27 .login ファイル カスタマイズ, 11, 24, 33 説明, 22 LOGNAME 環境変数, 27 loopback ファイルシステム 作成, 459 マウント, 469 lost+found ディレクトリ, 534 LPDEST 環境変数, 27 ls コマンド CD の内容の検査, 191 フロッピーディスクの内容の検査, 218, 219

# **M**

MAIL 環境変数, 26, 27 make コマンド, 13 MANPATH 環境変数, 27 MANSECT 環境変数, 27 media was found  $3 \times 2 + 3$ , 217 mkfile コマンド, 528, 529 mkfs コマンド, 438, 454 mnttab ファイル, 446 mount コマンド, 328 mountall  $\exists \forall \forall \forall$ , 438 mount  $\exists \forall \forall \forall$ , 438 リモート CD, 195 リモートのフロッピーディスク, 224 mt コマンド, 680

#### **N**

NAMEFS ファイルシステム, 437 ncheck  $\exists \forall \forall \forall$ , 438 nec オプション, 207, 213 newfs コマンド, 211, 328, 454, 573 newgrp コマンド, 12, 21 NFS, 30, 447 nfsd デーモン 起動, 197, 226 実行中かの確認 CD を他のシステムで使用できるよう にする, 196, 197 実行中かの検査 他のシステム上でフロッピーディス クを使用できるようにす る, 225, 226 NFS サーバー, 447 NFS ファイルシステム, 469 NIS グループ, 13 ユーザーアカウント, 5, 13, 18 NIS+, 265 グループ, 12, 13 ユーザーアカウント, 5, 13, 18 nistbladm  $\exists \forall \forall \forall$ , 13 nis\* コマンド, 13 noaccess  $\breve{\mathcal{V}} \mathcal{V} - \breve{\mathcal{V}}$ , 6, 21 noask\_pkgadd 管理ファイル, 273, 280 nobody  $\breve{\mathcal{T}} \mathcal{V} - \breve{\mathcal{T}}$ , 6, 21 no media was found メッセージ, 217 NP パスワード, 20

#### **O**

OPENWINHOME 環境変数, 27 /opt ディレクトリ, 440 ソフトウェアパッケージのインストー ル, 270 ソフトウェアパッケージのインストール in, 285 OS サーバー Solairs 7 OS サービスの追加, 94 SunOS 4.0 およびその互換バージョンの OS サービスの追加, 89 スタンドアロンシステムからの変換, 87 説明, 74

# **P**

passwd  $\exists \forall \forall \forall$ , 13 passwd ファイル, 18 フィールド, 18, 19 ユーザー ID 番号の割り当て, 6 ユーザーアカウントの削除, 17 patchadd コマンド, 304, 307 patchrm  $\exists \forall \forall \mathbf{F}$ , 304 pathchrm  $\exists \forall \forall \mathbf{F}$ , 308 PATH 環境変数 設定, 29, 30 説明, 28, 29 path シェル変数, 25, 28 PC BIOS (とブート), 173 PCMCIA メモリーカード DOS 用のフォーマット, 237 UFS ファイルシステム用のフォーマッ ト, 232 識別, 230 情報のコピーまたは移動, 243 情報をカードへコピーまたは移動, 244 他のシステム上で使用できるようにす る, 249 他のシステム上でのアクセス, 247 デフォルト名, 231 取り出す, 246 内容の表示, 242 マウント, 248 ロード, 240 PC ファイルシステム, 434 pkgadd コマンド

-a オプション (管理ファイル), 273, 277, 291 -d オプション (デバイス名), 277, 280, 291 -s オプション (スプールディレクト リ), 280 a オプション (管理ファイル), 279, 283 d オプション (デバイス名), 278, 279, 281, 282 R オプション (ルートファイルシステ ム), 283 s オプション (スプールディレクトリ), 282 概要, 266, 267, 276 サードパーティパッケージ, 271 サーバー, 289 使用の前提条件, 268 スタンドアロンシステム, 277, 280, 296 スプールディレクトリ, 280, 282 代替 ベースディレクトリ, 273, 283 ディスクレスクライアント, 286, 289 ユーザーの対話操作の省略, 273 pkgchk コマンド オプション, 293, 295 概要, 276, 293 使用方法, 293, 295 pkginfo コマンド - l オプション (詳細情報), 295 - R オプション (ディスクレスと AutoClient システム), 294 インストール済みのすべてのパッケー ジ, 293 概要, 268, 276, 293 使用, 280 使用方法, 293 pkginfo ファイル, 270 pkgmap ファイル, 271, 285 pkgparam コマンド, 276, 285 pkgrm コマンド, 296 - R オプション (ディスクレスと AutoClient システム), 297 - s オプション (スプールされたパッケー ジ), 297 rm コマンドとの比較, 272, 296 概要, 266, 267, 276 基本手順, 296 使用の前提条件, 268 注意, 272, 296

 $\frac{1}{3}$  素引 698 Solaris のシステム管理 (第 1 巻) ◆ 1998年 11 月

/pkg ディレクトリ, 281, 282 PROCFS ファイルシステム, 436 /proc ディレクトリ, 436, 440 .profile ファイル カスタマイズ, 11, 24, 33 説明, 22 PROM ok プロンプトへの切り替え, 144 ROM Rev 番号の確認, 144 ブート設定の変更, 145 モニター, 171 リリースレベルの確認, 144 prompt シェル変数, 28 PROM のリリースレベル, 144 prtconf  $\exists \forall \forall \forall$ , 320 prtvtoc コマンド, 328, 365 PS1 環境変数, 28

# **R**

raw ディスクデバイスインタフェース, 327, 328 rdiskette ディレクトリ, 254 reboot コマンド, 133 removef コマンド, 272 reset コマンド, 146 rmmount.conf ファイル CD の共有, 197 音楽 CD の演奏, 199 フロッピーディスクの共有, 226, 227 rm コマンド, 272, 296 Rock Ridge 拡張 (HSFS ファイルシステ ム), 434 root グループ, 6

# **S**

/sbin/rc0 スクリプト, 127 /sbin/rc1 スクリプト, 128 /sbin/rc2 スクリプト, 128 /sbin/rc3 スクリプト, 129 /sbin/rc5, 129 /sbin/rc6 スクリプト, 129 /sbin/rcS スクリプト, 129 SCSI ディスクドライブ, 371 SCSI テープドライブ, 677 setenv  $\exists \forall \forall \forall$ , 26 set コマンド, 26

shadow ファイル 説明, 18 フィールド, 19, 20 shareall コマンド, 448 share  $\exists \forall \forall \forall$ , 448 他のシステム上でディスクを使用でき るようにする フロッピーディスク, 226 ディスクを他のシステムで使用でき るようにする CD, 197 SHELL 環境変数, 28 shutdown コマンド サーバーのシャットダウン, 111, 135 説明, 132 ユーザーへの通知, 133 /skel ディレクトリ, 22 Solaris fdisk パーティション, 395 Solaris アップグレードオプション, 272 Solaris のフロッピーディスクのフォーマッ ト, 205 Solaris フロッピーディスクのフォーマッ ト, 207 Solstice AdminSuite, 13 Solstice AutoClient システム, 269 sort コマンド, 13 SPARC システム UFS フォーマット, 191, 260 フロッピーディスクのフォーマット, 205, 207 SPARC システムの再設定, 146 SPECFS ファイルシステム, 437 staff グループ, 12 start コマンド, 201 Stop-A  $\dagger -$ , 154, 156 stop コマンド, 201 stty コマンド, 30 SunOS のデフォルトファイルシステム, 439 SUNW\_PKGTYPE パラメータ, 269 - 271, 286 SUNW接頭辞, 268 Sun ソフトウェアパッケージ インストール, 270, 278, 280 - 283 インストール位置の表示, 285 Sun のソフトウェア パッケージ インストール, 270 swapadd コマンド, 525 SWAPFS ファイルシステム, 437

swap コマンド, 528 swmtool コマンド, 265, 267 sync コマンド, 155, 156 sync コマンドによるディスクの同期, 156, 157 sysdef コマンド, 320

#### **T**

tar コマンド, 656, 659 1 枚のフロッピーディスクにコピー, 669 テープからファイルを取り出す, 658 テープ上のファイルのリスト, 657 ファイルをテープへコピー, 656 ファイルをリモートテープから取り出す (dd), 667 ファイルをリモートテープにコピー (dd), 666 フロッピーディスクからファイルを取り 出す, 671 フロッピーディスク上のファイルのリス ト, 670 TERMINFO 環境変数, 28 TERM 環境変数, 29 term シェル変数, 25, 29 TMPFS ファイルシステム, 435 /tmp ディレクトリ, 435, 440 tty (疑似), 6 tty タイプの疑似ユーザーログイン, 6 TZ 環境変数, 29

# **U**

UFS CD SPARC と x86 フォーマット, 191, 260 混合フォーマット, 260, 261 ufsdump コマンド, 601, 608 オプションと引数, 635 機能, 629 制限, 634 データのコピー方法, 630 テープへファイルをバックアップ, 602 媒体の終りの検出, 630 ufsrestore コマンド, 612, 627, 639 使用する準備, 612 テープからのファイルシステム全体の復 元, 622 UFS ファイルシステム, 433, 441 PCMCIA メモリーカード上に作成, 234

拡張基礎タイプ, 441 状態フラグ, 441 大規模ファイルシステム, 441 フロッピーディスクへ追加, 211, 213 マウント, 468 UFS フロッピーディスク, 183 SPARC と x86 フォーマット, 205, 260 UFS ファイルシステムの追加, 211, 213 フォーマット, 208, 211 SPARC と x86 フォーマット, 205 完全な形式, 206 サイズと密度のオプション, 206, 207 取り消し, 209 UID, 16 大きな値, 7 定義, 5 割り当て, 6 umask コマンド, 31 umountall  $\exists \forall \forall \mathbf{F}$ , 438 umount  $\exists \forall \forall \forall$ , 438 UNIX グループ, 11, 265 UNIX ファイルシステム, 433 useradd  $\exists \forall \forall \forall$ , 13 userdel  $\exists \forall \forall \forall$ , 13 usermod  $\exists \forall \forall \forall$ , 13 user シェル変数, 25 /usr ファイルシステム, 439 ソフトウェアのインストール, 270, 285, 291, 292 ディスクレスクライアント, 269, 270, 287 データレスクライアント, 270 uucp グループ, 6

# **V**

var/sadm/install/admin ディレクトリ, 273 /var/sadm/patch, 307 /var/spool/pkg ディレクトリ, 280 - 282 /var ディレクトリ, 440 vfstab ファイル, 450, 525 fsck pass の変更, 544 一時ファイルシステム用エントリ, 460 エントリの作成, 468 すべてのファイルのマウント, 469 スワップの追加 , 525 デフォルト, 446 ファイルシステム名の検索, 600

索引 **700** Solaris のシステム管理 (第 1 巻) ♦ 1998年 11 月

vipw コマンド, 13 /vol/dev/dsk ディレクトリ, 255 /vol/dev/rdsk ディレクトリ, 255, 256 /vol/dev ディレクトリ, 253, 254 cdrom マウントポイント, 256, 258 CD サブディレクトリ, 253, 255, 256 floppy マウントポイント, 256, 258 シンボリックリンク raw デバイスのアクセス, 259 ファイルシステムのアクセス, 258 /vol/dsk ディレクトリ, 256 volcopy コマンド, 438

#### **W**

who コマンド, 119, 134

# **X**

x86 システム UFS フォーマット, 191, 260 フロッピーディスクのフォーマット, 205, 207

## **Y**

yp\* コマンド, 13

#### あ

アーカイブ (cpio), 673 空き i ノード, 538 空きブロック, 538, 568 空き容量 (最小), 571 アクセス, 183 CD アクセスポイント, 187 他のシステム上の PCMCIA メモリーカー ド, 247 ディスクデバイス, 327, 331 テープデバイス, 331 フロッピーディスクのアクセスポイン ト, 187 アクセス権, 31, 39, 265 CD からファイルをコピー, 192 アップグレードオプション (Solaris), 272 暗号化, 18

い 一次グループ, 12, 265 一時ファイルシステム, 435, 457 移動, 183 フロッピーディスク情報 フロッピーディスクから, 219, 220 フロッピーディスクへ, 220, 221 インストールサーバー, 76

#### お

遅れ (回転), 571 オプション mkfile, 529 ufsdump コマンド, 635 ufsrestore コマンド, 639 音楽 CD, 199 音楽 CD の演奏, 199

#### か

カートリッジテープ たるみを直す, 680 回転の遅れ, 571 書き込み権 説明, 192 書き込み保護 (PCMCIA メモリーカード), 232 拡張基礎タイプ (UFS ファイルシステム), 441 拡張密度フロッピーディスク, 183 フォーマットオプション, 206 確認 PROM リリースレベル, 144 システム上のディスク, 355 システムにログインしているユー ザー, 134 ファイルシステムのタイプ, 451 nfsd デーモンが実行中かの CD を他のシステムで使用できるよう にする, 197 カスタマイズ, 265 仮想ファイルシステム, 435 仮想ファイルシステムテーブル, 446 仮想メモリー記憶域, 440, 522 環境 シェル, 25, 29 環境変数, 265 説明, 25, 31

間接ブロック, 541 完全バックアップ ufsdump コマンドによる, 602 定義, 587 必要なテープの本数, 600 管理コマンド, 437 管理ファイル, 273, 277, 283, 290

# き

記憶域 (仮想メモリー), 440, 522 記憶ブロック, 568 記憶容量 (媒体), 581, 676 疑似 tty, 6 疑似ユーザーのログイン, 6 疑似ユーザーログイン, 6 起動, 183 nfsd デーモン, 197, 226 ボリューム管理, 201 キャッシュされたファイルシステム, 484 削除, 496 作成, 486 情報の表示, 494 設定, 486 チェック (fsck), 497 パラメータ, 519 パラメータの設定, 488 キャラクタ型特殊 i ノード, 539 共有 クライアントとサーバーによるソフ トウェアの共有, 268, 298 ファイル, 447 ユーザーのホームディレクトリ, 44, 46 記録 増分バックアップ, 631 ダンプ, 630

#### く

空白 (ユーザーログイン名における), 5 クライアント サポート, 104 ソフトウェア管理, 269, 271

ソフトウェア管理 Solstice AutoClient システム, 269 Sun のパッケージ, 270, 283 異機種環境, 271, 285, 286 インストール済みソフトウェア情報 の表示, 293, 295 サードパーティパッケージ, 271, 284 サーバーとのソフトウェアの共 有, 268, 298 同機種環境, 282 パッケージの削除, 297 グループ ID 番号, 6, 12, 21 UNIX, 11 アクセス権の設定, 31 一次, 12 一次グループの変更, 12 管理ツール, 13 管理のガイドライン, 11, 12 コマンド, 13 情報の格納, 18, 20 説明, 4, 11 デフォルト, 12 名前の変更, 49 二次, 12, 21 ネームサービス, 12, 13 パスワード, 21 ユーザーが所属するグループの表示, 12 削除 コマンド, 13 追加 Admintool:  $\breve{\mathcal{V}} \mathcal{V} - \mathcal{V}$ , 41 コマンド, 13 名前 説明, 12 変更, 49 ユーザーの変更 Admintool:  $2 - 4 + -$ , 16 コマンド, 13 グループ ID 番号, 6, 12, 21 グループファイル フィールド, 21 グループ名 説明, 12 変更, 49

索引 **702** Solaris のシステム管理 (第 1 巻) ♦ 1998年 11 月

#### 検査 CD が使用中かどうか, 193 フロッピーディスクが使用中か, 221 nfsd デーモンが実行中かについて CD を他のシステムで使用できるよう にする, 196 nfsd デーモンの実行 他のシステム上でフロッピーディス クを使用できるようにす る, 225, 226 ソフトウェアパッケージのインストール pkgchk コマンド, 276, 293, 295 pkginfo コマンド, 276, 280, 296 検索 ユーザーアカウント, 13 検出、媒体の終わり ufsdump  $\exists \forall \forall \forall$ , 634 検出、媒体の終わりの cpio コマンド, 652 ufsdump  $\exists \forall \forall \mathbf{F}$ , 630

#### こ

構造、シリンダグループの, 565 構文 fsck コマンド, 552, 554 newfs, 573 高密度 (HD)フロッピーディスク, 183 フォーマットオプション, 206, 207 互換性のあるアーカイブ, 673 コピー, 183 PCMCIA メモリーカードから情報をコ ピー, 243 PCMCIA メモリーカードへ情報をコ ピー, 244 個別のファイル (cpio), 652 ディレクトリ内のすべてのファイルを テープにコピー (cpio), 661 データ (ufsdump), 630 テープからファイルをコピー (pax), 660 ファイルシステム間でディレクトリをコ  $E - (cpio)$ , 652 ファイルシステム間のディレクトリのコ  $E - (cpio)$ , 652 ファイルシステム全体 (dd), 648 ファイルのグループ (cpio), 652

ファイルをテープへコピー (tar), 656 ファイルをフロッピーディスクにコ ピー, 668 ファイルをリモートテープにコピー (tar と dd), 665 フロッピーディスクにファイルをコピー (tar), 669 別のヘッダー形式でファイルをコピー (cpio), 672 CD 情報 コマンド行での入力, 192 フロッピーディスク情報 フロッピーディスクから, 219, 220 フロッピーディスクへ, 220, 221 ユーザーアカウント コマンド, 13

# さ

サードパーティソフトウェア パッケージ インストール位置の表示, 285 サードパーティの- ソフトウェアパッケージ サーバーへのインストール, 271 サードパーティのソフトウェアパッケージ クライアントへのインストール, 271, 284 サーバー, 265 OS サーバー, 74 インストールサーバー, 76 サポート, 104 説明, 68 ブートサーバー, 76 プロファイルサーバー, 76 サポート 管理, 104 ソフトウェア管理 Sun のパッケージ, 270 異機種環境, 271, 285, 289 クライアントとのソフトウェアの共 有, 268, 298 サードパーティパッケージ, 271 同機種環境, 282 パッケージの削除, 296 パッケージの追加, 289, 292 サーバーとクライアントサポートの管理, 103, 104 サーバーとクライアントのサポート 説明, 66

索引 **703**

#### け

デフォルトの設定, 84 サービスの起動と停止, 124 再構成ブート, 372 SPARC の例, 384 x86 の例, 397 最小空き容量, 571 最小の長さ ユーザーパスワードの長さ, 9 最小文字数 ユーザーログイン名の長さ, 5 サイズ  $i / - 1$ , 541 ファイルシステムのチェック, 538 フラグメント, 570 フロッピーディスクのフォーマット, 206, 207 フロッピーディスクのフォーマット DOS フロッピーディスク, 213 UFS フロッピーディスク, 208, 209 最大数 ユーザーが所属できる二次グループ数, 12 最大値 ユーザー ID 番号, 6 最大の長さ ユーザーパスワードの長さ, 9 最長文字数 ユーザーログイン名の長さ, 5 最適化のタイプ, 572 サイトの初期設定ファイル, 23 削除 キャッシュされたファイルシステム, 496 メール別名, 17 ユーザーのホームディレクトリ, 17 ユーザーのメールボックス, 17 グループ コマンド, 13 ユーザーアカウント Admintool: ユーザー, 17 コマンド, 13 「削除」オプション (編集メニュー) Admintool:  $2 - 4 + -$ , 17 作成, 265 Solaris fdisk パーティション, 395, 398 UFS ファイルシステム, 455 format.dat エントリ, 370, 371 loopback ファイルシステム, 459 一時ファイルシステム, 457 互換性のあるアーカイブ (cpio), 673

スワップファイル, 528 ファイルシステム, 454 マウントポイント, 444 ディスクスライスとディスクラベル SPARC, 385 x86, 405 サポートされていないデバイス, 315

# し

シェル 環境, 25, 29 環境変数, 25, 26, 31 基本機能, 24, 25 ユーザー初期設定ファイル, 22 - 24, 33, 39 ローカル変数, 25, 26, 29 シェル変数, 26, 29 時間 (最適化のタイプ ), 572 時間帯の環境変数, 29 磁気テープカートリッジ たるみを直す, 680 巻き戻し, 680 磁気テープカートリッジのたるみを直す, 680 磁気テープカートリッジを巻き戻す, 680 識別 PCMCIA  $\times$  モリーカード, 230 デバイス, 320 システムアーキテクチャ, 27 システムアカウント, 6 システムシャットダウンコマンド, 132 システム初期設定ファイル, 11 システムタイプ generic, 73 概要, 67 更新, 83 サーバー, 68 スタンドアロンシステム, 69 選択のガイドライン, 70 変換, 74 システムタイプの更新, 83 システムタイプの変換, 87 システムディスク 説明, 341 接続 SPARC, 383 x86, 395

索引 **704** Solaris のシステム管理 (第 1 巻) ♦ 1998年 11 月

ブートブロックのインストール SPARC, 391 x86, 409 システムのシャットダウン, 111 システムのブート (ガイドライン), 112 実行制御スクリプト, 123 サービスの起動と停止, 124 追加, 125 無効にする, 126 実行レベル 0 (電源切断状態), 118 1 (シングルユーザー状態), 118 2 (マルチユーザー状態), 118 3 (NFS が使用できるマルチユーザー状 態), 118 6 (リブート状態), 118 s またはrS(シングルユーザー状態), 118 調べる, 119 定義, 117 デフォルトの実行レベル, 117 3 (NFS を使用できるマルチユーザー) 実行されるプロセス, 122 実行レベル 3 のシステムの動作, 121 ブート, 148, 161 s または S (シングルユーザー状態) ブート, 162 s または S (シングルユーザー状態) ブート, 149 自動構成プロセス, 314 自動ブートチェック機能の変更, 544 自動ブートチェックの変更, 545 自動マウント ユーザーのホームディレクトリ, 11 シャットダウン shutdown と init コマンドによる正常な シャットダウン, 132 サーバー, 134 スタンドアロンシステム, 138 シャットダウン時間のユーザーへの通知, 134 重複ブロック, 541 終了, 183 CD にアクセスするプロセス, 193 フロッピーディスクにアクセスするプロ セス, 221 ボリューム管理, 201 準備 バックアップ, 599 ファイルの復元, 611

状態フラグ UFS ファイルシステム, 441 fsck, 534 初期設定ファイル システム, 11 調べる 完全バックアップに必要なテープの本 数, 600 ディスクデバイス名, 612 テープデバイス名, 612 テープドライブのタイプ, 612, 678 ファイルシステムのタイプ, 451 シリンダグループ, 565 シンボリックリンク, 539 CD ディレクトリの表示, 191 raw デバイスのアクセス, 259 ファイルシステムのアクセス, 258 フロッピーディスクのディレクトリの表 示, 218

#### す

スーパーブロック, 537, 549, 566 スケルトンディレクトリ, 11, 17 スタンドアロンシステム, 69 OS サーバーへの変換, 87 ソフトウェアパッケージの削除, 296 ソフトウェアパッケージの追加, 277, 280 スプールディレクトリ ソフトウェアパッケージのインストー ル, 280, 282, 295 ソフトウェアパッケージの削除, 297 すべてのデバイスの電源を落とす方法, 140 すべてのプロセスの停止, 479 スライス (定義), 337 スワップパーティション, 440, 522 スワップファイル vfstab へ追加, 525 削除, 530 作成, 528 表示, 527 スワップファイルの削除, 530

#### せ

正常なシャットダウン, 132 セキュリティ, 265

ユーザー ID 番号の再利用, 6

#### そ

増分バックアップ, 587, 631 その他 (アクセス権の設定), 31 ソフトウェア管理, 265 Solaris アップグレードオプション, 272 インストール済みソフトウェア情報の表 示, 268, 270, 271, 276, 285, 293, 295 概要, 265, 271 クライアント, 269, 271 ツール, 265 - 267 定義, 266 パッケージの削除, 266, 269, 272, 296 パッケージの追加, 265, 266, 271, 273, 276 パッケージの定義, 266 パッケージの命名規則, 268 インストールの検査 pkgchk コマンド, 276, 293, 295 pkginfo コマンド, 276, 280, 295 クライアント Solstice AutoClient システム, 269 Sun のパッケージ, 270, 283 異機種環境, 271, 285 サードパーティパッケージ, 271, 284 サーバーとのソフトウェアの共 有, 268, 298 同機種環境, 282 サーバー Sun のパッケージ, 270 異機種環境, 271, 285, 290 クライアントとのソフトウェアの共 有, 268, 298 サードパーティパッケージ, 271 同機種環境, 282 パッケージの削除, 296 パッケージの追加, 289 ツール コマンド, 266, 267, 276 パッケージの削除 ガイドライン, 272 管理ファイル, 273 スタンドアロンシステム, 296 スプールディレクトリ, 297 ツール, 266, 267 ディスクレスクライアント, 297, 298

パッケージの追加 Sun のパッケージ, 270, 283 Sun パッケージ, 278, 280 - 282 異機種環境, 271, 285 ガイドライン, 269, 271 管理ファイル, 273, 277 サードパーティパッケージ, 271, 284 サーバー, 289 スタンドアロンシステム, 277, 280 スプールディレクトリへ, 280, 282, 295 前提条件, 268 ツール, 266, 267 ディスクレスクライアント, 269 - 271, 282, 286, 289 同機種環境, 282 パッケージの複数のバージョン, 272, 273 ベースディレクトリ, 272, 273 マウントされた CD から, 278 ユーザーの対話操作の省略, 273 リモートパッケージサーバーか ら, 279, 280 ソフトウェア管理、パッケージの削除, 265 ソフトウェアパッケージの複数のバージョ ン, 272, 273 ソフトウェアマネージャ, 265, 267

#### た

大規模ファイルシステムオプション, 464 対話式 ファイルシステムのチェック, 546, 547 復元, 615 対話式ブート SPARC, 150 x86, 163 ダンプレベル 定義, 588 日単位個別バックアップ, 589 日単位累積バックアップ, 588

# ち

チェック i ノードの形式とタイプ, 539 i ノードリストの整合性, 538 空き i ノード, 538

 $\ddot{\otimes}$ 引 706 Solaris のシステム管理 (第 1 巻) ◆ 1998年 11 月

空きブロック, 538 自動ブートの変更, 544 ファイルシステム, 546 ファイルシステムのサイズ, 538 ファイルシステムの対話式のチェッ ク, 547 中密度 (DD)フロッピーディスク, 183 フォーマットオプション, 206, 207 直接アクセスするディスクコントローラ, 329

# つ

追加 Solaris 7 OS サービスを OS サーバーに, 94 SunOS 4.0 およびその互換バージョンの OS サービスを OS サーバー に追加, 89 実行制御スクリプト, 125 周辺デバイス, 316 スワップを vfstab へ追加, 525 デバイス ドライバ, 317 ユーザー初期設定ファイル, 17 グループ Admintool:  $\cancel{7} \nu - \cancel{7}$ , 41 コマンド, 13 サーバーとクライアントサポート OS サーバー, 84 サーバーとクライアントのサポート スタンドアロンシステム, 84 説明, 66 ディスクレスクライアント, 100 デフォルトの設定, 84 ホストマネージャ, 71 ディスク x86, 394 ユーザーアカウント Admintool: ユーザー, 42, 43 コマンド, 13 ユーザーをグループに Admintool:  $\breve{\mathcal{V}} \mathcal{V} - \breve{\mathcal{V}}$ , 49 Admintool:  $2 - 4 + -$ , 16 コマンド, 13 「追加」オプション (「編集」メニュー) Admintool:  $\breve{\mathcal{V}} \mathcal{V} - \breve{\mathcal{V}}$ , 41 Admintool: ユーザー, 42, 43 通常の i ノード, 539

て 提供側スライスの説明, 351 停止 CD にアクセスするプロセスを終了させ る, 193 ファイルシステムのすべてのプロセ ス, 479 フロッピーディスクにアクセスするプロ セスの終了, 221 CD の取り出し コマンド行での入力, 194 ディスク SCSI ドライブの自動構成, 371 欠陥セクターの修復, 374, 377 システム上のディスクの確認, 355 ディスクラベルの検査, 365 破損したディスクラベルの復元, 366 フォーマット, 346 フォーマットされているかを調べる, 358 フォーマットする場合, 357 ラベル, 363 新しいディスク上でのファイルシステム の作成 SPARC, 390 x86, 408 システムディスクの接続 SPARC, 383 x86, 395 追加 x86, 394 ディスクスライスとディスクラベルの作成 SPARC, 386 x86, 405 二次ディスクの接続 SPARC, 384 x86, 396 ディスクコントローラ, 328 ディスクスライス システム構成の要件, 342 使用するスライスの決定, 341 情報の表示, 360 定義, 337 ディスクスライスの指定, 328, 331 ディスクデバイス名, 612 ディスクのクローン化, 649 ディスクのフォーマットの概要, 346

ディスクベースのファイルシステム, 433 ディスクラベル prtvtoc コマンドによる検査, 365 作成, 363 説明, 347 ディスクレスクライアント ソフトウェア管理 インストール済みソフトウェア情報 の表示, 293 サポートの追加, 100 パッケージの削除, 297, 298 パッケージの追加, 269 - 271, 282, 286 ソフトウェア管理 for パッケージの追加, 289 低密度フロッピーディスク, 183 フォーマットオプション, 206, 207 ディレクトリ, 183 PATH 環境変数, 28 - 30 i ノード, 539 path シェル変数, 25, 28 /proc, 436 /tmp, 435 アクセス制御, 31 アクセスの制御, 4 スケルトン, 11, 17 ファイルシステム間のコピー (cpio), 652 ベースディレクトリ (basedir), 272, 273, 283, 290 ホーム, 10 未割り当てブロック, 542 ユーザーアカウント用の所有権の変更, 16 CD /cdrom マウントポイント, 256, 258 ボリューム管理による管理, 253, 255, 256 コピー CD から, 192 フロッピーディスクから, 219 フロッピーディスクへ, 220, 221 フロッピーディスク /floppy マウントポイント, 256, 258 ボリューム管理による管理, 253 データディレクトリブロック, 542 データブロック, 543 テープ, 680 tar コマンドによるファイルのリスト, 657 記憶容量, 581, 676 サイズ, 581, 676

指定したファイルを取り出す (cpio), 664 ディレクトリ内のすべてのファイルを テープにコピー (cpio), 661 特性, 634 ファイルを取り出す (cpio), 663 ファイルを取り出す (tar), 658 容量, 634 テープ (磁気カートリッジ) たるみを直す, 680 テープデバイス (命名), 331 テープドライブ 管理, 680 最大の SCSI テープドライブ数, 677 タイプを調べる, 678 デフォルトの密度, 677 復元用にタイプを調べる, 612 リモートからの復元, 620 テープドライブの管理, 680 テープドライブのタイプ, 678 テープの容量, 634 テーブル マウント, 446 手作業によるマウント, 183 自動マウントとの比較, 186 リモート CD, 194, 195 リモートのフロッピーディスク, 224 手作業のマウント リモートのフロッピーディスク, 223 デバイス アクセス, 325 電源を落とす場合, 133 デバイスドライバ 追加, 318 定義, 313 デバイスのインスタンス名, 326 デバイスの電源を落とす場合, 133 デバイス名 ディスクデバイス名を調べる, 612 テープデバイス名を調べる, 612 バックアップ, 676 デフォルト LOGNAME 環境変数, 27 PATH 環境変数, 28, 30 SHELL 環境変数, 28 SunOS ファイルシステム, 439 TZ (時間帯) 環境変数, 29 /tmp (TMPFS) 用ファイルシステム, 435

索引 **708** Solaris のシステム管理 (第 1 巻) ♦ 1998年 11 月

グループ, 12 スプールディレクトリ, 280 テープドライブの密度, 677 ファイルのアクセス権, 31 プリンタ, 27 マウントオプション, 472, 475 ユーザー初期設定 ファイル, 22 ユーザーアカウントのデフォルト設定 コマンド, 13

#### と

取り消し, 183 UFS フロッピーディスクのフォーマッ ト, 209 取り出し bar コマンドで作成したファイルを取り出 す, 674 指定したファイルをテープから取り出す (cpio), 664 テープからすべてのファイルを取り出す (cpio), 663 テープからファイルを取り出す (tar), 658 ファイルをフロッピーディスクから取り 出す (tar), 671 ファイルをリモートテープから取り出す (tar  $\geq$  dd), 667 取り出す CD コマンド行での入力, 193 PCMCIA メモリーカード コマンド行での入力, 246 フロッピーディスク

#### な

名前 SUNW 接頭辞, 268 ソフトウェアパッケージの命名規則, 268 グループ 説明, 12 ユーザーログイン 説明, 4, 5 変更, 16 名前/命名 フロッピーディスク名, 204

コマンド行での入力, 222

CD 名 CD の名前の確認, 194 呼び名, 190

# に

二次グループ, 12, 21, 265 二次ディスク 説明, 341 システムへの接続 SPARC, 385 x86, 397

# ね

ネームサービス, 265 グループ, 12, 13 ユーザーアカウント, 5, 13, 18 ネットワーク, 265 ネットワークベースのファイルシステム, 434

# は

パーティション (スワップ), 440, 522 媒体の終わりの検出 cpio コマンド, 652 媒体の終りの検出 ufsdump コマンド, 630, 634 バイト数 (i ノードごとの), 573 バス指向コントローラ, 330 バス指向ディスクコントローラ, 330 パス名, 187 パスワード (グループ), 21 パスワードの有効期限, 17, 18 パスワードファイル テープからの復元, 620 パスワード (ユーザー) Admintool: ユーザー, 17 \*LK\* パスワード, 17, 20 NP パスワード, 20 暗号化, 18 期限切れ, 20 設定, 9, 17 説明, 4, 9, 10 選択, 9 注意点, 9 有効期限, 10, 17, 18

ユーザーアカウントを無効に、または ロックする, 17, 20 変更 Admintool: ユーザー, 17 コマンド, 13 頻度, 9, 20 ユーザーによる, 9 ユーザーによる変更, 9 バックアップ 完全バックアップと増分バックアップ、 定義, 586 準備, 599 増分バックアップの記録, 631 タイプ, 586 テープへの完全 (レベル 0) バックアッ プ, 602 デバイス名, 676 ファイルシステムの選択, 582 理由, 581 バックアップスケジュール, 587 ガイドライン, 587 サーバー用, 593 推奨事項, 597 ダンプレベル, 588 日単位増分、週単位累積バックアッ プ, 592 日単位累積、週単位増分バックアッ プ, 591 日単位累積、週単位累積バックアッ プ, 590 例, 590, 597 パッチ Sun Service カスタマが利用できるも の, 305 WWW によるアクセス, 306 ftp によるアクセス, 306 一般的な利用可能性, 305 インストール, 307 インストール済みのものを調べる, 304 インストール用 README, 304 削除, 308 参照先, 306 定義, 303 パッチ番号, 307 ユーティリティ, 304 パラメータ (ファイルシステム), 569

ひ 日単位個別バックアップ, 589 日単位累積バックアップ, 588 ビッグエンディアン方式のビットコード 化, 203 表 mkfile のオプション, 529 ufsdump コマンドのオプション, 636 ufsrestore コマンドのオプション, 639 ufsrestore の対話式コマンド, 642 テープ容量, 634 デフォルトの Solaris ファイルシステ ム, 439 媒体の記憶容量, 581, 676 ファイルシステム管理コマンド, 437 表記上の規則, xxxii 表示, 183 CD ユーザー, 193 PCMCIA 内容, 242 環境変数, 25 システム設定情報, 319, 321 スワップ空間, 527 ディスクスライス情報, 360 デバイス情報, 322 ユーザーマスク, 31 CD の内容 コマンド行での入力, 191 フロッピーディスクの内容 コマンド行での入力, 218, 219

# ふ

ファイル, 265 /etc/default/fs, 450 /etc/dfs/fstypes, 451 /proc ディレクトリの中, 436 アクセス制御, 31 アクセスの制御, 4 数, 573 共有, 447 コピー (cpio), 652 新規インストールパッケージの属性の検 査, 295 対話式の復元, 615 テープから取り出す (cpio), 663, 664 テープから取り出す (tar), 658

索引 **710** Solaris のシステム管理 (第 1 巻) ♦ 1998年 11 月

テープからファイルをコピー (pax), 660 テープ上のファイルのリスト (tar), 657 テープ上のファイルのリストを表示 (cpio), 662 テープへコピー (tar), 656 特定のファイルの復元, 618 複数のフロッピーディスクにアーカイブ する (cpio), 672 フロッピーディスクから取り出す (tar), 671 フロッピーディスク上のファイルのリス ト (tar), 670 フロッピーディスクにコピー, 668 フロッピーディスクにコピー (tar), 669 ユーザーアカウント用の所有権の変更, 16 ファイルシステム /, 439 4.3 Tahoe, 433 BSD Fat Fast, 433 DOS, 434 FDFS, 437 FIFOFS, 437 High Sierra, 434 ISO 9660, 434 NAMEFS, 437 NFS のマウント, 474 PC, 434 PROCFS, 436 SPECFS, 437 SWAPFS, 437 SunOS のデフォルト, 439 TMPFS, 435 UFS, 433 UFS について, 441 UFS の作成, 455 UNIX, 433 /export/home, 440 loopback の作成, 459 /opt, 440 /proc, 440 /usr, 439 /var, 440 カスタムパラメータ, 569 仮想, 435 管理コマンド, 437 管理コマンドの表, 437 キャッシュされた, 484

共有, 447 サイズのチェック, 538 修正, 551 修復, 548 使用可能にする, 462 シリンダグループの構造, 565 すべてのプロセスの停止, 479 整合性のなくなる原因, 537 全体のコピー (dd), 648 全体の復元, 613, 621 大規模, 464 タイプ, 433 タイプを調べる, 451 対話方式のチェック, 546, 547 チェック, 546 定義, 433 ディスクベース, 433 テーブル (vfstab), 446 どれにバックアップするか, 582 ネットワークベース, 434 破損, 534 バックアップする理由, 581 プロセス, 436 マウント解除, 480 マウントテーブル, 446 マニュアルページ, 438 ファイルシステムテーブル 仮想, 446 ファイルシステムの修復, 548 ファイルシステムのすべてのプロセスの停 止, 479 ファイルシステムの整合性がなくなる, 537 ファイルシステムのタイプ, 433 ファイルシステムの破損, 534 ファイルシステムのバックアップと復元 コマンド, 580 コマンドの概要, 585 定義, 580 ファイルシステムの復元 全体, 621, 623 ルートと /usr, 624, 627 ファイルシステムのマウント解除, 443, 480, 481 ファイルシステム破損の原因, 534 ファイルシステム用のカスタムパラメー タ, 569 ファイルとディレクトリアクセスの制御, 4

ファイルとディレクトリのアクセス制御, 31 ファイルとファイルシステム, 183 UFS ファイルシステム, 211, 213 ファイルのアクセス CD ファイル, 187 フロッピーディスクのファイル, 187 ファイルマネージャ フロッピーディスクのフォーマット, 208, 213 ファイルを複数のフロッピーディスク にアーカイブする (cpio), 672 フィールド passwd ファイル, 19 shadow ファイル, 20 グループファイル, 21 フィールド (passwd ファイル), 19 フィールド (shadow ファイル), 20 フィールド (グループファイル), 21 フィールド交換ユニット (FRU), 70 ブート PC BIOS, 173 自動チェックの変更, 545 自動ブートチェック機能の変更, 544 カーネルデバッガ (kadb) の使用 SPARC, 156 クラッシュダンプの強制とリブート SPARC, 155 x86, 170 実行レベル 3 x86, 161 実行レベル 3 に SPARC, 148 実行レベル S SPARC, 149 x86, 162 対話式 SPARC, 150 ブートプロセス SPARC, 172 x86, 180 復元のため SPARC, 152 x86, 165 ブート PROM の設定, 145 ブートサーバー, 76 ブートタイプの説明, 111 ブートブロック, 566 ブートブロックのインストール

SPARC, 391 x86, 409 フォーマット フロッピーディスク, 215 PCMCIA メモリーカード DOS 用, 237 UFS ファイルシステム, 232 フロッピーディスク DOS フロッピーディスク, 213, 215 UFS フロッピーディスク, 208, 210 完全な形式, 206 サイズと密度のオプション, 206 - 209, 213 注意, 208, 213 ハードウェアの考慮点, 205, 207 ファイルマネージャ の問題点, 208, 213 フォーマットの取り消し, 209 フロッピーディスク名, 204 復元 準備, 611 対話式, 615 テープドライブのタイプ, 612 特定のファイル, 613, 618 ファイルシステム全体, 621 リモートドライブからの復元, 620 不正な . と .. エントリ, 543 物理デバイス名, 326 フラグメントサイズ, 570 不良 i ノード番号, 542 不良スーパーブロック, 549 不良スーパーブロックの復元, 549 不良ファイルシステムの修正, 551 不良ブロック数, 541 プリンタ (デフォルト), 27 プロセスファイルシステム, 436 ブロック 空き, 568 間接, 541 記憶, 568 重複, 541 通常ファイル, 543 ディレクトリデータ, 542 特殊 i ノード, 539 ブート, 566 論理サイズ, 570 ブロックサイズ, 454

 $\ddot{\text{\,}}\overline{\text{}}\overline{\text{}}$  712 Solaris のシステム管理 (第1巻) ♦ 1998年 11 月

ブロック数 不良, 541 ブロックディスクデバイスインタフェース 使用する場合, 328 定義, 327 フロッピーディスク, 183 コマンド, 203 名前, 204 ファイルのコピー, 668 ファイルのリスト表示 (tar), 670 ファイルをコピー (tar), 669 ファイルを取り出す (tar), 671 ファイルを複数のフロッピーディスク にアーカイブする (cpio), 672 フォーマット, 215 フロッピーディスクが使用中かどうかを 調べる, 221 フロッピーディスクにアクセスするプロ セスの終了, 221 ボリューム管理下のディレクトリ, 254 マウントポイント, 256, 258 UFS フロッピーディスク SPARC と x86 フォーマット, 205, 260 UFS ファイルシステムの追加, 211, 213 フォーマット, 208, 210 フォーマットの取り消し, 209 アクセス raw キャラクタのアクセス, 259 アクセスポイント, 187 ボリューム管理の使用, 253 情報の移動 コマンド行での入力, 219, 221 情報のコピー フロッピーディスクから, 219 フロッピーディスクへ, 220, 221 取り出す コマンド行での入力, 222 内容の検査 コマンド行での入力, 218, 219

フォーマット DOS フロッピーディスク, 213, 215 UFS フロッピーディスク, 208, 210 完全な形式, 206 サイズと密度のオプション, 206 - 209, 213 注意, 208, 213 ハードウェアの考慮点, 205, 207 ファイルマネージャ の問題点, 208, 213 フォーマットの取り消し, 209 フロッピーディスク名, 204 マウント 手作業と自動の比較, 186 リモートのフロッピーディスク, 223, 224 リモートアクセス 他のシステム上でフロッピーディスク を使用できるようにする, 225 他のシステム上のフロッピーディス クにアクセスする, 223, 224 ロード ボリューム管理の使用, 216, 218 フロッピーディスクドライブ, 183 アクセスポイント, 187 ボリューム管理下のディレクトリ, 254 プロファイルサーバー, 76

#### へ

ベースディレクトリ (basedir), 272, 273, 283, 290 ヘッダー形式 別のヘッダー形式でファイルをコピー (cpio), 672 別名 削除, 17 ユーザーログイン名, 5 変更, 265 ユーザー ID 番号, 16 ユーザーアカウント用のディレクトリ所 有権の変更, 16 ユーザーアカウント用のファイル所有権 の変更, 16 ユーザーログイン名, 16

ユーザーアカウント Admintool:  $2 - \ddot{\mathcal{F}} - 16$ コマンド, 13 ユーザーパスワード Admintool: ユーザー, 17 コマンド, 13 頻度, 9, 20 ユーザーによる変更, 9 「変更」オプション (「編集」メニュー) Admintool: グループ, 49 Admintool:  $2 - \ddot{\mathcal{F}} - 16$ 「編集」メニュー Admintool: グループ 「追加」オプション, 41 「変更」オプション, 49 Admintool: ユーザー 「追加」オプション, 42, 43 変数, 265 環境, 25, 31 シェル (ローカル), 25 シェル (ローカル) 変数, 29

#### ほ

ホストマネージャ, 71 OS サービスの追加, 74 SunOS 4.0/4.1 の制限, 73, 75 起動, 82 サポートするサーバーとクライアントの 構成, 72 サポートの追加と管理, 72 システムタイプの更新, 73 「システムタイプの更新」メニュー, 83 実行する条件, 81 リモートインストールサービスの設定, 76 ボリューム管理, 183, 253, 261 UFS の制限, 260 再起動, 201 終了, 201 設定, 201 手作業のマウントとの比較, 186 取り外し可能媒体へのアクセス. 253 利点, 186 CD /cdrom マウントポイント, 256, 258 アクセス位置, 187, 253, 259 ディレクトリ, 253, 255, 256

シンボリックリンク raw デバイスのアクセス, 259 ファイルシステムのアクセス, 258 フロッピーディスク /floppy マウントポイント, 256, 258 アクセス位置, 187, 253, 255, 256 ディレクトリ, 254 ロード, 218 ボリューム管理の使用 フロッピーディスク ロード, 216

# ま

マウント, 183 LOFS ファイルシステム, 469 NFS ファイルシステム, 469, 474 PCMCIA メモリーカード, 247 UFS ファイルシステム, 468 s5fs ファイルシステム, 475 vfstab ファイル内のすべてのファイ ル, 469 手作業のマウントとの比較, 186 デフォルトオプションの使用, 472, 475 ファイルシステム, 443 ファイルシステムの自動マウント, 448 ユーザーのホームディレクトリ, 46 リモート CD, 194, 195 リモートのフロッピーディスク, 223, 224 マウントポイント CD, 194, 256, 258 フロッピーディスク, 256, 258 ユーザーのホームディレクトリ 自動マウント, 11 リモート, 44, 46 マウントテーブル, 446 マウントポイント, 444 マスク, 31 マニュアルページ, 438

#### み

密度 フロッピーディスクのフォーマット, 206, 207

索引 **714** Solaris のシステム管理 (第 1 巻) ♦ 1998年 11 月

フロッピーディスクのフォーマット DOS フロッピーディスク, 213 UFS フロッピーディスク, 208, 209 未割り当て i ノード, 539 未割り当てディレクトリブロック , 542

#### す

```
無効にする
  実行制御スクリプト, 126
  ユーザーアカウント
     Admintool: ユーザー, 17
     コマンド, 13
     パスワード, 17, 20
```
#### め

メール別名 削除, 17 ユーザーログイン名, 5 メールボックス (ユーザー), 17 メモリー記憶域 (仮想), 440, 522

# も

モニター (PROM), 171

#### ゆ

ユーザー ID 番号, 5, 6, 16 ユーザーアカウント, 3 ID 番号, 5, 6, 16 ガイドライン, 4, 11 管理ツール, 13 検索 (コマンド), 13 コマンド, 13 情報の格納, 5, 18, 21 説明, 4 ソート (コマンド), 13 ネームサービス, 5, 13, 18 ログイン名, 4, 5, 16 コピー コマンド, 13 削除 Admintool: ユーザー, 17 コマンド, 13 設定 記録シート, 37

追加 Admintool: ユーザー, 42, 43 コマンド, 13 デフォルト設定 コマンド, 13 変更 Admintool: ユーザー, 16, 17 コマンド, 13 無効に、またはロックする Admintool: ユーザー, 17 コマンド, 13 パスワード, 17, 20 ユーザーアカウントのソート, 13 ユーザーアクセス, 4 ユーザー初期設定 ファイル カスタマイズ, 22, 33 シェル, 22 - 24, 33 説明, 4, 11, 22 デフォルト, 22 例, 32 カスタマイズ 概要, 11, 22, 23 カスタマイズファイルの追加, 17 環境変数, 26, 31 サイトの初期設定ファイル, 23 シェル変数, 26, 29 手順, 39 ユーザーマスクの設定, 31 ローカルシステムへの参照を避け る, 24 ユーザー登録 solregisコマンド, 59 説明, 57 無効にする, 60 問題, 59 ユーザーのホームディレクトリ カスタマイズした初期設定ファイル, 11, 17 共有, 44, 46 サイズ, 10 削除, 17 所有権の変更, 16 説明, 4, 10 マウント, 46 ローカル以外からの \$HOME の参照, 11 ローカル以外からの \$HOME への参照, 24

マウント 自動マウント, 11 リモート, 44, 46 ユーザーのメールボックス, 17 ユーザーパスワードの有効期限, 10 ユーザーマスク, 31 ユーザーマネージャ、Solstice AdminSuite, 13 ユーザーログイン (疑似), 6 ユーザーログイン名 説明, 4, 5 変更, 16 ユーザーログイン名における下線 (\_), 5

#### よ

呼び名 CD, 190 フロッピーディスク, 204

#### り

リスト表示 テープ上のファイル (cpio), 662 テープ上のファイル (tar), 657 フロッピーディスク上のファイル (tar), 670 リセットボタン, 169 リトルエンディアン方式のビットコード 化, 203 リモートアクセス CD CD を他のシステムで使用できるよう にする, 196 他のシステム上の CD にアクセスす る, 193, 195 フロッピーディスク 他のシステム上でフロッピーディスク を使用できるようにする, 225 他のシステム上のフロッピーディス クにアクセスする, 223, 224 リモートドライブ (からの復元), 620 リモートパッケージサーバー

スプールディレクトリへのソフ トウェアインストール, 282 ソフトウェアのインストール, 279, 280 リモートマウント, 44, 46 領域最適化タイプ, 572 履歴環境変数, 27

# る

ルート (/) ファイルシステム, 439 ソフトウェアパッケージのインストー ル, 270, 283 ソフトウェアパッケージの削除, 297

# れ

レベル 0 バックアップ, 588

# ろ

ロード, 183 PCMCIA メモリーカード, 240 CD コマンド行での入力, 191 フロッピーディスク ボリューム管理の使用, 216, 218 ログイン名 (ユーザー) 説明, 4, 5 変更, 16 ログ (ダンプの記録), 630 論理デバイス名 CD-ROM, 332 定義, 327 ディスク, 327 テープ, 331 論理ブロックサイズ, 570

#### わ

ワールド (アクセス権), 31 割り当て済み i ノード, 539

 $\bar{\text{\textbf{\texttt{\^{T}}}}}$ 516 Solaris のシステム管理 (第1巻) ♦ 1998年 11 月